การสร้างกรณีทดสอบโดยอัตโนมัติจากแผนภาพยูเอ็มแอล ส าหรับการทดสอบระดับบูรณาการ

#### นางสาววีวิกา เชาวณาพรรณ์

วิทยานิพนธ์นี้เป็นส่วนหนึ่งของการศึกษาตามหลักสูตรปริญญาวิทยาศาสตรมหาบัณฑิต สาขาวิชาการพัฒนาซอฟต์แวร์ด้านธุรกิจ ภาควิชาสถิติ คณะพาณิชยศาสตร์และการบัญชี จุฬาลงกรณ์มหาวิทยาลัย ปีการศึกษา 2556 ลิขสิทธิ์ของจุฬาลงกรณ์มหาวิทยาลัย

ี บทคัดย่อและแฟ้มข้อมูลฉบับเต็มของวิทยานิพนธ์ตั้งแต่ปีการศึกษา 2554 ที่ให้บริการในคลังปัญญาจุฬาฯ (CUIR) ้เป็นแฟ้มข้อมูลของนิสิตเจ้าของวิทยานิพนธ์ ที่ส่งผ่านทางบัณฑิตวิทยาลัย The abstract and full text of theses from the academic year 2011 in Chulalongkorn University Intellectual Repository (CUIR) are the thesis authors' files submitted through the University Graduate School.

#### AUTOMATIC TEST CASE GENERATION FROM UML DIAGRAMS FOR INTEGRATION TESTING

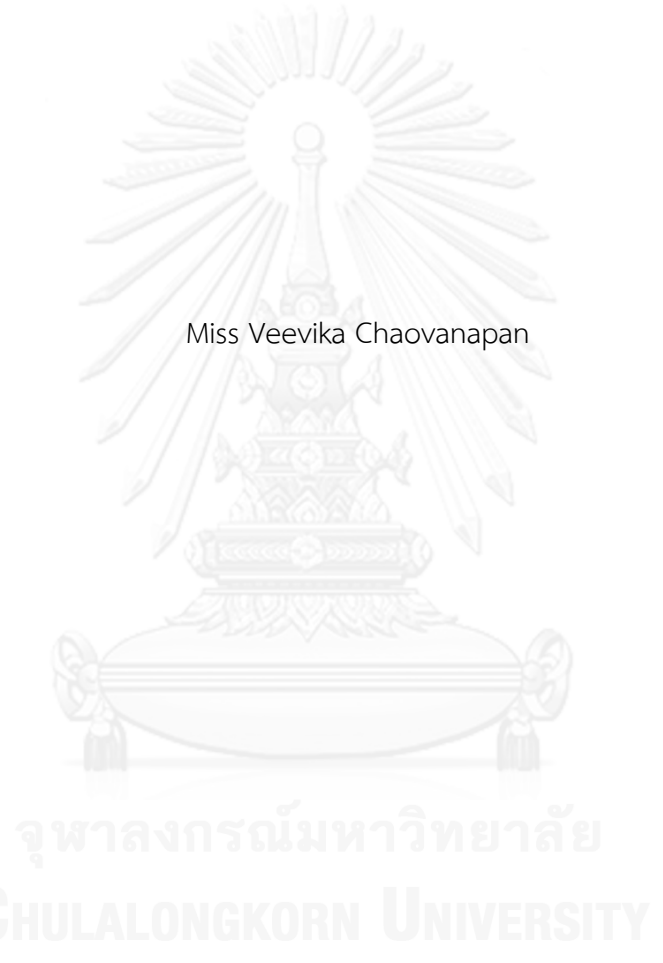

A Thesis Submitted in Partial Fulfillment of the Requirements for the Degree of Master of Science Program in Business Software Development Department of Statistics Faculty of Commerce and Accountancy Chulalongkorn University Academic Year 2013 Copyright of Chulalongkorn University

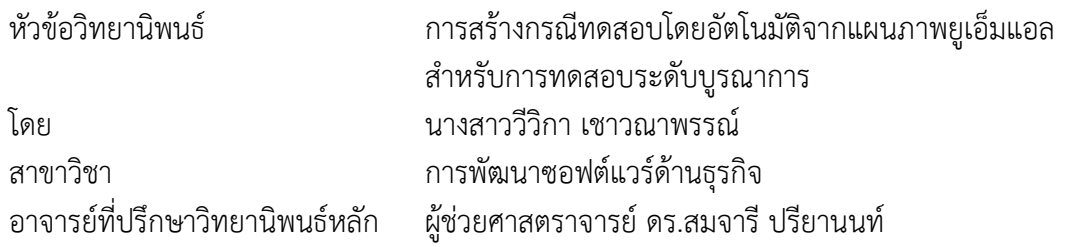

คณะพาณิชยศาสตร์และการบัญชี จุฬาลงกรณ์มหาวิทยาลัย อนุมัติให้นับวิทยานิพนธ์ ฉบับนี้เป็นส่วนหนึ่งของการศึกษาตามหลักสูตรปริญญามหาบัณฑิต

คณบดีคณะพาณิชยศาสตร์และการบัญชี

(รองศาสตราจารย์ ดร.พสุ เดชะรินทร์)

คณะกรรมการสอบวิทยานิพนธ์

ประธานกรรมการ

(รองศาสตราจารย์ ดร.อัษฎาพร ทรัพย์สมบูรณ์)

อาจารย์ที่ปรึกษาวิทยานิพนธ์หลัก

(ผู้ช่วยศาสตราจารย์ ดร.สมจารี ปรียานนท์)

กรรมการ

(ผู้ช่วยศาสตราจารย์ ดร.จันทร์เจ้า มงคลนาวิน)

กรรมการภายนอกมหาวิทยาลัย

(ผู้ช่วยศาสตราจารย์ ดร.วรลักษณ์วงศ์โดยหวัง ศิริเจริญ)

วีวิกา เชาวณาพรรณ์ : การสร้างกรณีทดสอบโดยอัตโนมัติจากแผนภาพยูเอ็มแอล ส าหรับการทดสอบระดับบูรณาการ. (AUTOMATIC TEST CASE GENERATION FROM UML DIAGRAMS FOR INTEGRATION TESTING) อ.ที่ปรึกษาวิทยานิพนธ์ หลัก: ผศ. ดร.สมจารี ปรียานนท์, 211 หน้า.

งานวิจัยนี้เป็นการพัฒนาเครื่องมือสร้างกรณีทดสอบระดับบูรณาการโดยอัตโนมัติ จาก แผนภาพยูเอ็มแอล โดยแผนภาพที่นำมาใช้ ได้แก่ แผนภาพยูสเคส แผนภาพซีเควนซ์และเอกสาร คำอธิบายยูสเคส ผู้วิจัยได้นำเสนอขั้นตอนในการสร้างกรณีทดสอบ ประกอบด้วย การแปลง เอกสารค าอธิบายยูสเคสและแผนภาพซีเควนซ์เป็นโอซีแอล การแปลงแผนภาพซีเควนซ์เป็นกราฟ กระแสไออาร์ซีเอฟจี การสร้างกรณีทดสอบระดับหน่วย การหาความสัมพันธ์ของยูสเคสจากการ ใช้ตัวแปรร่วมกัน และการสร้างกรณีทดสอบระดับบูรณาการ จากนั้นผู้วิจัยได้พัฒนาเครื่องมือตาม ่ ขั้นตอนที่นำเสนอด้วยภาษาซีชาร์ป ข้อมูลนำเข้าของเครื่องมือ คือ แผนภาพยูเอ็มแอลในรูปแบบ ี เอกสารเอ็กซ์เอ็มแอลที่สร้างขึ้นจากโปรแกรมวิชัวล์พาราไดม์สำหรับยูเอ็มแอล ผลลัพธ์ที่ได้จาก เครื่องมือ คือ คู่ของยูสเคสที่มีความสัมพันธ์จากการใช้ตัวแปรร่วมกัน ชุดของกรณีทดสอบระดับ หน่วย และกรณีทดสอบระดับบูรณาการ

ผู้วิจัยได้ทำการทดลองเพื่อประเมินว่าผลลัพธ์ที่ได้จากเครื่องมือมีความถูกต้อง และ ี สามารถนำมาใช้งานได้จริง โดยให้ผู้เชี่ยวชาญจำนวน 1 คน และนักทดสอบจำนวน 5 คน จับคู่ยูส เคสและสร้างกรณีทดสอบระดับบูรณาการของกรณีศึกษาจำนวน 2 กรณี ได้แก่ ระบบขายสินค้า และระบบเอทีเอ็ม จากนั้นนำผลลัพธ์ที่ได้จากผู้เชี่ยวชาญมาเปรียบเทียบกับเครื่องมือเพื่อประเมิน ความครอบคลุม ผลการประเมินพบว่าเครื่องมือสามารถจับคู่ยูสเคสที่มีการใช้ตัวแปรร่วมกันได้ ครอบคลุมเฉลี่ยร้อยละ 100 ของคู่ยูสเคสที่ผู้เชี่ยวชาญสร้าง และเครื่องมือสามารถสร้างกรณี ิทดสอบระดับบูรณาการได้ครอบคลุมเฉลี่ยร้อยละ 90 ของจำนวนกรณีทดสอบระดับบูรณาการที่ ผู้เชี่ยวชาญสร้าง เมื่อเปรียบเทียบเวลาที่ใช้โดยเครื่องมือและนักทดสอบ ผลการประเมินพบว่า เครื่องมือใช้เวลาในการจับคู่ยูสเคสและสร้างกรณีทดสอบระดับบูรณาการน้อยกว่านักทดสอบ 20 นาที เครื่องมือที่ผู้วิจัยพัฒนาขึ้นสามารถช่วยจับคู่ยูสเคสและสร้างกรณีทดสอบระดับบูรณาการซึ่ง ้นักทดสอบสามารถนำไปใช้ในการทดสอบได้ หากนำเครื่องมือไปใช้กับระบบอื่นๆ ที่มีจำนวนยูส เคสมากขึ้น เครื่องมือจะช่วยลดเวลาได้มากขึ้น

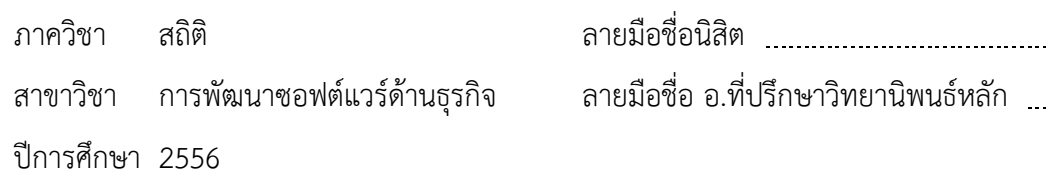

# # 5381892426 : MAJOR BUSINESS SOFTWARE DEVELOPMENT KEYWORDS: SOFTWARE TESTING / INTEGRATION TESTING / TEST CASE / UML DIAGRAMS

> VEEVIKA CHAOVANAPAN: AUTOMATIC TEST CASE GENERATION FROM UML DIAGRAMS FOR INTEGRATION TESTING. ADVISOR: ASST. PROF. DR.SOMJAREE PREEYANONT, D.Eng., 211 pp.

This research develops the automatic integration test case generator from UML diagram which consist of use case diagram, sequence diagram, and use case description. The researcher presented the procedure for integration test case generation as follows: (1) defining OCL from use case description and sequence diagram (2) transforming sequence diagrams into IRCFG (3) generating unit test cases (4) analyzing use case dependency (5) generating integration test cases. The researcher then developed the tool from the aforementioned procedure using C# language. The input data for this tool was the UML diagram in XML format, which was created by Visual Paradigm for UML. The produced results are coupled use cases, sets of unit test cases and integration test cases.

The researcher tested the tool to evaluate if it is accurate enough for practical use by letting an expert and five testers couple use cases and integration test cases from two case studies, which are sales system and ATM system. The researcher then compared the result between the expert and the tool to evaluate the coverage. The result showed that coupled use cases generated by the tool covered 100 percent of those coupled by the expert and the integration test cases generated by the tool covered 90 percent of those created by the expert. When comparing the time spent by the tool versus the tester in coupling use cases and creating integration test cases, the result showed that the average time spent by the tool was 20 minutes less than the tester. Therefore, the developed tool would help coupling the appropriate use cases for integration testing, creating integration test cases and reducing the time spent for the aforementioned process. The testers could use the generated test cases for their testing.When used in other systems with more use cases, it would help reducing more time.

Department: Statistics Field of Study: Business Software Development

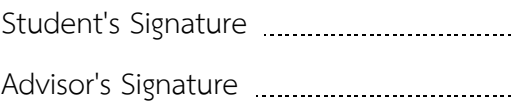

จ

Academic Year: 2013

#### **กิตติกรรมประกาศ**

ผู้วิจัยขอขอบพระคุณผู้ช่วยศาสตราจารย์ ดร.สมจารี ปรียานนท์ อาจารย์ที่ปรึกษา ้วิทยานิพนธ์ที่กรุณาสละเวลาอันมีค่า เพื่อให้คำปรึกษา ความรู้และคำแนะนำที่เป็นประโยชน์ในการ ท าวิทยานิพนธ์ และขอขอบพระคุณ รองศาสตราจารย์ ดร.อัษฎาพร ทรัพย์สมบูรณ์ ประธาน กรรมการวิทยานิพนธ์ และผู้ช่วยศาสตราจารย์ ดร.จันทร์เจ้า มงคลนาวิน กรรมการวิทยานิพนธ์ รวม ไปถึง ผู้ช่วยศาสตราจารย์ ดร.วรลักษณ์ วงศ์โดยหวัง ศิริเจริญ กรรมการภายนอกมหาวิทยาลัย ที่ช่วย ี่ ชี้แนะแนวทาง ความรู้ ตลอดจนคำแนะนำที่ทำให้งานวิทยานิพนธ์ฉบับนี้สำเร็จลุล่วงไปได้ด้วยดี

ขอขอบคุณทุกท่านที่เสียสละเวลาเพื่อมาให้ข้อมูลในการทำการทดลอง ขอขอบพระคุณบิดา ้มารดา ญาติพี่น้องและเพื่อน ที่คอยติดตามและเป็นกำลังใจสำคัญตลอดมา

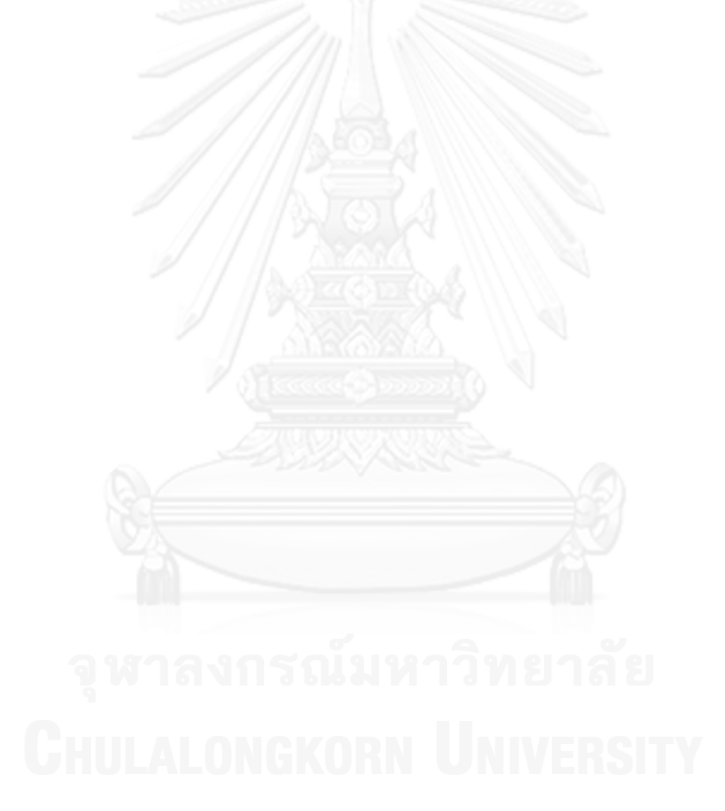

# สารบัญ

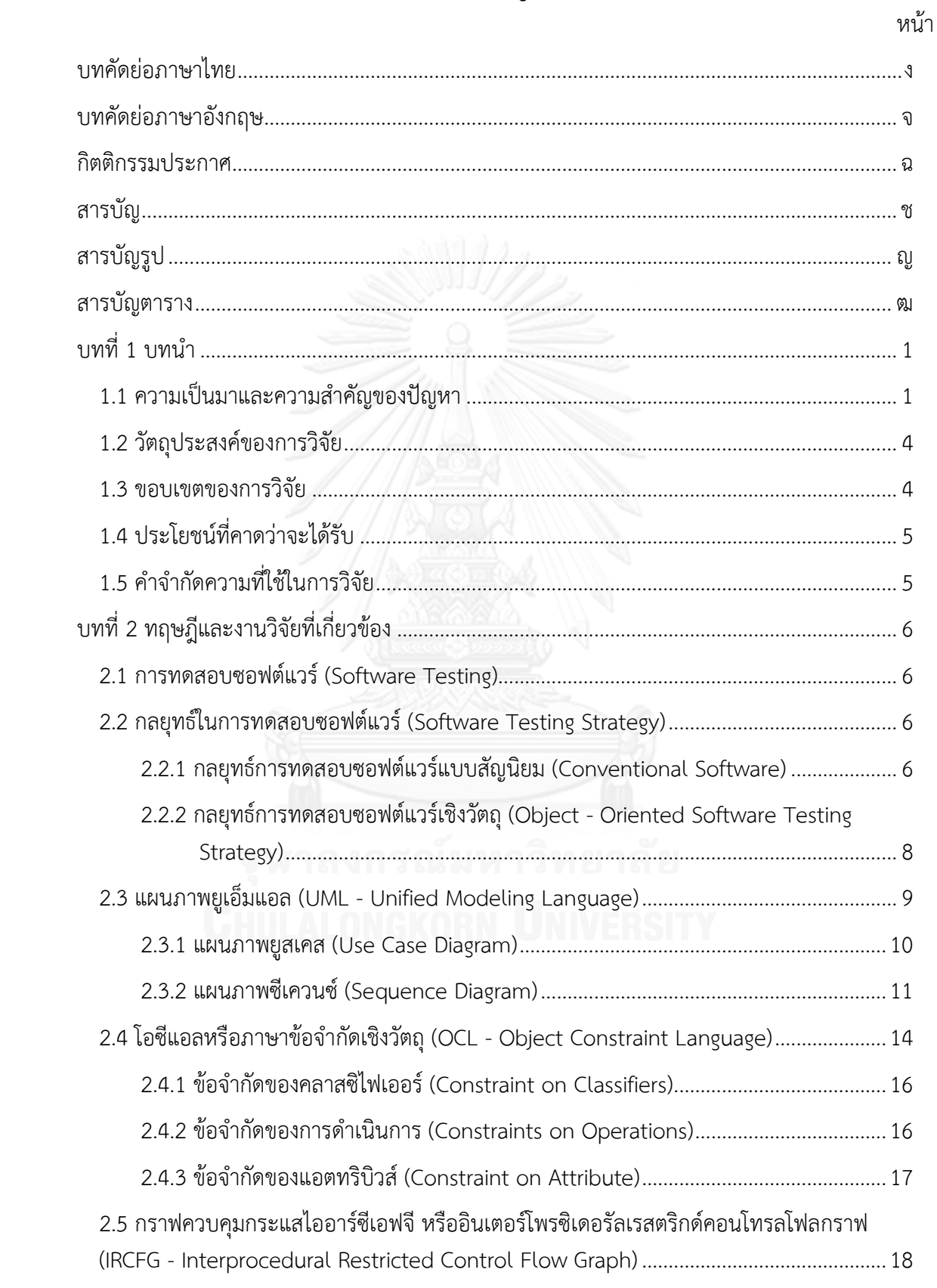

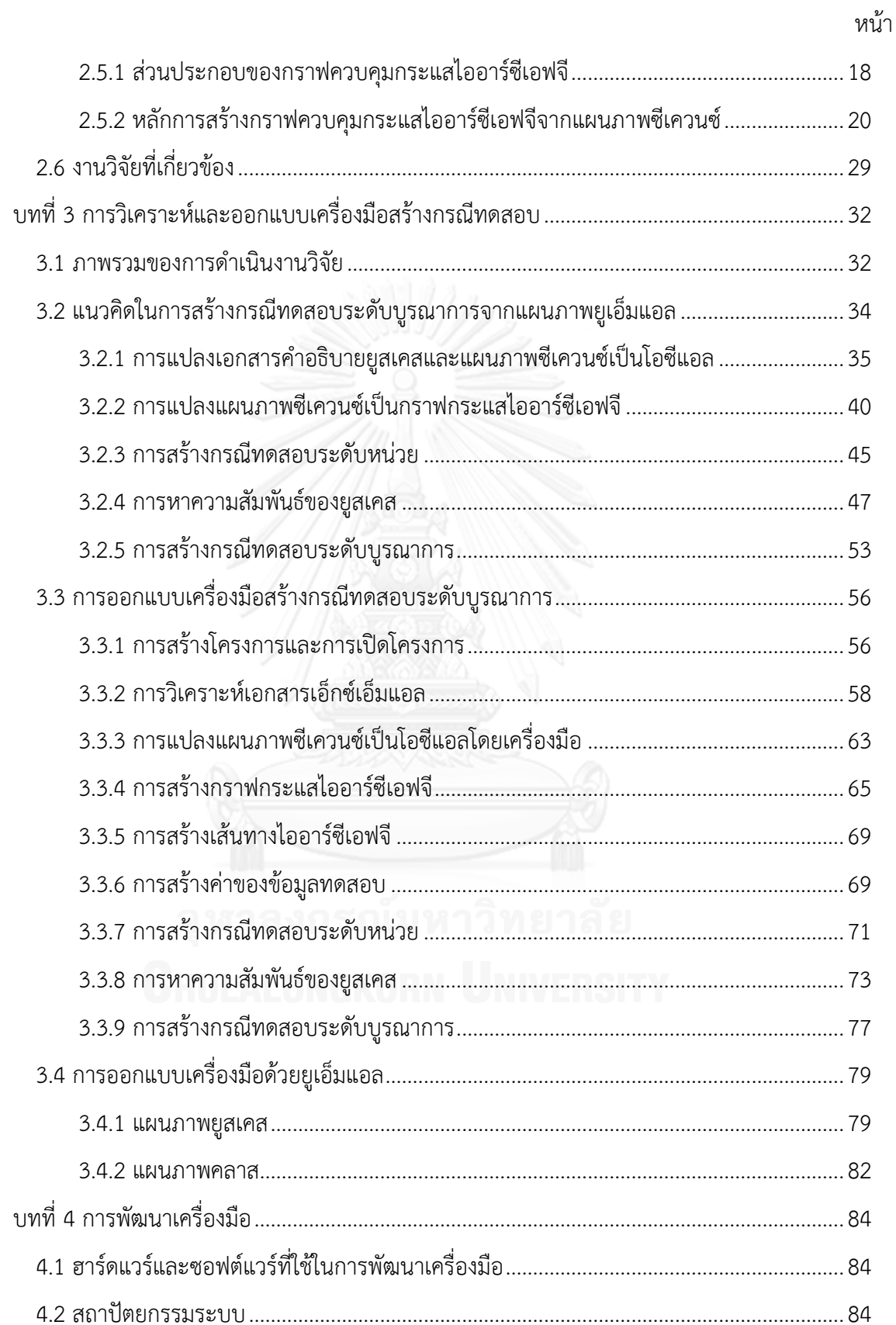

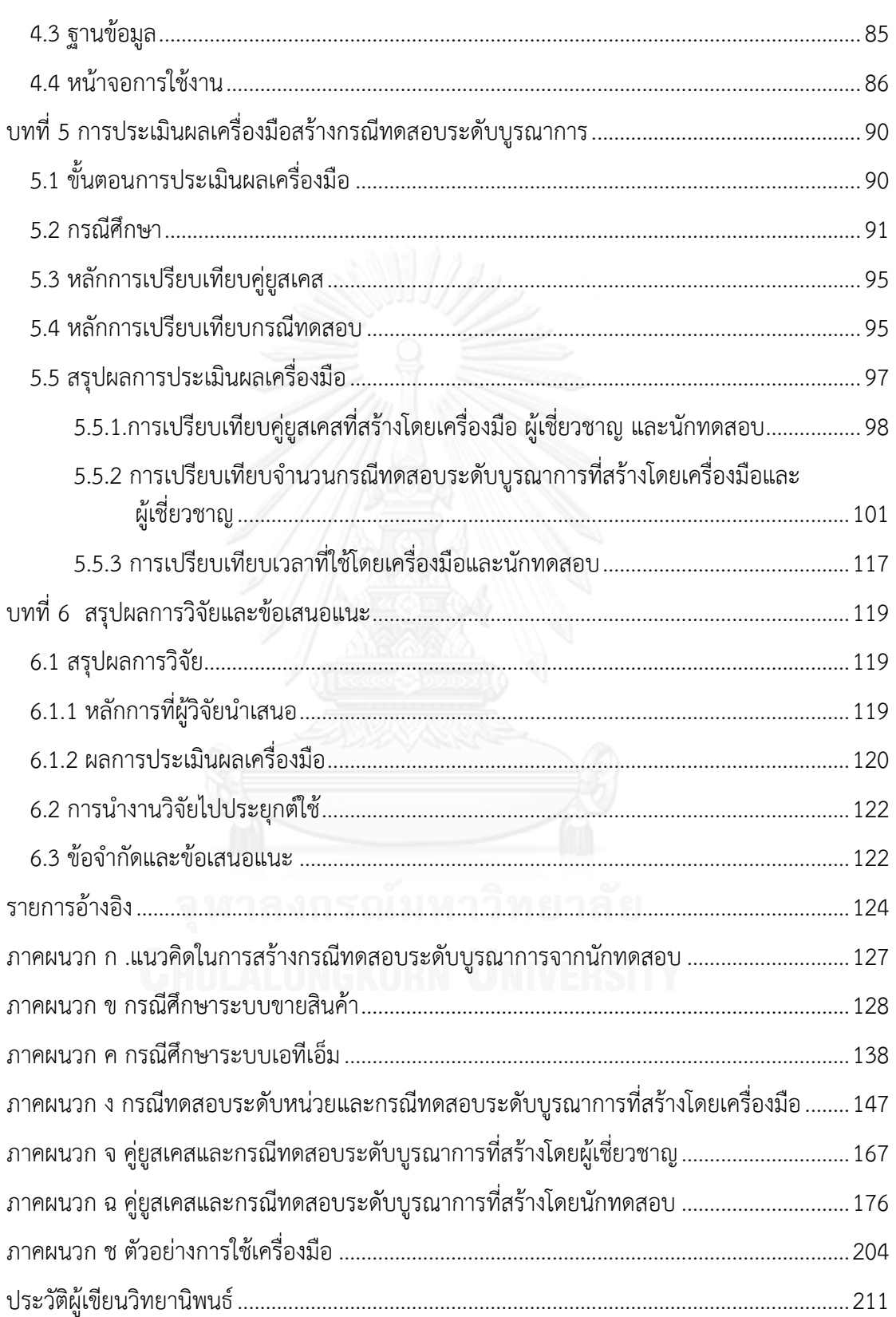

หน้า

# **สารบัญรูป**

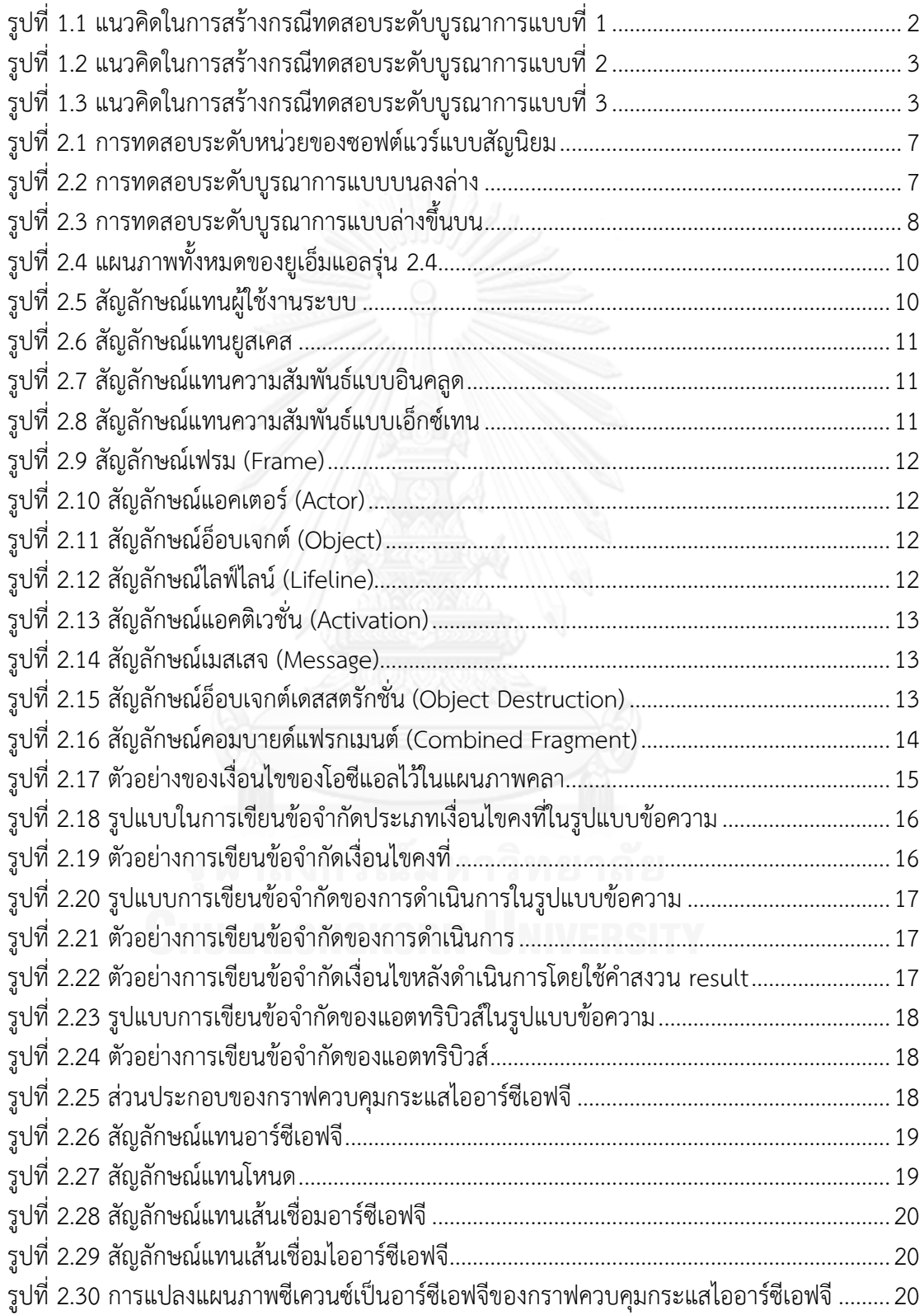

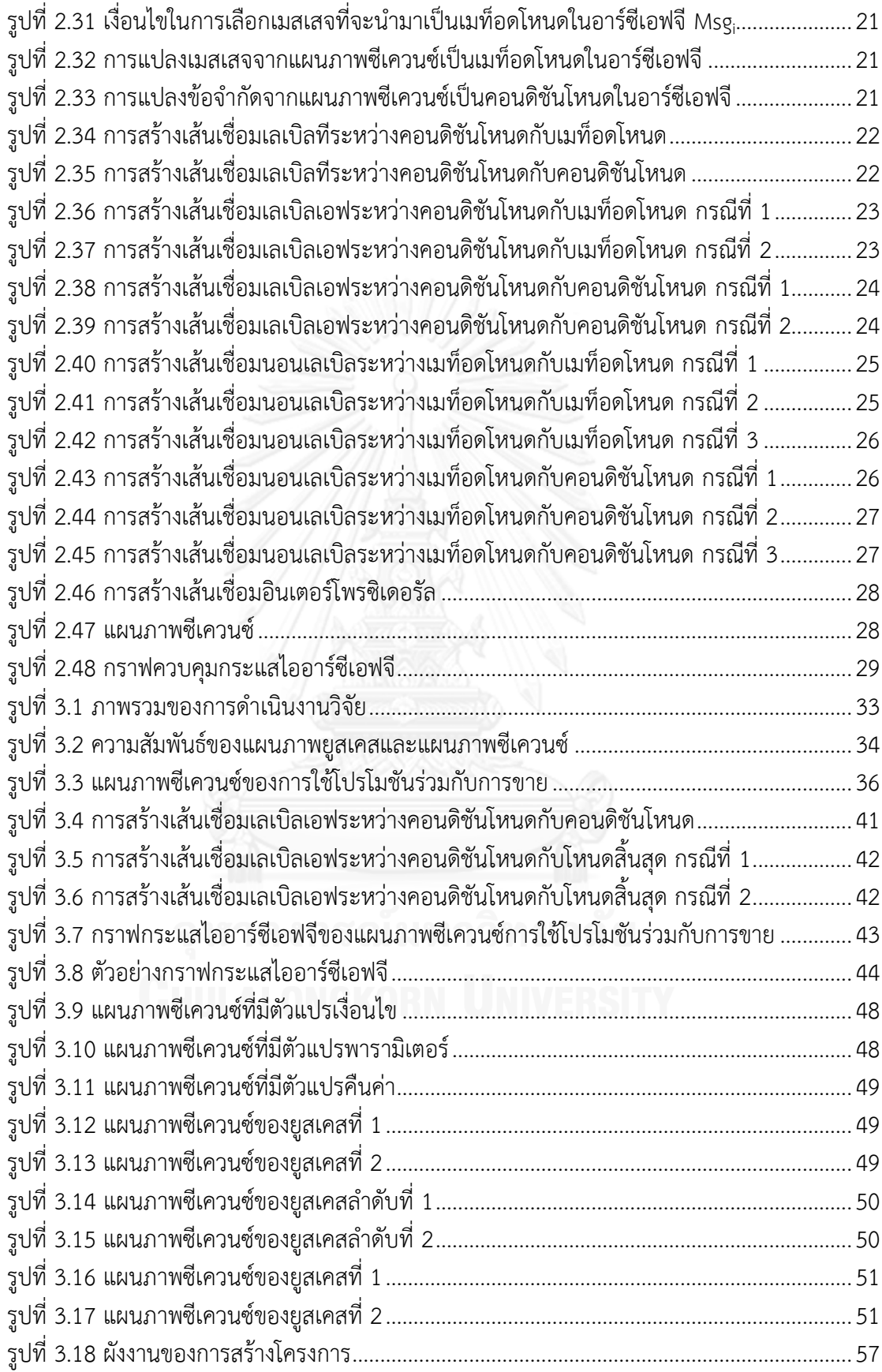

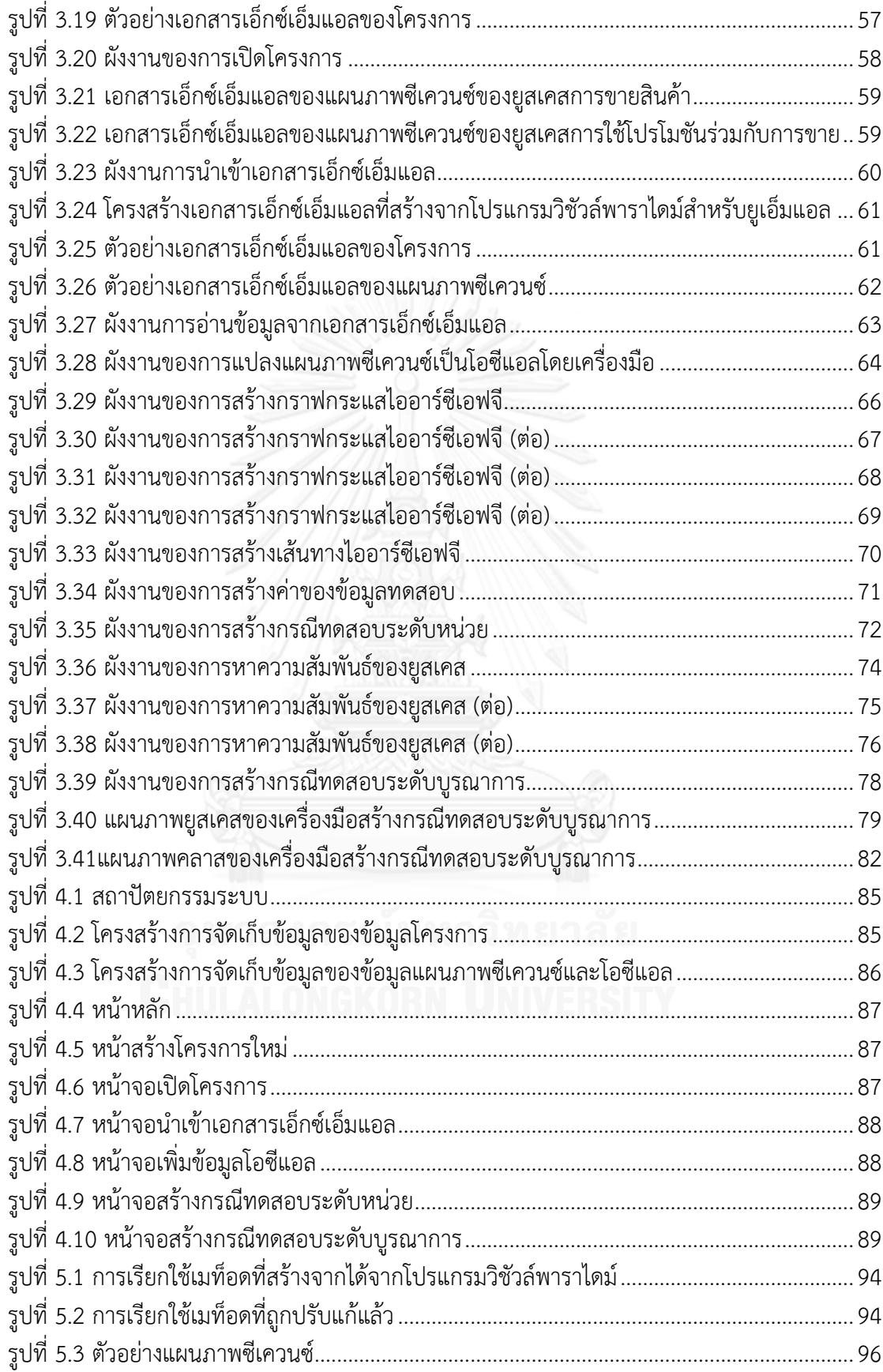

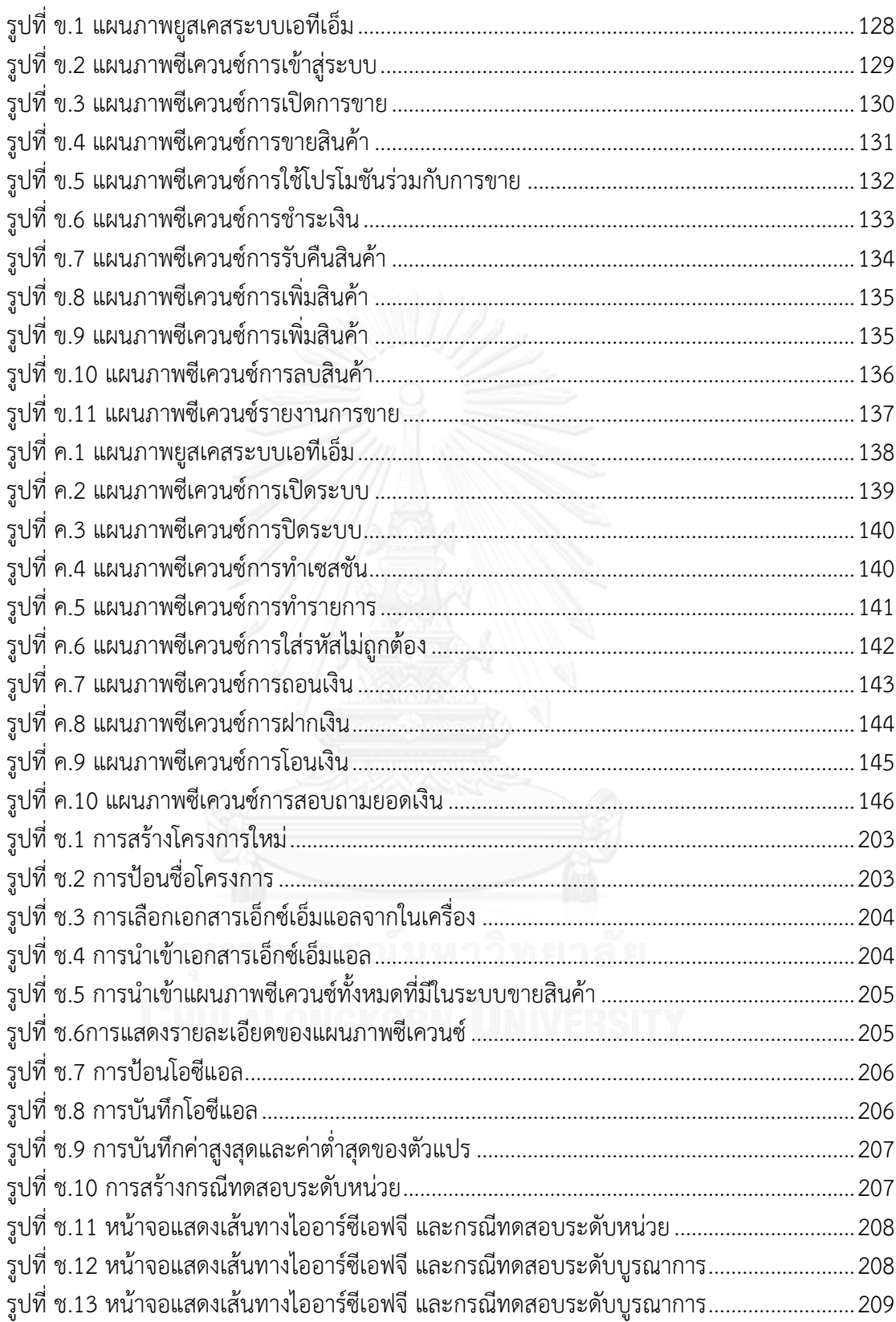

# **สารบัญตาราง**

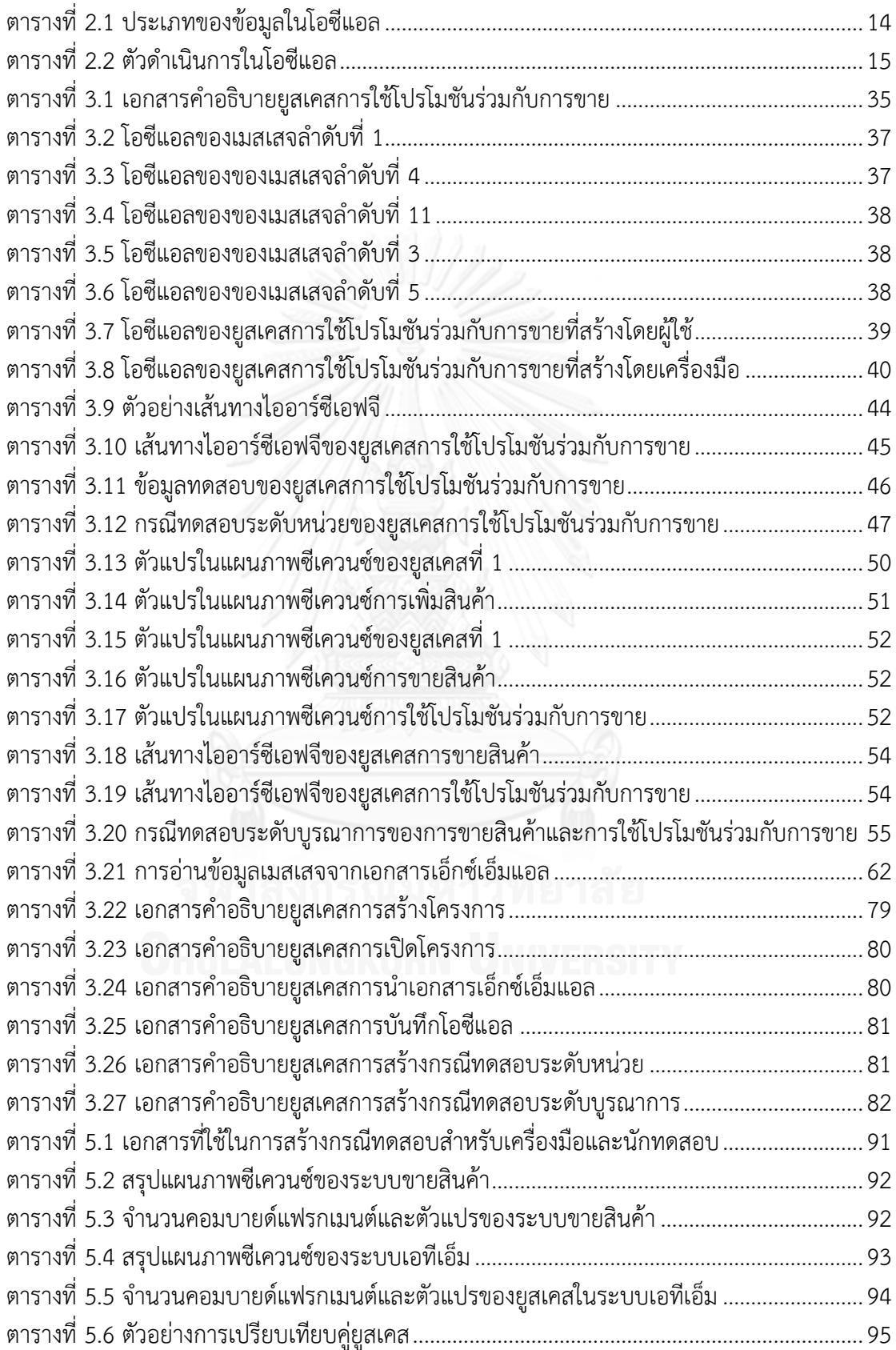

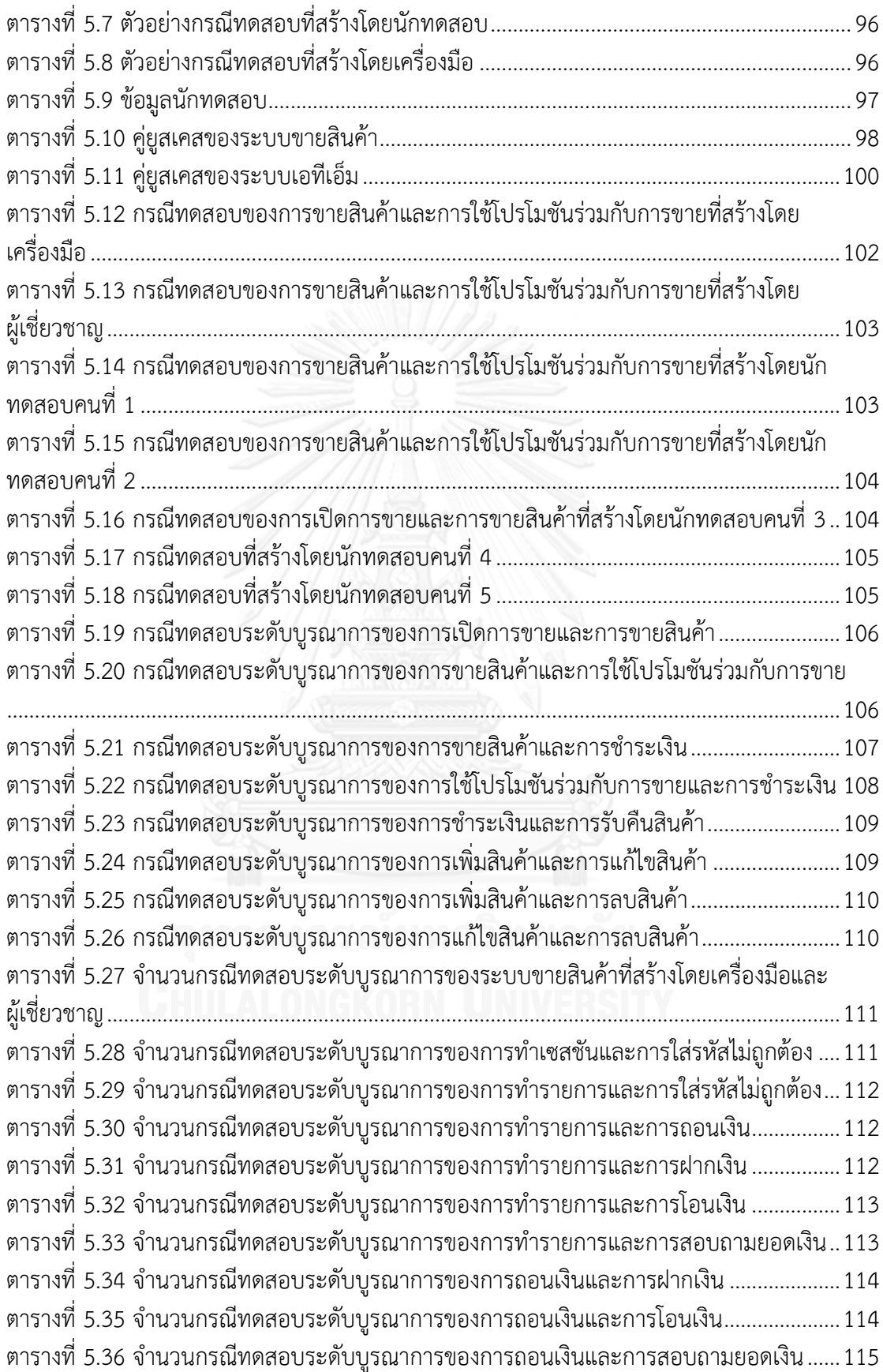

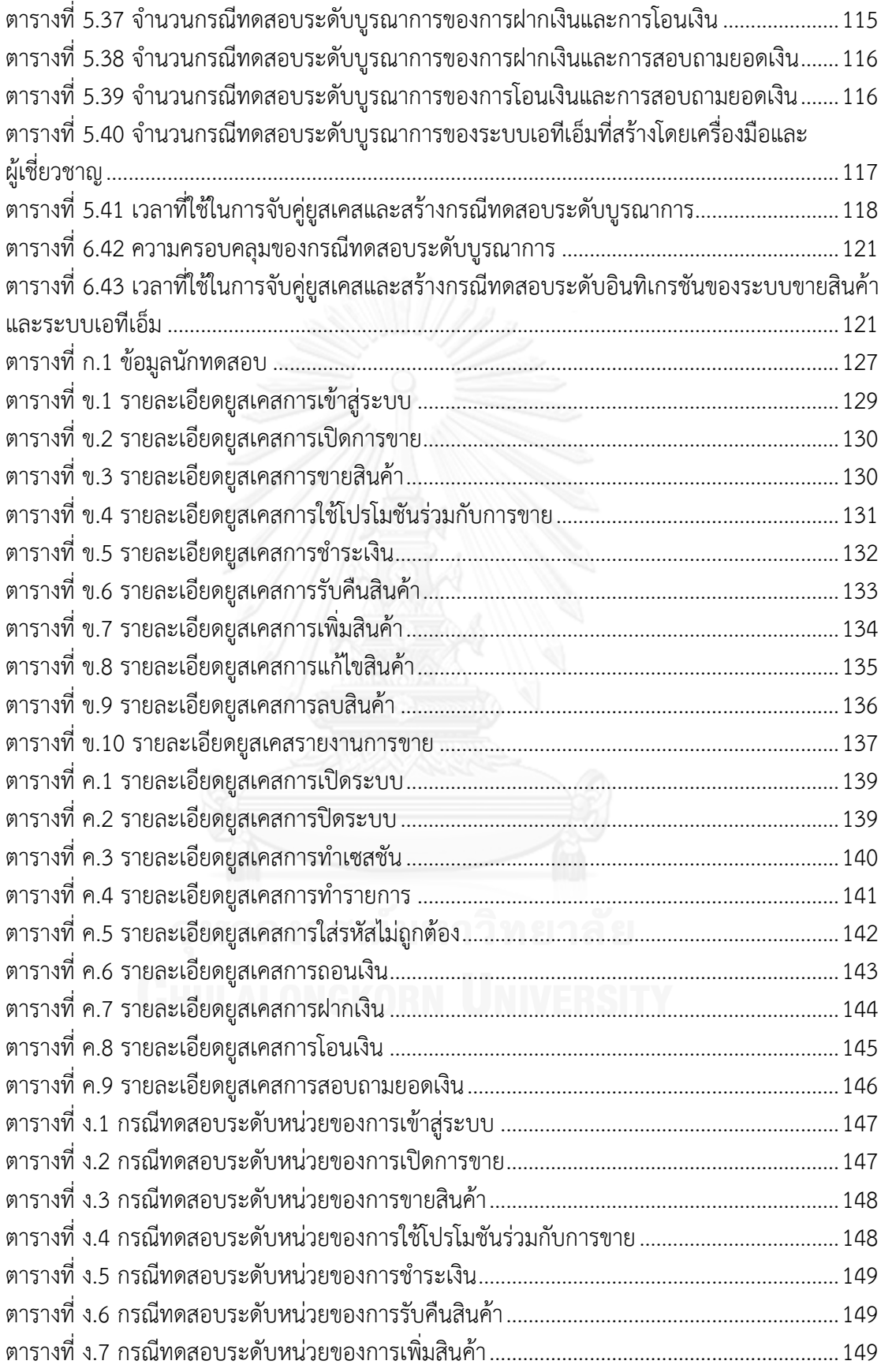

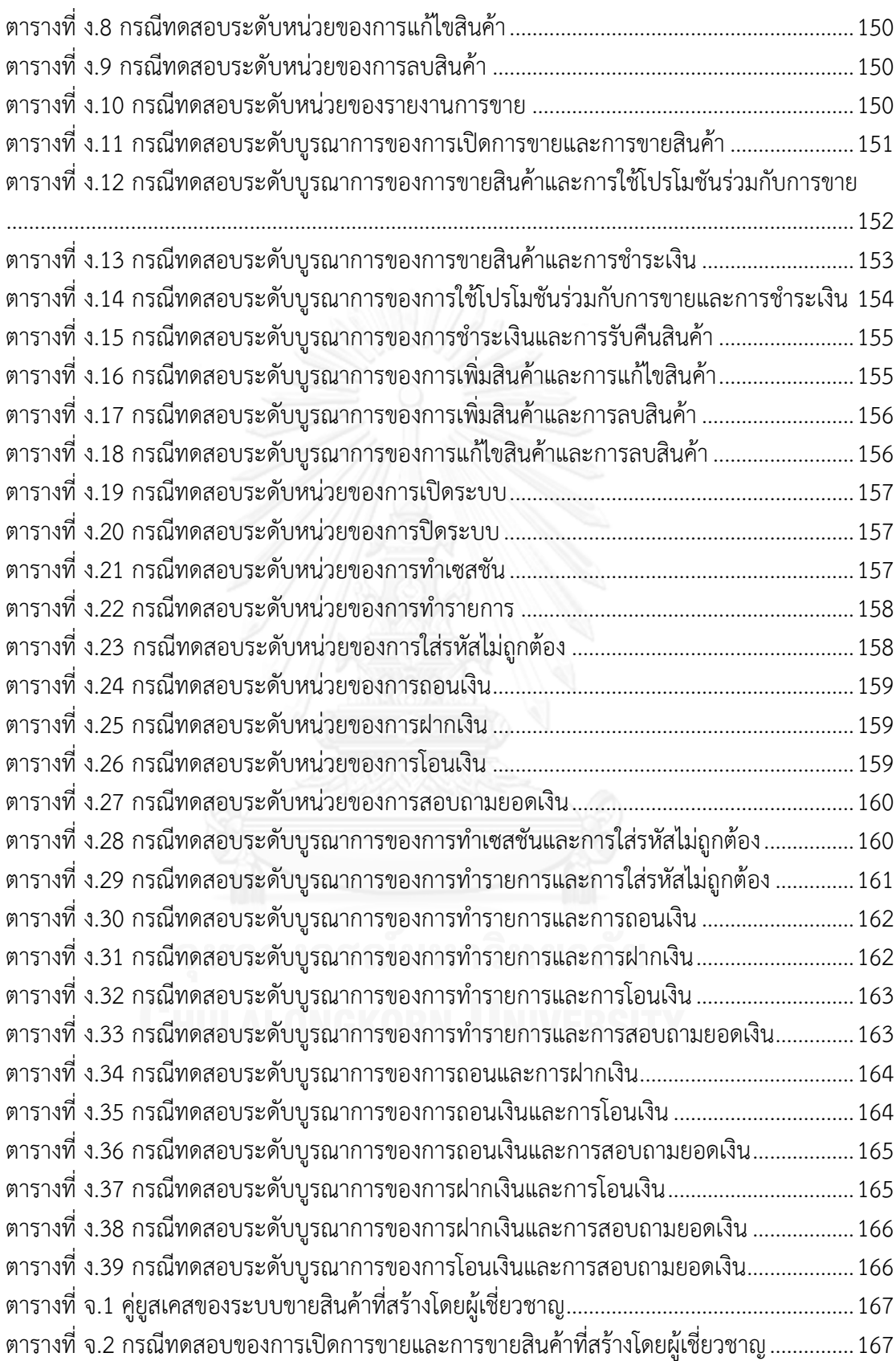

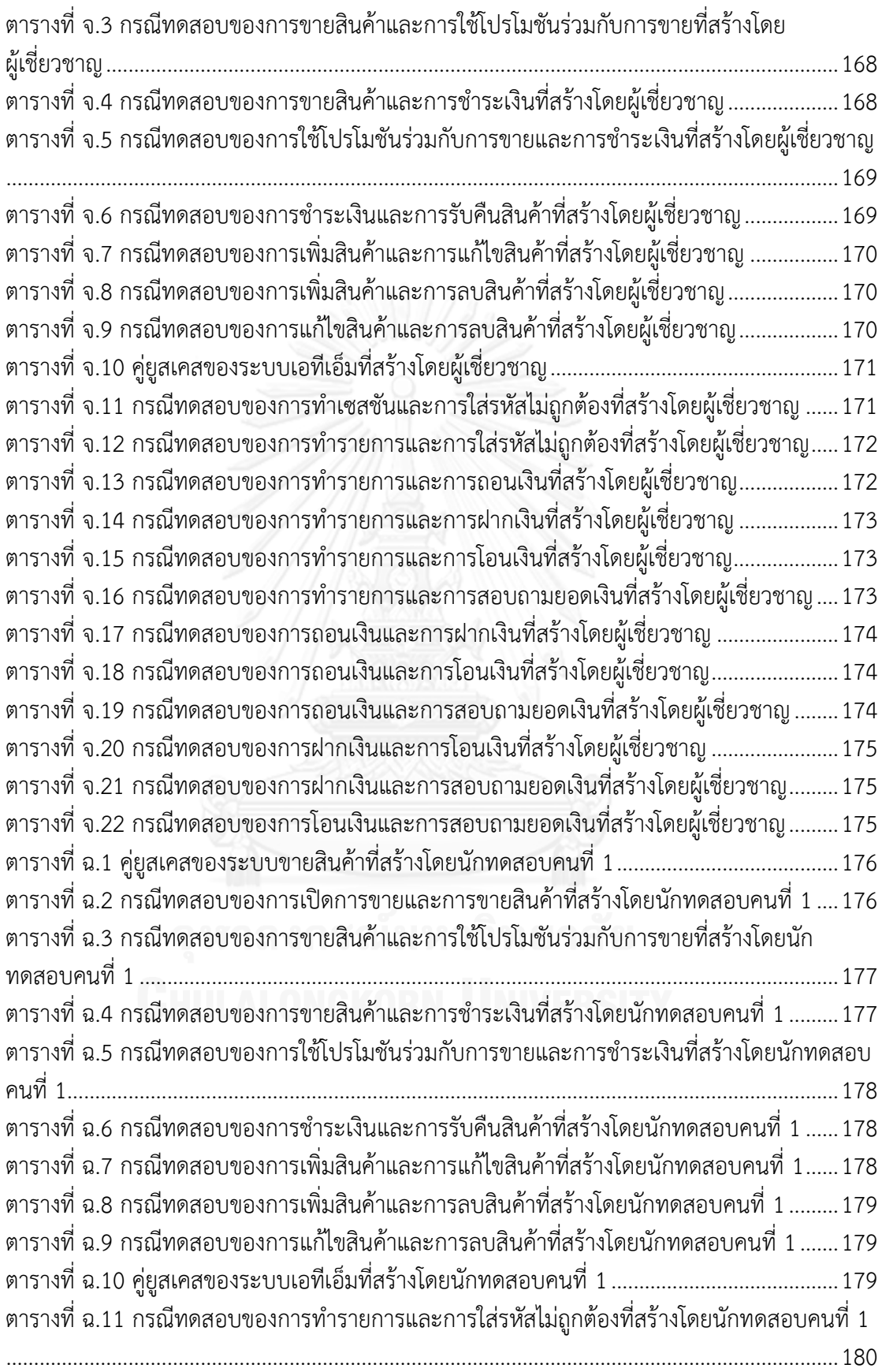

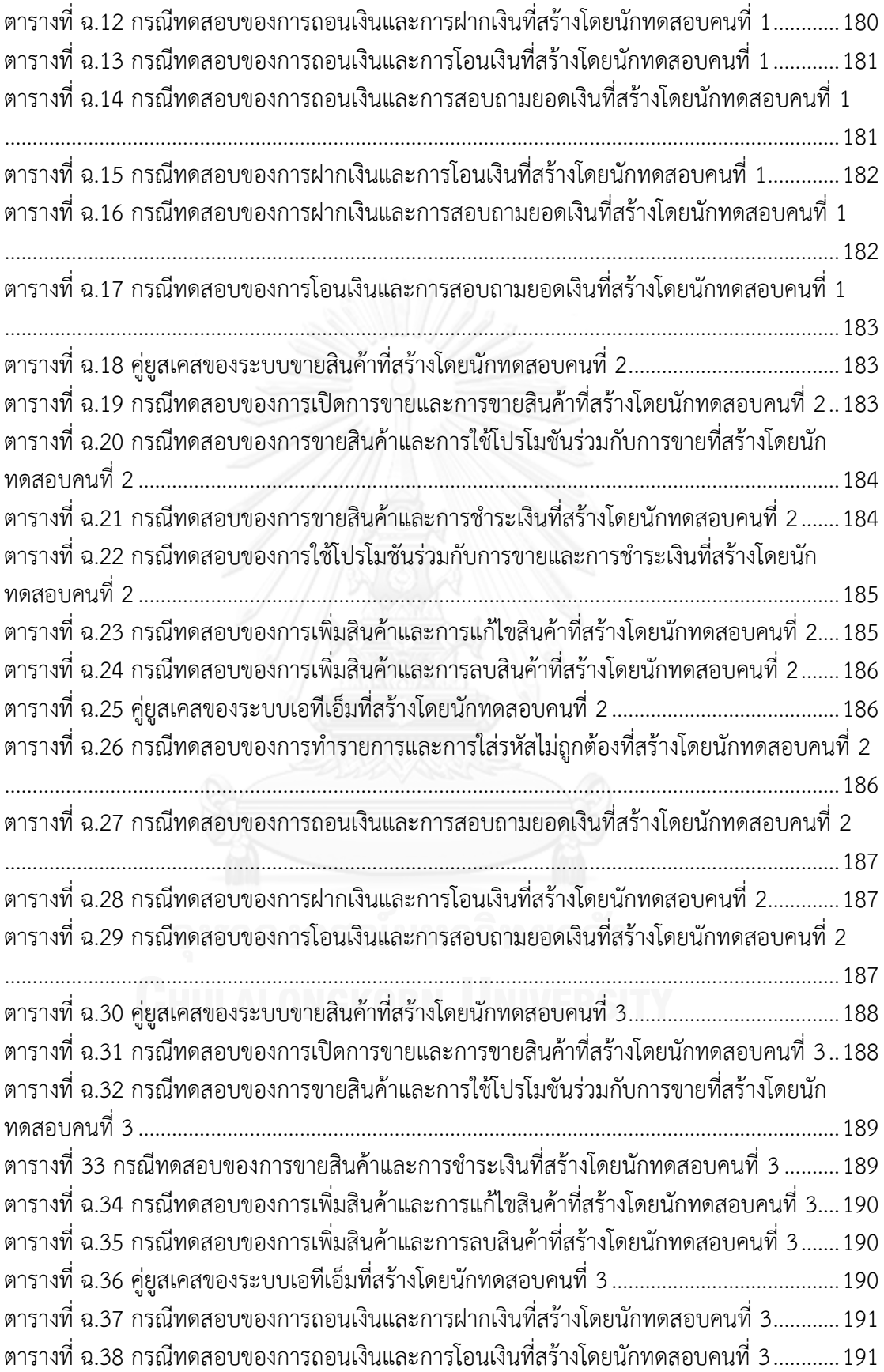

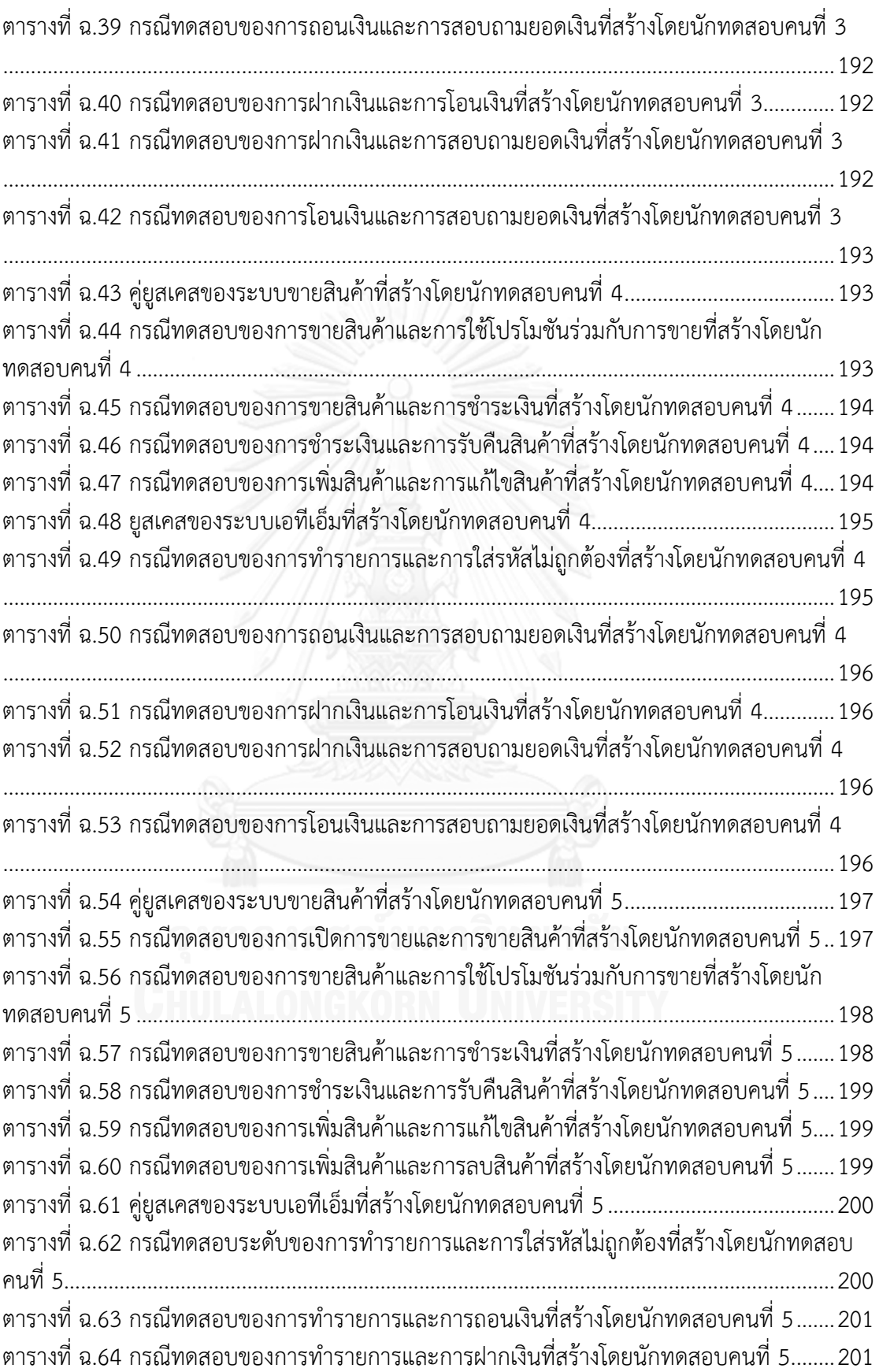

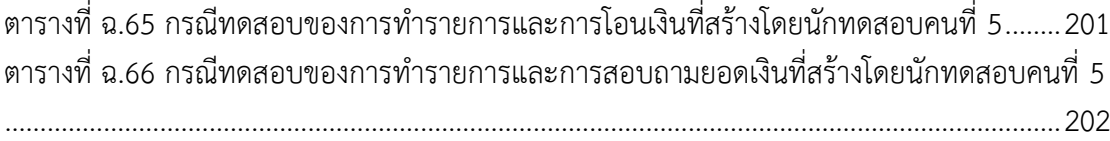

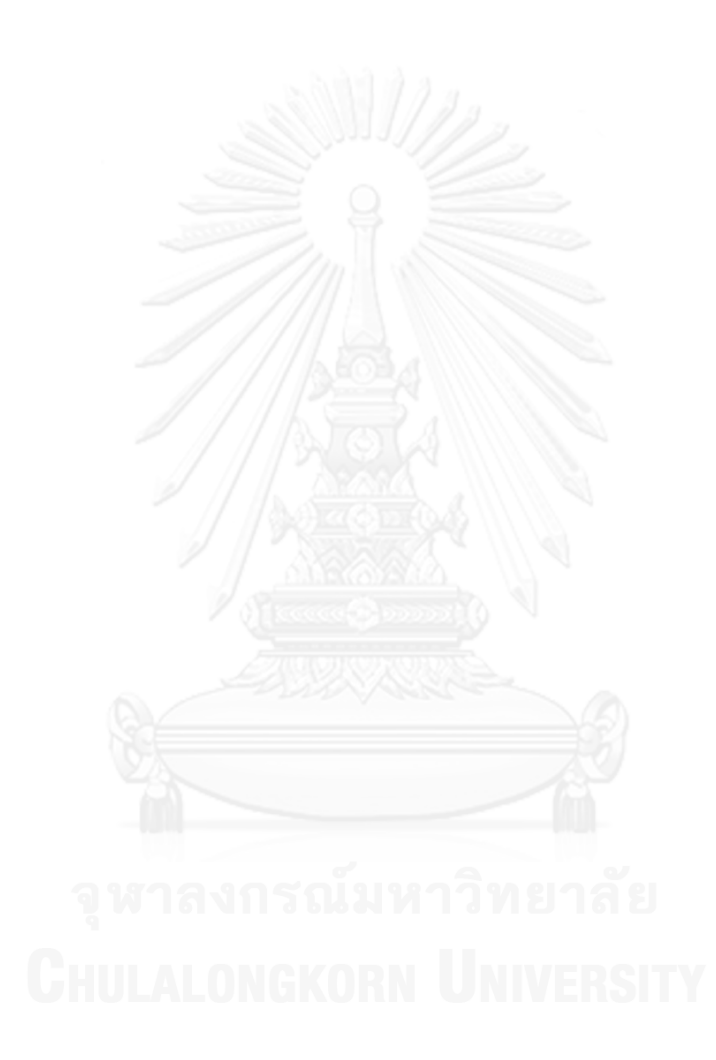

# **บทที่ 1 บทน า**

#### **1.1 ความเป็นมาและความส าคัญของปัญหา**

การทดสอบซอฟต์แวร์เป็นขั้นตอนที่ส าคัญในกระบวนการพัฒนาซอฟต์แวร์ มีจุดประสงค์เพื่อ ตรวจสอบว่าซอฟต์แวร์สามารถท างานได้ ตามที่ก าหนดไว้ในเอกสารข้อก าหนดความต้องการ ของซอฟต์แวร์ โดยนักทดสอบ (Tester) จะออกแบบกรณีทดสอบ (Test Case) ซึ่งประกอบด้วย ข้อมลเบื้องต้น ข้อมลทดสอบ และผลลัพธ์ที่คาดหวัง เพื่อนำไปใช้ในการดำเนินการทดสอบ (Sarma, Kundu and Mall, 2007) การทดสอบซอฟต์แวร์มีหลายระดับ เช่น การทดสอบระดับ หน่วย (Unit Testing) การทดสอบระดับบูรณาการ (Integration Testing) การทดสอบระบบ (System Testing) เป็นต้น วิธีที่ใช้ทดสอบซอฟต์แวร์แบบสัญนิยม (Conventional Software) ไม่เหมาะกับการทดสอบซอฟต์แวร์เชิงวัตถุ (Object-Oriented Software) เนื่องจากซอฟต์แวร์ เชิงวัตถุมีคุณลักษณะพิเศษ เช่น การห่อหุ้มข้อมูล (Encapsulation) การสืบทอดคุณสมบัติ (Inheritance) และการพ้องรูป (Polymorphism) (Pressman, 2010)

งานวิจัยในอดีตที่เกี่ยวข้องกับการทดสอบซอฟต์แวร์เชิงวัตถุ นิยมสร้างกรณีทดสอบจาก แผนภาพยูเอ็มแอล (UML Diagram) ประเภทต่างๆ เช่น

1. แผนภาพยูสเคส เช่น เศรษฐพงศ์ ลีฬหรัตนรักษ์ (2547) นำแผนภาพยูสเคสและข้อมูลจาก เอกสารคำอธิบายยูสเคส ได้แก่ ข้อมูลนำเข้าและลำดับเหตุการณ์มาช่วยในการสร้างกรณีทดสอบ ซึ่ง ครอบคลุมทุกล าดับเหตุการณ์ที่เป็นไปได้ของแต่ละยูสเคส

2. แผนภาพสเตทแมชชีน เช่น Kansomkeat และ Rivepiboon (2003) นำเสนอวิธีการ สร้างกรณีทดสอบจากแผนภาพสเตทแมชชีน โดยแปลงแผนภาพสเตทแมชชีนเป็นกราฟทีเอฟจี (TFG - Testing Flow Graph) กรณีทดสอบที่ได้จะครอบคลุมทุกสถานะและทรานซิชัน

3. แผนภาพซีเควนซ์ เช่น Cartaxo, Neto และ Machado (2007) สร้างกรณีทดสอบจาก แผนภาพซีเควนซ์ โดยแปลงเป็นกราฟแอลทีเอส (LTS - Labeled Transition Systems) แต่มี ข้อจำกัดคือหากนำไปใช้กับซอฟต์แวร์ที่มีขนาดใหญ่และซับซ้อน กราฟแอลทีเอสมีความซับซ้อนมาก ทำให้ได้กรณีทดสอบที่สร้างได้มีความซ้ำซ้อน

Sarma, Kundu และ Mall (2007) สร้างกรณีทดสอบจากแผนภาพซีเควนซ์ โดยแปลง ี แผนภาพซีเควนซ์เป็นกราฟเอสดีจี (SDG Sequence Diagram Graph) จากนั้นนำข้อมูลจาก แผนภาพคลาสและเอกสารค าอธิบายยูสเคสมาใช้สร้างกรณีทดสอบ

ฉัฐธร ทองระอา (2550) นำเสนอการสร้างกรณีทดสอบจากแผนภาพซีเควนซ์ โดยแปลง แผนภาพซีเควนซ์เป็นกราฟควบคุมกระแสไออาร์ซีเอฟจี (IRCFG Interprocedural Restricted Control Flow Graph) ทำให้ได้กรณีทดสอบซึ่งครอบคลมทกเส้นทางไออาร์ซีเอฟจี (All-IRCFG Path Criterion)

4. แผนภาพคอมมิวนิเคชัน เช่น Samuel, Mall และ Kanth (2007) นำเสนอการสร้างกรณี ทดสอบจากแผนภาพคอมมิวนิเคชัน โดยแปลงแผนภาพคอมมิวนิเคชันเป็นกราฟต้นไม้ กรณีทดสอบที่ ้ สร้างได้ ใช้ทดสอบการทำงานร่วมกันระหว่างอ็อบเจกต์

จากงานวิจัยในอดีตพบว่าส่วนใหญ่มักสนใจทดสอบในระดับคลาส และการทำงานร่วมกัน ่ ของคลาส ซึ่งเทียบได้กับการทดสอบระดับหน่วยและระดับบูรณาการตามลำดับ แต่ในการใช้งาน ี ซอฟต์แวร์จริง คลาสจะทำงานร่วมกันเพื่อตอบสนองข้อมูลนำเข้าหรือเหตุการณ์ที่เกิดขึ้นในระบบ แต่ละเหตุการณ์สามารถแสดงแทนได้ด้วยยูสเคส ในแผนภาพยูสเคส (Use Case Diagram) ี และสามารถแสดงรายละเอียดการทำงานของแต่ละยูสเคส ตามลำดับเวลาของข้อความที่ส่งหากัน ระหว่างอ็อบเจกต์ได้ด้วยแผนภาพซีเควนซ์ (Sequence Diagram) ผู้วิจัยพิจารณาแล้วเห็นว่า ึการทดสอบการทำงานร่วมกันของคลาส ยังไม่เพียงพอในการทดสอบซอฟต์แวร์จริง เพราะหลาย ้ คลาสต้องทำงานร่วมกัน จึงกำหนดให้การทดสอบระดับหน่วย หมายถึง การทดสอบการทำงานของ หนึ่งยูสเคส และการทดสอบระดับบูรณาการ หมายถึง การทดสอบการทำงานร่วมกันของยูสเคส

ถึงแม้ซอฟต์แวร์ได้ผ่านการทดสอบระดับหน่วยแล้ว และสามารถทำงานได้อย่างถูกต้อง แต่เมื่อนำแต่ละหน่วยมาทำงานร่วมกันอาจจะเกิดความผิดพลาดขึ้นได้ เช่น ส่วนต่อประสาน ที่ไม่สอดคล้อง การส่งผ่านค่าที่ไม่ถูกต้อง ดังนั้นการทดสอบระดับหน่วยจึงไม่เพียงพอสำหรับ การทดสอบซอฟต์แวร์เชิงวัตถุ ต้องมีการทดสอบระดับบูรณาการด้วย จากการสอบถามแนวคิดในการ สร้างกรณีทดสอบระดับบูรณาการจากนักทดสอบ พบว่าปัจจุบันมี 3 แนวคิด ดังนี้

1. นำกรณีทดสอบระดับหน่วยของหน่วยที่ 1 และหน่วยที่ 2 ทั้งหมดมารวมกันเป็นกรณี ทดสอบระดับบูรณาการ แสดงดั[งรูปที่](#page-22-0) 1.1

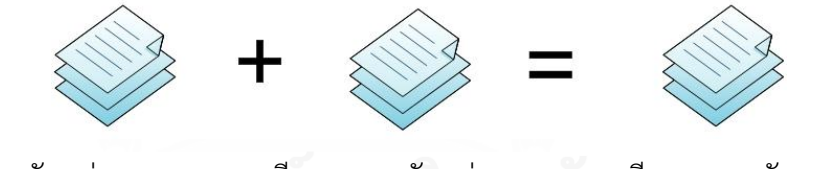

กรณีทดสอบระดับหน่วย กรณีทดสอบระดับหน่วย กรณีทดสอบระดับบูรณาการ หน่วยที่ 1 หน่วยที่ 2 ของหน่วยที่ 1 และ 2

รูปที่ 1.1 แนวคิดในการสร้างกรณีทดสอบระดับบรณาการแบบที่ 1

<span id="page-22-0"></span>2. นำกรณีทดสอบสำหรับการทดสอบระดับหน่วยของหน่วยที่ 1 และหน่วยที่ 2 บางส่วนมา ใช้ และเพิ่มกรณีทดสอบจากความสัมพันธ์ระหว่างหน่วยที่ 1 และ 2 รวมกันเป็นกรณีทดสอบระดับ บูรณาการ แสดงดั[งรูปที่](#page-23-0) 1.2

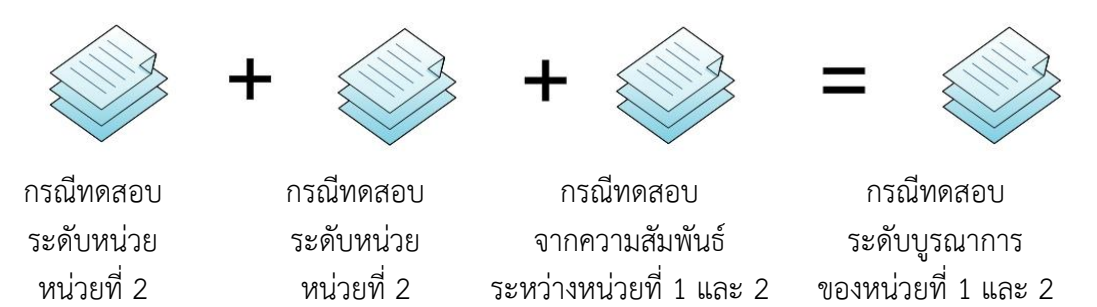

รูปที่ 1.2 แนวคิดในการสร้างกรณีทดสอบระดับบูรณาการแบบที่ 2

<span id="page-23-0"></span>3. สร้างกรณีทดสอบระดับบูรณาการ จากความสัมพันธ์ระหว่างระหว่างหน่วยที่ 1 และ 2 โดยไม่สนใจกรณีทดสอบระดับหน่วย แสดงดั[งรูปที่](#page-23-1) 1.3

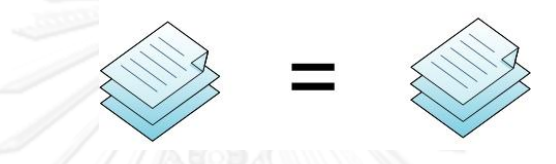

กรณีทดสอบจากความสัมพันธ์ ระหว่างหน่วยที่ 1 และ 2 กรณีทดสอบระดับบูรณาการ ของหน่วยที่ 1 และ 2

รูปที่ 1.3 แนวคิดในการสร้างกรณีทดสอบระดับบูรณาการแบบที่ 3

<span id="page-23-1"></span>้ผู้วิจัยได้สัมภาษณ์นักทดสอบจำนวน 10 คน พบว่านักทดสอบร้อยละ 20 ใช้แนวคิด แบบที่ 1 นักทดสอบร้อยละ 30 ใช้แนวคิดแบบที่ 2 และนักทดสอบร้อยละ 50 ใช้แนวคิดแบบที่ 3 สรุปได้ว่า ปัจจุบันยังไม่มีหลักการที่เป็นมาตรฐานในการสร้างกรณีทดสอบระดับบูรณาการ แนวคิดในการสร้าง กรณีทดสอบระดับบูรณาการที่นิยมที่สุด คือ สร้างกรณีทดสอบระดับบูรณาการจากความสัมพันธ์ ระหว่างหน่วยที่ 1 และ 2 รายละเอียดของการสอบถามนักทดสอบอยู่ในภาคผนวก ก

เนื่องจากหากต้องการทดสอบซอฟต์แวร์ที่มีขนาดใหญ่และซับซ้อนให้ครบทุกกรณี จะใช้เวลา และค่าใช้จ่ายมาก ดังนั้นจึงควรเลือกกรณีทดสอบที่เหมาะสมกับระดับที่ต้องการทดสอบ เมื่อแต่ละ ่ หน่วยถูกทดสอบในระดับหน่วยเรียบร้อยแล้ว จึงไม่มีความจำเป็นที่จะต้องนำกรณีทดสอบในระดับ ่ หน่วยทั้งหมดมาใช้การทดสอบระดับบูรณาการ ชุดของกรณีทดสอบที่ดีควรมีจำนวนกรณีทดสอบที่ น้อย แต่สามารถตรวจพบความผิดพลาดของซอฟต์แวร์ได้มาก

ึการทดสอบระดับบูรณาการ จะต้องเลือกคู่ของยูสเคสที่จะนำมาทดสอบ โดยพิจารณาจาก ความสัมพันธ์ระหว่างยูสเคส งานวิจัยของ Briand และ Labiche (2002) นำเสนอหลักการ ที่โอทีอี ี เอ็ม (TOTEM) ซึ่งสามารถสร้างลำดับความสัมพันธ์ระหว่างยูสเคสจากความสัมพันธ์แบบอินคลูด (Include) และความสัมพันธ์แบบเอ็กเทนซ์ (Extend) โดยแสดงความสัมพันธ์ด้วยแผนภาพกิจกรรม

Sharma และ Mall (2007) นำแผนภาพยูสเคสมาสร้างเป็นกราฟยูสเคส และรวมทุกกราฟ ยูสเคสเป็นกราฟเดียว แล้วนำมาสร้างเป็นกรณีทดสอบสำหรับการทดสอบระบบ

Budha, Panda และ Acharya (2011) นำเสนอแนวทางในการหาความผิดพลาดจาก ความสัมพันธ์ของยูสเคสในแผนภาพยูสเคส โดยแปลงแผนภาพยูสเคสเป็นกราฟความสัมพันธ์ยูสเคส และนิยามความสัมพันธ์แบบอินทราเซ็ท (Intra-set Dependency) และความสัมพันธ์แบบอินเทอร์ เซ็ต (Inter-set Dependency)

Fabio และคณะ (2012) นำเสนอวิธีสร้างชุดของเหตุการณ์ที่เป็นไปได้ทั้งหมดในการทดสอบ ระดับหน่วยและระดับบูรณาการจากแผนภาพยูสเคส โดยพิจารณาจากความสัมพันธ์แบบอินคลูด ความสัมพันธ์แบบเอ็กเทนซ์ เงื่อนไขก่อนทำงาน และเงื่อนไขหลังทำงานซึ่งได้จากเอกสารคำอธิบาย ยูสเคส

จากงานวิจัยในอดีต พบว่าการพิจารณาความสัมพันธ์ระหว่างยูสเคส จะพิจารณาจาก ้ความสัมพันธ์แบบอินคลูด ความสัมพันธ์แบบเอ็กเทนซ์ เงื่อนไขก่อนทำงาน และเงื่อนไขหลังทำงาน แต่ยังไม่มีงานวิจัยใดสนใจความสัมพันธ์ของยูสเคส ที่เกิดจากความสัมพันธ์แบบใช้ตัวแปรร่วมกัน ้ผัวิจัยคาดว่าการใช้ตัวแปรร่วมกัน น่าจะส่งผลให้ยสเคสมีความเกี่ยวข้องกัน การทำงานของยสเคส เมื่อมีการนำตัวแปรมาใช้งาน หรือมีการแก้ไขค่าของตัวแปรในยูสเคสหนึ่ง อาจส่งผลต่อการทำงาน ่ ของอีกยูสเคสที่ใช้ตัวแปรเดียวกัน งานวิจัยนี้จึงนำเสนอวิธีสร้างกรณีทดสอบระดับบูรณาการจาก ้แผนภาพยูเอ็มแอล ซึ่งประกอบด้วย แผนภาพยูสเคส แผนภาพซีเควนซ์ และเอกสารคำอธิบายยูสเคส โดยพิจารณาความสัมพันธ์ระหว่างยูสเคสที่เกิดจากการใช้ตัวแปรร่วมกัน และประยุกต์ใช้กราฟ ควบคุมกระแสไออาร์ซีเอฟจีที่นำเสนอโดยฉัฐธร ทองระอา (2550) ในการแปลงแผนภาพซีเควนซ์ เป็นกราฟเพื่อนำไปใช้สร้างกรณีทดสอบ พร้อมทั้งพัฒนาเครื่องมือสร้างกรณีทดสอบตามวิธีที่นำเสนอ ี เพื่อพิสูจน์ว่าวิธีนี้สามารถนำมาใช้งานได้จริง สามารถสร้างกรณีทดสอบได้ทันทีหลังจากเสร็จขั้นตอน การออกแบบ ซึ่งอยู่ในช่วงเริ่มต้นของกระบวนการพัฒนาซอฟต์แวร์ โดยไม่จำเป็นต้องรอให้เขียน โปรแกรมเสร็จสิ้นก่อน ส่งผลให้สามารถค้นพบข้อผิดพลาดและแก้ไขปัญหาได้เร็วมากยิ่งขึ้น ทำให้ได้ ซอฟต์แวร์ที่มีคุณภาพและตรงตามความต้องการของผู้ใช้ และลดเวลาที่ใช้ในการออกแบบกรณี ทดสอบ

#### **1.2 วัตถุประสงค์ของการวิจัย**

- 1. เพื่อสร้างหลักการหาความสัมพันธ์ระหว่างยูสเคส จากความสัมพันธ์แบบใช้ตัวแปรร่วมกัน
- 2. เพื่อสร้างหลักการสร้างกรณีทดสอบระดับบูรณาการ
- 3. เพื่อสร้างเครื่องมือสร้างกรณีทดสอบระดับบูรณาการโดยอัตโนมัติ

#### **1.3 ขอบเขตของการวิจัย**

1. ทุกยูสเคสในแผนภาพยูสเคส จะต้องมีแผนภาพซีเควนซ์ที่แสดงการทำงานของยูสเคส

2. ผู้วิจัยประยุกต์ใช้การแปลงแผนภาพซีเควนซ์เป็นกราฟกระแสไออาร์ซีเอฟจี ซึ่งนำเสนอ โดย ฉัฐธร ทองระอา (2550) เป็นแนวทางในการสร้างกรณีทดสอบ

3. แผนภาพซีเควนซ์ จะต้องมีคอมบายด์แฟรกเมนต์ (Combined Fragment) ประเภท อัลเทอร์เนทีฟ (Alternative) ออบชัน (Option) และลูป (Loop) เท่านั้น

4. แผนภาพซีเควนซ์จะต้องมีเมสเสจเริ่มต้นเพียง 1 เมสเสจ

## **1.4 ประโยชน์ที่คาดว่าจะได้รับ**

1. ได้หลักการวิเคราะห์ความสัมพันธ์ระหว่างยูสเคส จากความสัมพันธ์แบบใช้ตัวแปรร่วมกัน

2. ช่วยลดเวลาในการออกแบบกรณีทดสอบระดับบูรณาการ นักทดสอบสามารถนำกรณี ทดสอบที่ได้จากเครื่องมือ ไปใช้ในการทดสอบได้

# **1.5 ค าจ ากัดความที่ใช้ในการวิจัย**

1. กรณีทดสอบ (Test Case) คือ ชุดของข้อมูลนำเข้า (Input Value) ผลลัพธ์ที่คาดหวัง (Expected Value) และข้อมูลที่ทำให้ระบบอยู่ในสถานะที่เหมาะสมกับค่าของข้อมูลนำเข้า สำหรับ ใช้ดำเนินการทดสอบซอฟต์แวร์ (IEEE Standard, 1990)

2. การทดสอบระดับหน่วย (Unit Testing Level) คือ การทดสอบการทำงานภายในหน่วย ้ ของซอฟต์แวร์ ในงานวิจัยนี้กำหนดให้หน่วยของซอฟต์แวร์ คือ ยูสเคส

3. การทดสอบระดับบูรณาการ (Integration Testing Level) คือ การทดสอบการทำงาน ร่วมกันของหน่วยซอฟต์แวร์ ที่ได้ผ่านการทดสอบในระดับหน่วยมาแล้ว เพื่อประเมินว่าทุกหน่วย ี สามารถทำงานร่วมกันได้ถูกต้อง ในงานวิจัยนี้กำหนดให้เป็นการทดสอบการทำงานร่วมกันของยูสเคส

# **บทที่ 2 ทฤษฎีและงานวิจัยที่เกี่ยวข้อง**

ทฤษฎีที่เกี่ยวข้องในงานวิจัยนี้ ได้แก่ การทดสอบซอฟต์แวร์ กลยุทธ์ในการทดสอบซอฟต์แวร์ แผนภาพยูเอ็มแอล ภาษาข้อจำกัดเชิงวัตถุหรือโอซีแอล และกราฟควบคุมกระแสไออาร์ซีเอฟจี มี รายละเอียดดังนี้

### **2.1 การทดสอบซอฟต์แวร์ (Software Testing)**

การทดสอบซอฟต์แวร์เป็นขั้นตอนที่ส าคัญในกระบวนการพัฒนาซอฟต์แวร์ มีจุดประสงค์เพื่อ ิตรวจสอบว่าซอฟต์แวร์ทำงานได้ตามที่กำหนดไว้ ในเอกสารข้อกำหนดความต้องการของซอฟต์แวร์ โดยเปรียบเทียบระหว่างผลลัพธ์ที่คาดหวังและผลลัพธ์จริง เพื่อค้นหาความผิดพลาดที่อาจจะเกิดขึ้น (IEEE Standard, 1990) การทดสอบซอฟต์แวร์เป็นวิธีที่ใช้ในการประเมินคุณภาพของซอฟต์แวร์ ประกอบด้วยการตรวจทาน (Verification) เป็นการตรวจสอบว่าซอฟต์แวร์สามารถทำงานได้ถูกต้อง ี และการตรวจรับ (Validation) เป็นการตรวจสอบว่าซอฟต์แวร์ทำงานได้ตรงตามความต้องการของ ผู้ใช้ โดยการทดสอบซอฟต์แวร์มีขั้นตอนดังนี้ (Pressman, 2005)

1. การวางแผนการทดสอบ (Test Planning) เป็นการวางแผนการทำงานในแต่ละขั้นตอน ่ ของการทดสอบ เพื่อกำหนดระดับของการทดสอบที่เหมาะสมและทรัพยากรที่จำเป็นต้องใช้

2. การออกแบบกรณีทดสอบ (Test Case Design) เป็นการออกแบบกรณีทดสอบสำหรับใช้ ในการทดสอบซอฟต์แวร์ กรณีทดสอบประกอบด้วยข้อมูลอย่างน้อย 3 ส่วน ได้แก่ ข้อมูลเบื้องต้น (Initial Data) ข้อมูลทดสอบ (Test Data) และผลลัพธ์ที่คาดหวัง (Expected Result)

3. การดำเนินการทดสอบ (Test Execution) เป็นการดำเนินการทดสอบตามแผนที่วางไว้

4. การรวบรวมผลลัพธ์และการประเมินผล (Resultant Data Collection and Evaluation) เป็นการวิเคราะห์ความแตกต่างระหว่างผลลัพธ์ที่ได้กับผลลัพธ์ที่คาดหวัง จากนั้นจึง าไปประเมินผล

## **2.2 กลยุทธ์ในการทดสอบซอฟต์แวร์ (Software Testing Strategy)**

กลยุทธ์ในการทดสอบซอฟต์แวร์ คือ การวางแผนการทดสอบและวิธีการออกแบบกรณี ทดสอบที่จะนำไปใช้ทดสอบซอฟต์แวร์ แบ่งตามประเภทของซอฟต์แวร์ได้ดังนี้ (Pressman. 2010)

### **2.2.1 กลยุทธ์การทดสอบซอฟต์แวร์แบบสัญนิยม (Conventional Software)**

ซอฟต์แวร์แบบสัญนิยม (Conventional Software) คือซอฟต์แวร์ที่พัฒนาด้วยการเขียน โปรแกรมเชิงโครงสร้าง (Structure Programming) กลยุทธ์ที่ใช้ในการทดสอบซอฟต์แวร์แบบ สัญนิยม แบ่งออกได้หลายระดับ ดังนี้

1. การทดสอบระดับหน่วย (Unit Testing) เป็นการทดสอบภายในหน่วยที่เล็กที่สุดของ ี ซอฟต์แวร์ ซึ่งหน่วยที่เล็กที่สุดคือมอดูล (Module) การทดสอบจะเน้นทดสอบกระบวนการทำงาน ภายในหน่วย โดยจะทดสอบส่วนต่อประสาน (Interface) เพื่อยืนยันว่าข้อมูลที่ถูกส่งเข้าและส่งออก จากมอดูลมีความถูกต้อง ทดสอบการจัดเก็บโครงสร้างข้อมูล (Data Structure) ว่ามีความถูกต้อง ิ ตลอดในทุกขั้นตอนการทำงาน ทดสอบว่ามอดูลทำงานได้ถูกต้องในเงื่อนไขขอบเขต (Boundary Condition) ที่กำหนดไว้ ทดสอบ ทุกเส้นทางการทำงาน (Independent path) และทดสอบเส้นทาง การประมวลผลข้อผิดพลาด (Error-handling Path)

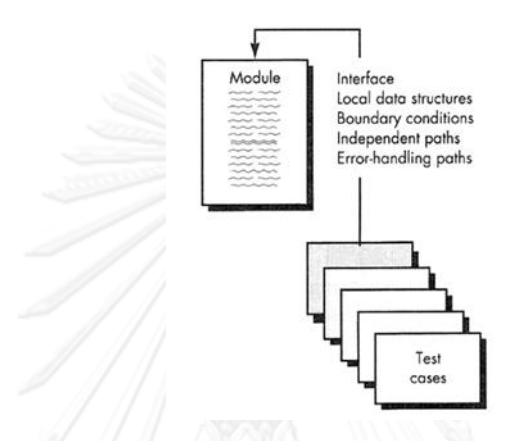

รูปที่ 2.1 การทดสอบระดับหน่วยของซอฟต์แวร์แบบสัญนิยม (Pressman, 2010)

<span id="page-27-0"></span>2. การทดสอบระดับบรณาการ (Integration Testing) เป็นการทดสอบการทำงานร่วมกัน ของมอดูลเพื่อหาความผิดพลาด เช่น ส่วนต่อประสานที่ไม่สอดคล้อง การส่งผ่านค่าที่ไม่ถูกต้อง ่ ชนิดข้อมูลที่ไม่ถูกต้องหรือผิดความหมาย ที่อาจเกิดขึ้นได้จากการนำมอดูลที่ผ่านการทดสอบระดับ ่ หน่วยมาทำงานร่วมกันเป็นโปรแกรมตามที่ออกแบบไว้ กลยุทธ์การทดสอบระดับบูรณาการมีดังนี้

1) การทดสอบแบบบนลงล่าง (Top-Down Integration) เป็นการรวมมอดูลจาก ิมอดูลใหญ่มาสู่มอดูลย่อยตามเส้นทางควบคุม (Control Hierarchy) โดยเริ่มจากทดสอบลำดับชั้น ิบนสุด และทดสอบลำดับชั้นถัดลงมาเรื่อยๆ จนกระทั่งถึงลำดับชั้นที่อยู่ล่างสุด และทุกมอดูลได้ถูก ทดสอบร่วมกัน จา[กรูปที่](#page-27-1) 2.2 เริ่มการทดสอบโดยเลือกทดสอบ M $_{\rm 1}$ , M $_{\rm 2}$ , M $_{\rm 5}$  ก่อน จากนั้นจึงทดสอบ รวมกับ M $_8$  และ M $_6$  และสุดท้ายทดสอบรวมกับ M $_3$ , M $_7$  และ M $_4$  ตามลำดับ

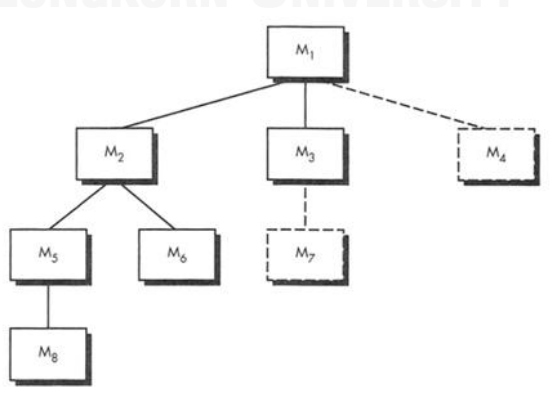

<span id="page-27-1"></span>รูปที่ 2.2 การทดสอบระดับบูรณาการแบบบนลงล่าง (Pressman, 2010)

2) การทดสอบแบบล่างขึ้นบน (Bottom-Up Integration) เริ่มทดสอบจากมอดูล ย่อยในลำดับชั้นล่างสุด จากนั้นมอดูลย่อยในลำดับชั้นล่างจะถูกรวมกันเป็นกลุ่ม (Cluster) แต่ละกลุ่ม จะถูกทดสอบโดยมีโปรแกรมสำหรับใช้ทดสอบ (Driver) ของแต่ละกลุ่ม เมื่อทดสอบแต่ละกลุ่มแล้ว โปรแกรมสำหรับใช้ทดสอบของแต่ละกลุ่มจะถูกตัดออก และนำไปทดสอบรวมกับระดับที่สูงขึ้น แสดง ดั[งรูปที่](#page-28-0) 2.3 กลุ่ม 1 และกลุ่ม 2 เป็นส่วนย่อยของ M $_{\rm a}$  เมื่อทดสอบแล้ว D $_{\rm 1}$  และ D $_{\rm 2}$  จะถูกลบออกไป และกลุ่มจะเชื่อมต่อกับ M $_{\text{\tiny a}}$  โดยตรง เช่นเดียวกับ D $_{\text{\tiny 3}}$  สำหรับกลุ่ม 3 จะถูกลบออกไป เมื่อทดสอบรวม มอดูล M $_{\sf b}$  จากนั้นทั้ง M $_{\sf a}$  และ M $_{\sf b}$  จะถูกนำไปทดสอบรวมกับ M $_{\sf c}$  ต่อไป

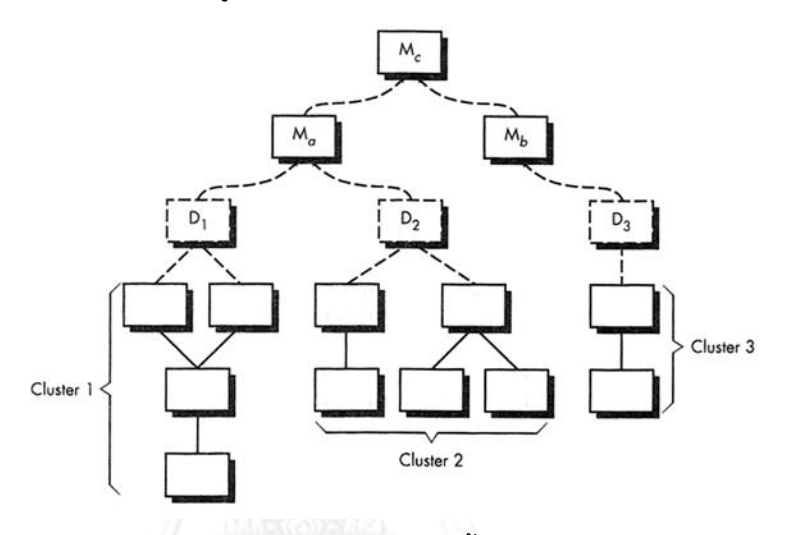

รูปที่ 2.3 การทดสอบระดับบูรณาการแบบล่างขึ้นบน (Pressman, 2010)

<span id="page-28-0"></span>3 การทดสอบแบบถดถอย (Regression Testing) เมื่อมีการแก้ไขหรือเพิ่มมอดูลใหม่เข้ามา ในซอฟต์แวร์ จะต้องดำเนินการทดสอบซอฟต์แวร์ซ้ำ โดยใช้ชุดทดสอบเดิมที่เคยทดสอบมาแล้ว เพื่อให้มั่นใจว่าการเปลี่ยนแปลงที่เกิดขึ้น ไม่ส่งผลกระทบกับการทำงานเดิมของซอฟต์แวร์

4 การทดสอบแบบสโมค (Smoke Testing) เป็นกลยุทธ์ในการทดสอบระดับบูรณาการ สำหรับซอฟต์แวร์ที่มีเวลาพัฒนาจำกัดและมีการประเมินและทดสอบบ่อยๆ โค้ดของซอฟต์แวร์จะถูก ี รวมเป็น บิ้วด์ (Build) ซึ่งประกอบไปด้วย ไฟล์ข้อมูล ไลบรารี มอดูลที่นำกลับมาใช้ช้ำได้ และ ้ส่วนประกอบที่จำเป็นในการนำมาออกแบบกรณีทดสอบ บิ้วด์จะถูกทดสอบรวมเข้ากับบิ้วด์อื่นๆ

# **2.2.2 กลยุทธ์การทดสอบซอฟต์แวร์เชิงวัตถุ (Object - Oriented Software Testing Strategy)**

การทดสอบซอฟต์แวร์เชิงวัตถุ มีความแตกต่างจากการทดสอบซอฟต์แวร์แบบสัญนิยม เนื่องจากภาษาเชิงวัตถุมีคุณลักษณะพิเศษ เช่น การห่อหุ้ม (Encapsulation) การสืบทอดคุณสมบัติ (Inheritance) (Binder, 1999) กลยุทธ์การทดสอบซอฟต์แวร์เชิงวัตถุ แบ่งออกเป็น 3 ประเภท ได้แก่

1. การทดสอบระดับหน่วย (Unit Testing) เน้นทดสอบการทำงานและสถานะของคลาส แม้ว่าเมท็อดจะเป็นหน่วยที่เล็กกว่าคลาส แต่ในบางกรณี ภายในเมท็อด อาจมีการเรียกใช้เมท็อดอื่น

ดังนั้นคลาสจึงเป็นหน่วยย่อยที่สุดในซอฟต์แวร์เชิงวัตถุ ที่สามารถนำมาทดสอบในระดับหน่วยได้ เมื่อพิจารณาโครงสร้างลำดับชั้นของคลาส หากเมท็อด X() ถูกกำหนดไว้ในคลาสแม่ (Superclass) และถูกสืบทอดไปยังคลาสลูก (Subclass) แล้วคลาสลูกจะมีเมท็อด X() ซึ่งได้ปรับเปลี่ยนการทำงาน และการใช้แอททริบิวท์ ดังนั้น เมท็อด X() ในคลาสแม่และคลาสลูก มีชื่อเมท็อดเหมือนกัน แต่มีการ ท างานต่างกัน ดังนั้นจึงควรทดสอบเมท็อด X() ในทุกกรณีที่สามารถเกิดขึ้นได้

2. การทดสอบระดับบูรณาการ (Integration Testing) เนื่องจากซอฟต์แวร์เชิงวัตถุไม่มี โครงสร้างเส้นทางควบคุมที่ชัดเจนเหมือนซอฟต์แวร์เชิงโครงสร้าง การทำงานภายในหนึ่งคลาส อาจมี ความสัมพันธ์โดยตรงและโดยอ้อมกับคลาสอื่นๆ ดังนั้นกลยุทธ์การทดสอบแบบบนลงล่าง และการ ิทดสอบแบบล่างขึ้นบน จึงไม่สามารถนำมาใช้ทดสอบซอฟต์แวร์เชิงวัตถุได้โดยตรง แนวทางในการ ทดสอบซอฟต์แวร์เชิงวัตถุระดับบูรณาการ มี 2 แนวทาง ดังนี้

1) การทดสอบเทรด (Thread-based Testing) เป็นการรวมคลาสที่ทำงานร่วมกัน เพื่อตอบสนองข้อมูลนำเข้าหรือเหตุการณ์เดียวกันที่เกิดขึ้นในระบบ ไว้ภายในเทรด (Thread) โดยแต่ ละเทรดจะถูกทดสอบแยกอย่างเป็นอิสระ

2) การทดสอบตามการใช้งาน (Use-based Testing) เป็นการทดสอบคลาสอิสระ (Independent class) ซึ่งเป็นคลาสที่ไม่ใช้บริการคลาสอื่น หรือใช้บริการคลาสอื่นน้อยที่สุดก่อน จากนั้นจึงทดสอบคลาสที่ขึ้นกับคลาสอิสระ (Dependent class) ในระดับถัดไปจนกระทั่งทดสอบ ครบทั้งระบบ

# **2.3 แผนภาพยูเอ็มแอล (UML - Unified Modeling Language)**

แผนภาพยูเอ็มแอล (UML - Unified Modeling Language) เป็นภาษามาตรฐาน ซึ่งถูกกำหนดขึ้นโดยองค์กรโอเอ็มจี (OMG Object Management Group) ในการเขียนแบบจำลอง เพื่อแสดงโครงสร้างและพฤติกรรมของซอฟต์แวร์เชิงวัตถุ (Rumbaugh, 1999) มีจุดประสงค์เพื่อ แสดงแบบจำลอง เพื่อให้ผู้ใช้งานและนักพัฒนาระบบสามารถเข้าใจความต้องการของระบบได้ถูกต้อง ตรงกัน ในแผนภาพยูเอ็มแอลเวอร์ชัน 2.4 มีแผนภาพทั้งหมด 17 แผนภาพ แสดงใน [รูปที่](#page-30-0) 2.4 โดย แบ่งออกเป็น 2 ประเภท ดังนี้

1. แผนภาพเชิงโครงสร้าง ได้แก่ แผนภาพคลาส (Class Diagram) แผนภาพวัตถุ (Object Diagram) แผนภาพแพ็กเกจ (Package Diagram) แผนภาพโมเดล (Model Diagram) แผนภาพคอมโพชีทสตรักเจอร์ (Composite Structure Diagram) แผนภาพคอมโพเนนท์ (Component Diagram) แผนภาพแมนิเฟสเทชัน (Manifestation Diagram) แผนภาพ ดีพลอยเมนต์ (Deployment Diagram) แผนภาพสถาปัตยกรรมโครงข่าย (Network Architecture Diagram) และแผนภาพโปรไฟล์ (Profile Diagram)

2. แผนภาพเชิงพฤติกรรม ได้แก่ แผนภาพยูสเคส (Use Case Diagram) แผนภาพ กิจกรรม (Activity Diagram) แผนภาพสเตทแมชชีน (State Machine Diagram) แผนภาพซีเควนซ์

(Sequence Diagram) แผนภาพคอมมิวนิเคชัน (Communication Diagram) แผนภาพไทม์มิ่ง (Timing Diagram) และแผนภาพแสดงการโต้ตอบ (Interaction Overview Diagram)

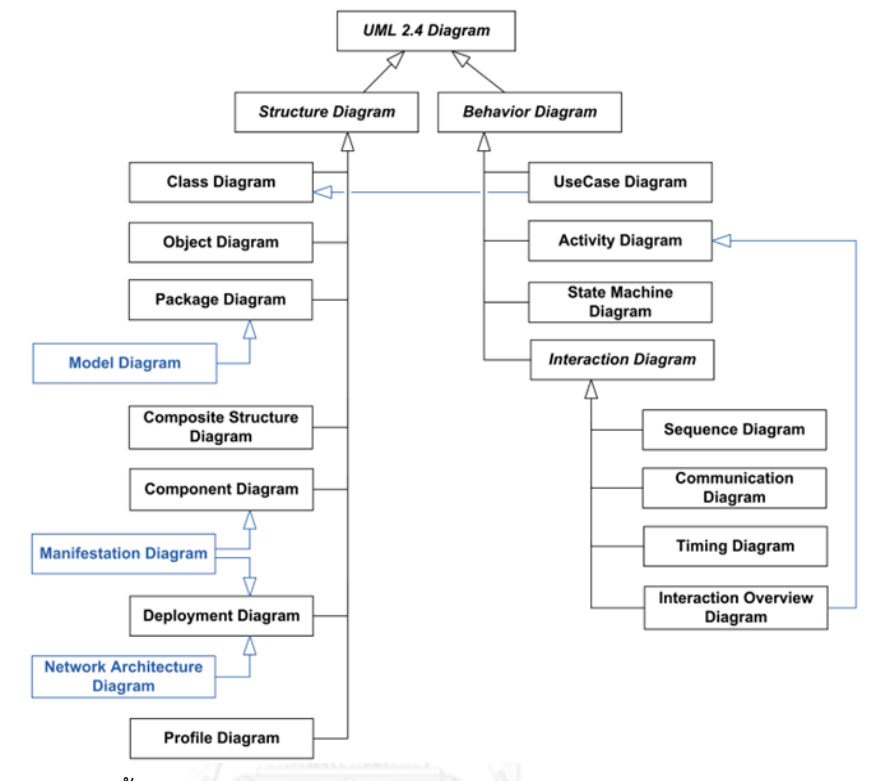

<span id="page-30-0"></span>รูปที่ 2.4 แผนภาพทั้งหมดของยูเอ็มแอลรุ่น 2.4 (UML 2.4 Diagrams Overview, 2012)

#### **2.3.1 แผนภาพยูสเคส (Use Case Diagram)**

แผนภาพยูสเคส เป็นแผนภาพที่แสดงให้เห็นว่าผู้ใช้งานต้องการทำอะไรในระบบ มีการ โต้ตอบระหว่างผู้ใช้งานกับระบบ แผนภาพยูสเคสมีส่วนประกอบดังนี้

1. ผู้ใช้งานระบบ (Actor) หมายถึง ผู้เกี่ยวข้องที่ใช้งานระบบ อาจเป็นได้ทั้งบุคคล หน่วยงาน ซอฟต์แวร์ หรือฮาร์ดแวร์ที่มีปฏิสัมพันธ์กับระบบ สัญลักษณ์เป็นรูปคน ดั[งรูปที่](#page-30-1) 2.5

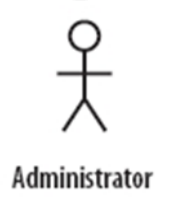

รูปที่ 2.5 สัญลักษณ์แทนผู้ใช้งานระบบ

<span id="page-30-1"></span>2. ยูสเคส (Use Case) แสดงถึงฟังก์ชั่นหน้าที่ต่างๆ ในระบบ หรือสิ่งที่ระบบต้องทำใน มุมมองของผู้ใช้งาน ใช้สัญลักษณ์รูปวงรี ดั[งรูปที่](#page-31-0) 2.6

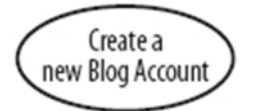

รูปที่ 2.6 สัญลักษณ์แทนยูสเคส

<span id="page-31-0"></span>3. ความสัมพันธ์ (Relationship) ใช้เส้นตรงแสดงความเชื่อมโยงระหว่างผู้ใช้งานระบบ กับยูสเคส นอกจากนี้ยังมีความสัมพันธ์ระหว่างยูสเคส 2 ประเภท ได้แก่

1) ความสัมพันธ์แบบอินคลูด (Include) เกิดขึ้นเมื่อยูสเคสหนึ่งเรียกใช้งาน อีกยูสเคส คล้ายกับการที่โปรแกรมหลักเรียกใช้งานโปรแกรมย่อย ใช้สัญลักษณ์เส้นตรงที่มีลูกศรชี้ ไปหายูสเคสที่ถูกเรียกใช้ และมีคำว่า <<include>> กำกับบนเส้นลูกศร ดั[งรูปที่](#page-31-1) 2.7

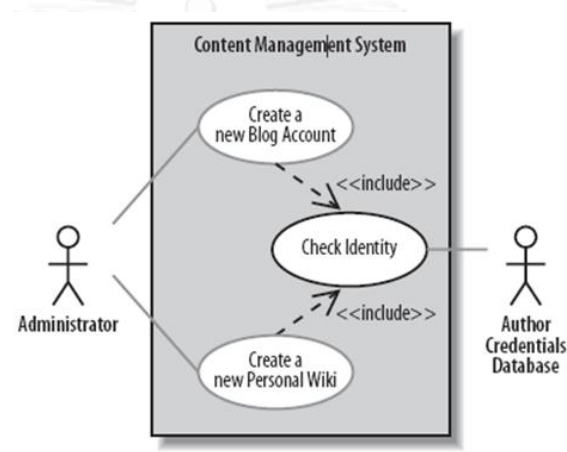

รูปที่ 2.7 สัญลักษณ์แทนความสัมพันธ์แบบอินคลูด

<span id="page-31-1"></span>2) ความสัมพันธ์แบบเอ็กซ์เทน (Extend) เกิดขึ้นเมื่อยูสเคสไม่สามารถทำงานได้ ตามปกติจึงเรียกใช้ยูสเคสอื่น ใช้สัญลักษณ์เส้นตรงที่มีหัวลูกศรชี้ไปหายูสเคสที่ถูกเอ็กซ์เทน และ มีคำว่า <<extend>> กำกับบนเส้นลูกศร ดั[งรูปที่](#page-31-2) 2.8

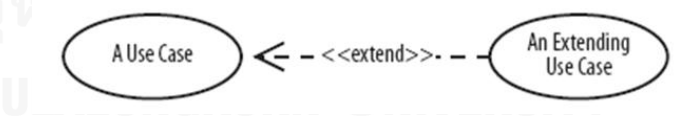

รูปที่ 2.8 สัญลักษณ์แทนความสัมพันธ์แบบเอ็กซ์เทน

# <span id="page-31-2"></span>**2.3.2 แผนภาพซีเควนซ์ (Sequence Diagram)**

แผนภาพซีเควนซ์ เป็นแผนภาพหนึ่งในแผนภาพยูเอ็มแอล มีวัตถุประสงค์เพื่อแสดงลำดับ เวลาของข้อความที่ส่งหากันระหว่างอ็อบเจกต์ สัญลักษณ์ที่ใช้ในแผนภาพซีเควนซ์มีดังนี้

1. เฟรม (Frame) ใช้สัญลักษณ์รูปสี่เหลี่ยม เพื่อกำหนดขอบเขตของแผนภาพ มีชื่อระบุที่ มุมซ้ายบนของสี่เหลี่ยม ยกตัวอย่างเช่น sd EventOccurrence ใ[นรูปที่](#page-32-0) 2.9 sd หมายถึง ประเภท แผนภาพซีเควนซ์ และ EventOccurrence คือชื่อของแผนภาพซีเควนซ์

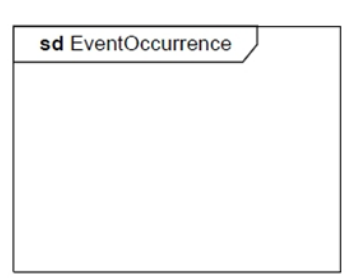

รูปที่ 2.9 สัญลักษณ์เฟรม (Frame) (The Object Management Group, 2011)

<span id="page-32-0"></span>2. แอคเตอร์ (Actor) ใช้สัญลักษณ์รูปคน แทนบุคคลหรือระบบที่โต้ตอบกับระบบ ดั[งรูปที่](#page-32-1)  [2.10](#page-32-1)

<span id="page-32-1"></span>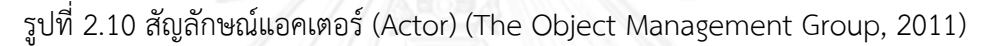

3. อ็อบเจกต์ (Object) ใช้สัญลักษณ์เครื่องหมายสี่เหลี่ยม ภายในมีข้อความแสดง ชื่ออ็อบเจกต์ตามด้วยเครื่องหมายมหัพภาพ (:) และชื่อคลาสที่ใช้สร้างอ็อบเจกต์ ดั[งรูปที่](#page-32-2) 2.11

anObject: aClass

รูปที่ 2.11 สัญลักษณ์อ็อบเจกต์ (Object) (The Object Management Group,2011)

<span id="page-32-2"></span>4. ไลฟ์ไลน์ (Lifeline) ใช้สัญลักษณ์เส้นประแนวตั้ง แสดงถึงช่วงเวลาตั้งแต่เริ่มสร้าง อ็อบเจกต์ การส่งและรับเมสเสจ จนกระทั่งอ็อบเจกต์ถูกทำลาย ดั[งรูปที่](#page-32-3) 2.12

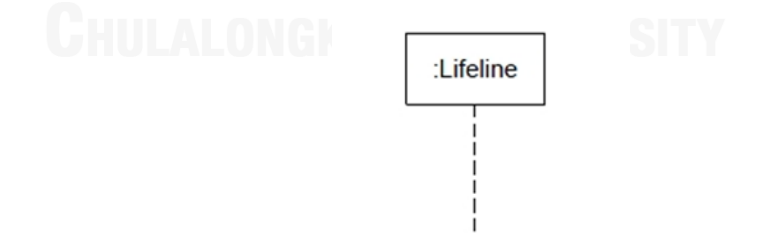

รูปที่ 2.12 สัญลักษณ์ไลฟ์ไลน์ (Lifeline) (The Object Management Group,2011)

<span id="page-32-3"></span>5. แอคติเวชั่น (Activation) ใช้สัญลักษณ์สี่เหลี่ยมผืนผ้าแนวตั้ง จะถูกแสดงเมื่ออ็อบเจกต์ ส่งหรือรับเมสเสจ โดยจะถูกวางอยู่เหนือไลฟ์ไลน์ ดั[งรูปที่](#page-33-0) 2.13

<span id="page-33-0"></span>รูปที่ 2.13 สัญลักษณ์แอคติเวชั่น (Activation) (The Object Management Group,2011)

6. เมสเสจ (Message) เป็นการส่งข้อมูลจากอ็อบเจกต์หนึ่งไปยังอีกอ็อบเจกต์หนึ่ง ใช้ เครื่องหมายลูกศรเส้นทึบแทนการเรียกใช้เมท็อดและใช้ลูกศรเส้นประแสดงแทนการคืนค่าจากเมท็อด ดั[งรูปที่](#page-33-1) 2.14

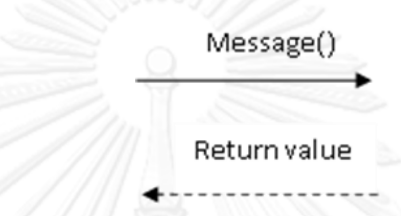

รูปที่ 2.14 สัญลักษณ์เมสเสจ (Message) (The Object Management Group,2011)

<span id="page-33-1"></span>7. อ็อบเจกต์เดสสตรักชั่น (Object Destruction) เป็นเครื่องหมายแสดงว่าอ็อบเจกต์ ถูกท าลาย ใช้สัญลักษณ์เครื่องหมายกากบาทดั[งรูปที่](#page-33-2) 2.15 โดยจะวางไว้ที่ปลายไลฟ์ไลน์ของอ็อบเจกต์

> รูปที่ 2.15 สัญลักษณ์อ็อบเจกต์เดสสตรักชั่น (Object Destruction) (The Object Management Group, 2011)

<span id="page-33-2"></span>8. คอมบายด์แฟรกเมนต์ (Combined Fragment) เป็นส่วนที่ใช้ในการรวมกลุ่มของเมสเสจ เข้าไว้ด้วยกันเพื่อแสดงถึงการทำงานอย่างมีเงื่อนไข (Condition Flow) และกำหนดรูปแบบของ ตรรกศาสตร์ที่ต้องการลงในแผนภาพ ใช้สัญลักษณ์เครื่องหมายสี่เหลี่ยม มีประเภทของคอมบายด์ แฟรกเมนต์ระบุอยู่ที่มุมซ้ายบนของสี่เหลี่ยม ดั[งรูปที่](#page-34-0) 2.16 คอมบายด์แฟรกเมนต์ในยูเอ็มแอล มี 11 ประเภท ได้แก่ วิคซีเควนซิง (Weak Sequencing) อัลเทอร์เนทีฟ (Alternative) ออบชัน (Option) เบรค (Break) พาราเรล (Parallel) สตริกท์ซีเควนซิง (Strict Sequencing) ลูป (Loop) คริติคอลรี เจียนท์ (Critical Region) เนกาทีฟ (Negative) แอสเสิร์ทชัน (Assertion) อิกนอร์/คอนสิเดอร์ (Ignore/Consider)

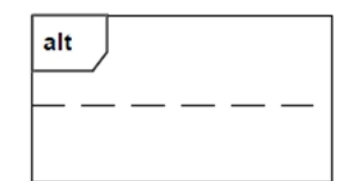

<span id="page-34-0"></span>รูปที่ 2.16 สัญลักษณ์คอมบายด์แฟรกเมนต์ (Combined Fragment)

(The Object Management Group,2011)

# **2.4 โอซีแอลหรือภาษาข้อจ ากัดเชิงวัตถุ (OCL - Object Constraint Language)**

โอซีแอล หรือภาษาข้อจำกัดเชิงวัตถุ คือ ภาษามาตรฐานที่ใช้อธิบายนิพจน์ (Expression) ่ ในแผนภาพยูเอ็มแอล เนื่องจากแผนภาพยูเอ็มแอลไม่สามารถแสดงข้อกำหนดทั้งหมดที่อยู่ในเอกสาร ข้อกำหนดความต้องการของซอฟต์แวร์ได้ ข้อกำหนดหรือเงื่อนไขมักเขียนอย่ในรปของภาษาธรรมชาติ (Natural Language) ซึ่งทำให้เกิดความคลุมเครือ องค์กรโอเอ็มจี (OMG - Object Management Group) จึงได้พัฒนาภาษาข้อจำกัดเชิงวัตถุหรือโอซีแอลเป็นภาษาทางการ (Formal Language) เพื่อแสดงข้อจำกัด (Constraint) และตรรกะ (Logic) ขององค์ประกอบภายในแบบจำลองยูเอ็มแอล (Bruegge and Dutoit, 2004) โอซีแอลมีประเภทของข้อมูล 3 ประเภท ดั[งตารางที่](#page-34-1) 2.1 (Miles and Hamilton, 2006)

<span id="page-34-1"></span>ตารางที่ 2.1 ประเภทของข้อมูลในโอซีแอล

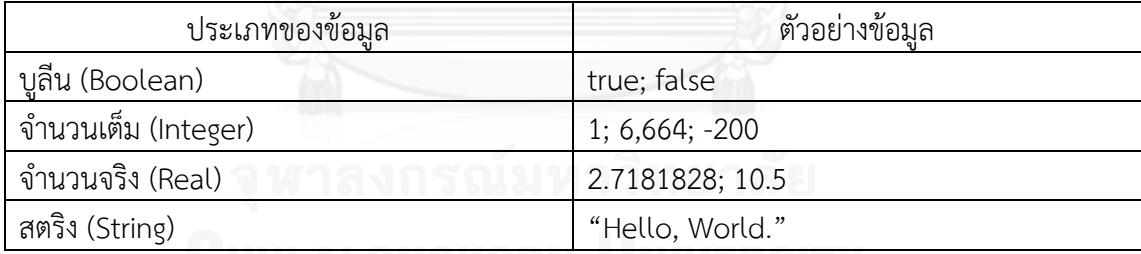

โอซีแอลมีตัวดำเนินการ (Operator) ทางคณิตศาสตร์ ตัวดำเนินการตรรกกะและตัว ด าเนินการเปรียบเทียบ นอกจากนี้ยังมีฟังก์ชั่นพิเศษ เช่น การหาค่ามากที่สุด การต่อสตริง เป็นต้น ตัวด าเนินการที่นิยมใช้ แสดงดั[งตารางที่](#page-35-1) 2.2

<span id="page-35-1"></span>ี ตารางที่ 2.2 ตัวดำเบิบการใบโลซีแอล

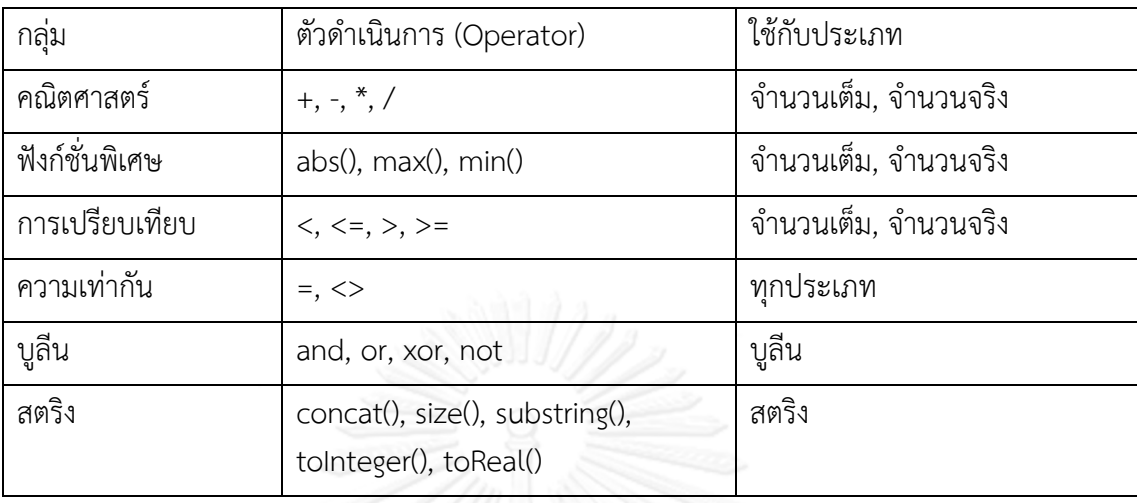

เงื่อนไข (Constraints) ของโอซีแอลแบ่งได้ 3 ประเภท ดังนี้

1. เงื่อนไขคงที่ (Invariant) คือ ข้อจำกัดที่บอกเงื่อนไขที่มีค่าเป็นจริงเสมอในทุกอินแสตนท์ (Instance) ของคลาส

2. เงื่อนไขก่อนดำเนินการ (Precondition) เป็นข้อจำกัดที่ถูกกำหนดให้เมท็อดและ ถกตรวจสอบก่อนที่จะเมท็อดนั้นจะเริ่มทำงาน เงื่อนไขก่อนดำเนินการ มักใช้ในการตรวจสอบ พารามิเตอร์ที่ถูกส่งเข้ามาให้เมท็อด

3. เงื่อนไขหลังดำเนินการ (Postcondition) เป็นข้อจำกัดที่ถูกกำหนดให้เมท็อดและ ถูกตรวจสอบเมื่อเมท็อดนั้นทำงานเสร็จแล้ว เงื่อนไขหลังดำเนินการมักใช้ในการอธิบาย ว่าตัวแปรมีค่า เปลี่ยนไปอย่างไร

การเขียนโอซีแอล แบ่งออกเป็น 2 ลักษณะ คือ (Bruegge and Dutoit, 2004)

1. เขียนเป็นหมายเหตุไว้ในแผนภาพยูเอ็มแอล ข้อจำกัดจะอยู่ในรูปสี่เหลี่ยมพับมุม (Folded Corner) และเชื่อมไปยังองค์ประกอบในแผนภาพยูเอ็มแอลด้วยเส้นประ ดั[งรูปที่](#page-35-0) 2.17 [ตัวอย่างของเงื่อนไขของโอซีแอลไว้ในแผนภาพคลาส \(](#page-35-0)Bruegge and Dutoit, 2004)

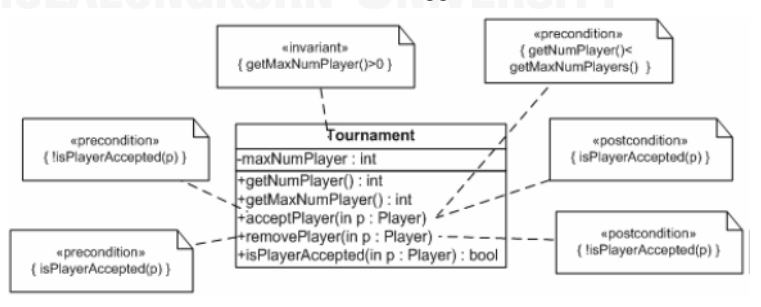

<span id="page-35-0"></span>รูปที่ 2.17 ตัวอย่างของเงื่อนไขของโอซีแอลไว้ในแผนภาพคลาส (Bruegge and Dutoit, 2004)
- 2. เขียนด้วยรูปแบบข้อความ (Textual Form) มีรายละเอียดดังต่อไปนี้
	- 1) context เป็นคำสงวนที่ใช้เพื่อแสดงถึงเอนทิตีที่ถูกกำหนดโดยนิพจน์โอซีแอล
	- 2) inv เป็นคำสงวนซึ่งใช้แทน <<invariant>>
	- 3) pre เป็นคำสงวนซึ่งใช้แทน <<precondition>>
	- 4) post เป็นคำสงวนซึ่งใช้แทน <<postcondition>>

### **2.4.1 ข้อจ ากัดของคลาสซิไฟเออร์ (Constraint on Classifiers)**

การนิยามบริบท (Context) เป็นการระบุว่านิพจน์นั้นถูกกำหนดให้ส่วนใดของแบบจำลอง ยูเอ็มแอล เช่น คลาส (Class) ตัวต่อประสาน (Interface) ประเภทของข้อมูล (Data type) หรือองค์ประกอบ (Component) ซึ่งเรียกรวมว่า คลาสซิไฟเออร์ (Warmer and Kleppe, 2007) รูปแบบและตัวอย่างในการเขียนนิพจน์โอซีแอลในรูปแบบข้อความแสดงไว้ใ[นรูปที่](#page-36-0) 2.18 และ [รูปที่](#page-36-1)  [2.19](#page-36-1)ตามลำดับ

context <classifier name>

Inv:<ocl expression>

<span id="page-36-0"></span>รูปที่ 2.18 รูปแบบในการเขียนข้อจำกัดประเภทเงื่อนไขคงที่ในรูปแบบข้อความ

context Tournament

Inv: self.get MaxNumPlayer()>0

รูปที่ 2.19 ตัวอย่างการเขียนข้อจำกัดเงื่อนไขคงที่ (Bruegge and Dutoit, 2004)

<span id="page-36-1"></span>จา[กรูปที่](#page-36-1) 2.19 กำหนดให้แอตทริบิวส์ maxNumPlayer ของทุกอินแสตนท์ของคลาส Tournament จะต้องมีค่าเป็นบวกเสมอ โดยที่ self เป็นคำสงวน ใช้แทนทุกอินแสตนท์ของคลาส Tournament

#### **2.4.2 ข้อจ ากัดของการด าเนินการ (Constraints on Operations)**

ข้อจำกัดของการดำเนินการ ประกอบด้วย เงื่อนไขก่อนดำเนินการ ใช้คำสงวน pre และ เงื่อนไขหลังดำเนินการ ใช้คำสงวน post (Pilone and Pitman, 2006) รูปแบบและตัวอย่างในการ เขียนข้อจำกัดของการดำเนินการ แสดงดั[งรูปที่](#page-37-0) 2.20 และ [รูปที่](#page-37-1) 2.21 ตามลำดับ

context <classifiername>::<method name(<argument name, argument type>)>:: <returntype>

pre:<oclexpression>

post:<ocl expression>

ูรูปที่ 2.20 รูปแบบการเขียนข้อจำกัดของการดำเนินการในรูปแบบข้อความ

```
context Tournament :: removePlayer (p: Player)
```
pre: isPlayerAccepted(p)

post: lisPlayerAccepted(p)

```
post: getNumPlayers()=@pre.getNumPlayers()-1
```
รูปที่ 2.21 ตัวอย่างการเขียนข้อจำกัดของการดำเนินการ (Bruegge and Dutoit, 2004)

<span id="page-37-1"></span>์ คำสงวน result แทนค่าที่คืนมาจากการดำเนินการ [รูปที่](#page-37-2) 2.22 กำหนดว่าจะต้องจ่าย ค่าธรรมเนียมก่อน จึงจะด าเนินการเมท็อด registerStudent และต้องคืนค่าเป็น "จริง" เมื่อสิ้นสุด การทำงาน

```
context Course :: registerStudent (s:Student) : Boolean
```
pre: s.tuitionPaid=true

post: result=true

<span id="page-37-2"></span>รูปที่ 2.22 ตัวอย่างการเขียนข้อจำกัดเงื่อนไขหลังดำเนินการโดยใช้คำสงวน result

(Pilone and Pitman,2006)

# **2.4.3 ข้อจ ากัดของแอตทริบิวส์ (Constraint on Attribute)**

การระบุค่าเริ่มต้น (Initial Value) และค่าที่ได้ภายหลัง (Subsequent Value) ของแอตทริ บิวส์ ใช้คำสงวน init และ derive ตามลำดับ (Pilone and Pitman, 2005) มีรูปแบบการเขียน ข้อจ ากัดของแอตทริบิวส์ ดังต่อไปนี้

context <classifier name> :: < attribute name> : <type>

init: < ocl expression>

derive: < ocl expression>

รูปที่ 2.23 รูปแบบการเขียนข้อจำกัดของแอตทริบิวส์ในรูปแบบข้อความ

context School:: tuition: float

init: 2500.00

รูปที่ 2.24 ตัวอย่างการเขียนข้อจำกัดของแอตทริบิวส์ (Pilone and Pitman,2006)

**2.5 กราฟควบคุมกระแสไออาร์ซีเอฟจี หรืออินเตอร์โพรซิเดอรัลเรสตริกด์คอนโทรลโฟลกราฟ (IRCFG - Interprocedural Restricted Control Flow Graph)**

# **2.5.1 ส่วนประกอบของกราฟควบคุมกระแสไออาร์ซีเอฟจี**

กราฟควบคุมกระแสไออาร์ซีเอฟจี คือ กราฟควบคุมกระแส (Control Flow Graph) ชนิด หนึ่ง มีส่วนประกอบดังนี้

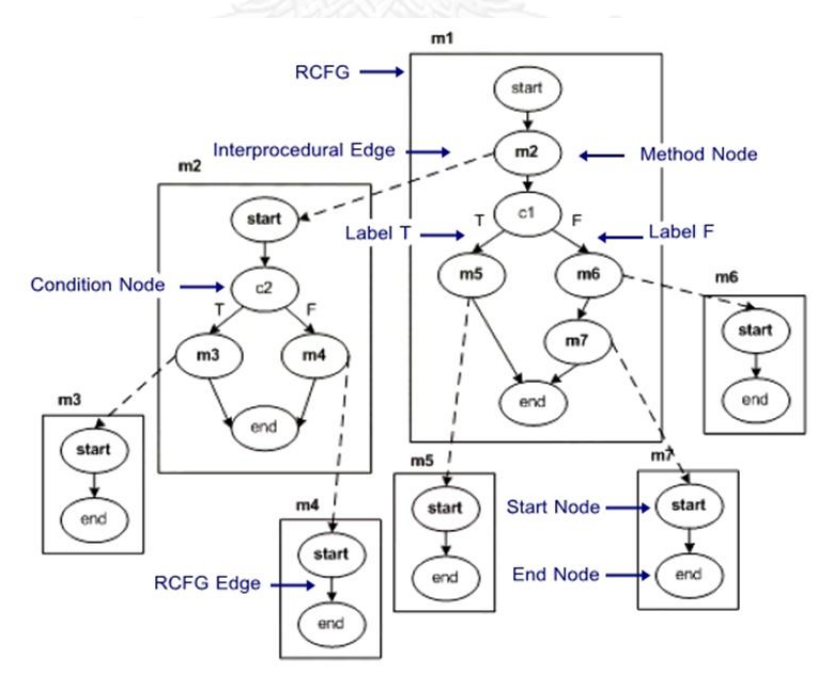

รูปที่ 2.25 ส่วนประกอบของกราฟควบคุมกระแสไออาร์ซีเอฟจี

1. อาร์ซีเอฟจี (RCFG) แสดงด้วยรูปสี่เหลี่ยม แทนการเรียกใช้เมท็อดที่อยู่ภายในอีกเมท็อด โดยระบุชื่อเมท็อดไว้ที่ด้านบนของรูปสี่เหลี่ยม ดั[งรูปที่](#page-39-0) 2.26

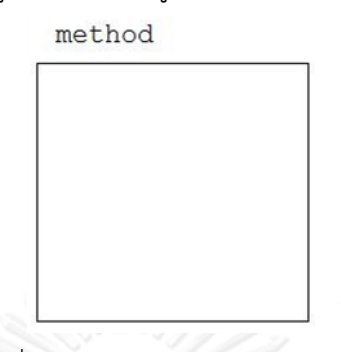

<span id="page-39-0"></span>รูปที่ 2.26 สัญลักษณ์แทนอาร์ซีเอฟจี

2. โหนด (Node) เป็นส่วนที่อยู่ภายในอาร์ซีเอฟจี แสดงด้วยรูปวงรี แบ่งออกเป็น 3 ประเภท ได้แก่

1) โหนดเริ่มต้น (Start Node) แทนช่วงเวลาที่เมท็อดกำลังจะเริ่มทำงาน

2) โหนดสิ้นสุด (End Node) ช่วงเวลาที่กำลังคืนค่ากลับไปส่วนที่เรียกใช้เมท็อด

3) เมท็อดโหนด (Method Node) แสดงแทนเมท็อดในแผนภาพซีเควนซ์

4) คอนดิชันโหนด (Condition Node) แสดงแทนเงื่อนไขหรือส่วนการตัดสินใจใน การเรียกใช้งานเมท็อด ในคอมบายด์แฟรกเมนต์ของแผนภาพซีเควนซ์

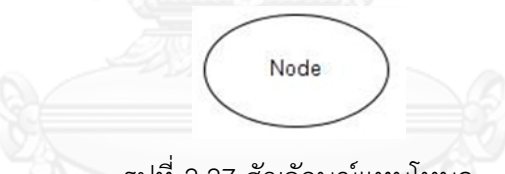

รูปที่ 2.27 สัญลักษณ์แทนโหนด

3. เส้นเชื่อมอาร์ซีเอฟจี (RCFG Edge) แสดงด้วยลูกศรเส้นทึบ ดั[งรูปที่](#page-40-0) 2.28 เป็นเส้นเชื่อม ที่เชื่อมระหว่างโหนดภายในอาร์ซีเอฟจีเดียวกัน เพื่อให้เห็นเส้นทางการเรียกใช้งานเมท็อดภายใน ขอบเขตของอาร์ซีเอฟจีเดียวกัน เส้นเชื่อมอาร์ซีเอฟจีมี 3 ประเภท ได้แก่

1) เส้นเชื่อมเลเบิลที (Label T) เป็นเส้นเชื่อมที่เชื่อมจากคอนดิชันโหนดไปโหนด ใดๆ และมีเลเบิลที่กำกับอยู่บนเส้น

2) เส้นเชื่อมเลเบิลเอฟ (Label F) เป็นเส้นเชื่อมที่เชื่อมจากคอนดิชันโหนดไปโหนด ใดๆ และมีเลเบิลเอฟกำกับอย่บนเส้น

3) เส้นเชื่อมนอนเลเบิล (Non-Label) เป็นเส้นเชื่อมที่เชื่อมจากเมท็อดโหนดไปยัง โหนดใดๆ และไม่มีเลเบลกำกับอย่บนเส้น

หากเป็นเส้นเชื่อมที่ออกจากคอนดิชันโหนดจะต้องมีเลเบิลที หรือเลเบิลเอฟ กำกับอยู่บนเส้น เพื่อแสดงเส้นทางการเรียกใช้เมท็อดจากคอนดิชันโหนด

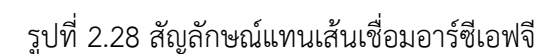

<span id="page-40-0"></span>4. เส้นเชื่อมไออาร์ซีเอฟจี (IRCFG Edge) แสดงด้วยลูกศรเส้นประ ดั[งรูปที่](#page-40-1) 2.29 แทน ความสัมพันธ์ระหว่างอาร์ซีเอฟจี เพื่อให้เห็นเส้นทางการเรียกใช้งานเมท็อดระหว่างอาร์ซีเอฟจี

<span id="page-40-1"></span>รูปที่ 2.29 สัญลักษณ์แทนเส้นเชื่อมไออาร์ซีเอฟจี

# **2.5.2 หลักการสร้างกราฟควบคุมกระแสไออาร์ซีเอฟจีจากแผนภาพซีเควนซ์**

หลักในการแปลงแผนภาพซีเควนซ์เป็นกราฟควบคุมกระแสไออาร์ซีเอฟจี ที่นำเสนอโดย ฉัฐธร ทองระอา (2550) มีดังนี้

1. การสร้างอาร์ซีเอฟจี น าชื่อของทุกเมท็อดที่ปรากฏเป็นเมสเสจในแผนภาพซีเควนซ์มา ก าหนดเป็นชื่อของอาร์ซีเอฟจี จากนั้นสร้างโหนดเริ่มต้นและโหนดสิ้นสุดไว้ในทุกอาร์ซีเอฟจี ดั[งรูปที่](#page-40-2)  [2.30](#page-40-2)

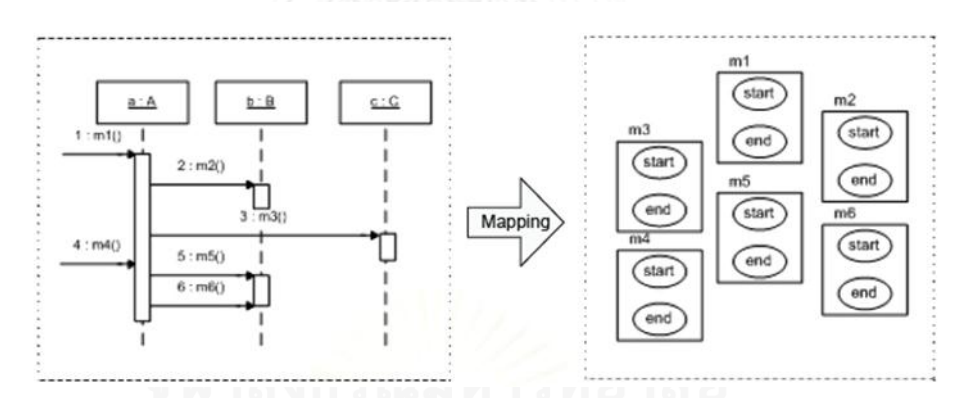

<span id="page-40-2"></span>รูปที่ 2.30 การแปลงแผนภาพซีเควนซ์เป็นอาร์ซีเอฟจีของกราฟควบคุมกระแสไออาร์ซีเอฟจี (ฉัฐธร ทองระอา, 2550)

2. การสร้างโหนดภายในอาร์ซีเอฟจี รายละเอียดในการสร้างโหนดแบ่งออกเป็น 2 ประเภท ดังต่อไปนี้

1) การสร้างเมท็อดโหนด พิจารณาจากไลฟ์ไลน์และเมสเสจที่เข้ามายังไลฟ์ไลน์ โดย เลือกเมสเสจ  $\mathsf{Msg}_\mathsf{k}$  มาสร้างเป็นเมท็อดโหนดภายในอาร์ซีเอฟจีของเมสเสจ  $\mathsf{Msg}_{\mathsf{i}}$  โดย  $\mathsf{Msg}_{\mathsf{k}}$  จะต้องมี ลำดับของเมสเสจมากกว่า Msg $_{\rm i}$  และน้อยกว่า Msg $_{\rm j}$  ซึ่งเป็นเมสเสจที่เข้ามายังไลฟ์ไลน์ถัดจาก Msg $_{\rm i}$ ดังเงื่อนไขที่แสดงใ[นรูปที่](#page-41-0) 2.31

seqNo(Msg<sub>i</sub>) > seqNo(Msg<sub>k</sub>) > seqNo(Msg<sub>i</sub>)

รูปที่ 2.31 เงื่อนไขในการเลือกเมสเสจที่จะนำมาเป็นเมท็อดโหนดในอาร์ซีเอฟจี Msg

<span id="page-41-0"></span>จากนั้นสร้างเมท็อดโหนดภายในอาร์ซีเอฟจี จนครบทุกเมสเสจที่เข้ามายังไลฟ์ไลน์และทำซ้ำ ทุกไลฟ์ไลน์ในแผนภาพซีเควนซ์ ตัวอย่างการแปลงเมสเสจจากแผนภาพซีเควนซ์เป็นเมท็อดโหนดใน อาร์ซีเอฟจี ดั[งรูปที่](#page-41-1) 2.32

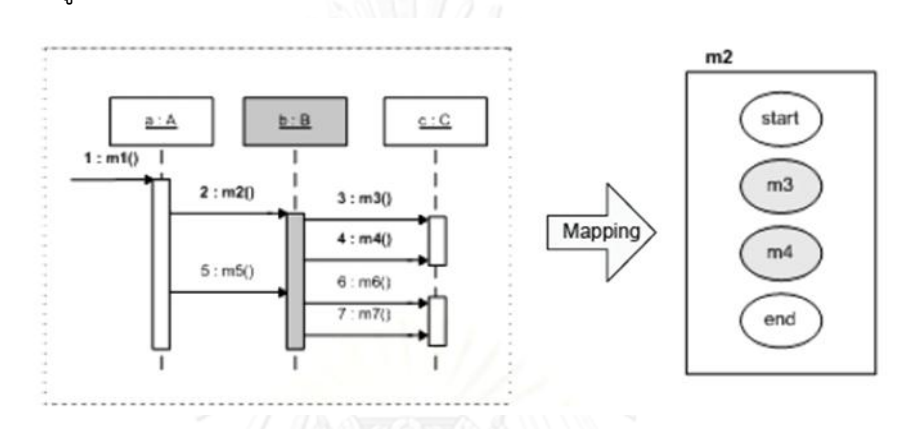

<span id="page-41-1"></span>รูปที่ 2.32 การแปลงเมสเสจจากแผนภาพซีเควนซ์เป็นเมท็อดโหนดในอาร์ซีเอฟจี (ฉัฐธร ทองระอา, 2550)

2) การสร้างคอนดิชันโหนด พิจารณาจากตัวถูกดำเนินการภายในคอมบายด์ ี แฟรกเมนต์ในแผนภาพซีเควนซ์ ยกเว้นตัวถูกดำเนินการที่มีข้อจำกัดเป็น else จากนั้นเลือกเมสเสจ m ที่ปรากฏเป็นเมสเสจแรกในตัวถูกดำเนินการ มาสร้างเป็นคอนดิชันโหนดของข้อจำกัดไว้ใน ือาร์ซีเอฟจีที่มี m เป็นเมท็อดโหนด ตัวอย่างการแปลงข้อจำกัดจากแผนภาพซีเควนซ์เป็นคอนดิชัน โหนดในอาร์ซีเอฟจี แสดงดั[งรูปที่](#page-41-2) 2.33

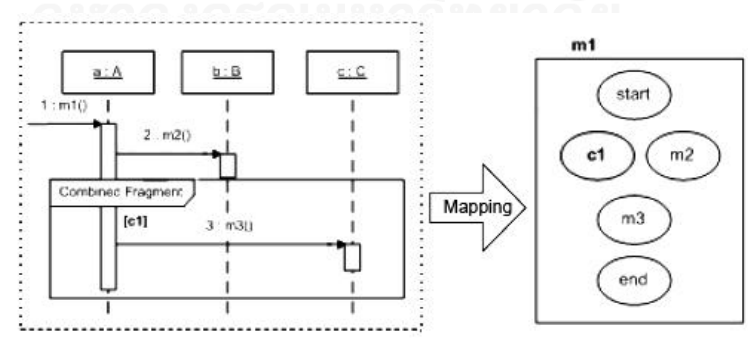

<span id="page-41-2"></span>้รูปที่ 2.33 การแปลงข้อจำกัดจากแผนภาพซีเควนซ์เป็นคอนดิชันโหนดในอาร์ซีเอฟจี

(ฉัฐธร ทองระอา, 2550)

3. การสร้างเส้นเชื่อมอินทราโพรซิเดอรัลหรือเส้นเชื่อมอาร์ซีเอฟจีแบ่งเป็น 3 ประเภท ดังนี้

1) การสร้างเส้นเชื่อมเลเบิลที เส้นเชื่อมเลเบิลที เป็นเส้นเชื่อมที่เชื่อมจากคอนดิชัน โหนดไปยังโหนดใดๆ แบ่งออกเป็น 2 ลักษณะคือ

(a) เชื่อมระหว่างคอนดิชันโหนดกับเมท็อดโหนด ให้ c แทนคอนดิชันโหนด และ m แทนเมท็อดโหนด จะสร้างเส้นเชื่อมเลเบิลทีจาก c ไปยัง m ก็ต่อเมื่อ c ถูกสร้างขึ้นจาก ข้อจำกัดภายในตัวถูกดำเนินการ (Operand) ของคอมบายด์แฟรกเมนต์ประเภทใด ๆ และ m ถูก ี สร้างจากเมสเสจ พี่ปรากฎเป็นเมสเสจแรกในตัวถูกดำเนินการดังกล่าว แสดงดั[งรูปที่](#page-42-0) 2.34

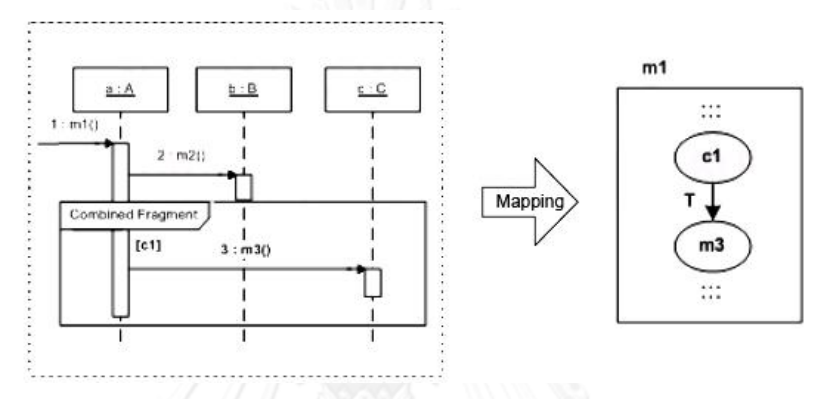

รูปที่ 2.34 การสร้างเส้นเชื่อมเลเบิลทีระหว่างคอนดิชันโหนดกับเมท็อดโหนด (ฉัฐธร ทองระอา, 2550)

<span id="page-42-0"></span>(b) เชื่อมระหว่างคอนดิชันโหนดกับคอนดิชันโหนด ให้ c<sub>i</sub> และ c<sub>i</sub> แทน คอนดิชันโหนด CF $_{\rm i}$  เป็นคอมบายด์แฟรกเมนต์ประเภทใด ๆ และ CF $_{\rm j}$  เป็นคอมบายด์แฟรกเมนต์ ประเภทใด ๆ ที่เป็นคอมบายด์แฟรกเมนต์ลูกของ CF $_{\rm i}$  (CF $_{\rm j}$  ช้อนอยู่ภายใน CF $_{\rm i}$ ) จะสร้างเส้นเชื่อม เลเบิลทีจาก  $\mathsf{c}_{\mathsf{i}}$  ไปยัง  $\mathsf{c}_{\mathsf{j}}$  ก็ต่อเมื่อ  $\mathsf{c}_{\mathsf{i}}$  ถูกสร้างขึ้นจากข้อจำกัดภายในตัวถูกดำเนินการของ CF $_{\mathsf{i}}$  และ  $\mathsf{c}_{\mathsf{j}}$ ถูกสร้างขึ้นจากข้อจำกัดภายในตัวถูกดำเนินการแรกของ CF<sub>j</sub> (CF<sub>j</sub> อาจเป็นคอมบายด์แฟรกเมนต์ ์ ประเภทอัลเทอร์เนทีฟซึ่งมีได้หลายตัวถูกดำเนินการ) โดยที่ไม่มีเมสเสจใด ๆ ปรากฎอยู่ในตัวถูก ดำเนินการ CF $_{\rm i}$  ก่อนหน้า CF $_{\rm i}$  แสดงดั[งรูปที่](#page-42-1) 2.35

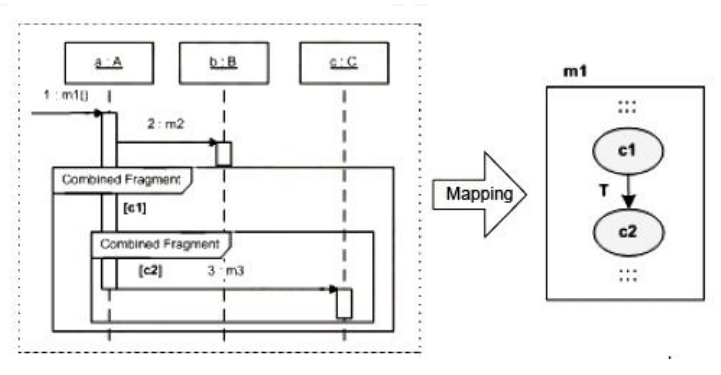

<span id="page-42-1"></span>รูปที่ 2.35 การสร้างเส้นเชื่อมเลเบิลทีระหว่างคอนดิชันโหนดกับคอนดิชันโหนด (ฉัฐธร ทองระอา, 2550)

2) การสร้างเส้นเชื่อมเลเบิลเอฟ เส้นเชื่อมเลเบิลเอฟ เป็นเส้นเชื่อมที่เชื่อมจากคอนดิ ชันโหนดไปยังโหนดใด ๆ แบ่งออกเป็น 2 ลักษณะ คือ

(a) เชื่อมระหว่างคอนดิชันโหนดกับเมท็อดโหนด ให้ c แทนคอนดิชันโหนด และ m แทนเมท็อดโหนด CF แทนคอมบายด์แฟรกเมนต์ประเภทใด ๆ op<sub>i</sub> และ op<sub>i</sub> แทน ตัวถูกด าเนินการ จะสร้างเส้นเชื่อมเลเบิลเอฟจาก c ไปยัง m ก็ต่อเมื่อ

กรณีที่ 1 c ถูกสร้างจากข้อจ ากัดภายในตัวถูกด าเนินการของ CF (กรณีที่เป็น คอมบายด์แฟรกเมนต์ประเภทอัลเทอร์เนทีฟ c จะต้องถูกสร้างจากข้อจำกัดที่ไม่ใช่ "else") และ m ถูกสร้างจากเมสเสจแรกที่ถัดจาก CF แสดงดั[งรูปที่](#page-43-0) 2.36

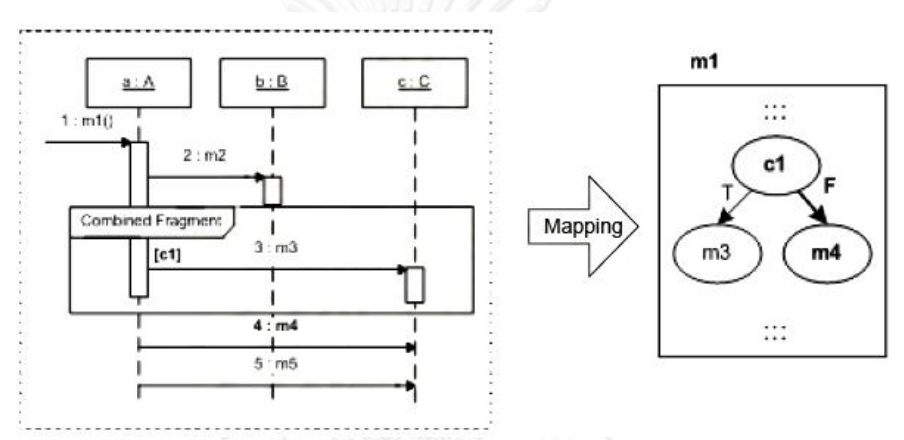

<span id="page-43-0"></span>รูปที่ 2.36 การสร้างเส้นเชื่อมเลเบิลเอฟระหว่างคอนดิชันโหนดกับเมท็อดโหนด กรณีที่ 1

(ฉัฐธร ทองระอา, 2550)

กรณีที่ 2  $\epsilon$  ถูกสร้างจากข้อจำกัดภายใน op; ของ CF ประเภทอัลเทอร์เนทีฟ โดย op<sub>j</sub> เป็นตัวถูกดำเนินการถัดจาก op<sub>i</sub> ซึ่งมีข้อจำกัดเป็น "else" และ m ถูกสร้างจากเมสเสจแรก ภายใน opiแสดงดั[งรูปที่](#page-43-1) 2.37

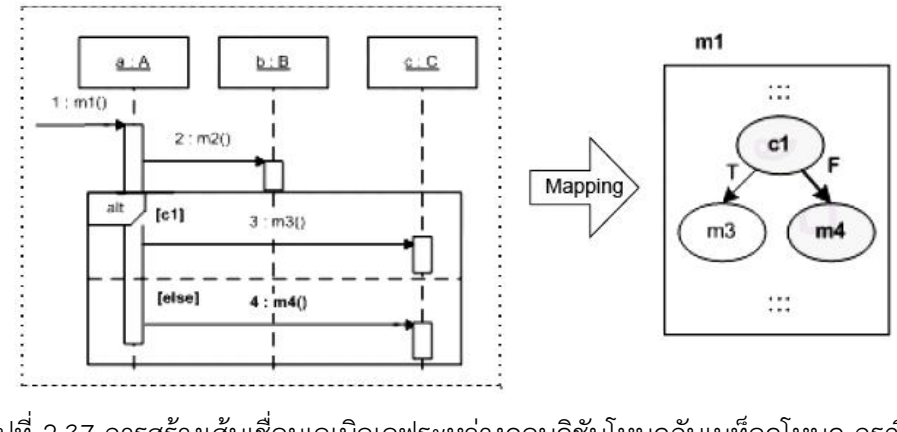

<span id="page-43-1"></span>รูปที่ 2.37 การสร้างเส้นเชื่อมเลเบิลเอฟระหว่างคอนดิชันโหนดกับเมท็อดโหนด กรณีที่ 2 (ฉัฐธร ทองระอา, 2550)

# (b) เชื่อมระหว่างคอนดิชันโหนดกับคอนดิชันโหนด

กรณีที่ 1  $c_i$  ถูกสร้างจากข้อจำกัดภายในตัวถูกดำเนินการของ CF $_i$  ประเภท ออบชันหรือลูป และ cj ถูกสร้างจากข้อจำกัดภายในตัวถูกดำเนินการของ CFj ประเภทใดๆ หาก CF<sub>i</sub> เป็นคอมบายด์แฟรกเมนต์ประเภทอัลเทอร์เนทีฟ  $\mathsf{c}_\mathsf{i}$  จะต้องถูกสร้างขึ้นจากตัวถูกดำเนินการแรก ดั[งรูปที่](#page-44-0) 2.38

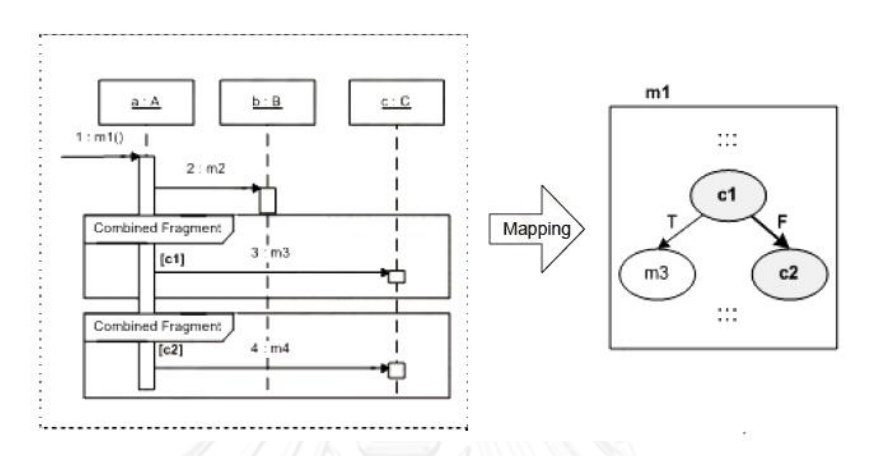

<span id="page-44-0"></span>รูปที่ 2.38 การสร้างเส้นเชื่อมเลเบิลเอฟระหว่างคอนดิชันโหนดกับคอนดิชันโหนด กรณีที่ 1 (ฉัฐธร ทองระอา, 2550)

กรณีที่ 2  $c_i$  ถูกสร้างจากข้อจำกัดภายในตัวถูกดำเนินการของ CF<sub>i</sub>ประเภท อัลเทอร์เนทีฟ และ c<sub>j </sub>ถูกสร้างจากข้อจำกัดภายในตัวถูกดำเนินการถัดไปของ CF<sub>i</sub> โดยที่ข้อจำกัดของ ตัวถูกด าเนินการไม่ใช่ "else" ดั[งรูปที่](#page-44-1) 2.39

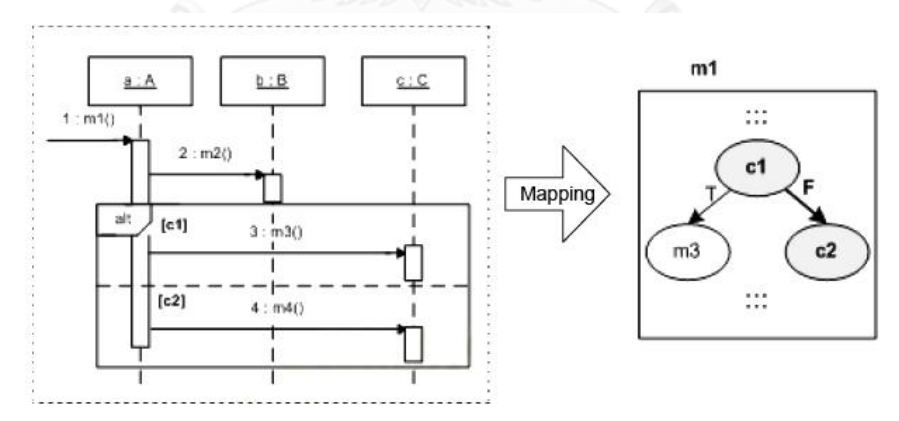

<span id="page-44-1"></span>รูปที่ 2.39 การสร้างเส้นเชื่อมเลเบิลเอฟระหว่างคอนดิชันโหนดกับคอนดิชันโหนด กรณีที่ 2 (ฉัฐธร ทองระอา, 2550)

3) การสร้างเส้นเชื่อมนอนเลเบิล เส้นเชื่อมนอนเลเบิลคือเส้นเชื่อมที่ออกจากเมท็อด โหนดไปยังโหนดใดๆ รูปแบบของการสร้างเส้นเชื่อมนี้แบ่งออกเป็น 2 ลักษณะ

(a) เชื่อมระหว่างเมท็อดโหนดกับเมท็อดโหนด ให้ m<sub>i</sub> แทนเมท็อดโหนดที่ถูก ี สร้างจากเมสเสจ M และ m<sub>i</sub> แทนเมท็อดโหนดที่ถูกสร้างจากเมสเสจที่มีลำดับถัดมาจาก M จะสร้าง เส้นเชื่อมนอนเลเบิลจาก m<sub>i</sub> ไปยัง mj ก็ต่อเมื่อ

ิกรณีที่ 1 m<sub>i</sub> และ m<sub>i</sub> ถูกสร้างจากเมสเสจที่อยู่ภายใต้ตัวถูกดำเนินการ เดียวกัน และไม่มีคอมบายด์แฟรกเมนต์ใดๆ คั่นระหว่าง ดั[งรูปที่](#page-45-0) 2.40

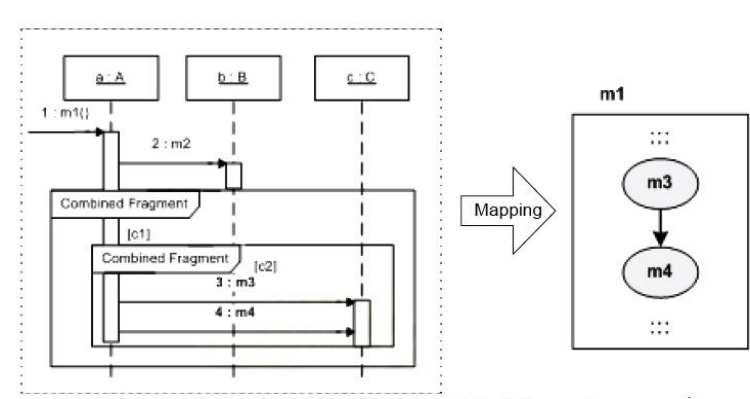

<span id="page-45-0"></span>รูปที่ 2.40 การสร้างเส้นเชื่อมนอนเลเบิลระหว่างเมท็อดโหนดกับเมท็อดโหนด กรณีที่ 1 (ฉัฐธร ทองระอา, 2550)

กรณีที่ 2 m<sub>i</sub> และ m<sub>i</sub> ถูกสร้างจากเมสเสจที่ไม่อยู่ภายใต้ตัวดำเนินการใด ๆ และไม่มีCF ใด ๆ คั่นกลางระหว่างเมสเสจทั้งสอง ดั[งรูปที่](#page-45-1) 2.41

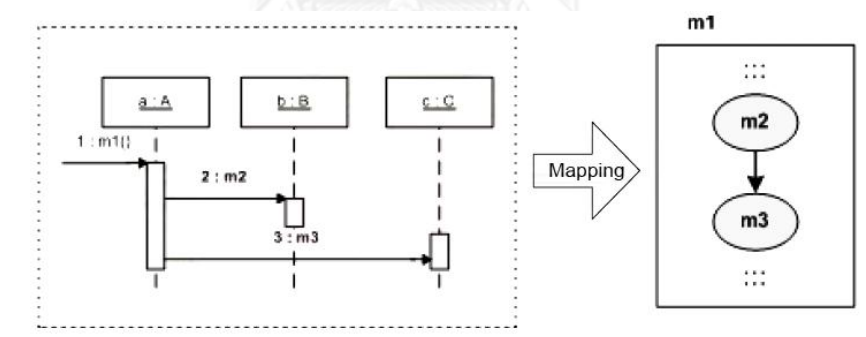

<span id="page-45-1"></span>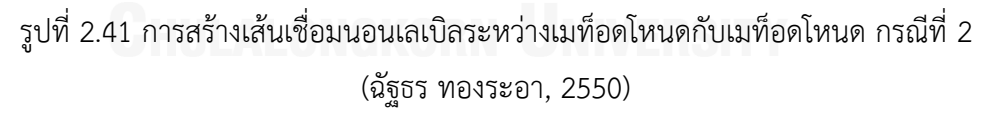

กรณีที่ 3 m $_{\rm i}$  ถูกสร้างจากเมสเสจลำดับสุดท้ายที่อยู่ภายใต้ตัวถูกดำเนินการ ของคอมบายด์แฟรกเมนต์ประเภทใด ๆ ที่ไม่ใช่ประเภทลูป และ m<sup>j</sup> ถูกสร้างขึ้นจากเมสเสจที่ไม่ใช่ เมสเสจแรกของคอมบายด์แฟรกเมนต์ประเภทใด ๆ ดั[งรูปที่](#page-46-0) 2.42

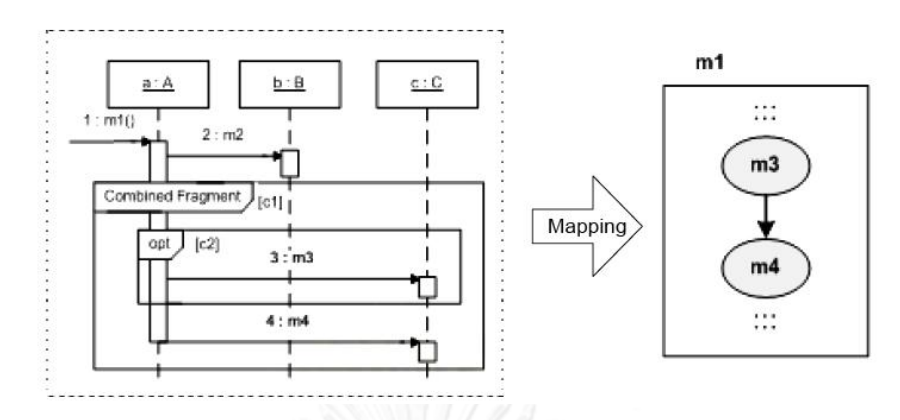

<span id="page-46-0"></span>รูปที่ 2.42 การสร้างเส้นเชื่อมนอนเลเบิลระหว่างเมท็อดโหนดกับเมท็อดโหนด กรณีที่ 3 (ฉัฐธร ทองระอา, 2550)

(b) เชื่อมระหว่างเมท็อดโหนดกับคอนดิชันโหนด ให้  $m_i$  แทนเมท็อดโหนดที่ ี่ ถูกสร้างจากเมสเสจ M และ m<sub>i</sub> แทนเมท็อดโหนดที่ถูกสร้างจากเมสเสจที่มีลำดับถัดมาจาก M และ c แทนคอนดิชันโหนด จะสร้างเส้นเชื่อมนอนเลเบิลจาก mi ไปยัง c ก็ต่อเมื่อ

กรณีที่ 1  $\,$  m $_{\rm i}$  ถูกสร้างจากเมสเสจลำดับสุดท้ายที่อยู่ภายในตัวถูกดำเนินการ ของคอมบายด์แฟรกเมนต์ประเภทลูปและ c ถูกสร้างจากข้อจำกัดของคอมบายด์แฟรกเมนต์ดังกล่าว ดั[งรูปที่](#page-46-1) 2.43

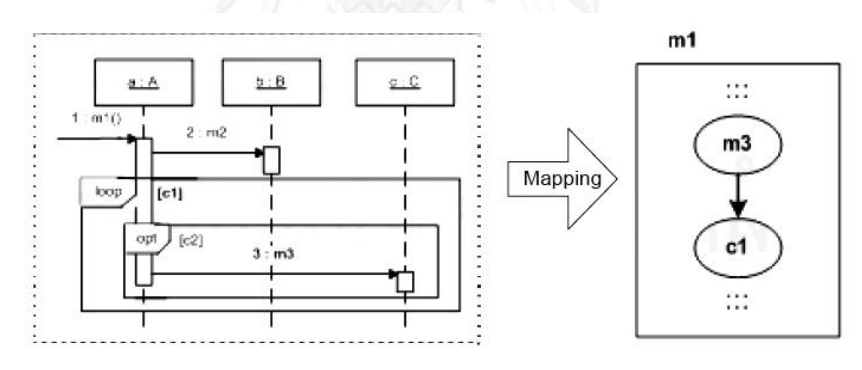

<span id="page-46-1"></span>รูปที่ 2.43 การสร้างเส้นเชื่อมนอนเลเบิลระหว่างเมท็อดโหนดกับคอนดิชันโหนด กรณีที่ 1 (ฉัฐธร ทองระอา, 2550)

กรณีที่ 2 m<sub>i</sub> ถูกสร้างจากเมสเสจลำดับสุดท้ายที่อยู่ภายใต้ตัวถูกดำเนินการ ของคอมบายด์แฟรกเมนต์ประเภทใดๆ ที่ไม่ใช่ลูป และ c ถูกสร้างจากข้อจำกัดของคอมบายด์แฟรก เมนต์ที่อยู่ถัดไป โดยไม่มีเมสเสจใดๆ กั้นระหว่าง ดั[งรูปที่](#page-47-0) 2.44

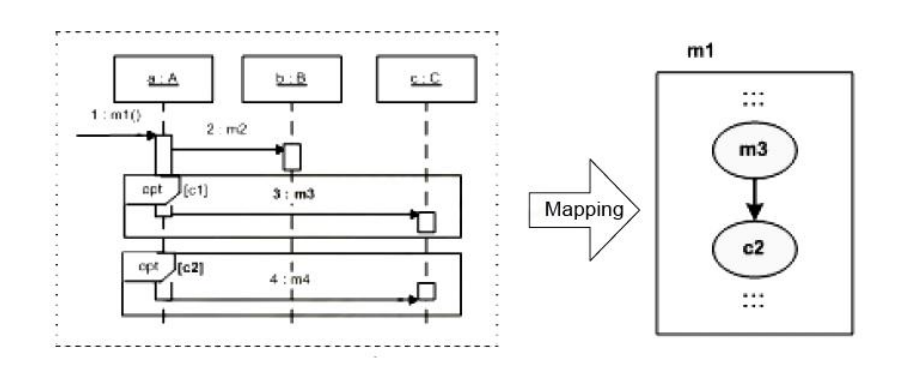

<span id="page-47-0"></span>รูปที่ 2.44 การสร้างเส้นเชื่อมนอนเลเบิลระหว่างเมท็อดโหนดกับคอนดิชันโหนด กรณีที่ 2 (ฉัฐธร ทองระอา, 2550)

กรณีที่ 3 m<sub>i</sub> ถูกสร้างจากเมสเสจ ที่ไม่อยู่ภายใต้ตัวถูกดำเนินการของ คอมบายด์แฟรกเมนต์ใดๆ และ c ถูกสร้างจากข้อจำกัดของคอมบายด์แฟรกเมนต์ที่อยู่ถัดจากเมสเสจ ของ m<sup>i</sup> ดังรูปที่ 2.45

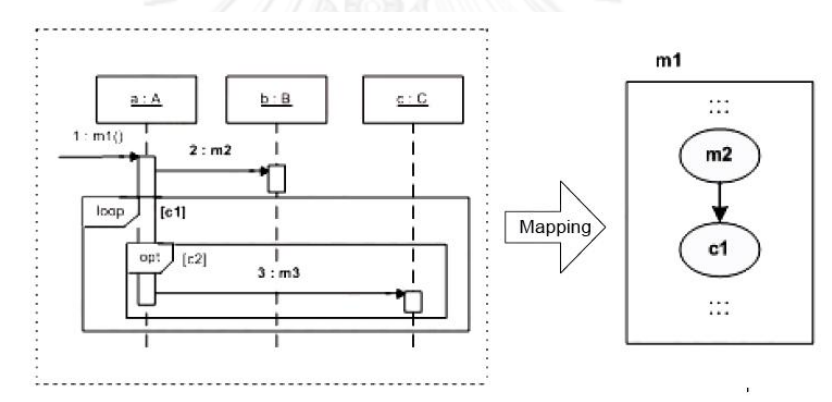

รูปที่ 2.45 การสร้างเส้นเชื่อมนอนเลเบิลระหว่างเมท็อดโหนดกับคอนดิชันโหนด กรณีที่ 3 (ฉัฐธร ทองระอา, 2550)

4. การสร้างเส้นเชื่อมอินเตอร์โพรซิเดอรัล เริ่มต้นจากการเชื่อมเมท็อดโหนด m ภายใน ือาร์ซีเอฟจีไปยังโหนดเริ่มต้นของอาร์ซีเอฟจี m โดยสร้างเส้นเชื่อมอินเตอร์โพรซิเดอรัลสำหรับทก เมท็อดโหนดที่อยู่ในกราฟกระแสไออาร์ซีเอฟจี ตัวอย่างการสร้างเส้นเชื่อมอินเตอร์โพรซิเดอรัล แสดง ดั[งรูปที่](#page-48-0) 2.46

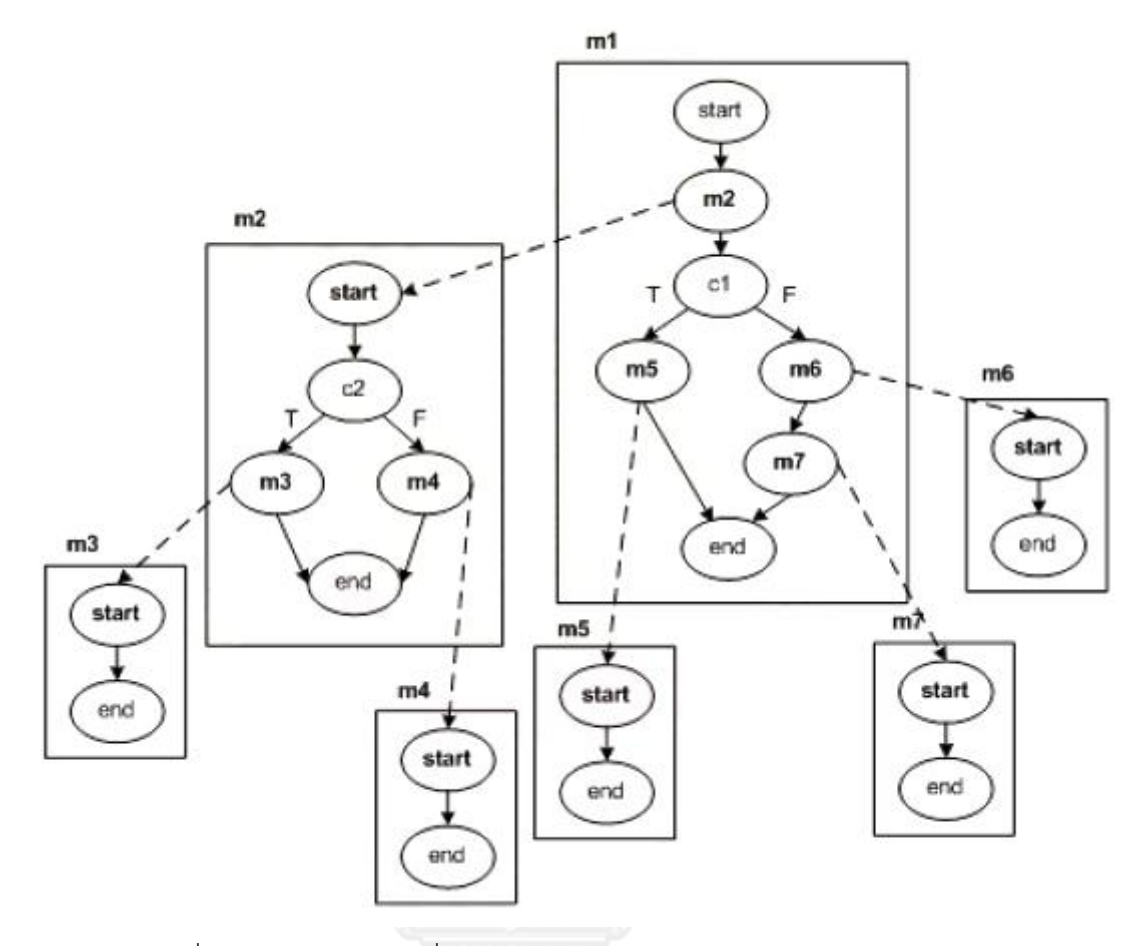

รูปที่ 2.46 การสร้างเส้นเชื่อมอินเตอร์โพรซิเดอรัล (ฉัฐธร ทองระอา, 2550)

<span id="page-48-0"></span>ตัวอย่างแผนภาพซีเควนซ์และกราฟควบคุมกระแสไออาร์ซีเอฟจี ที่แปลงมาจากแผนภาพซี เควนซ์ แสดงดั[งรูปที่](#page-48-1) 2.47 แล[ะรูปที่](#page-49-0) 2.48ตามลำดับ

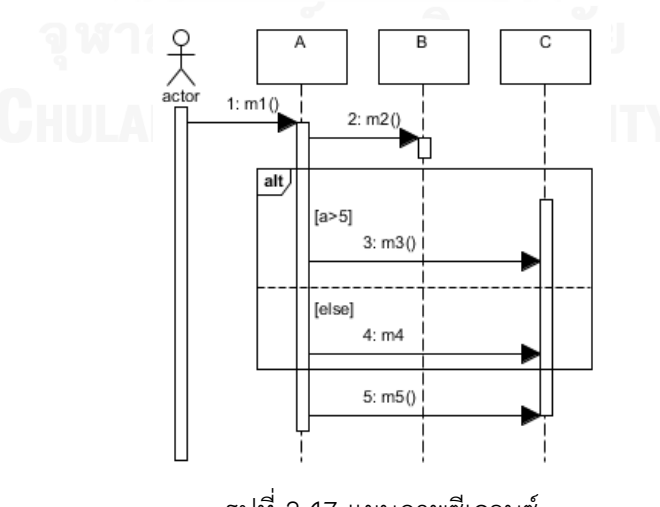

<span id="page-48-1"></span>รูปที่ 2.47 แผนภาพซีเควนซ์

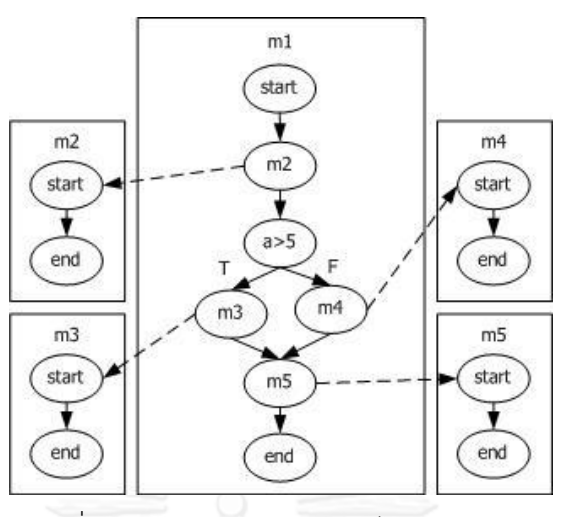

รูปที่ 2.48 กราฟควบคุมกระแสไออาร์ซีเอฟจี

# <span id="page-49-0"></span>**2.6 งานวิจัยที่เกี่ยวข้อง**

งานวิจัยในอดีตที่เกี่ยวข้องกับการทดสอบซอฟต์แวร์เชิงวัตถุ มักสนใจทดสอบในระดับคลาส และทดสอบการทำงานร่วมกันของคลาส (Kansomkeat and Rivepiboon, 2003; Sarma, Kundu and Mall, 2007; Samuel, R. Mall, and P. Kanth, 2007) ซึ่งเทียบได้กับการทดสอบระดับหน่วย และระดับบูรณาการตามลำดับ แต่ในการใช้งานซอฟต์แวร์จริง คลาสจะทำงานร่วมกันเพื่อตอบสนอง ่ ข้อมูลนำเข้าหรือเหตุการณ์ที่เกิดขึ้นในระบบ แต่ละเหตุการณ์สามารถแสดงแทนได้ด้วยยูสเคส ใน แผนภาพยูสเคส ซึ่งเป็นแผนภาพประเภทหนึ่งในแผนภาพยูเอ็มแอล และแสดงรายละเอียดการทำงาน ของแต่ละยูสเคสได้ด้วยแผนภาพซีเควนซ์ ผู้วิจัยเล็งเห็นว่าการทดสอบการทำงานร่วมกันของคลาส ้ยังไม่เพียงพอในการทดสอบซอฟต์แวร์จริง เพราะหลายคลาสต้องทำงานร่วมกัน จึงกำหนดให้การ ิทดสอบระดับหน่วย คือ การทดสอบการทำงานของหนึ่งยูสเคสและการทดสอบระดับบูรณาการ คือ การทดสอบการทำงานร่วมกันของยูสเคส ในอดีตมีงานวิจัยที่นำเสนอวิธีสร้างกรณีทดสอบจาก แผนภาพยูเอ็มแอลประเภทต่าง ๆ เช่น

Gutierrez และคณะ (2006) เสนอแนวทางในการสร้างกรณีทดสอบจากแผนภาพยูสเคส โดยสร้างแผนภาพกิจกรรมจากแผนภาพยูสเคส เพื่อนำมาประกอบการสร้างกรณีทดสอบกรณีทดสอบ ที่ได้เหมาะกับการทดสอบในระดับหน่วย

Kansomkeat และ Rivepiboon (2003) นำเสนอวิธีการสร้างกรณีทดสอบโดยอัตโนมัติ จากแผนภาพสเตทแมชชีน โดยแปลงแผนภาพสเตทแมชชีนเป็น Testing Flow Graph (TFG) เพื่อ ลดความซับซ้อนของแผนภาพสเตทแมชชีน และใช้ Testing Flow Graph ในการสร้างกรณีทดสอบ กรณีทดสอบที่ได้จะครอบคลุมทุกสถานะและทรานซิชัน อย่างไรก็ตามกรณีทดสอบที่ได้จาก แผนภาพสเตทแมชชีนเหมาะสำหรับใช้ในการทดสอบระดับหน่วย (Unit Testing) ซึ่งเป็นการทดสอบ การทำงานของคลาสเท่านั้น

Samuel, Mall และ Kanth (2007) นำเสนอการสร้างกรณีทดสอบโดยอัตโนมัติจาก แผนภาพคอมมิวนิเคชัน เพื่อให้กรณีทดสอบที่สร้างได้ เป็นการทดสอบการทำงานร่วมกันของหน่วย หรือการทำงานร่วมกันระหว่างอ็อบเจกต์ โดยแปลงแผนภาพคอมมิวนิเคชันเป็นกราฟต้นไม้ และใช้ เทคนิคการท่องไปในต้นไม้แบบโพสออร์เดอร์ (Post Order) กรณีทดสอบที่ได้จะครอบคลุมทุก เส้นทางข้อความ (Message Path Coverage)

Cartaxo, Neto และ Machado (2007) สร้างกรณีทดสอบจากแผนภาพซีเควนซ์ โดยแปลง เป็นกราฟแอลทีเอส (LTS – Labeled Transition Systems) ประกอบด้วย (1) สถานะเริ่มต้น (Initial State) (2) เลเบิลทรานซิชัน (Labeled Transition) แทนการทำงานที่ส่งผลให้เกิดการ เปลี่ยนแปลงสถานะของระบบ และ (3) สถานะ (State) แสดงสถานะของระบบ วิธีนี้เหมาะกับ ิทดสอบซอฟต์แวร์ในโทรศัพท์มือถือ มีข้อจำกัดคือหากซอฟต์แวร์มีขนาดใหญ่และซับซ้อน จะทำให้ ึกราฟแอลทีเอสมีความซับซ้อนมาก และทำให้ได้กรณีทดสอบที่ซ้ำซ้อน

Sarma, Kundu และ Mall (2007) สร้างกรณีทดสอบจากแผนภาพซีเควนซ์โดยแปลง แผนภาพซีเควนซ์เป็นกราฟเอสดีจี (SDG - Sequence Diagram Graph) จากนั้นนำข้อมูลจาก แผนภาพคลาสและเอกสารคำอธิบายยูสเคส ในรูปแบบของโอซีแอล (OCL) มาใช้สร้างกรณีทดสอบ

ฉัฐธร ทองระอา (2550) นำเสนอการสร้างกรณีทดสอบจากแผนภาพซีเควนซ์ โดย ประยุกต์ใช้กราฟควบคุมกระแสไออาร์ซีเอฟจี (IRCFG - Interprocedural Restricted Control Flow Graph) ที่นำเสนอโดย Rountev และคณะ (2005) และได้เพิ่มองค์ประกอบของควบคุม กระแสไออาร์ซีเอฟจี ได้แก่ คอนดิชันโหนด เลเบิลที เลเบิลเอฟ และนำเสนอหลักการแปลงแผนภาพ ซีเควนซ์เป็นกราฟควบคมกระแสไออาร์ซีเอฟจี ซึ่งประกอบด้วยการสร้างอาร์ซีเอฟจี การสร้างโหนด ภายในอาร์ซีเอฟจี การสร้างเส้นเชื่อมอาร์ซีเอฟจี และการสร้างเส้นเชื่อมไออาร์ซีเอฟจี หลักการ ดังกล่าว รองรับแผนภาพซีเควนซ์ ที่มีคอมบายด์แฟรกเมนต์ (Combined Fragment) ประเภท อัลเทอร์เนทีฟ (Alternative) ออบชัน (Option) และลูป (Loop) สามารถท่องไปในกราฟเพื่อให้ได้ เส้นทางที่ครอบคลุมทุกเส้นทางไออาร์ซีเอฟจี (All-IRCFG Path Criterion) ทำให้ได้กรณีทดสอบซึ่ง ครอบคลุมทุกเส้นทางไออาร์ซีเอฟจี (All-IRCFG Path Criterion)

จากงานวิจัยที่กล่าวมาข้างต้น กรณีทดสอบที่สร้างได้เหมาะกับการทดสอบระดับหน่วย การทดสอบระดับบูรณาการ จะทดสอบการทำงานร่วมกันของยูสเคส ดังนั้นจึงต้องกำหนดว่า จะทดสอบยูสเคสใดร่วมกันบ้าง จึงมีการศึกษาหลักการหาความสัมพันธ์ระหว่างยูสเคสจากแผนภาพ ยูสเคส

Briand และ Labiche (2002) นำเสนอ TOTEM Framework ซึ่งใช้แผนภาพกิจกรรม (Activity Diagram) ในการแสดงลำดับความสัมพันธ์ของยูสเคส โดยพิจารณาลำดับจากเงื่อนไขก่อน และหลังการทำงาน (Precondition and Postcondition)

Nebut และคณะ (2006) พิจารณาความสัมพันธ์ระหว่างยูสเคสจากเงื่อนไขก่อนและหลังการ ี ทำงาน และสร้างเป็นระบบยูสเคสทรานซิชัน (Use Case Transition System) เพื่อนำมาสร้างกรณี ทดสอบส าหรับทดสอบระบบ ในบริบทของซอฟต์แวร์เชิงวัตถุ ที่ฝังตัวอยู่ในระบบหรืออุปกรณ์ อิเล็กทรอนิกส์ (Embedded Software)

Budha และคณะ (2011) นิยามความสัมพันธ์แบบอินทราเซ็ท (Intra-set Use Case Dependency) และอินเทอร์เซ็ท (Inter-set Use Case Dependency) โดยความสัมพันธ์แบบ อินทราเซ็ท คือ ความสัมพันธ์ระหว่างยูสเคส ที่ถูกเรียกใช้งานจากผู้ใช้งานระบบเพียงคนเดียว และ ความสัมพันธ์แบบอินเทอร์เซ็ท คือ ความสัมพันธ์ระหว่างยูสเคสที่ถูกเรียกใช้งานจากผู้ใช้งานระบบ ตั้งแต่ 2 คนขึ้นไป เช่น ยูสเคส A มีเส้นเชื่อมไปยังยูสเคส B โดยที่ยูสเคส A ถูกเรียกใช้งานจาก ผู้ใช้งานระบบคนที่ 1 และยูสเคส B ถูกเรียกโดยผู้ใช้งานระบบคนที่ 2 จากนั้นแปลงแผนภาพยูสเคส เป็นกราฟต้นไม้ (Use Case Diagram Tree) เพื่อสร้างกรณีทดสอบสำหรับหาความผิดพลาดและ ้ ความซ้ำซ้อนของลำดับความสัมพันธ์ของยูสเคส

Octaviano และคณะ (2012) ใช้เงื่อนไขก่อนและหลังการทำงานร่วมกับความสัมพันธ์แบบ อินคลด (Include) และเอ็กเทนซ์ (Extend) เพื่อนำมาสร้างกรณีทดสอบสำหรับการทดสอบระดับ หน่วยและระดับบูรณาการ

จากงานวิจัยในอดีต พบว่าการพิจารณาความสัมพันธ์ระหว่างยูสเคสจะพิจารณาจาก ความสัมพันธ์แบบอินคลูด เอ็กเทนซ์ เงื่อนไขก่อนทำงาน เงื่อนไขหลังทำงาน ความสัมพันธ์แบบ อินทราเซ็ทและอินเทอร์เซ็ท แต่ยังไม่มีงานใดสนใจความสัมพันธ์ที่เกิดจากการใช้ตัวแปรร่วมกันของ ยูสเคส ผู้วิจัยจึงนำเสนอหลักการพิจารณาความสัมพันธ์ระหว่างยูสเคสที่เกิดจากความสัมพันธ์แบบใช้ ตัวแปรร่วมกัน ซึ่งคาดว่าการใช้ตัวแปรร่วมกัน น่าจะส่งผลต่อการจับคู่ยูสเคสและสร้างกรณีทดสอบ ระดับบูรณาการ และนำเสนอวิธีสร้างกรณีทดสอบสำหรับการทดสอบระดับบูรณาการ จากแผนภาพ ยูเอ็มแอล ได้แก่ แผนภาพยูสเคสและแผนภาพซีเควนซ์ ประกอบกับเอกสารคำอธิบายยูสเคส โดยประยุกต์ใช้กราฟควบคุมกระแสไออาร์ซีเอฟจีที่นำเสนอโดยฉัฐธร ทองระอา (2550) ในการแปลง แผนภาพซีเควนซ์เป็นกรณีทดสอบ เนื่องจากสามารถสร้างกรณีทดสอบได้เป็นจำนวนร้อยละ 75 ของ ้จำนวนกรณีทดสอบที่ถูกสร้างขึ้นจากผู้เชี่ยวชาญ และจำนวนข้อมูลของกรณีทดสอบที่สร้างจาก เครื่องมือตรงกับจำนวนข้อมูลของกรณีทดสอบจากผู้เชี่ยวชาญร้อยละ 43.15 พร้อมทั้งพัฒนา เครื่องมือสร้างกรณีทดสอบตามวิธีที่นำเสนอ เพื่อพิสูจน์ว่าวิธีนี้สามารถนำมาใช้งานได้จริง สามารถ สร้างกรณีทดสอบได้ทันทีหลังจากเสร็จขั้นตอนการออกแบบ วิธีการและเครื่องมือดังกล่าว จะช่วยลด ้จำนวนกรณีทดสอบซ้ำซ้อนและไม่มีประโยชน์สำหรับการทดสอบระดับบูรณาการ ลดเวลาและ ค่าใช้จ่ายที่ใช้ในขั้นตอนการสร้างกรณีทดสอบได้

# **บทที่ 3 การวิเคราะห์และออกแบบเครื่องมือสร้างกรณีทดสอบ**

บทนี้จะกล่าวถึงการวิเคราะห์และออกแบบเครื่องมือสร้างกรณีทดสอบ ประกอบด้วย ภาพรวมของการด าเนินงานวิจัย แนวคิดในการสร้างกรณีทดสอบระดับบูรณาการจากแผนภาพยูเอ็ม แอล การวิเคราะห์และออกแบบเครื่องมือ มีรายละเอียดดังนี้

### **3.1 ภาพรวมของการด าเนินงานวิจัย**

ภาพรวมของการด าเนินงานวิจัย แสดงดั[งรูปที่](#page-53-0) 3.1 ประกอบด้วย 4 ส่วน ดังนี้

1. แนวคิดในการสร้างกรณีทดสอบระดับบูรณาการจากแผนภาพยูเอ็มแอล ประกอบด้วย

1) การแปลงเอกสารคำอธิบายยูสเคสและแผนภาพซีเควนซ์เป็นโอซีแอล เพื่อให้ ี่ สามารถนำข้อมูลในเอกสารคำอธิบายยูสเคสซึ่งอยู่ในรูปแบบภาษาธรรมชาติ และข้อมูลจากแผนภาพ ซีเควนซ์มาใช้ในการสร้างกรณีทดสอบโดยเครื่องมือได้

2) การแปลงแผนภาพซีเควนซ์เป็นกราฟกระแสไออาร์ซีเอฟจี ผู้วิจัยศึกษาหลักการ ่ แปลงแผนภาพซีเควนซ์เป็นกราฟ เพื่อให้กราฟเป็นมาตรฐานสำหรับเครื่องมือในการสร้างกรณี ทดสอบจากแผนภาพซีเควนซ์ โดยได้นำวิธีการแปลงแผนภาพซีเควนซ์เป็นกราฟกระแสไออาร์ซีเอฟจี ที่น าเสนอโดยฉัฐธร ทองระอา (2550) มาใช้ในขั้นตอนการสร้างกราฟกระแสไออาร์ซีเอฟจี แต่ เนื่องจากหลักการดังกล่าวยังไม่สมบูรณ์ ท าให้บางกรณีไม่มีเส้นเชื่อมระหว่างโหนด ส่งผลให้สร้าง ้เส้นทางไออาร์ซีเอฟจีไม่สำเร็จ ผู้วิจัยจึงได้เพิ่มหลักการให้สามารถสร้างเส้นเชื่อมได้ครบทุกกรณี

3) การสร้างกรณีทดสอบระดับหน่วย ผู้วิจัยศึกษาการสร้างเส้นทางไออาร์ซีเอฟจี ที่นำเสนอโดยฉัฐธร ทองระอา (2550) แล้วนำแต่ละเส้นทางมาสร้างกรณีทดสอบระดับหน่วย

4) การหาความสัมพันธ์ของยูสเคส ผู้วิจัยศึกษาหลักการหาความสัมพันธ์ระหว่าง ้ยูสเคส และสร้างหลักการหาความสัมพันธ์จากการใช้ตัวแปรร่วมกัน เพื่อเลือกคู่ของยูสเคสที่จะนำมา ทดสอบในระดับบูรณาการ

5) การสร้างกรณีทดสอบระดับบูรณาการ ผู้วิจัยได้กำหนดหลักการสำหรับสร้างกรณี ทดสอบระดับบูรณาการของคู่ยูสเคสที่มีความสัมพันธ์กัน

2. การออกแบบเครื่องมือสร้างกรณีทดสอบระดับบูรณาการ เป็นส่วนที่ผู้วิจัยออกแบบ เครื่องมือที่สามารถสร้างกรณีทดสอบระดับบูรณาการได้โดยอัตโนมัติ

3. การพัฒนาเครื่องมือสร้างกรณีทดสอบระดับบูรณาการ เป็นส่วนที่ผู้วิจัยพัฒนาเครื่องมือ สร้างกรณีทดสอบระดับบูรณาการตามที่ได้ออกแบบไว้ในส่วนที่ 2

4. การประเมินผลเครื่องมือสร้างกรณีทดสอบระดับบูรณาการ เป็นส่วนที่ผู้วิจัยต้องการ ประเมินผลความสามารถของเครื่องมือ โดยเปรียบเทียบผลลัพธ์ที่ได้จากเครื่องมือกับผลลัพธ์ที่ได้จาก ผู้เชี่ยวชาญและนักทดสอบ เพื่อวัดประสิทธิภาพของเครื่องมือจากความครอบคลุมของกรณีทดสอบ และเวลาที่ใช้ในการสร้างกรณีทดสอบ

ในหัวข้อนี้จะกล่าวถึงรายละเอียดของส่วนที่ 1 และ 2 รายละเอียดของส่วนที่ 3 อธิบายใน บทที่ 4 และรายละเอียดของส่วนที่ 4 อธิบายในบทที่ 5

<span id="page-53-0"></span>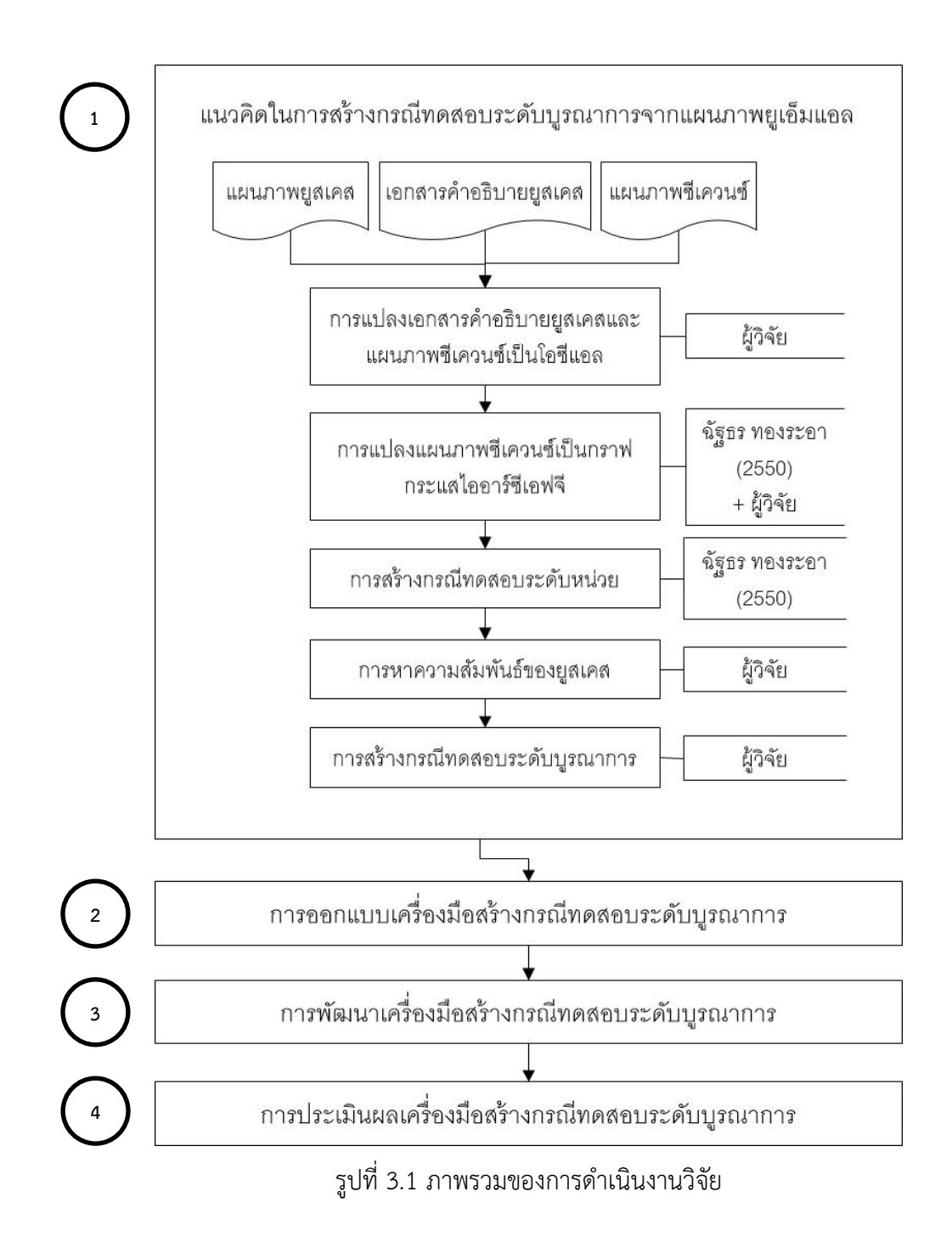

### **3.2 แนวคิดในการสร้างกรณีทดสอบระดับบูรณาการจากแผนภาพยูเอ็มแอล**

ในงานวิจัยนี้ ผู้วิจัยต้องการสร้างกรณีทดสอบระดับบูรณาการจากแผนภาพยูเอ็มแอล โดย ่ แผนภาพยูเอ็มแอลที่นำมาใช้ประกอบไปด้วย แผนภาพยูสเคสและแผนภาพซีเควนซ์ แผนภาพยูสเคส แสดงฟังก์ชันหน้าที่ต่างๆ ในมุมมองของผู้ใช้ การทำงานภายในยูสเคสสามารถถูกอธิบายด้วยเอกสาร คำอธิบายยูสเคสและแผนภาพซีเควนซ์ ความสัมพันธ์ของแผนภาพยูสเคสและแผนภาพซีเควนซ์ แสดง ดั[งรูปที่](#page-54-0) 3.2

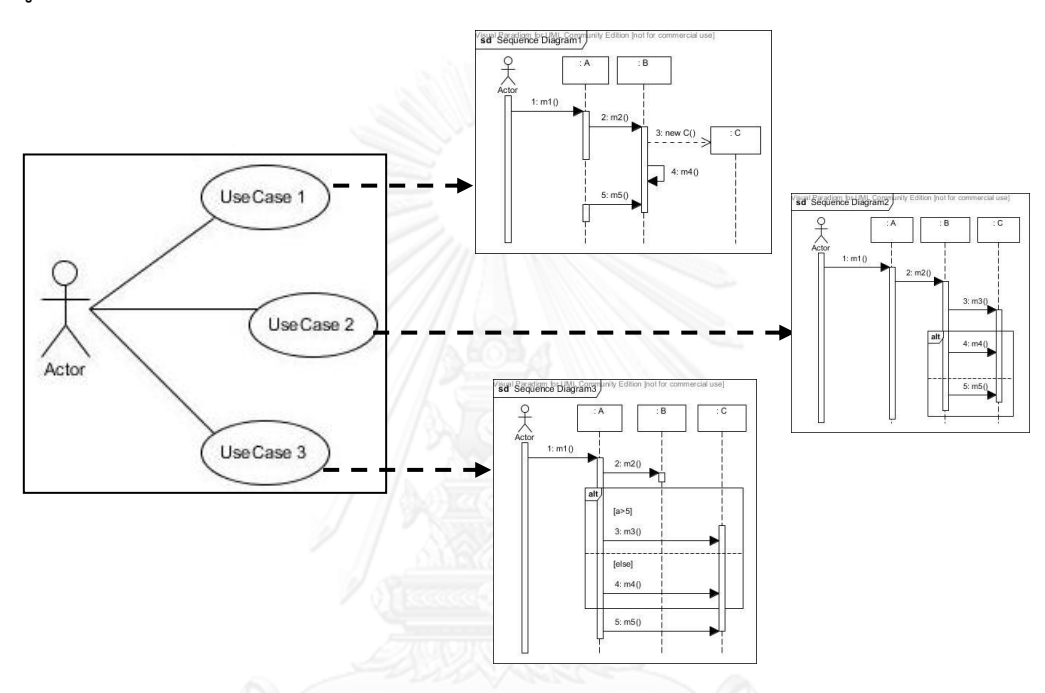

รูปที่ 3.2 ความสัมพันธ์ของแผนภาพยูสเคสและแผนภาพซีเควนซ์

<span id="page-54-0"></span>เมื่อพิจารณาจากความสัมพันธ์ของแผนภาพยูสเคสและแผนภาพซีเควนซ์ ผู้วิจัยกำหนดให้ การทดสอบระดับหน่วย คือ การทดสอบการทำงานของหนึ่งยูสเคส และการทดสอบระดับบูรณาการ ้คือ การทดสอบการทำงานร่วมกันของยสเคส งานวิจัยนี้สนใจทดสอบการทำงานร่วมกันของยสเคส ่ จำนวน 2 ยสเคสเท่านั้น การนำกรณีทดสอบระดับหน่วยของค่ยสเคสที่มีความสัมพันธ์กันมารวมกัน เพื่อน าไปใช้ทดสอบระดับบูรณาการนั้นไม่เหมาะสม เนื่องจากกรณีทดสอบที่ดีจะต้องไม่มีความ ่ ซ้ำซ้อน ดังนั้นยูสเคสที่ผ่านการทดสอบระดับหน่วยแล้ว ไม่จำเป็นต้องถูกทดสอบระดับบูรณาการ ด้วยกรณีทดสอบระดับหน่วยทั้งหมดซ้ าอีกครั้ง แต่ควรทดสอบเฉพาะส่วนต่อประสานหรือส่วนที่ ท างานร่วมกัน แนวคิดในการสร้างกรณีทดสอบระดับบูรณาการจากแผนภาพยูเอ็มแอล ประกอบด้วย การแปลงเอกสารค าอธิบายยูสเคสและแผนภาพซีเควนซ์เป็นโอซีแอล การแปลงแผนภาพซีเควนซ์ เป็นกราฟกระแสไออาร์ซีเอฟจี การสร้างกรณีทดสอบระดับหน่วย การหาความสัมพันธ์ของยูสเคส และการสร้างกรณีทดสอบระดับบรณาการ มีรายละเอียดดังนี้

### **3.2.1 การแปลงเอกสารค าอธิบายยูสเคสและแผนภาพซีเควนซ์เป็นโอซีแอล**

เอกสารคำอธิบายยูสเคส คือ เอกสารที่ใช้สำหรับอธิบายรายละเอียดของยูสเคส เพื่อช่วยใน การสื่อสารระหว่างนักวิเคราะห์ระบบกับนักพัฒนาโปรแกรมให้เข้าใจตรงกัน เอกสารคำอธิบายยูสเคส จะประกอบไปด้วยชื่อยูสเคส ชื่อของผู้ใช้ที่มีความสัมพันธ์กับยูสเคส จุดประสงค์ของยูสเคส เงื่อนไข ึก่อนการทำงาน เงื่อนไขหลังการทำงาน ขั้นตอนการทำงานของยูสเคส และเหตุการณ์ที่อาจเกิดขึ้น แล้วทำให้การทำงานปกติหยุดชะงัก เป็นต้น คำอธิบายยูสเคสจะเขียนในรูปแบบภาษาธรรมชาติ ซึ่ง ทำให้เกิดความคลุมเครือเมื่อนำมาสร้างกรณีทดสอบโดยอัตโนมัติ ผู้วิจัยจึงกำหนดให้ต้องแปลง เอกสารคำอธิบายยูสเคสและแผนภาพซีเควนซ์ให้เป็นโอซีแอล เพื่อที่จะนำไปสร้างกรณีทดสอบได้ อย่างถูกต้อง รายละเอียดที่เกี่ยวข้องกับโอซีแอล อธิบายในหัวข้อ 2.4 ในหัวข้อนี้ จะอธิบายถึง หลักการแปลงเอกสารคำอธิบายยูสเคสและแผนภาพซีเควนซ์ให้เป็นโอซีแอล ตัวอย่างเอกสาร ค าอธิบายยูสเคส และแผนภาพซีเควนซ์ของยูสเคสการใช้โปรโมชันร่วมกับการขาย แสดงดั[งตารางที่](#page-55-0)  [3.1](#page-55-0) แล[ะรูปที่](#page-56-0) 3.3 ตามลำดับ

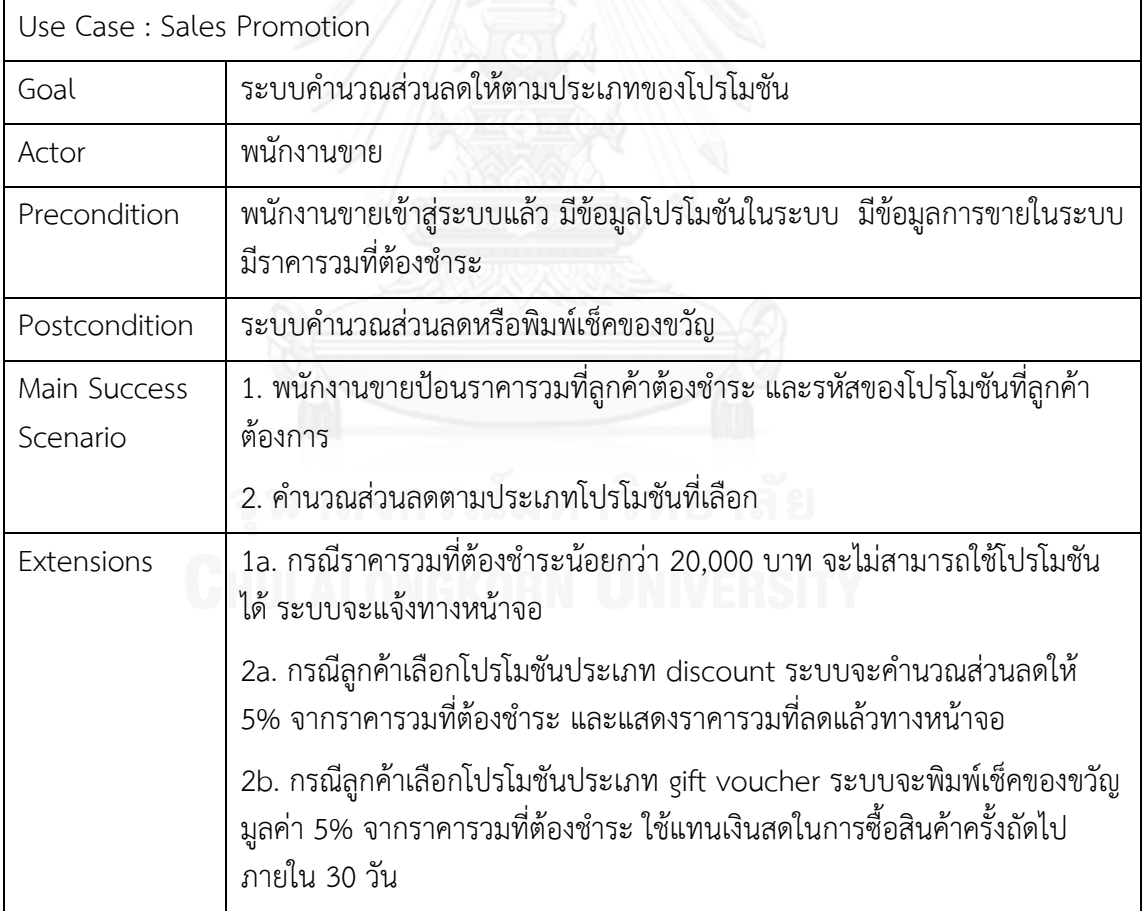

<span id="page-55-0"></span>ตารางที่ 3.1 เอกสารคำอธิบายยูสเคสการใช้โปรโมชันร่วมกับการขาย

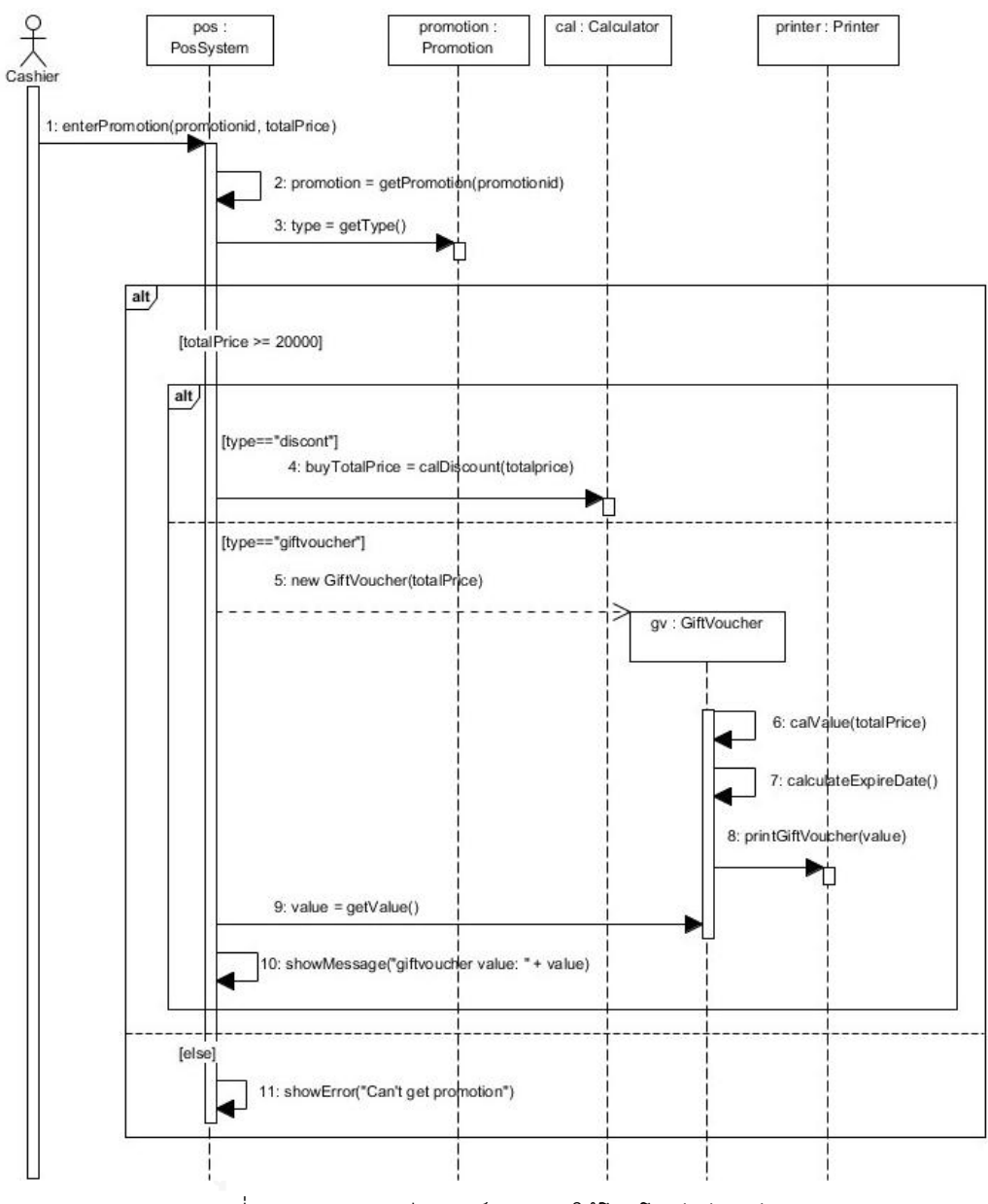

รูปที่ 3.3 แผนภาพซีเควนซ์ของการใช้โปรโมชันร่วมกับการขาย

<span id="page-56-0"></span>การแปลงเอกสารคำอธิบายยูสเคสและแผนภาพซีเควนซ์เป็นโอซีแอล จะพิจารณาว่าเมท็อด ี่ ที่ปรากฏในแผนภาพซีเควนซ์ มีการคำนวณหรือทำให้ระบบมีสถานะเปลี่ยนไปอย่างไร ตามหลักการที่ ่ ผู้วิจัยได้กำหนด มีรายละเอียดดังนี้

1) จากตัวอย่างเอกสารคำอธิบายยูสเคสการใช้โปรโมชันร่วมกับการขาย ใ[นตารางที่](#page-55-0) 3.1 ส่วนของ Precondition หมายถึง เงื่อนไขหรือสถานะของระบบ ที่จะต้องเป็นจริงก่อนจะเริ่มทำงาน ิ ตามยูสเคส ดังนั้นจึงควรนำเงื่อนไขในส่วน Precondition มาเป็นเงื่อนไขก่อนการทำงานของเมสเสจ แรกในแผนภาพซีเควนซ์ หากมีการกำหนดว่าต้องมีข้อมูลใดๆ ในระบบ ให้นำมาเขียนในรูปแบบ  $\circ$ bj $_{\rm a}$  -> include( $\circ$ bj $_{\rm b}$ ) และนำมาเป็นเงื่อนไขก่อนการทำงานของเมสเสจแรก โดยกำหนดให้

obj<sup>a</sup> คือ ชื่ออ็อบเจกต์ของระบบ

 $\delta$ obj $_{\rm b}$  คือ ชื่ออ็อบเจกต์ของข้อมูลที่ต้องมีในระบบ

ิจากตัวอย่างเอกสารคำอธิบายยูสเคสการใช้โปรโมชันร่วมกับการขาย ใ[นตารางที่](#page-55-0) 3.1 ในส่วน Precondition กำหนดไว้ว่าจะต้องมีข้อมูลโปรโมชันในระบบ สามารถเขียนเป็นโอซีแอลได้ว่า "pos->include(promotion)" จากนั้นนำมาเป็นเงื่อนไขก่อนการทำงานของเมสเสจแรกในแผนภาพ ซีเควนซ์นั่นคือ enterPromotion(promotionid, totalPrice) แสดงดั[งตารางที่](#page-57-0) 3.2

<span id="page-57-0"></span>ตารางที่ 3.2 โอซีแอลของเมสเสจลำดับที่ 1

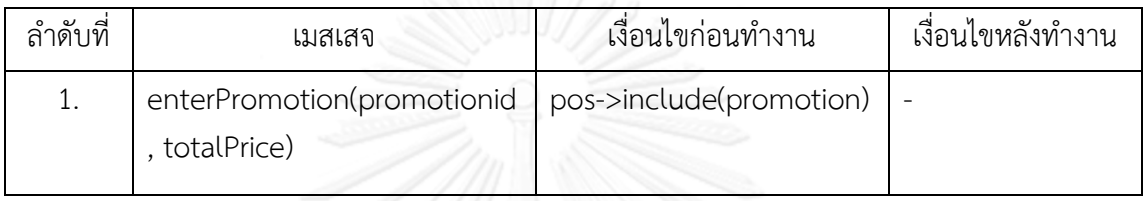

2) จากตัวอย่างเอกสารคำอธิบายยูสเคสการใช้โปรโมชันร่วมกับการขาย ใ[นตารางที่](#page-55-0) 3.1 ้ ส่วนของ Main Success Scenario หมายถึงสถานการณ์ที่ทำงานตามยสเคสได้สำเร็จ โดยอธิบาย ้ขั้นตอนการใช้งานของผู้ใช้และการตอบสนองของระบบ หากมีประโยคที่เกี่ยวข้องกับการคำนวณ ้ แสดงว่าจะต้องมีเมสเสจในแผนภาพซีเควนซ์ที่มีการทำงานดังกล่าวภายในเมสเสจ ดังนั้นจึงควรแปลง ประโยคที่เกี่ยวข้องกับการคำนวณเป็นโอซีแอล แล้วนำมาเป็นเงื่อนไขหลังการทำงานของเมสเสจ ในแผนภาพซีเควนซ์ที่สอดคล้องกัน เช่น ส่วนของ main success scenario ใ[นตารางที่](#page-55-0) 3.1 กำหนด ว่า "มีการคำนวณส่วนลดให้ 5% จากราคารวมที่ต้องชำระ" ซึ่งสอดคล้องกับเมสเสจลำดับที่ 4 "buyTotalPrice = calDiscount(totalPrice)" ที่ปรากฏในแผนภาพซีเควน[ซ์รูปที่](#page-56-0) 3.3 สามารถ เขียนเป็นโอซีแอลได้ว่า "buyTotalPrice = buyTotalPrice\*0.95" ตา[มตารางที่](#page-57-1) 3.3

<span id="page-57-1"></span>ิตารางที่ 3.3 โอซีแอลของของเมสเสจลำดับที่ 4

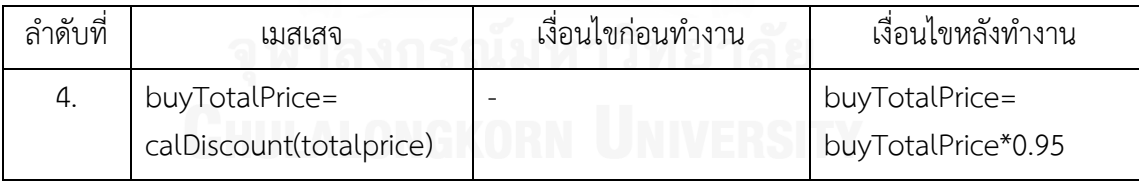

3) พิจารณาจากแผนภาพซีเควนซ์การใช้โปรโมชันร่วมกับการขาย เมสเสจใดที่หมายถึงการ แสดงผลลัพธ์ออกทางหน้าจอ เช่น การแสดงข้อมูล หรือการแสดงข้อความแจ้งเตือน ให้นำมาเขียน ในรูปแบบ result = "ผลลัพธ์ที่แสดงออกทางหน้าจอ" แล้วนำมาเป็นเงื่อนไขหลังการทำงาน เช่น เมสเสจล าดับที่ 11 "showError("Can't get promotion")" ใ[นรูปที่](#page-56-0) 3.3 เขียนเป็นโอซีแอลได้ว่า "result = "Can't get promotion"" ตา[มตารางที่](#page-58-0) 3.4

<span id="page-58-0"></span>ิตารางที่ 3.4 โอซีแอลของของเบสเสจลำดับที่ 11

| ลำดับที่ | เมสเสจ               | เงื่อนไขก่อนทำงาน | เงื่อนไขหลังทำงาน   |
|----------|----------------------|-------------------|---------------------|
| 11.      | showError("Can't get |                   | result = "Can't get |
|          | promotion")          |                   | promotion"          |

4) ในแผนภาพซีเควนซ์ มีสัญลักษณ์ไลฟ์ไลน์ ซึ่งเป็นเส้นประแนวตั้ง ใช้แสดงช่วงเวลาตั้งแต่ เริ่มสร้างอ็อบเจกต์ การส่งและรับเมสเสจ จนกระทั่งอ็อบเจ็กต์ถูกทำลาย หากมีเมสเสจเข้ามาที่ ไลฟ์ไลน์ หมายความว่าอ็อบเจกต์นั้นถูกสร้างขึ้นมาแล้วในระบบก่อนที่จะได้รับเมสเสจ ผู้วิจัยจึง กำหนดให้นำชื่อ อ็อบเจกต์ที่ได้รับเมสเสจ มาเขียนในรูปแบบ object.isDefined() แล้วนำมาเป็น เงื่อบไขก่อบการทำงาบ

ตัวอย่างเช่น ในแผนภาพซีเควนซ์ของการใช้โปรโมชันร่วมกับการขาย [รูปที่](#page-56-0) 3.3 เมสเสจ ล าดับที่ 3 ถูกส่งจากอ็อบเจกต์ pos ไปยังอ็อบเจกต์ promotion เขียนเป็นโอซีแอลได้ว่า "promotion.isDefined()" ตา[มตารางที่](#page-58-1) 3.5

<span id="page-58-1"></span>ตารางที่ 3.5 โอซีแอลของของเมสเสจล าดับที่ 3

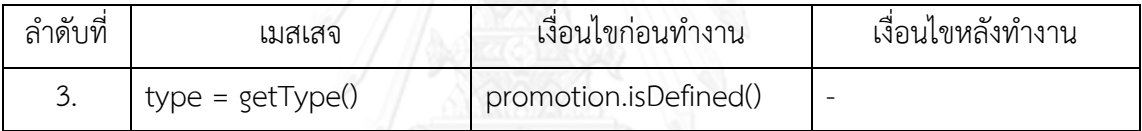

5) ในแผนภาพซีเควนซ์ มีสัญลักษณ์อ็อบเจกต์ ซึ่งเป็นเครื่องหมายสี่เหลี่ยมและมีชื่อ ้อ็อบเจกต์อยู่ภายใน หากมีเมสเสจเข้ามาที่สัญลักษณ์อ็อบเจกต์ หมายความว่า เมื่อเมสเสจนี้ทำงาน ึ จะมีการสร้างอ็อบเจกต์ใหม่ขึ้นมาในระบบ ผู้วิจัยจึงกำหนดให้นำชื่ออ็อบเจกต์ที่ถูกสร้าง มาเขียนใน รูปแบบ object.isDefined() แล้วนำมาเป็นเงื่อนไขหลังการทำงาน

ตัวอย่างเช่น ในแผนภาพซีเควนซ์ของการใช้โปรโมชันร่วมกับการขาย [รูปที่](#page-56-0) 3.3 เมสเสจ ลำดับที่ 5 "new GiftVoucher(totalPrice)" ถูกส่งจากอ็อบเจกต์ pos ไปยังอ็อบเจกต์ ev เขียนเป็น โอซีแอลได้ว่า "gv.isDefined()" แสดงตา[มตารางที่](#page-58-2) 3.6

<span id="page-58-2"></span>ตารางที่ 3.6 โอซีแอลของของเมสเสจลำดับที่ 5

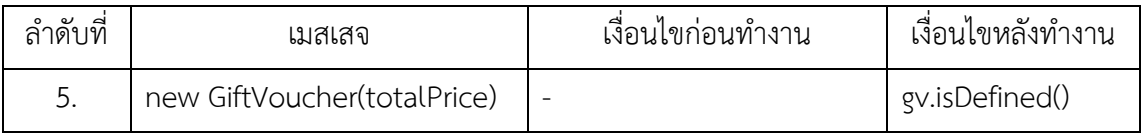

จากหลักการ 5 ข้อข้างต้น เครื่องมือสามารถช่วยสร้างโอซีแอลข้อ 4 และ 5 โดยอัตโนมัติได้ ตัวอย่างโอซีแอลของยูสเคสการใช้โปรโมชันร่วมกับการขายที่สร้างโดยผู้ใช้และสร้างโดยเครื่องมือ แสดงดั[งตารางที่](#page-59-0) 3.7 และ [ตารางที่](#page-60-0) 3.8 ตามลำดับ

| ลำดับ | ชื่อเมสเสจ                                      | เงื่อนไขก่อนการทำงาน                      | เงื่อนไขหลังการทำงาน                    |
|-------|-------------------------------------------------|-------------------------------------------|-----------------------------------------|
| 1.    | enterPromotion<br>(promotionid, totalPrice)     | pos->include(promotion)<br>pos->include() |                                         |
| 2.    | promotion=getPromotion<br>(promotionid)         |                                           |                                         |
| 3.    | $type = getType()$                              |                                           |                                         |
| 4.    | buyTotalPrice=                                  |                                           | buyTotalPrice=                          |
|       | calDiscount(totalprice)                         |                                           | buyTotalPrice*0.95                      |
| 5.    | new<br>GiftVoucher(totalPrice)                  |                                           |                                         |
| 6.    | calValue(totalPrice)                            |                                           |                                         |
| 7.    | calculateExpireDate()                           |                                           | expireDate=today+30                     |
| 8.    | printGiftVoucher(value)                         |                                           |                                         |
| 9.    | $value = getValue()$                            |                                           | value=0.05*totalPrice                   |
| 10.   | showMessage<br>("giftvoucher value:"<br>+value) |                                           | result="giftvoucher<br>value: " + value |
| 11.   | showError("Can't get<br>promotion")             |                                           | result="Can't get<br>promotion"         |

<span id="page-59-0"></span>ตารางที่ 3.7 โอซีแอลของยูสเคสการใช้โปรโมชันร่วมกับการขายที่สร้างโดยผู้ใช้

*GHULALONGKORN UNIVERSITY* 

| ลำดับ | ชื่อเมสเสจ                                      | เงื่อนไขก่อนการทำงาน  | เงื่อนไขหลังการทำงาน |
|-------|-------------------------------------------------|-----------------------|----------------------|
| 1.    | enterPromotion<br>(promotionid, totalPrice)     | pos.isDefined()       |                      |
| 2.    | promotion=getPromotion(pro<br>motionid)         | pos.isDefined()       |                      |
| 3.    | $type = getType()$                              | promotion.isDefined() |                      |
| 4.    | buyTotalPrice =<br>calDiscount(totalprice)      | cal.isDefined()       |                      |
| 5.    | new GiftVoucher(totalPrice)                     |                       | gv.isDefined()       |
| 6.    | calValue(totalPrice)                            | gv.isDefined()        |                      |
| 7.    | calculateExpireDate()                           | gv.isDefined()        |                      |
| 8.    | printGiftVoucher(value)                         | printer.isDefined()   |                      |
| 9.    | value = $getValue()$                            | gv.isDefined()        |                      |
| 10.   | showMessage("giftvoucher<br>value: $" + value)$ | pos.isDefined()       |                      |
| 11.   | showError("Can't get<br>promotion")             | pos.isDefined()       |                      |

<span id="page-60-0"></span>ตารางที่ 3.8 โอซีแอลของยูสเคสการใช้โปรโมชันร่วมกับการขายที่สร้างโดยเครื่องมือ

#### **3.2.2 การแปลงแผนภาพซีเควนซ์เป็นกราฟกระแสไออาร์ซีเอฟจี**

งานวิจัยในอดีตได้นำเสนอหลักการแปลงแผนภาพซีเควนซ์เป็นกราฟ เพื่อนำมาใช้สร้างกรณี ทดสอบ เช่น การแปลงแผนภาพซีเควนซ์เป็นกราฟแอลทีเอส กราฟเอสดีจี กราฟควบคุมกระแส ไออาร์ซีเอฟจี (Cartaxo, Neto และ Machado, 2007; Sarma, Kundu และ Mall, 2007; ฉัฐธร ทองระอา, 2550) หลักการแปลงแผนภาพซีเควนซ์เป็นกราฟกระแสไออาร์ซีเอฟจีมีความชัดเจน ี สร้างกรณีทดสอบได้โดยไม่เกิดความซ้ำซ้อน ผู้วิจัยจึงนำหลักการของฉัฐธร ทองระอา (2550) ี่ ซึ่งอธิบายรายละเอียดไว้ในหัวข้อ 2.5.2 มาประยุกต์ใช้ เพื่อเป็นมาตรฐานสำหรับเครื่องมือสร้างกรณี ิทดสอบ หลักการดังกล่าวสามารถสร้างกรณีทดสอบที่เหมาะสมกับการทดสอบการทำงานร่วมกัน ของอ็อบเจกต์ ซึ่งเทียบได้กับการทดสอบระดับหน่วยในงานวิจัยนี้ โดยแผนภาพซีเควนซ์หนึ่งแผนภาพ จะถูกแปลงเป็นกราฟกระแสไออาร์ซีเอฟจี เมื่อท่องไปในกราฟจะได้เส้นทางไออาร์ซีเอฟจี แต่ละ เส้นทางไออาร์ซีเอฟจีจะแทนกรณีทดสอบ 1 กรณี ดังนั้นจะได้ชุดของกรณีทดสอบสำหรับการทดสอบ ระดับหน่วยของหนึ่งยูสเคส

ขั้นตอนในการสร้างกราฟกระแสไออาร์ซีเอฟจี มีดังนี้

- 1. สร้างอาร์ซีเอฟจี โดยนำชื่อเมท็อดมาตั้งเป็นชื่อของอาร์ซีเอฟจี
- 2. สร้างโหนดเริ่มต้นและโหนดสิ้นสุดไว้ในทุกอาร์ซีเอฟจี
- 3. สร้างเมท็อดโหนดและคอนดิชันโหนดภายในอาร์ซีเอฟจี
- 4. สร้างเส้นเชื่อมอาร์ซีเอฟจี
- 5. สร้างเส้นเชื่อมไออาร์ซีเอฟจี

รายละเอียดของแต่ละขั้นตอน อธิบายในหัวข้อ 2.5 ผู้วิจัยศึกษาหลักการดังกล่าวแล้วพบว่า หลักการสร้างเส้นเชื่อมอาร์ซีเอฟจียังไม่สมบูรณ์ ท าให้ในบางกรณีไม่มีเส้นเชื่อมออกจากคอนดิชัน โหนด ส่งผลให้สร้างเส้นทางอาร์ซีเอฟจีและเส้นทางไออาร์ซีเอฟจีไม่สำเร็จ ผู้วิจัยจึงได้เพิ่มหลักการ สร้างเส้นเชื่อมอาร์ซีเอฟจีเพื่อให้สามารถสร้างเส้นเชื่อมได้ครบทุกกรณี และสร้างเส้นทางไออาร์ซีเอฟ ้จีได้สำเร็จ โดยกำหนดให้

C แทนคอนดิชันโหนด

M แทนเมท็อดโหนด

CF<sup>i</sup> แทนคอมบายด์แฟรกเมนต์ใดๆ

CF<sup>j</sup> แทนคอมบายด์แฟรกเมนต์ใดๆ ที่ซ้อนอยู่ภายใน CFi

1. หากมีคอมบายด์แฟรกเมนต์ประเภทใดๆ ซ้อนอยู่ภายในคอมบายด์แฟรกเมนต์ประเภทลูป โดยที่ไม่มีเมสเสจใดอยู่ถัดไปจากคอมบายด์แฟรกเมนต์ที่ซ้อนอยู่ภายใน หลักการของฉัฐธร ทองระอา (2550) ยังไม่มีหลักการสร้างเส้นเชื่อมเลเบิลเอฟออกจากคอนดิชันโหนดของคอมบายด์แฟรกเมนต์ ้ ที่ซ้อนอยู่ภายใน ส่งผลให้สร้างเส้นทางอาร์ซีเอฟจีและเส้นทางไออาร์ซีเอฟจีไม่สำเร็จ ผู้วิจัยจึงกำหนด หลักการสร้างเส้นเชื่อมอาร์ซีเอฟจีที่มีเลเบิลเอฟ เชื่อมจากคอนดิชันโหนดที่ซ้อนอยู่ภายในไปยัง คอนดิชันโหนดภายนอก โดยจะสร้างเลเบิลเอฟ จาก C $_{\mathsf{j}}$  ไปยัง C $_{\mathsf{i}}$  ก็ต่อเมื่อ C $_{\mathsf{i}}$  ถูกสร้างจากข้อจำกัด ภายในตัวถูกดำเนินการของ CF<sub>i</sub> ประเภทลูปและ C<sub>i</sub> ถูกสร้างจากข้อจำกัดภายในตัวถูกดำเนินการที่ ไม่ใช่ else ของ CF $_{\mathfrak j}$  ใดๆ แสดงดั[งรูปที่](#page-61-0) 3.4

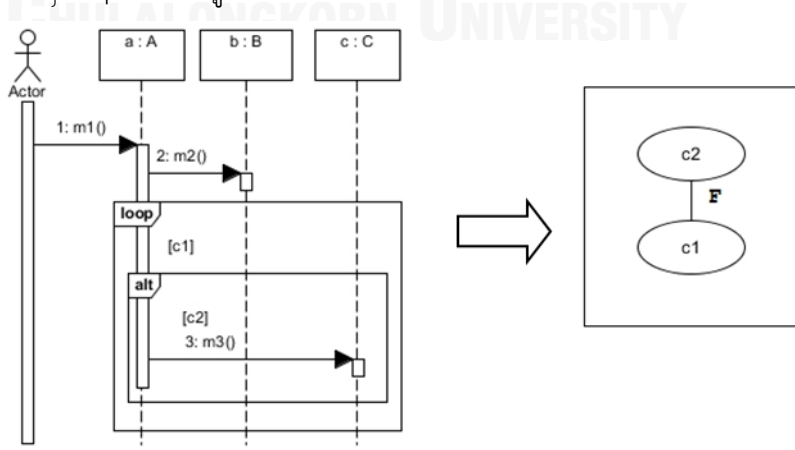

<span id="page-61-0"></span>รูปที่ 3.4 การสร้างเส้นเชื่อมเลเบิลเอฟระหว่างคอนดิชันโหนดกับคอนดิชันโหนด

2. หากมีคอมบายด์แฟรกเมนต์ประเภทใดๆ ที่ข้อจำกัดภายในตัวถูกดำเนินการไม่ใช่ else และไม่มีเมสเสจใดๆ อยู่ถัดไปจากคอมบายด์แฟรกเมนต์ หลักการของฉัฐธร ทองระอา (2550) ยังไม่มี ิ หลักการสร้างเส้นเชื่อมเลเบิลเอฟออกจากคอนดิชันโหนดนี้ ผู้วิจัยจึงกำหนดหลักการสร้างเส้นเชื่อม อาร์ซีเอฟจีที่มีเลเบิลเอฟ เชื่อมจากคอนดิชันโหนดไปยังโหนดสิ้นสุด โดยจะสร้างเลเบิลเอฟ จาก C<sup>i</sup> ไปยังโหนดสิ้นสุด ก็ต่อเมื่อ C<sub>i</sub> ถูกสร้างจากข้อจำกัดภายในตัวถูกดำเนินการที่ไม่ใช่ else ของ CF, ใดๆ และไม่มีเมสเสจ M ที่อยู่ถัดไปจาก CF<sup>i</sup> แสดงดั[งรูปที่](#page-62-0) 3.5

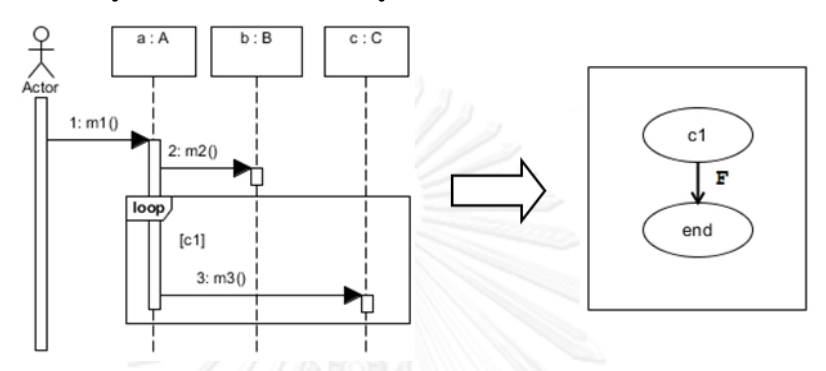

รูปที่ 3.5 การสร้างเส้นเชื่อมเลเบิลเอฟระหว่างคอนดิชันโหนดกับโหนดสิ้นสุด กรณีที่ 1

<span id="page-62-0"></span>3. หากมีคอมบายด์แฟรกเมนต์ใดๆ ที่ข้อจำกัดภายในตัวดำเนินการไม่ใช่ else ซ้อนอย*์*ใน คอมบายด์แฟรกเมนต์ประเภทใดๆ ที่ไม่ใช่ลูป ยังไม่มีหลักการสร้างเส้นเชื่อมเลเบิลเอฟของคอนดิชัน โหนดของคอมบายด์แฟรกเมนต์ที่อยู่ภายใน ผู้วิจัยจึงกำหนดหลักการสร้างเส้นเชื่อมอาร์ซีเอฟจีที่มี เลเบิลเอฟ เชื่อมจากคอนดิชันโหนดไปยังโหนดสิ้นสุด โดยจะสร้างเลเบิลเอฟ จาก C<sub>j</sub> ไปยังโหนด ้สิ้นสุด ก็ต่อเมื่อ C<sub>i</sub> ถูกสร้างจากข้อจำกัดภายในตัวถูกดำเนินการที่ไม่ใช่ loop และ C<sub>i</sub> ถูกสร้างจาก ข้อจำกัดภายในตัวถูกดำเนินการที่ไม่ใช่ else ของ CF $_{\rm j}$  และไม่มี M อยู่ถัดไปจาก CF $_{\rm i}$  และ CF $_{\rm j}$  แสดง ดั[งรูปที่](#page-62-1) 3.6

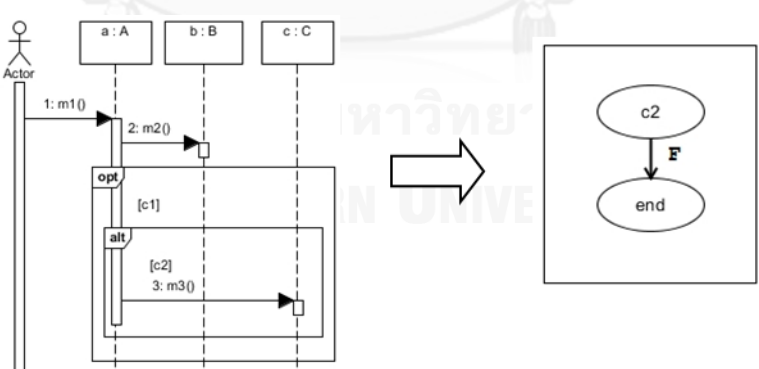

<span id="page-62-1"></span>รูปที่ 3.6 การสร้างเส้นเชื่อมเลเบิลเอฟระหว่างคอนดิชันโหนดกับโหนดสิ้นสุด กรณีที่ 2

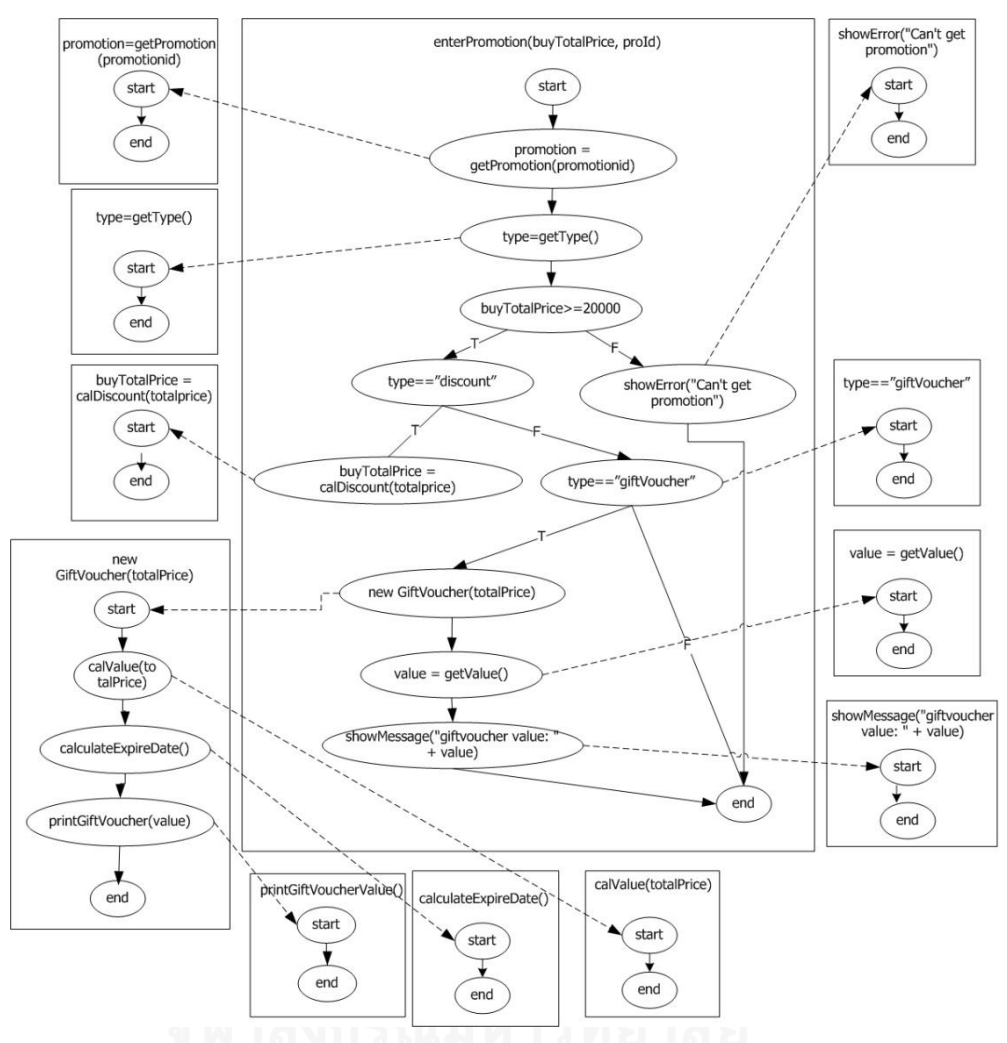

จากแผนภาพซีเควนซ์ของการใช้โปรโมชันร่วมกับการขายใ[นรูปที่](#page-56-0) 3.3 สามารถสร้างกราฟ กระแสไออาร์ซีเอฟจีได้ดั[งรูปที่](#page-63-0) 3.7

รูปที่ 3.7 กราฟกระแสไออาร์ซีเอฟจีของแผนภาพซีเควนซ์การใช้โปรโมชันร่วมกับการขาย

<span id="page-63-0"></span>เมื่อได้กราฟกระแสไออาร์ซีเอฟจีแล้ว สามารถสร้างเส้นทางไออาร์ซีเอฟจีได้ โดยดำเนินการ ิตามหลักการที่ฉัฐธร ทองระอา (2550) กำหนดไว้ โดยเริ่มจากโหนดเริ่มต้นของอาร์ซีเอฟจีที่เป็นราก (Root RCFG) ท่องผ่านแต่ละโหนด เมื่อพบเมท็อดโหนด จะท่องไปยังอาร์ซีเอฟจีของเมท็อดโหนดนั้น ซึ่งเชื่อมด้วยเส้นอินเตอร์โพรซิเดอรัล ท่องผ่านโหนดเริ่มต้นไปยังโหนดสิ้นสุดของอาร์ซีเอฟจี ทำซ้ำจบ ครบทุกเมท็อดโหนดและจบลงที่โหนดสิ้นสุดของอาร์ซีเอฟจีที่เป็นราก จะได้ชุดของเส้นทางที่เป็นไป ิ ตามเกณฑ์ความครอบคลุมทุกเส้นทางไออาร์ซีเอฟจี (All-IRCFG-path criterion) ที่กำหนดโดย Rountev และคณะ (2005) ตัวอย่างกราฟกระแสไออาร์ซีเอฟจี และเส้นทางไออาร์ซีเอฟจีที่สร้างได้ ้จากกราฟ แสดงดั[งรูปที่](#page-64-0) 3.8 แล[ะตารางที่](#page-64-1) 3.9 ตามลำดับ

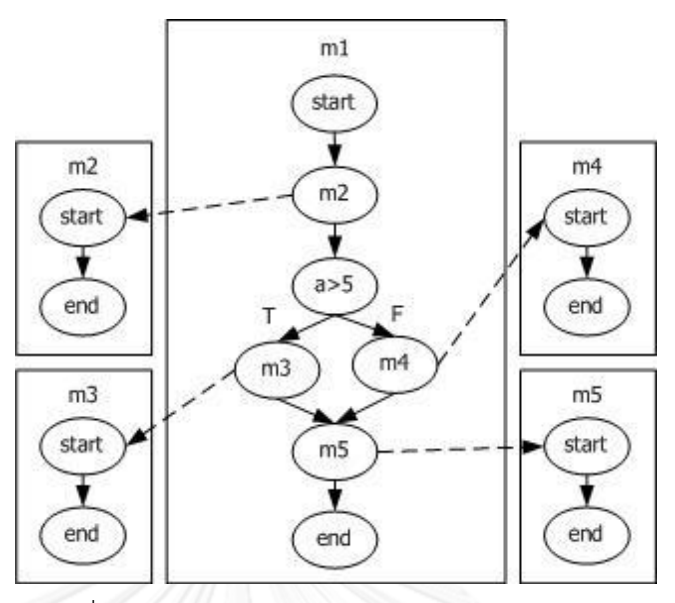

รูปที่ 3.8 ตัวอย่างกราฟกระแสไออาร์ซีเอฟจี

<span id="page-64-1"></span><span id="page-64-0"></span>ตารางที่ 3.9 ตัวอย่างเส้นทางไออาร์ซีเอฟจี

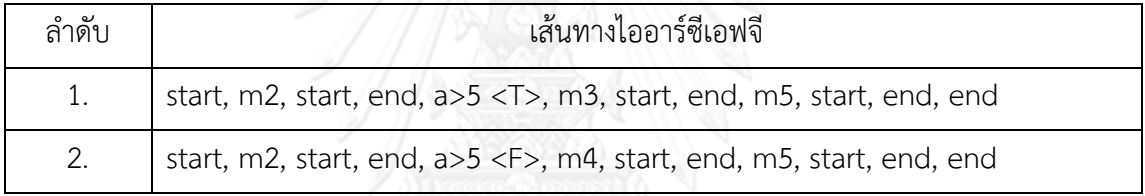

จากกราฟกระแสไออาร์ซีเอฟจีของแผนภาพซีเควนซ์การใช้โปรโมชันร่วมกับการขาย ใ[นรูปที่](#page-63-0)  [3.7](#page-63-0) สามารถเส้นทางไออาร์ซีเอฟจีของยูสเคสการใช้โปรโมชันร่วมกับการขาย แสดงดั[งตารางที่](#page-65-0) 3.10

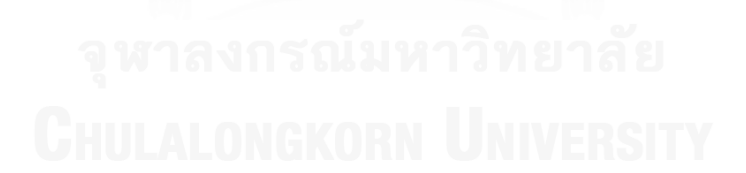

<span id="page-65-0"></span>ตารางที่ 3.10 เส้นทางไออาร์ซีเอฟจีของยูสเคสการใช้โปรโมชันร่วมกับการขาย

| ลำดับ | เส้นทางไออาร์ซีเอฟจี                                                                                                    |
|-------|----------------------------------------------------------------------------------------------------|
| 1.    | start, promotion = $getP$ romotion(promotionid), start, end, type =<br>getType(), start, end, totalPrice >= $20000$ <f>, showError("Can't get<br/>promotion"), start, end, end</f>                                                                                                    |
| 2.    | start, promotion = $getP$ romotion(promotionid), start, end, type =<br>getType(), start, end, totalPrice >= 20000 <t>, type == "discount" <f>,<br/>type == "giftVoucher" <math>\langle F \rangle</math>, end</f></t>                                                                                                    |
| 3.    | start, promotion = $getP$ romotion(promotionid), start, end, type =<br>getType(), start, end, totalPrice >= 20000 <t>, type == "discount" <f>,<br/>type == "giftVoucher" <t>, new GiftVoucher(totalPrice), start,<br/>calValue(totalPrice), start, end, calculateExpireDate(), start, end,<br/>printGiftVoucher(value), start, end, end, value = getValue(), start, end,<br/>showMessage("giftvoucher value: " + value), start, end, end</t></f></t> |
| 4.    | start, promotion = $getP$ romotion(promotionid), start, end, type =<br>getType(), start, end, totalPrice >= 20000 <t>, type == "discount" <t>,<br/>buyTotalPrice = calDiscount(totalprice), start, end, end</t></t>                                                                                                    |

### **3.2.3 การสร้างกรณีทดสอบระดับหน่วย**

กรณีทดสอบ ประกอบด้วย ข้อมูลเบื้องต้น ข้อมูลทดสอบ และผลลัพธ์ที่คาดหวัง โดย ข้อมูลเบื้องต้น คือ ข้อมูลที่มีอยู่ในระบบหรือสถานะของระบบก่อนที่จะเริ่มดำเนินการทดสอบ ข้อมูลทดสอบ คือ ค่าของตัวแปรที่จะนำไปใช้เป็นข้อมูลนำเข้าในการดำเนินการทดสอบ และผลลัพธ์ ที่คาดหวัง คือ ผลที่คาดว่าจะได้จากระบบเมื่อดำเนินการทดสอบด้วยข้อมูลทดสอบ การหาค่า ของข้อมูลทดสอบ สามารถทำได้ด้วยการวิเคราะห์ค่าขอบเขต (Boundary Value Analysis) เช่น เส้นทางไออาร์ซีเอฟจีของยูสเคสการใช้โปรโมชันร่วมกับการขายใ[นตารางที่](#page-65-0) 3.10 มีคอนดิชันโหนด ที่มีเงื่อนไขว่า totalPrice >= 20000 ดังนั้นตัวแปร totalPrice จึงควรมีค่าเป็น 20000 และ 19999 เพื่อให้เงื่อนไขเป็นจริงและเท็จตามลำดับ ข้อมูลทดสอบของยูสเคสการใช้โปรโมชันร่วมกับการขาย แสดงดั[งตารางที่](#page-66-0) 3.11

<span id="page-66-0"></span>ตารางที่ 3.11 ข้อมูลทดสอบของยูสเคสการใช้โปรโมชันร่วมกับการขาย

| ลำดับ | ν<br>ข้อมูลทดสอบ | ค่าของข้อมูลทดสอบ |
|-------|------------------|-------------------|
| 1.    | totalPrice       | 19999             |
|       |                  | 20000             |
| 2.    | type             | "discount"        |
|       |                  | "giftVoucher"     |

ขั้นตอนของการสร้างค่าของข้อมูลทดสอบ ดำเนินการตามหลักการที่ฉัฐธร ทองระอา (2550) กำหนดไว้ดังนี้

1. เลือกเส้นทางไออาร์ซีเอฟจี 1 เส้นทาง

2. ท่องไปยังโหนดภายในเส้นทางไออาร์ซีเอฟจีแบบโพสออเดอร์

3. เมื่อพบคอนดิชันโหนด นำข้อมูลในคอนดิชันโหนดมาสร้างค่าตัวแปรข้อมูลทดสอบ

4. ท าซ้ าขั้นตอนที่ 2-3 จนครบทุกคอนดิชันโหนดในเส้นทางไออาร์ซีเอฟจี

5. ท าซ้ าขั้นตอนที่ 1-4 จนครบทุกเส้นทางไออาร์ซีเอฟจี

เมื่อได้ค่าของข้อมูลทดสอบแล้ว ก็น ามาใช้ในกรณีทดสอบ ขั้นตอนในการสร้างกรณีทดสอบ มีรายละเอียดดังนี้

1. เลือกเส้นทางไออาร์ซีเอฟจี 1 เส้นทาง

2. เลือกเมท็อดโหนดในเส้นทางไออาร์ซีเอฟจี

3. นำเงื่อนไขก่อนดำเนินการของเมท็อดโหนด มาเป็นข้อมูลเบื้องต้น

4. นำเงื่อนไขหลังดำเนินการของเมท็อดโหนด มาเป็นผลลัพธ์ที่คาดหวัง

5. หากมีตัวแปรคืนค่าในเมท็อดโหนด นำตัวแปรคืนค่ามาเขียนในรูปแบบ "result = ตัวแปร ้คืนค่า" และนำมาเป็นผลลัพธ์ที่คาดหวัง

6. ท าซ้ าขั้นตอนที่ 2-5 จนครบทุกเมท็อดโหนดในเส้นทางไออาร์ซีเอฟจี

7. น าค่าของตัวแปรเงื่อนไข ที่หาค่าของตัวแปรแล้วตามขั้นตอนของการสร้างค่าของข้อมูล ทดสอบ มาเป็นข้อมูลทดสอบ

8. ท าซ้ าขั้นตอนที่ 1-7 จนครบทุกเส้นทางไออาร์ซีเอฟจีของยูสเคส

| ลำดับ | ข้อมูลเบื้องต้น         | ข้อมูลทดสอบ           | ผลลัพธ์ที่คาดหวัง          |
|-------|-------------------------|-----------------------|----------------------------|
| 1.    | $userRole == "cashier"$ | totalPrice = $19999$  | $result = promotion$       |
|       | pos->include(sale)      |                       | $result = type$            |
|       | pos->include(promotion) |                       | $result = "Can't get$      |
|       |                         |                       | promotion"                 |
| 2.    | userRole == "cashier"   | $totalPrice = 20000$  | $result = promotion$       |
|       | pos->include(sale)      | type != "discount"    | $result = type$            |
|       | pos->include(promotion) | type != "giftVoucher" |                            |
| 3.    | $userRole == "cashier"$ | totalPrice = $20000$  | $result = promotion$       |
|       | pos->include(sale)      | type != "discount"    | $result = type$            |
|       | pos->include(promotion) | type = "giftVoucher"  | gv.isDefined()             |
|       |                         |                       | value = $0.05*$ totalPrice |
|       |                         |                       | expireDate = $today + 30$  |
|       |                         |                       | $result = value$           |
|       |                         |                       | $result = "giftvoucher$    |
|       |                         |                       | value: $" +$ value         |
| 4.    | $userRole == "cashier"$ | totalPrice = $20000$  | $result = promotion$       |
|       | pos->include(sale)      | $type = "discount"$   | $result = type$            |
|       | pos->include(promotion) |                       | buyTotalPrice =            |
|       |                         |                       | buyTotalPrice*0.95         |
|       |                         |                       | $result = buyTotalPrice$   |

ตารางที่ 3.12 กรณีทดสอบระดับหน่วยของยูสเคสการใช้โปรโมชันร่วมกับการขาย

# **3.2.4 การหาความสัมพันธ์ของยูสเคส**

จากงานวิจัยในอดีต พบว่ามีการพิจารณาความสัมพันธ์ระหว่างยูสเคสจากความสัมพันธ์แบบ ้อินคลูด ความสัมพันธ์เอ็กเทนซ์ เงื่อนไขก่อนการทำงาน เงื่อนไขหลังการทำงาน ความสัมพันธ์แบบ อินทราเซ็ทและความสัมพันธ์แบบอินเทอร์เซ็ท (Briand และ Labiche, 2002; Nebut และคณะ, 2006; Budha และคณะ, 2011; Octaviano และคณะ, 2012) แต่ยังไม่มีงานใดสนใจความสัมพันธ์ ที่เกิดจากการใช้ตัวแปรร่วมกันของยูสเคส ผู้วิจัยจึงนำเสนอหลักการพิจารณาความสัมพันธ์ระหว่าง ยูสเคสที่เกิดจากความสัมพันธ์แบบใช้ตัวแปรร่วมกัน ซึ่งคาดว่าการใช้ตัวแปรร่วมกันน่าจะส่งผลต่อการ

ี สร้างกรณีทดสอบระดับบูรณาการ เนื่องจากการทำงานภายในยูสเคสสามารถอธิบายได้ด้วยด้วย เอกสารคำอธิบายยูสเคสหรือแผนภาพซีเควนซ์ จึงสามารถนำข้อมูลตัวแปรที่ปรากฏบนแผนภาพ ซีเควนซ์มาพิจารณาเพื่อหาความสัมพันธ์ของยูสเคสได้ ในแผนภาพซีเควนซ์ประกอบด้วยเมจเสจแทน การเรียกใช้เมท็อด หากมีการส่งค่าไปให้เมท็อด จะเขียนตัวแปรพารามิเตอร์ไว้ในวงเล็บท้ายชื่อเมท็อด เช่น method(parameter) และหากมีการคืนค่าจากเมท็อด จะเขียนตัวแปรรับค่าไว้ด้านซ้ายของ เครื่องหมายเท่ากับ เช่น returnValue = method() หากในแผนภาพซีเควนซ์มีคอมบายด์ ้ แฟรกเมนต์ ภายในเงื่อนไขของคอมบายด์แฟรกเมนต์ จะต้องระบุเงื่อนไขของการทำงานที่ชัดเจน การท างานวนท าซ้ า เช่น i<size หรือการท างานทางเลือก เช่น a==10 ซึ่งมีการใช้ตัวแปรภายใน เงื่อนไข ดังนั้น ผู้วิจัยจึงกำหนดให้ตัวแปรในแผนภาพซีเควนซ์ มี 3 ประเภท ได้แก่

1. ตัวแปรเงื่อนไข คือ ตัวแปรที่อยู่ในเงื่อนไขของคอมบายด์แฟรกเมนต์

- 2. ตัวแปรพารามิเตอร์ คือ ตัวแปรที่ถูกส่งเป็นพารามิเตอร์
- 3. ตัวแปรคืนค่า คือ ตัวแปรที่รับค่าที่คืนมาจากเมท็อด

ตัวอย่างแผนภาพที่มีตัวแปรเงื่อนไข ตัวแปรพารามิเตอร์ และตัวแปรคืนค่า แสดงดัง [รูปที่](#page-69-0) 3.9 - รูปที่ 3.11 ตามลำดับ

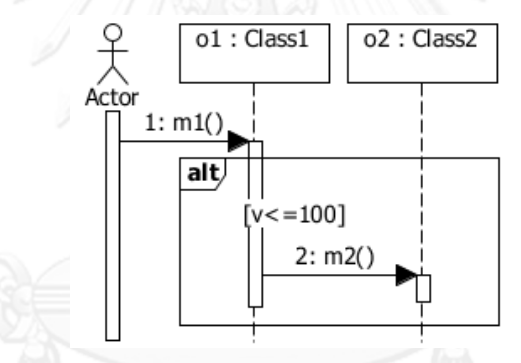

รูปที่ 3.9 แผนภาพซีเควนซ์ที่มีตัวแปรเงื่อนไข

<span id="page-68-0"></span>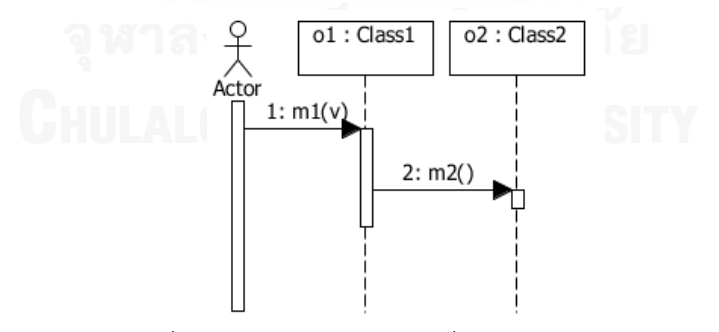

รูปที่ 3.10 แผนภาพซีเควนซ์ที่มีตัวแปรพารามิเตอร์

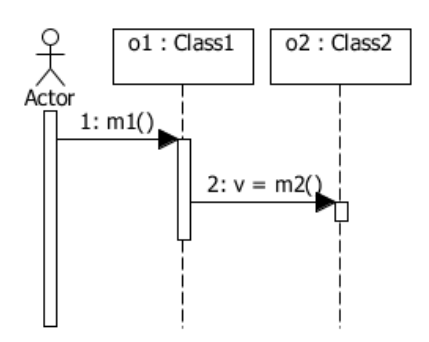

รูปที่ 3.11 แผนภาพซีเควนซ์ที่มีตัวแปรคืนค่า

<span id="page-69-0"></span>จากตัวแปร 3 ประเภทข้างต้น สามารถแบ่งความสัมพันธ์ได้ 2 ประเภท คือ (1) ไม่มีการใช้ ตัวแปรร่วมกัน (2) มีการใช้ตัวแปรร่วมกัน มีรายละเอียดดังนี้

1. ไม่มีการใช้ตัวแปรร่วมกัน หมายถึง แผนภาพซีเควนซ์ของยูสเคสลำดับที่ 1 และลำดับที่ 2 ไม่มีการใช้ตัวแปรใดๆ ร่วมกันเลย ทั้งตัวแปรเงื่อนไข ตัวแปรพารามิเตอร์ และตัวแปรคืนค่า ตัวอย่าง แสดงดั[งรูปที่](#page-69-1) 3.12 แล[ะรูปที่](#page-69-2) 3.13 ตามลำดับ

<span id="page-69-1"></span>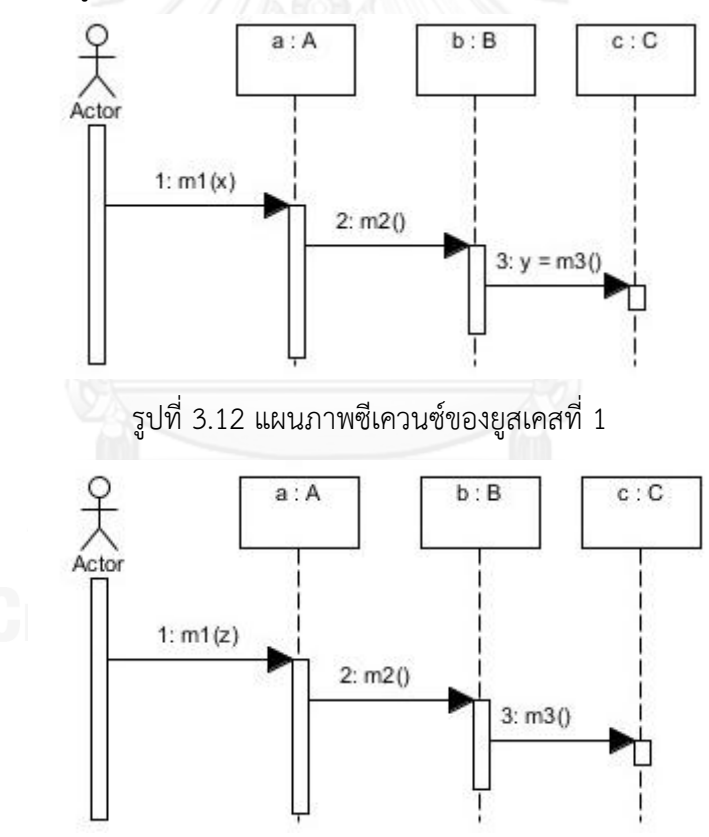

รูปที่ 3.13 แผนภาพซีเควนซ์ของยูสเคสที่ 2

<span id="page-69-2"></span>ตัวแปรเงื่อนไข ตัวแปรพารามิเตอร์ และตัวแปรคืนค่าที่ปรากฎในแผนภาพซีเควนซ์การเข้าสู่ ระบบและแผนภาพซีเควนซ์การเพิ่มสินค้า แสดงดั[งตารางที่](#page-70-0) 3.13 จากตารางพบว่าไม่มีการใช้ตัวแปร ใดๆ ร่วมกัน

<span id="page-70-0"></span>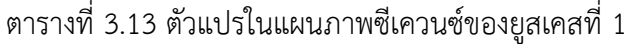

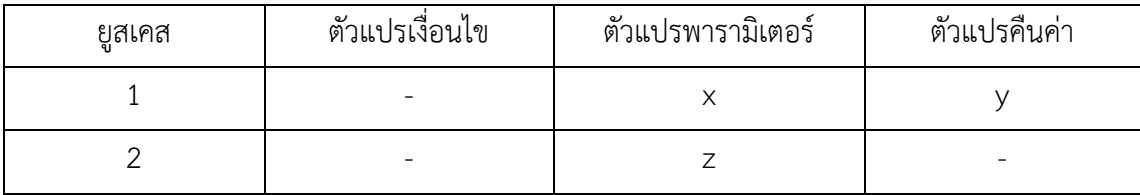

2. มีการใช้ตัวแปรร่วมกัน หมายถึง แผนภาพซีเควนซ์ของยูสเคสที่ 1 และ 2 มีการใช้ตัวแปร ใดๆ ร่วมกัน โดยสามารถแบ่งออกเป็น 2 ประเภท ได้แก่

1) ตัวแปรในยูสเคสลำดับที่ 1 ถูกนำไปใช้เป็นตัวแปรเงื่อนไขในยูสเคสลำดับที่ 2 ี่ เป็นความสัมพันธ์ที่มีตัวแปรใดๆ ในแผนภาพซีเควนซ์ของยูสเคส ถูกนำไปใช้เป็นตัวแปรพารามิเตอร์ หรือตัวแปรคืนค่าในยูสเคสที่ 2 ตัวอย่างแสดงดัง [รูปที่](#page-70-2) 3.14 และ รูปที่ 3.15 ตามลำดับ

<span id="page-70-1"></span>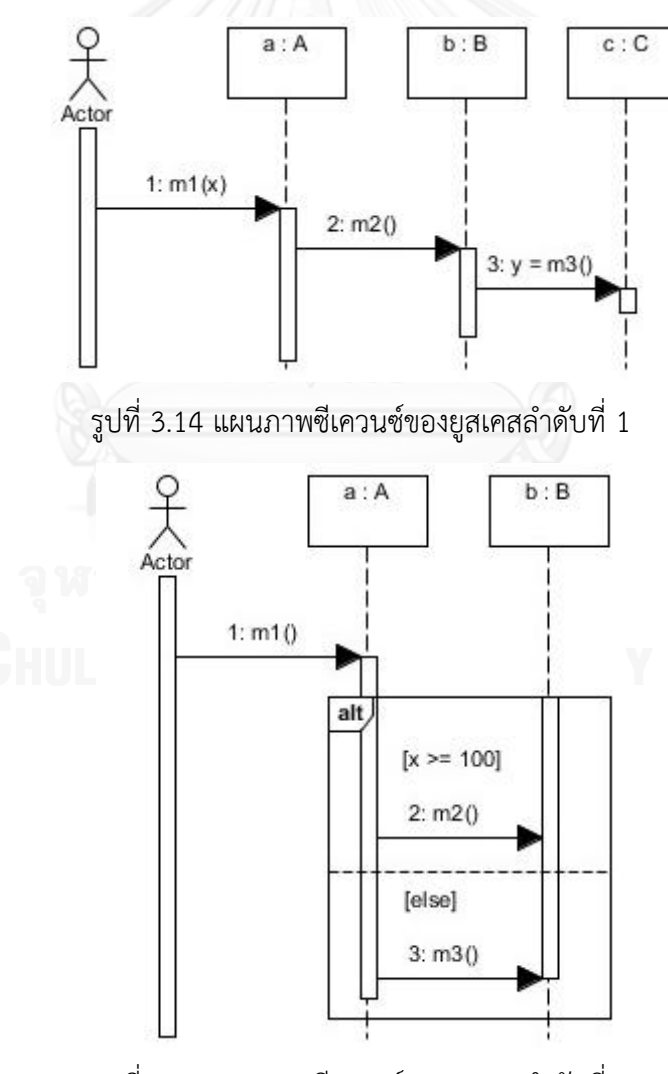

<span id="page-70-2"></span>รูปที่ 3.15 แผนภาพซีเควนซ์ของยูสเคสลำดับที่ 2

ตัวแปรเงื่อนไข ตัวแปรพารามิเตอร์ และตัวแปรคืนค่าที่ปรากฏในแผนภาพซีเควนซ์ของ ยูสเคสที่ 1 และ 2 แสดงดั[งตารางที่](#page-71-0) 3.14 จากตารางพบว่ามีการใช้ตัวแปร x ร่วมกัน โดยตัวแปร พารามิเตอร์ในยูสเคสที่ 1 ถูกน าไปใช้เป็นตัวแปรพารามิเตอร์ในยูสเคสที่ 2

<span id="page-71-0"></span>ตารางที่ 3.14 ตัวแปรในแผนภาพซีเควนซ์การเพิ่มสินค้า

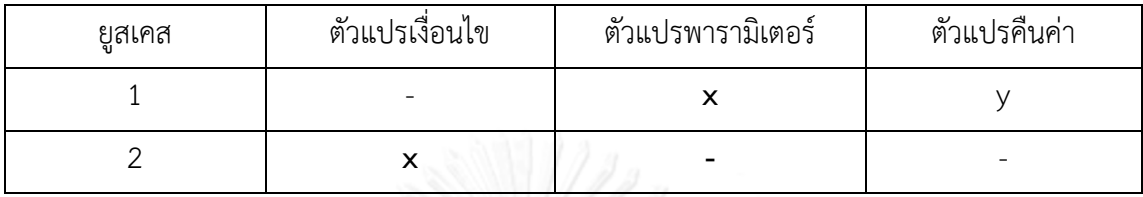

2) ตัวแปรในยูสเคสลำดับที่ 1 ถูกนำไปใช้เป็นตัวแปรพารามิเตอร์หรือตัวแปรคืนค่า ในยูสเคสลำดับที่ 2 เป็นความสัมพันธ์ที่มีตัวแปรใดๆ ในแผนภาพซีเควนซ์ของยูสเคสที่ 1 ถูกนำไปใช้ เป็นตัวแปรพารามิเตอร์หรือตัวแปรคืนค่าในยูสเคสที่ 2 ตัวอย่างแสดงดั[งรูปที่](#page-71-1) 3.16 และ [รูปที่](#page-71-2) 3.17 ตาบลำดับ

<span id="page-71-1"></span>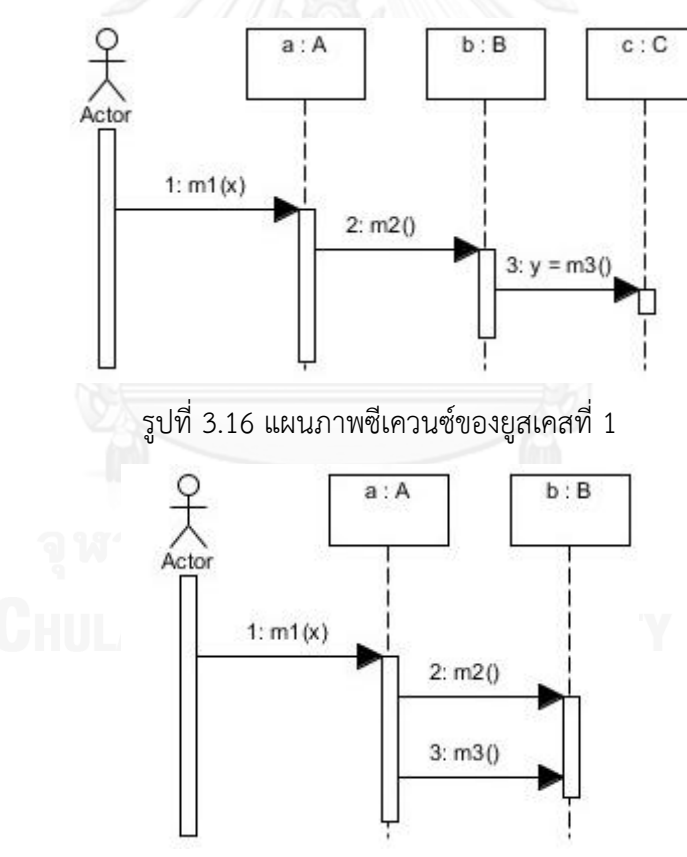

รูปที่ 3.17 แผนภาพซีเควนซ์ของยูสเคสที่ 2

<span id="page-71-2"></span>ตัวแปรเงื่อนไข ตัวแปรพารามิเตอร์ และตัวแปรคืนค่าที่ปรากฎในแผนภาพซีเควนซ์ของ ยูสเคสที่ 1 และ 2 แสดงดั[งตารางที่](#page-72-0) 3.15 พบว่ามีการใช้ตัวแปร x ร่วมกัน โดยตัวแปรพารามิเตอร์ใน ้ยูสเคสที่ 1 ถูกนำไปใช้เป็นตัวแปรพารามิเตอร์ในยูสเคสที่ 2
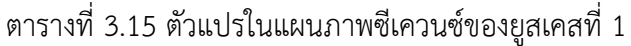

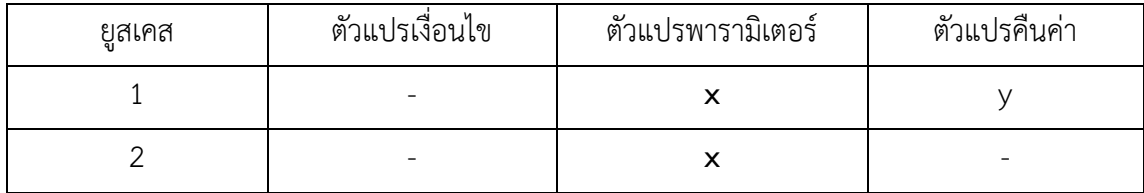

หากมีการใช้ตัวแปรร่วมกันหลายตัวแปร ให้พิจารณาว่ามีตัวแปรใดในยูสเคสที่ 1 ถูกนำไปใช้ เป็นตัวแปรเงื่อนไขในยูสเคสที่ 2 หรือไม่ ถ้ามีให้เป็นความสัมพันธ์ประเภทที่ 1 ถ้าไม่มีให้เป็น ความสัมพันธ์ประเภทที่ 2 ตัวอย่างการใช้ตัวแปร totalPrice ร่วมกันของยูสเคสการขายสินค้าและยูส ้ เคสการใช้โปรโมชันร่วมกับการขาย แสดงดั[งตารางที่](#page-72-0) 3.16 และ [ตารางที่](#page-72-1) 3.17 ตามลำดับ

<span id="page-72-0"></span>ตารางที่ 3.16 ตัวแปรในแผนภาพซีเควนซ์การขายสินค้า

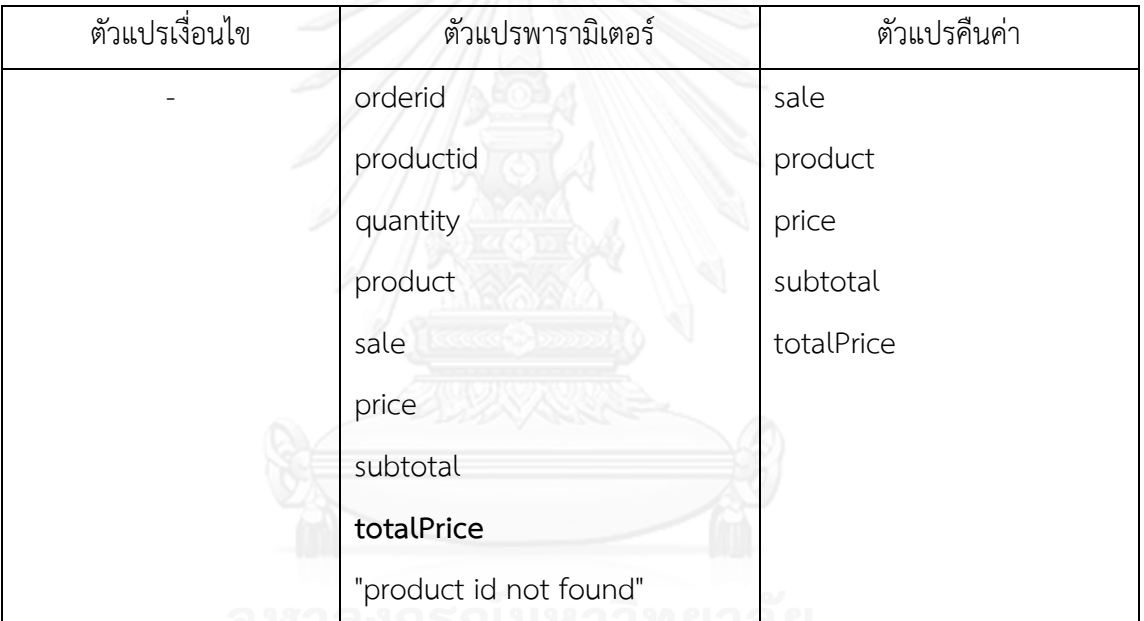

<span id="page-72-1"></span>ตารางที่ 3.17 ตัวแปรในแผนภาพซีเควนซ์การใช้โปรโมชันร่วมกับการขาย

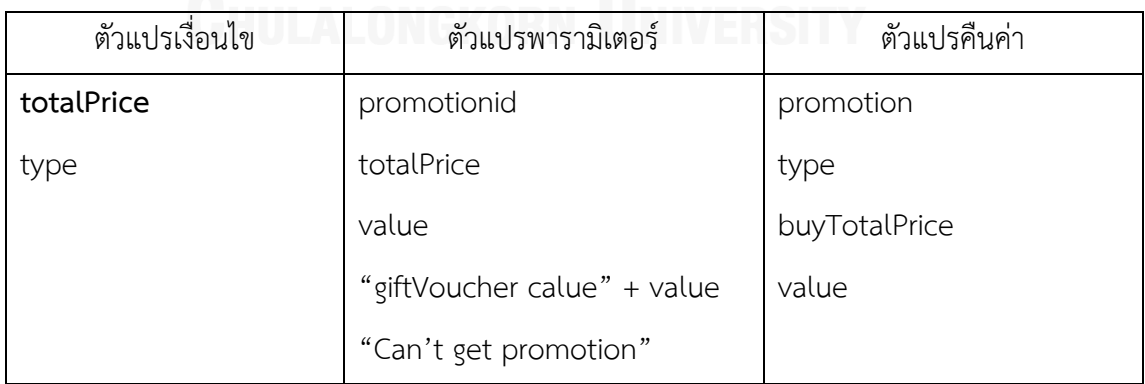

จา[กตารางที่](#page-72-0) 3.16 แล[ะตารางที่](#page-72-1) 3.17 คู่ยูสเคส "การขายสินค้าและการใช้โปรโมชันร่วมกับ การขาย" และ "การใช้โปรโมชันร่วมกับการขายและการขายสินค้า" มีการใช้ตัวแปรร่วมกันทั้งหมด 1 ตัว คือตัวแปร totalPrice การใช้โปรโมชันร่วมกับการขายมีเงื่อนไขก่อนการทำงานว่าต้องมีข้อมูล การขายในระบบ แสดงว่าการใช้โปรโมชันร่วมกับการขายสามารถท างานได้ก็ต่อเมื่อมีการขายสินค้า แล้ว ดังนั้นจึงเลือกคู่ยูสเคส "การขายสินค้าและยูสเคสการใช้โปรโมชันร่วมกับการขาย" แต่ไม่เลือกคู่ ยูสเคส "การใช้โปรโมชันร่วมกับการขายและการขายสินค้า" สรุปได้ว่าหลังจากจับคู่ยูสเคสที่มี ความสัมพันธ์แบบใช้ตัวแปรร่วมกันแล้ว จะต้องวิเคราะห์ลำดับการทำงานของคู่ยูสเคสด้วย เพื่อเลือก คู่ยูสเคสที่มีลำดับการทำงานที่ถูกต้อง โดยพิจารณาว่ามีผลลัพธ์ที่คาดหวังของยูสเคสลำดับที่ 1 ตรง ้กับข้อมูลเบื้องต้นของยูสเคสลำดับที่ 2

# **3.2.5 การสร้างกรณีทดสอบระดับบูรณาการ**

ผู้วิจัยกำหนดให้การสร้างกรณีทดสอบระดับบูรณาการ มีขั้นตอนดังนี้

1. เลือกคู่ของยูสเคสที่มีความสัมพันธ์กัน

2. เลือกยูสเคสลำดับที่ 1 จากยูสเคสที่มีความสัมพันธ์กัน

3. เลือกกรณีทดสอบระดับหน่วยของยูสเคสล าดับที่ 1 ที่มีผลลัพธ์ที่คาดหวังตรงกับข้อมูล เบื้องต้นของกรณีทดสอบระดับหน่วยของยูสเคสล าดับที่ 2 หากไม่มี ให้เลือกกรณีทดสอบระดับหน่วย ของยูสเคสล าดับที่ 1 ที่มีข้อมูลเบื้องต้นตรงกับข้อมูลเบื้องต้นของกรณีทดสอบระดับหน่วยของยูสเคส ล าดับที่ 2

4. พิจารณาตัวแปรที่ใช้ร่วมกันของสองยูสเคส เลือกกรณีทดสอบระดับหน่วยของยูสเคส ล าดับที่ 1 ที่มีตัวแปรที่ใช้ร่วมกันในเส้นทางไออาร์ซีเอฟจี

.5. พิจารณาตัวแปรที่ใช้ร่วมกันของสองยูสเคส หากตัวแปรที่ใช้ร่วมกันถูกนำมาใช้เป็นตัวแปร เงื่อนไข จะเลือกกรณีทดสอบระดับหน่วยของยูสเคสลำดับที่ 2 ที่มีค่าของตัวแปรเงื่อนไขเป็นจริง เป็น จำนวน 1 กรณี และเท็จเป็นจำนวน 1 กรณี หากไม่ได้ถูกนำมาใช้เป็นตัวแปรเงื่อนไข เลือกกรณี ิทดสอบระดับหน่วยของยูสเคสลำดับที่ 2 ที่มีตัวแปรที่ใช้ร่วมกันในเส้นทางไออาร์ซีเอฟจี จำนวน 1 กรณี

6. น ากรณีทดสอบระดับหน่วยของยูสเคสล าดับที่ 2 ที่เลือก มาเชื่อมต่อกับกรณีทดสอบ ้ ระดับหน่วยของยูสเคสลำดับที่ 1 ที่เลือก จะได้กรณีทดสอบระดับบูรณาการ

ตารางที่ 3.18 เส้นทางไออาร์ซีเอฟจีของยูสเคสการขายสินค้า

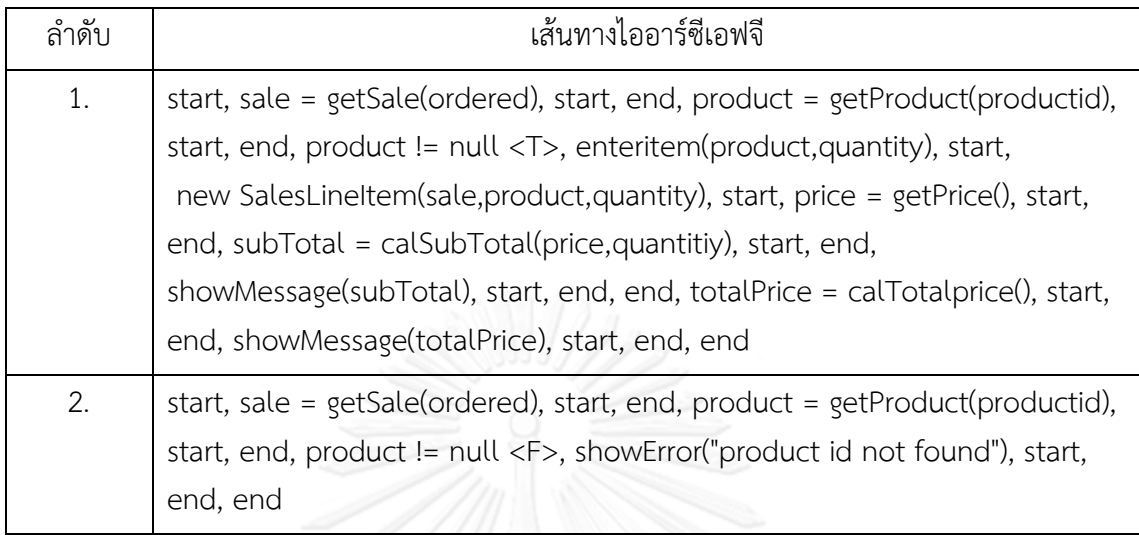

ตารางที่ 3.19 เส้นทางไออาร์ซีเอฟจีของยูสเคสการใช้โปรโมชันร่วมกับการขาย

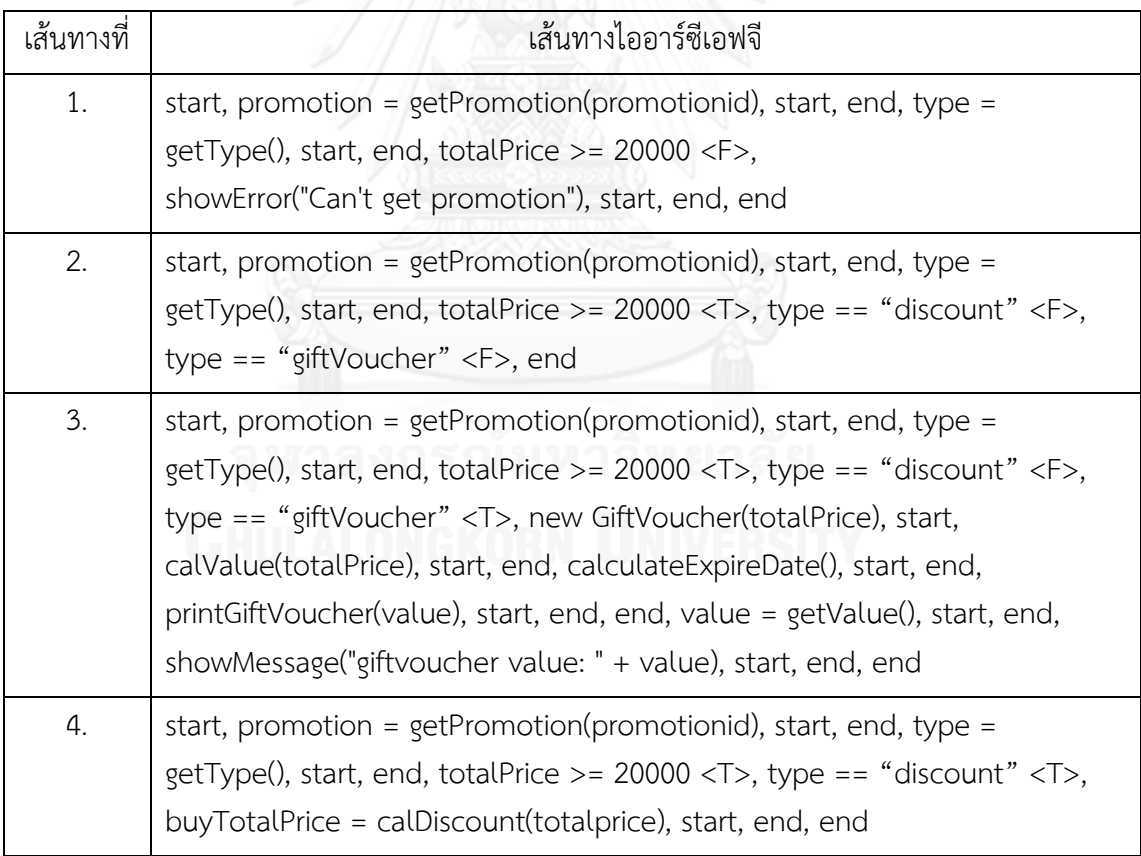

จากตารางที่ 3.18 การขายสินค้ามีทั้งหมด 2 เส้นทาง เลือกเส้นทางที่ 1 เนื่องจากมีตัวแปร totalPrice ในเส้นทางไออาร์ซีเอฟจี และไม่เลือกเส้นทางที่ 2 เนื่องจากไม่มีตัวแปร totalPrice อยู่ใน เส้นทางไออาร์ซีเอฟจีจากตารางที่ 3.19 การใช้โปรโมชันร่วมกับการขายมีทั้งหมด 4 เส้นทาง เลือก เส้นทางที่ 2 เนื่องจากมีค่าของตัวแปรเงื่อนไขเป็นจริง ตัวแปร (totalPrice >= 20000 <T>) และ เลือกเส้นทางที่ 1 เนื่องจากมีค่าของตัวแปรเงื่อนไขเป็นเท็จ (totalPrice >= 20000 <F>) เมื่อนำ กรณีทดสอบระดับหน่วยของยูสเคส การใช้โปรโมชันร่วมกับการขาย มาเชื่อมต่อกับกรณีทดสอบ ระดับหน่วยของยูสเคสการขายสินค้าที่เลือก จะได้กรณีทดสอบระดับบูรณาการของการขายสินค้า และการใช้โปรโมชันร่วมกับการขาย ดั[งตารางที่](#page-75-0) 3.20

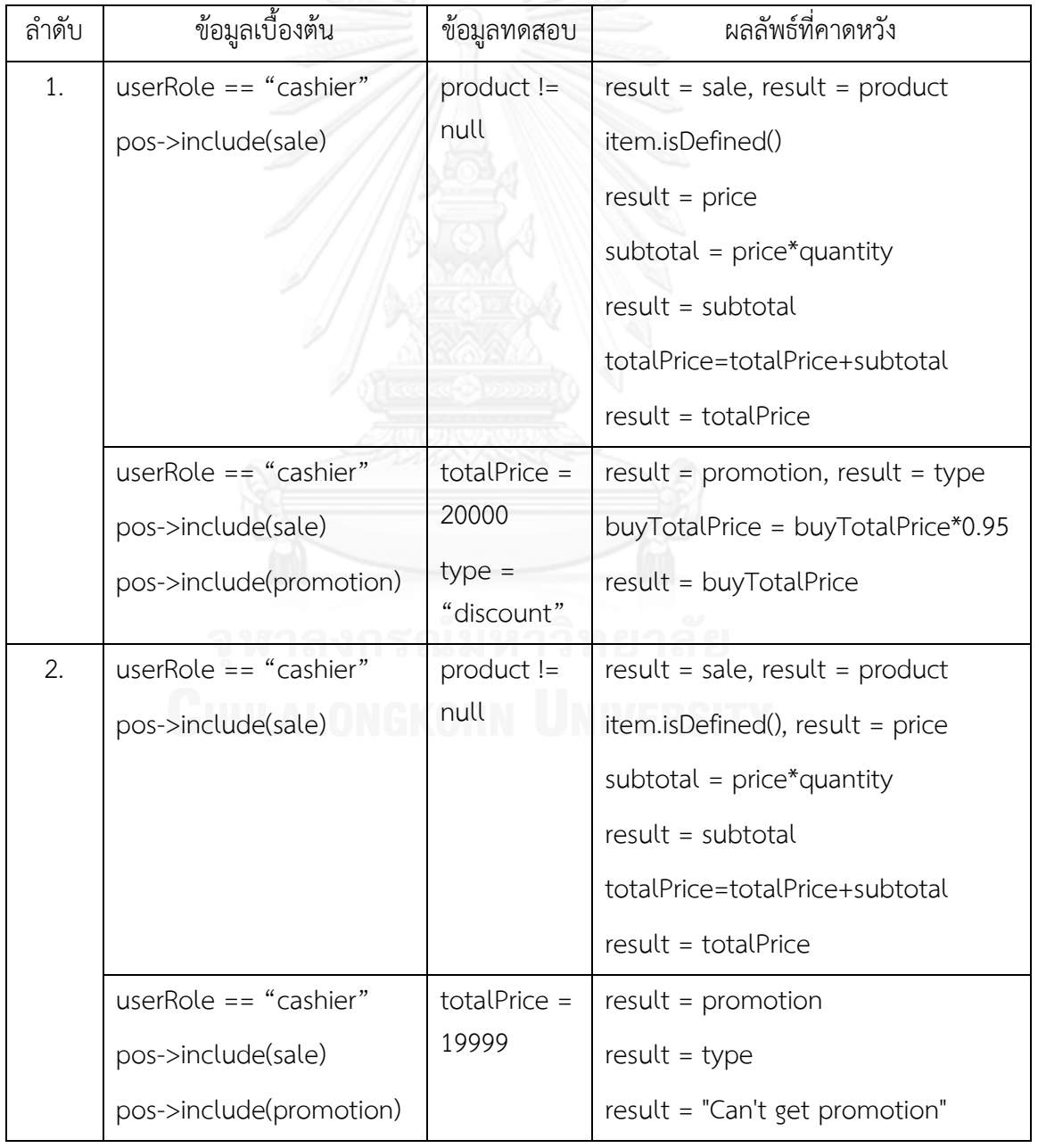

<span id="page-75-0"></span>ตารางที่ 3.20 กรณีทดสอบระดับบูรณาการของการขายสินค้าและการใช้โปรโมชันร่วมกับการขาย

# **3.3 การออกแบบเครื่องมือสร้างกรณีทดสอบระดับบูรณาการ**

เครื่องมือสร้างกรณีทดสอบระดับบูรณาการ ประกอบด้วย 3 ส่วน ได้แก่

1. ส่วนของข้อมูลนำเข้า ผู้ใช้จะต้องนำเข้าข้อมูล 3 ประเภท คือ แผนภาพยูสเคส แผนภาพซี เควนซ์ และโอซีแอล โดยแผนภาพยูสเคสและแผนภาพซีเควนซ์ จะต้องเป็นแผนภาพที่สร้างจาก โปรแกรมวิชัวล์พาราไดม์ส าหรับยูเอ็มแอล ซึ่งมีเวอร์ชันคอมมูนิตี้สามารถดาวน์โหลดมาใช้งานได้โดย ไม่เสียค่าใช้จ่าย และบันทึกแผนภาพให้อยู่ในรูปแบบเอกสารเอ็กซ์เอ็มแอล เพื่อให้เครื่องมือสามารถ น าข้อมูลจากเอกสารเอ็กซ์เอ็มแอลมาใช้ในการสร้างกรณีทดสอบได้ นอกจากนี้เนื่องจากเอกสาร คำอธิบายยูสเคส เขียนในรูปแบบภาษาธรรมชาติ ซึ่งทำให้เกิดความคลุมเครือ เมื่อนำมาสร้างกรณี ทดสอบโดยอัตโนมัติ ผู้ใช้จึงต้องแปลงเอกสารคำอธิบายยูสเคสและแผนภาพซีเควนซ์เป็นโอซีแอล เพื่อป้อนเข้าสู่เครื่องมือและนำไปสร้างกรณีทดสอบได้อย่างถูกต้อง รายละเอียดของโอซีแอล อธิบาย ในหัวข้อ 2.4

2) ส่วนของการทำงานของเครื่องมือ ประกอบด้วย การวิเคราะห์เอกสารเอ็กซ์เอ็มแอล การแปลงเอกสารคำอธิบายยสเคสและแผนภาพซีเควนซ์เป็นโอซีแอลโดยเครื่องมือ ความสัมพันธ์ของยูสเคส การแปลงแผนภาพซีเควนซ์เป็นกราฟกระแสไออาร์ซีเอฟจี การสร้างเส้นทาง ไออาร์ซีเอฟจี การสร้างค่าของข้อมูลทดสอบ การสร้างกรณีทดสอบระดับบูรณาการ รายละเอียดของ แต่ละขั้นตอน อธิบายในหัวข้อ 3.2.1 – 3.2.9

3) ส่วนของผลลัพธ์ ผลลัพธ์ที่ได้จากเครื่องมือ คือ คู่ยูสเคสที่มีความสัมพันธ์จากการใช้ ตัวแปรร่วมกัน กรณีทดสอบระดับหน่วยและกรณีทดสอบระดับบูรณาการ

# **3.3.1 การสร้างโครงการและการเปิดโครงการ**

เนื่องจากผู้ใช้จะต้องนำเข้าเอกสารเอ็กซ์เอ็มแอลของแผนภาพยูสเคส และแผนภาพซีเควนซ์ หลายแผนภาพ จากนั้นต้องป้อนข้อมูลโอซีแอลของทุกแผนภาพซีเควนซ์ ผู้วิจัยจึงออกแบบให้ เครื่องมือสามารถสร้างโครงการ (Project) เพื่อเก็บรวบรวมแผนภาพของระบบเดียวกันไว้ด้วยกัน เก็บโอซีแอลที่ป้อนเข้ามาแล้ว และสามารถเปิดเพื่อใช้งานต่อในภายหลังได้ โดยรายละเอียดของการ สร้างโครงการและการเปิดโครงการมีดังนี้

1. การสร้างโครงการ เริ่มต้นจากการรับชื่อโครงการจากผู้ใช้ไว้ในตัวแปร projName จากนั้น ตรวจสอบว่าชื่อโครงการมีอักขระที่ห้ามนำมาตั้งชื่อโฟลเดอร์หรือไม่ (\, /, :, \*, ?, ", <, >, |) หากชื่อ โครงการสามารถนำไปตั้งชื่อโฟลเดอร์ได้ จะตรวจสอบว่าซ้ำกับโฟลเดอร์ที่มีอยู่แล้วหรือไม่ หากไม่ซ้ำ จะสร้างโฟลเดอร์ชื่อเดียวกับชื่อโครงการ และสร้างเอกสารเอ็กซ์เอ็มแอลชื่อเดียวกับชื่อโครงการ และ บันทึกแท็ก project และ name ซึ่งเก็บชื่อโครงการ ลงในเอกสารเอ็กซ์เอ็มแอลของโครงการ ผังงาน ของการสร้างโครงการ แสดงดังรูปที่ 3.18 ตัวอย่างเอกสารเอ็กซ์เอ็มแอลของโครงการเมื่อตั้งชื่อ โครงการว่า POS แสดงดังรูปที่ 3.19 ตามลำดับ

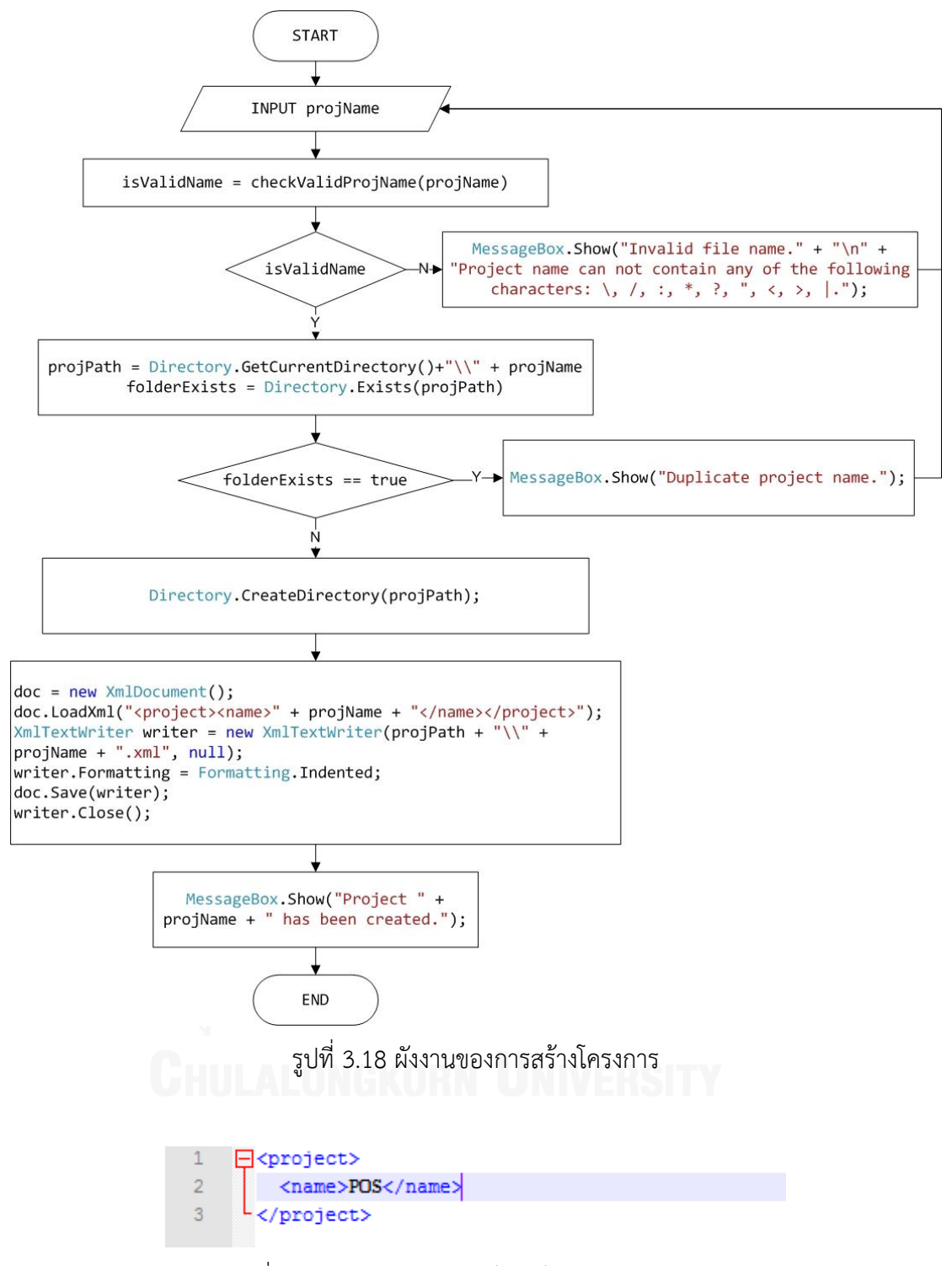

รูปที่ 3.19 ตัวอย่างเอกสารเอ็กซ์เอ็มแอลของโครงการ

2. การเปิดโครงการ เริ่มต้นจากการรับชื่อโครงการจากผู้ใช้ไว้ในตัวแปร projName จากนั้น อ่านชื่อแผนภาพซีเควนซ์จากแท็ก <project><sequencediagram><name> มาใส่ตัวแปร sqName และอ่านที่อยู่เอกสารเอ็กซ์เอ็มแอลของแผนภาพซีเควนซ์จากแท็กลำดับถัดไปมาใส่ตัวแปร sqPath จากนั้นสร้างอ็อบเจ็กต์ของคลาส SequenceDiagram เพื่อเก็บค่าของ sqName และ sqPath ท าซ้ าจนครบทุกแผนภาพซีเควนซ์ที่อยู่ในเอกสารเอ็กซ์เอ็มแอลของโครงการ ผังงานของการ เปิดโครงการแสดงดังรูปที่ 3.20

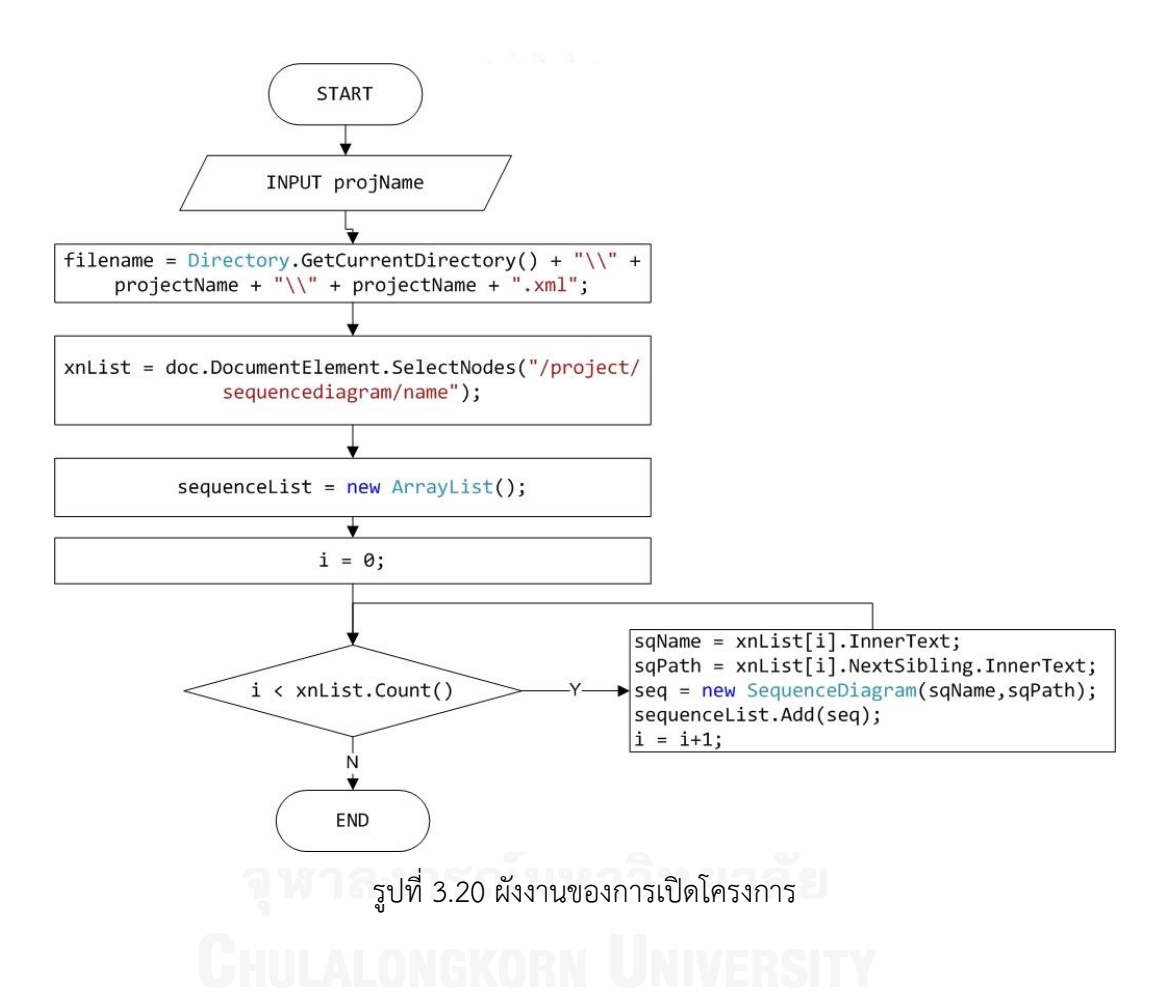

# **3.3.2 การวิเคราะห์เอกสารเอ็กซ์เอ็มแอล**

แผนภาพซีเควนซ์ที่นำเข้ามาในเครื่องมือจะต้องอยู่ในรูปแบบเอกสารเอ็กซ์เอ็มแอล ตัวอย่าง เอกสารเอ็กซ์เอ็มแอลของแผนภาพซีเควนซ์ยูสเคสการขายสินค้าและการใช้โปรโมชันร่วมกับการขาย แสดงดังรูปที่ 3.21 และ 3.22 ตามลำดับ

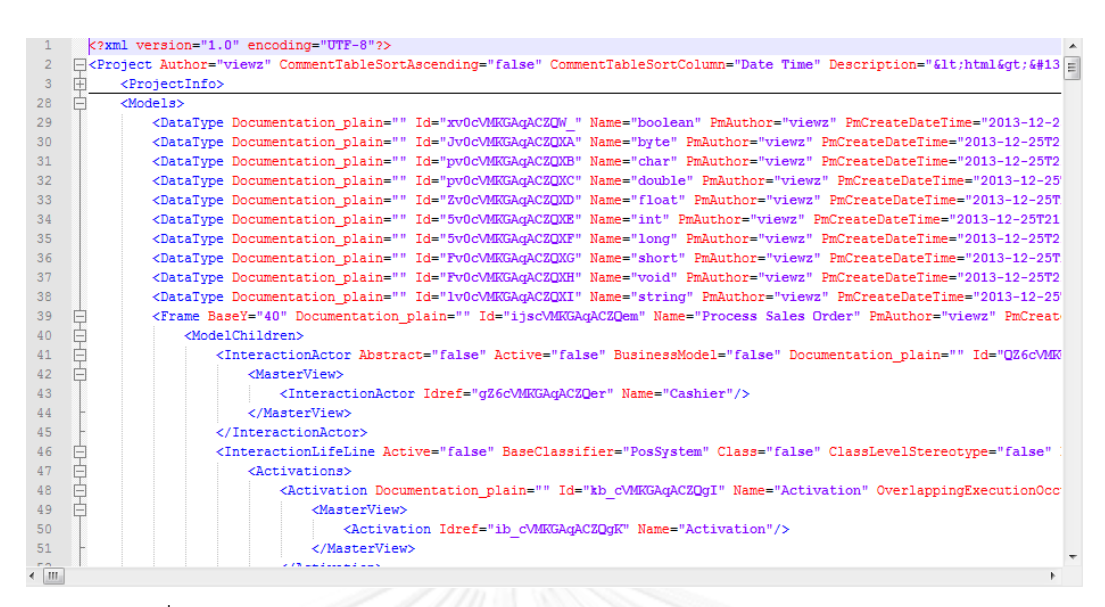

รูปที่ 3.21 เอกสารเอ็กซ์เอ็มแอลของแผนภาพซีเควนซ์ของยูสเคสการขายสินค้า

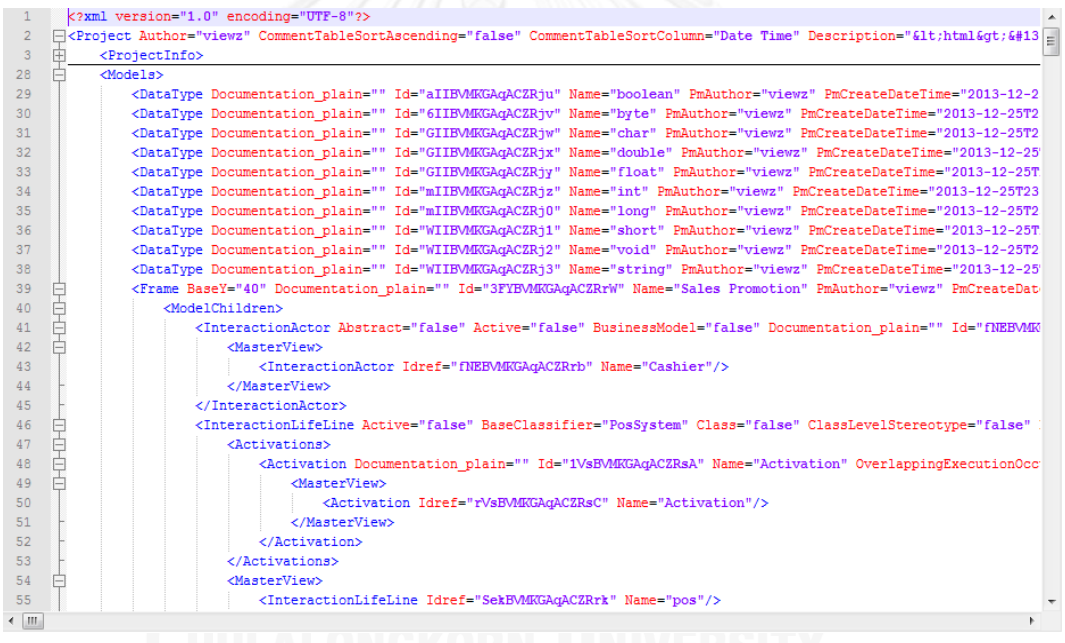

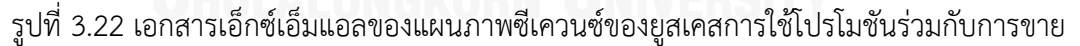

ึการวิเคราะห์เอกสารเอ็กซ์เอ็มแอล แบ่งการทำงานออกเป็น 2 ส่วน คือ การนำเข้าเอกสาร ี เอ็กซ์เอ็มแอล และการอ่านข้อมูลจากเอกสารเอ็กซ์เอ็มแอล มีรายละเอียดการทำงานดังนี้

1) การนำเข้าเอกสารเอ็กซ์เอ็มแอล ผังงานของการนำเข้าเอกสารเอ็กซ์เอ็มแอล แสดงดังรูปที่ 3.23 เริ่มต้นจากการรับที่อยู่ของเอกสารเอ็กซ์เอ็มแอล จากผู้ใช้ไว้ในตัวแปร xmlFilePath จากนั้น ตรวจสอบว่าเอกสารเอ็กซ์เอ็มแอลมีโครงสร้างเป็นไปตามรูปที่ 3.24 หรือไม่ หากถูกต้อง จะอ่านชื่อ แผนภาพซีเควนซ์จากแอททริบิวส์ Name ของแท็ก <Frame> นำมาใส่ตัวแปร newFileName จากนั้นจะตรวจสอบว่ามีเอกสารเอ็กซ์เอ็มแอลชื่อดังกล่าวอยู่ในโฟลเดอร์ของโครงการหรือไม่ หากมี ้ แสดงว่านำเข้าเอกสารเอ็กซ์เอ็มแอลช้ำ หากไม่มี เครื่องมือจะคัดลอกเอกสารเอ็กซ์เอ็มแอลมาวางไว้ ในโฟลเดอร์ของโครงการ จากนั้น เพิ่มแท็ก name ซึ่งเก็บชื่อของแผนภาพ และแท็ก path ซึ่งเก็บที่ ้อยู่ของเอกสารเอ็กซ์เอ็มแอลของแผนภาพ ลงในเอกสารเอ็กซ์เอ็มแอลของโครงการ เมื่อนำเข้าเอกสาร เอ็กซ์เอ็มแอลของแผนภาพซีเควนซ์แล้ว เอกสารเอ็กซ์เอ็มแอลของโครงการจะมีรายละเอียดดัง ตัวอย่างในรูปที่ 3.25

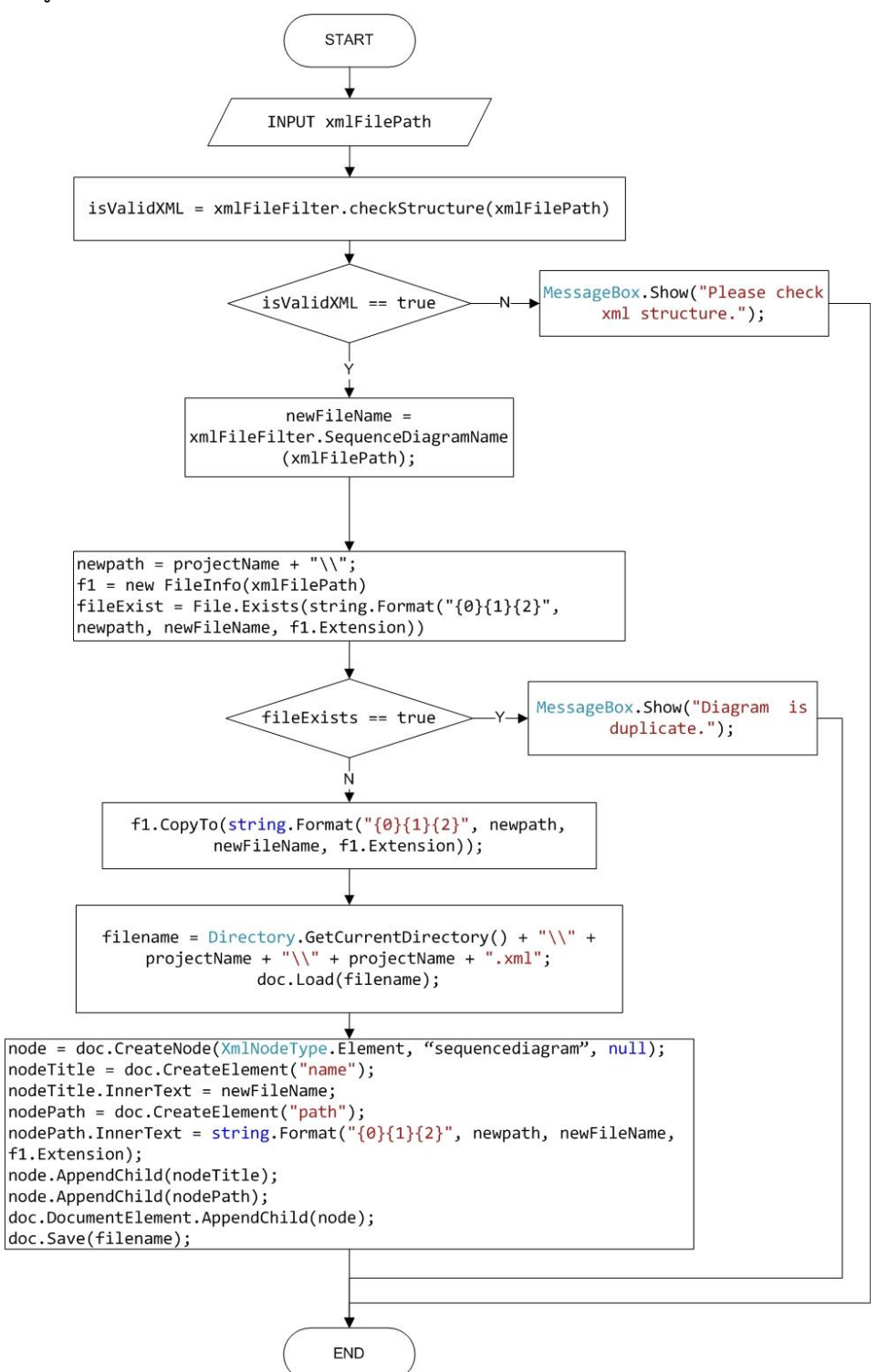

รูปที่ 3.23 ผังงานการนำเข้าเอกสารเอ็กซ์เอ็มแอล

<Project>

<ProjectInfo>…<ProjectInfo>

<Models>…<Models>

<Diagrams>…<Diagrams>

</Project>

้รูปที่ 3.24 โครงสร้างเอกสารเอ็กซ์เอ็มแอลที่สร้างจากโปรแกรมวิชัวล์พาราไดม์สำหรับยูเอ็มแอล

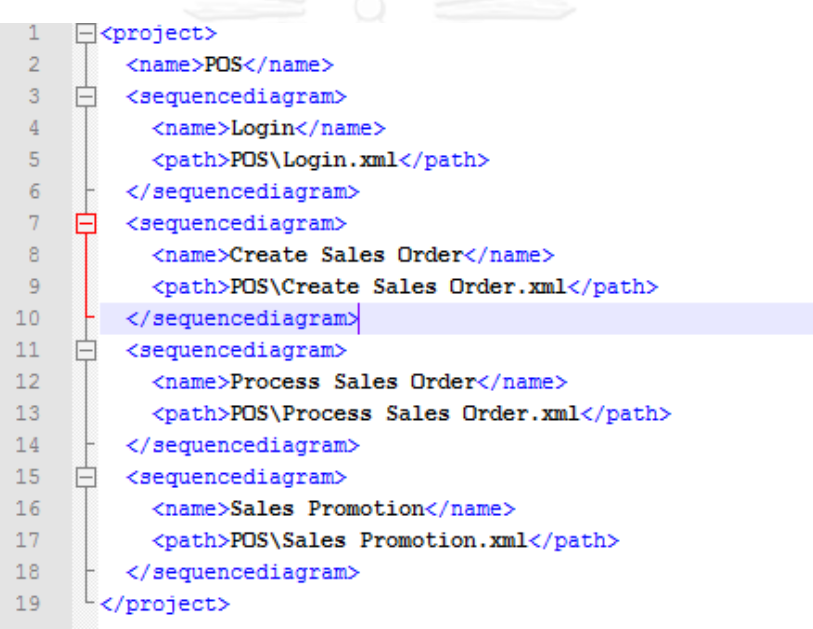

# รูปที่ 3.25 ตัวอย่างเอกสารเอ็กซ์เอ็มแอลของโครงการ

2) การอ่านข้อมูลจากเอกสารเอ็กซ์เอ็มแอล เริ่มต้นจากการรับที่อยู่ของเอกสารเอ็กซ์เอ็มแอล ของแผนภาพซีเควนซ์จากผู้ใช้ไว้ในตัวแปร sqPath ตัวอย่างข้อมูลในเอกสารเอ็กซ์เอ็มแอล แสดงดัง รูปที่ 3.26 จากนั้นอ่านแท็ก <Project><Models><ModelRelationshipContainer> <ModelChildren><ModelRelationshipContainer><ModelChildren><Message> บรรทัดที่ 148 - 151 ในรูปที่ 3.26 แล้วนำค่าของแอททริบิวท์ต่างๆ ของแท็ก Message มาใส่ตัวแปรดังตาราง ที่ 3.21 และอ่านแท็ก <preList><pre> แล้วนำข้อมูลมาใส่ตัวแปร xPreList อ่านแท็ก  $<$ postList> $<$ post> แล้วนำข้อมูลมาใส่ตัวแปร xPostList ทำซ้ำจนครบทุกเมสเสจในแผนภาพซี เควนซ์ผังงานของการอ่านข้อมูลจากเอกสารเอ็กซ์เอ็มแอล แสดงดังรูปที่ 3.27

|                |   | xml version="1.0" encoding="UTF-8"2                                                                                                    |  |
|----------------|---|----------------------------------------------------------------------------------------------------|--|
| $\overline{2}$ |   | □ <project "="" 40"="" author="viewz" commenttablesortascending="false" commenttablesortcolumn="Date Time" description="&lt;html&gt;
&lt;/td&gt;&lt;/tr&gt;&lt;tr&gt;&lt;td&gt;&lt;math&gt;\overline{3}&lt;/math&gt;&lt;/td&gt;&lt;td&gt;中&lt;/td&gt;&lt;td&gt;&lt;ProjectInfo&gt;&lt;/td&gt;&lt;/tr&gt;&lt;tr&gt;&lt;td&gt;28&lt;/td&gt;&lt;td&gt;户&lt;/td&gt;&lt;td&gt;&lt;math&gt;&lt;&lt;/math&gt;Models&lt;math&gt;&gt;&lt;/math&gt;&lt;/td&gt;&lt;/tr&gt;&lt;tr&gt;&lt;td&gt;29&lt;/td&gt;&lt;td&gt;&lt;/td&gt;&lt;td&gt;&lt;DataType Documentation plain=" documentation="" id="ijscVMKGAqACZQem" name="Process Sales Order" plain="" pmauthor="viewz" pmcreatedat<="" pmcreatedatetime="2013-12-25T21:&lt;/td&gt;&lt;/tr&gt;&lt;tr&gt;&lt;td&gt;39&lt;/td&gt;&lt;td&gt;&lt;/td&gt;&lt;td colspan=2&gt;&lt;Frame BaseY=" td=""></project> |  |
| 144            |   | <modelrelationshipcontainer documentation="" id="V1DCVMKGAqACZQk4" name="relationships" plain="" pmauthor="viewz" pmcreat<="" td=""></modelrelationshipcontainer>                                                                                                    |  |
| 145            |   | <modelchildren></modelchildren>                                                                                                    |  |
| 146            |   | <modelrelationshipcontainer documentation="" id="N1DCVMKGAqACZQk5" name="Message" plain="" pmauthor="viewz" pmcreated<="" td=""></modelrelationshipcontainer>                                                                                                    |  |
| 147            |   | <modelchildren></modelchildren>                                                                                                    |  |
| 148            |   | 4Message Asynchronous="false" Documentation plain="" DurationHeight="30"                                                                                                    |  |
| 149            |   | EndRelationshipFromMetaModelElement="QZ6cVMKGAqACZQes" EndRelationshipToMetaModelElement="91GcVMKGAqACZQe0                                                                                                    |  |
| 150            |   | Id="qL cVMKGAqACZQqB" Name="enteritem (orderid, productid, quantity)" PmAuthor="viewz" PmCreateDateTime="2013                                                                                                    |  |
| 151            |   | SequenceNumber="1" ToActivation="kb cVMKGAqACZQqI" Type="Message" UserIDLastNumericValue="0">                                                                                                    |  |
| 152            | 中 | <fromend></fromend>                                                                                                    |  |

รูปที่ 3.26 ตัวอย่างเอกสารเอ็กซ์เอ็มแอลของแผนภาพซีเควนซ์

ตารางที่ 3.21 การอ่านข้อมูลเมสเสจจากเอกสารเอ็กซ์เอ็มแอล

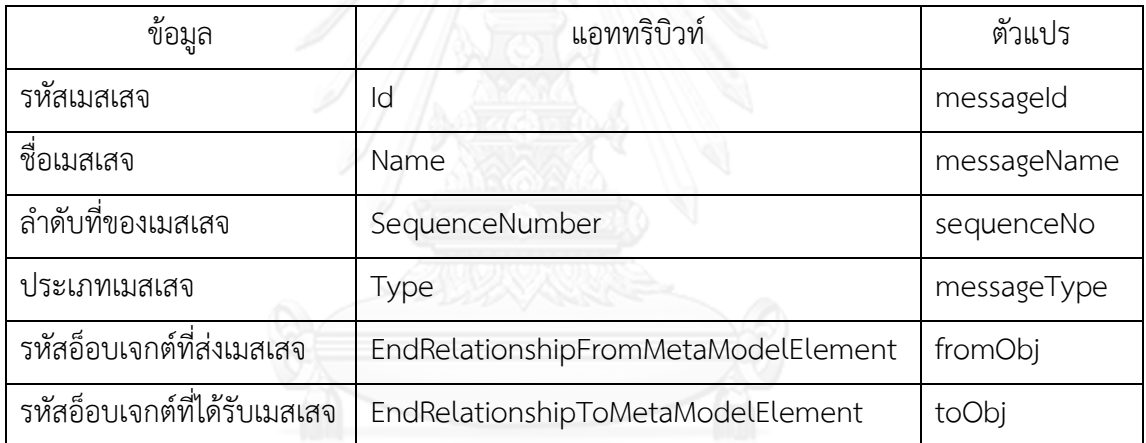

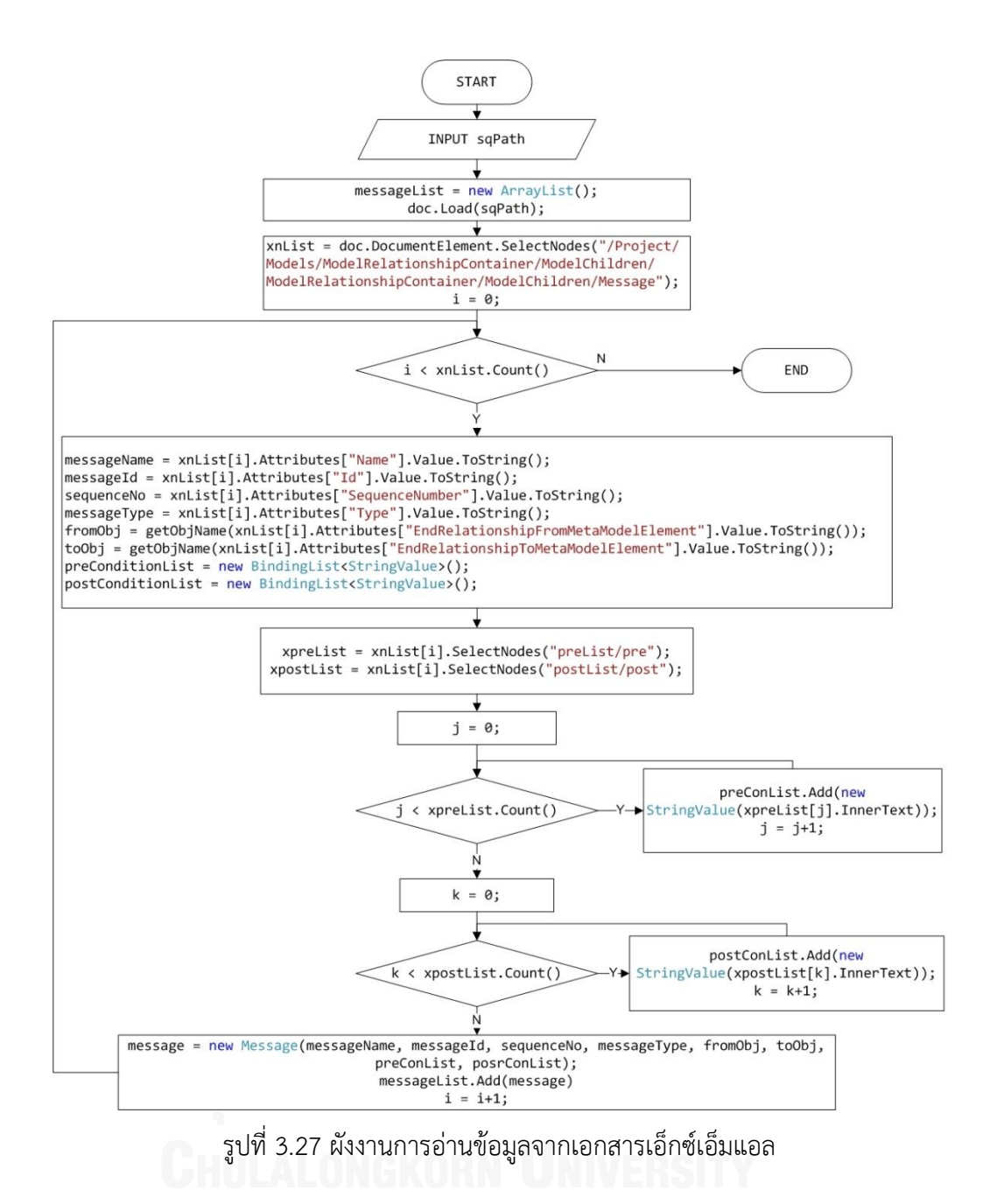

# **3.3.3 การแปลงแผนภาพซีเควนซ์เป็นโอซีแอลโดยเครื่องมือ**

เมื่อนำแผนภาพซีเควนซ์เข้าสู่เครื่องมือแล้ว เครื่องมือจะดำเนินการสร้างโอซีแอลตาม หลักการที่ผู้วิจัยได้กำหนดไว้หัวข้อ 3.2.1 ข้อ 4 และ 5 โดยอัตโนมัติ เริ่มจากการนำชื่ออ็อบเจกต์ที่ ได้รับเมสเสจ มาเขียนในรูปแบบ object.isDefined() แล้วนำมาเป็นเงื่อนไขก่อนการทำงาน เก็บไว้ใน PreConditionList และนำชื่ออ็อบเจกต์ที่ถูกสร้าง มาเขียนในรูปแบบ object.isDefined() แล้วนำมา เป็นเงื่อนไขหลังการทำงาน เก็บไว้ใน PostConditionList ผังงานของการแปลงแผนภาพซีเควนซ์เป็น โอซีแอลโดยเครื่องมือแสดงดังรูปที่ 3.28

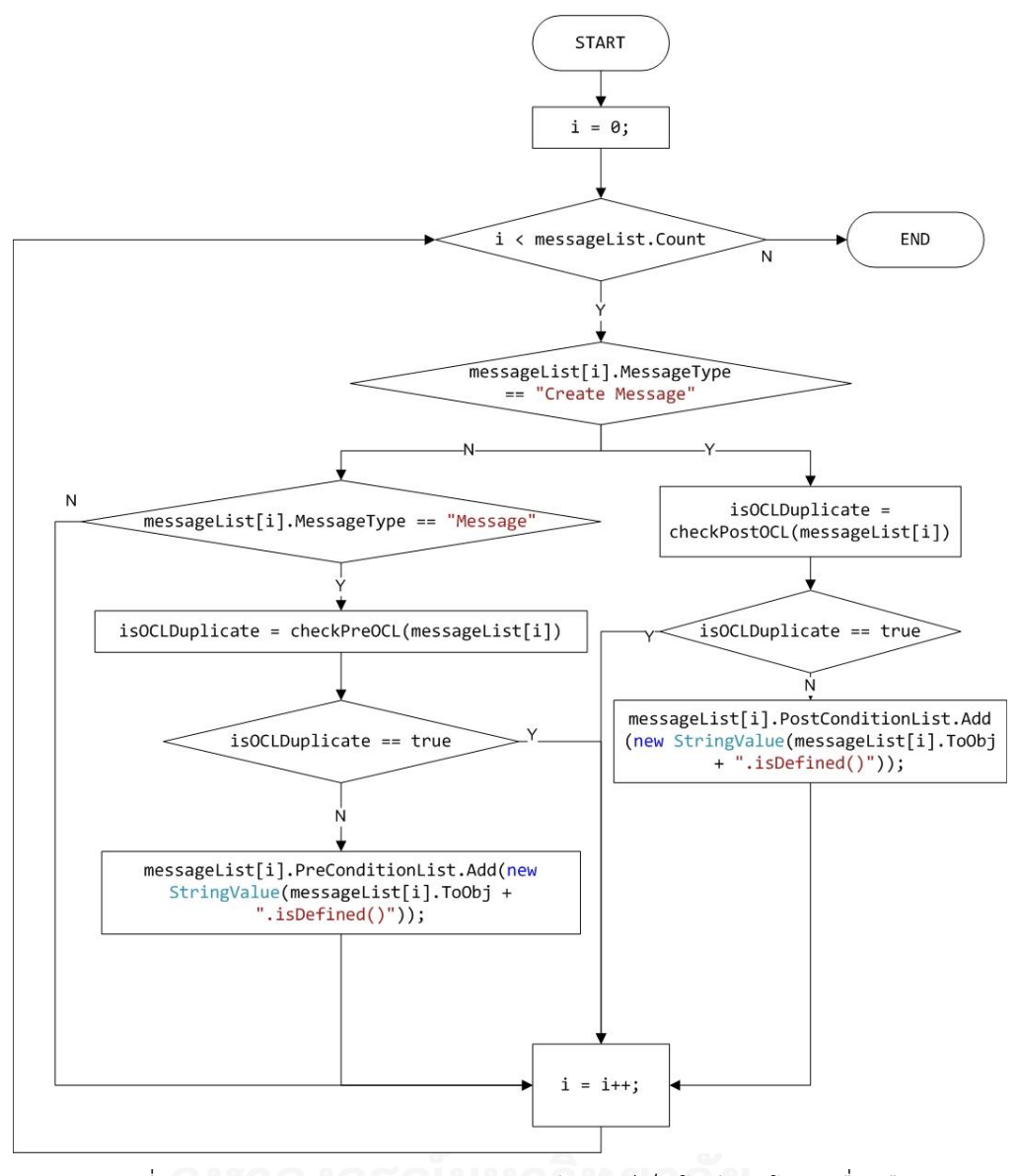

รูปที่ 3.28 ผังงานของการแปลงแผนภาพซีเควนซ์เป็นโอซีแอลโดยเครื่องมือ

# **3.3.4 การสร้างกราฟกระแสไออาร์ซีเอฟจี**

ผังงานการสร้างกราฟกระแสไออาร์ซีเอฟจี แสดงขั้นตอนการสร้างอาร์ซีเอฟจี การสร้างโหนด เริ่มต้นและโหนดสิ้นสุด การสร้างเมท็อดโหนด การสร้างคอนดิชันโหนด การสร้างเส้นเชื่อมอาร์ซีเอฟจี และการสร้างเส้นเชื่อมไออาร์ซีเอฟจี แสดงดังรูปที่ 3.29-3.32 ตามลำดับ

ในรูปที่ 3.29 แสดงขั้นตอนการสร้างอาร์ซีเอฟจีโดยนำชื่อเมท็อดมาตั้งเป็นชื่อของอาร์ซีเอฟจี จากนั้นสร้างโหนดเริ่มต้นและโหนดสิ้นสุดไว้ในอาร์ซีเอฟจี และหาเมสเสจที่เข้ามายังไลฟ์ไลน์ถัดจาก messageList[i] ไว้ในตัวแปร mj

ในรูปที่ 3.30 แสดงขั้นตอนการสร้างเมท็อดโหนดโดยเลือกเมสเสจ mList[k] มาสร้างเป็น เมท็อดโหนดภายในอาร์ซีเอฟจีของเมสเสจ messageList[i]

ในรูปที่ 3.31 แสดงขั้นตอนการสร้างคอนดิชันโหนด โดยนำตัวดำเนินการใน operandList ิ มาสร้างคอนดิชันโหนดไว้ภายในอาร์ซีเอฟจีของเมสเสจแรกที่อยู่ในตัวดำเนินการ หากภายในตัว ดำเนินการไม่มีเมจเสจอยู่ แต่มีตัวดำเนินการซ้อนอยู่ภายใน จะสร้างคอนดิชันโหนดไว้ภายในอาร์ซี เอฟจีของเมสเสจแรกที่อยู่ในตัวด าเนินการที่ซ้อนอยู่ภายใน

ในรูปที่ 3.32 แสดงการสร้างเส้นเชื่อมอาร์ซีเอฟจี ประกอบด้วยการสร้างเส้นเชื่อมเลเบิลทีเล เบิลเอฟและนอนเลเบิล

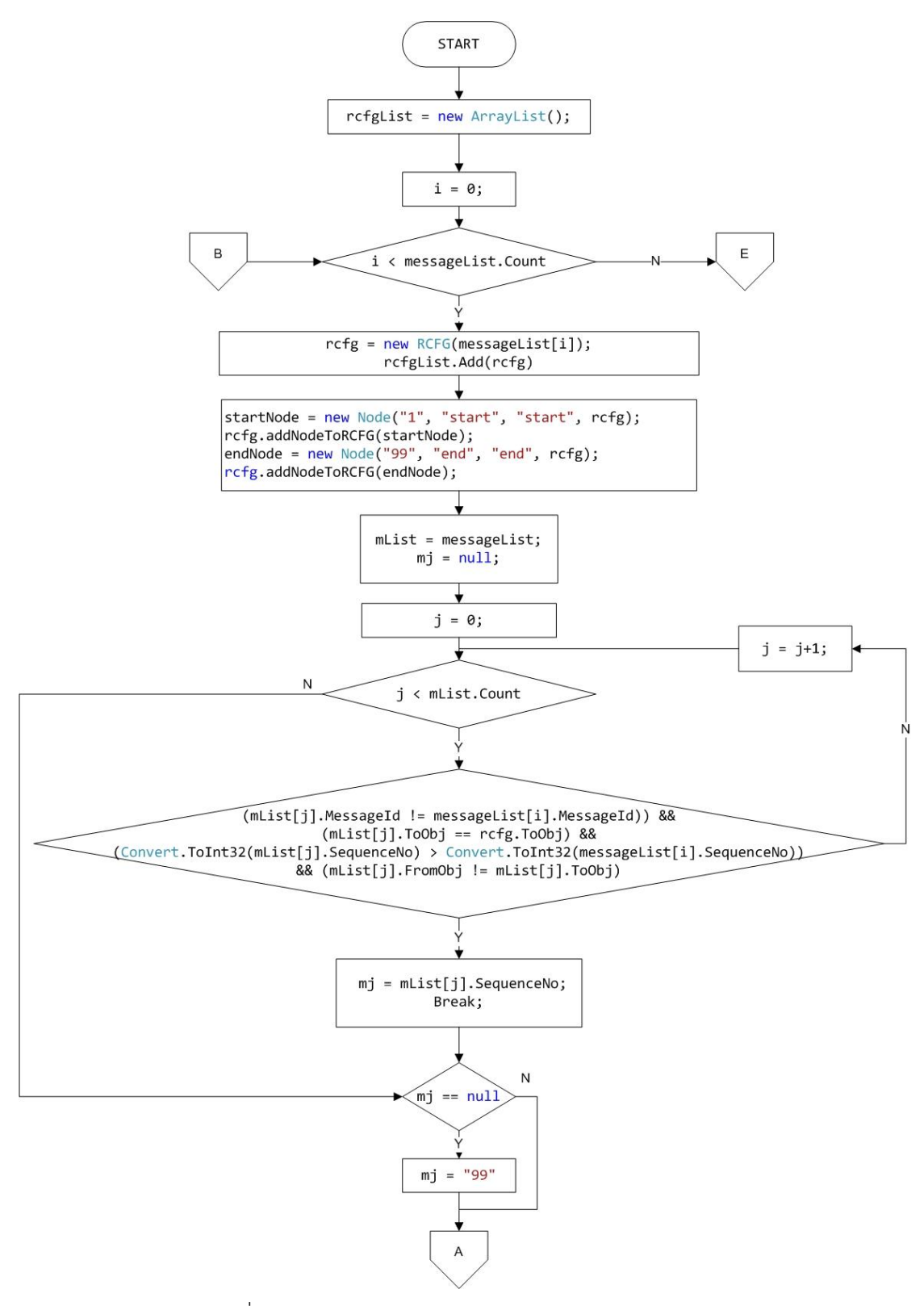

รูปที่ 3.29 ผังงานของการสร้างกราฟกระแสไออาร์ซีเอฟจี

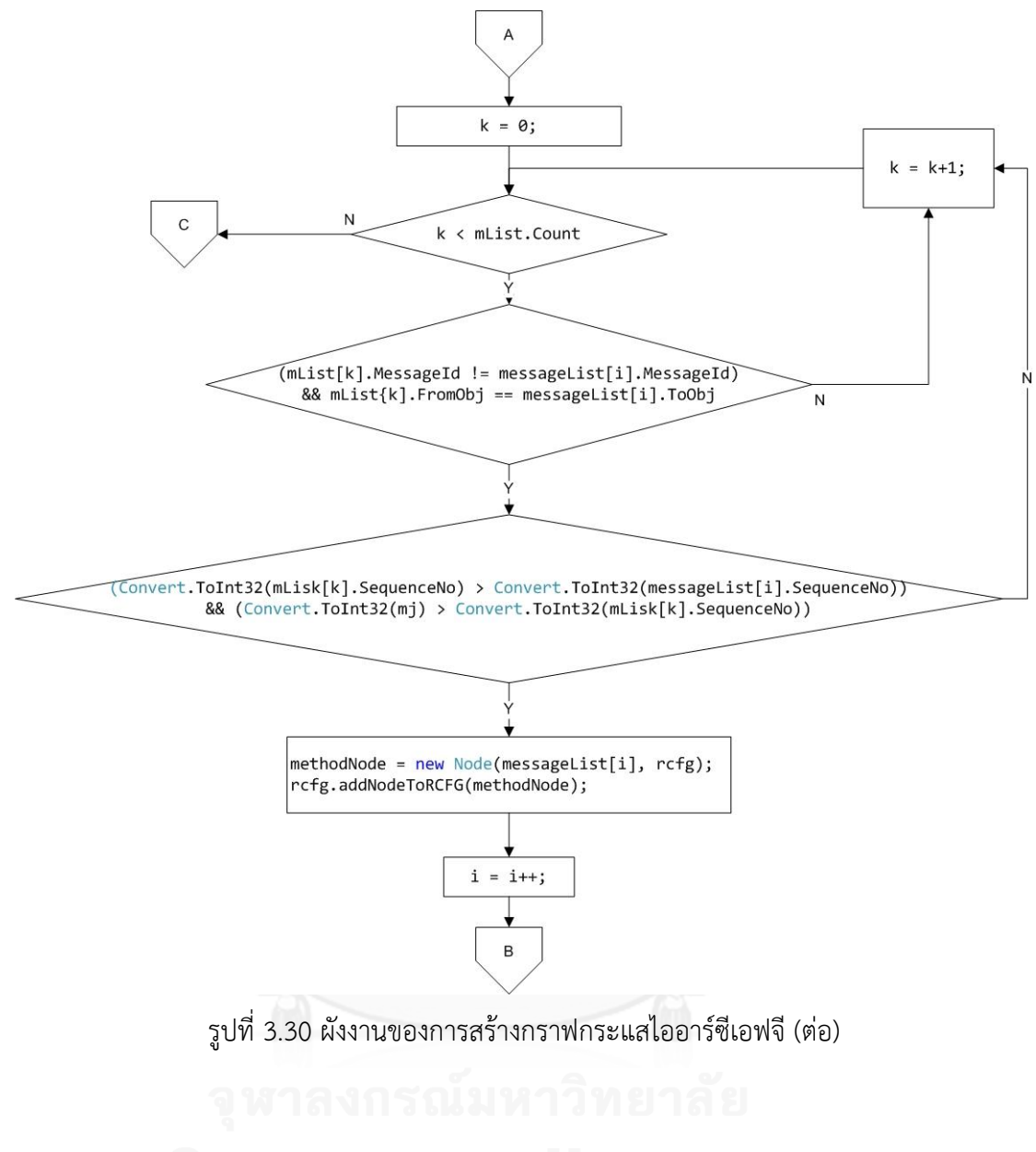

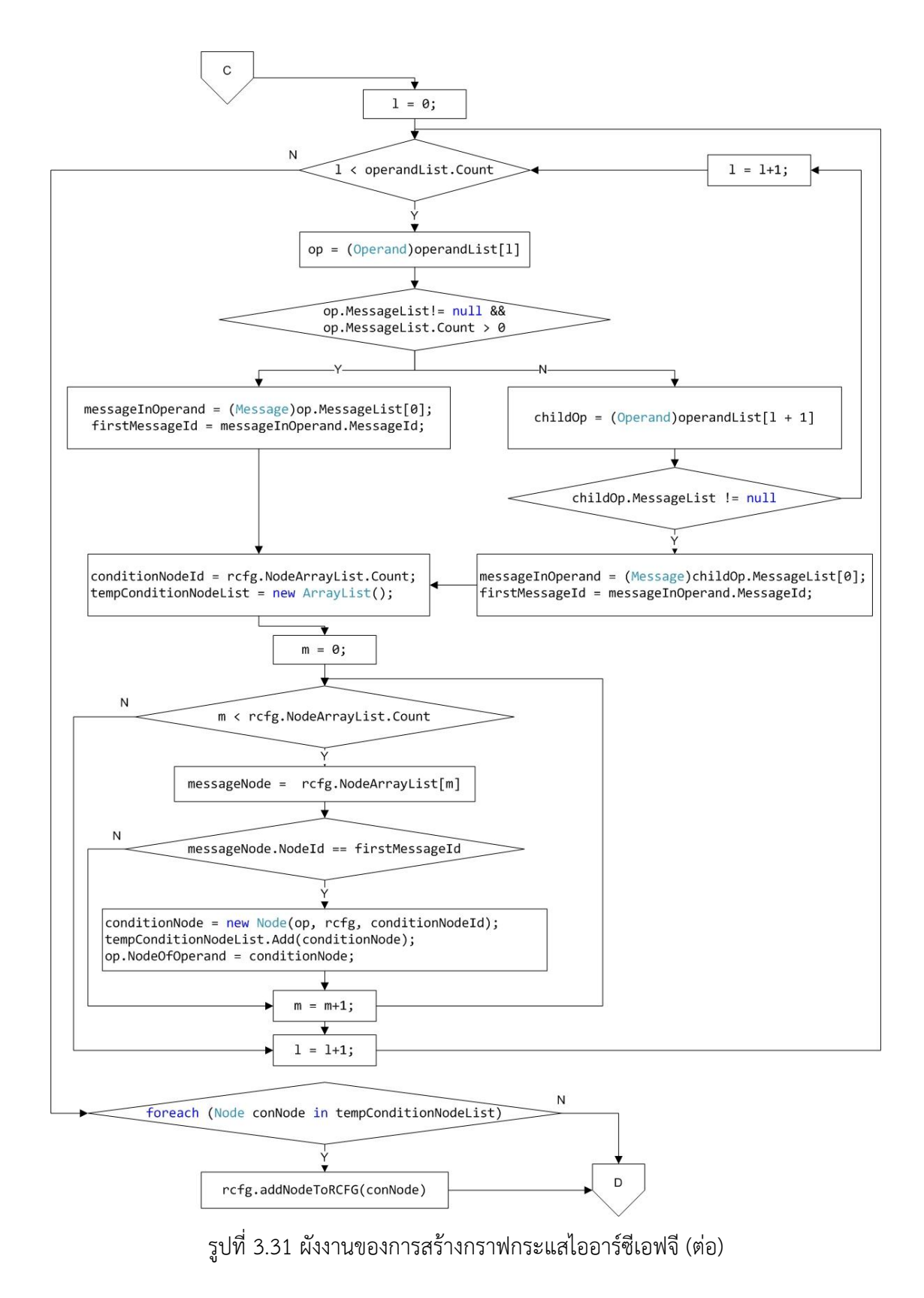

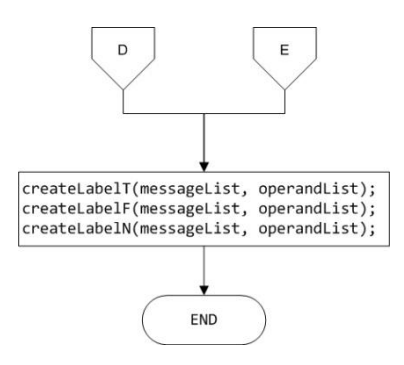

รูปที่ 3.32 ผังงานของการสร้างกราฟกระแสไออาร์ซีเอฟจี(ต่อ)

### **3.3.5 การสร้างเส้นทางไออาร์ซีเอฟจี**

การสร้างเส้นทางไออาร์ซีเอฟจี เริ่มจากการสร้างเส้นทางในทุกอาร์ซีเอฟจีก่อน โดยท่องไปยัง ทุกโหนดใน NodeArrayList โดยเก็บลำดับของโหนดที่ท่องผ่านไว้ใน stackPath เมื่อท่องจนครบทุก โหนดแล้ว จะนำลำดับของโหนดใน stackPath มาเส้นทางอาร์ซีเอฟจีและเก็บไว้ใน PathArrayList เมื่อสร้างเส้นทางอาร์ซีเอฟจีครบทุกอาร์ซีเอฟจีแล้ว จะเลือก rcfgList[0] มาเป็นอาร์ซีเอฟจีราก โดย เก็บไว้ในตัวแปร rcfg และท่องไปยังแต่ละเส้นทางอาร์ซีเอฟจีใน PathArrayList ของอาร์ซีเอฟจีราก เมื่อพบเมท็อดโหนด จะน าเส้นทางอาร์ซีเอฟจีของอาร์ซีเอฟจีซึ่งสร้างมาจากเมท็อดโหนดดังกล่าว มา ใส่ใน tempPath เมื่อท่องจนครบทุกโหนดในอาร์ซีเอฟจีราก จะได้เส้นทางไออาร์ซีเอฟจี ผังงานของ การสร้างเส้นทางไออาร์ซีเอฟจีแสดงดังรูปที่ 3.33

### **3.3.6 การสร้างค่าของข้อมูลทดสอบ**

ข้อมูลทดสอบ คือ ค่าของตัวแปรที่จะนำไปใช้เป็นข้อมูลนำเข้าในการดำเนินการทดสอบ ี ซอฟต์แวร์ ขั้นตอนของการสร้างค่าของข้อมูลทดสอบ ดำเนินการตามหลักการที่ฉัฐธร ทองระอา (2550) กำหนดไว้ เริ่มจากเลือกเส้นทางไออาร์ซีเอฟจี 1 เส้นทาง ไว้ในตัวแปร ircfgPath จากนั้น ท่องไปยังโหนดภายในเส้นทางไออาร์ซีเอฟจีซึ่งเก็บอยู่ใน NodeArrayList เมื่อพบคอนดิชันโหนด นำ ข้อมูลในคอนดิชันโหนดมาสร้างค่าตัวแปรข้อมูลทดสอบ แล้วเก็บไว้ใน listTestData ทำซ้ำจนครบทุก คอนดิชันโหนดในเส้นทางไออาร์ซีเอฟจีและครบทุกเส้นทางไออาร์ซีเอฟจี ผังงานของการสร้างค่าของ ข้อมูลทดสอบ แสดงดังรูปที่ 3.34

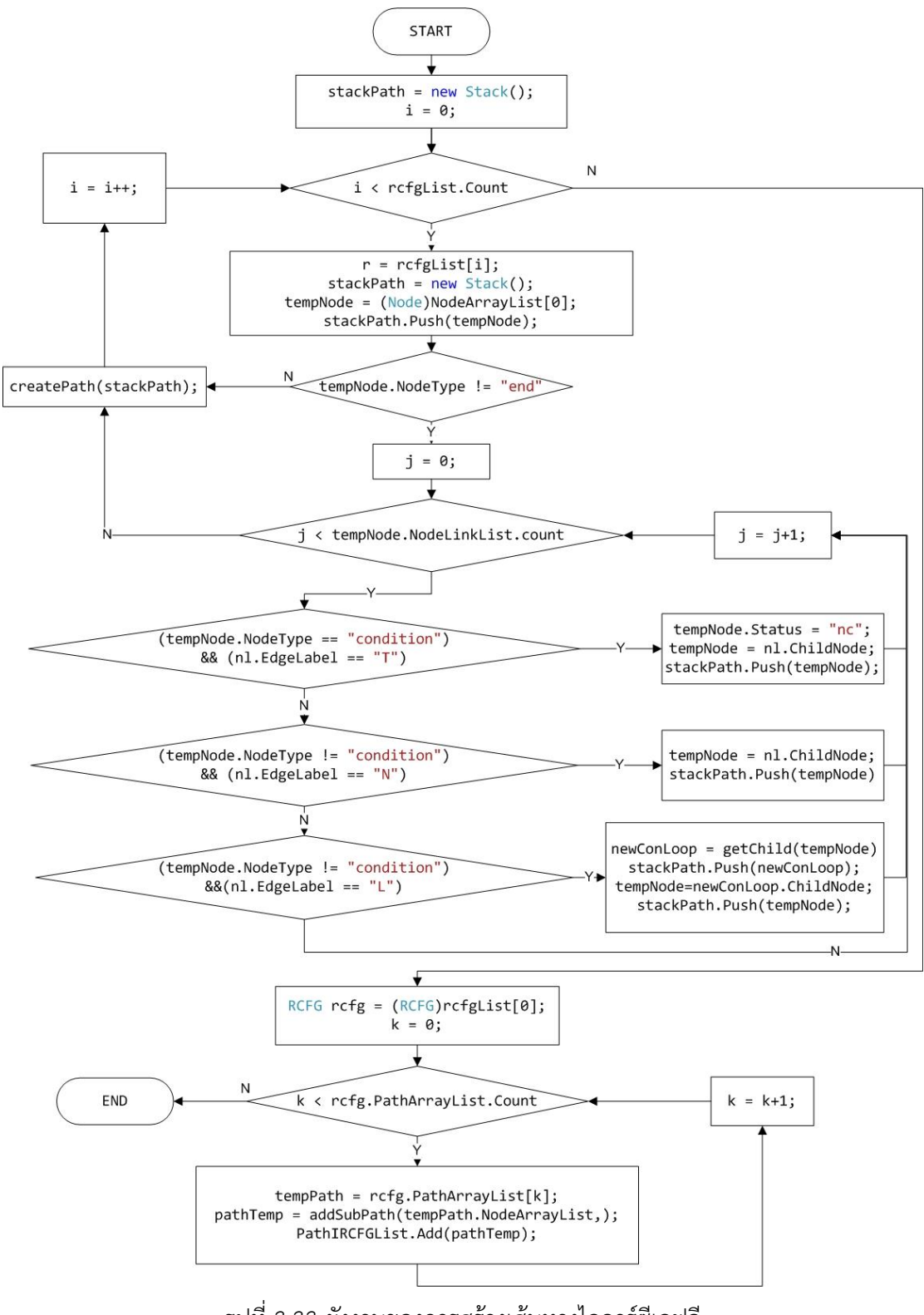

รูปที่ 3.33 ผังงานของการสร้างเส้นทางไออาร์ซีเอฟจี

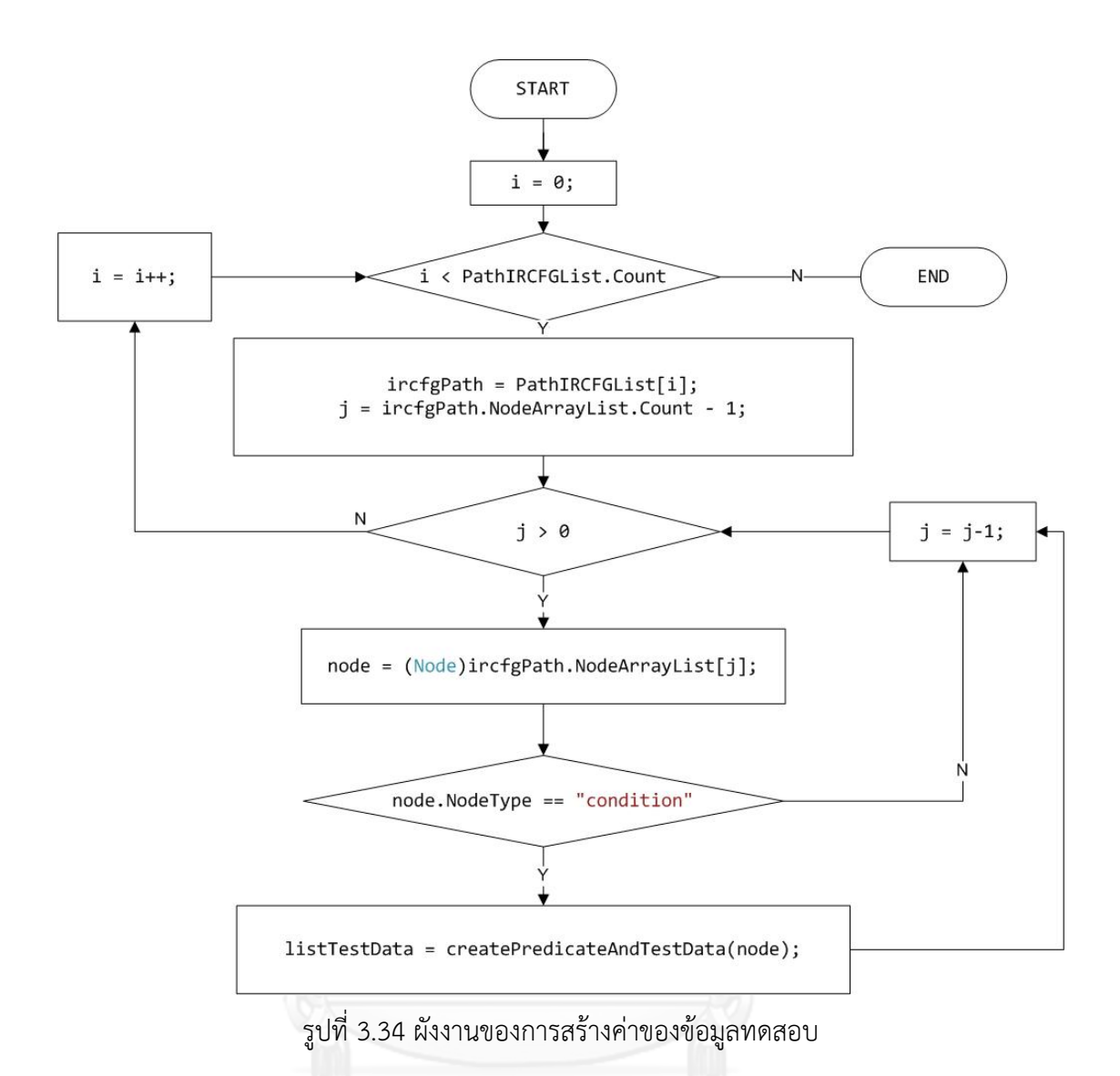

**3.3.7 การสร้างกรณีทดสอบระดับหน่วย**

กรณีทดสอบ ประกอบด้วย ข้อมูลเบื้องต้น (Initial Data) ข้อมูลทดสอบ (Test Data) และผลลัพธ์ที่คาดหวัง (Expected Result) ผู้วิจัยกำหนดให้ขั้นตอนในการสร้างกรณีทดสอบ เริ่มจาก เลือกเส้นทางไออาร์ซีเอฟจีซึ่งเก็บอยู่ใน PathIRCFGList มา 1 เส้นทาง จากนั้นท่องไปในโหนด ของเส้นทางไออาร์ซีเอฟจี ซึ่งเก็บอยู่ใน NodeArrayList เมื่อพบเมท็อดโหนด นำเงื่อนไข ก่อนด าเนินการของเมท็อดโหนดจาก node.PreConList มาเป็นข้อมูลเบื้องต้น โดยเก็บใน initialDataList และนำเงื่อนไขหลังดำเนินการของเมท็อดโหนดจาก node.PostConList มาเป็น ผลลัพธ์ที่คาดหวัง โดยเก็บใน expectedResultList หากมีตัวแปรคืนค่าในเมท็อดโหนด นำตัวแปร คืนค่ามาเขียนในรูปแบบ "result = ตัวแปรคืนค่า" และนำมาเป็นผลลัพธ์ที่คาดหวัง testDataList ่ นำค่าของตัวแปรเงื่อนไขมาเป็นข้อมูลทดสอบ ทำซ้ำจนครบทุกเมท็อดโหนดในเส้นทางไออาร์ซีเอฟจี

และครบทุกเส้นทางไออาร์ซีเอฟจีของยูสเคส ผังงานของการสร้างกรณีทดสอบระดับหน่วย แสดงดัง รูป 3.35

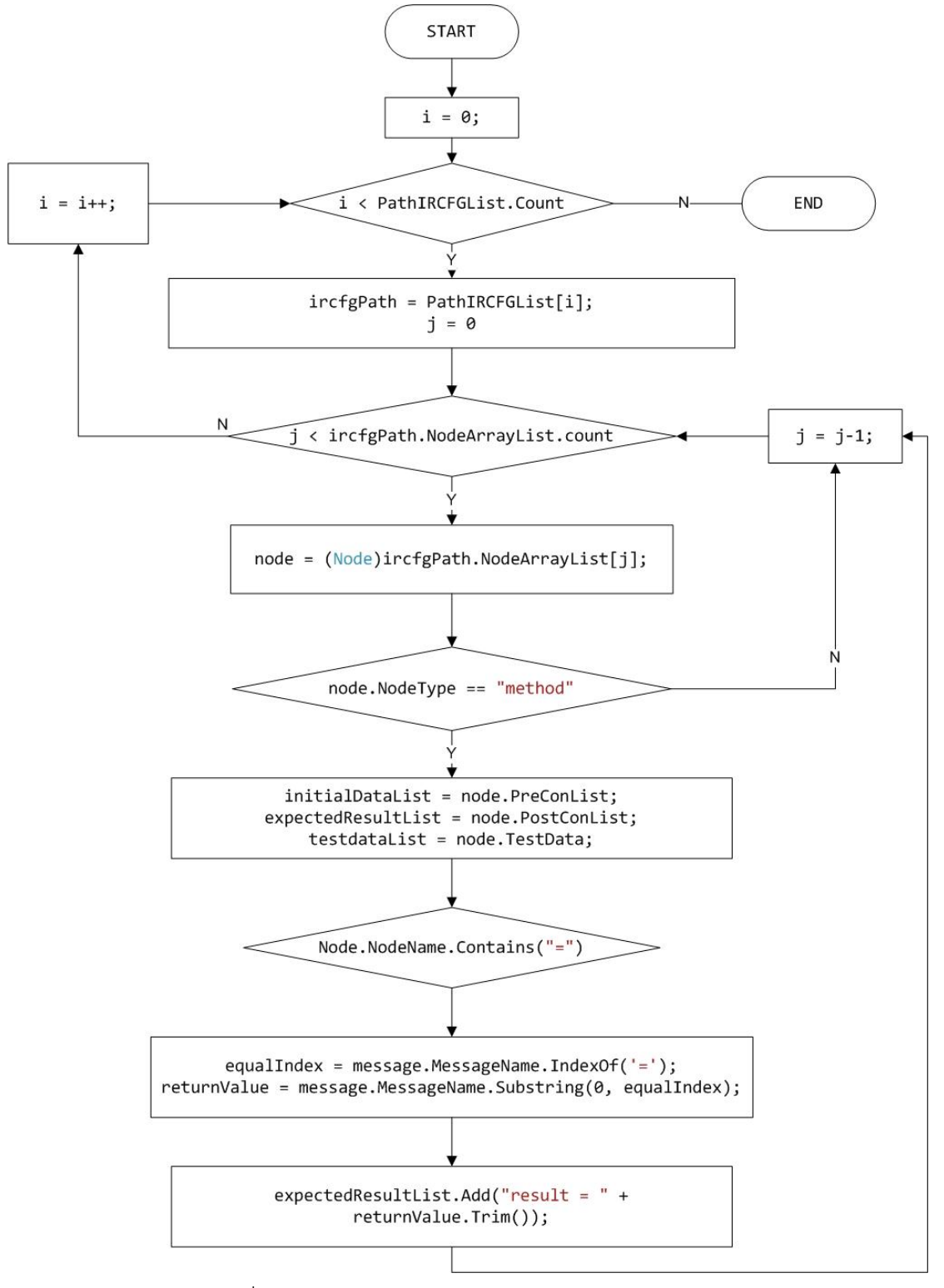

รูปที่ 3.35 ผังงานของการสร้างกรณีทดสอบระดับหน่วย

### **3.3.8 การหาความสัมพันธ์ของยูสเคส**

การหาความสัมพันธ์ของยูสเคส จะเริ่มต้นจากการหาตัวแปร 3 ประเภท ได้แก่ ตัวแปร เงื่อนไข ตัวแปรพารามิเตอร์ และตัวแปรคืนค่า ที่ปรากฎอยู่ในแต่ละแผนภาพซีเควนซ์ ขั้นตอนการหา ความสัมพันธ์ของยูสเคส เริ่มจาก

1. เลือกอาร์ซีเอฟจี 1 อาร์ซีเอฟจี ซึ่งเก็บอยู่ใน rcfgList จากนั้นท่องไปในโหนด ของอาร์ซีเอฟจีซึ่งเก็บอยู่ใน NodeArrayList

1) ถ้าเป็นเมท็อดโหนด จะแยกประเภทตัวแปรที่อยู่ในชื่อเมท็อดโหนด ถ้าชื่อเมท็อด มีเครื่องหมาย = แสดงว่าฝั่งซ้ายของเครื่องหมายคือตัวแปรคืนค่า จึงเก็บตัวแปรคืนค่าใส่ VarList ฝั่งขวาของเครื่องหมายชื่อเมท็อด หากฝั่งขวามีเครื่องหมายวงเล็บ และมีเครื่องหมาย , อยู่ภายใน ้วงเล็บ แสดงว่ามีตัวแปรพารามิเตอร์หลายตัว จึงทำการแยกตัวแปรพารามิเตอร์ใส่ VarList หากไม่มี ตัวอักษรใดอยู่ในวงเล็บ แสดงว่าไม่มีตัวแปรพารามิเตอร์

2) ถ้าเป็นคอนดิชันโหนด จะตรวจสอบว่าชื่อคอนดิชันโหนด มีเครื่องหมาย >, >=, <, <=, ==, =, != หรือตัวเลขหรือไม่ ถ้ามีแสดงว่าฝั่งซ้ายของเครื่องหมายดังกล่าวคือตัวแปรคอนดิชัน ี ส่วนฝั่งขวา ถ้าไม่ใช้ตัวเลข ไม่มีคำว่า true, false และ null แสดงว่าเป็นตัวแปรคอนดิชัน จึงเก็บตัว แปรคอนดิชันใส่ VarList แต่หากชื่อคอนดิชันโหนดไม่มีเครื่องหมายดังกล่าว แสดงว่าเป็น Boolean จึงเก็บตัวแปรคอนดิชันใส่ VarList ทำซ้ำจนครบทกอาร์ซีเอฟจี

2. จับคู่ยูสเคส โดยพิจารณาจากแผนภาพซีเควนซ์ที่มีการใช้ตัวแปรร่วมกัน เปรียบเทียบตัว แปรใน VarList ของแผนภาพซีเควนซ์ seqA และ seqB หากมีตัวแปรใดที่ชื่อเหมือนกัน จะเก็บ ลงใน shareVarList โดยนำแผนภาพซีเควนซ์ seqA และ seqB มาวิเคราะห์ลำดับการทำงานของคู่ ี่ ยูสเคสด้วย เพื่อเลือกคู่ยูสเคสที่มีลำดับการทำงานที่ถูกต้อง โดยพิจารณาว่ามีผลลัพธ์ที่คาดหวังของยูส เคสล าดับที่ 1 ตรงกับข้อมูลเบื้องต้นของยูสเคสล าดับที่ 2 จากนั้นจะเก็บ seqA และ seqB ่ ใน coupleList ทำซ้ำจนครบทุกแผนภาพซีเควนซ์ จะได้คู่ของยูสเคสที่มีการใช้ตัวแปรร่วมกัน

ผังงานของการหาความสัมพันธ์ของยูสเคส แสดงดังรูป 3.36-3.38

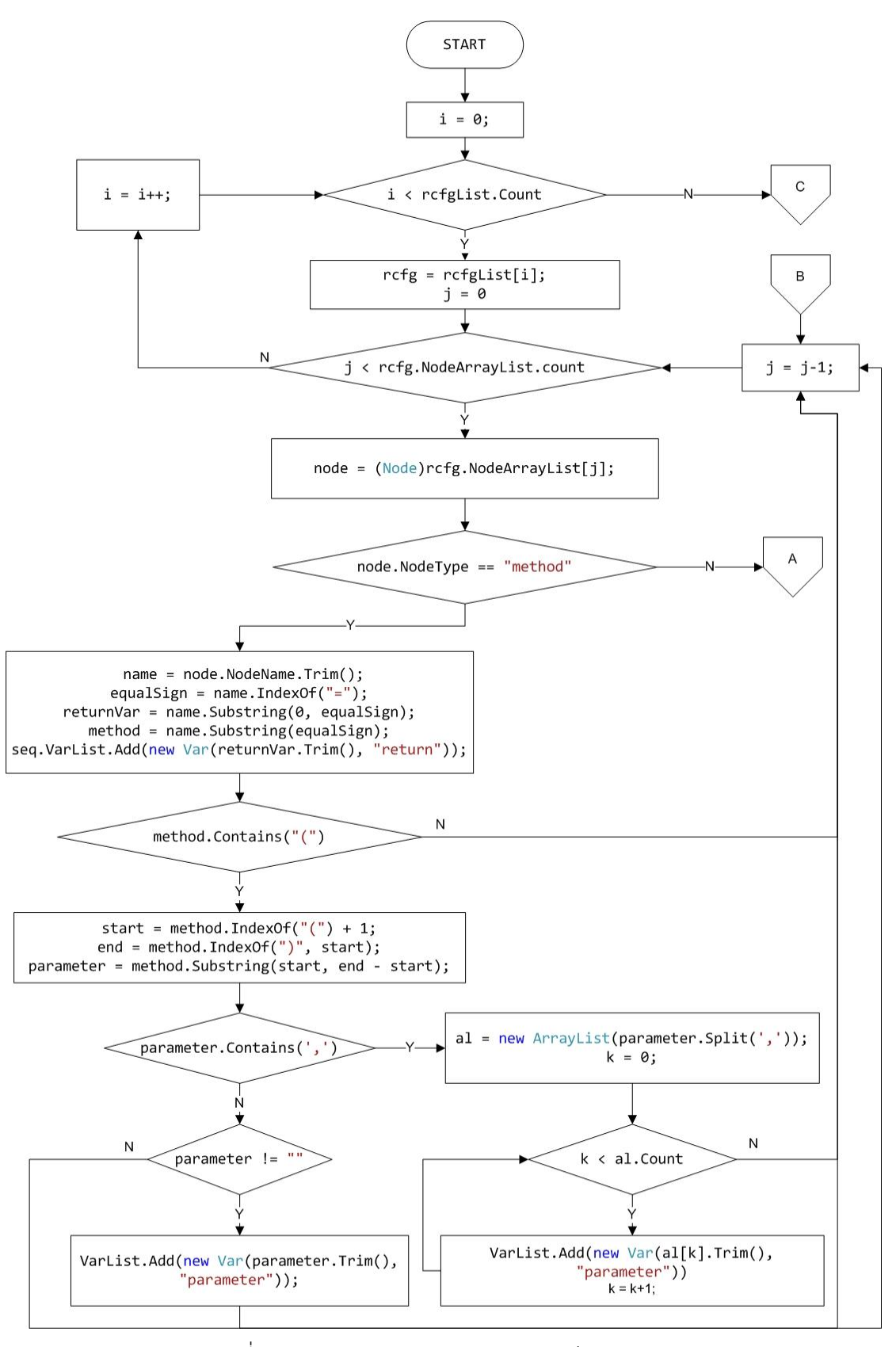

รูปที่ 3.36 ผังงานของการหาความสัมพันธ์ของยูสเคส

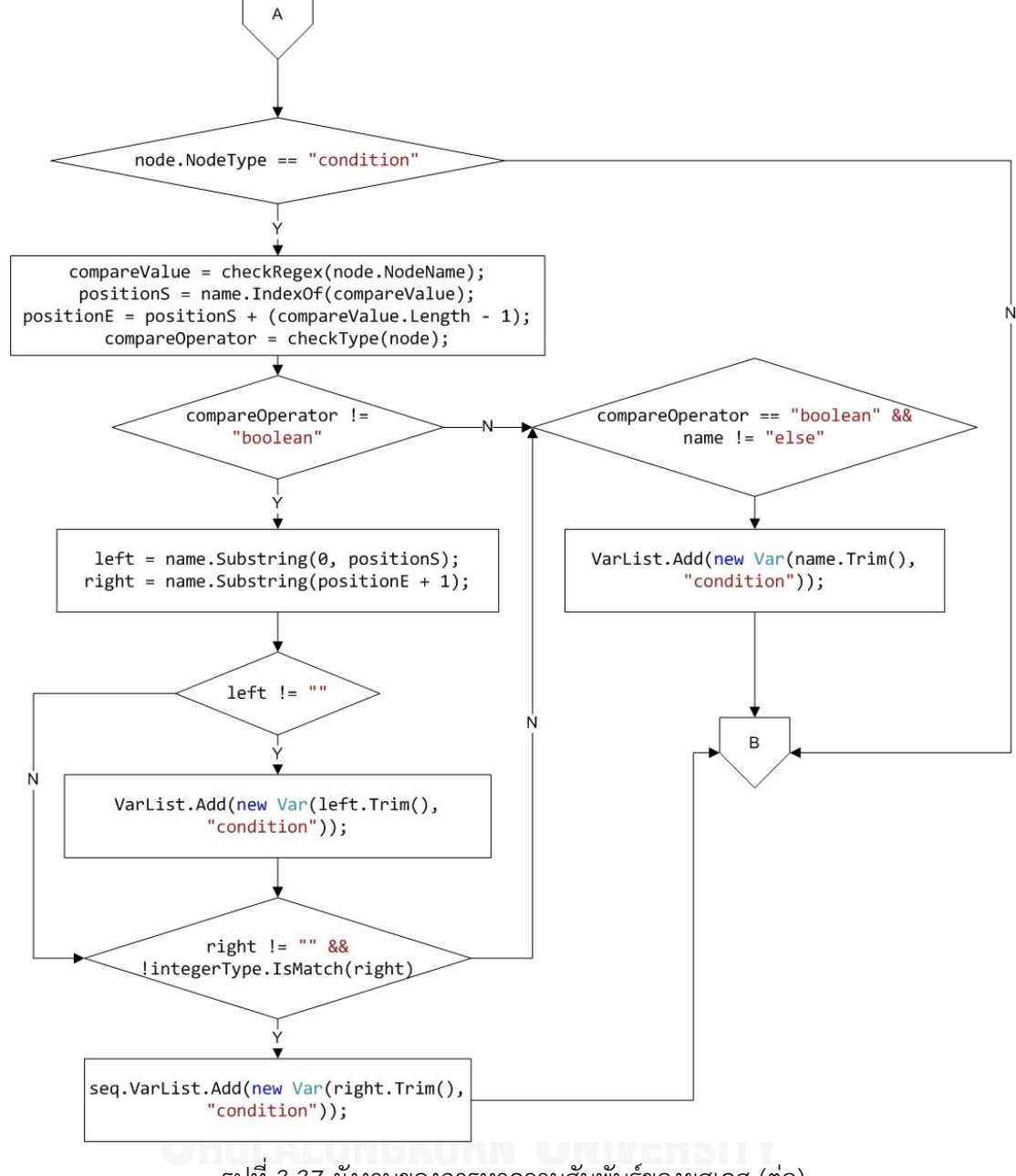

75

รูปที่ 3.37 ผังงานของการหาความสัมพันธ์ของยูสเคส (ต่อ)

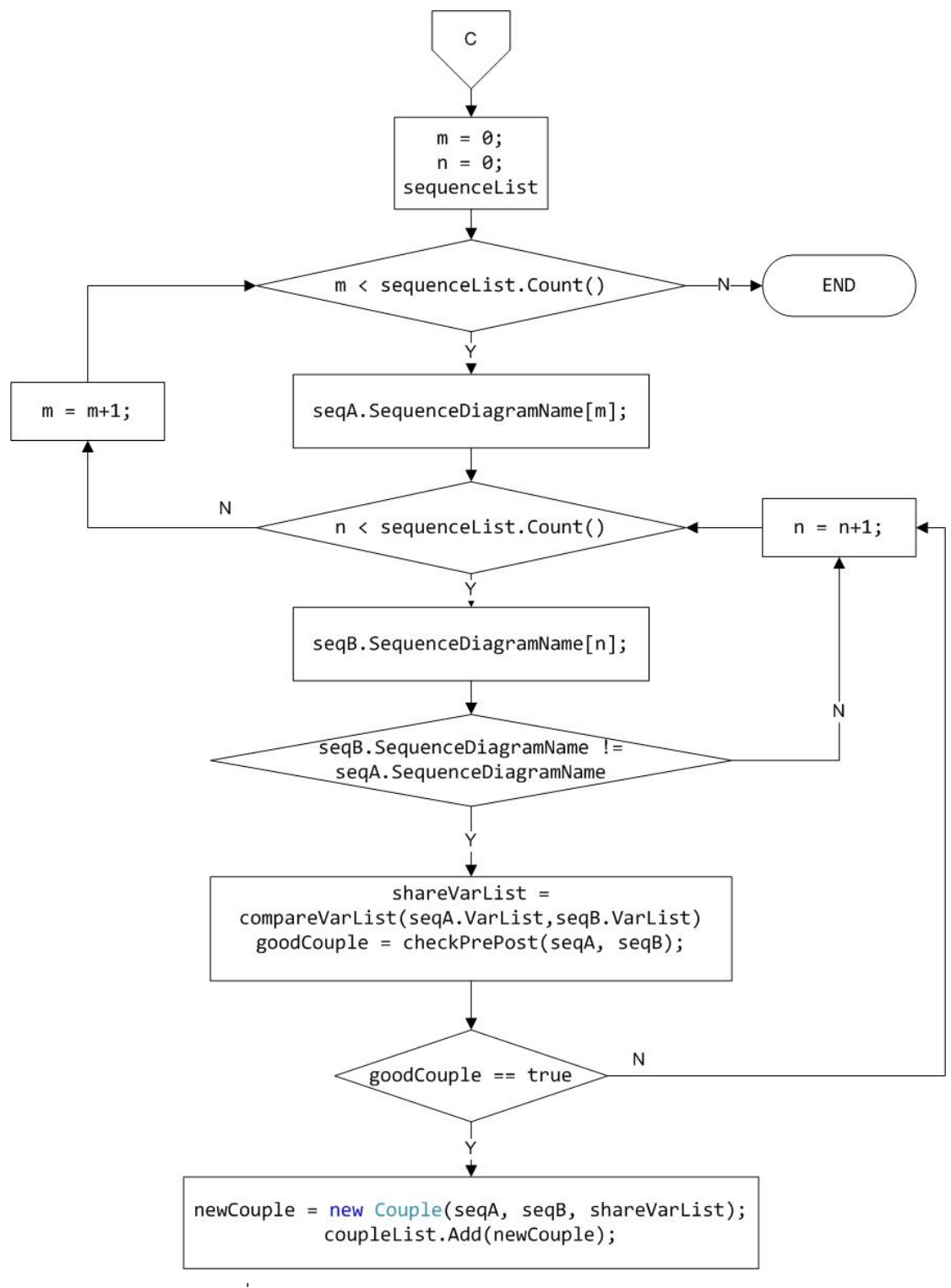

รูปที่ 3.38 ผังงานของการหาความสัมพันธ์ของยูสเคส (ต่อ)

# **3.3.9 การสร้างกรณีทดสอบระดับบูรณาการ**

ผู้วิจัยกำหนดให้การสร้างกรณีทดสอบ เริ่มจากการเลือกคู่ของยูสเคสที่มีความสัมพันธ์กัน จาก coupleList จากนั้นเลือกยูสเคสที่ 1 จากยูสเคสที่มีความสัมพันธ์กัน .ใส่ตัวแปร seqA และเลือก ยูสเคสที่ 2 ใส่ตัวแปร seqB พิจารณาตัวแปรที่ใช้ร่วมกันของสองยูสเคส เลือกกรณีทดสอบระดับ หน่วยของ seqA ที่มีตัวแปรที่ใช้ร่วมกันในเส้นทางไออาร์ซีเอฟจีจากนั้นพิจารณาประเภทตัวแปรที่ใช้ ร่วมกันของสองยูสเคส จาก CoupleType หากเป็นประเภท "condition" หมายถึง ตัวแปรที่ใช้ ร่วมกันถูกนำมาใช้เป็นตัวแปรเงื่อนไข จะเลือกกรณีทดสอบระดับหน่วยของ seqB ที่มีค่าของตัวแปร เงื่อนไขเป็นจริง เป็นจำนวน 1 กรณี และเท็จเป็นจำนวน 1 กรณี หากเป็นประเภท "normal" ่ หมายถึง ตัวแปรที่ใช้ร่วมกันไม่ได้ถูกนำมาใช้เป็นตัวแปรเงื่อนไข เลือกกรณีทดสอบระดับหน่วยของ seqB ที่มีตัวแปรที่ใช้ร่วมกันในเส้นทางไออาร์ซีเอฟจี จำนวน 1 กรณี จากนั้นนำกรณีทดสอบระดับ หน่วยที่ถูกเลือกของ seqB มาเชื่อมต่อกับกรณีทดสอบระดับหน่วยที่ถูกเลือกของ seqA จะได้กรณี ทดสอบระดับบูรณาการ และเก็บไว้ในตัวแปร integrationTestCase ผังงานของการสร้างกรณี ทดสอบระดับบูรณาการ แสดงดังรูป 3.39

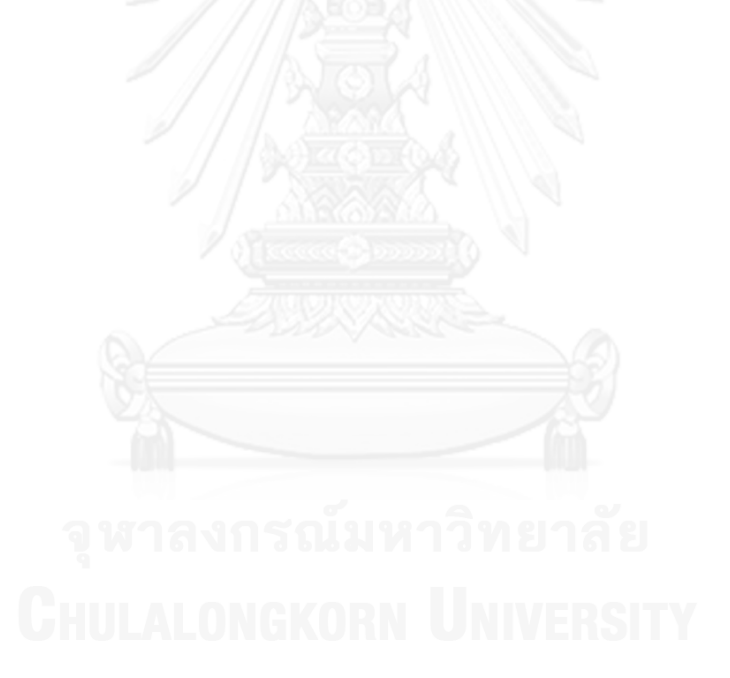

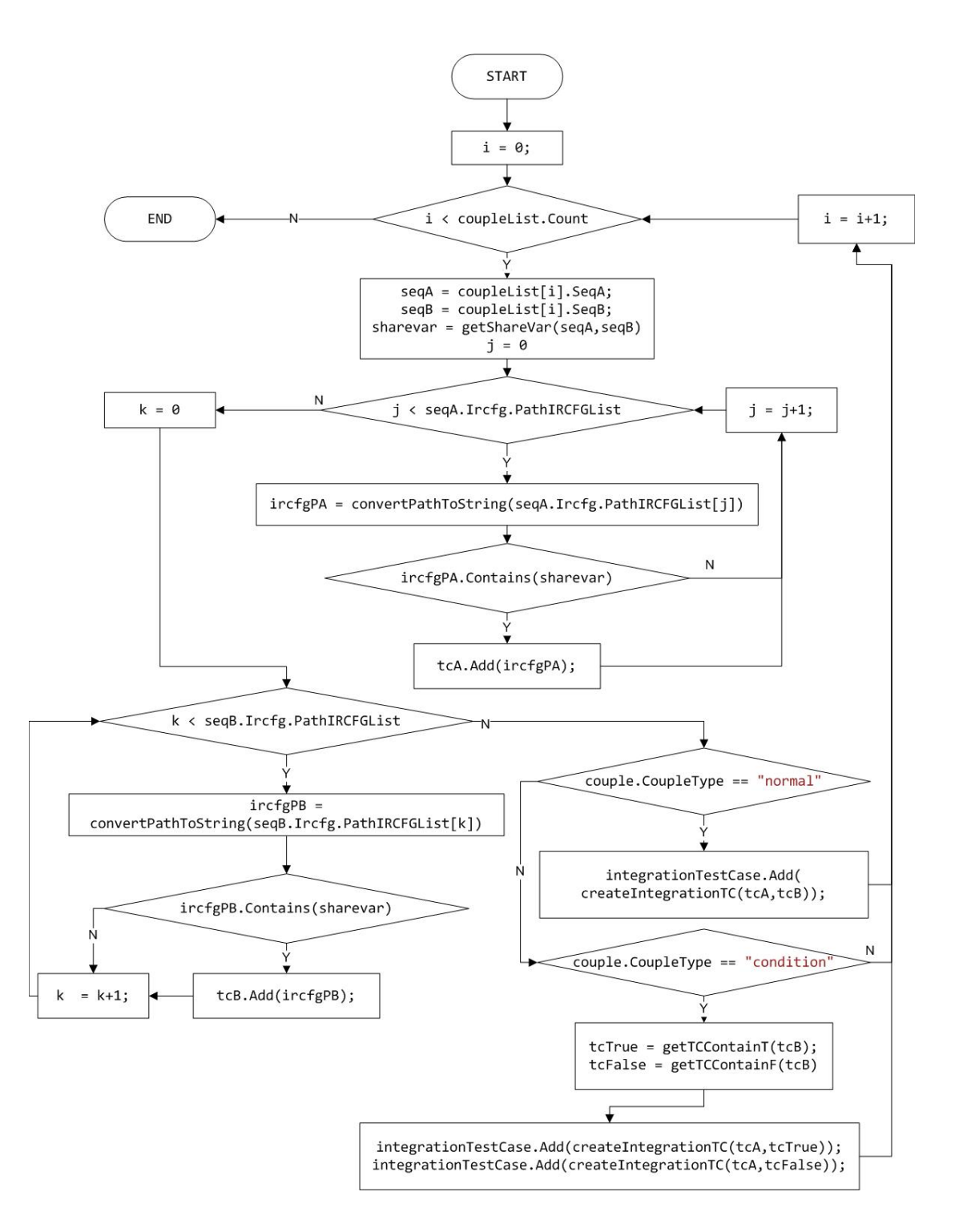

รูปที่ 3.39 ผังงานของการสร้างกรณีทดสอบระดับบูรณาการ

# **3.4 การออกแบบเครื่องมือด้วยยูเอ็มแอล**

# **3.4.1 แผนภาพยูสเคส**

แผนภาพยูสเคส เป็นแผนภาพที่แสดงให้เห็นหน้าที่การทำงานของระบบในมุมมองของผู้ใช้ แสดงให้เห็นว่าผู้ใช้งานสามารถท าอะไรในระบบ มีการโต้ตอบระหว่างผู้ใช้งานกับระบบ แผนภาพยูส เคสของเครื่องมือสร้างกรณีทดสอบระดับบูรณาการแสดงดังรูปที่ 3.40

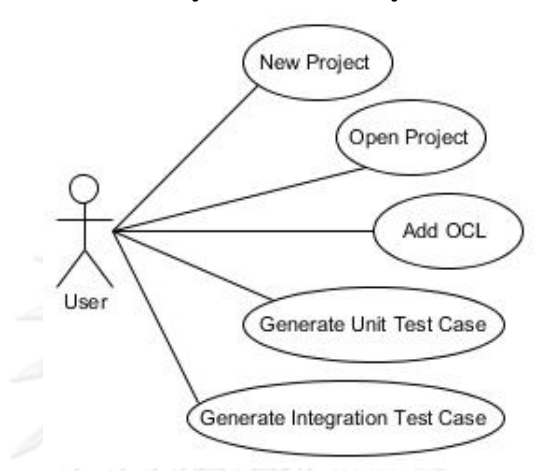

รูปที่ 3.40 แผนภาพยูสเคสของเครื่องมือสร้างกรณีทดสอบระดับบูรณาการ

จากแผนภาพยูสเคสในรูปที่ 3.40 สามารถอธิบายรายละเอียดของแต่ละยูสเคส รวมถึง เงื่อนไขก่อนและหลังทำงานของยูสเคสได้ด้วยเอกสารคำอธิบายยูสเคส แสดงดังตารางที่ 3.22-3.27 ิตารางที่ 3.22 เอกสารคำอธิบายยูสเคสการสร้างโครงการ

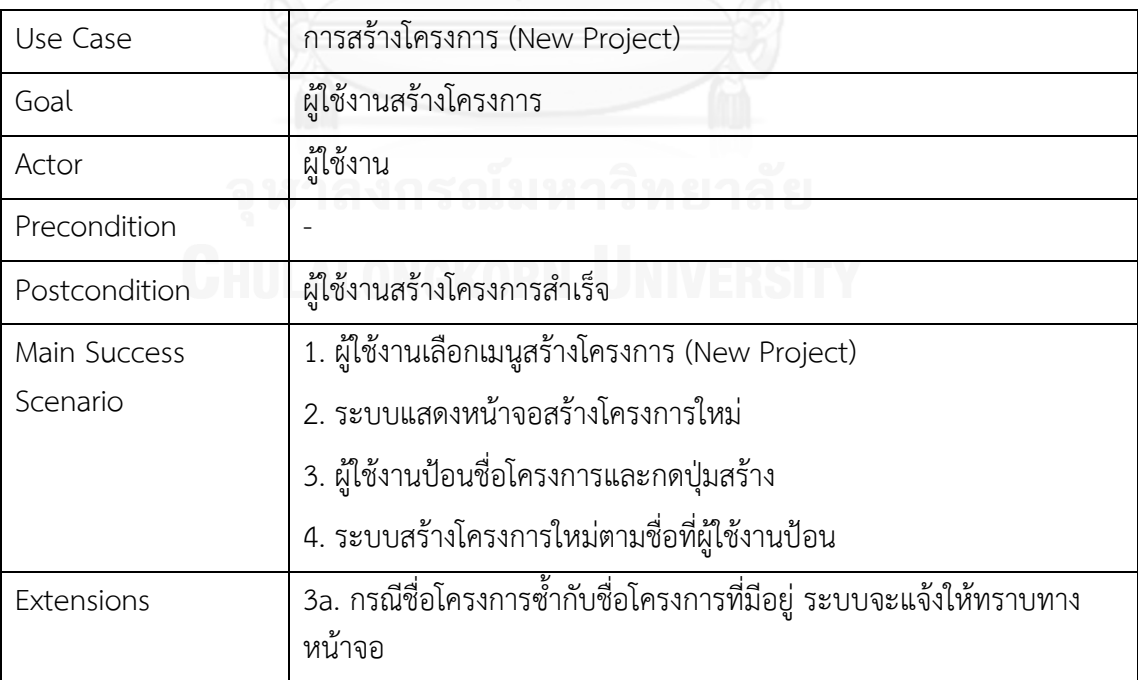

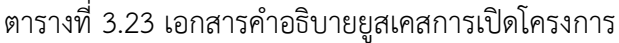

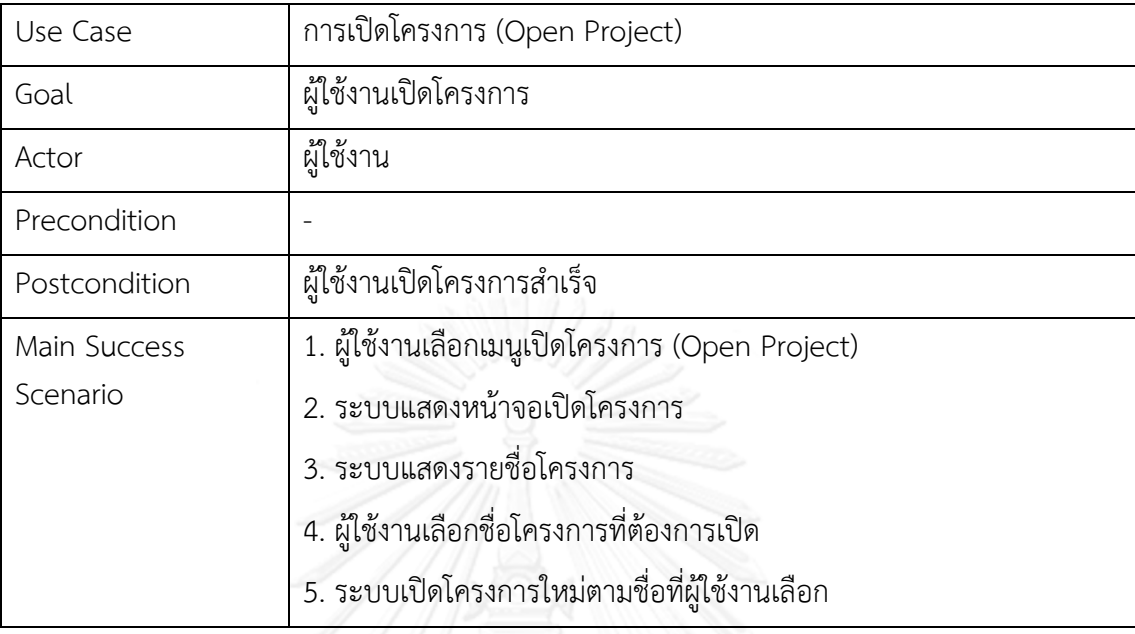

# ์<br>ตารางที่ 3.24 เอกสารคำอธิบายยูสเคสการนำเอกสารเอ็กซ์เอ็มแอล

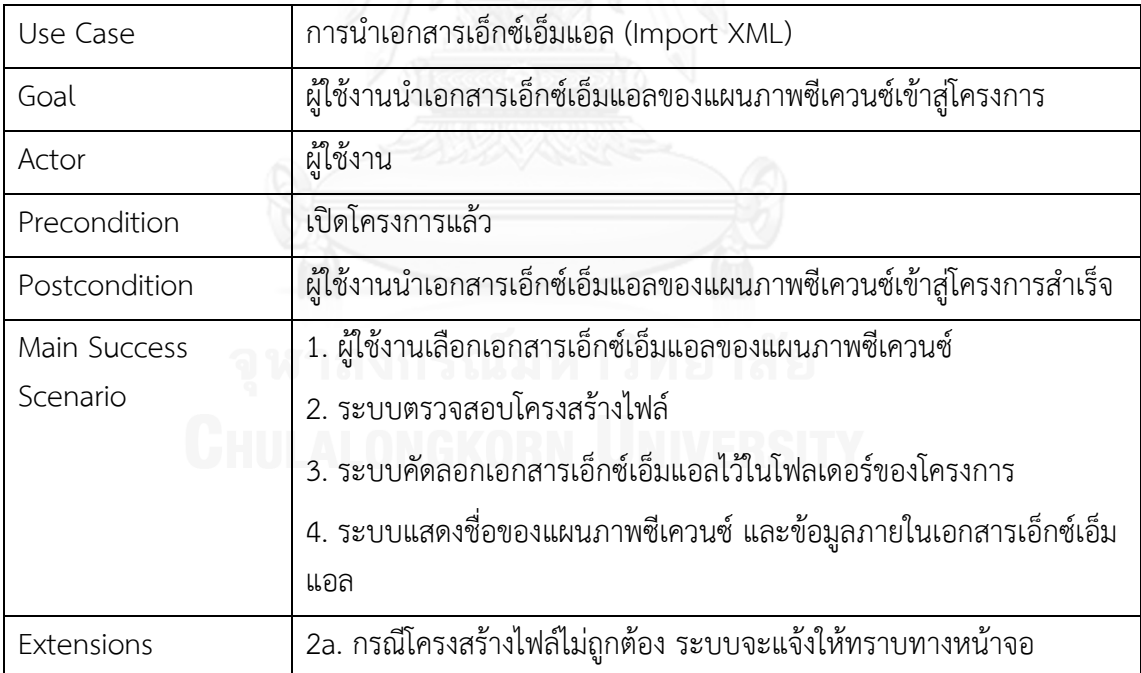

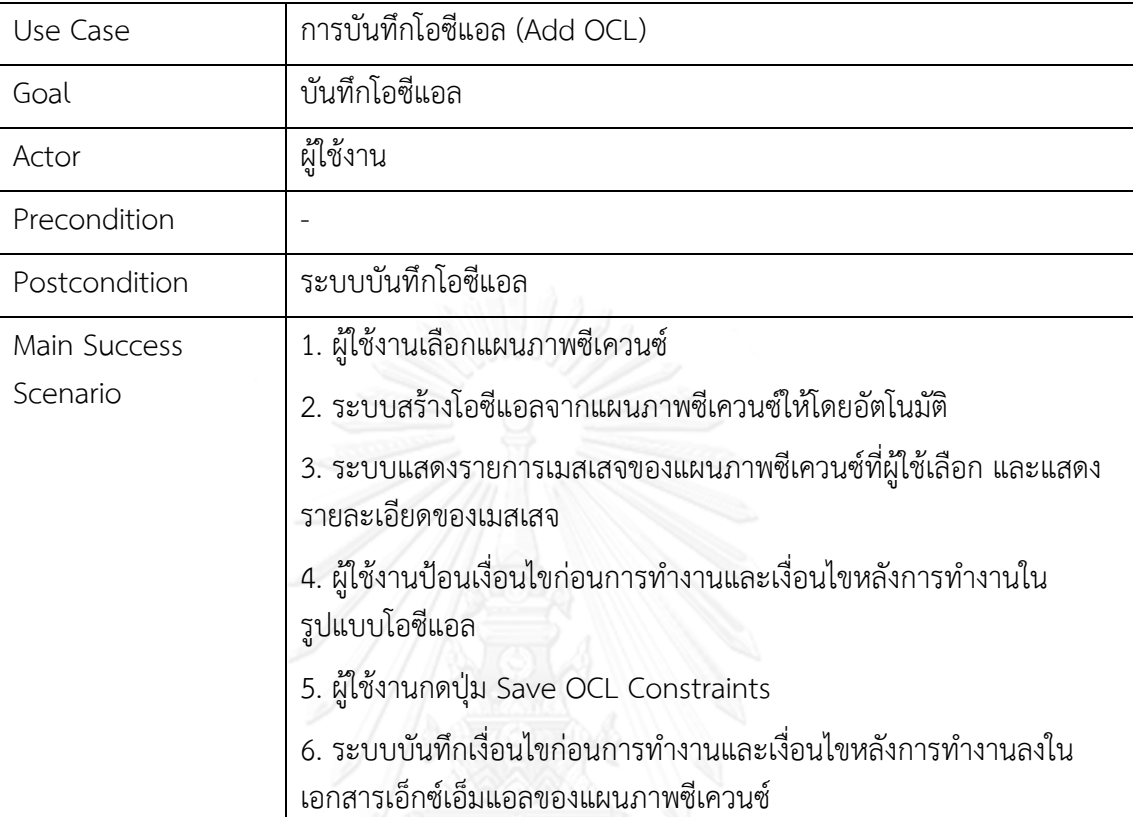

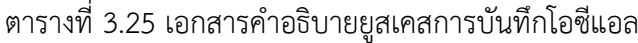

# ตารางที่ 3.26 เอกสารคำอธิบายยูสเคสการสร้างกรณีทดสอบระดับหน่วย

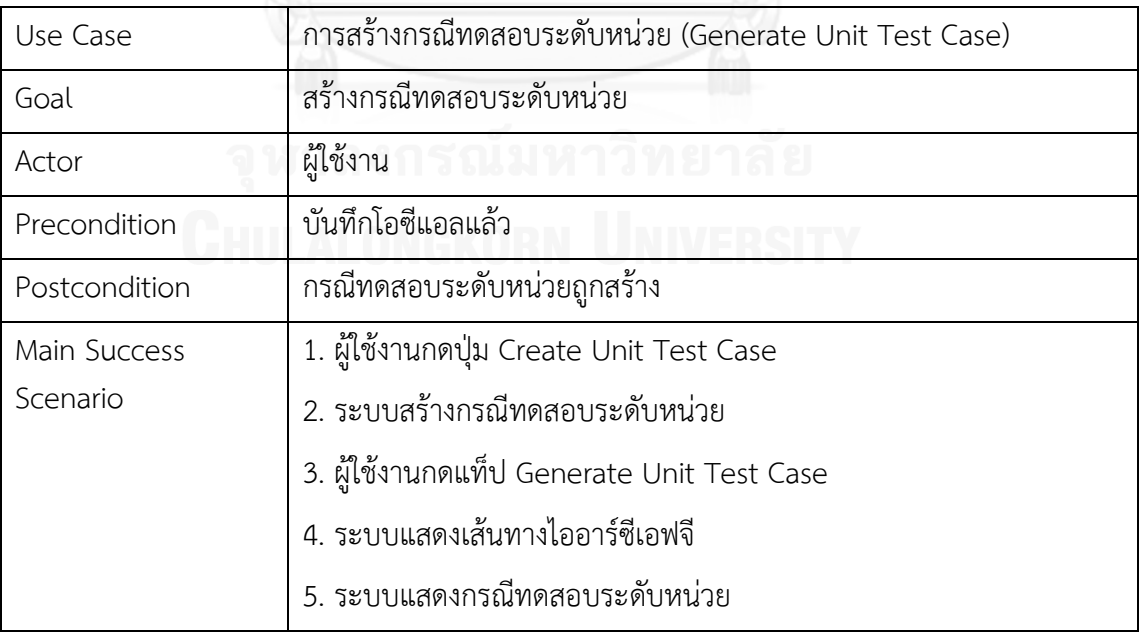

| Use Case      | การสร้างกรณีทดสอบระดับบูรณาการ (Generate Integration Test Case) |
|---------------|-----------------------------------------------------------------|
| Goal          | สร้างกรณีทดสอบระดับบูรณาการ                                     |
| Actor         | ผู้ใช้งาน                                                       |
| Precondition  | บันทึกโอซีแอลแล้ว สร้างกรณีทดสอบระดับหน่วยแล้ว                  |
| Postcondition | กรณีทดสอบระดับบูรณาการถูกสร้าง                                  |
| Main Success  | 1. ผู้ใช้งานกดแท็ป Generate Integration Test Case               |
| Scenario      | 2. ระบบหาความสัมพันธ์ระหว่างยูสเคสจากการใช้ตัวแปรร่วมกัน        |
|               | 3. ระบบแสดงคู่ยูสเคสทางหน้าจอ                                   |
|               | 4. ผู้ใช้เลือกคู่ยูสเคส                                         |
|               | 5. ระบบสร้างกรณีทดสอบบูรณาการของคู่ยูสเคสที่ถูกเลือก            |
|               | 3. ระบบแสดงเส้นทางไออาร์ซีเอฟจีของคู่ยูสเคสที่ถูกเลือก          |
|               | 4. ระบบแสดงกรณีทดสอบระดับบูรณาการของคู่ยูสเคสที่ถูกเลือก        |
|               |                                                                 |

ิตารางที่ 3.27 เอกสารคำอธิบายยูสเคสการสร้างกรณีทดสอบระดับบูรณาการ

#### **3.4.2 แผนภาพคลาส**

แผนภาพคลาส เป็นแผนภาพที่ใช้แสดงคลาสและความสัมพันธ์ของแต่ละคลาส แผนภาพ คลาสของเครื่องมือสร้างกรณีทดสอบระดับบูรณาการ แสดงดังรูปที่ 3.41

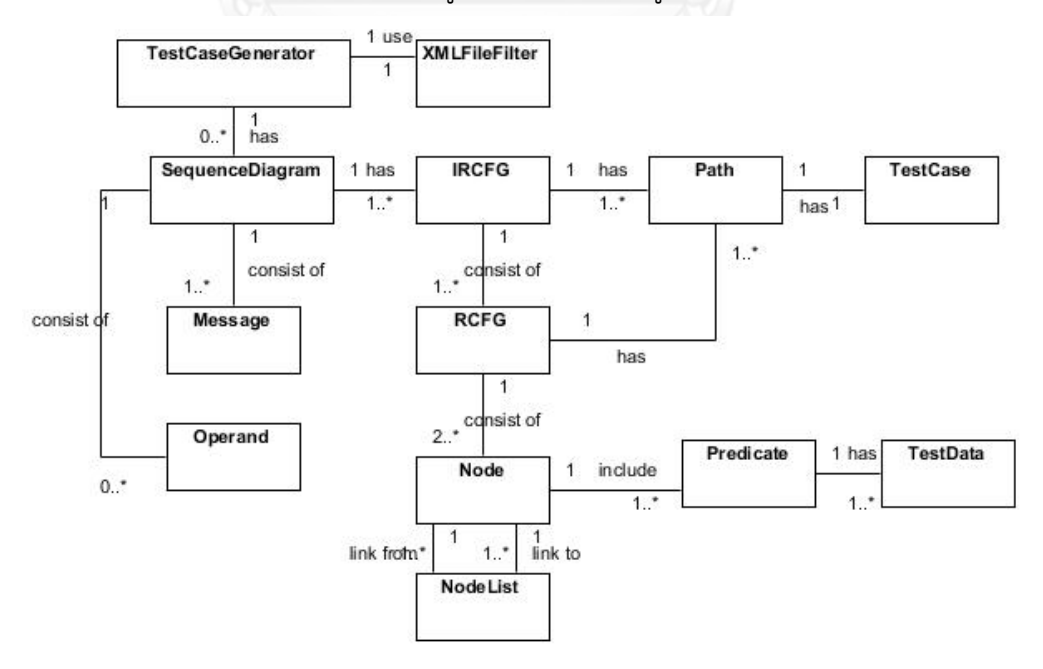

รูปที่ 3.41แผนภาพคลาสของเครื่องมือสร้างกรณีทดสอบระดับบูรณาการ

จากแผนภาพคลาสในรูปที่ 3.41 แต่ละคลาสมีรายละเอียดดังนี้

1. คลาส TeseCaseGenerator คือ คลาสหลักที่ทำหน้าที่ติดต่อกับผู้ใช้เครื่องมือ รับคำสั่ง จากผู้ใช้ และแสดงผลลัพธ์

2. คลาส XMLFIleFilter คือ คลาสที่ทำหน้าที่อ่านข้อมูลจากเอกสารเอ็กซ์เอ็มแอล

3. คลาส SequenceDiagram คือ คลาสที่เก็บรายละเอียดของแผนภาพซีเควนซ์

4. คลาส Message คือ คลาสที่เก็บรายละเอียดของเมสเสจ

5. คลาส Operand คือ คลาสที่เก็บรายละเอียดของตัวดำเนินการที่ปรากฏเป็นเงื่อนไขใน คอมบายด์แฟรกเมนต์ในแผนภาพซีเควนซ์

6. คลาส IRCFG คือ คลาสที่เก็บรายละเอียดของกราฟกระแสไออาร์ซีเอฟจี

7. คลาส RCFG คือ คลาสที่เก็บรายละเอียดของอาร์ซีเอฟจีของกราฟกระแสไออาร์ซีเอฟจี

8. คลาส Node คือ คลาสที่เก็บรายละเอียดโหนดที่อยู่ภายในอาร์ซีเอฟจี

9. คลาส NodeList คือ คลาสที่เก็บรายละเอียดของเส้นเชื่อมระหว่างโหนดภายในอาร์ซีเอฟ จีประกอบด้วยข้อมูลโหนดแม่ โหนดลูก และเลเบิลบนเส้นเชื่อม

10. คลาส Predicate คือ คลาสที่เก็บรายละเอียดของซิมเพิลเพรดิเคตในคอนดิชันโหนด

11. คลาส TestData คือ คลาสที่เก็บรายละเอียดของข้อมูลทดสอบ

12. คลาส Path คือ คลาสที่เก็บรายละเอียดของเส้นทางไออาร์ซีเอฟจี

13. คลาส TestCase คือ คลาสที่เก็บรายละเอียดของกรณีทดสอบ

# **บทที่ 4 การพัฒนาเครื่องมือ**

บทนี้จะกล่าวถึงการพัฒนาเครื่องมือสร้างกรณีทดสอบระดับบูรณาการโดยอัตโนมัติ โดยจะ กล่าวถึงสภาพแวดล้อมที่ใช้ในการพัฒนาเครื่องมือ การเก็บข้อมูลของเครื่องมือ และโครงสร้างของ เครื่องมือ มีรายละเอียดดังนี้

# **4.1 ฮาร์ดแวร์และซอฟต์แวร์ที่ใช้ในการพัฒนาเครื่องมือ**

1. ฮาร์ดแวร์ (Hardware)

1.1 เครื่องคอมพิวเตอร์ส่วนบุคคล หน่วยประมวลผลคอร์ไอเซเว่น 2.00 กิกะเฮิรตซ์ (Intel Core i7 2.00GHz)

1.2 หน่วยความจำหลัก (RAM) 8 กิกะไบต์ (8 GB)

1.3 ฮาร์ดดิสก์ (Hard disk) 700 กิกะไบต์ (70 GB)

2. ซอฟต์แวร์(Software)

2.1 ระบบปฏิบัติการ (Operating System) ไมโครซอร์ฟวินโดว์ 8 (Microsoft Windows 8)

2.2 พัฒนาเครื่องมือด้วยภาษาซีชาร์ปดอทเน็ต โดยใช้โปรแกรมไมโครซอฟต์วิชวล สตูดิโอ 2010 (Microsoft Visual Studio 2010)

2.3 เครื่องมือช่วยสร้างเอกสารแผนภาพยูสเคสและแผนภาพยูเอ็มแอล เป็นเอกสาร เอ็กซ์เอ็มแอล (XML Document) วิชัวล์พาราไดม์ สำหรับยูเอ็มแอล เวอร์ชัน 11.0 (Visual Paradigm for UML 11.0)

# **4.2 สถาปัตยกรรมระบบ**

งานวิจัยนี้มุ่งเน้นในการสร้างกรณีทดสอบระดับบูรณาการ ผู้วิจัยจึงออกแบบให้ตรงกับ วัตถุประสงค์ของการใช้งานซึ่งมีลักษณะผู้ใช้เพียงคนเดียว ไม่ได้ใช้ร่วมกันพร้อมกันหลายคน จึง ออกแบบให้เป็นโปรแกรมประยุกต์บนเดสก์ทอป (Desktop Application) และเนื่องจากการสร้าง ึกรณีทดสอบระดับบูรณาการ จะต้องนำเข้าแผนภาพซีเควนซ์อย่างน้อย 2 แผนภาพ บางครั้งอาจมี ึการนำเข้าจำนวนมาก และจะต้องป้อนข้อมูลโอซีแอลสำหรับแต่ละเมสเสจในแต่ละแผนภาพซีเควนซ์ จึงมีการบันทึกข้อมูลโครงการในรูปแบบเอกสารเอ็กซ์เอ็มแอล

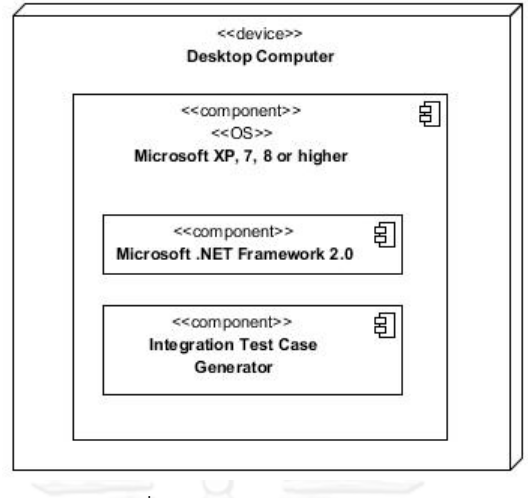

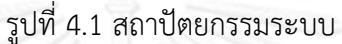

# **4.3 ฐานข้อมูล**

การจัดเก็บข้อมูลของเครื่องมือสร้างกรณีทดสอบระดับบูรณาการ จะจัดเก็บข้อมูลโครงการ ข้อมูลแผนภาพซีเควนซ์และโอซีแอลในรูปแบบของเอกสารเอ็กซ์เอ็มแอล มีโครงสร้างดังต่อไปนี้

1. ข้อมูลโครงการ โครงสร้างภายในเอกสารเอ็กซ์เอ็มแอล ประกอบไปด้วยชื่อโครงการ ชื่อ แผนภาพซีเควนซ์ ที่อยู่เอกสารเอ็กซ์เอ็มแอลของแผนภาพซีเควนซ์ ดั[งรูปที่](#page-105-0) 4.2

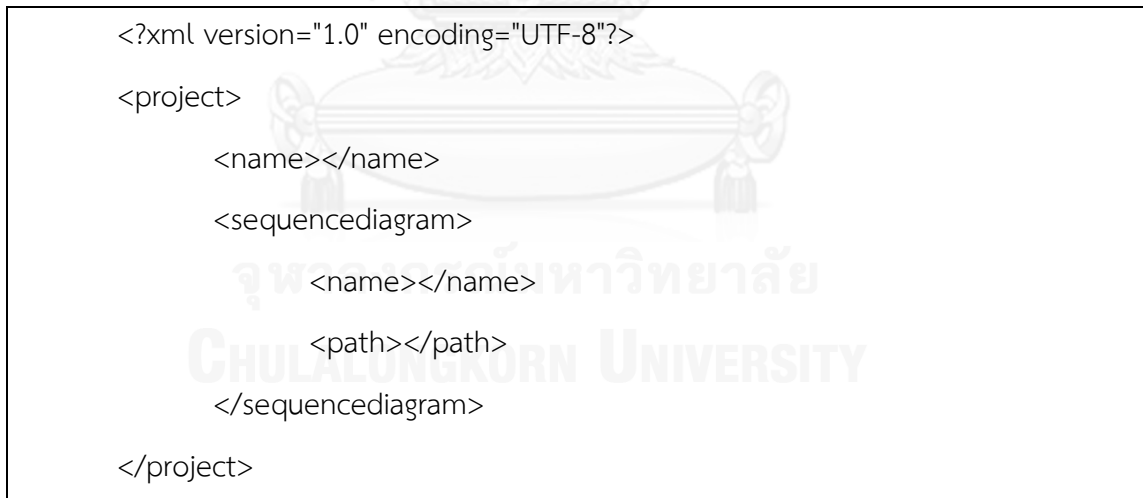

รูปที่ 4.2 โครงสร้างการจัดเก็บข้อมูลของข้อมูลโครงการ

<span id="page-105-0"></span>2. ข้อมูลแผนภาพซีเควนซ์และโอซีแอล คือ เอกสารเอ็กซ์เอ็มแอลของแผนภาพซีเควนซ์ที่ วาดด้วยโปรแกรมวิชวล พาราไดม์ เครื่องมือสร้างกรณีทดสอบระดับบูรณาการจะบันทึกข้อมูลโอซี แอลเพิ่มเข้าไปในเอกสาร โดยมีโครงสร้างภายในเอกสารเอ็กซ์เอ็มแอล ประกอบไปด้วยชื่อโครงการ รายละเอียดโครงการ แบบจำลอง เมสเสจ รายการเงื่อนไขก่อนการทำงาน โอซีแอลของเงื่อนไขก่อน การทำงาน รายการเงื่อนไขหลังการทำงาน โอซีแอลของเงื่อนไขหลังการทำงาน ดั[งรูปที่](#page-106-0) 4.3

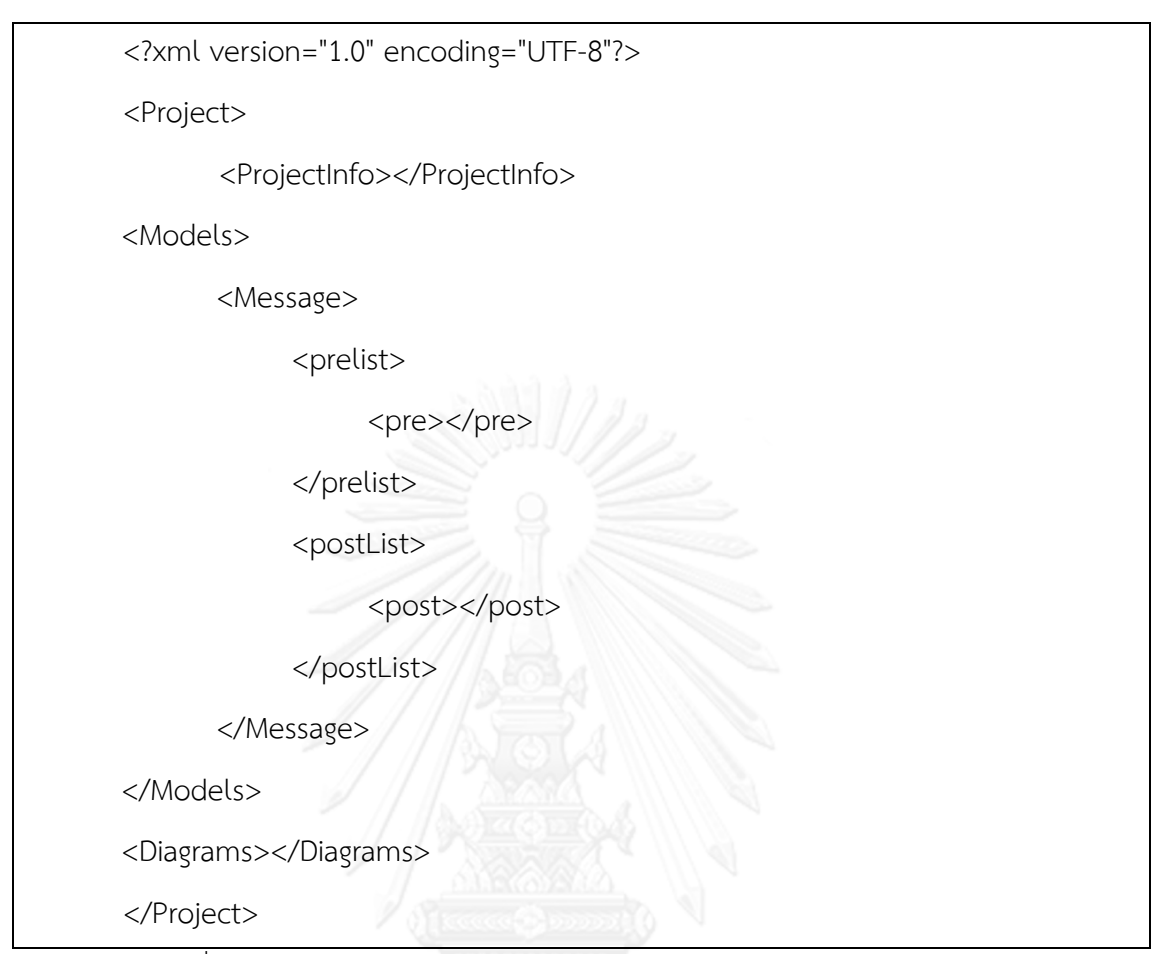

รูปที่ 4.3 โครงสร้างการจัดเก็บข้อมูลของข้อมูลแผนภาพซีเควนซ์และโอซีแอล

# <span id="page-106-0"></span>**4.4 หน้าจอการใช้งาน**

หน้าจอการใช้งานของเครื่องมือสร้างกรณีทดสอบระดับบูรณาการ มีรายละเอียดดังนี้

1. หน้าหลัก ประกอบด้วยในแถบเมนู File ซึ่งมีเมนูย่อย 5 เมนู คือ สร้างโครงการใหม่ (New Project) เปิดโครงการ (Open Project) ปิดโครงการ (Close Project) บันทึกโครงการ (Save Project) และออกจากโปรแกรม (Exit)

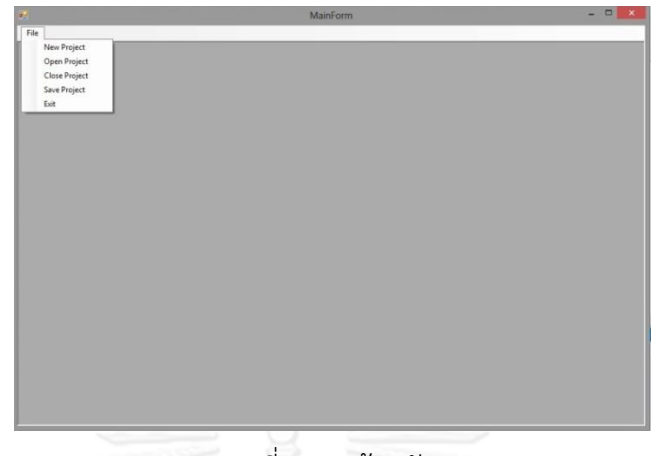

รูปที่ 4.4 หน้าหลัก

2. หน้าสร้างโครงการใหม่ คือ หน้าที่ให้ผู้ใช้ป้อนชื่อ เพื่อสร้างโครงการใหม่

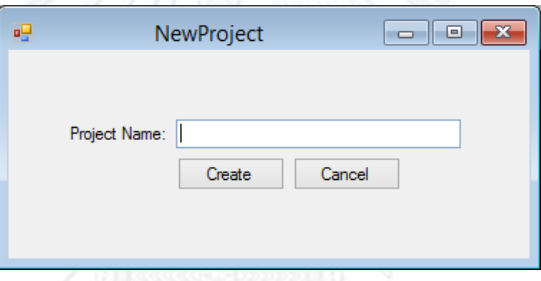

รูปที่ 4.5 หน้าสร้างโครงการใหม่

3. หน้าจอเปิดโครงการ เป็นหน้าแสดงรายการโครงการที่เคยสร้างไว้

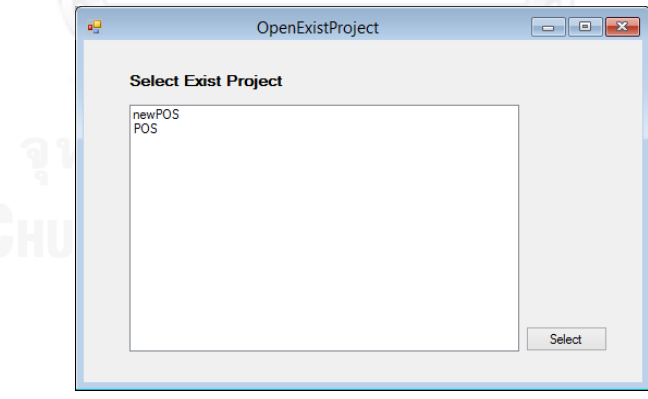

รูปที่ 4.6 หน้าจอเปิดโครงการ

4. หน้าจอสร้างกรณีทดสอบ ประกอบด้วย 4 หน้าย่อย

1) หน้าจอนำเข้าเอกสารเอ็กซ์เอ็มแอล (import XML) แบ่งออกเป็น 3 ส่วน (1) ส่วนที่รับข้อมูลแผนภาพซีเควนซ์ซึ่งอยู่ในรูปแบบเอกสารเอ็กซ์เอ็มแอล (2) ส่วนแสดงชื่อแผนภาพซี ี เควนซ์ที่ถูกน้ำเข้ามาในโครงการแล้ว และ (3) ส่วนแสดงรายละเอียดข้อมูลภายในเอกสารเอ็กซ์เอ็ม แอล ตามแผนภาพซีเควนซ์ที่ถูกเลือกในส่วนที่ 2
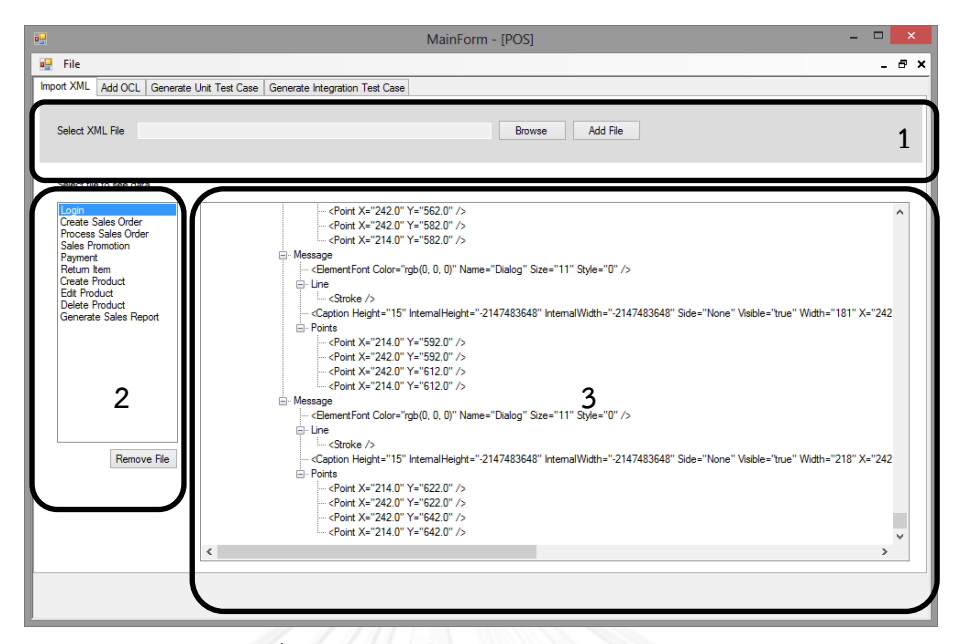

รูปที่ 4.7 หน้าจอนำเข้าเอกสารเอ็กซ์เอ็มแอล

2. หน้าจอเพิ่มข้อมูลโอซีแอล (Add OCL) แบ่งออกเป็น 4 ส่วน (1) ส่วนแสดงชื่อแผนภาพ ี่ ซีเควนซ์ที่ถูกนำเข้ามาในโครงการ (2) ส่วนแสดงรายละเอียดของแผนภาพซีเควนซ์ ตามแผนภาพซี เควนซ์ที่ถูกเลือกในส่วนที่ 1 ประกอบด้วย รายการเมสเสจในแผนภาพซีเควนซ์ ชื่อเมสเสจ รหัสเมส ี เสจ ประเภทของเมสเสจ เลขลำดับของเมสเสจ รหัสตัวดำเนินการ อ็อบเจกต์ที่ส่งเมสเสจ และอ็อบ ี เจกต์ที่ได้รับเมสเสจ นอกจากนี้ยังมีตารางสำหรับป้อนข้อมูลเงื่อนไขก่อนการทำงานและเงื่อนไขหลัง การท างานส าหรับทุกเมสเสจ (3) ส่วนแสดงตารางตัวแปรคอนดิชันที่มีประเภทข้อมูลเป็นตัวเลขใน ้ แผนภาพซีเควนซ์ สำหรับป้อนข้อมูลค่าสูงสุดและค่าต่ำสุดของตัวแปร (4) ส่วนแสดงปุ่มสร้างกรณี ทดสอบระดับหน่วย สำหรับนำข้อมูลที่ป้อนในส่วนที่ 2 และ 3 ไปสร้างกรณีทดสอบระดับหน่วย

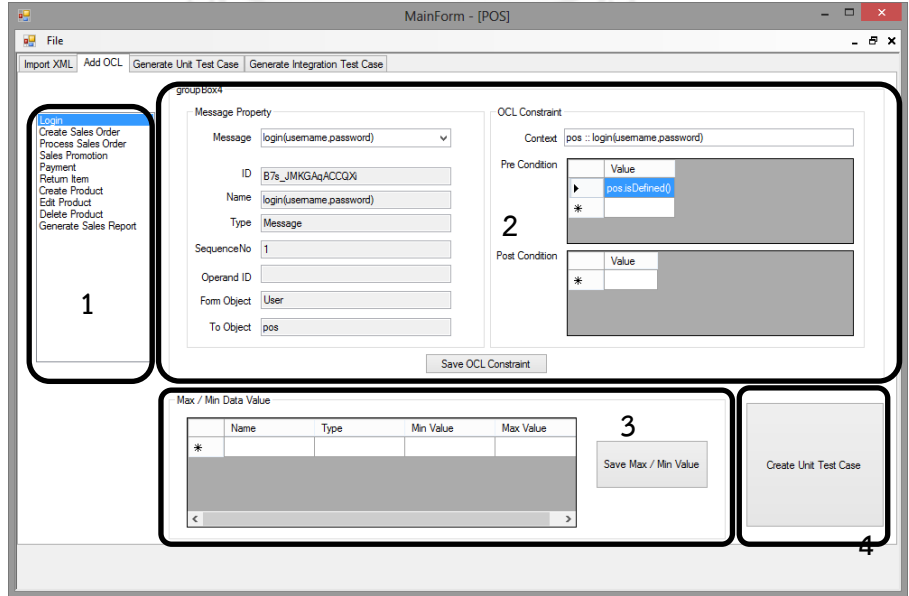

รูปที่ 4.8 หน้าจอเพิ่มข้อมูลโอซีแอล

3. หน้าจอสร้างกรณีทดสอบระดับหน่วย (Generate Unit Test Case) แบ่งออกเป็น 3 ส่วน (1) ส่วนแสดงชื่อแผนภาพซีเควนซ์ที่ถูกนำมาสร้างกรณีทดสอบระดับหน่วยแล้ว (2) ส่วนแสดง เส้นทางไออาร์ซีเอฟจี ตามแผนภาพซีเควนซ์ที่ถูกเลือกในส่วนที่ 1 และ (3) ส่วนแสดงกรณีทดสอบ ระดับหน่วยตามแผนภาพซีเควนซ์ที่ถูกเลือกในส่วนที่ 1

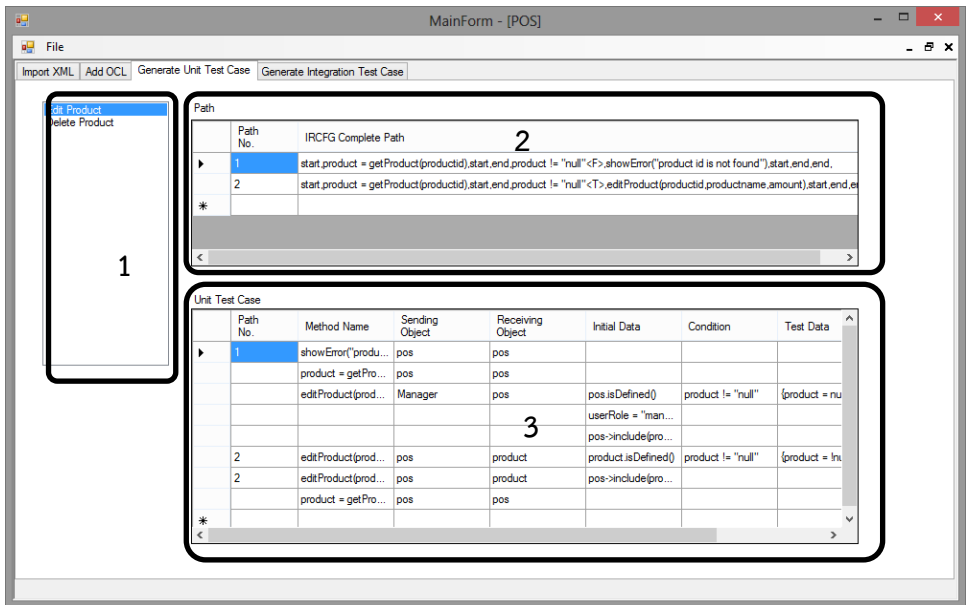

รูปที่ 4.9 หน้าจอสร้างกรณีทดสอบระดับหน่วย

4. หน้าจอสร้างกรณีทดสอบระดับบูรณาการ (Generate Integration Test Case) แบ่ง ้ออกเป็น 3 ส่วน (1) ส่วนแสดงชื่อคู่ของแผนภาพซีเควนซ์ที่ถูกนำมาสร้างกรณีทดสอบระดับบูรณาการ (2) ส่วนแสดงเส้นทางไออาร์ซีเอฟจี ตามคู่ของแผนภาพซีเควนซ์ที่ถูกเลือกในส่วนที่ 1 และ (3) ส่วน แสดงกรณีทดสอบระดับบูรณาการ ตามคู่ของแผนภาพซีเควนซ์ที่ถูกเลือกในส่วนที่ 1

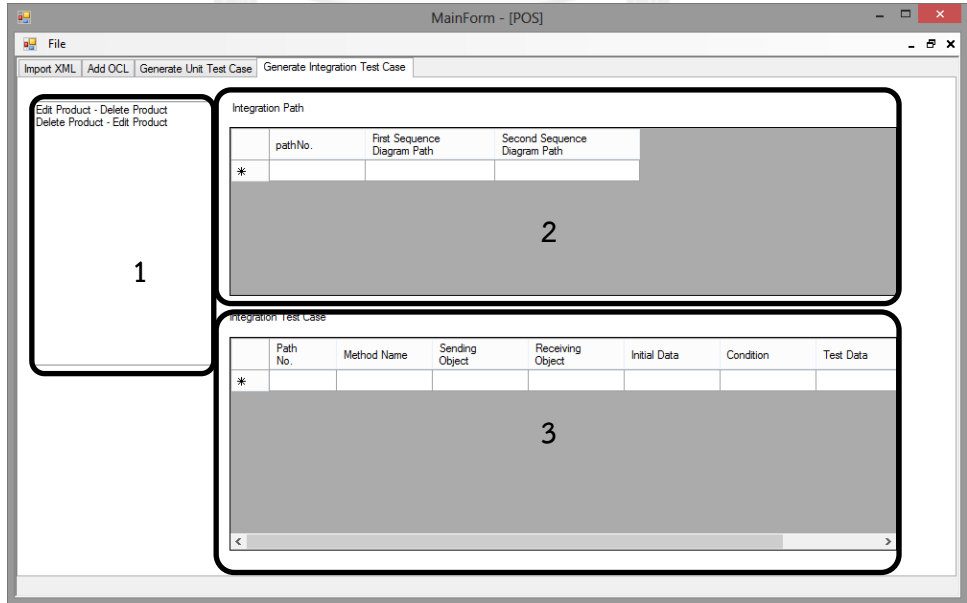

รูปที่ 4.10 หน้าจอสร้างกรณีทดสอบระดับบูรณาการ

## **บทที่ 5 การประเมินผลเครื่องมือสร้างกรณีทดสอบระดับบูรณาการ**

บทนี้จะกล่าวถึงการประเมินผลเครื่องมือสร้างกรณีทดสอบระดับบูรณาการโดยอัตโนมัติจาก ี แผนภาพยูเอ็มแอลซึ่งพัฒนาตามแนวทางที่นำเสนอในบทที่ 3 ในบทนี้ประกอบด้วย ขั้นตอนการ ประเมินผลเครื่องมือ กรณีศึกษา หลักการเปรียบเทียบคู่ยูสเคส หลักการเปรียบเทียบกรณีทดสอบ และสรุปการประเมินผลเครื่องมือ มีรายละเอียดดังนี้

### **5.1 ขั้นตอนการประเมินผลเครื่องมือ**

การประเมินผลเครื่องมือ มีจุดประสงค์เพื่อวัดประสิทธิภาพของเครื่องมือใน 2 ประเด็นคือ ความครอบคลุมของกรณีทดสอบและเวลาที่ใช้ในการสร้างกรณีทดสอบ ขั้นตอนในการประเมินผล เครื่องมือ มีรายละเอียดดังนี้

1. น ากรณีศึกษามาใช้ในการสร้างกรณีทดสอบโดยเครื่องมือ รายละเอียดของกรณีศึกษา อธิบายในหัวข้อ 5.2 ผลลัพธ์ที่ได้จากเครื่องมือคือ คู่ของยูสเคส กรณีทดสอบระดับหน่วย และกรณี ทดสอบระดับบูรณาการ

2. นำกรณีศึกษามาให้ผู้เชี่ยวชาญจับคู่ยูสเคส โดยเลือกเฉพาะคู่ยูสเคสที่มีการใช้ตัวแปร ร่วมกันและสร้างกรณีทดสอบระดับบูรณาการ ผู้เชี่ยวชาญจะต้องมีคุณสมบัติดังนี้

1) มีความรู้ความเข้าใจในการทดสอบซอฟต์แวร์เชิงวัตถุ

2) มีประสบการณ์ด้านการออกแบบกรณีทดสอบระดับหน่วยและกรณีทดสอบระดับ บูรณาการให้กับบริษัทผลิตซอฟต์แวร์ตั้งแต่ 5 ปีขึ้นไป

3) มีตำแหน่งงานซึ่งทำหน้าที่หลักเกี่ยวกับการทดสอบซอฟต์แวร์โดยตรง

จากคุณสมบัติข้างต้น คู่ยูสเคสและกรณีทดสอบระดับบูรณาการที่ผู้เชี่ยวชาญสร้างจึงมีความ น่าเชื่อถือ

3. นำกรณีศึกษามาให้นักทดสอบจับค่ยสเคส โดยเลือกเฉพาะค่ยสเคสที่มีการใช้ตัวแปร ร่วมกันและสร้างกรณีทดสอบระดับบูรณาการ ซึ่งนักทดสอบจะต้องมีคุณสมบัติดังนี้

1) มีความรู้ความเข้าใจในการทดสอบซอฟต์แวร์เชิงวัตถุ

2.) มีประสบการณ์ด้านการออกแบบกรณีทดสอบระดับหน่วย และระดับบูรณาการ ให้กับบริษัทผลิตซอฟต์แวร์ตั้งแต่ 2 ปีขึ้นไป

5. ประเมินความครอบคลุมของคู่ยูสเคสและกรณีทดสอบระดับบูรณาการ โดยเปรียบเทียบคู่ ยูสเคสและกรณีทดสอบระดับบูรณาการที่สร้างโดยเครื่องมือ ผู้เชี่ยวชาญและนักทดสอบ

6. เปรียบเทียบเวลาที่ใช้ในการสร้างกรณีทดสอบโดยเครื่องมือและนักทดสอบ

เอกสารที่ใช้ในการสร้างกรณีทดสอบ แสดงดังตารางที่ 5.1 [เอกสารที่ใช้ในการสร้างกรณี](#page-111-0) ิทดสอบสำหรับเครื่องมือและนักทดสอบตารางที่ 5.1

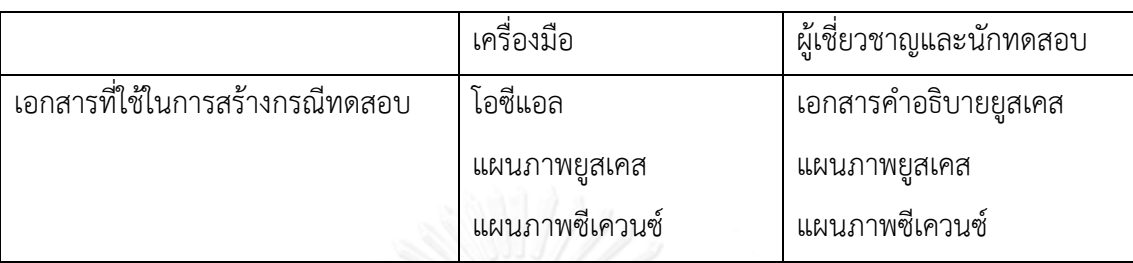

<span id="page-111-0"></span>ิตารางที่ 5.1 เอกสารที่ใช้ในการสร้างกรณีทดสอบสำหรับเครื่องมือและนักทดสอบ

#### **5.2 กรณีศึกษา**

ึกรณีศึกษาที่นำมาใช้ในในงานวิจัยนี้ คือ แผนภาพยูสเคสและแผนภาพซีเควนซ์ที่ออกแบบ ถูกต้องตามมาตรฐานยูเอ็มแอล โดยแผนภาพซีเควนซ์และแผนภาพยูสเคสต้องเป็นแผนภาพของ ระบบเดียวกัน งานวิจัยนี้สนใจสร้างกรณีทดสอบระดับบูรณาการ ไม่ได้ครอบคลุมถึงการทดสอบระบบ กรณีทดสอบที่สร้างได้เป็นกรณีทดสอบของคู่ยูสเคสที่มีความสัมพันธ์กันเท่านั้น ดังนั้น ระบบที่นำมา เป็นกรณีศึกษา ควรมีตัวแปรอย่างน้อย 1 ประเภท จากตัวแปร 3 ประเภท เพื่อให้หลักการหา ้ ความสัมพันธ์ของยูสเคสจากการใช้ตัวแปรร่วมกันที่ผู้วิจัยกำหนดขึ้น ได้ถูกทดสอบครบทุกประเภท จากคุณสมบัติของกรณีศึกษาที่กล่าวมาข้างต้น เมื่อขอความอนุเคราะห์จากบริษัทผลิตซอฟต์แวร์ พบว่าหลายบริษัทไม่สามารถให้ข้อมูลได้ เนื่องจากเป็นนโยบายด้านความปลอดภัยของข้อมูลของ บริษัทและลูกค้า มีบริษัทผลิตซอฟต์แวร์แห่งหนึ่งได้ให้ความอนุเคราะห์กรณีศึกษาระบบขายสินค้า และได้กรณีศึกษาจากระบบเอทีเอ็มซึ่งเป็นตัวอย่างประกอบการเรียนการสอนวิชาพัฒนาซอฟต์แวร์ เชิงวัตถุจากวิทยาลัยกอร์ดอน แผนภาพยูเอ็มแอลของระบบขายสินค้าและและระบบเอทีเอ็มแสดงใน ภาคผนวก ข และภาคผนวก ค ตามลำดับ รายละเอียดของแต่ละระบบมีดังนี้

1. ระบบขายสินค้า มีคุณสมบัติของกรณีศึกษาครบถ้วน มีจำนวนยูสเคสทั้งหมด 10 ยูสเคส และมีแผนภาพซีเควนซ์ 10 แผนภาพครบตามจำนวนยูสเคส รายละเอียดแสดงดั[งตารางที่](#page-112-0) 5.2 สามารถสรุปจำนวนคอมบายด์แฟรกเมนต์และตัวแปรของยูสเคสในระบบขายสินค้าได้ดั[งตารางที่](#page-112-1) 5.3

<span id="page-112-0"></span>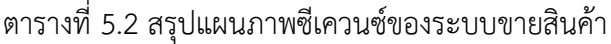

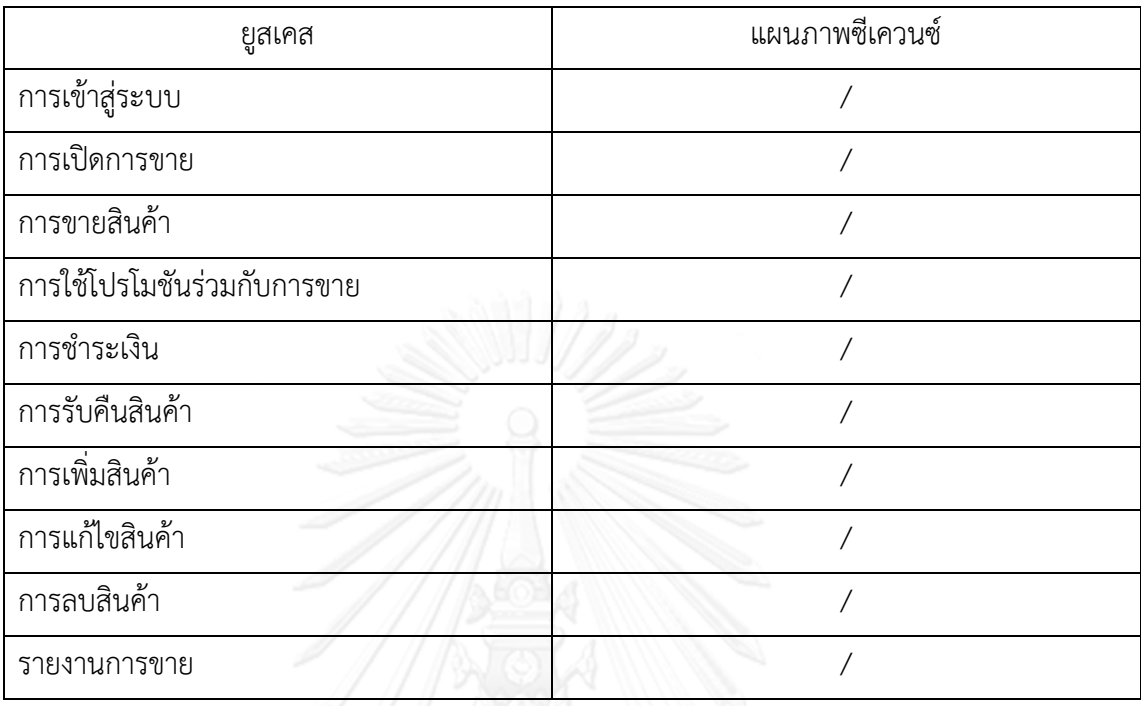

## <span id="page-112-1"></span>ตารางที่ 5.3 จำนวนคอมบายด์แฟรกเมนต์และตัวแปรของระบบขายสินค้า

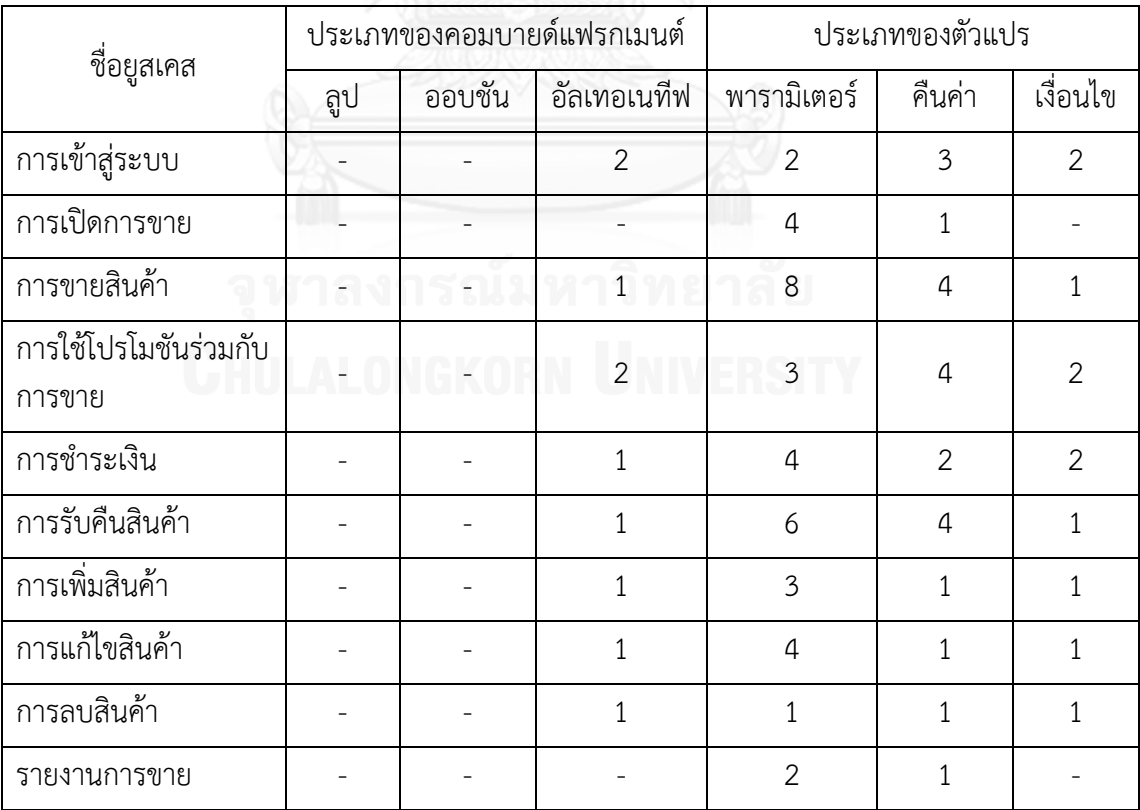

2. ระบบเอทีเอ็ม ประกอบไปด้วยแผนภาพยูเอ็มแอลและซอร์สโค้ด ที่พัฒนาด้วยภาษาจาวา (Java) โดยระบบเอทีเอ็มถูกใช้เป็นตัวอย่างประกอบการเรียนการสอน วิชาการพัฒนาซอฟต์แวร์ เชิงวัตถุ ของวิทยาลัยกอร์ดอน จึงมีความเหมาะสมและน่าเชื่อถือที่จะนำมาเป็นกรณีศึกษา ระบบ ี เอทีเอ็มมีจำนวนยูสเคสทั้งหมด 9 ยูสเคส มีแผนภาพซีเควนซ์ไม่ครบทุกยูสเคส แสดงดั[งตารางที่](#page-113-0) 5.4

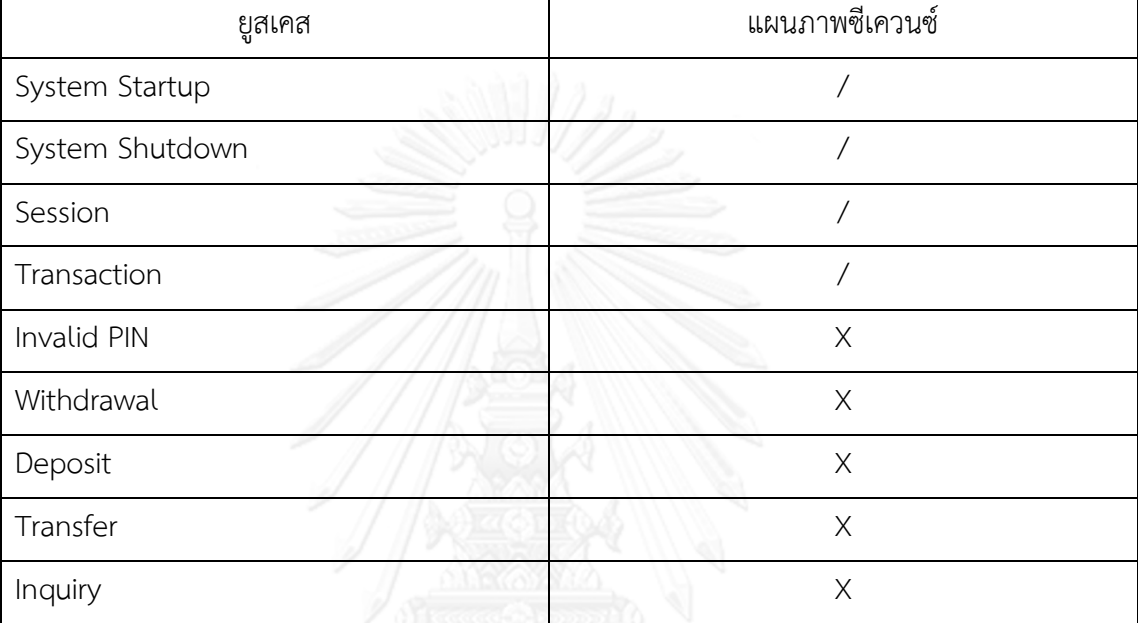

<span id="page-113-0"></span>ตารางที่ 5.4 สรุปแผนภาพซีเควนซ์ของระบบเอทีเอ็ม

จา[กตารางที่](#page-113-0) 5.4 มี4 ยูสเคสที่มีแผนภาพซีเควนซ์ แต่ยังอยู่ในรูปแบบที่ไม่สมบูรณ์ เนื่องจาก ยังขาดส่วนของผู้ใช้งานระบบในแผนภาพซีเควนซ์ และมี 5 ยูสเคสที่มีแผนภาพคอลาบอเรชัน แต่ไม่มี ้แผนภาพซีเควนซ์ งานวิจัยนี้ไม่รองรับแผนภาพคอลาบอเรชันจึงได้นำแผนภาพคอลาบอเรชันมาแปลง เป็นแผนภาพซีเควนซ์ และปรับแก้โดยเพิ่มผู้ใช้งานระบบลงในแผนภาพซีเควนซ์ และแก้ไขการคืนค่า ิจากเมท็อด เนื่องจากแผนภาพซีเควนซ์เดิมกำหนดการเรียกใช้เมท็อดเป็นดั[งรูปที่](#page-114-0) 5.1 โดยระบุตัวแปร ที่คืนค่าไว้หลังชื่อเมท็อดและเครื่องหมาย : ผู้วิจัยแก้ไขให้ระบุตัวแปรที่คืนค่าหน้าเครื่องหมาย = แล้ว ิตามด้วยชื่อเมท็อด ดั[งรูปที่](#page-114-1) 5.2 สามารถสรุปจำนวนคอมบายด์แฟรกเมนต์และตัวแปรของยูสเคสใน ระบบเอทีเอ็มได้ดั[งตารางที่](#page-114-2) 5.5

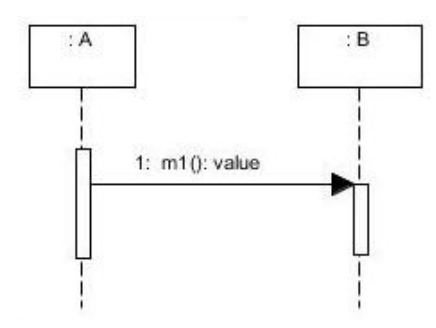

<span id="page-114-0"></span>รูปที่ 5.1 การเรียกใช้เมท็อดที่สร้างจากได้จากโปรแกรมวิชัวล์พาราไดม์

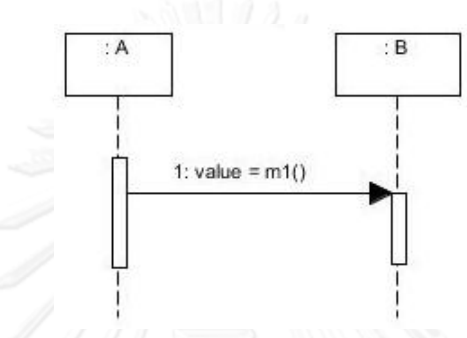

รูปที่ 5.2 การเรียกใช้เมท็อดที่ถูกปรับแก้แล้ว

| ชื่อยูสเคส           |     |              | ประเภทของคอมบายด์แฟรกเมนต์ | ประเภทของตัวแปร |                |                |  |
|----------------------|-----|--------------|----------------------------|-----------------|----------------|----------------|--|
|                      | ลูป | ออบชัน       | อัลเทอเนทีฟ                | พารามิเตอร์     | คืนค่า         | เงื่อนไข       |  |
| การเปิดระบบ          |     |              |                            |                 |                |                |  |
| การปิดระบบ           |     |              |                            |                 |                |                |  |
| การทำเซสชัน          |     |              |                            |                 | 3              | 1              |  |
| การทำรายการ          |     |              |                            | 6               | 3              | 1              |  |
| การใส่รหัสไม่ถูกต้อง |     | $\mathbf{2}$ |                            | 3               | $\overline{2}$ | $\overline{2}$ |  |
| การถอนเงิน           |     |              |                            | 3               | 5              | 1              |  |
| การฝากเงิน           |     |              |                            | 3               | 4              |                |  |
| การโอนเงิน           |     |              |                            | 1               | 5              |                |  |
| การสอบถามยอดเงิน     |     |              |                            |                 | 3              |                |  |

<span id="page-114-2"></span><span id="page-114-1"></span>ิตารางที่ 5.5 จำนวนคอมบายด์แฟรกเมนต์และตัวแปรของยูสเคสในระบบเอทีเอ็ม

จา[กตารางที่](#page-112-1) 5.3 และ [ตารางที่](#page-114-2) 5.5 พบว่ากรณีศึกษาจำนวน 2 ระบบ มีคอมบายด์แฟรก เมนต์ครบทั้ง 3 ประเภท ได้แก่ ลูป ออบชันและอัลเทอเนทีฟ อีกทั้งมีตัวแปรครบทั้ง 3 ประเภท ได้แก่ ตัวแปรพารามิเตอร์ ตัวแปรคืนค่า และตัวแปรเงื่อนไข ดังนั้นจึงเพียงพอในการประเมินผลเครื่องมือ สร้างกรณีทดสอบระดับบูรณาการ สามารถทดสอบความสัมพันธ์ของยูสเคสได้ครบทุกประเภท

### **5.3 หลักการเปรียบเทียบคู่ยูสเคส**

คู่ของยูสเคส ประกอบด้วยยูสเคสลำดับที่ 1 และยูสเคสลำดับที่ 2 การเปรียบเทียบคู่ยูสเคส ึ่จะเปรียบเทียบว่าชื่อยูสเคสลำดับที่ 1 ที่สร้างโดยเครื่องมือ ตรงกับชื่อยูสเคสลำดับที่ 1 ที่สร้างโดย ้ผู้เชี่ยวชาญหรือนักทดสอบ และยูสเคสลำดับที่ 2 ที่สร้างโดยเครื่องมือ ตรงกับชื่อยูสเคสลำดับที่ 1 ที่ สร้างโดยผู้เชี่ยวชาญหรือนักทดสอบหรือไม่ ตัวอย่างการเปรียบเทียบคู่ยูสเคส แสดงดั[งตารางที่](#page-115-0) 5.6 จากตารางจะเห็นว่าคู่ยูสเคส A-B ไม่ตรงกันกับคู่ยูสเคส B-A เนื่องจากในการทดสอบจะเริ่มทดสอบ ึการทำงานของยูสเคสลำดับที่ 1 ก่อนแล้วจึงทดสอบการทำงานของยูสเคสลำดับที่ 2 หมายความว่า ล าดับการท างานก่อนหรือหลังของยูสเคสจะมีผลต่อการสร้างกรณีทดสอบ

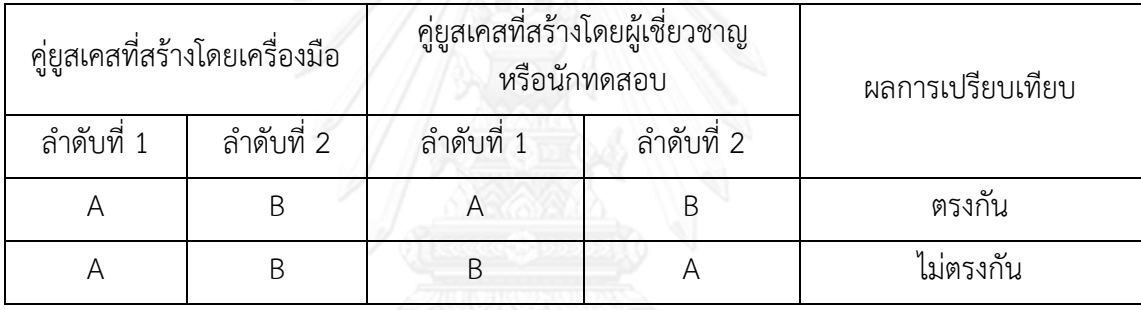

<span id="page-115-0"></span>ตารางที่ 5.6 ตัวอย่างการเปรียบเทียบคู่ยูสเคส

### **5.4 หลักการเปรียบเทียบกรณีทดสอบ**

การเปรียบเทียบกรณีทดสอบ มีหลักการดังนี้

1. กรณีทดสอบที่มีความหมายเหมือนกัน หมายถึง กรณีทดสอบที่สร้างโดยนักทดสอบ ที่มีค่า ข้อมูลทดสอบและผลลัพธ์ที่คาดหวังที่มีค่าเท่ากัน หรืออยู่ภายในขอบเขตเดียวกันกับกรณีทดสอบที่ สร้างโดยเครื่องมือ ตัวอย่างแผนภาพซีเควนซ์ที่ใช้สร้างกรณีทดสอบ ดังรูปที่ 5.3 ตัวอย่างกรณีทดสอบ ู้ที่สร้างโดยเครื่องมือและนักทดสอบ แสดงดั[งตารางที่](#page-116-0) 5.7 แล[ะตารางที่](#page-116-1) 5.8 ตามลำดับ

แผนภาพซีเควนซ์ใ[นรูปที่](#page-116-2) 5.3 มีเงื่อนไขในคอมบายด์แฟรกเมนต์ a > 5 [ตารางที่](#page-116-0) 5.7 นักทดสอบออกแบบกรณีทดสอบลำดับที่ 2 ให้ a = 5 และกรณีทดสอบลำดับที่ 3 ให้ a = 3 จะถือได้ ้ว่าเป็นการออกแบบกรณีทดสอบที่ซ้ำซ้อน เนื่องจาก 5 และ 3 เป็นค่าข้อมูลที่อยู่ในขอบเขตเดียวกัน โดยจะนับว่ากรณีทดสอบลำดับที่ 2 และ 3 ที่สร้างโดยนักทดสอบ เป็นกรณีทดสอบที่มีความหมาย เหมือนกันกับกรณีทดสอบลำดับที่ 1 ที่สร้างโดยเครื่องมือ ซึ่งกำหนดให้ a <=5 เมื่อทำการ เปรียบเทียบจำนวนจะบับเป็นกรณีทดสอบที่มีความหมายเหมือนกันจำนวน 1 กรณี

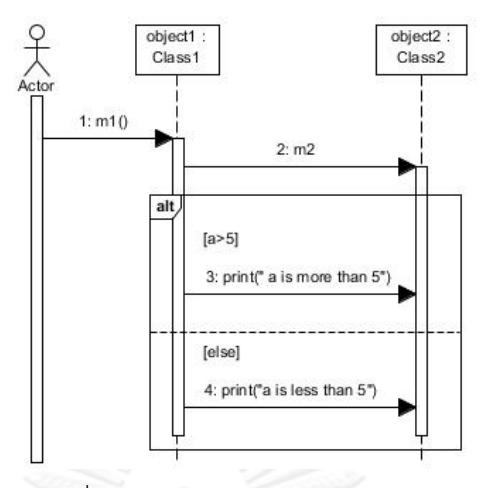

รูปที่ 5.3 ตัวอย่างแผนภาพซีเควนซ์

<span id="page-116-2"></span><span id="page-116-0"></span>ตารางที่ 5.7 ตัวอย่างกรณีทดสอบที่สร้างโดยนักทดสอบ

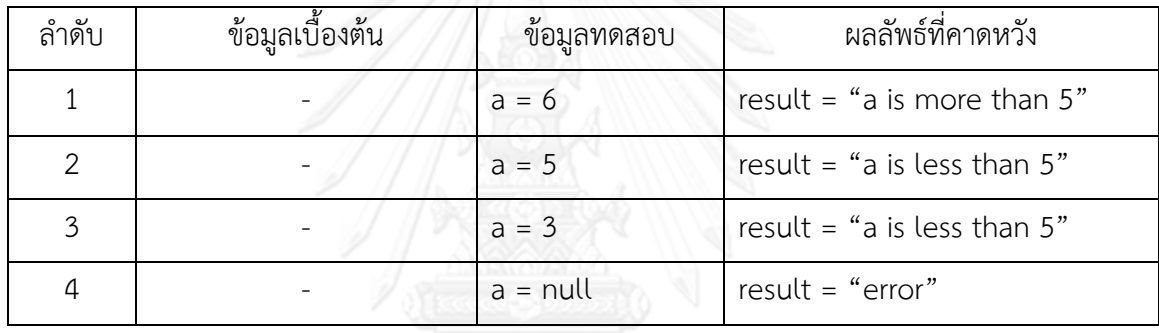

<span id="page-116-1"></span>ตารางที่ 5.8 ตัวอย่างกรณีทดสอบที่สร้างโดยเครื่องมือ

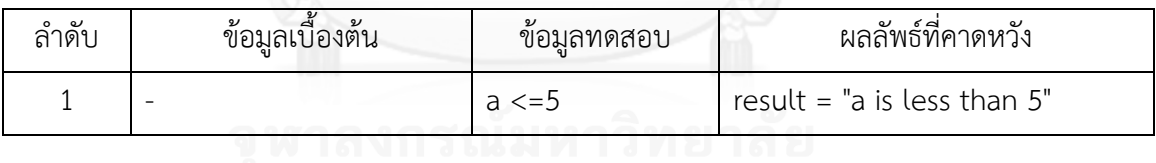

2. กรณีทดสอบที่ไม่มีความหมายเหมือนกัน หมายถึง กรณีทดสอบที่สร้างโดยนักทดสอบ ที่ค่าข้อมูลทดสอบและผลลัพธ์ที่คาดหวังที่มีค่าไม่เท่ากัน และไม่อยู่ภายในขอบเขตเดียวกันกับกรณี ทดสอบที่สร้างโดยเครื่องมือ แบ่งออกได้ 2 ประเภท

1) กรณีทดสอบที่ไม่มีความหมายเหมือนกัน เป็นกรณีทดสอบที่สร้างจากการทำงาน ในแผนภาพซีเควนซ์ ตัวอย่างเช่น จา[กตารางที่](#page-116-0) 5.7 กรณีทดสอบลำดับที่ 1 ที่สร้างโดยนักทดสอบ มีค่าข้อมูลทดสอบ a = 6 ซึ่งไม่มีความหมายเหมือนกันกับกรณีทดสอบใดๆ ที่สร้างโดยเครื่องมือใน ิ [ตารางที่](#page-116-1) 5.8 แต่อยู่ในการทำงานในแผนภาพซีเควนซ์รูปที่ 5.3 สรุปได้ว่าเครื่องมือยังไม่สามารถสร้าง กรณีทดสอบได้ครอบคลุมทุกกรณีที่ปรากฏในแผนภาพซีเควนซ์

2) กรณีทดสอบที่ไม่มีความหมายเหมือนกัน เป็นกรณีทดสอบที่สร้างนอกเหนือจาก การทำงานในแผนภาพซีเควนซ์ เช่น การตรวจสอบข้อมูลนำเข้าที่ไม่ถูกต้อง การกรอกเลขติดลบ

่ แต่การทำงานดังกล่าวไม่ได้ปรากฏในแผนภาพซีเควนซ์ กรณีทดสอบดังกล่าวจะไม่ถูกนำมาใช้ในการ ประเมินผลเครื่องมือ เนื่องจากผู้วิจัยต้องการประเมินผลความสามารถของเครื่องมือซึ่งสามารถสร้าง กรณีทดสอบได้ตามการทำงานของระบบที่ปรากฏในแผนภาพซีเควนซ์เท่านั้น ตัวอย่างเช่น จา[กตาราง](#page-116-1) ที่ [5.8](#page-116-1) นักทดสอบออกแบบกรณีทดสอบลำดับที่ 2 ให้ a = null และได้ผลลัพธ์ที่คาดหวังว่า result = "error" ซึ่งไม่มีเงื่อนไขและการทำงานดังกล่าวในแผนภาพซีเควน[ซ์รูปที่](#page-116-2) 5.3 สรุปได้ว่าเป็นกรณี ิทดสอบที่สร้างนอกเหนือจากการทำงานในแผนภาพซีเควนซ์

## **5.5 สรุปผลการประเมินผลเครื่องมือ**

ผู้วิจัยได้รับความอนุเคราะห์จากผู้เชี่ยวชาญ ซึ่งทำงานทำงานในที่บริษัทดำเนินธุรกิจทางด้าน การพัฒนาซอฟต์แวร์ ตำแหน่ง Senior Quality Assurance Engineer มีหน้าที่หลักในการวาง แผนการทดสอบ ออกแบบกรณีทดสอบ ดำเนินการทดสอบ และจัดทำเอกสารผลการทดสอบ มี ี ประสบการณ์ด้านการทดสอบซอฟต์แวร์โดยตรงเป็นระยะเวลา 6 ปี ผู้วิจัยกำหนดให้ผู้เชี่ยวชาญจับคู่ ยูสเคสที่ต้องการทดสอบระดับบูรณาการ และสร้างกรณีทดสอบระดับบูรณาการจากแผนภาพยูสเคส แผนภาพซีเควนซ์และเอกสารคำอธิบายยูสเคสของกรณีศึกษา ได้แก่ ระบบขายสินค้าและระบบ เอทีเอ็ม จากคุณสมบัติของผู้เชี่ยวชาญ ผู้วิจัยเห็นว่าคู่ยูสเคสและกรณีทดสอบระดับบูรณาการที่สร้าง โดยผู้เชี่ยวชาญมีความน่าเชื่อถือ สามารถนำมาเปรียบเทียบกับเครื่องมือเพื่อประเมินความครอบคลุม ่ ของคู่ยูสเคสและกรณีทดสอบระดับบูรณาการได้ นอกจากนี้ผู้วิจัยได้ทดลองให้นักทดสอบจำนวน 5 ์ คน ซึ่งมีประสบการณ์ทำงานดังตารางที่ 5.9 ทำการจับคู่ยูสเคสและสร้างกรณีทดสอบระดับบูรณาการ เช่นเดียวกัน เพื่อประเมินเวลาที่ใช้ในการจับคู่ยูสเคสและสร้างกรณีทดสอบระดับบูรณาการ

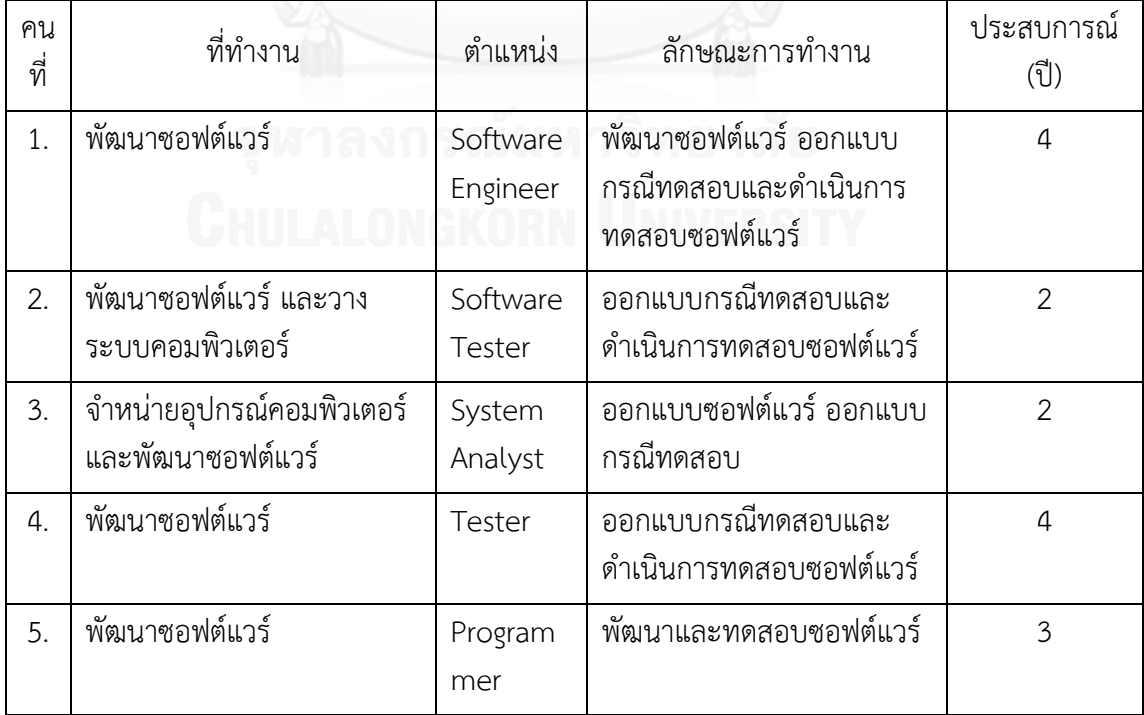

ตารางที่ 5.9 ข้อมูลนักทดสอบ

### **5.5.1.การเปรียบเทียบคู่ยูสเคสที่สร้างโดยเครื่องมือ ผู้เชี่ยวชาญ และนักทดสอบ**

การเปรียบเทียบคู่ยูสเคสที่สร้างโดยเครื่องมือ ผู้เชี่ยวชาญ และนักทดสอบ มีรายละเอียดดังนี้

1. ระบบขายสินค้า คู่ยูสเคสของระบบขายสินค้า มีรายละเอียดดั[งตารางที่](#page-118-0) 5.10 เครื่องมือจับคู่ยูสเคสได้ทั้งหมด 8 คู่

ผู้เชี่ยวชาญ สร้างคู่ยูสเคสได้ทั้งหมด 8 คู่ เป็นคู่ยูสเคสที่ตรงกับเครื่องมือ 8 คู่

นักทดสอบคนที่ 1 สร้างคู่ยูสเคสได้ทั้งหมด 8 คู่ เป็นคู่ยูสเคสที่ตรงกับเครื่องมือ 8 คู่

นักทดสอบคนที่ 2 สร้างคู่ยูสเคสได้ทั้งหมด 6 คู่ เป็นคู่ยูสเคสที่ตรงกับเครื่องมือ 6 คู่

นักทดสอบคนที่ 3 สร้างคู่ยูสเคสได้ทั้งหมด 5 คู่ เป็นคู่ยูสเคสที่ตรงกับเครื่องมือ 5 คู่

นักทดสอบคนที่ 4 สร้างคู่ยูสเคสได้ทั้งหมด 6 คู่ เป็นคู่ยูสเคสที่ตรงกับเครื่องมือ 4 คู่

นักทดสอบคนที่ 5 สร้างคู่ยูสเคสได้ทั้งหมด 8 คู่ เป็นคู่ยูสเคสที่ตรงกับเครื่องมือ 6 คู่

คู่ยูสเคส ที่สร้างโดยนักทดสอบคนที่ 4 และ 5 จำนวน 2 คู่ที่ไม่ตรงกับเครื่องมือ คือ การเข้าสู่ ระบบและการเปิดการขาย และการเข้าสู่ระบบและรายงานการขาย เป็นคู่ยูสเคสไม่มีการใช้ตัวแปร ร่วมกัน เครื่องมือจึงไม่ได้จับคู่ยูสเคสดังกล่าว

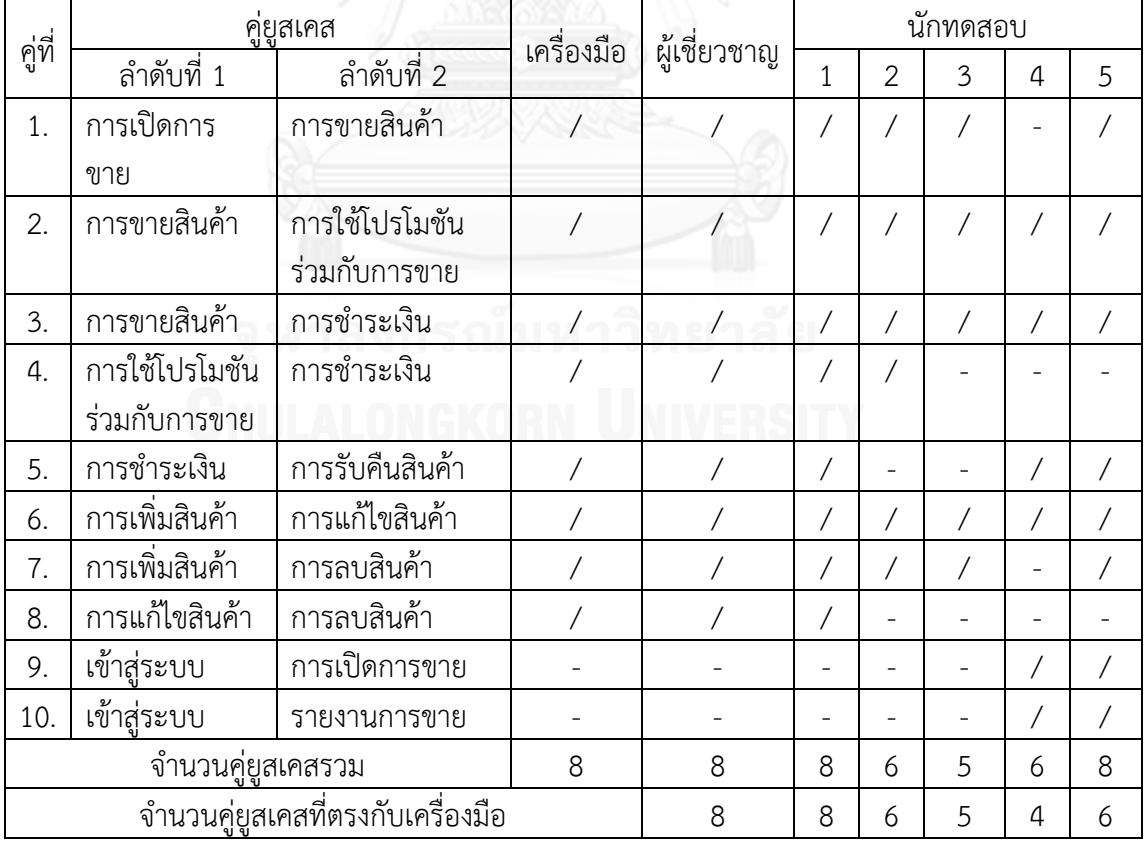

<span id="page-118-0"></span>ตารางที่ 5.10 คู่ยูสเคสของระบบขายสินค้า

2. กรณีศึกษาระบบเอทีเอ็ม คู่ยูสเคสของระบบเอทีเอ็ม มีรายละเอียดดั[งตารางที่](#page-120-0) 5.11 เครื่องมือจับคู่ยูสเคสได้ทั้งหมด 18 คู่

ผู้เชี่ยวชาญ สร้างคู่ยูสเคสได้ทั้งหมด 12 คู่ เป็นคู่ยูสเคสที่ตรงกับเครื่องมือ 12 คู่ คู่ยูสเคส ี่ที่ไม่ตรงกับผู้เชี่ยวชาญ มีจำนวน 6 ค่ ได้แก่ ค่ยสเคสลำดับที่ 13 - 18 เป็นค่ยสเคสที่มีการใช้ตัวแปร ร่วมกัน เครื่องมือจึงจับคู่ยูสเคสดังกล่าว เมื่อสอบถามผู้เชี่ยวชาญว่าเหตุใดจึงไม่ได้จับคู่ยูสเคสดังกล่าว ้ผู้เชี่ยวชาญให้เหตุผลว่า เนื่องจากไม่มีข้อกำหนดว่าจะต้องทำยูสเคสใดก่อนหลัง ดังนั้นทดสอบเพียง ้คู่ยูสเคสเดียวก็น่าจะเพียงพอ เช่น เมื่อทดสอบการทำงานของยูสเคสการฝากเงินและการโอนเงินแล้ว การทำงานของยูสเคสการโอนเงินและการฝากเงินก็น่าจะทำงานได้เช่นกัน เพราะแผนภาพซีเควนซ์ ึการโอนเงินและการฝากเงินไม่ได้กำหนดรายละเอียดที่มีความสำคัญต่อการทำงานร่วมกัน เช่น ไม่มี การตรวจสอบยอดเงินคงเหลือในบัญชีก่อนโอนเงิน แต่ผู้วิจัยเห็นว่า เหตุผลดังกล่าวเกิดจากข้อจำกัด ของกรณีศึกษาระบบเอทีเอ็ม ซึ่งเป็นตัวอย่างประกอบการเรียนการสอน วิชาการพัฒนาซอฟต์แวร์ เชิงวัตถของวิทยาลัยกอร์ดอน จึงอาจมีความละเอียดไม่ครบถ้วนตามการทำงานของระบบเอทีเอ็ม ที่ใช้งานจริงในธุรกิจ หากมีการเขียนรายละเอียดของแผนภาพซีเควนซ์ที่ครบถ้วนมากขึ้น ก็ยังคงต้อง ทดสอบครบทั้งการโอนเงินและการฝากเงิน ดังนั้น ผู้วิจัยจึงเห็นว่าการจับคู่ยูสเคสที่มีการใช้ตัวแปร ร่วมกัน ทั้งยูสเคส A-B และยูสเคส B-A มีเหมาะสมแล้ว

นักทดสอบคนที่ 1 สร้างคู่ยูสเคสได้ทั้งหมด 8 คู่ เป็นคู่ยูสเคสที่ตรงกับเครื่องมือ 7 คู่คู่ยูสเคส ที่สร้างโดยนักทดสอบจำนวน 1 คู่ที่ไม่ตรงกับเครื่องมือ เป็นคู่ยูสเคสการเปิดระบบและการปิดระบบ ซึ่งไม่มีการใช้ตัวแปรร่วมกัน เครื่องมือจึงไม่ได้จับคู่ยูสเคสดังกล่าว

นักทดสอบคนที่ 2 สร้างคู่ยูสเคสได้ทั้งหมด 4 คู่ เป็นคู่ยูสเคสที่ตรงกับเครื่องมือ 4 คู่

้นักทดสอบคนที่ 3 สร้างค่ยสเคสได้ทั้งหมด 6 ค่ เป็นค่ยสเคสที่ตรงกับเครื่องมือ 6 ค่

นักทดสอบคนที่ 4 สร้างคู่ยูสเคสได้ทั้งหมด 6 คู่ เป็นคู่ยูสเคสที่ตรงกับเครื่องมือ 5 คู่

นักทดสอบคนที่ 5 สร้างคู่ยูสเคสได้6 คู่ เป็นคู่ยูสเคสที่ตรงกับเครื่องมือ 5 คู่

คู่ยูสเคสที่สร้างโดยนักทดสอบคนที่ 4 และ 5 จำนวน 1 คู่ที่ไม่ตรงกับเครื่องมือ เป็นคู่ยูสเคส การเปิดระบบและการปิดระบบ ซึ่งไม่มีการใช้ตัวแปรร่วมกัน เครื่องมือจึงไม่ได้จับคู่ยูสเคสดังกล่าว

<span id="page-120-0"></span>ตารางที่ 5.11 คู่ยูสเคสของระบบเอทีเอ็ม

| ลำดับ                             |                      | คู่ยูสเคส                | เครื่องมือ     |                |                |                | นักทดสอบ                 |                |                          |
|-----------------------------------|----------------------|--------------------------|----------------|----------------|----------------|----------------|--------------------------|----------------|--------------------------|
| ที่                               | คู่ยูสเคสที่ 1       | คู่ยูสเคสที่ 2           |                | ผู้เชี่ยวชาญ   | $\mathbf{1}$   | $\overline{2}$ | $\overline{3}$           | $\overline{4}$ | 5                        |
| 1.                                | การทำเซสชัน          | การใส่รหัสไม่<br>ถูกต้อง |                |                |                |                |                          |                |                          |
| 2.                                | การทำรายการ          | การใส่รหัสไม่<br>ถูกต้อง | $\overline{1}$ | $\overline{1}$ | $\sqrt{2}$     | Τ              |                          | $\sqrt{2}$     |                          |
| 3.                                | การทำรายการ          | การถอนเงิน               | $\overline{1}$ |                |                |                | $\overline{\phantom{a}}$ | $\overline{a}$ |                          |
| 4.                                | การทำรายการ          | การฝากเงิน               |                |                |                |                |                          | ÷,             |                          |
| 5.                                | การทำรายการ          | การโอนเงิน               |                |                |                |                |                          |                |                          |
| 6.                                | การทำรายการ          | การสอบถาม<br>ยอดเงิน     |                |                |                |                |                          |                |                          |
| 7.                                | การถอนเงิน           | การฝากเงิน               |                |                |                |                |                          |                |                          |
| 8.                                | การถอนเงิน           | การโอนเงิน               |                |                |                |                | $\sqrt{2}$               |                |                          |
| 9.                                | การถอนเงิน           | การสอบถาม<br>ยอดเงิน     |                |                | $\overline{1}$ | $\sqrt{2}$     | $\overline{1}$           | Γ              |                          |
| 10.                               | การฝากเงิน           | การโอนเงิน               |                |                |                | $\overline{ }$ | $\overline{\phantom{a}}$ |                |                          |
| 11.                               | การฝากเงิน           | การสอบถาม<br>ยอดเงิน     |                |                |                |                | $\sqrt{2}$               |                |                          |
| 12.                               | การโอนเงิน           | การสอบถาม<br>ยอดเงิน     |                |                |                |                | Τ                        |                |                          |
| 13.                               | การฝากเงิน           | การถอนเงิน               |                |                |                |                | $\overline{\phantom{a}}$ |                |                          |
| 14.                               | การสอบถาม<br>ยอดเงิน | การถอนเงิน               |                |                |                |                |                          |                |                          |
| 15.                               | การสอบถาม<br>ยอดเงิน | การฝากเงิน               |                |                |                |                |                          |                |                          |
| 16.                               | การสอบถาม<br>ยอดเงิน | การโอนเงิน               |                |                |                |                |                          |                |                          |
| 17.                               | การโอนเงิน           | การถอนเงิน               |                |                |                |                |                          |                |                          |
| 18.                               | การโอนเงิน           | การฝากเงิน               | $\overline{1}$ |                |                |                |                          |                |                          |
| 19.                               | การเปิดระบบ          | การปิดระบบ               |                |                |                |                |                          |                | $\overline{\phantom{a}}$ |
|                                   | จำนวนคู่ยูสเคสรวม    |                          | 18             | 12             | 8              | 4              | 6                        | 6              | 6                        |
| จำนวนคู่ยูสเคสที่ตรงกับเครื่องมือ |                      |                          | 12             | 7              | 4              | 6              | 5                        | 5              |                          |

จากกรณีศึกษาของระบบขายสินค้าและระบบเอทีเอ็ม ผู้เชี่ยวชาญจับคู่ยูสเคสได้ทั้งหมด 8+12 = 20 คู่ และเครื่องมือสามารถจับคู่ยูสเคสที่ตรงกับผู้เชี่ยวชาญได้ทั้งหมด 8+12 = 20 คู่สรุปได้ ้ว่า ในประเด็นด้านความครอบคลุม จำนวนของคู่ยูสเคสที่สร้างโดยเครื่องมือตรงกับคู่ยูสเคสที่สร้าง โดยผู้เชี่ยวชาญร้อยละ 100

ในการทดลองจะกำหนดให้นักทดสอบจับคู่เฉพาะคู่ยูสเคสที่มีการใช้ตัวแปรร่วมกัน แต่จาก [ตารางที่](#page-118-0) 5.10 แล[ะตารางที่](#page-120-0) 5.11 พบว่านักทดสอบสร้างคู่ยูสเคสการเข้าสู่ระบบและการเปิดการขาย การเข้าสู่ระบบและรายงานการขาย และการเปิดระบบและการปิดระบบ ซึ่งเป็นคู่ยูสเคสที่ไม่มีการใช้ ตัวแปรร่วมกัน แสดงว่าการจับคู่ยูสเคสที่มีการใช้ตัวแปรร่วมกันโดยนักทดสอบอาจเกิดความผิดพลาด ได้ ดังนั้นการใช้เครื่องมือช่วยจับคู่ยูสเคสที่มีการใช้ตัวแปรร่วมกันจะมีความแม่นยำกว่านักทดสอบ

### **5.5.2 การเปรียบเทียบจ านวนกรณีทดสอบระดับบูรณาการที่สร้างโดยเครื่องมือและผู้เชี่ยวชาญ**

รายละเอียดของกรณีทดสอบระดับบูรณาการที่สร้างโดยเครื่องมือ แสดงในภาคผนวก ง กรณี ทดสอบระดับบูรณาการที่สร้างโดยผู้เชี่ยวชาญ แสดงในภาคผนวก จ และกรณีทดสอบระดับบูรณา การที่สร้างโดยนักทดสอบทั้ง 5 คน แสดงในภาคผนวก ฉ จากกรณีศึกษาระบบขายสินค้า เครื่องมือ ผู้เชี่ยวชาญ และนักทดสอบทั้ง 5 คน สามารถจับคู่ยูสเคสการขายสินค้าและการใช้โปรโมชันร่วมกับ การขายได้ตรงกันทั้งหมด จึงขอยกตัวอย่างการเปรียบเทียบกรณีทดสอบระดับบูรณาการของคู่ยูสเคส ดังกล่าว กรณีทดสอบระดับบูรณาการของการขายสินค้าและการใช้โปรโมชันร่วมกับการขายที่สร้าง โดยผู้เชี่ยวชาญ และสร้างโดยนักทดสอบคนที่ 1 – 5 แสดงดังตารางที่ 5.13 -ตารางที่ 5.18ตามลำดับ

จากตารางที่ 5.12 กรณีทดสอบที่สร้างโดยเครื่องมือ ประกอบด้วยข้อมูลเบื้องต้น มาจาก โอซีแอลที่ผู้ใช้เครื่องมือป้อนเข้ามาและเครื่องมือสร้างให้โดยอัตโนมัติ ข้อมูลทดสอบ มาจากตัวแปร เงื่อนไขที่อยู่ในคอมบายด์แฟรกเมนต์ เครื่องมือจะกำหนดค่าข้อมูลให้กับตัวแปรเงื่อนไขโดยอัตโนมัติ เช่น กำหนดให้ตัวแปร product != null และกำหนดให้ตัวแปร totalPrice = 20000 และ 19999 ผลลัพธ์ที่คาดหวัง มาจากโอซีแอลที่ผู้ใช้เครื่องมือป้อนเข้ามา และเครื่องมือสร้างให้โดยอัตโนมัติ

จากตารางที่ 5.13 - ตารางที่ 5.18 กรณีทดสอบที่สร้างโดยผู้เชี่ยวชาญและนักทดสอบ ประกอบด้วยข้อมูลเบื้องต้น ผู้เชี่ยวชาญและนักทดสอบเขียนในรูปแบบ ตัวแปร = ค่าข้อมูล หรือ เขียนบรรยายว่าจะต้องมีในข้อมูลอะไรในระบบก่อนที่จะดำเนินการทดสอบ ส่วนของข้อมูลทดสอบ มาจากตัวแปรพารามิเตอร์ซึ่งได้รับค่าจากการป้อนข้อมูลเข้าสู่ระบบ ผลลัพธ์ที่คาดหวังเขียนในรูปแบบ ตัวแปร = ค่าข้อมูล หรือเขียนบรรยายว่าข้อมูลในระบบเป็นอย่างไรหลังจากการป้อนข้อมูลทดสอบ และมีการแสดงผลอะไรที่หน้าจอบ้าง

ผู้วิจัยได้พิจารณาค่าข้อมูลทดสอบและผลลัพธ์ที่คาดหวังของแต่ละกรณีทดสอบ และสรุปว่า แต่ละกรณีทดสอบมีจดประสงค์ที่จะทดสอบระบบอย่างไร แล้วนำมาเขียนเป็นความหมายของกรณี ทดสอบไว้ท้ายตาราง เพื่อใช้ในการเปรียบเทียบกรณีทดสอบที่มีความหมายเหมือนกัน ตามหลักการ เปรียบเทียบกรณีทดสอบในหัวข้อ 5.4

ตารางที่ 5.12 กรณีทดสอบของการขายสินค้าและการใช้โปรโมชันร่วมกับการขายที่สร้างโดย เครื่องมือ

| ลำดับ | ข้อมูลเบื้องต้น         | ข้อมูล<br>ทดสอบ | ผลลัพธ์ที่คาดหวัง            | ความหมาย    |
|-------|-------------------------|-----------------|------------------------------|-------------|
| 1.    | userRole == "cashier"   | product !=      | result=sale, result=product  | บันทึก      |
|       | pos->include(sale)      | null            | item.isDefined()             | รายการขาย   |
|       |                         |                 | $result = price$             | คำนวณ       |
|       |                         |                 | subtotal = $price*$ quantity | ราคารวม     |
|       |                         |                 | $result = subtotal$          |             |
|       |                         |                 | $totalPrice = totalPrice +$  |             |
|       |                         |                 | subtotal                     |             |
|       |                         |                 | $result = totalPrice$        |             |
|       | $userRole == "cashier"$ | totalPrice      | $result = promotion$         | ยอดซื้อ     |
|       | pos->include(sale)      | $= 20000$       | $result = type$              | มากกว่า     |
|       | pos->include            | $type =$        | buyTotalPrice =              | หรือเท่ากับ |
|       | (promotion)             | "discount"      | buyTotalPrice*0.95           | 20000       |
|       |                         |                 | result = buyTotalPrice       | ใช้โปรโมชัน |
|       |                         |                 |                              | discount    |
| 2.    | userRole == "cashier"   | product !=      | result=sale, result=product  | บันทึก      |
|       | pos->include(sale)      | null            | item.isDefined()             | รายการขาย   |
|       |                         |                 | $result = price$             | คำนวณ       |
|       |                         |                 | subtotal = $price*$ quantity | ราคารวม     |
|       |                         |                 | $result = subtotal$          |             |
|       |                         |                 | totalPrice= totalPrice +     |             |
|       |                         |                 | subtotal                     |             |
|       |                         |                 | $result = totalPrice$        |             |
|       | userRole == "cashier"   | totalPrice      | result=promotion             | ยอดซื้อน้อย |
|       | pos->include(sale)      | $= 19999$       | result=type                  | กว่า 20000  |
|       | pos->include            |                 | $result = "Can't get$        | ไม่สามารถ   |
|       | (promotion)             |                 | promotion"                   | ใช้โปรโมชัน |

ตารางที่ 5.13 กรณีทดสอบของการขายสินค้าและการใช้โปรโมชันร่วมกับการขายที่สร้างโดย ผู้เชี่ยวชาญ

| ลำดับ          | ข้อมูลเบื้องต้น      | ช้อมูลทดสอบ        | ผลลัพธ์ที่คาดหวัง | ความหมาย          |
|----------------|----------------------|--------------------|-------------------|-------------------|
| $\mathbf{1}$   | Orderid = $01$       | Productid = $p01$  | บันทึกรายการ แสดง | บันทึกรายการขาย   |
|                | Productid = $p01$    | $Qty = 2$          | Totalprice=20,000 | คำนวณราคารวม      |
|                | $price = 10,000$     |                    |                   |                   |
|                | Promotion $id = 1,2$ | Promotion $id = 1$ | คำนวณราคารวม+     | ยอดซื้อมากกว่า    |
|                |                      | Totalprice $=$     | คิดส่วนลด5%+      | หรือเท่ากับ 20000 |
|                |                      | 20,000             | บันทึก            | ใช้โปรโมชัน       |
|                |                      |                    |                   | discount          |
| $\overline{2}$ | Orderid = $01$       | Productid = $p01$  | บันทึกรายการ แสดง | บันทึกรายการขาย   |
|                | Productid = $p01$    | $Qty = 1$          | Totalprice=10,000 | คำนวณราคารวม      |
|                | $price = 10,000$     |                    |                   |                   |
|                | Promotion $id = 1,2$ | Promotion id =2    | แสดง can't get    | ยอดซื้อน้อยกว่า   |
|                |                      | Totalprice =       | promotion         | 20000             |
|                |                      | 10,000             |                   | ไม่สามารถใช้โปร   |
|                |                      |                    |                   | โมชัน             |

ตารางที่ 5.14 กรณีทดสอบของการขายสินค้าและการใช้โปรโมชันร่วมกับการขายที่สร้างโดยนัก ทดสอบคนที่ 1

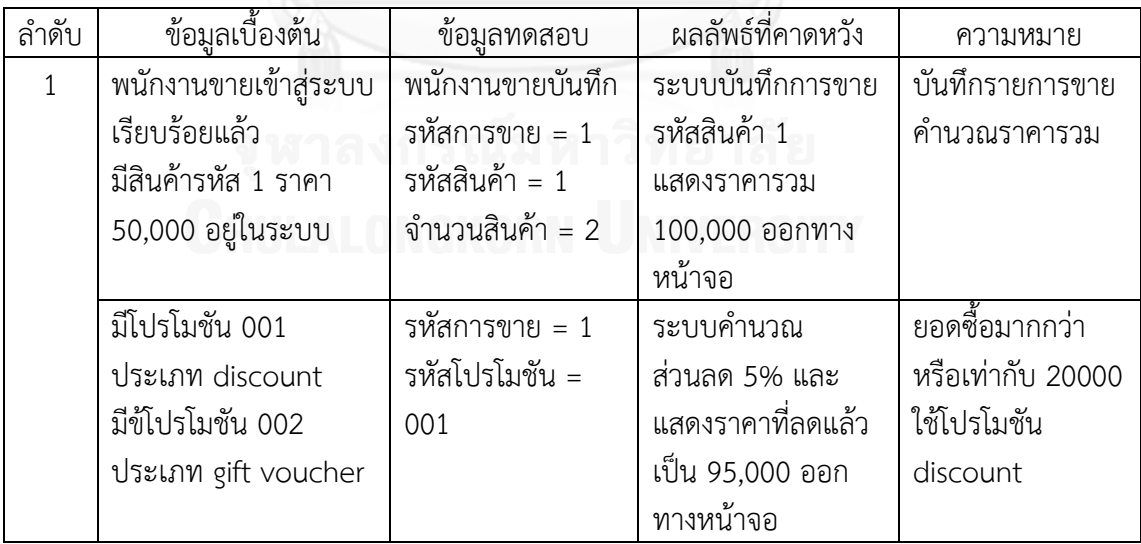

| ลำดับ          | ข้อมูลเบื้องต้น   | ข้อมูลทดสอบ      | ผลลัพธ์ที่คาดหวัง | ความหมาย          |
|----------------|-------------------|------------------|-------------------|-------------------|
| 1              | orderid = $A01$   | orderid = $A01$  | แสดงราคารวมออก    | บันทึกรายการขาย   |
|                | $productid = AA$  | productid = AA   | ทางหน้าจอ         | คำนวณราคารวม      |
|                | quantity = $10$   | quantity = $10$  |                   |                   |
|                | promotionid = $D$ | promotionid = D  | แสดงราคาที่ลดแล้ว | ยอดซื้อมากกว่า    |
|                |                   | totalprice $=$   | ทางหน้าจอ         | หรือเท่ากับ 20000 |
|                |                   | 20,000           |                   | ใช้โปรโมชัน       |
|                |                   |                  |                   | discount          |
| $\overline{2}$ | orderid = $B01$   | $orderid = B01$  | แสดงราคารวมออก    | บันทึกรายการขาย   |
|                | productid = AA    | $productid = AA$ | ทางหน้าจอ         | คำนวณราคารวม      |
|                | quantity = $10$   | quantity = $10$  |                   |                   |
|                | promotionid = $G$ | promotionid = G  | ระบบพิมพ์เช็ค     | ยอดซื้อมากกว่า    |
|                |                   | totalprice $=$   | ของขวัญ           | หรือเท่ากับ 20000 |
|                |                   | 20,000           |                   | ใช้โปรโมชั่น gift |
|                |                   |                  |                   | voucher           |

ตารางที่ 5.15 กรณีทดสอบของการขายสินค้าและการใช้โปรโมชันร่วมกับการขายที่สร้างโดยนัก ทดสอบคนที่ 2

ตารางที่ 5.16 กรณีทดสอบของการเปิดการขายและการขายสินค้าที่สร้างโดยนักทดสอบคนที่ 3

| ลำดับ | ข้อมูลเบื้องต้น | ข้อมลทดสอบ    | ผลลัพธ์ที่คาดหวัง | ความหมาย        |
|-------|-----------------|---------------|-------------------|-----------------|
| 1     | $Userid = 01$   | Orderid=001   | ระบบบันทึก        | เปิดการขายได้   |
|       |                 |               | Orderid=001       |                 |
|       | Orderid=001     | Orderid=001   | แสดงราคารวม       | บันทึกรายการขาย |
|       | Productid=01A   | Productid=01A | totalPrice=20,000 | คำนวณราคารวม    |
|       | Quantity=20     | Quantity=20   |                   |                 |
| 2     | $Userid = 01$   | $Userid = 01$ | ระบบบันทึก        | เปิดการขายได้   |
|       |                 |               | Orderid=001       |                 |
|       | Orderid=001     | Orderid=001   | Error แสดง        | ไม่มีสินค้า     |
|       | Productid=01A   | Productid=01B | Productid not     |                 |
|       | $Quantity = 1$  | Quantity=4    | found             |                 |

ตารางที่ 5.17 กรณีทดสอบที่สร้างโดยนักทดสอบคนที่ 4

| ลำดับ         | ข้อมูลเบื้องต้น | ข้อมูลทดสอบ      | ผลลัพธ์ที่คาดหวัง | ความหมาย             |
|---------------|-----------------|------------------|-------------------|----------------------|
|               | OrderID:001     | OrderID:001      | รวมยอดขายใน       | บันทึกรายการขาย      |
|               | productID:001   | productID:001    | Order ได้ถูกต้อง  | คำนวณราคารวม         |
|               |                 |                  |                   |                      |
|               | PromotionID:01  | PromotionID:01   | ได้รับโปรโมชัน    | ยอดซื้อมากกว่าหรือ   |
|               |                 | totalPrice:20000 | ้ส่วนลด           | เท่ากับ 20000        |
|               |                 |                  |                   | ใช้โปรโมชัน discount |
| $\mathcal{P}$ | OrderID:001     | OrderID:001      | รวมยอดขายใน       | บันทึกรายการขาย      |
|               | productID:001   | productID:001    | Order ได้ถูกต้อง  | ค้านวณราคารวม        |
|               |                 |                  |                   |                      |
|               | PromotionID:01  | PromotionID:02   | ไม่ได้รับโปรโมชัน | ยอดซื้อน้อยกว่า      |
|               |                 | totalPrice:10000 |                   | 20000                |
|               |                 |                  |                   | ไม่สามารถใช้โปรโมชัน |

# ตารางที่ 5.18 กรณีทดสอบที่สร้างโดยนักทดสอบคนที่ 5

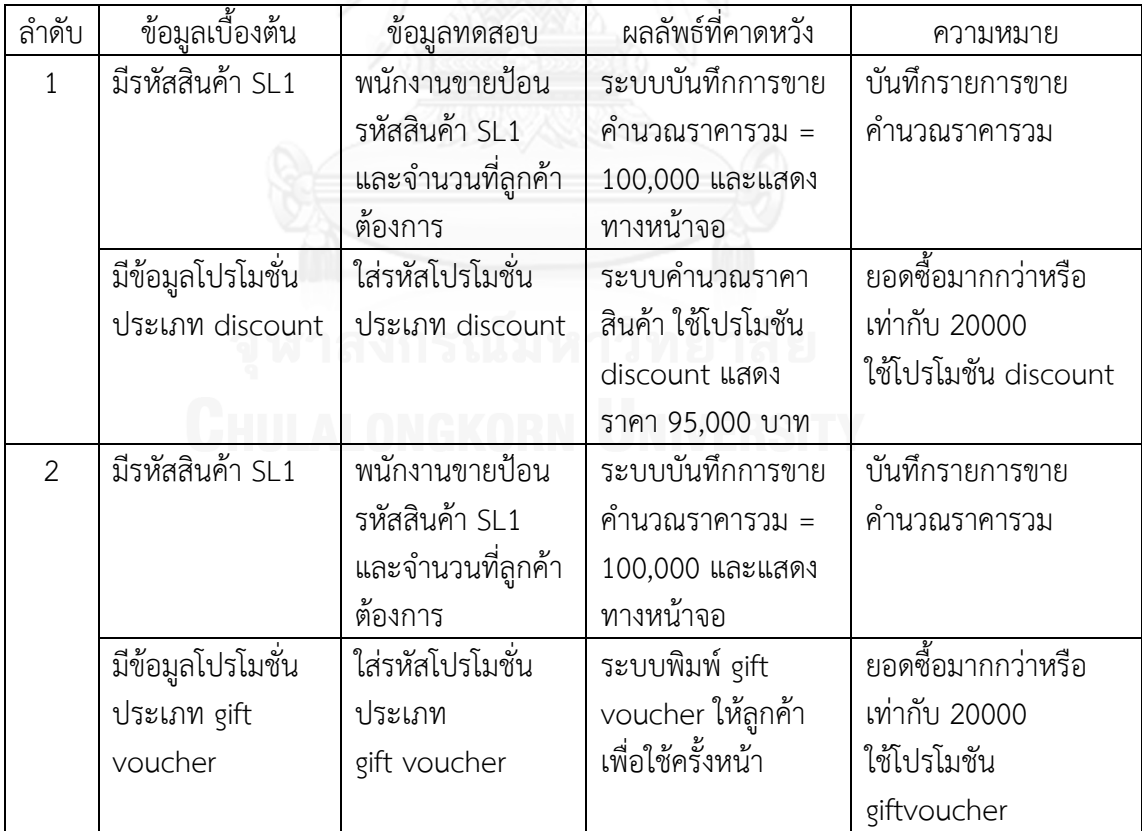

ผลการเปรียบเทียบจำนวนคู่ยูสเคสที่สร้างโดยเครื่องมือและผู้เชี่ยวชาญ ของกรณีศึกษามีดังนี้

1. ระบบขายสินค้า กรณีทดสอบระดับบูรณาการของระบบขายสินค้า มีรายละเอียดดังนี้ ตารางที่ 5.19 กรณีทดสอบระดับบูรณาการของการเปิดการขายและการขายสินค้า

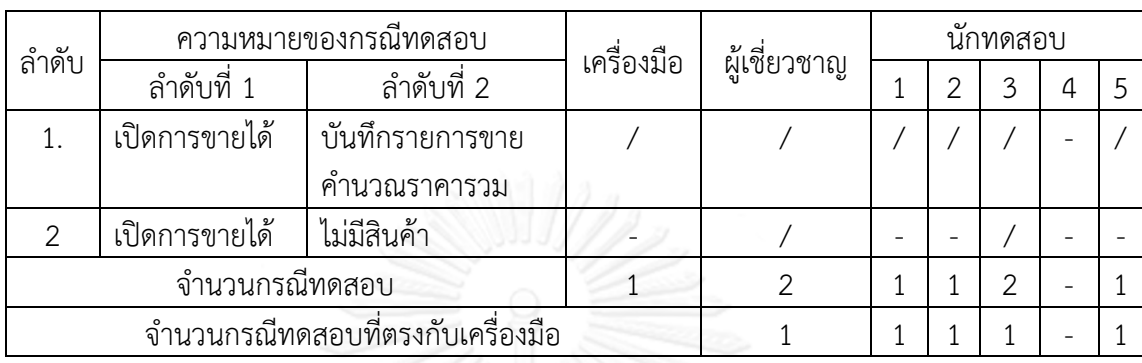

จากตารางที่ 5.19 นักทดสอบคนที่ 4 ไม่ได้จับคู่ยูสเคสการเปิดการขายและการขายสินค้า จึง ไม่มีกรณีทดสอบระดับบูรณาการของคู่ยูสเคสนี้ เครื่องมือ ผู้เชี่ยวชาญและนักทดสอบคนที่ 1, 2, 3, 5 ี สร้างกรณีทดสอบลำดับที่ 1 ได้ตรงกันทั้งหมด ผู้เชี่ยวชาญและนักทดสอบคนที่ 3 สร้างกรณีทดสอบ ี ได้มากกว่าเครื่องมือ โดยกรณีทดสอบลำดับที่ 2 ทดสอบการทำงานเมื่อไม่มีสินค้าในระบบในยูสเคส การขายสินค้า (รูปที่ ข.4 ในภาคผนวก ข.) ซึ่งยูสเคสการขายสินค้ามีตัวแปร product ถูกใช้ใน เงื่อนไข มีทางเป็นไปได้ 2 กรณี คือ มีสินค้าหรือไม่มีสินค้าในระบบ แต่เนื่องจากตัวแปร product ไม่ได้เป็นตัวแปรที่ใช้ร่วมกันของการเปิดการขายและการขายสินค้า ดังนั้นจึงไม่ส่งผลกับการทำงาน ร่วมกันของคู่ยูสเคส เครื่องมือจึงไม่ได้สร้างกรณีทดสอบนี้

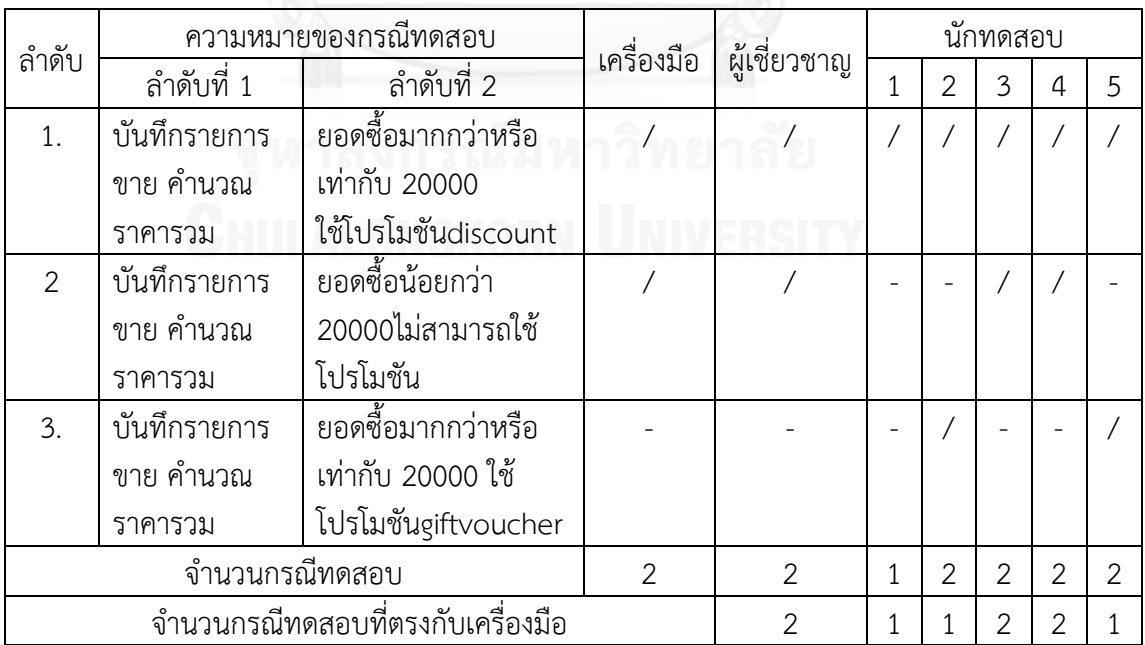

ตารางที่ 5.20 กรณีทดสอบระดับบูรณาการของการขายสินค้าและการใช้โปรโมชันร่วมกับการขาย

จากตารางที่ 5.20 เครื่องมือ ผู้เชี่ยวชาญและนักทดสอบคนที่ 3, 4 สร้างกรณีทดสอบได้ 2 กรณี ซึ่งตรงกันทั้งหมด นักทดสอบคนที่ 1 สร้างได้น้อยกว่าเครื่องมือ นักทดสอบคนที่ 2 และ 5 สร้าง ึกรณีทดสอบได้มากกว่าเครื่องมือ โดยกรณีทดสอบลำดับที่ 3 เป็นกรณีทดสอบที่มีการใช้โปรโมชัน ้ร่วมกับการขายประเภท giftvoucher มีความหมายใกล้เคียงกับกรณีทดสอบลำดับที่ 1 ซึ่งเป็นการใช้ โปรโมชันร่วมกับการขายประเภท discount เนื่องจากการขายสินค้าและการใช้โปรโมชันร่วมกับ การขาย มีการใช้ตัวแปร totalPrice ร่วมกัน และ totalPrice ถูกนำมาใช้ในเงื่อนไข ซึ่งมีทางเป็นไป ได้ 2 กรณี คือ กรณี totalPrice มากกว่าหรือเท่ากับ 20000 และกรณี totalPrice น้อยกว่า 20000 เครื่องมือจึงเลือกทดสอบแค่ 2 กรณีนี้เท่านั้น ซึ่งการเลือกประเภทโปรโมชัน discount หรือ giftvoucher ไม่ได้ส่งผลกับการทำงานร่วมกันของคู่ยูสเคสการขายสินค้าและการใช้โปรโมชันร่วมกับ การขาย เครื่องมือจึงไม่ได้สร้างกรณีทดสอบนี้

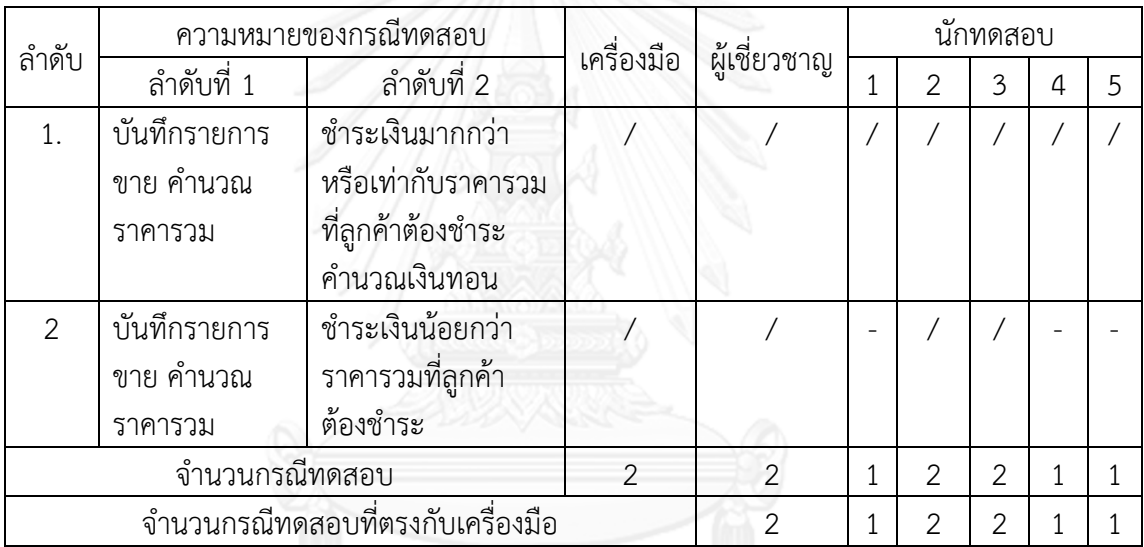

ิตารางที่ 5.21 กรณีทดสอบระดับบรณาการของการขายสินค้าและการชำระเงิน

จากตารางที่ 5.21 เครื่องมือ ผู้เชี่ยวชาญและนักทดสอบคนที่ 2, 3 สร้างกรณีทดสอบได้ 2 กรณี ซึ่งตรงกันทั้งหมด นักทดสอบคนที่ 1, 4, 5 สร้างได้น้อยกว่าเครื่องมือ

| ลำดับ          | ความหมายของกรณีทดสอบ |                                   | เครื่องมือ     | ผู้เชี่ยวชาญ   |   |                | นักทดสอบ |                |   |
|----------------|----------------------|-----------------------------------|----------------|----------------|---|----------------|----------|----------------|---|
|                | ลำดับที่ 1           | ลำดับที่ 2                        |                |                | 1 | 2              | 3        | 4              | 5 |
| 1.             | ยอดซื้อมากกว่า       | ชำระเงินมากกว่า                   |                |                |   |                |          |                |   |
|                | หรือเท่ากับ 20000    | หรือเท่ากับราคา                   |                |                |   |                |          |                |   |
|                | ใช้โปรโมชัน          | รวมที่ลูกค้าต้อง                  |                |                |   |                |          |                |   |
|                | discount             | ชำระ คำนวณเงิน                    |                |                |   |                |          |                |   |
|                |                      | ทอน                               |                |                |   |                |          |                |   |
| $\overline{2}$ | ยอดซื้อมากกว่า       | ชำระเงินน้อยกว่า                  |                |                |   |                |          |                |   |
|                | หรือเท่ากับ 20000    | ราคารวมที่ลูกค้า                  |                |                |   |                |          |                |   |
|                | ใช้โปรโมชัน          | ต้องชำระ                          |                |                |   |                |          |                |   |
|                | discount             |                                   |                |                |   |                |          |                |   |
| 3.             | ยอดซื้อมากกว่า       | ชำระเงินมากกว่า                   |                |                |   |                |          |                |   |
|                | หรือเท่ากับ 20000    | ราคารวมที่ลูกค้า                  |                |                |   |                |          |                |   |
|                | ใช้โปรโมชัน          | ต้องชำระ                          |                |                |   |                |          |                |   |
|                | gift voucher         | คำนวณเงินทอน                      |                |                |   |                |          |                |   |
|                |                      | พิมพ์ voucher                     |                |                |   |                |          |                |   |
|                | จำนวนกรณีทดสอบ       |                                   | $\overline{2}$ | $\overline{2}$ | 1 | $\overline{2}$ |          | $\overline{2}$ | 1 |
|                |                      | จำนวนกรณีทดสอบที่ตรงกับเครื่องมือ |                | $\overline{2}$ | 1 | 2              |          |                |   |

ิ ตารางที่ 5.22 กรณีทดสอบระดับบูรณาการของการใช้โปรโมชันร่วมกับการขายและการชำระเงิน

จากตารางที่ 5.22 นักทดสอบคนที่ 3 ไม่ได้จับคู่ยูสเคสการใช้โปรโมชันร่วมกับการขายและ การช าระเงิน จึงไม่มีกรณีทดสอบระดับบูรณาการของคู่ยูสเคสนี้ เครื่องมือ ผู้เชี่ยวชาญและนักทดสอบ คนที่ 2 สร้างกรณีทดสอบได้ 2 กรณี ซึ่งตรงกันทั้งหมด นักทดสอบคนที่ 1, 5 สร้างได้น้อยกว่า เครื่องมือ นักทดสอบคนที่ 4 สร้างกรณีทดสอบได้มากกว่าเครื่องมือ โดยกรณีทดสอบลำดับที่ 3 เป็น กรณีทดสอบที่มีการใช้โปรโมชันร่วมกับการขายประเภท giftvoucher มีความหมายใกล้เคียงกับกรณี ิทดสอบลำดับที่ 1 ซึ่งเป็นการใช้โปรโมชันร่วมกับการขายประเภท discount

| ลำดับ                             | ความหมายของกรณีทดสอบ |                 | เครื่องมือ | ผู้เชี่ยวชาญ  | นักทดสอบ      |   |   |   |  |  |
|-----------------------------------|----------------------|-----------------|------------|---------------|---------------|---|---|---|--|--|
|                                   | ลำดับที่ 1           | ลำดับที่ 2      |            |               | $\mathcal{P}$ | 3 | 4 | 5 |  |  |
| 1.                                | ชำระเงินมากกว่า      | คืนภายใน 7 วัน  |            |               |               |   |   |   |  |  |
|                                   | หรือเท่ากับราคารวม   | รับคืนสินค้า    |            |               |               |   |   |   |  |  |
|                                   | ที่ลูกค้าต้องชำระ    |                 |            |               |               |   |   |   |  |  |
|                                   | คำนวณเงินทอน         |                 |            |               |               |   |   |   |  |  |
| $\mathcal{P}$                     | ชำระเงินมากกว่า      | คืนเกิน 7 วัน   |            |               |               |   |   |   |  |  |
|                                   | หรือเท่ากับราคารวม   | ไม่รับคืนสินค้า |            |               |               |   |   |   |  |  |
|                                   | ที่ลูกค้าต้องชำระ    |                 |            |               |               |   |   |   |  |  |
|                                   | คำนวณเงินทอน         |                 |            |               |               |   |   |   |  |  |
| จำนวนกรณีทดสอบ                    |                      |                 |            | $\mathcal{P}$ |               |   |   |   |  |  |
| จำนวนกรณีทดสอบที่ตรงกับเครื่องมือ |                      |                 |            |               |               |   |   |   |  |  |

ิตารางที่ 5.23 กรณีทดสอบระดับบูรณาการของการชำระเงินและการรับคืนสินค้า

จากตารางที่ 5.23 นักทดสอบคนที่ 2 และ 3 ไม่ได้จับคู่ยูสเคสการชำระเงินและการรับคืน สินค้า จึงไม่มีกรณีทดสอบระดับบูรณาการของคู่ยูสเคสนี้ เครื่องมือ ผู้เชี่ยวชาญและนักทดสอบคนที่ 1, 4, 5 สร้างกรณีทดสอบลำดับที่ 1 กรณีได้ตรงกันทั้งหมด ผู้เชี่ยวชาญสร้างกรณีทดสอบได้มากกว่า เครื่องมือ โดยกรณีทดสอบลำดับที่ 2 ทดสอบการการรับคืนสินค้าไม่สำเร็จ ซึ่งตัวแปร isOver7Days (รูปที่ ข.7 ในภาคผนวก ข.) ไม่ได้เป็นตัวแปรที่ใช้ร่วมกันของการชำระเงินและการรับคืนสินค้า เครื่องมือจึงไม่ได้สร้างกรณีทดสอบนี้

<span id="page-129-0"></span>ตารางที่ 5.24 กรณีทดสอบระดับบูรณาการของการเพิ่มสินค้าและการแก้ไขสินค้า

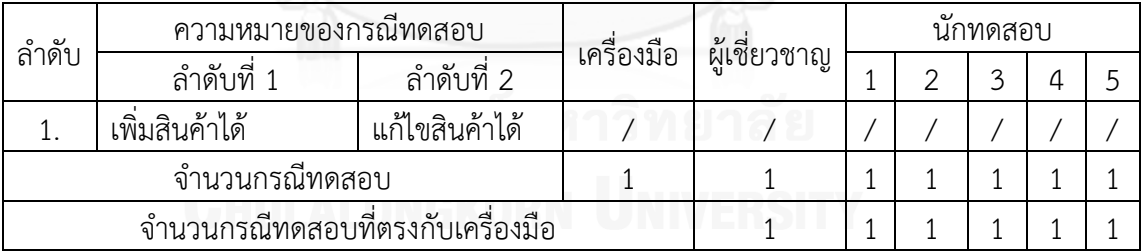

จา[กตารางที่](#page-129-0) 5.24 เครื่องมือ ผู้เชี่ยวชาญและนักทดสอบทุกคน สร้างกรณีทดสอบได้ 1 กรณี ซึ่งตรงกันทั้งหมด

| ลำดับ                             | ความหมายของกรณีทดสอบ                |             | เครื่องมือ | ผู้เชี่ยวชาญ | นักทดสอบ |   |   |   |  |
|-----------------------------------|-------------------------------------|-------------|------------|--------------|----------|---|---|---|--|
|                                   | ลำดับที่ 1                          | ลำดับที่ 2  |            |              |          | っ | 3 | 4 |  |
|                                   | เพิ่มสินค้าได้                      | ลบสินค้าได้ |            |              |          |   |   |   |  |
| $\mathcal{P}$                     | รหัสสินค้าซ้ำ<br>ไม่พบสินค้าที่จะลบ |             |            |              |          |   |   |   |  |
|                                   | เพิ่มสินค้าไม่ได้                   |             |            |              |          |   |   |   |  |
| จำนวนกรณีทดสอบ                    |                                     |             |            |              |          | っ |   |   |  |
| จำนวนกรณีทดสอบที่ตรงกับเครื่องมือ |                                     |             |            |              |          |   |   |   |  |

ตารางที่ 5.25 กรณีทดสอบระดับบูรณาการของการเพิ่มสินค้าและการลบสินค้า

จากตารางที่ 5.25 นักทดสอบคนที่ 4 ไม่ได้จับคู่ยูสเคสการเพิ่มสินค้าและการลบสินค้า จึงไม่ มีกรณีทดสอบระดับบูรณาการของคู่ยูสเคสนี้ เครื่องมือ ผู้เชี่ยวชาญและนักทดสอบคนที่ 1, 2, 3, 5 ี สร้างกรณีทดสอบลำดับที่ 1 ได้ตรงกันทั้งหมด ผู้เชี่ยวชาญและนักทดสอบคนที่ 3, 5 สร้างกรณี ิทดสอบได้มากกว่าเครื่องมือ โดยกรณีทดสอบลำดับที่ 2 เป็นกรณีทดสอบที่เพิ่มสินค้าไม่สำเร็จ และไม่ พบสินค้าที่จะลบ คู่ยูสเคสการเพิ่มสินค้าและการลบสินค้า มีการใช้ตัวแปร productid ร่วมกัน และ มีการนำตัวแปร productid ไปใช้ในเมท็อดที่มีการคืนค่าตัวแปร product แล้วนำมาใช้ในเงื่อนไข (รูปที่ ข.9 ในภาคผนวก ข.) แต่ productid ซึ่งเป็นตัวแปรที่ใชร่วมกันไม่ได้ถูกนำไปใช้เป็นตัวแปร เงื่อนไขในการลบสินค้า เครื่องมือจึงไม่ได้สร้างกรณีทดสอบนี้

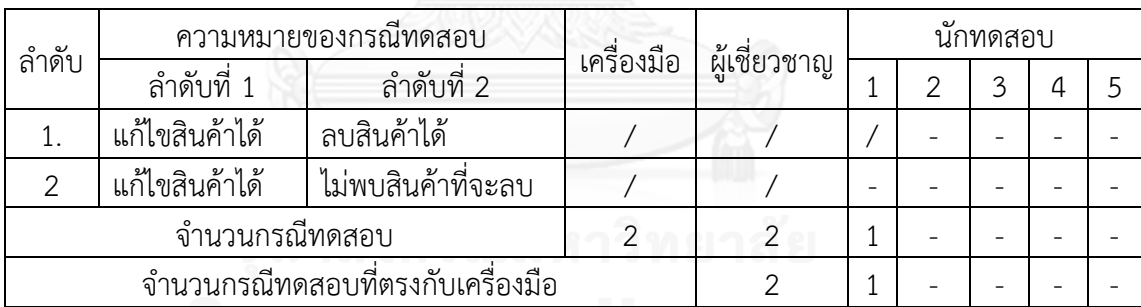

ตารางที่ 5.26 กรณีทดสอบระดับบูรณาการของการแก้ไขสินค้าและการลบสินค้า

จากตารางที่ 5.26 นักทดสอบคนที่ 2 - 5 ไม่ได้จับคู่ยูสเคสการการแก้ไขสินค้าและการลบ สินค้า จึงไม่มีกรณีทดสอบระดับบูรณาการของคู่ยูสเคสนี้ เครื่องมือ ผู้เชี่ยวชาญ สร้างกรณีทดสอบได้ 2 กรณี ซึ่งตรงกันทั้งหมด และนักทดสอบคนที่ 1 สร้างได้น้อยกว่าเครื่องมือ

ิจากตารางที่ 5.19 – ตารางที่ 5.26 สามารถสรุปจำนวนกรณีทดสอบระดับบูรณาการสร้าง โดยเครื่องมือและผู้เชี่ยวชาญได้ตามตารางที่ 5.27 เครื่องมือสร้างกรณีทดสอบระดับบูรณาการได้ ทั้งหมด 12 กรณี ผู้เชี่ยวชาญสร้างได้ทั้งหมด 15 กรณี และเครื่องมือสร้างได้ตรงกับผู้เชี่ยวชาญ 12 กรณี สรุปได้ว่า ในประเด็นด้านความครอบคลุมจำนวนของกรณีทดสอบระดับอินทิเกรชันที่สร้างโดย เครื่องมือตรงกับผู้เชี่ยวชาญร้อยละ 80

ตารางที่ 5.27 จำนวนกรณีทดสอบระดับบูรณาการของระบบขายสินค้าที่สร้างโดยเครื่องมือและ ผู้เชี่ยวชาญ

| ลำดับ |                             | ค่ยูสเคส              | เครื่องมือ     | ผู้เชี่ยวชาญ   | ตรงกัน        |
|-------|-----------------------------|-----------------------|----------------|----------------|---------------|
|       | ลำดับที่ 1                  | ลำดับที่ 2            |                |                |               |
| 1.    | การเปิดการขาย               | การขายสินค้า          | 1              | $\overline{2}$ | 1             |
| 2.    | การขายสินค้า                | การใช้โปรโมชันร่วมกับ | $\overline{2}$ | $\overline{2}$ | 2             |
|       |                             | การขาย                |                |                |               |
| 3.    | การขายสินค้า                | การชำระเงิน           | 2              | 2              | 2             |
| 4.    | การใช้โปรโมชันร่วมกับ       | การชำระเงิน           | $\overline{2}$ | $\overline{2}$ | $\mathcal{P}$ |
|       | การขาย                      |                       |                |                |               |
| 5.    | การชำระเงิน                 | การรับคืนสินค้า       |                | $\overline{2}$ |               |
| 6.    | การเพิ่มสินค้า              | การแก้ไขสินค้า        |                | 1              |               |
| 7.    | การเพิ่มสินค้า              | การลบสินค้า           |                | 2              |               |
| 8.    | การแก้ไขสินค้า              | การลบสินค้า           | $\overline{2}$ | $\overline{2}$ | 2             |
|       | จำนวนกรณีทดสอบระดับบูรณาการ |                       | 12             | 15             | 12            |

2. กรณีศึกษาระบบเอทีเอ็ม กรณีทดสอบระดับบูรณาการของระบบเอทีเอ็ม มีรายละเอียด ดังนี้

ตารางที่ 5.28 จำนวนกรณีทดสอบระดับบูรณาการของการทำเซสชันและการใส่รหัสไม่ถูกต้อง

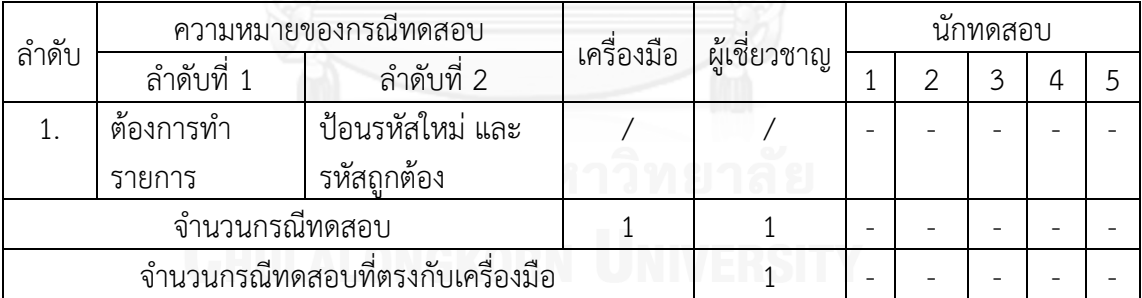

จากตารางที่ 5.28 นักทดสอบคนที่ 1 - 5 ไม่ได้จับคู่ยูสเคสการทำเซสชันและการใส่รหัสไม่ ถูกต้อง จึงไม่มีกรณีทดสอบระดับบูรณาการของคู่ยูสเคสนี้ เครื่องมือและผู้เชี่ยวชาญ สร้างกรณี ิ<br>ทดสอบได้ 1 กรณี ซึ่งตรงกันทั้งหมด

| ลำดับ                             | ความหมายของกรณีทดสอบ             |                 | เครื่องมือ | ผู้เชี่ยวชาญ  |   | นักทดสอบ      |   |   |  |
|-----------------------------------|----------------------------------|-----------------|------------|---------------|---|---------------|---|---|--|
|                                   | ลำดับที่ 1                       | ลำดับที่ 2      |            |               |   | $\mathcal{P}$ | 3 | 4 |  |
|                                   | ทำรายการและ                      | ป้อนรหัสใหม่    |            |               |   |               |   |   |  |
|                                   | ป้อนรหัสไม่ถูกต้อง               | และรหัสถุกต้อง  |            |               |   |               |   |   |  |
| $\mathfrak{D}$                    | ทำรายการและ                      | ป้อนรหัสใหม่    |            |               |   |               |   |   |  |
|                                   | ป้อนรหัสไม่ถูกต้อง<br>และป้อนไม่ |                 |            |               |   |               |   |   |  |
|                                   |                                  | ถูกต้อง 3 ครั้ง |            |               |   |               |   |   |  |
| จำนวนกรณีทดสอบ                    |                                  |                 |            | 2             | っ | 2             |   | っ |  |
| จำนวนกรณีทดสอบที่ตรงกับเครื่องมือ |                                  |                 |            | $\mathcal{P}$ | ↷ | っ             |   | っ |  |

ิตารางที่ 5.29 จำนวนกรณีทดสอบระดับบรณาการของการทำรายการและการใส่รหัสไม่ถูกต้อง

ิจากตารางที่ 5.29 นักทดสอบคนที่ 3 ไม่ได้จับคู่ยูสเคสการทำรายการและการใส่รหัส ไม่ถูกต้อง จึงไม่มีกรณีทดสอบระดับบูรณาการของคู่ยูสเคสนี้ เครื่องมือ ผู้เชี่ยวชาญ และนักทดสอบ คนที่ 1, 2, 4, 5 สร้างกรณีทดสอบได้ 2 กรณี ซึ่งตรงกันทั้งหมด

ิตารางที่ 5.30 จำนวนกรณีทดสอบระดับบูรณาการของการทำรายการและการถอนเงิน

| ลำดับ                             | ความหมายของกรณีทดสอบ                                     |              | เครื่องมือ | ้ผู้เชี่ยวชาญ | นักทดสอบ |  |  |  |  |
|-----------------------------------|----------------------------------------------------------|--------------|------------|---------------|----------|--|--|--|--|
|                                   | ลำดับที่ 1                                               | ลำดับที่ 2   |            |               |          |  |  |  |  |
|                                   | จำนวนเงินพอ<br>สถานะ ok<br>ถอนเงินสำเร็จ<br>ดำเนินการตาม |              |            |               |          |  |  |  |  |
|                                   | รายการที่เลือก                                           | พิมพ์ใบเสร็จ |            |               |          |  |  |  |  |
| จำนวนกรณีทดสอบ                    |                                                          |              |            |               |          |  |  |  |  |
| จำนวนกรณีทดสอบที่ตรงกับเครื่องมือ |                                                          |              |            |               |          |  |  |  |  |

จากตารางที่ 5.30 นักทดสอบคนที่ 1 - 4 ไม่ได้จับคู่ยูสเคสการทำรายการและการถอนเงิน จึงไม่มีกรณีทดสอบระดับบูรณาการของคู่ยูสเคสนี้ เครื่องมือ ผู้เชี่ยวชาญ และนักทดสอบคนที่ 5 สร้าง กรณีทดสอบได้ 1 กรณี ซึ่งตรงกันทั้งหมด

ิ ตารางที่ 5.31 จำนวนกรณีทดสอบระดับบูรณาการของการทำรายการและการฝากเงิน

| ลำดับ                             | ความหมายของกรณีทดสอบ         |            | เครื่องมือ | ผู้เชี่ยวชาญ | นักทดสอบ |  |   |  |  |
|-----------------------------------|------------------------------|------------|------------|--------------|----------|--|---|--|--|
|                                   | ลำดับที่ 1                   | ลำดับที่ 2 |            |              |          |  | 2 |  |  |
|                                   | ฝากเงินสำเร็จ<br>สถานะ ok    |            |            |              |          |  |   |  |  |
|                                   | พิมพ์ใบเสร็จ<br>ดำเนินการตาม |            |            |              |          |  |   |  |  |
|                                   | รายการที่เลือก               |            |            |              |          |  |   |  |  |
| จำนวนกรณีทดสอบ                    |                              |            |            |              |          |  |   |  |  |
| จำนวนกรณีทดสอบที่ตรงกับเครื่องมือ |                              |            |            |              |          |  |   |  |  |

จากตารางที่ 5.31 นักทดสอบคนที่ 1 - 4 ไม่ได้จับคู่ยูสเคสการทำรายการและการฝากเงิน จึงไม่มีกรณีทดสอบระดับบูรณาการของคู่ยูสเคสนี้ เครื่องมือ ผู้เชี่ยวชาญ และนักทดสอบคนที่ 5 สร้าง กรณีทดสอบได้ 1 กรณี ซึ่งตรงกันทั้งหมด

ตารางที่ 5.32 จำนวนกรณีทดสอบระดับบูรณาการของการทำรายการและการโอนเงิน

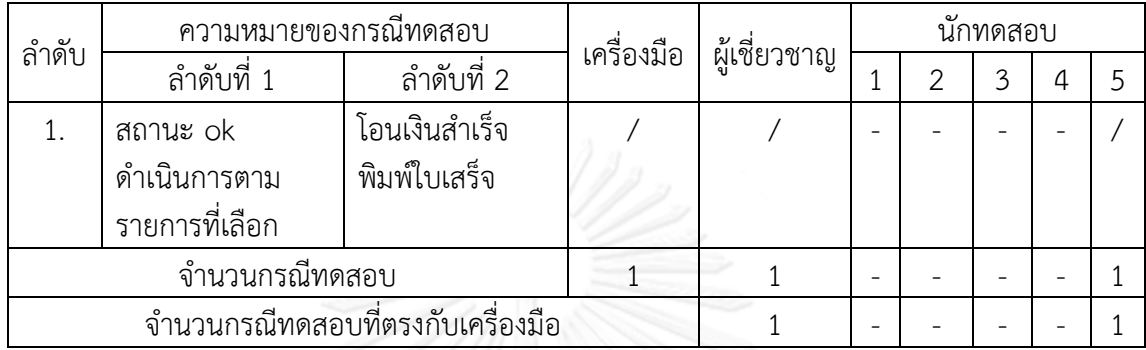

จากตารางที่ 5.32 นักทดสอบคนที่ 1 - 4 ไม่ได้จับคู่ยูสเคสการทำรายการและการโอนเงิน จึง ไม่มีกรณีทดสอบระดับบูรณาการของคู่ยูสเคสนี้ เครื่องมือ ผู้เชี่ยวชาญ และนักทดสอบคนที่ 5 สร้าง กรณีทดสอบได้ 1 กรณี ซึ่งตรงกันทั้งหมด

ิตารางที่ 5.33 จำนวนกรณีทดสอบระดับบูรณาการของการทำรายการและการสอบถามยอดเงิน

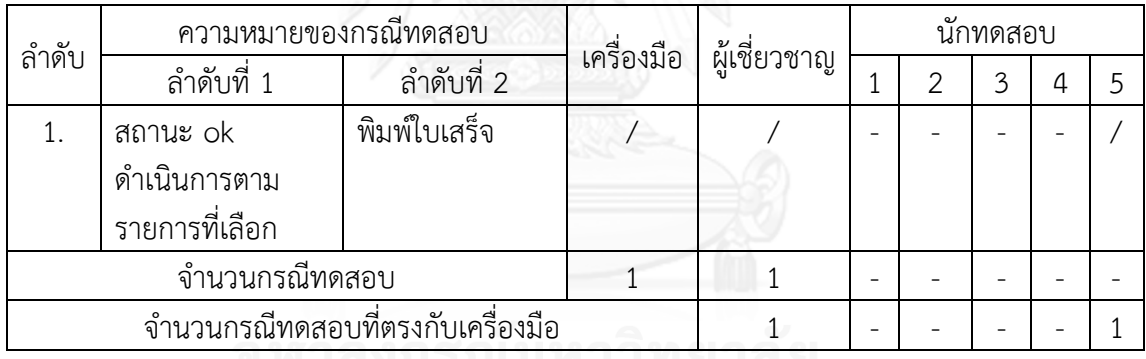

จากตารางที่ 5.33 นักทดสอบคนที่ 1 - 4 ไม่ได้จับคู่ยูสเคสการทำรายการและการสอบถาม ยอดเงิน จึงไม่มีกรณีทดสอบระดับบูรณาการของคู่ยูสเคสนี้ เครื่องมือ ผู้เชี่ยวชาญ และนักทดสอบคน ที่ 5 สร้างกรณีทดสอบได้ 1 กรณี ซึ่งตรงกันทั้งหมด

| ลำดับ                             | ความหมายของกรณีทดสอบ     |                     | เครื่องมือ | ผู้เชี่ยวชาญ | นักทดสอบ |   |   |   |   |
|-----------------------------------|--------------------------|---------------------|------------|--------------|----------|---|---|---|---|
|                                   | ลำดับที่ 1               | ลำดับที่ 2          |            |              |          | 2 | 3 | 4 | 5 |
| 1 <sub>1</sub>                    | จำนวนเงินพอ              | ฝากเงินสำเร็จ พิมพ์ |            |              |          |   |   |   |   |
|                                   | ถอนเงินสำเร็จ            | ใบเสร็จ             |            |              |          |   |   |   |   |
|                                   | พิมพ์ใบเสร็จ             |                     |            |              |          |   |   |   |   |
| $\cdot$ .2                        | จำนวนเงินไม่             | ฝากเงินสำเร็จ พิมพ์ |            |              |          |   |   |   |   |
|                                   | ใบเสร็จ<br>พอ ถอนเงินไม่ |                     |            |              |          |   |   |   |   |
|                                   | สำเร็จ                   |                     |            |              |          |   |   |   |   |
| จำนวนกรณีทดสอบ                    |                          |                     |            |              |          |   | 2 |   |   |
| จำนวนกรณีทดสอบที่ตรงกับเครื่องมือ |                          |                     |            |              |          |   |   |   |   |

ิตารางที่ 5.34 จำนวนกรณีทดสอบระดับบรณาการของการถอนเงินและการฝากเงิน

จากตารางที่ 5.34 นักทดสอบคนที่ 2, 4, 5 ไม่ได้จับคู่ยูสเคสการถอนเงินและการฝากเงิน จึงไม่มีกรณีทดสอบระดับบูรณาการของคู่ยูสเคสนี้ เครื่องมือ ผู้เชี่ยวชาญและนักทดสอบคนที่ 1, 3 สร้างกรณีทดสอบล าดับที่ 1 ได้ตรงกันทั้งหมด นักทดสอบคนที่ 3 สร้างกรณีทดสอบได้มากกว่า เครื่องมือ โดยกรณีทดสอบลำดับที่ 2 เป็นกรณีทดสอบที่ถอนเงินไม่สำเร็จ และฝากเงินสำเร็จ ซึ่งตัว แปร validAmount ซึ่งถูกใช้เป็นตัวแปรเงื่อนไขในยูสเคสการถอนเงิน (รูปที่ ค.7 ในภาคผนวก ค.) ้ไม่ได้ถูกใช้เป็นตัวแปรร่วมกันกับยูสเคสการฝากเงิน ดังนั้นการถอนเงินสำเร็จหรือไม่สำเร็จจึงไม่มีผล ต่อการฝากเงิน เครื่องมือจึงไม่ได้สร้างกรณีทดสอบนี้

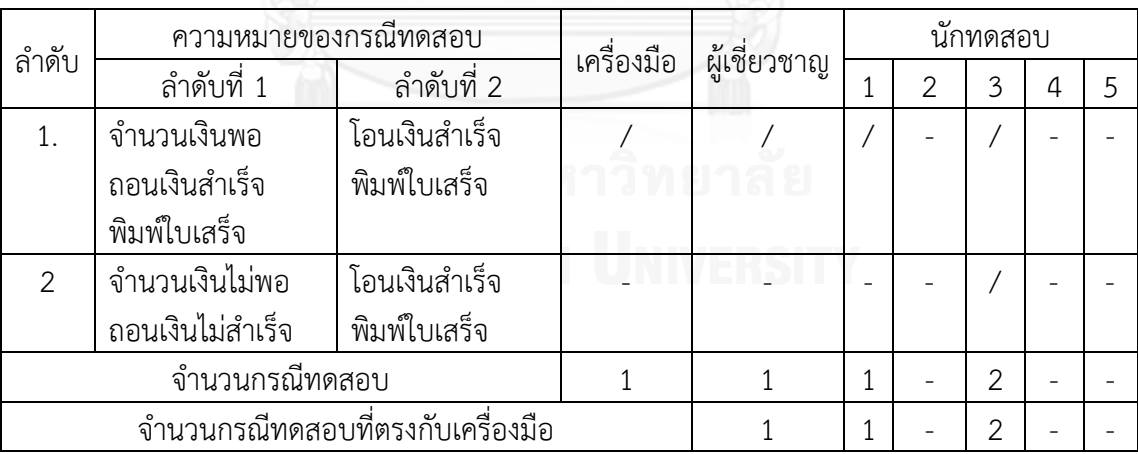

ตารางที่ 5.35 จ านวนกรณีทดสอบระดับบูรณาการของการถอนเงินและการโอนเงิน

จากตารางที่ 5.35 นักทดสอบคนที่ 2, 4, 5 ไม่ได้จับคู่ยูสเคสการการถอนเงินและการโอนเงิน จึงไม่มีกรณีทดสอบระดับบูรณาการของคู่ยูสเคสนี้ เครื่องมือ ผู้เชี่ยวชาญและนักทดสอบคนที่ 1, 3 ี สร้างกรณีทดสอบลำดับที่ 1 ได้ตรงกันทั้งหมด นักทดสอบคนที่ 3 สร้างกรณีทดสอบได้มากกว่า ้ เครื่องมือ โดยกรณีทดสอบลำดับที่ 2 เป็นกรณีทดสอบที่ถอนเงินไม่สำเร็จ และโอนเงินสำเร็จ ตัวแปร validAmount ซึ่งถูกใช้เป็นตัวแปรเงื่อนไขในยูสเคสการถอนเงิน (รูปที่ ค.7 ในภาคผนวก ค.) ไม่ได้ถูก

ใช้เป็นตัวแปรร่วมกันกับยูสเคสการโอนเงิน ดังนั้น การถอนเงินสำเร็จหรือไม่สำเร็จจึงไม่มีผลต่อการ โอนเงิน เครื่องมือจึงไม่ได้สร้างกรณีทดสอบนี้

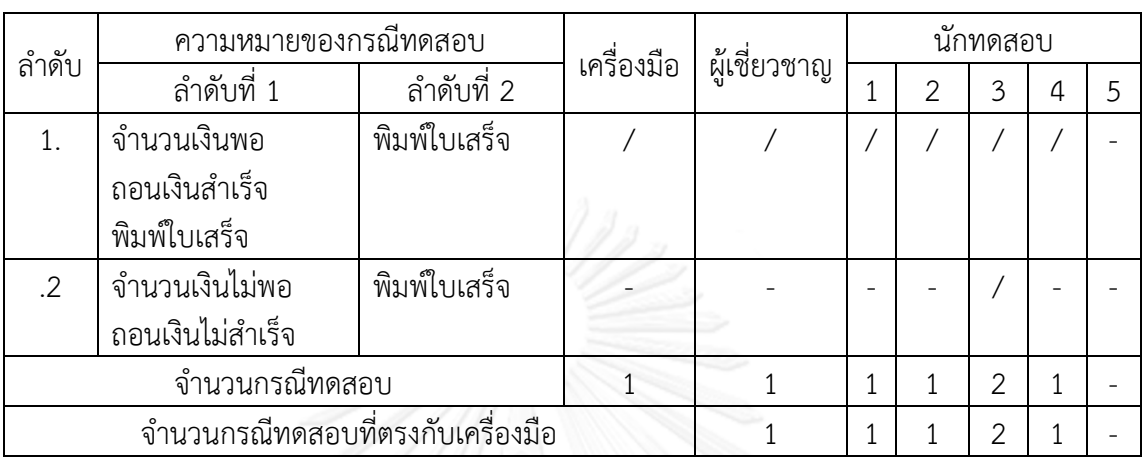

ตารางที่ 5.36 จ านวนกรณีทดสอบระดับบูรณาการของการถอนเงินและการสอบถามยอดเงิน

จากตารางที่ 5.36 นักทดสอบคนที่ 5 ไม่ได้จับคู่ยูสเคสการการถอนเงินและการสอบถาม ยอดเงิน จึงไม่มีกรณีทดสอบระดับบูรณาการของคู่ยูสเคสนี้ เครื่องมือ ผู้เชี่ยวชาญและนักทดสอบคนที่ 1 – 4 สร้างกรณีทดสอบลำดับที่ 1 ได้ตรงกันทั้งหมด นักทดสอบคนที่ 3 สร้างกรณีทดสอบได้มากกว่า เครื่องมือ โดยกรณีทดสอบลำดับที่ 2 เป็นกรณีทดสอบที่ถอนเงินไม่สำเร็จ และโอนเงินสำเร็จ ตัวแปร validAmount ซึ่งถูกใช้เป็นตัวแปรเงื่อนไขในยูสเคสการถอนเงิน (รูปที่ ค.7 ในภาคผนวก ค.)ไม่ได้ถูก ใช้เป็นตัวแปรร่วมกันกับยสเคสการสอบถามยอดเงิน ดังนั้นการถอนเงินสำเร็จหรือไม่สำเร็จจึงไม่มีผล ต่อการสอบถามยอดเงิน เครื่องมือจึงไม่ได้สร้างกรณีทดสอบนี้

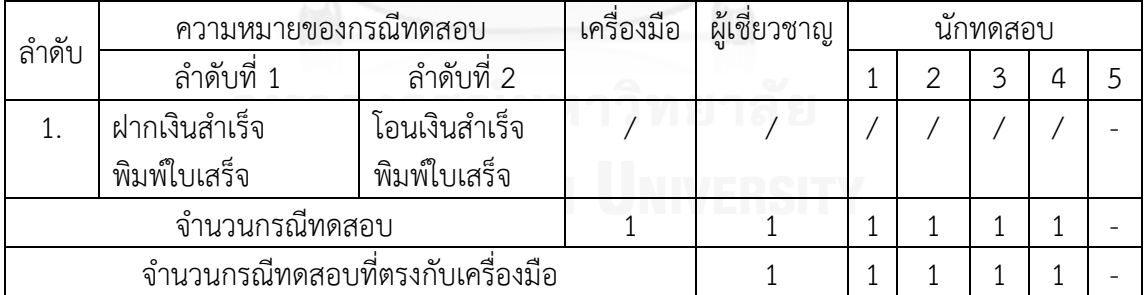

ตารางที่ 5.37 จำนวนกรณีทดสอบระดับบูรณาการของการฝากเงินและการโอนเงิน

จากตารางที่ 5.37 นักทดสอบคนที่ 5 ไม่ได้จับคู่ยูสเคสการฝากเงินและการโอนเงิน จึงไม่มี กรณีทดสอบระดับบูรณาการของคู่ยูสเคสนี้ เครื่องมือ ผู้เชี่ยวชาญ และนักทดสอบคนที่ 1-4 สร้าง กรณีทดสอบได้ 1 กรณี ซึ่งตรงกันทั้งหมด

| ลำดับ                             | ความหมายของกรณีทดสอบ |              | เครื่องมือ |              | นักทดสอบ |  |  |  |  |
|-----------------------------------|----------------------|--------------|------------|--------------|----------|--|--|--|--|
|                                   | ลำดับที่ 1           | ลำดับที่ 2   |            | ผู้เชี่ยวชาญ |          |  |  |  |  |
|                                   | ฝากเงินสำเร็จ        | พิมพ์ใบเสร็จ |            |              |          |  |  |  |  |
|                                   | พิมพ์ใบเสร็จ         |              |            |              |          |  |  |  |  |
| จำนวนกรณีทดสอบ                    |                      |              |            |              |          |  |  |  |  |
| จำนวนกรณีทดสอบที่ตรงกับเครื่องมือ |                      |              |            |              |          |  |  |  |  |

ตารางที่ 5.38 จ านวนกรณีทดสอบระดับบูรณาการของการฝากเงินและการสอบถามยอดเงิน

จากตารางที่ 5.38 นักทดสอบคนที่ 2 และ 5 ไม่ได้จับคู่ยูสเคสการฝากเงินและการสอบถาม ยอดเงิน จึงไม่มีกรณีทดสอบระดับบูรณาการของคู่ยูสเคสนี้ เครื่องมือ ผู้เชี่ยวชาญ และนักทดสอบคน ที่ 1, 3, 4 สร้างกรณีทดสอบได้ 1 กรณี ซึ่งตรงกันทั้งหมด

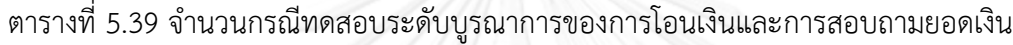

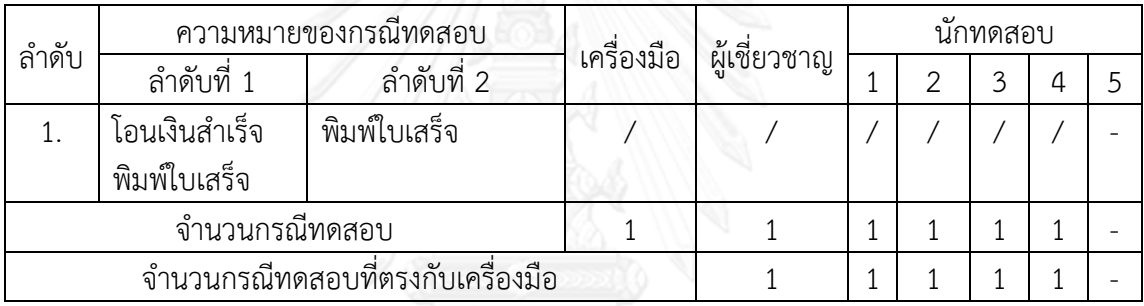

จากตารางที่ 5.39 นักทดสอบคนที่ 5 ไม่ได้จับคู่ยูสเคสการโอนเงินและการสอบถามยอดเงิน จึงไม่มีกรณีทดสอบระดับบูรณาการของคู่ยูสเคสนี้ เครื่องมือ ผู้เชี่ยวชาญ และนักทดสอบคนที่ 1 - 4 สร้างกรณีทดสอบได้ 1 กรณี ซึ่งตรงกันทั้งหมด

จากตารางที่ 5.28–ตารางที่ 5.39 สามารถสรุปจำนวนกรณีทดสอบระดับบูรณาการที่สร้าง โดยเครื่องมือและผู้เชี่ยวชาญได้ตามตารางที่ 5.40 เครื่องมือสร้างกรณีทดสอบระดับบูรณาการได้ ทั้งหมด 13 กรณี ผู้เชี่ยวชาญสร้างได้ทั้งหมด 13 กรณี และเครื่องมือสร้างได้ตรงกับผู้เชี่ยวชาญ 13 กรณี สรุปได้ว่า ในประเด็นด้านความครอบคลุมของกรณีทดสอบระดับอินทิเกรชันที่สร้างโดย เครื่องมือ ตรงกับผู้เชี่ยวชาญร้อยละ 100

| ลำดับ                       |                | เครื่องมือ           | ผู้เชี่ยวชาญ | ตรงกัน         |    |
|-----------------------------|----------------|----------------------|--------------|----------------|----|
|                             | คู่ยูสเคสที่ 1 | คู่ยูสเคสที่ 2       |              |                |    |
| 1.                          | การทำเซสชัน    | การใส่รหัสไม่ถูกต้อง | 1            | 1              | 1  |
| 2.                          | การทำรายการ    | การใส่รหัสไม่ถูกต้อง | 2            | $\overline{2}$ | 2  |
| 3.                          | การทำรายการ    | การถอนเงิน           |              |                |    |
| 4.                          | การทำรายการ    | การฝากเงิน           |              |                |    |
| 5.                          | การทำรายการ    | การโอนเงิน           |              |                |    |
| 6.                          | การทำรายการ    | การสอบถามยอดเงิน     |              |                |    |
| 7.                          | การถอนเงิน     | การฝากเงิน           |              |                |    |
| 8.                          | การถอนเงิน     | การโอนเงิน           |              |                |    |
| 9.                          | การถอนเงิน     | การสอบถามยอดเงิน     |              |                |    |
| 10.                         | การฝากเงิน     | การโอนเงิน           |              |                |    |
| 11.                         | การฝากเงิน     | การสอบถามยอดเงิน     |              |                |    |
| 12.                         | การโอนเงิน     | การสอบถามยอดเงิน     |              |                |    |
| จำนวนกรณีทดสอบระดับบูรณาการ |                |                      | 13           | 13             | 13 |

ตารางที่ 5.40 จำนวนกรณีทดสอบระดับบูรณาการของระบบเอทีเอ็มที่สร้างโดยเครื่องมือและ ผู้เชี่ยวชาญ

## **5.5.3 การเปรียบเทียบเวลาที่ใช้โดยเครื่องมือและนักทดสอบ**

การจับเวลาที่เครื่องมือใช้และนักทดสอบใช้ แยกตามกรณีศึกษา มีรายละเอียดดังนี้

1. การจับเวลาที่เครื่องมือใช้ จะเริ่มจับเวลาตั้งแต่เริ่มเปิดเครื่องมือ สร้างโครงการ นำเข้า เอกสารเอ็กซ์เอ็มแอล แปลงเอกสารคำอธิบายยูสเคสและแผนภาพซีเควนซ์เป็นโอซีแอล ป้อนข้อมูล

โอซีแอลลงในเครื่องมือ สร้างกรณีทดสอบระดับหน่วยและสร้างกรณีทดสอบระดับบูรณาการ เครื่องมือใช้เวลาประมาณ 50 นาที สำหรับระบบขายสินค้า และใช้เวลาประมาณ 40 นาทีสำหรับ ระบบเอทีเอ็ม

2. การจับเวลาที่นักทดสอบใช้ จะเริ่มจับเวลาตั้งแต่นักทดสอบเริ่มอ่านเอกสาร ซึ่ง ประกอบด้วย เอกสารคำอธิบายยูสเคส แผนภาพยูสเคส และแผนภาพซีเควนซ์ จนกระทั่งนักทดสอบ เขียนคู่ยูสเคสและกรณีทดสอบระดับบูรณาการของทุกคู่ยูสเคสเสร็จสิ้น เวลาโดยประมาณที่นัก ทดสอบใช้ แสดงดังตารางที่ 5.41

| นักทดสอบ | <u>้จำนวนคู่ยูสเคสที่</u> ตรงกับเครื่องมือ |              | เวลาที่ใช้ (นาที) |              |  |  |
|----------|--------------------------------------------|--------------|-------------------|--------------|--|--|
| ึคนที่   | ระบบขายสินค้า                              | ระบบเอทีเอ็ม | ระบบขายสินค้า     | ระบบเอทีเอ็ม |  |  |
|          |                                            |              | 70                | 60           |  |  |
|          |                                            |              | 60                | 50           |  |  |
|          |                                            |              | 60                | 50           |  |  |
|          |                                            |              | 50                | 40           |  |  |
|          |                                            | 5            |                   |              |  |  |

ตารางที่ 5.41 เวลาที่ใช้ในการจับคู่ยูสเคสและสร้างกรณีทดสอบระดับบูรณาการ

จากตารางที่ 5.41 พบว่านักทดสอบแต่ละคนสามารถจับคู่ยูสเคสที่ตรงกับเครื่องมือได้ แตกต่างกัน การเปรียบเทียบเวลาที่ใช้โดยเครื่องมือและนักทดสอบ ไม่สามารถนำเวลาเฉลี่ยของ ้นักทดสอบทั้ง 5 คนใช้มาเปรียบเทียบได้ เนื่องจากนักทดสอบบางคนจับค่ยสเคสได้จำนวนน้อย เวลา ที่ใช้ในการสร้างกรณีทดสอบให้ครบตามคู่ยูสเคสจึงน้อยด้วย เพื่อให้การประเมินผลเครื่องมือสามารถ เปรียบเทียบเวลาได้อย่างถูกต้อง จึงเลือกเวลาของนักทดสอบที่สามารถจับคู่ยูสเคสได้ถูกต้องครบถ้วน ิ มากที่สุด ผู้วิจัยจึงนำเวลาที่ใช้โดยนักทดสอบคนที่ 1 ซึ่งใช้เวลาเฉลี่ย (70+60)/2 = 65 นาที มาเปรียบเทียบเครื่องมือซึ่งใช้เวลาเฉลี่ย (50+40/2) = 45 นาที สรุปได้ว่าเครื่องมือใช้เวลาในการจับคู่ ยูสเคสและสร้างกรณีทดสอบระดับบูรณาการน้อยกว่านักทดสอบ 65-45 = 20 นาที

## **บทที่ 6 สรุปผลการวิจัยและข้อเสนอแนะ**

้บทนี้จะกล่าวถึงการสรุปผลการวิจัย การนำงานวิจัยไปประยุกต์ใช้ ข้อจำกัดและข้อเสนอแนะ มีรายละเอียดดังนี้

### **6.1 สรุปผลการวิจัย**

้วิทยานิพนธ์นี้นำเสนอวิธีการสร้างกรณีทดสอบระดับบูรณาการโดยอัตโนมัติ จากแผนภาพ ยูเอ็มแอล ซึ่งประกอบด้วย แผนภาพยูสเคส แผนภาพซีเควนซ์ และเอกสารคำอธิบายยูสเคส โดย ผู้วิจัยได้กำหนดการแปลงเอกสารคำอธิบายยูสเคสและแผนภาพซีเควนซ์เป็นโอซีแอล และประยุกต์ใช้ ึกราฟควบคุมกระแสไออาร์ซีเอฟจีที่นำเสนอโดยฉัฐธร ทองระอา (2550) ในการแปลงแผนภาพ ี่ซีเควนซ์เป็นกรณีทดสอบ พร้อมเพิ่มหลักการสร้างเส้นเชื่อมเลเบิลเอฟจำนวน 3 กรณี เพื่อให้สามารถ สร้างกราฟควบคุมกระแสไออาร์ซีเอฟจีได้สมบูรณ์ และพัฒนาเครื่องมือสร้างกรณีทดสอบ เครื่องมือ ที่ผู้วิจัยพัฒนาขึ้น สามารถจับคู่ยูสเคสที่มีความสัมพันธ์จากการใช้ตัวแปรร่วมกัน สร้างกรณีทดสอบ ้ระดับหน่วยและระดับบูรณาการได้สำเร็จ โดยหลักการที่ผู้วิจัยนำเสนอมีรายละเอียดดังนี้

### **6.1.1 หลักการที่ผู้วิจัยน าเสนอ**

1. การหาความสัมพันธ์ของยูสเคส ในส่วนนี้ผู้วิจัยได้กำหนดประเภทของตัวแปรในแผนภาพ ซีเควนซ์ 3 ประเภท ได้แก่ ตัวแปรเงื่อนไข ตัวแปรพารามิเตอร์ และตัวแปรคืนค่า เมื่อหาความสัมพันธ์ ของยูสเคสจากการใช้ตัวแปรร่วมกัน พบว่าจะมีคู่ยูสเคสที่ไม่มีการใช้ตัวแปรร่วมกัน และคู่ยูสเคส ที่มีการใช้ตัวแปรร่วมกัน ซึ่งคู่ยูสเคสที่มีการใช้ตัวแปรร่วมกันสามารถแบ่งออกเป็น 2 ประเภท ได้แก่

1) ตัวแปรในยูสเคสลำดับที่ 1 ถูกนำไปใช้เป็นตัวแปรเงื่อนไขในยูสเคสลำดับที่ 2

2) ตัวแปรในยูสเคสลำดับที่ 1 ถูกนำไปใช้เป็นตัวแปรพารามิเตอร์หรือตัวแปรคืนค่า ในยูสเคสลำดับที่ 2

2. การสร้างกรณีทดสอบระดับบูรณาการ ผู้วิจัยกำหนดให้นำคู่ยูสเคสที่มีความสัมพันธ์กัน มาพิจารณาตัวแปรที่ใช้ร่วมกัน โดยแบ่งเป็น 2 กรณี

1) กรณีตัวแปรในยูสเคสลำดับที่ 1 ถูกนำไปใช้เป็นตัวแปรเงื่อนไขในยูสเคสลำดับที่ 2 จะเลือกเส้นทางไออาร์ซีเอฟจีของยูสเคสลำดับที่ 1 ที่มีตัวแปรที่ใช้ร่วมกัน มาเชื่อมต่อกับเส้นทาง

ไออาร์ซีเอฟจีของยูสเคสล าดับที่ 2 ที่มีตัวแปรที่ใช้ร่วมกัน และมีค่าของตัวแปร เงื่อนไขเป็นจริงจำนวน 1 กรณี และเป็นเท็จจำนวน 1 กรณี

2) กรณีตัวแปรในยูสเคสลำดับที่ 1 ถูกนำไปใช้เป็นตัวแปรพารามิเตอร์หรือตัวแปร คืนค่าในยูสเคสล าดับที่ 2 จะเลือกเส้นทางไออาร์ซีเอฟจีของยูสเคสล าดับที่ 1 ที่มีตัวแปรที่ใช้ร่วมกัน ้ มาเชื่อมต่อกับเส้นทางไออาร์ซีเอฟจีของยสเคสลำดับที่ 2 ที่มีตัวแปรที่ใช้ร่วมกัน

จากนั้นน ากรณีทดสอบระดับหน่วยของเส้นทางไออาร์ซีเอฟจีดังกล่าวมารวมกันเป็นกรณี ทดสอบระดับบูรณาการ

### **6.1.2 ผลการประเมินผลเครื่องมือ**

เมื่อเปรียบเทียบคู่ยูสเคสที่สร้างโดยเครื่องมือกับคู่ยูสเคสที่สร้างโดยผู้เชี่ยวชาญ พบว่าใน กรณีศึกษาระบบขายสินค้าเครื่องมือจับคู่ยูสเคสได้ตรงกับผู้เชี่ยวชาญทั้งหมด และในกรณีศึกษาระบบ เอทีเอ็ม เครื่องมือจับคู่ยูสเคสได้ทั้งหมด 18 คู่ เป็นคู่ยูสเคสที่ตรงกับเครื่องมือ 12 คู่ และคู่ยูสเคส ที่ไม่ตรงกับผู้เชี่ยวชาญ จำนวน 6 คู่ ซึ่งเป็นคู่ยูสเคสที่มีการใช้ตัวแปรร่วมกัน แต่ผู้เชี่ยวชาญไม่ได้จับคู่ ่ ยูสเคสดังกล่าว ผู้เชี่ยวชาญให้เหตุผลว่า เนื่องจากไม่มีข้อกำหนดว่าจะต้องทำยูสเคสใดก่อนหลัง เช่น เมื่อทดสอบการทำงานของยูสเคสการฝากเงินและการโอนเงินแล้ว การทำงานของยูสเคสการโอนเงิน ู และการฝากเงินก็น่าจะทำงานได้เช่นกัน เพราะแผนภาพซีเควนซ์การโอนเงินและการฝากเงินไม่ได้ กำหนดรายละเอียดที่มีความสำคัญต่อการทำงานร่วมกัน เช่น ไม่มีการตรวจสอบยอดเงินคงเหลือใน บัญชีก่อนโอนเงิน ดังนั้นทดสอบเพียงคู่ยูสเคสเดียวก็น่าจะเพียงพอ แต่ผู้วิจัยเห็นว่า เหตุผลดังกล่าว เกิดจากข้อจำกัดของกรณีศึกษาระบบเอทีเอ็ม ซึ่งเป็นตัวอย่างประกอบการเรียนการสอน วิชาการ พัฒนาซอฟต์แวร์เชิงวัตถุของวิทยาลัยกอร์ดอน จึงอาจมีความละเอียดไม่ครบถ้วนตามการทำงานของ ระบบเอทีเอ็มที่ใช้งานจริงในธุรกิจ หากมีการเขียนรายละเอียดของแผนภาพซีเควนซ์ที่ครบถ้วนมาก ขึ้นก็ยังคงต้องทดสอบครบทั้งการโอนเงินและการฝากเงิน ดังนั้น ผู้วิจัยจึงเห็นว่าการจับคู่ยูสเคสที่มี การใช้ตัวแปรร่วมกัน ทั้งยูสเคส A-B และยูสเคส B-A มีเหมาะสมแล้ว

เมื่อเปรียบเทียบกรณีทดสอบระดับบูรณาการ ที่สร้างโดยเครื่องมือกับคู่ยูสเคสที่สร้างโดย ผู้เชี่ยวชาญ พบว่าในกรณีศึกษาระบบขายสินค้าและระบบเอทีเอ็ม เครื่องมือสร้างกรณีทดสอบได้ตรง กับผู้เชี่ยวชาญทั้งหมด ไม่มีกรณีทดสอบใดที่เครื่องมือสร้างแต่ผู้เชี่ยวชาญไม่ได้สร้าง ดังนั้น กรณี ิทดสอบระดับบูรณาการที่สร้างโดยเครื่องมือจึงมีความน่าเชื่อถือ สามารถนำไปใช้งานได้ แต่ในระบบ ี เอทีเอ็มเครื่องมือสร้างได้น้อยกว่าผู้เชี่ยวชาญเป็นจำนวน 3 กรณี เนื่องจากในคู่ยูสเคสของกรณี ิทดสอบดังกล่าว ไม่ได้มีการใช้ตัวแปรร่วมกัน ตามประเภทตัวแปรในยูสเคสลำดับที่ 1 ถูกนำไปใช้เป็น ้ตัวแปรเงื่อนไขในยูสเคสลำดับที่ 2 ดังนั้น เครื่องมืออาจยังไม่สามารถสร้างได้ครบถ้วนเท่าผู้เชี่ยวชาญ

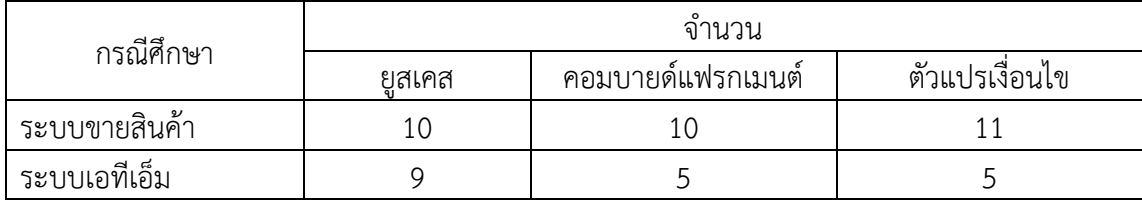

ิตารางที่ 6.1จำนวนยูสเคส คอมบายด์แฟรกเมนต์ และตัวแปรเงื่อนไขของกรณีศึกษา

ิจากตารางที่ 6.1 ระบบขายสินค้ามีจำนวนยูสเคส จำนวนคอมบายด์แฟรกเมนต์ และจำนวน ตัวแปรเงื่อนไข มากกว่าระบบเอทีเอ็ม สรุปได้ว่า ระบบขายสินค้ามีความซับซ้อนมากกว่าระบบ เอทีเอ็ม

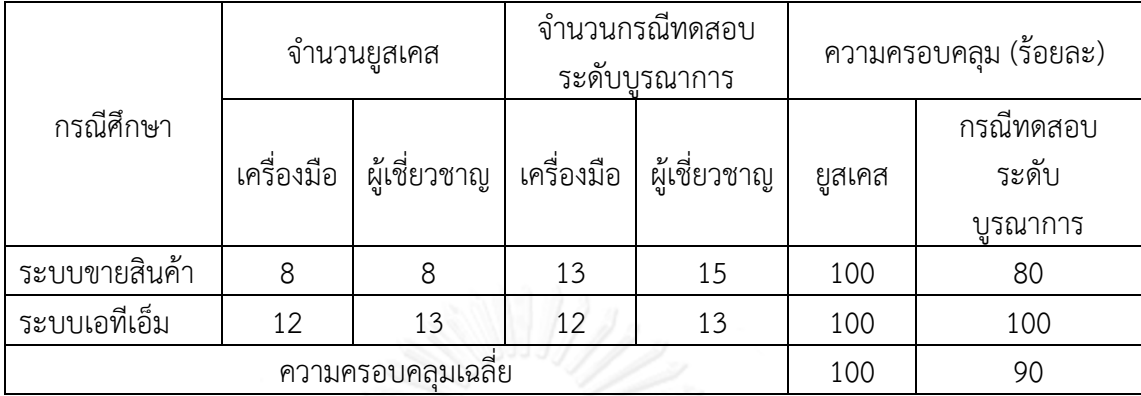

<span id="page-141-0"></span>ตารางที่ 6.42 ความครอบคลุมของกรณีทดสอบระดับบูรณาการ

ในประเด็นด้านความครอบคลุม จา[กตารางที่](#page-141-0) 6.42 จำนวนของคู่ยูสเคสของระบบขายสินค้า และระบบเอทีเอ็มที่สร้างโดยเครื่องมือตรงกับคู่ยูสเคสที่สร้างโดยผู้เชี่ยวชาญร้อยละ 100 จำนวนกรณี ทดสอบระดับบูรณาการของระบบขายสินค้าและระบบเอทีเอ็มที่สร้างโดยเครื่องมือ ตรงกับคู่ยูสเคสที่ ิสร้างโดยผู้เชี่ยวชาญร้อยละ 80 และ 100 ตามลำดับ เครื่องมือสามารถสร้างกรณีทดสอบระดับ ิ บูรณาการได้ครอบคลุมเฉลี่ยร้อยละ 90 ของจำนวนกรณีทดสอบบูรณาการที่ผู้เชี่ยวชาญสร้าง สรุปได้ ว่า ความซับซ้อนของระบบส่งผลต่อความครอบคลุมของกรณีทดสอบระดับบูรณาการ หากระบบมี ความซับซ้อนมากขึ้น ความครอบคลุมของกรณีทดสอบระดับบูรณาการที่สร้างโดยเครื่องมือจะน้อยลง ตารางที่ 6.43 เวลาที่ใช้ในการจับคู่ยูสเคสและสร้างกรณีทดสอบระดับอินทิเกรชันของระบบขายสินค้า และระบบเอทีเอ็ม

<span id="page-141-1"></span>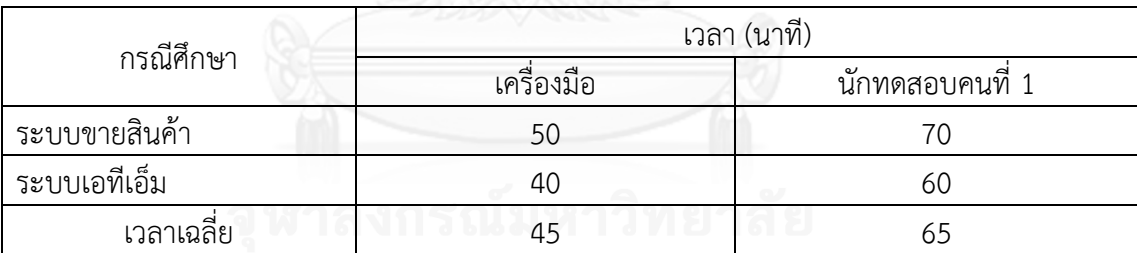

ในประเด็นด้านเวลา จา[กตารางที่](#page-141-1) 6.43 เวลาที่ใช้ในการจับคู่ยูสเคสและการสร้างกรณี ทดสอบระดับบูรณาการของระบบขายสินค้ามากกว่าระบบเอทีเอ็ม โดยเครื่องมือใช้เวลาในการจับคู่ ยูสเคสและการสร้างกรณีทดสอบระดับบูรณาการของระบบขายสินค้ามากกว่าระบบเอทีเอ็ม 10 นาที ส่วนนักทดสอบคนที่ 1 ซึ่งจับคู่ยูสเคสได้ตรงกับเครื่องมือมากที่สุด จากนักทดสอบทั้ง 5 คน ใช้เวลาใน การจับคู่ยูสเคสและการสร้างกรณีทดสอบระดับบูรณาการของระบบขายสินค้ามากกว่าระบบเอทีเอ็ม 10 นาที สรุปได้ว่าจำนวนยูสเคสและคอมบายด์แฟรกเมนต์ของระบบส่งผลต่อเวลาที่ใช้ในการจับคู่ยูส เคสและการสร้างกรณีทดสอบระดับบูรณาการ หากระบบมีจำนวนยูสเคสและคอมบายด์แฟรกเมนต์ มากขึ้น ทั้งเครื่องมือและนักทดสอบจะใช้เวลามากขึ้น เครื่องมือใช้เวลาในการจับคู่ยูสเคสและสร้าง กรณีทดสอบระดับบูรณาการน้อยกว่านักทดสอบ เฉลี่ย (65-45) = 20 นาที

เครื่องมือสามารถช่วยจับคู่ยูสเคสและสร้างกรณีทดสอบระดับบูรณาการ ได้ครอบคลุมและ ้ ครบถ้วนมากกว่านักทดสอบ อีกทั้งยังใช้เวลาน้อยกว่านักทดสอบด้วย การนำเครื่องมือนี้ไปใช้จะช่วย ลดแรงงาน และลดเวลาในการจับคู่ยูสเคสและสร้างกรณีทดสอบระดับบูรณาการได้ กรณีศึกษาที่ใช้ใน งานวิจัยนี้ ได้แก่ ระบบขายสินค้าและระบบเอทีเอ็ม มียูสเคส 9 และ 10 ยูสเคส ตามลำดับ ซึ่งนับว่ามี จ านวนไม่มากนัก เครื่องมือสามารถช่วยลดเวลาได้เฉลี่ย 20 นาที หากน าเครื่องมือไปใช้กับระบบอื่นๆ ี ที่มียูสเคสจำนวนมาก เครื่องมือจะช่วยลดเวลาในการจับคู่ยูสเคสและdkiสร้างกรณีทดสอบระดับ บูรณาการได้มากขึ้น

### **6.2 การน างานวิจัยไปประยุกต์ใช้**

1. ช่วยต่อยอดองค์ความรู้สำหรับการสร้างกรณีทดสอบระดับบูรณาการ จากแผนภาพ ยูเอ็มแอล เพื่อเป็นแนวทางในการศึกษาต่อไป

2. นักทดสอบสามารถนำกรณีทดสอบที่ได้จากเครื่องมือไปใช้ในการทดสอบได้ ซึ่งจะช่วยลด เวลาในการออกแบบกรณีทดสอบระดับหน่วยและระดับบูรณาการ สามารถสร้างกรณีทดสอบได้ทันที หลังจากเสร็จขั้นตอนการออกแบบ ซึ่งอยู่ในช่วงเริ่มต้นของกระบวนการพัฒนาซอฟต์แวร์ โดยไม่ จ าเป็นต้องรอให้เขียนโปรแกรมเสร็จสิ้นก่อน ส่งผลให้สามารถค้นพบข้อผิดพลาดและแก้ไขปัญหาได้ เร็วมากยิ่งขึ้น ท าให้ได้ซอฟต์แวร์ที่มีคุณภาพและตรงตามความต้องการของผู้ใช้

### **6.3 ข้อจ ากัดและข้อเสนอแนะ**

1. เครื่องมือสามารถสร้างกรณีทดสอบระดับหน่วยได้ครอบคลุมครบถ้วนตามข้อมูลที่ปรากฏ ในแผนภาพซีเควนซ์ แต่สร้างกรณีทดสอบระดับบูรณาการได้ไม่ครอบคลุมทุกกรณีที่ผู้เชี่ยวชาญสร้าง เนื่องจากเครื่องมือใช้หลักการสร้างกรณีทดสอบระดับบูรณาการ โดยพิจารณาจากประเภทการใช้ ้ตัวแปรร่วมกัน โดยแบ่งเป็น 2 กรณี ได้แก่ (1) กรณีตัวแปรในยูสเคสลำดับที่ 1 ถูกนำไปใช้เป็นตัวแปร เงื่อนไขในยูสเคสลำดับที่ 2 และ (2) กรณีตัวแปรในยูสเคสลำดับที่ 1 ถูกนำไปใช้เป็นตัวแปร ี พารามิเตอร์หรือตัวแปรคืนค่าในยูสเคสลำดับที่ 2 ซึ่งยังไม่สามารถสร้างกรณีทดสอบระดับบูรณาการ ได้ครอบคลุมผู้เชี่ยวชาญ ผู้เชี่ยวชาญอาจใช้ประสบการณ์ในการพิจารณาประเด็นอื่นๆ นอกเหนือจาก รายละเอียดในแผนภาพซีเควนซ์ เช่น การป้อนข้อมูลไม่ถูกต้อง การไม่ป้อนค่าข้อมูล เป็นต้น อีกทั้ง ผู้เชี่ยวชาญสามารถพิจารณาได้ว่าตัวแปรที่ชื่อต่างกัน อาจมีความเกี่ยวข้องกัน เช่น product และ productid หมายถึง สินค้า และ รหัสสินค้า มีความเชื่อมโยงกัน แต่เครื่องมือมองว่าตัวแปรที่ชื่อ ต่างกัน ไม่มีความเกี่ยวข้องกัน

2. การหาความสัมพันธ์ระหว่างยูสเคสจากการใช้ตัวแปรร่วมกันของเครื่องมือ จะหาชื่อ ตัวแปรและประเภทตัวแปร จากชื่อเมสเสจในแผนภาพซีเควนซ์และเงื่อนไขในคอมบายด์แฟรกเมนต์ หากแผนภาพซีเควนซ์ถูกออกแบบอย่างไม่ละเอียด เช่น เมสเสจระบุเพียงชื่อเมท็อดเท่านั้น ไม่มี พารามิเตอร์ ไม่มีการคืนค่า ไม่มีคอมบายด์แฟรกเมนต์ เครื่องมือจะมองว่าแผนภาพซีเควนซ์นี้ไม่มี ตัวแปร จึงไม่สามารถหาความสัมพันธ์ระหว่างยูสเคสจากการใช้ตัวแปรร่วมกัน รวมถึงไม่สามารถหา ค่าของข้อมูลทดสอบได้ ดังนั้น ระดับความละเอียดของแผนภาพยูเอ็มแอลจะส่งผลต่อกรณีทดสอบที่ เครื่องมือสร้างได้

3. หากในแผนภาพซีเควนซ์ตั้งชื่อตัวแปรที่ไม่สื่อความหมาย หรือตั้งชื่อตัวแปรชื่อเดียวกันใน แผนภาพซีเควนซ์ 2 แผนภาพ แต่ไม่ได้หมายถึงสิ่งเดียวกัน เช่น ตั้งชื่อตัวแปร i เพื่อวนลูปในทุก ้ แผนภาพซีเควนซ์ เครื่องมือจะจับคู่ยูสเคส ที่มีการใช้ตัวแปร i ร่วมกัน ทำให้ได้คู่ของยูสเคสที่มีการใช้ ตัวแปรชื่อเดียวกัน แต่ไม่ได้มีความสัมพันธ์กัน

่ 4. แผนภาพยูเอ็มแอลที่นำมาใช้สร้างกรณีทดสอบในงานวิจัยนี้ ได้แก่ แผนภาพยูสเคส แผนภาพซีเควนซ์ และเอกสารคำอธิบายยูสเคส ซึ่งข้อมูลอาจไม่เพียงพอในการสร้างค่าของข้อมูล ทดสอบได้อย่างครบถ้วน เช่น ค่าของตัวแปรในอ็อบเจกต์ที่มีก่อนที่จะดำเนินการทดสอบ ดังนั้นอาจ ้ต้องนำแผนภาพยูเอ็มแอลอื่นๆ เช่น แผนภาพคลาส มาประกอบในการสร้างค่าของข้อมูลก่อนที่จะ ดำเนินการทดสอบ

5. ในขั้นตอนการใช้เครื่องมือ ผู้ใช้จะต้องนำเข้าแผนภาพซีเควนซ์ จากนั้นอ่านเอกสาร คำอธิบายยูสเคสและแผนภาพซีเควนซ์ แล้วแปลงเป็นโอซีแอลตามหลักการที่ผู้วิจัยนำเสนอในหัวข้อ 3.2.2 ดังนั้นความสามารถและความชำนาญของผู้ใช้เครื่องมือ ในการแปลงข้อมูลเป็นโอซีแอล และ การป้อนข้อมูลเข้าสู่เครื่องมือ จะมีผลต่อเวลาที่ใช้สร้างกรณีทดสอบ

6. เนื่องจากข้อจำกัดทางด้านกรณีศึกษา ซึ่งจะต้องเป็นแผนภาพยูเอ็มแอลที่เขียนได้ถูกต้อง ตามมาตรฐานยูเอ็มแอล และการขอความอนุเคราะห์จากบริษัทผลิตซอฟต์แวร์ทำได้ยาก เพราะบริษัท ส่วนใหญ่ไม่สามารถให้ข้อมูลได้ เนื่องจากเป็นนโยบายด้านความปลอดภัยของข้อมูลของบริษัทและ ลูกค้า ในงานวิจัยนี้จึงได้ทำการทดลองด้วยกรณีศึกษาจำนวน 2 ระบบ ซึ่งมีคอมบายด์แฟรกเมนต์ ครบทั้ง 3 ประเภท ได้แก่ ลูป ออบชันและอัลเทอเนทีฟ และมีตัวแปรครบทั้ง 3 ประเภท ได้แก่ ตัวแปรพารามิเตอร์ ตัวแปรคืนค่า และตัวแปรเงื่อนไข ดังนั้นกรณีศึกษาจำนวน 2 ระบบนี้จึงเพียงพอ ในการประเมินผลเครื่องมือสร้างกรณีทดสอบระดับบูรณาการ สามารถทดสอบความสัมพันธ์ของยูส ี เคสได้ครบทุกประเภท แต่กรณีศึกษาดังกล่าวมีจำนวนยูสเคสเพียง 9 และ 10 ยูสเคส ดังนั้นจึงควร ทดสอบเพิ่มเติมกับกรณีศึกษาของระบบอื่นๆ ที่มีความซับซ้อนมากขึ้น

7. เครื่องมือนี้รองรับการทดสอบการทำงานร่วมกันของยูสเคสจำนวน 2 ยูสเคสเท่านั้น จึงควรหาแนวทางอื่นเพิ่มเติม เพื่อให้รองรับการสร้างกรณีทดสอบระดับบูรณาการซึ่งทดสอบการ ท างานร่วมกันของยูสเคสมากกว่า 2 ยูสเคสขึ้นไปได้
#### **รายการอ้างอิง**

- Binder, R. V. (1999). *Testing Object-Oriented System Models, Patterns, and Tools.* Addison-Wesley.
- Booch, G., Rumbaugh, J., & Jacobson, I. (1999). *The unified modeling language user guide.* Pearson Education India.
- Briand, L., & Labiche, Y. (2002). A UML-based approach to system testing. *Software and Systems Modeling, 1*(1), 10-42.
- Bruegge, B., & Dutoit, A. H. (2004). *Object-Oriented Software Engineering Using UML, Patterns, and Java.* USA: Pearson Education.
- Budha, G., Panda, N., & Acharya, A. A. (2011). Test case generation for use case dependency fault detection. *Electronics Computer Technology (ICECT)* (pp. 178-182). IEEE.
- Cartaxo, E. G., Neto, F. G., & Machado, P. D. (2007). Test Case Generation by means of UML Sequence Diagrams and. *Systems, Man and Cybernetics, (ISIC'07)* (pp. 1292-1297). IEEE.
- Gutiérrez, J. J., Escalona, M. J., Mejías, M., & Torres, J. (2006). An approach to generate test cases from use cases. *ICWE '06 Proceedings of the 6th international conference on Web engineering* (pp. 113-114). USA: ACM.
- Hamilton, K., & Miles, R. (2006). *Learning UML 2. 0.* O'Reilly Media, Incorporated.
- IEEE Standard. (1990). *IEEE Standard Glossary of Software Engineering Terminology.* Retrieved from http://ieeexplore.ieee.org/xpl/articleDetails.jsp?arnumber=159342
- Kansomkeat, S., & Riverpiboon, W. (2003). Automated generating test case using UML Statechart Diagrams. *Proceedings of the 2003 Annual Research Conference of the South African Institute of Computer Scientists and Information Technologists on Enablement Through Technology* (pp. 296-300). Republic of South Africa: South African Institute for Computer Scientists and Information Technologists.
- Nebut, C., Fleurey, F., Traon, Y. L., & Je´ze´ quel,, J.-M. (2006). Automatic Test Generation: A Use Case Driven Approach. *Software Engineering, IEEE Transactions , 32*, 140-155.
- Octaviano, F. R., Thomazzo, A. D., Camargo, K., & Fabbri, S. (2012). Test Scenarios Generation Based on Use Cases. *CIbSE*, (pp. 15-27).
- Pilone, D., & Pitman, N. (2006). *UML 2.0 in a Nutshell.* O'Reilly Media.
- Pressman, R. (2005). *Software Engineering A Practitioner's Approach* (sixth ed.). McGraw-Hill.
- Pressman, R. (2010). *Software Engineering: A Practitioner's Approach* (seventh ed.). McGraw-Hill.
- Rountev, A., Kagan, S., & Sawin, J. (n.d.). Coverage criteria for testing object interaction in sequence diagram. *Fundamental Approaches to Software Engineering* (pp. 239-304). Springer Berlin Heidelberg}.
- Samuel, P., Mall, R., & Kanth, P. (2007). Automatic test case generation from UML communication diagrams. *Information and Software Technology, 49*(2), 158- 171.
- Sarma, M., Kundu, D., & Mall, R. (2007). Automatic Test Case Generation from UML Sequence Diagrams. *15th International Conference on Advanced Computing and Communications* (pp. 60-67). IEEE.
- The Object Management Group. (2012). *Documents associated with Object Constraint Language, Version 2.3.1*. Retrieved from http://www.omg.org/spec/OCL/2.3.1
- UML 2.4 Diagrams Overview. (2012) Retrieved from http://www.uml-diagrams.org/uml-24-diagrams.html
- เศรษฐพงศ์ ลีฬหรัตน์รักษ์. (2547). *วิธีสร้างกรณีทดสอบโดยอัตโนมัติจากยูสเคส.* วิทยานิพนธ์ ปริญญามหาบัณฑิต, สาขาวิทยาศาสตร์คอมพิวเตอร์ ภาควิชาวิศวกรรมคอมพิวเตอร์ คณะ วิศวกรรมศาสตร์ จุฬาลงกรณ์มหาวิทยาลัย.
- ฉัฐธร ทองระอา. (2550). *การสร้างกรณีทดสอบจากแผนภาพซีเควนซ์.* วิทยานิพนธ์ปริญญา มหาบัณฑิต, สาขาการพัฒนาซอฟต์แวร์ด้านธุรกิจ ภาควิชาสถิติ จุฬาลงกรณ์มหาวิทยาลัย.

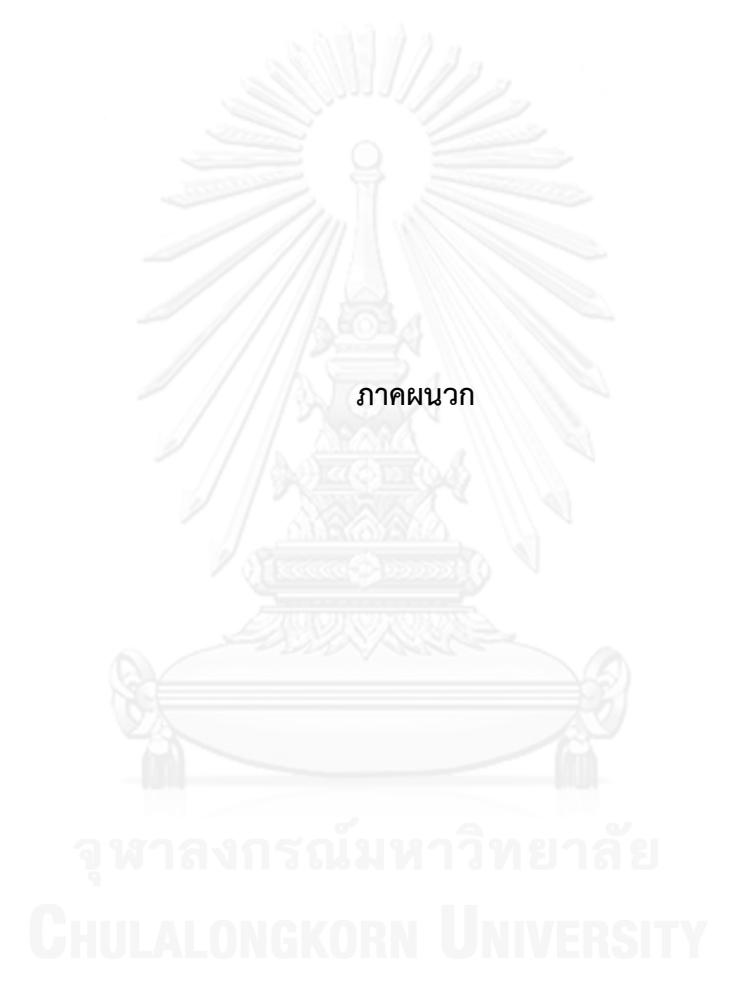

#### **ภาคผนวก ก. แนวคิดในการสร้างกรณีทดสอบระดับบูรณาการจากนักทดสอบ**

จากการสอบถามแนวคิดในการการสร้างกรณีทดสอบระดับบูรณาการ โดยการสัมภาษณ์นัก ิทดสอบจำนวนทั้งหมด 10 คน จากบริษัทที่ดำเนินธุรกิจทางด้านการพัฒนาซอฟต์แวร์จำนวน 4 บริษัท มีรายละเอียด ดังตารางที่ ก.1

ตารางที่ ก.1 ข้อมูลนักทดสอบ

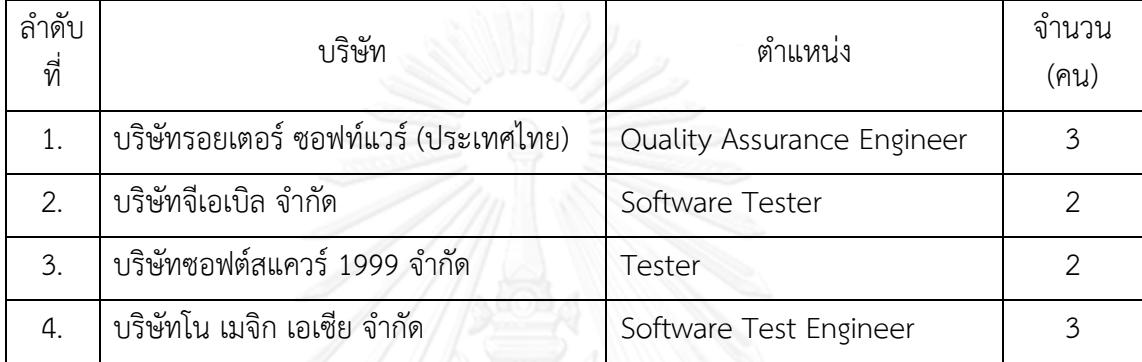

พบว่าปัจจุบันมีแนวคิด 3 แบบ ดังนี้

1. นำกรณีทดสอบระดับหน่วยของหน่วยที่ 1 และหน่วยที่ 2 ทั้งหมดมารวมกันเป็นกรณี ทดสอบระดับบูรณาการ

2. นำกรณีทดสอบสำหรับการทดสอบระดับหน่วยของหน่วยที่ 1 และหน่วยที่ 2 บางส่วนมา ใช้ซ้ า และเพิ่มเติมกรณีทดสอบที่เกิดจากความสัมพันธ์ระหว่างสองหน่วย รวมกันเป็นกรณีทดสอบ ระดับบูรณาการ

3. สร้างกรณีทดสอบระดับบูรณาการใหม่ทั้งหมดจากความสัมพันธ์ของทั้งสองหน่วย โดยไม่ สนใจกรณีทดสอบระดับหน่วย

้จากการสอบถามนักทดสอบ พบว่านักทดสอบจำนวน 20 เปอร์เซ็นต์ ใช้แนวคิดแบบที่ 1 นัก ิทดสอบจำนวน 30 เปอร์เซ็น ใช้แนวคิดแบบที่ 2 และนักทดสอบจำนวน 50 เปอร์เซ็นใช้แนวคิดแบบ ที่ 3 สรุปได้ว่า ปัจจุบันยังไม่มีหลักการที่เป็นมาตรฐานในการสร้างกรณีทดสอบสำหรับการทดสอบ ระดับบูรณาการ แนวคิดในการการสร้างกรณีทดสอบระดับบูรณาการที่เป็นที่นิยมที่สุดคือสร้างกรณี ทดสอบระดับบูรณาการใหม่ทั้งหมดจากความสัมพันธ์ของทั้งสองหน่วย โดยไม่สนใจกรณีทดสอบ ระดับหน่วย

#### **ภาคผนวก ข กรณีศึกษาระบบขายสินค้า**

#### **รายชื่อยูสเคสของระบบขายสินค้า**

- 1. การเข้าสู่ระบบ (Login)
- 2. การเปิดการขาย (Create Sales Order)
- 3. การขายสินค้า (Process Sales Order)
- 4. การใช้โปรโมชันร่วมกับการขาย (Sales Promotion)
- 5. การชำระเงิน (Payment)
- 6. การรับคืนสินค้า (Return Item)
- 7. การเพิ่มสินค้า (Create Product)
- 8. การแก้ไขสินค้า (Edit Product)
- 9. การลบสินค้า (Delete Product)
- 10. รายงานการขาย (Generate Sales Report)

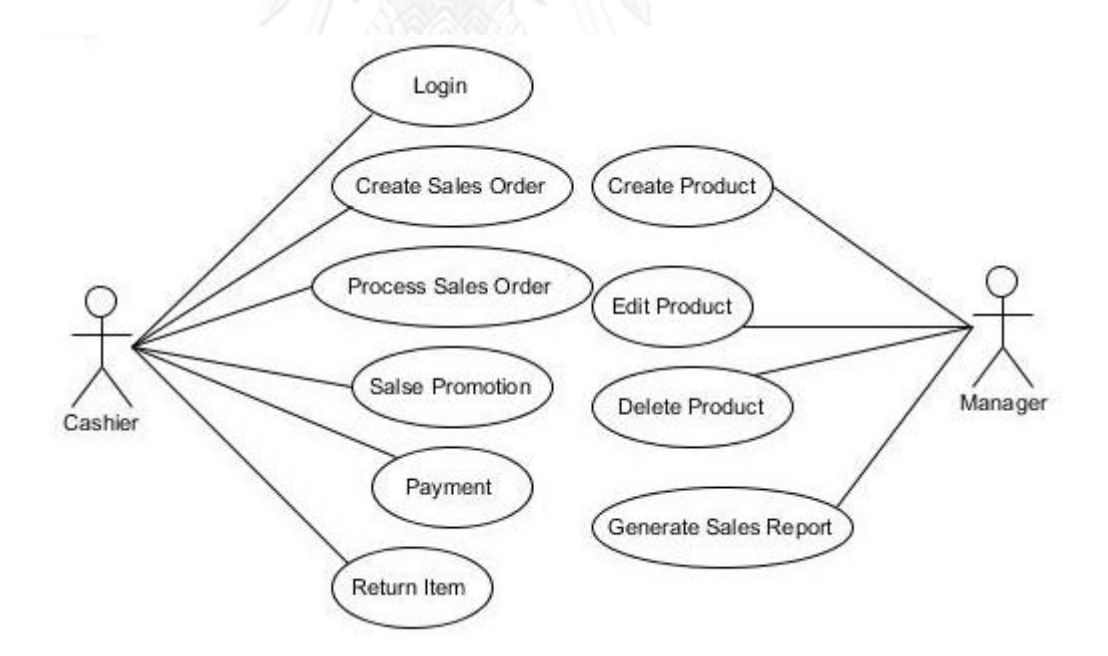

รูปที่ ข.1 แผนภาพยูสเคสระบบขายสินค้า

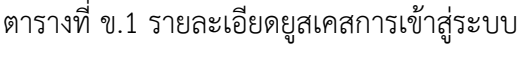

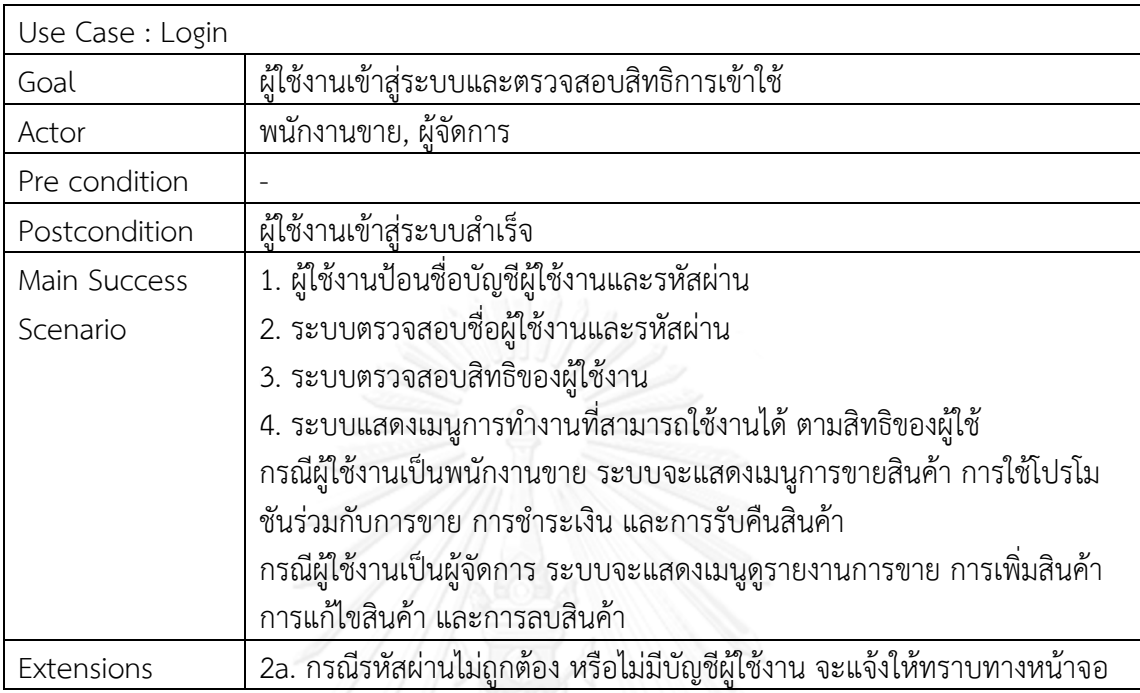

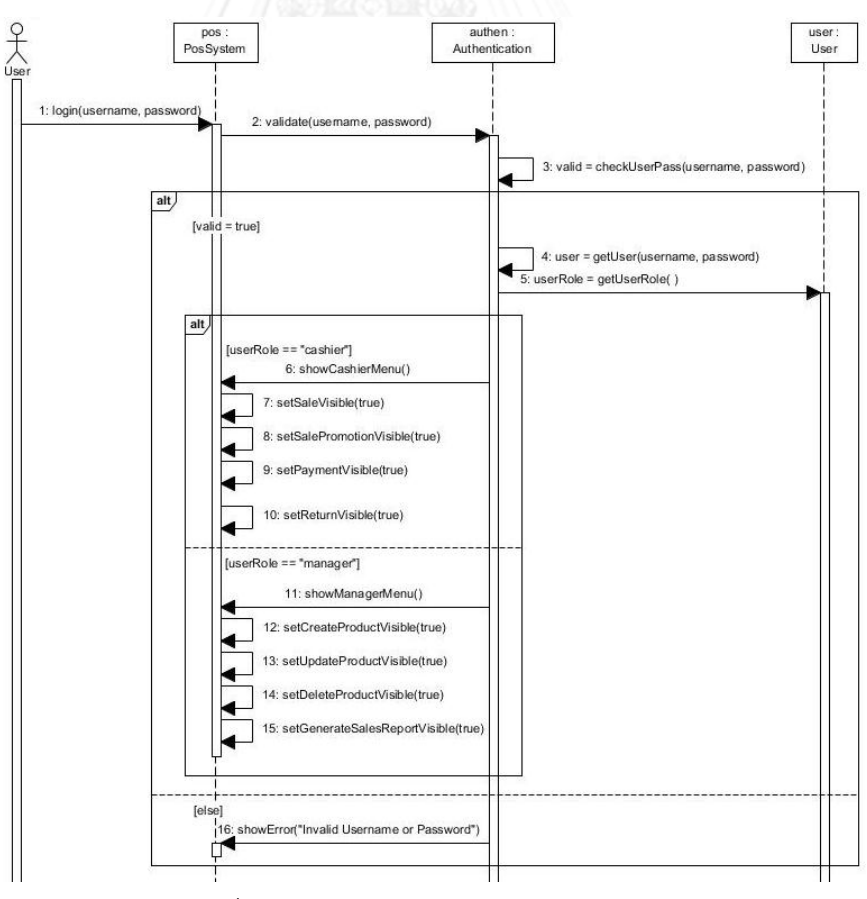

รูปที่ ข.2 แผนภาพซีเควนซ์การเข้าสู่ระบบ

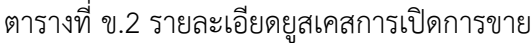

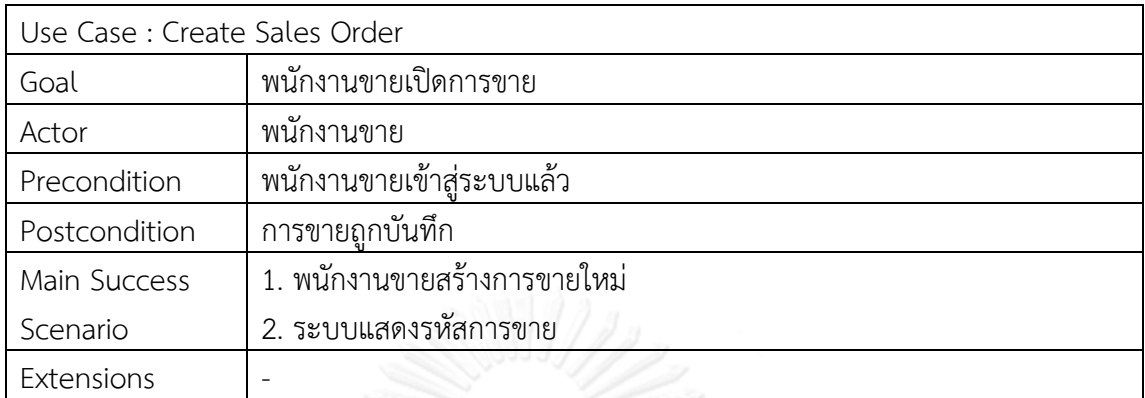

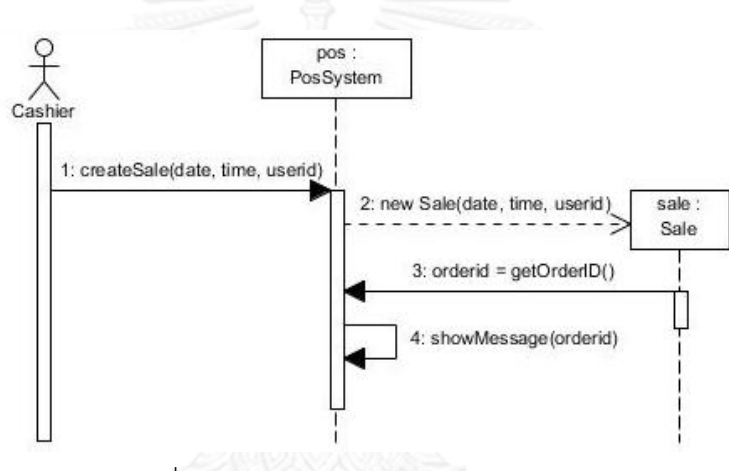

รูปที่ ข.3 แผนภาพซีเควนซ์การเปิดการขาย

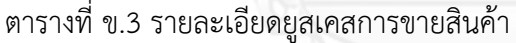

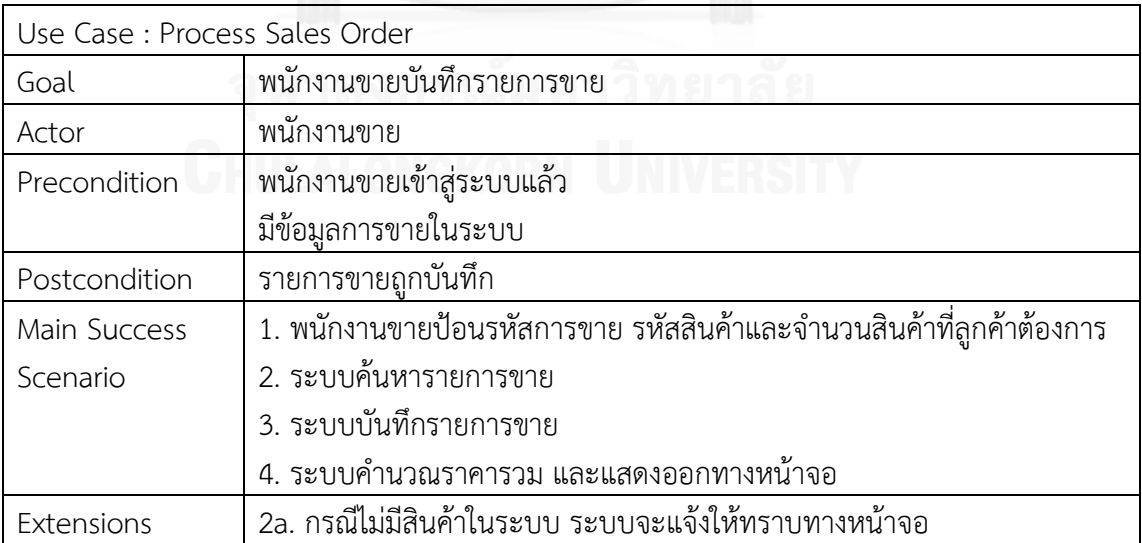

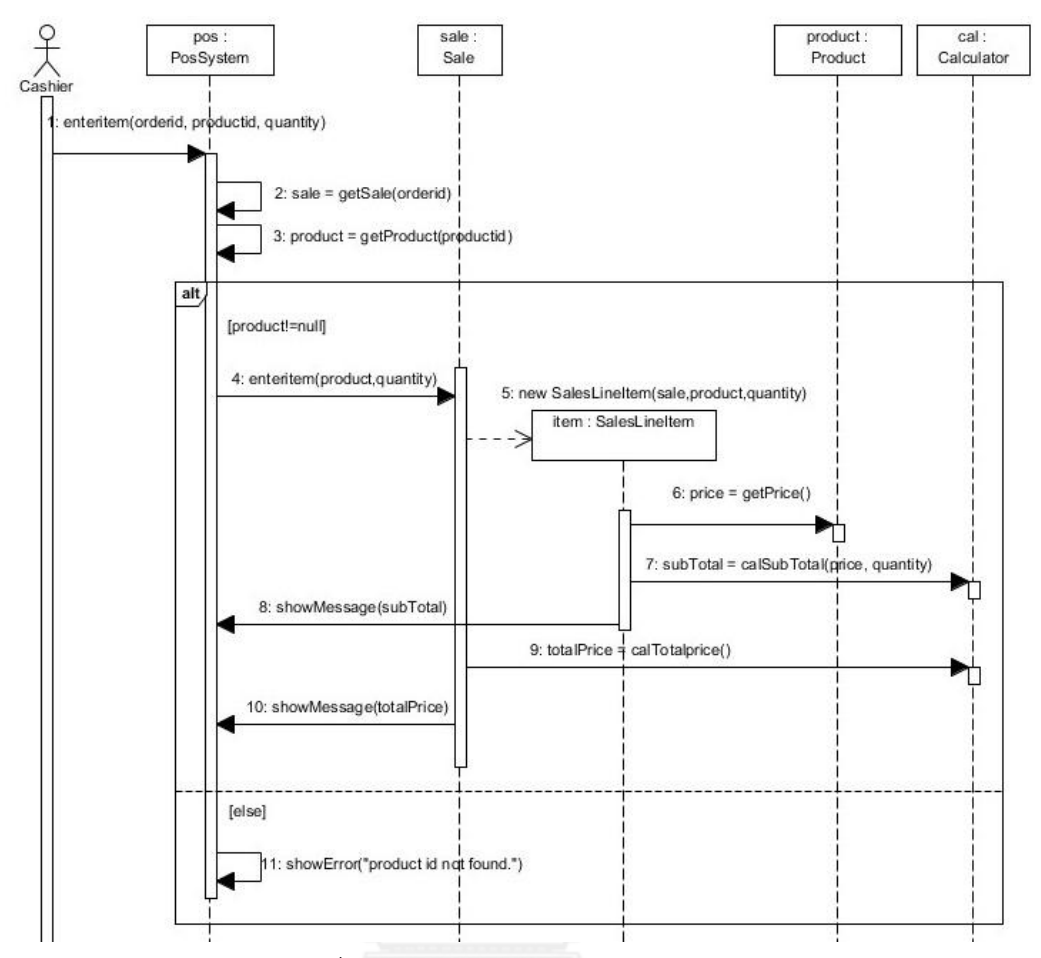

รูปที่ ข.4 แผนภาพซีเควนซ์การขายสินค้า

ตารางที่ ข.4 รายละเอียดยูสเคสการใช้โปรโมชันร่วมกับการขาย

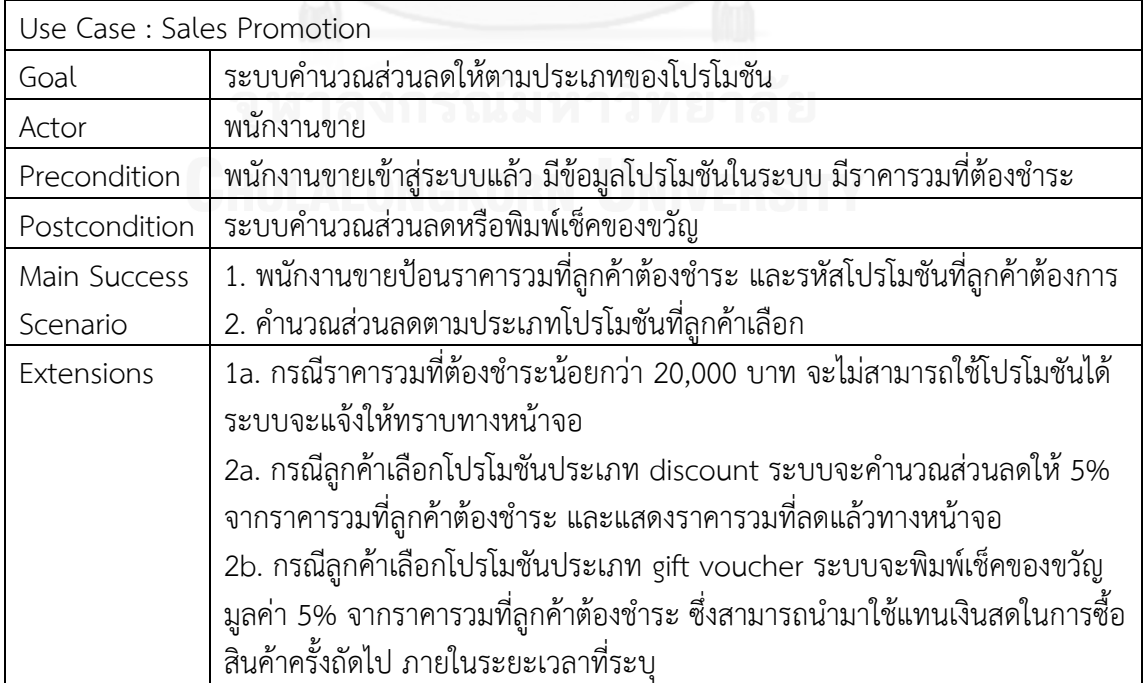

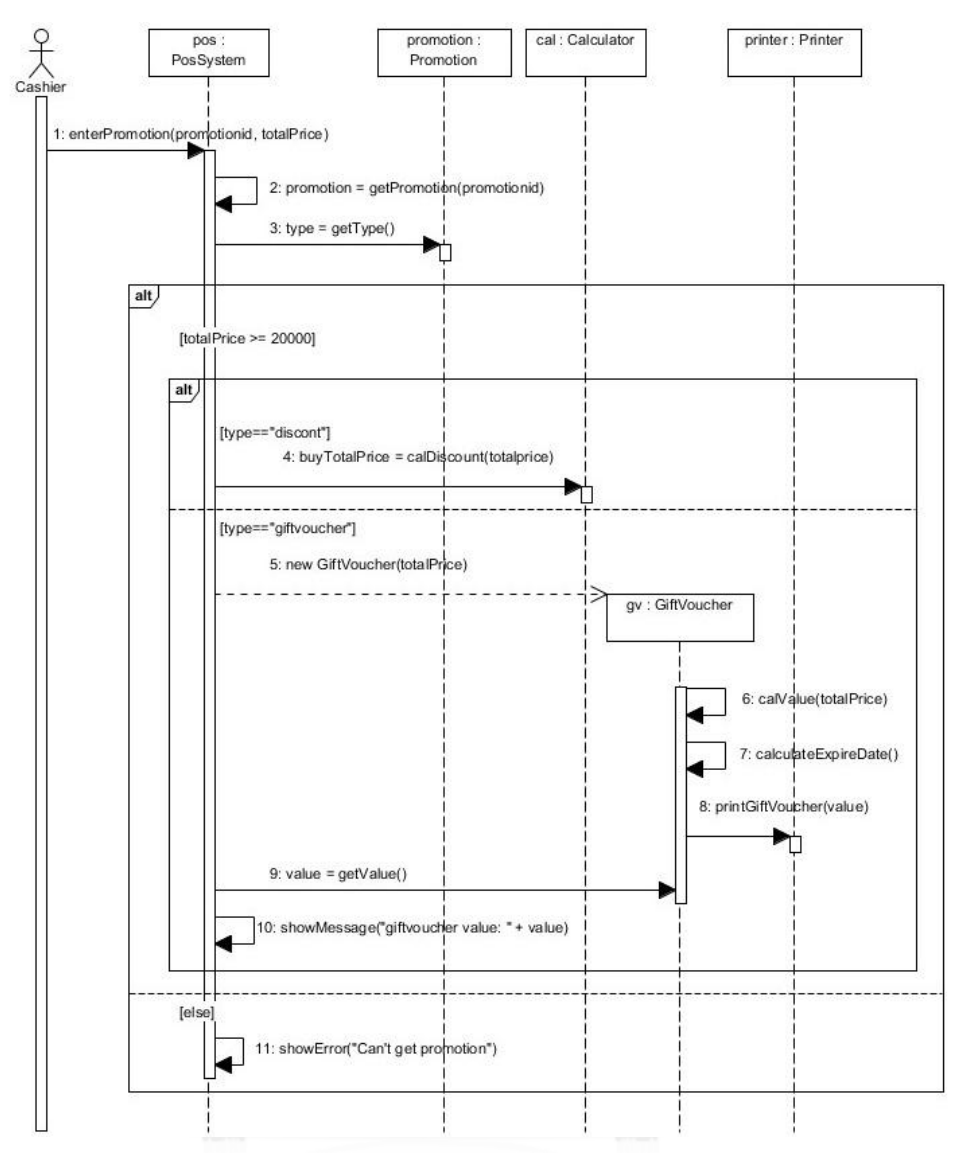

รูปที่ ข.5 แผนภาพซีเควนซ์การใช้โปรโมชันร่วมกับการขาย

ิตารางที่ ข.5 รายละเอียดยูสเคสการชำระเงิน

| Use Case : Payment |                                                                    |
|--------------------|--------------------------------------------------------------------|
| Goal               | ระบบบันทึกการชำระเงินและพิมพ์ใบเสร็จ                               |
| Actor              | พนักงานขาย                                                         |
| Precondition       | มีรายการขายและคำนวณราคารวมที่ต้องชำระแล้ว                          |
| Postcondition      | ใบเสร็จถูกพิมพ์                                                    |
| Main Success       | 1. พนักงานขายป้อนราคารวมที่ลูกค้าต้องชำระ และยอดเงินที่ลูกค้าชำระ  |
| Scenario           | 2. ระบบจะคำนวณเงินทอน                                              |
|                    | 3. ระบบพิมพ์ใบเสร็จ                                                |
| Extensions         | 2a. กรณีลูกค้าชำระเงินน้อยกว่าราคารวมที่ลูกค้าต้องชำระ ระ บบจะแจ้ง |
|                    | ให้ทราบทางหน้าจอ                                                   |

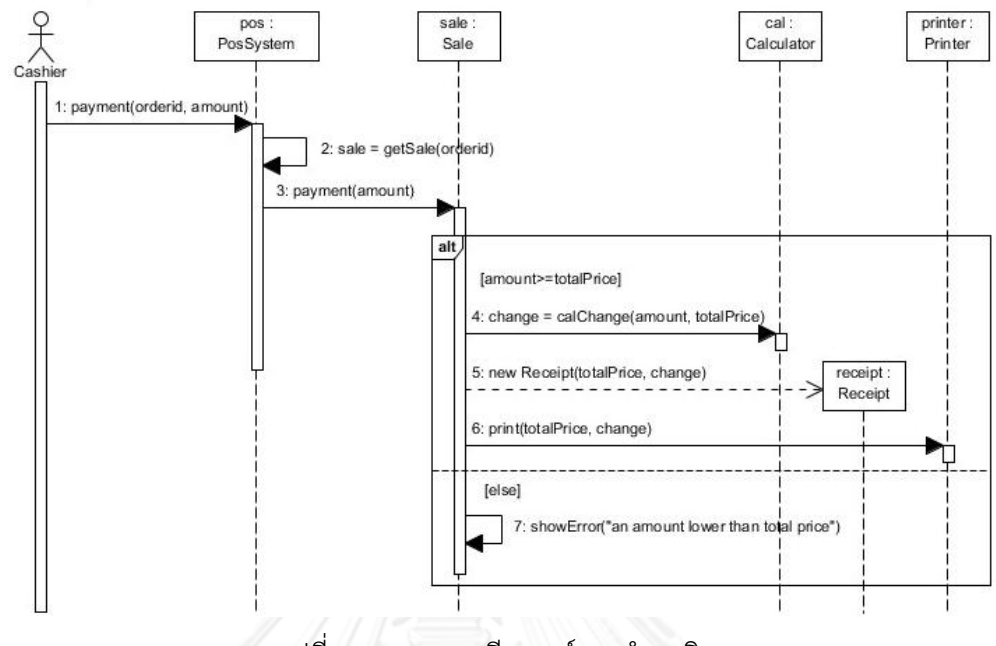

รูปที่ ข.6 แผนภาพซีเควนซ์การชำระเงิน

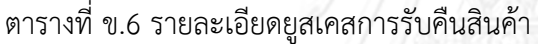

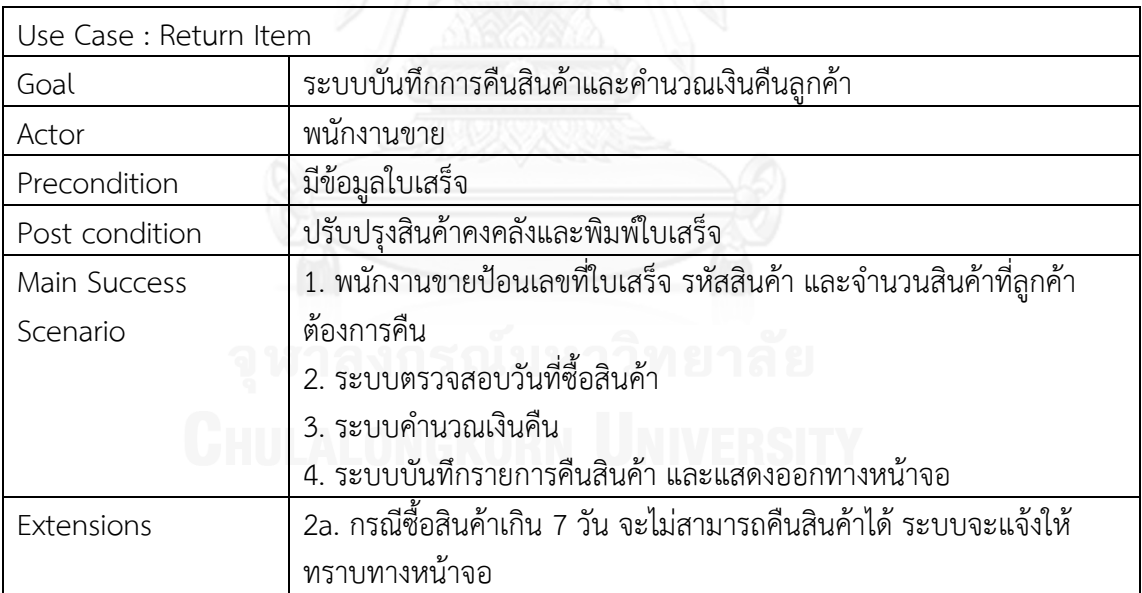

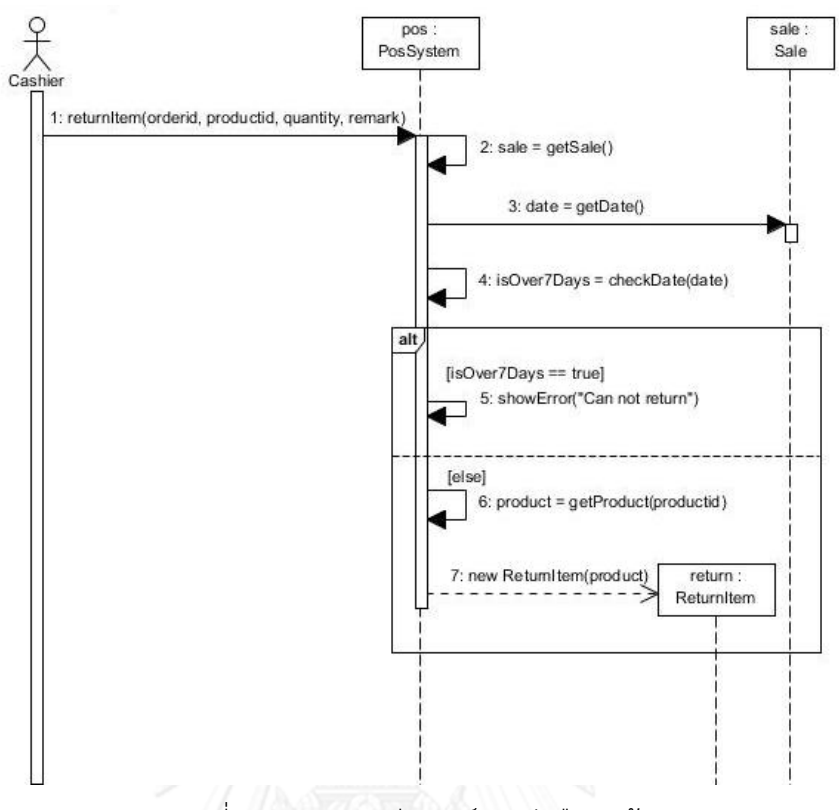

รูปที่ ข.7 แผนภาพซีเควนซ์การรับคืนสินค้า

ตารางที่ ข.7 รายละเอียดยูสเคสการเพิ่มสินค้า

| Use Case : Create Product |                                                                     |  |  |
|---------------------------|---------------------------------------------------------------------|--|--|
| Goal                      | เพิ่มข้อมลสินค้า                                                    |  |  |
| Actor                     | ผ้จัดการ                                                            |  |  |
| Precondition              | ผู้จัดการเข้าสู่ระบบแล้ว                                            |  |  |
| Postcondition             | สินค้าถูกเพิ่มเข้าสู่ระบบ                                           |  |  |
| Main Success              | 1. ผู้จัดการป้อนรหัสสินค้า ชื่อสินค้า จำนวนสินค้า                   |  |  |
| Scenario                  | 2. ระบบตรวจสอบรหัสสินค้า                                            |  |  |
|                           | 3. ระบบบันทึกข้อมูลสินค้า                                           |  |  |
| Extensions                | 2a. กรณีรหัสสินค้าซ้ำกับรหัสสินค้าที่มีอยู่ในระบบ ระบบจะแจ้งให้ทราบ |  |  |
|                           | ทางหน้าจอ                                                           |  |  |

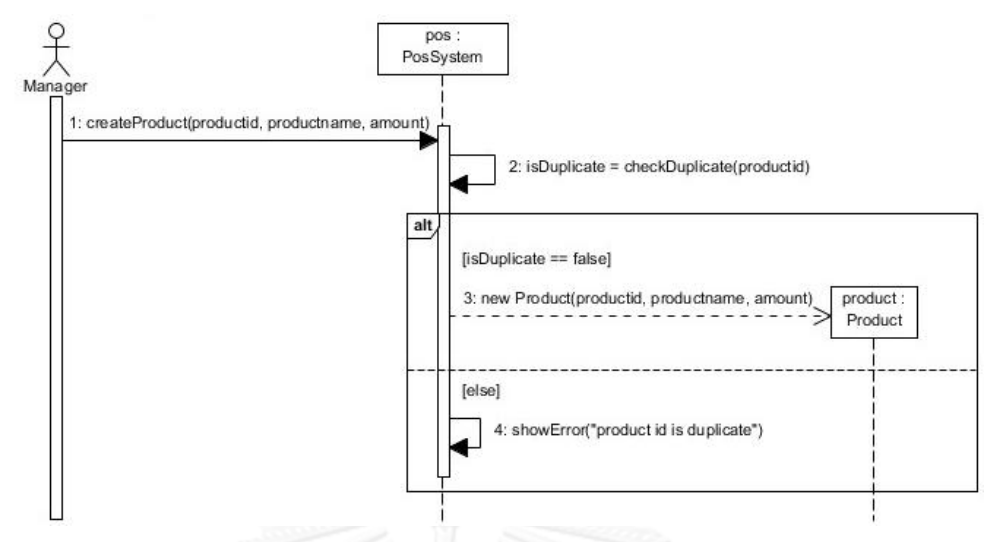

รูปที่ ข.8 แผนภาพซีเควนซ์การเพิ่มสินค้า

ตารางที่ ข.8 รายละเอียดยูสเคสการแก้ไขสินค้า

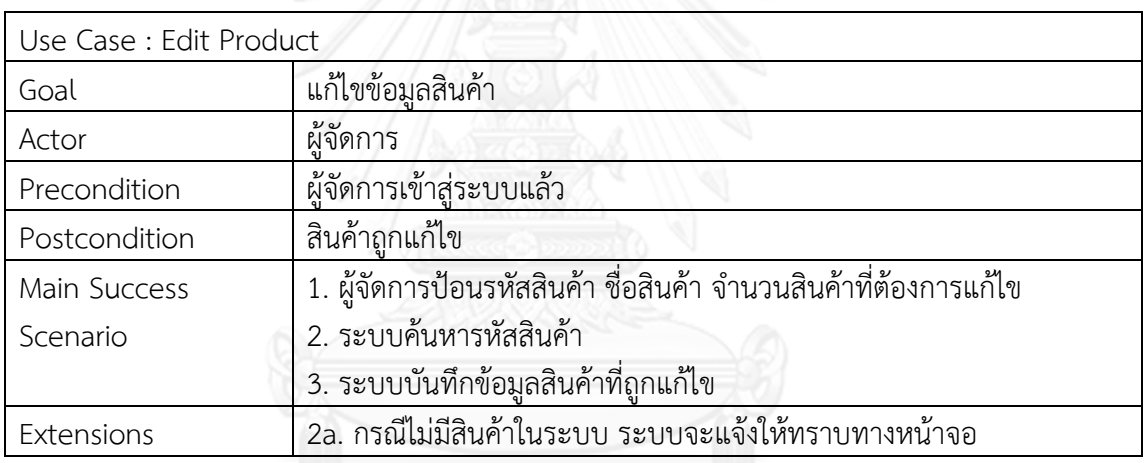

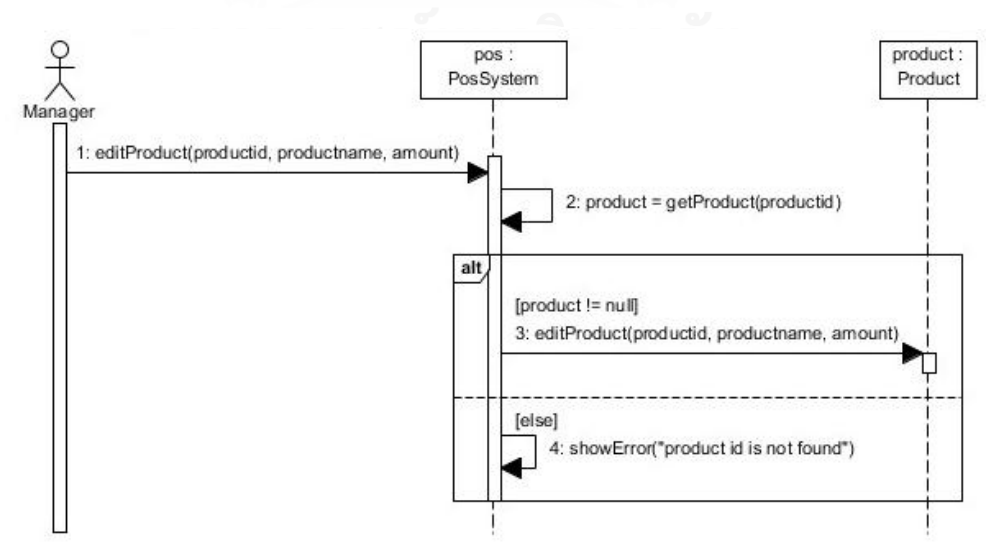

รูปที่ ข.9 แผนภาพซีเควนซ์การเพิ่มสินค้า

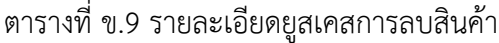

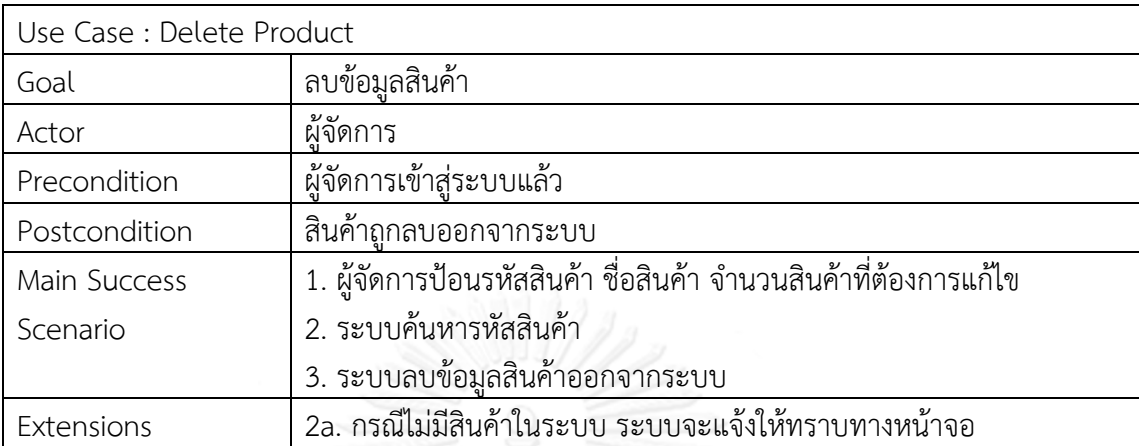

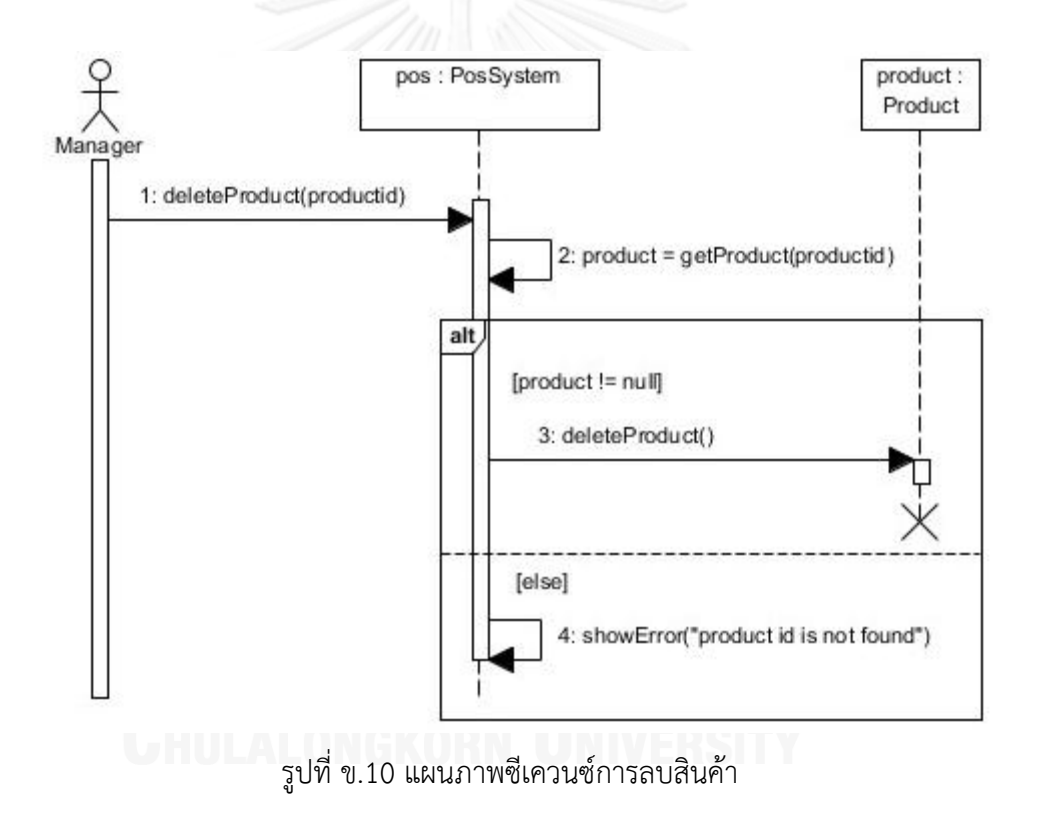

ตารางที่ ข.10 รายละเอียดยูสเคสรายงานการขาย

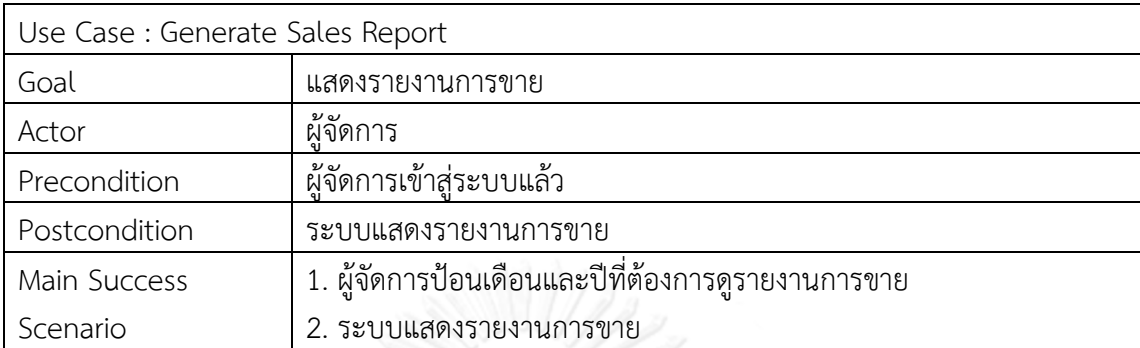

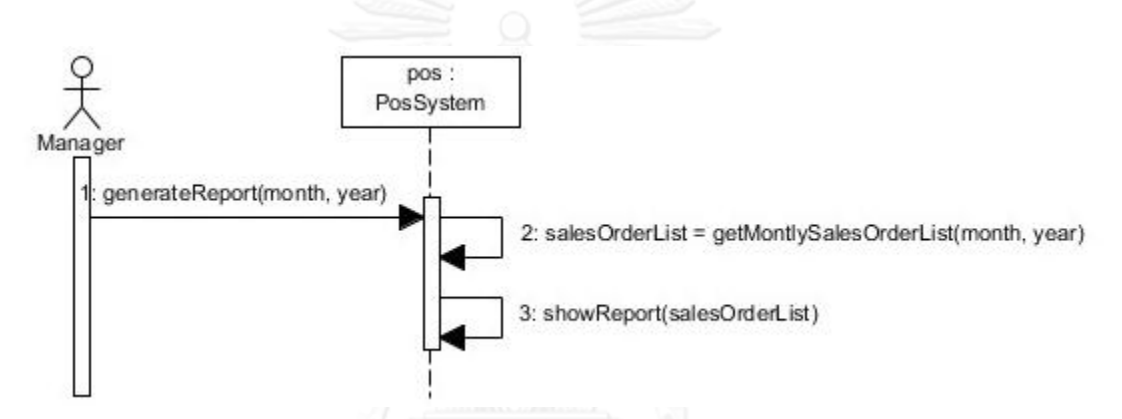

รูปที่ ข.11 แผนภาพซีเควนซ์รายงานการขาย

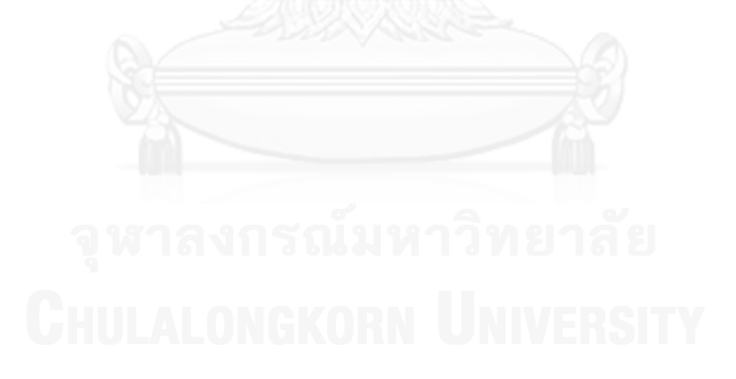

#### **ภาคผนวก ค กรณีศึกษาระบบเอทีเอ็ม**

#### **รายชื่อยูสเคสของระบบเอทีเอ็ม**

- 1. การเปิดระบบ (System Startup)
- 2. การปิดระบบ (System Shutdown)
- 3. การทำเซสชัน (Session)
- 4. การทำรายการ (Transaction)
- 5. การใส่รหัสไม่ถูกต้อง (Invalid PIN)
- 6. การถอนเงิน (Withdrawal)
- 7. การฝากเงิน (Deposit)
- 8. การโอนเงิน (Transfer)
- 9. การสอบถามยอดเงิน (Inquiry)

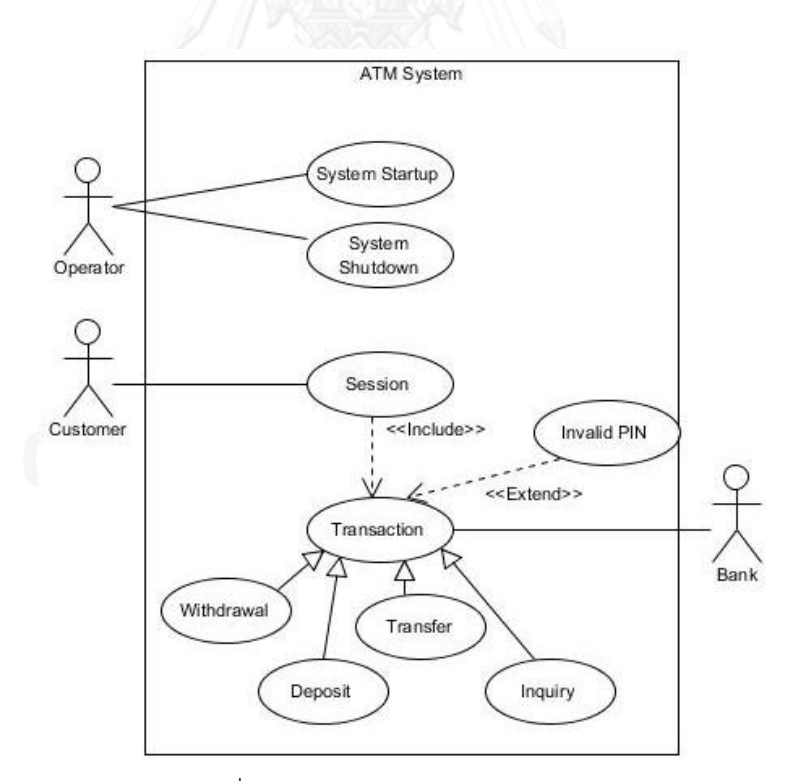

รูปที่ ค.1 แผนภาพยูสเคสระบบเอทีเอ็ม

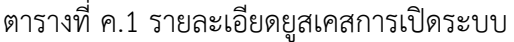

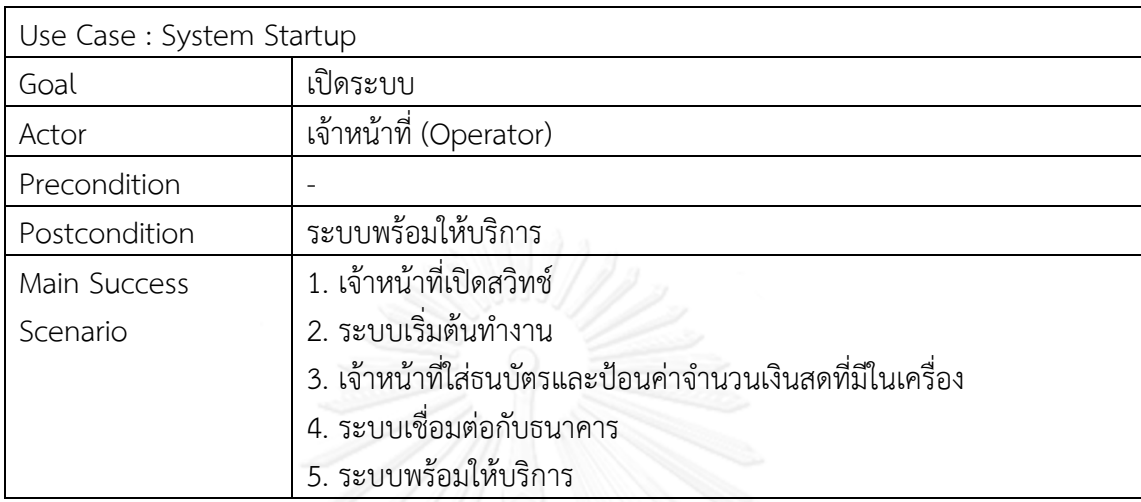

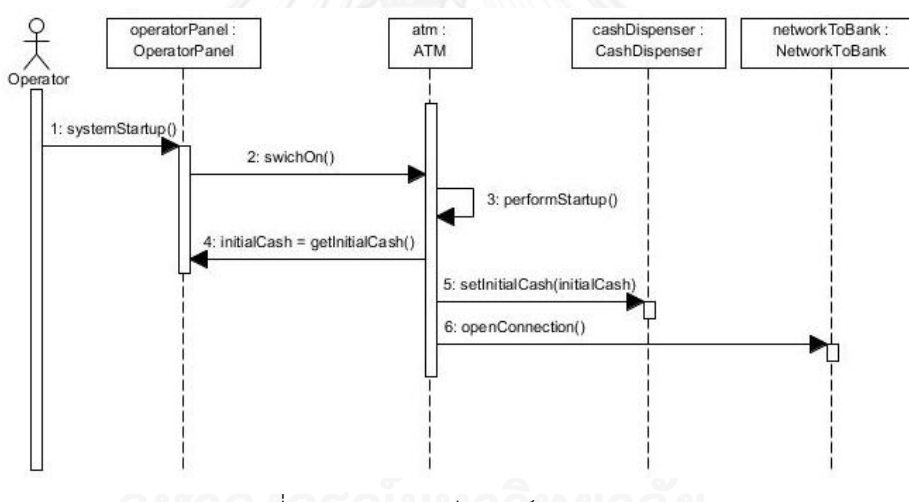

รูปที่ ค.2 แผนภาพซีเควนซ์การเปิดระบบ

ตารางที่ ค.2 รายละเอียดยูสเคสการปิดระบบ

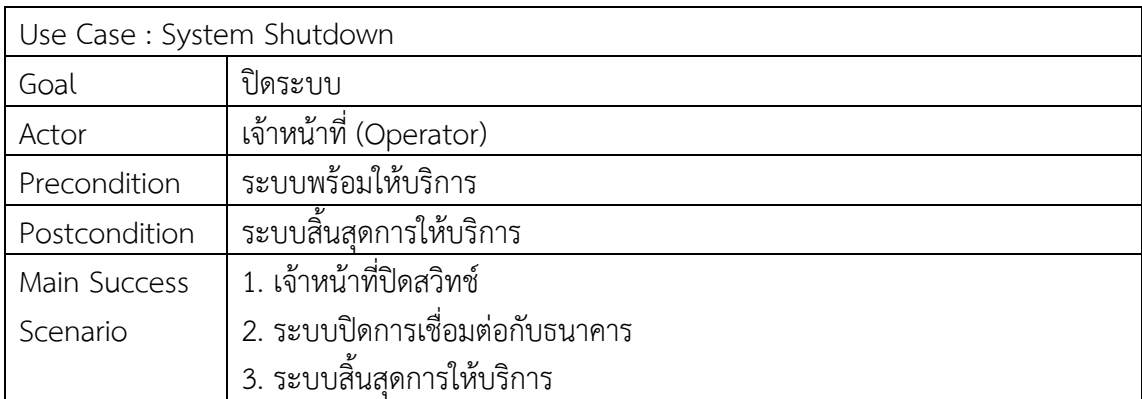

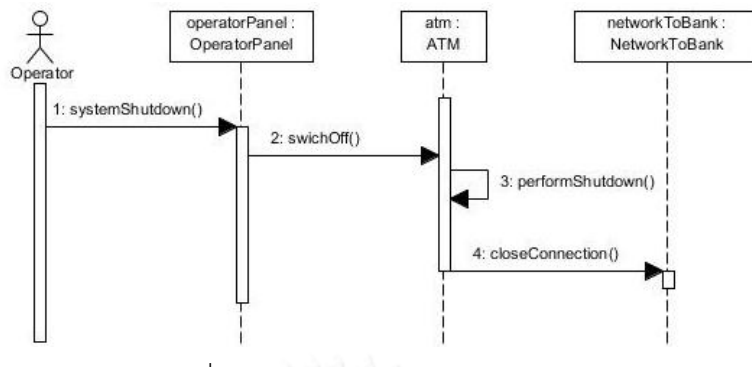

รูปที่ ค.3 แผนภาพซีเควนซ์การปิดระบบ

ิตารางที่ ค.3 รายละเอียดยูสเคสการทำเซสชัน

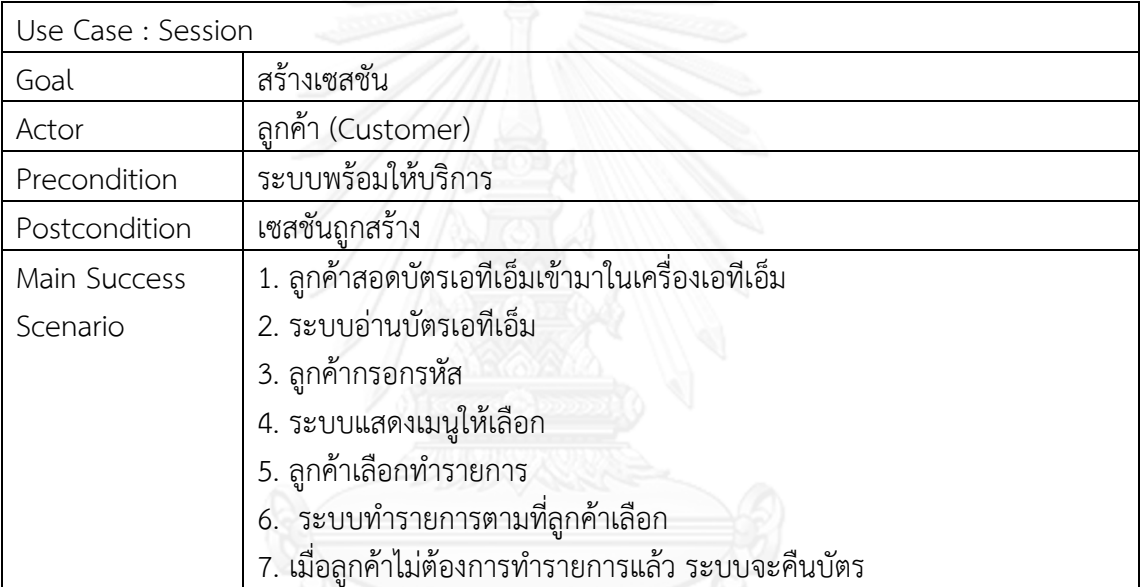

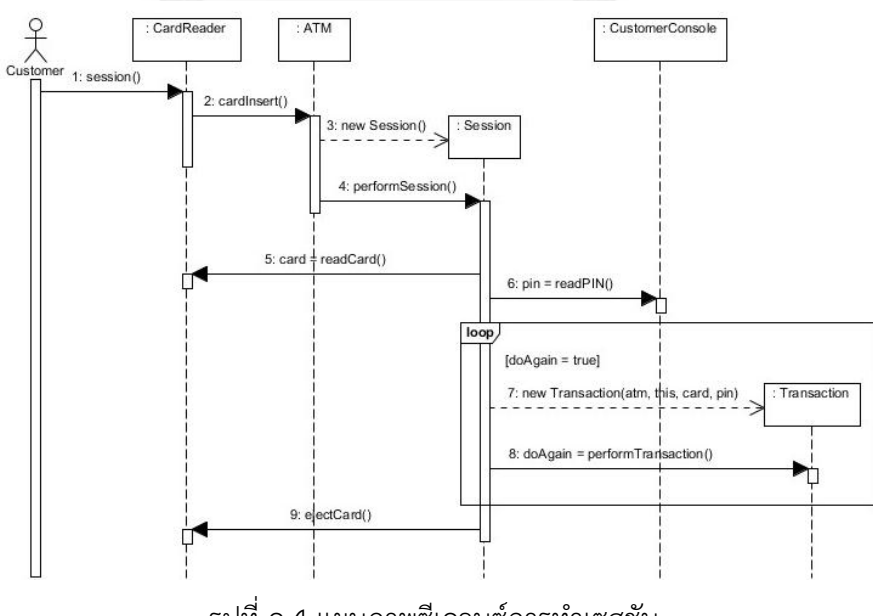

รูปที่ ค.4 แผนภาพซีเควนซ์การทำเซสชัน

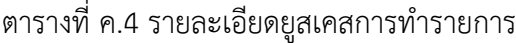

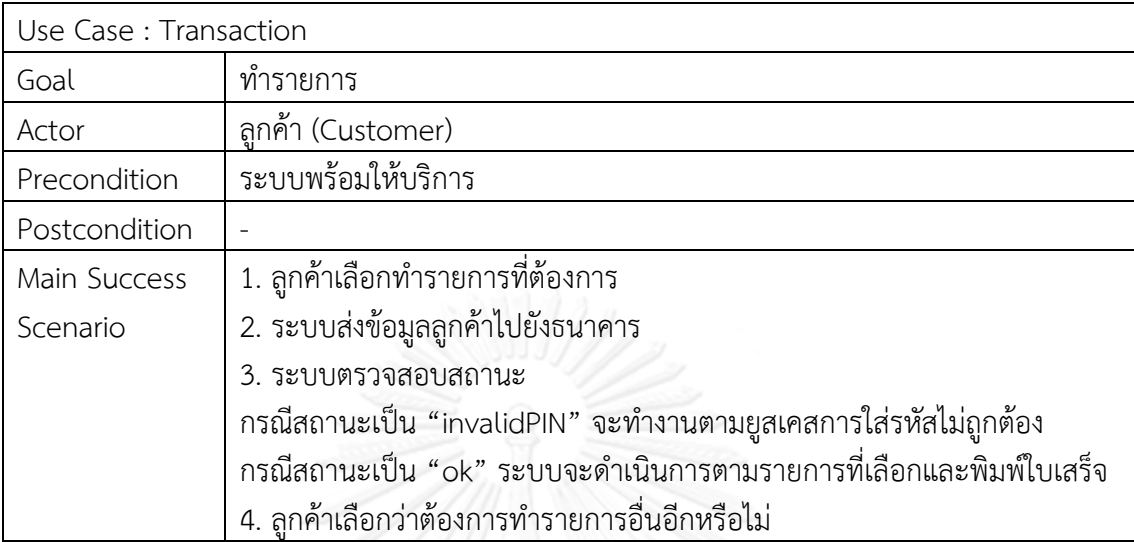

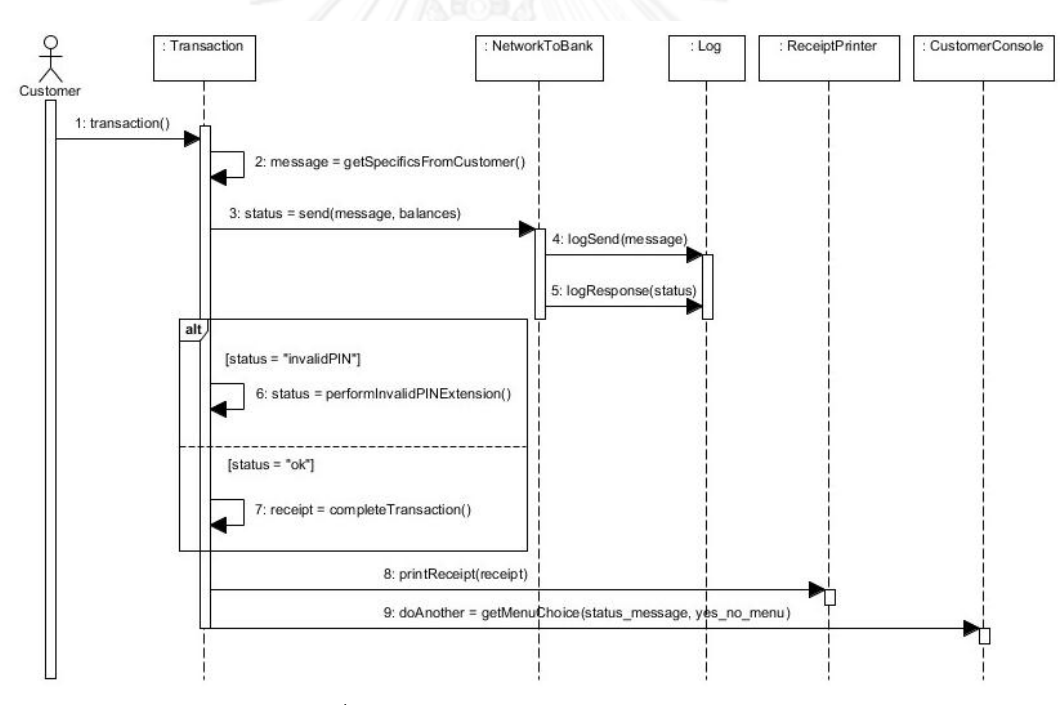

รูปที่ ค.5 แผนภาพซีเควนซ์การทำรายการ

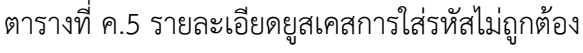

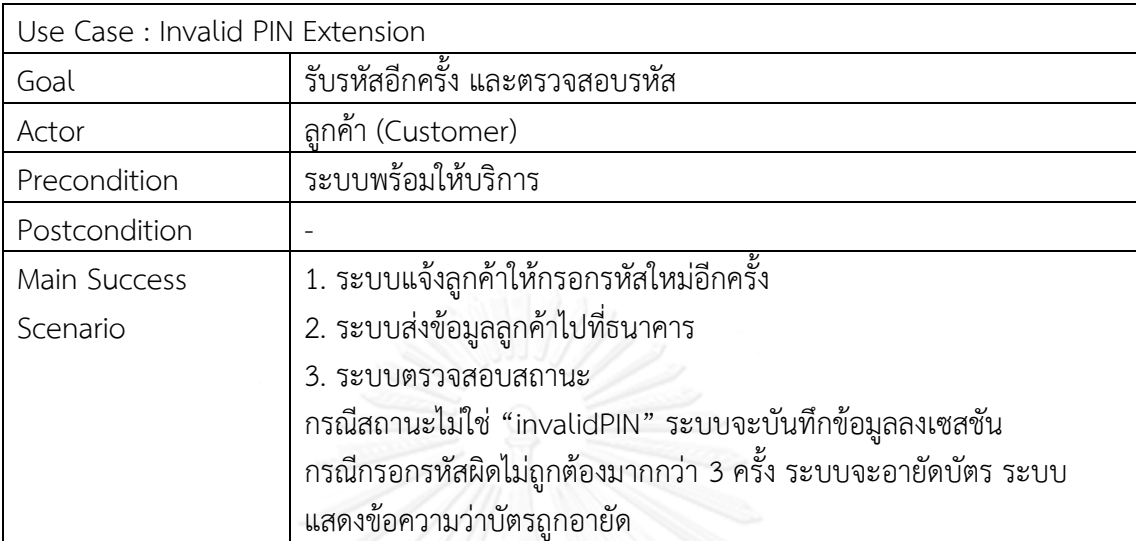

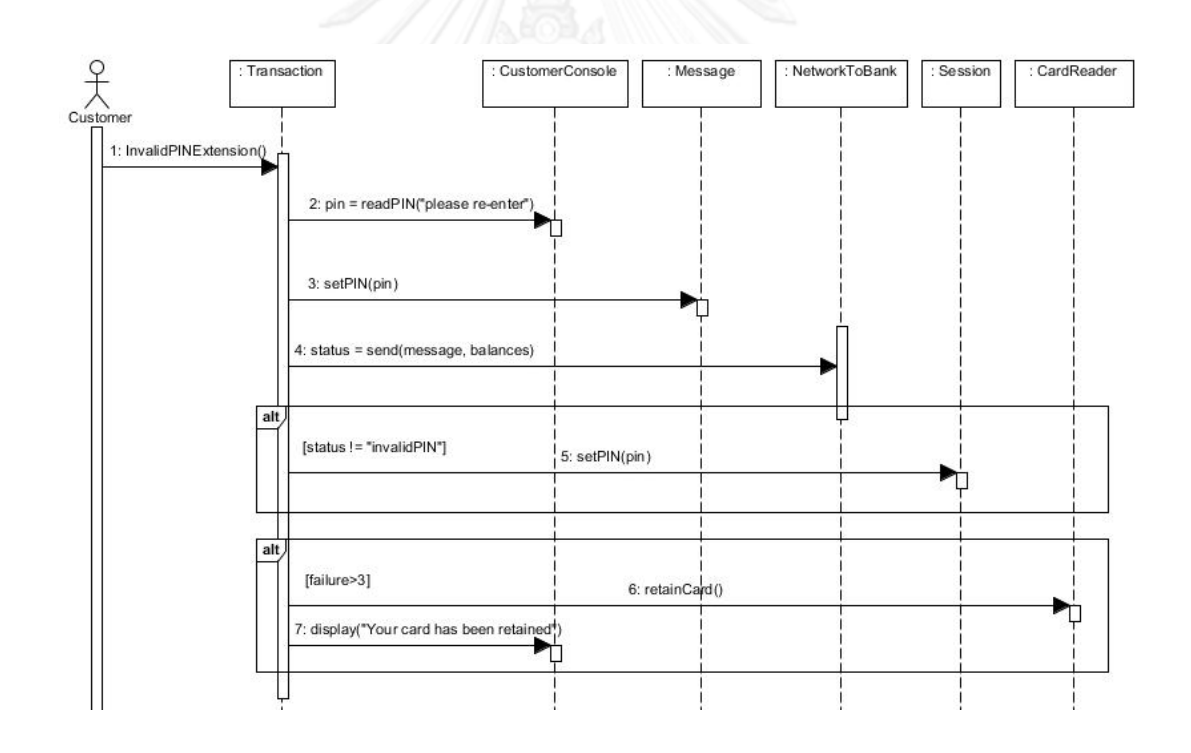

รูปที่ ค.6 แผนภาพซีเควนซ์การใส่รหัสไม่ถูกต้อง

## ตารางที่ ค.6 รายละเอียดยูสเคสการถอนเงิน

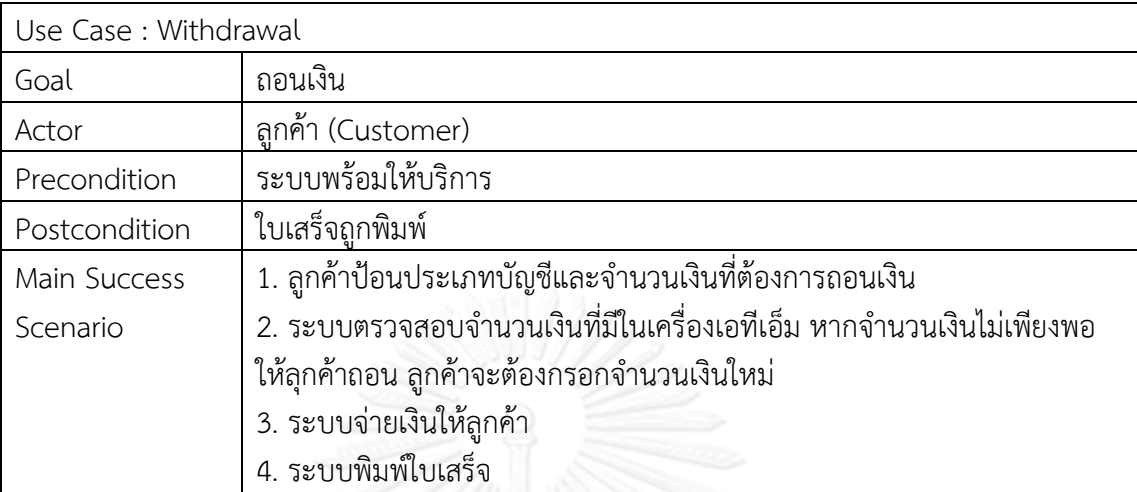

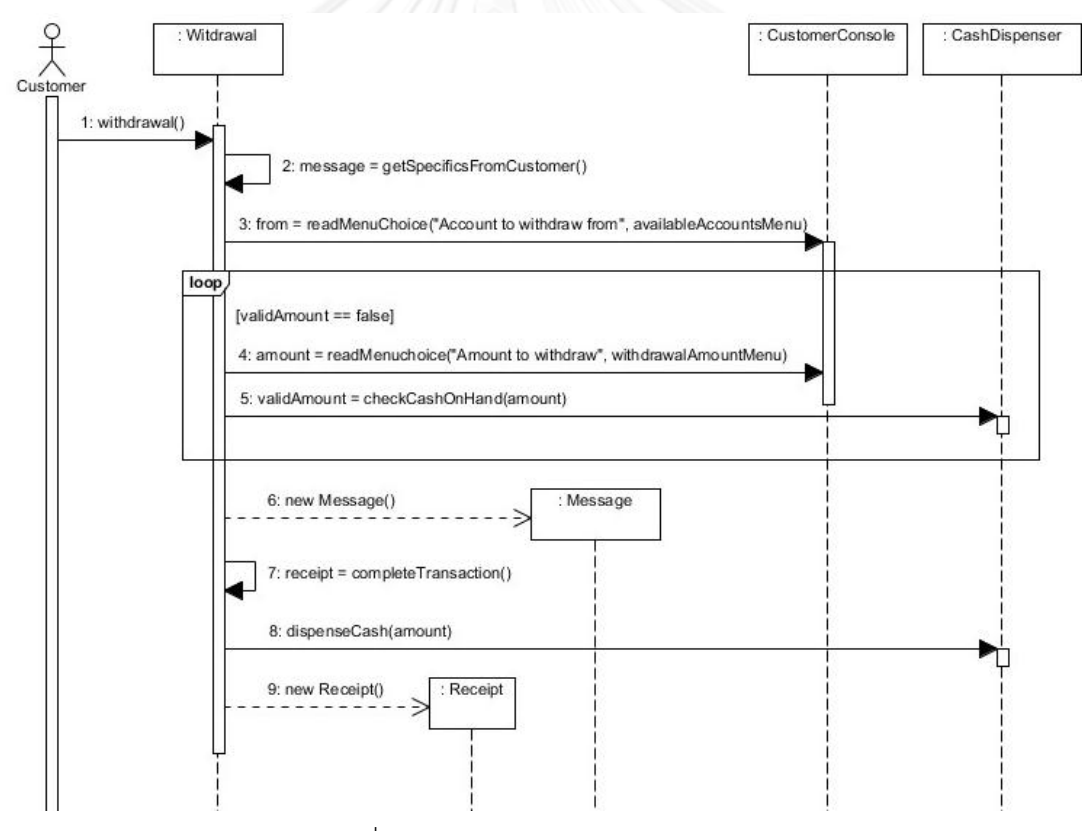

รูปที่ ค.7 แผนภาพซีเควนซ์การถอนเงิน

ตารางที่ ค.7 รายละเอียดยูสเคสการฝากเงิน

| Use Case : Deposit |                                                    |  |
|--------------------|----------------------------------------------------|--|
| Goal               | ฝากเงิน                                            |  |
| Actor              | ลูกค้า (Customer)                                  |  |
| Precondition       | ระบบพร้อมให้บริการ                                 |  |
| Postcondition      | ใบเสร็จถูกพิมพ์                                    |  |
| Main Success       | 1. ลูกค้าป้อนประเภทบัญชีและจำนวนเงินที่ต้องการฝาก  |  |
| Scenario           | 2. ลูกค้าใส่ธนบัตรลงเครื่องเอทีเอ็ม                |  |
|                    | 3. ระบบส่งข้อมูลประเภทบัญชีและจำนวนเงินไปให้ธนาคาร |  |
|                    | 4. ระบบพิมพ์ใบเสร็จ                                |  |

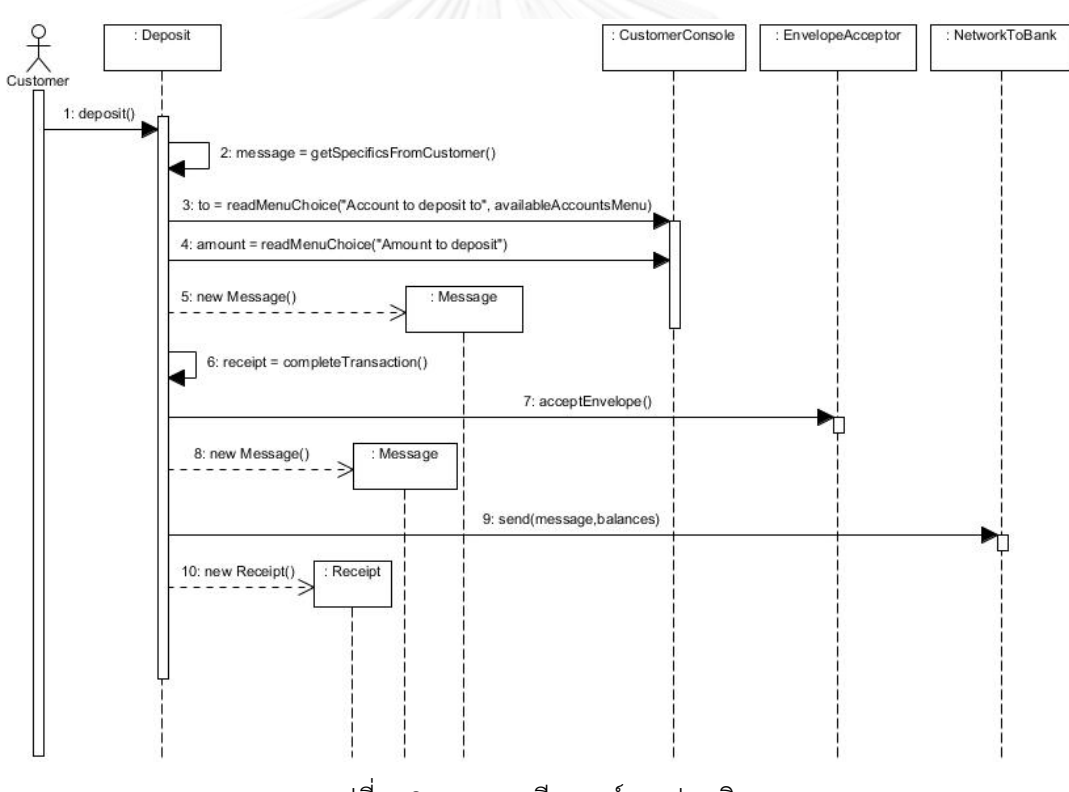

รูปที่ ค.8 แผนภาพซีเควนซ์การฝากเงิน

## ตารางที่ ค.8 รายละเอียดยูสเคสการโอนเงิน

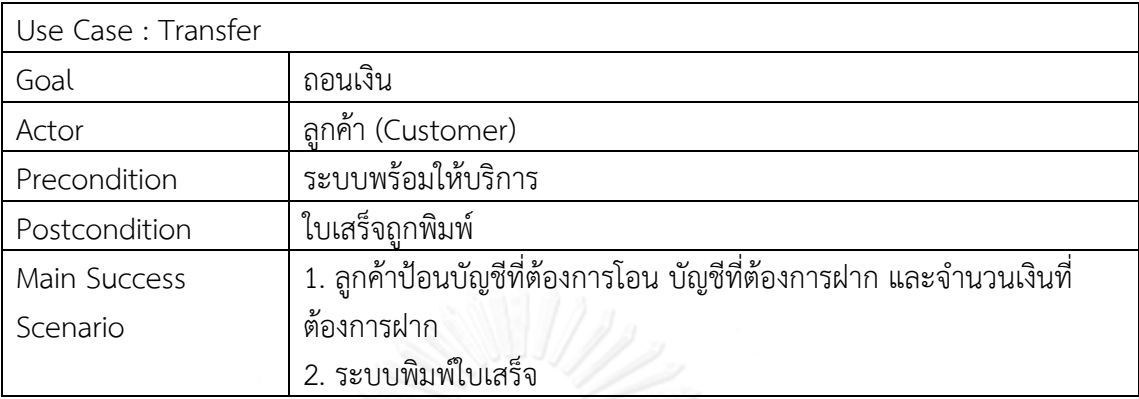

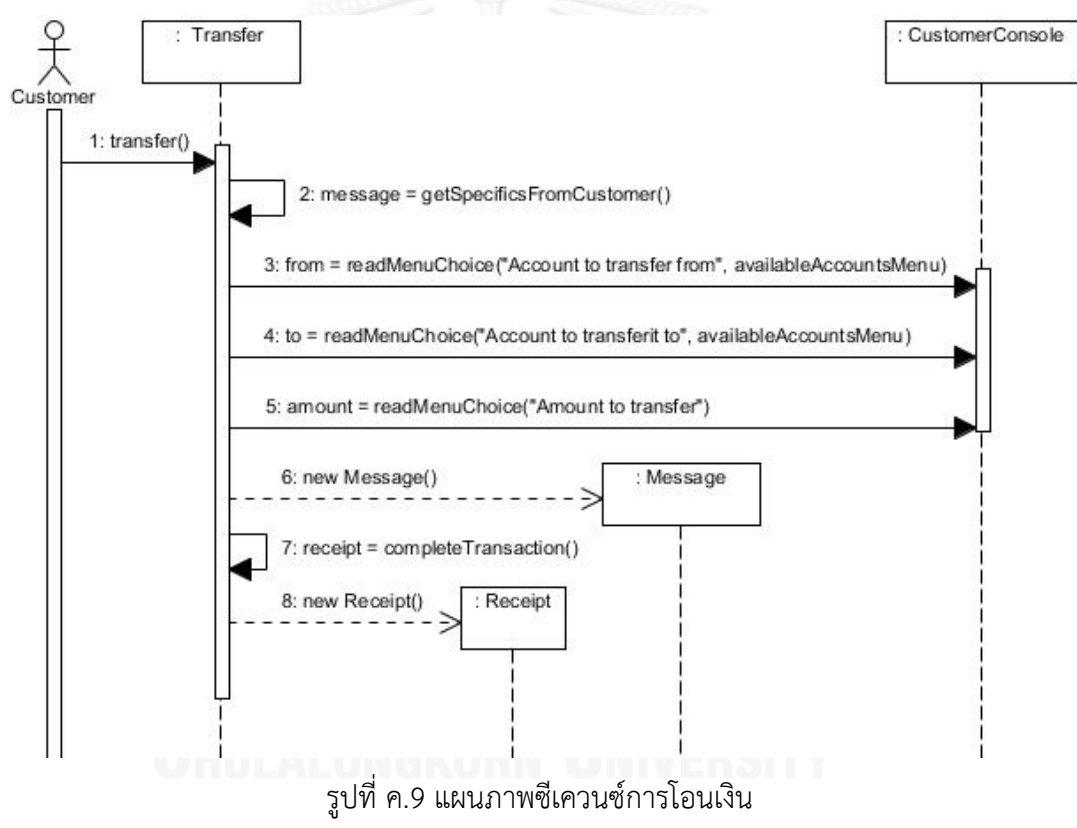

# ตารางที่ ค.9 รายละเอียดยูสเคสการสอบถามยอดเงิน

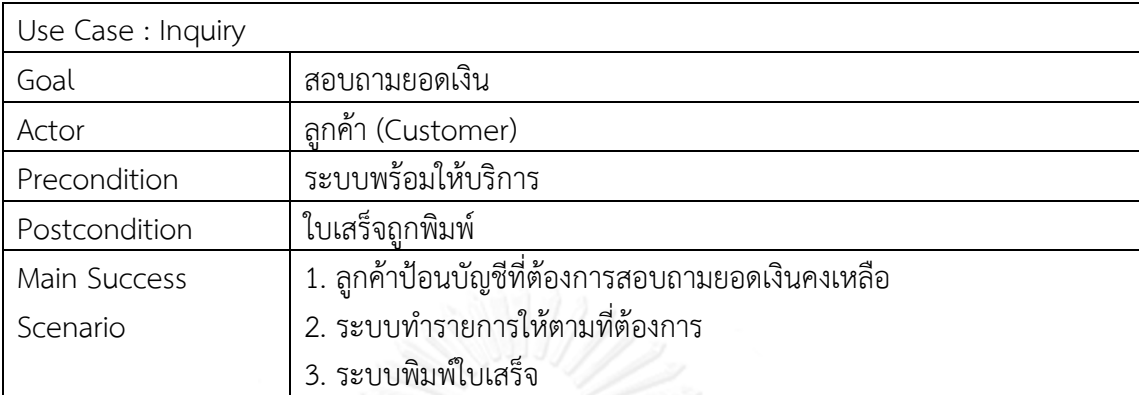

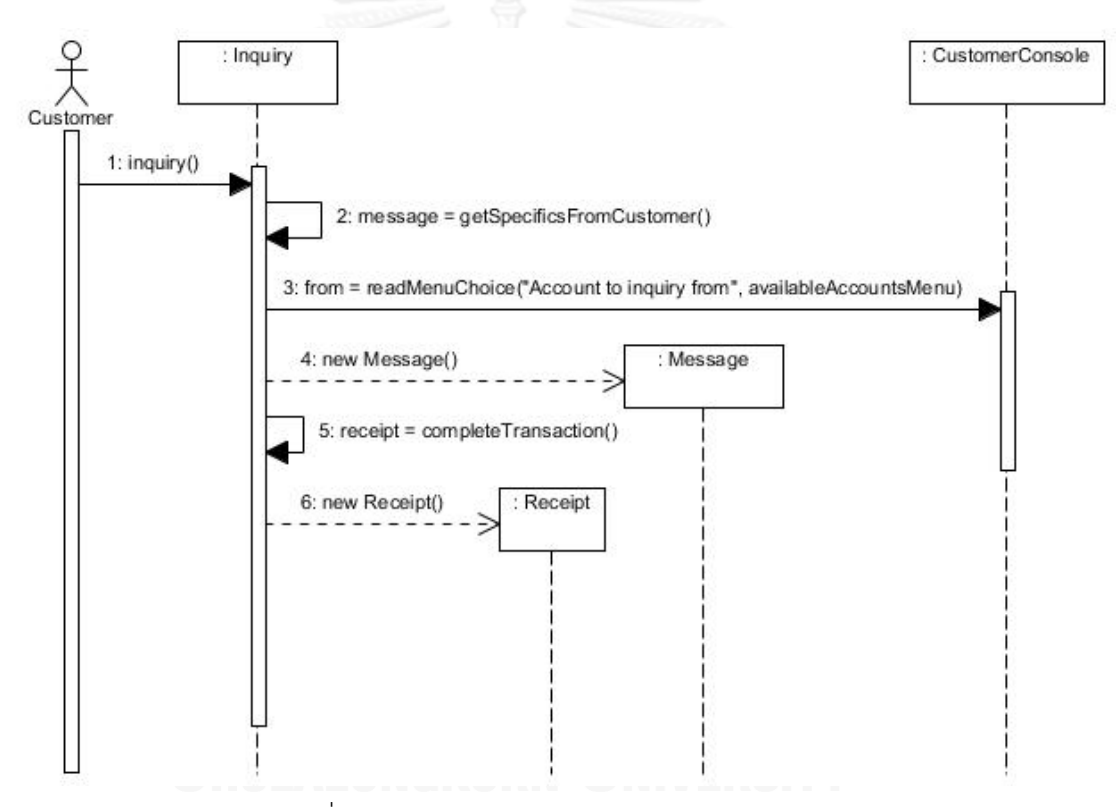

รูปที่ ค.10 แผนภาพซีเควนซ์การสอบถามยอดเงิน

## **ภาคผนวก ง กรณีทดสอบระดับหน่วยและกรณีทดสอบระดับบูรณาการที่สร้างโดยเครื่องมือ**

1. ระบบขายสินค้า

1) กรณีทดสอบระดับหน่วย

ตารางที่ ง.1 กรณีทดสอบระดับหน่วยของการเข้าสู่ระบบ

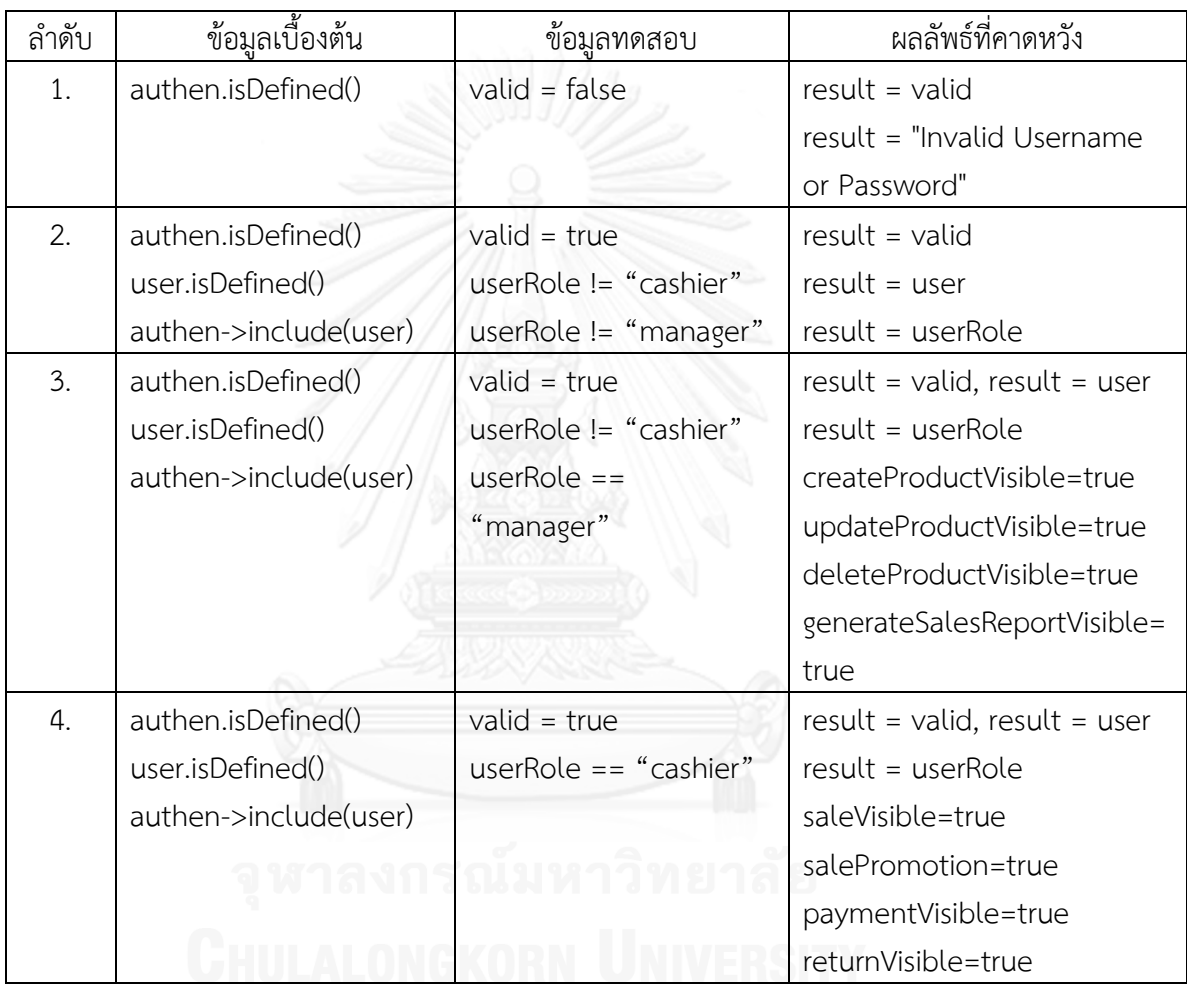

## ตารางที่ ง.2 กรณีทดสอบระดับหน่วยของการเปิดการขาย

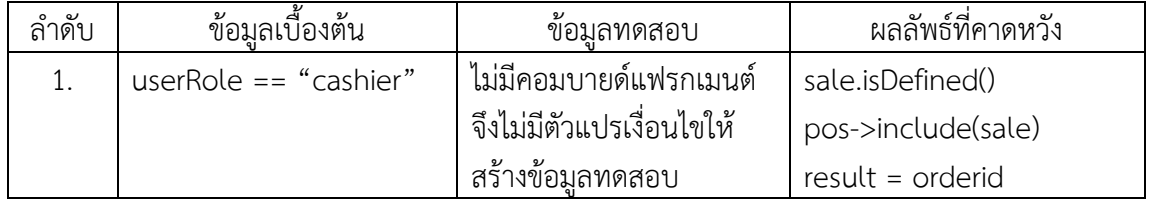

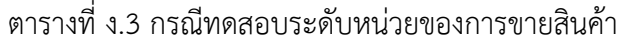

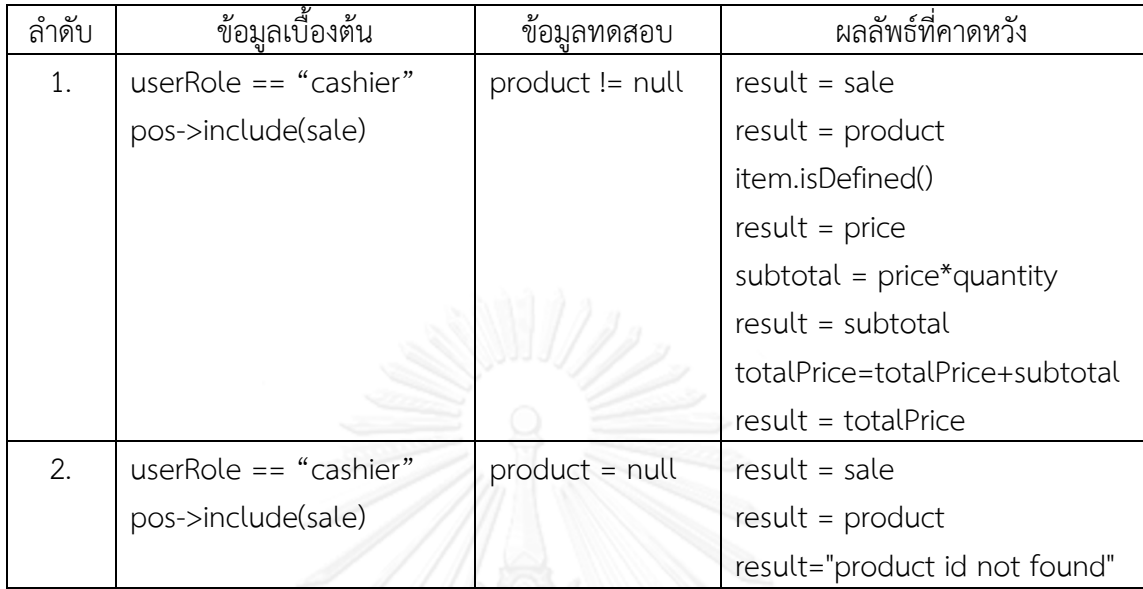

ตารางที่ ง.4 กรณีทดสอบระดับหน่วยของการใช้โปรโมชันร่วมกับการขาย

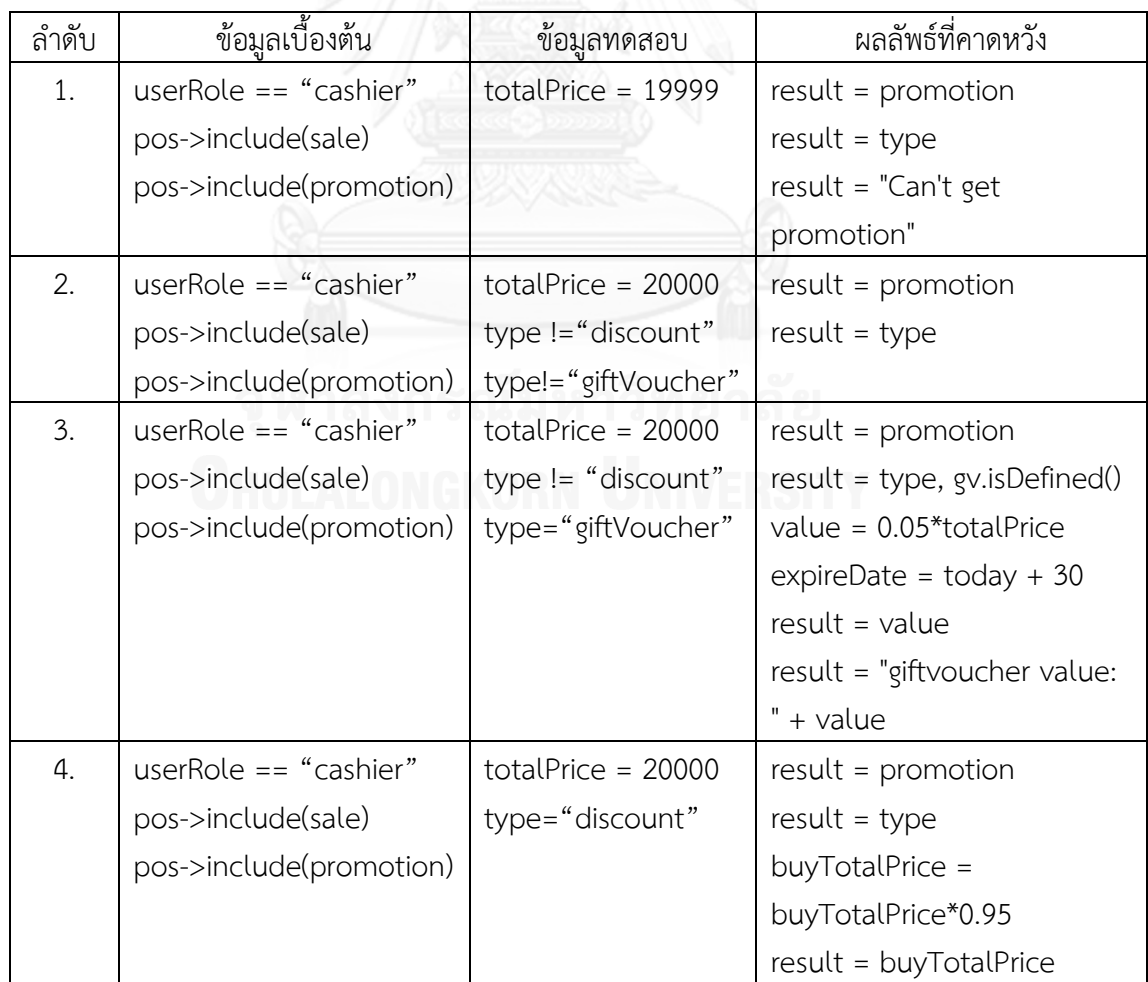

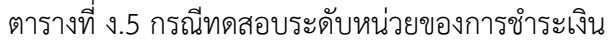

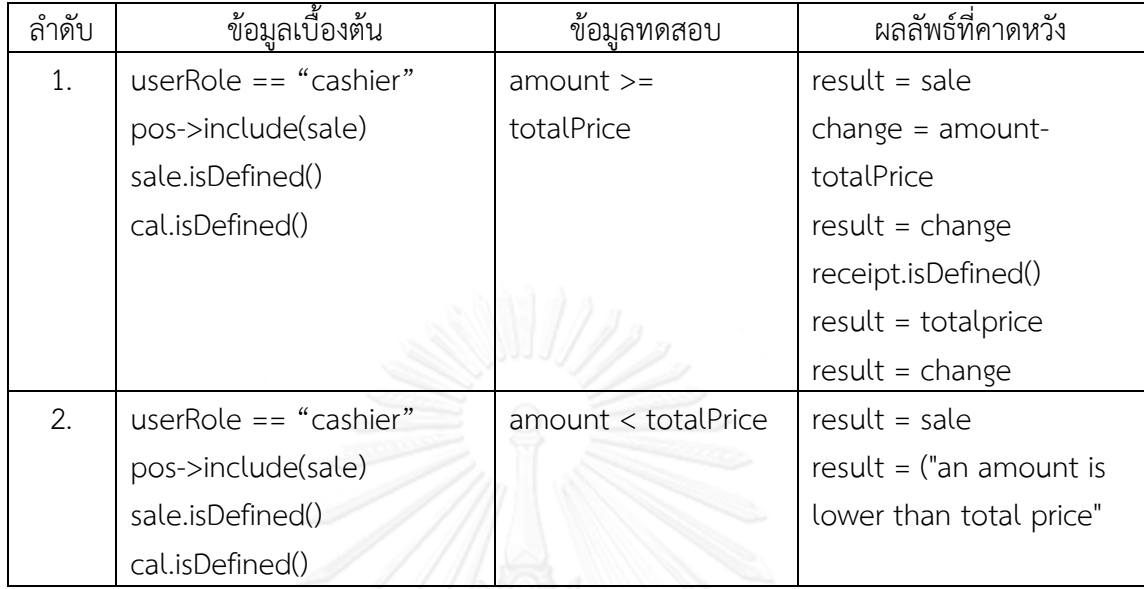

ตารางที่ ง.6 กรณีทดสอบระดับหน่วยของการรับคืนสินค้า

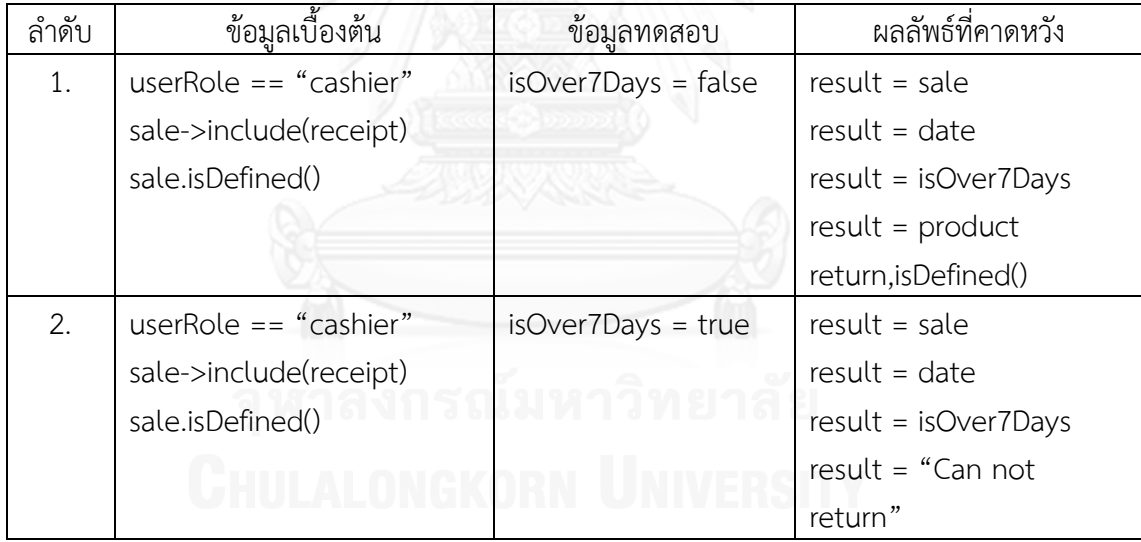

ตารางที่ ง.7 กรณีทดสอบระดับหน่วยของการเพิ่มสินค้า

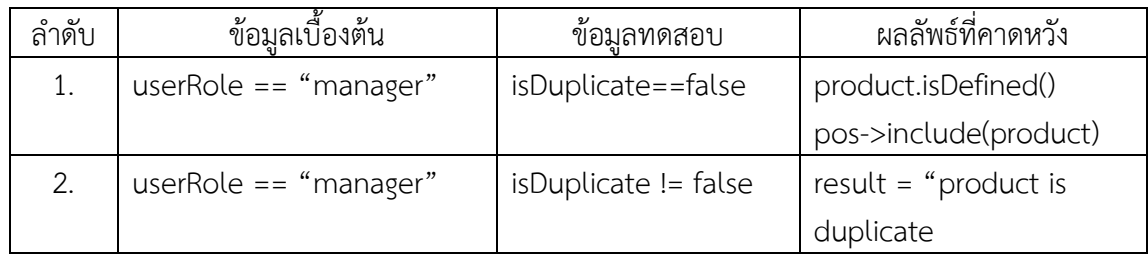

ตารางที่ ง.8 กรณีทดสอบระดับหน่วยของการแก้ไขสินค้า

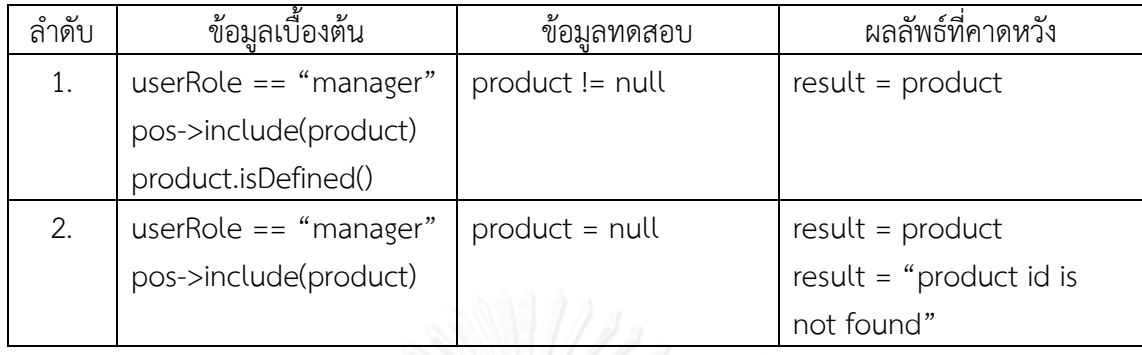

ตารางที่ ง.9 กรณีทดสอบระดับหน่วยของการลบสินค้า

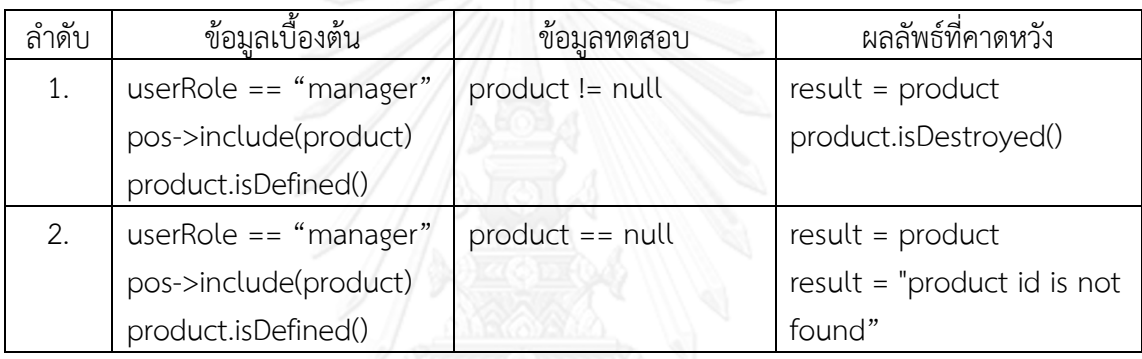

ตารางที่ ง.10 กรณีทดสอบระดับหน่วยของรายงานการขาย

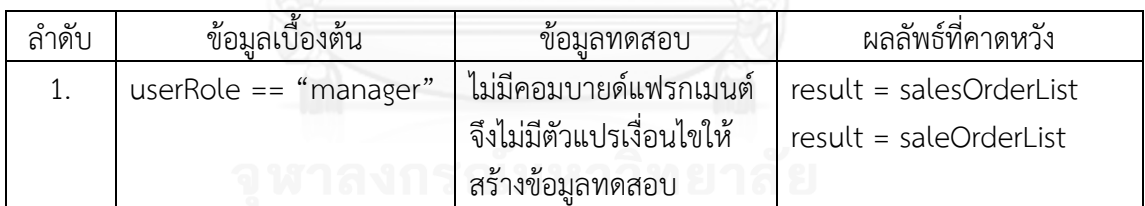

# 2) กรณีทดสอบระดับบูรณาการ

ตารางที่ ง.11 กรณีทดสอบระดับบูรณาการของการเปิดการขายและการขายสินค้า

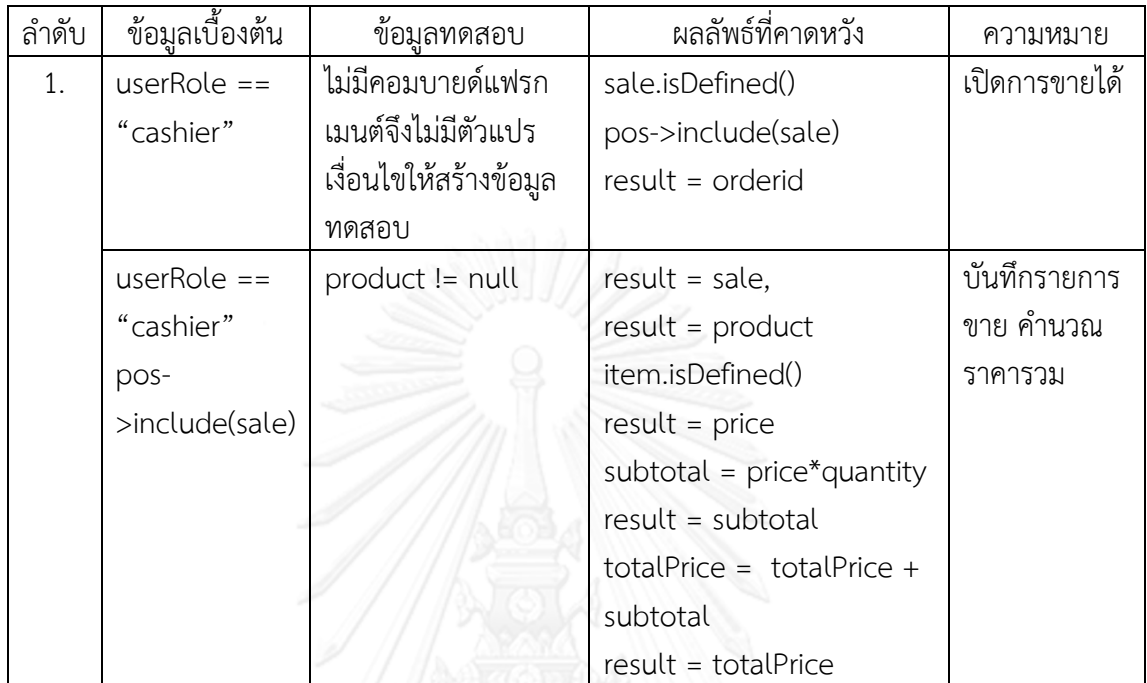

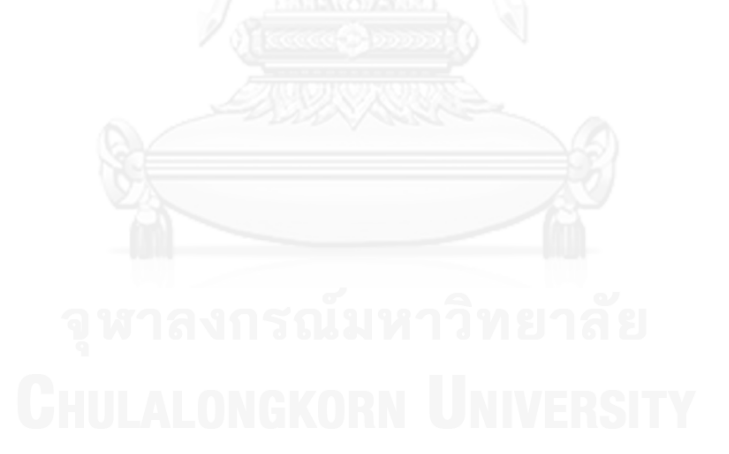

| ลำดับ | ข้อมูลเบื้องต้น         | ผลลัพธ์ที่คาดหวัง<br>ข้อมูลทดสอบ |                              | ความหมาย    |
|-------|-------------------------|----------------------------------|------------------------------|-------------|
| 1.    | userRole == "cashier"   | product !=                       | result=sale,                 | บันทึก      |
|       | pos->include(sale)      | null                             | result=product               | รายการขาย   |
|       |                         |                                  | item.isDefined()             | คำนวณ       |
|       |                         |                                  | $result = price$             | ราคารวม     |
|       |                         |                                  | subtotal = $price*$ quantity |             |
|       |                         |                                  | $result = subtotal$          |             |
|       |                         |                                  | $totalPrice = totalPrice +$  |             |
|       |                         |                                  | subtotal                     |             |
|       |                         |                                  | $result = totalPrice$        |             |
|       | userRole == "cashier"   | $totalPrice =$                   | $result = promotion$         | ยอดซื้อ     |
|       | pos->include(sale)      | 20000                            | $result = type$              | มากกว่า     |
|       | pos->include            | $type =$                         | buyTotalPrice =              | หรือเท่ากับ |
|       | (promotion)             | "discount"                       | buyTotalPrice*0.95           | 20000       |
|       |                         |                                  | result = buyTotalPrice       | ใช้โปรโมชัน |
|       |                         |                                  |                              | discount    |
| 2.    | $userRole == "cashier"$ | product !=                       | result=sale,                 | บันทึก      |
|       | pos->include(sale)      | null                             | result=product               | รายการขาย   |
|       |                         |                                  | item.isDefined()             | คำนวณ       |
|       |                         |                                  | $result = price$             | ราคารวม     |
|       |                         |                                  | subtotal = $price*$ quantity |             |
|       |                         |                                  | $result = subtotal$          |             |
|       |                         |                                  | totalPrice= totalPrice +     |             |
|       |                         |                                  | subtotal                     |             |
|       | <b>JULALONCKORN</b>     |                                  | $result = totalPrice$        |             |
|       | $userRole == "cashier"$ | $totalPrice =$                   | result=promotion,result=t    | ยอดซื้อน้อย |
|       | pos->include(sale)      | 19999                            | ype                          | กว่า 20000  |
|       | pos->include            |                                  | $result = "Can't get$        | ไม่สามารถ   |
|       | (promotion)             |                                  | promotion"                   | ใช้โปรโมชัน |

ตารางที่ ง.12 กรณีทดสอบระดับบูรณาการของการขายสินค้าและการใช้โปรโมชันร่วมกับการขาย

| ลำดับ | ข้อมูลเบื้องต้น    | ข้อมูลทด <u>สอบ</u> | ผลลัพธ์ที่คาดหวัง        | ความหมาย         |
|-------|--------------------|---------------------|--------------------------|------------------|
| 1.    | $userRole ==$      | product !=          | $result = sale$          | บันทึกรายการ     |
|       | "cashier"          | null                | $result = product$       | ขาย คำนวณ        |
|       | pos->include(sale) |                     | item.isDefined()         | ราคารวม          |
|       |                    |                     | $result = price$         |                  |
|       |                    |                     | subtotal $=$             |                  |
|       |                    |                     | price*quantity           |                  |
|       |                    |                     | $result = subtotal$      |                  |
|       |                    |                     | totalPrice = totalPrice  |                  |
|       |                    |                     | + subtotal               |                  |
|       |                    |                     | $result = totalPrice$    |                  |
|       | $userRole ==$      | $amount$ $>=$       | $result = sale$          | ชำระเงิน         |
|       | "cashier"          | totalPrice          | $change = amount$ -      | มากกว่าราคา      |
|       | pos->include(sale) |                     | totalPrice               | รวมที่ลูกค้าต้อง |
|       | sale.isDefined()   |                     | $result = change$        | ชำระ คำนวณ       |
|       | cal.isDefined()    |                     | receipt.isDefined()      | เงินทอน          |
|       |                    |                     | result=totalprice,       |                  |
|       |                    |                     | result=change            |                  |
| 2.    | $userRole ==$      | product !=          | result = sale, result =  | บันทึกรายการ     |
|       | "cashier"          | null                | product                  | ขาย คำนวณ        |
|       | pos->include(sale) |                     | item.isDefined()         | ราคารวม          |
|       |                    |                     | $result = price$         |                  |
|       |                    |                     | subtotal $=$             |                  |
|       |                    |                     | price*quantity           |                  |
|       |                    |                     | $result = subtotal$      |                  |
|       |                    |                     | totalPrice= totalPrice + |                  |
|       |                    |                     | subtotal                 |                  |
|       |                    |                     | $result = totalPrice$    |                  |
|       | $userRole ==$      | amount <            | $result = sale$          | ชำระเงินน้อย     |
|       | "cashier"          | totalPrice          | result = ("an amount is  | กว่าราคารวมที่   |
|       | pos->include(sale) |                     | lower than total price"  | ลูกค้าต้องชำระ   |
|       | sale.isDefined()   |                     |                          |                  |
|       | cal.isDefined()    |                     |                          |                  |

ตารางที่ ง.13 กรณีทดสอบระดับบูรณาการของการขายสินค้าและการชำระเงิน

| ลำดับ | ข้อมูลเบื้องต้น         | ข้อมูลทดสอบ    | ผลลัพธ์ที่คาดหวัง      | ความหมาย    |
|-------|-------------------------|----------------|------------------------|-------------|
| 1.    | userRole == "cashier"   | $totalPrice =$ | $result = promotion$   | ยอดซื้อ     |
|       | pos->include(sale)      | 20000          | $result = type$        | มากกว่า     |
|       | pos->include(promotion) | $type =$       | buyTotalPrice =        | หรือเท่ากับ |
|       |                         | "discount"     | buyTotalPrice-         | 20000       |
|       |                         |                | (buyTotalPrice*0.05)   | ใช้โปรโม    |
|       |                         |                | result = buyTotalPrice | ชัน         |
|       |                         |                |                        | discount    |
|       | $userRole == "cashier"$ | $amount$ =     | $result = sale$        | ชำระเงิน    |
|       | pos->include(sale)      | totalPrice     | change = amount-       | มากกว่า     |
|       | sale.isDefined()        |                | totalPrice             | หรือเท่ากับ |
|       | cal.isDefined()         |                | $result = change$      | ราคารวมที่  |
|       |                         |                | receipt.isDefined()    | ลูกค้าต้อง  |
|       |                         |                | $result = totalprice$  | ชำระ        |
|       |                         |                | $result = change$      | คำนวณเงิน   |
|       |                         |                |                        | ทอน         |
| 2.    | userRole == "cashier"   | $totalPrice =$ | $result = promotion$   | ยอดซื้อ     |
|       | pos->include(sale)      | 20000          | $result = type$        | มากกว่า     |
|       | pos->include(promotion) | $type =$       | buyTotalPrice =        | หรือเท่ากับ |
|       |                         | "discount"     | buyTotalPrice-         | 20000 ใช้   |
|       |                         |                | (buyTotalPrice*0.05)   | โปรโมชัน    |
|       |                         |                | result = buyTotalPrice | discount    |
|       | userRole == "cashier"   | amount <       | $result = sale$        | ชำระเงิน    |
|       | pos->include(sale)      | totalPrice     | $result = ("an amount$ | น้อยกว่า    |
|       | sale.isDefined()        |                | is lower than total    | ราคารวมที่  |
|       | cal.isDefined()         |                | price"                 | ลูกค้าต้อง  |
|       |                         |                |                        | ชำระ        |

ตารางที่ ง.14 กรณีทดสอบระดับบูรณาการของการใช้โปรโมชันร่วมกับการขายและการชำระเงิน

| ลำดับ | ข้อมูลเบื้องต้น    | ข้อมูลทดสอบ   | ผลลัพธ์ที่คาดหวัง     | ความหมาย     |
|-------|--------------------|---------------|-----------------------|--------------|
| 1.    | $userRole ==$      | $amount$ $>=$ | result = sale         | ชำระเงิน     |
|       | "cashier"          | totalPrice    | change $=$ amount-    | มากกว่าหรือ  |
|       | pos->include(sale) |               | totalPrice            | เท่ากับราคา  |
|       | sale.isDefined()   |               | $result = change$     | รวมที่ลูกค้า |
|       | cal.isDefined()    |               | receipt.isDefined()   | ต้องชำระ     |
|       |                    |               | $result = totalprice$ | คำนวณเงิน    |
|       |                    |               | $result = change$     | ทอน          |
|       | $userRole ==$      | isOver7Days = | $result = sale$       | คืนภายใน 7   |
|       | "cashier"          | false         | $result = date$       | วัน รับคืน   |
|       | sale-              |               | $result =$            | สินค้า       |
|       | >include(receipt)  |               | isOver7Days           |              |
|       | sale.isDefined()   |               | $result = product$    |              |
|       |                    |               | return, is Defined()  |              |

ิตารางที่ ง.15 กรณีทดสอบระดับบูรณาการของการชำระเงินและการรับคืนสินค้า

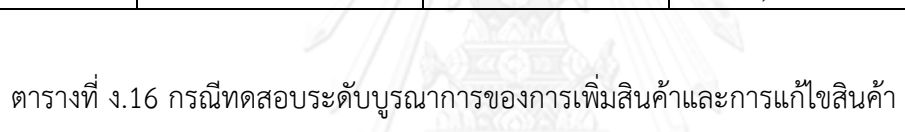

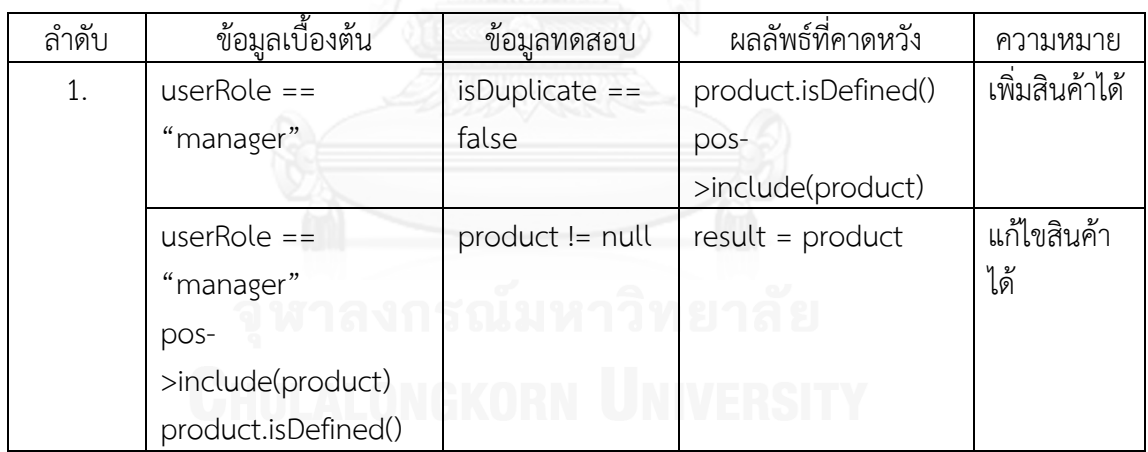

| ลำดับ | ข้อมูลเบื้องต้น       | ข้อมูลทดสอบ       | ผลลัพธ์ที่คาดหวัง     | ความหมาย    |
|-------|-----------------------|-------------------|-----------------------|-------------|
| 1.    | $userRole ==$         | $is$ Duplicate == | product.isDefined()   | เพิ่มสินค้า |
|       | "manager"             | false             | pos-                  | ได้         |
|       |                       |                   | >include(product)     |             |
|       | $userRole ==$         | $product !=$      | $result = product$    | ลบสินค้าได้ |
|       | "manager"             | null              | product.isDestroyed() |             |
|       | pos->include(product) |                   |                       |             |
|       | product.isDefined()   |                   |                       |             |

ตารางที่ ง.17 กรณีทดสอบระดับบูรณาการของการเพิ่มสินค้าและการลบสินค้า

ตารางที่ ง.18 กรณีทดสอบระดับบูรณาการของการแก้ไขสินค้าและการลบสินค้า

| ลำดับ | ข้อมูลเบื้องต้น       | ข้อมูลทดสอบ  | ผลลัพธ์ที่คาดหวัง      | ความหมาย    |
|-------|-----------------------|--------------|------------------------|-------------|
| 1.    | $userRole ==$         | product !=   | $result = product$     | แก้ไขสินค้า |
|       | "manager"             | null         |                        | ได้         |
|       | pos->include(product) |              |                        |             |
|       | product.isDefined()   |              |                        |             |
|       | $userRole ==$         | product !=   | $result = product$     | ลบสินค้าได้ |
|       | "manager"             | null         | product.isDestroyed()  |             |
|       | pos->include(product) |              |                        |             |
|       | product.isDefined()   |              |                        |             |
| 2.    | $userRole ==$         | product !=   | $result = product$     | แก้ไขสินค้า |
|       | "manager"             | null         |                        | ได้         |
|       | pos->include(product) |              |                        |             |
|       | product.isDefined()   |              | เยาลย                  |             |
|       | $userRole ==$         | $product ==$ | $result = product$     | ไม่พบสินค้า |
|       | "manager"             | null         | $result = "product id$ | ที่จะลบ     |
|       | pos->include(product) |              | is not found"          |             |
|       | product.isDefined()   |              |                        |             |

#### 2. ระบบเอทีเอ็ม

#### 1) กรณีทดสอบระดับหน่วย

## ตารางที่ ง.19 กรณีทดสอบระดับหน่วยของการเปิดระบบ

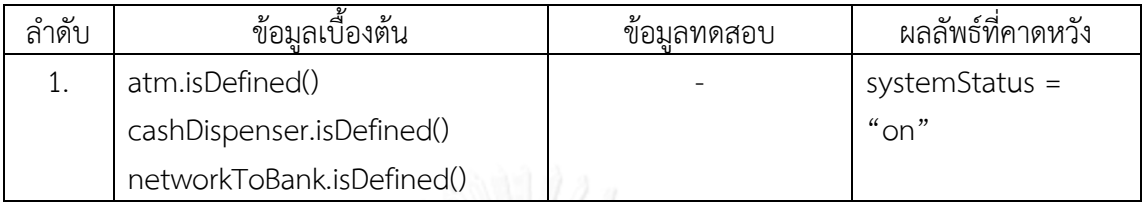

## ตารางที่ ง.20 กรณีทดสอบระดับหน่วยของการปิดระบบ

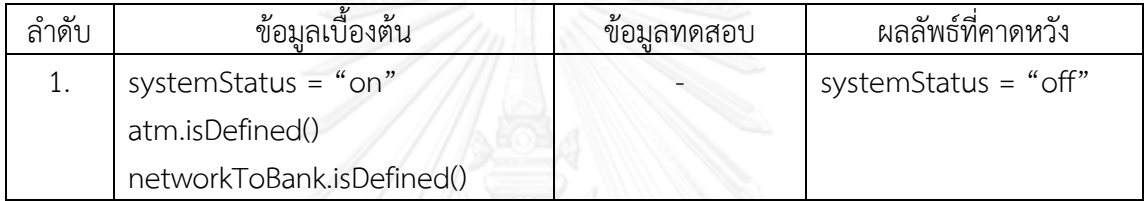

## ิตารางที่ ง.21 กรณีทดสอบระดับหน่วยของการทำเซสชัน

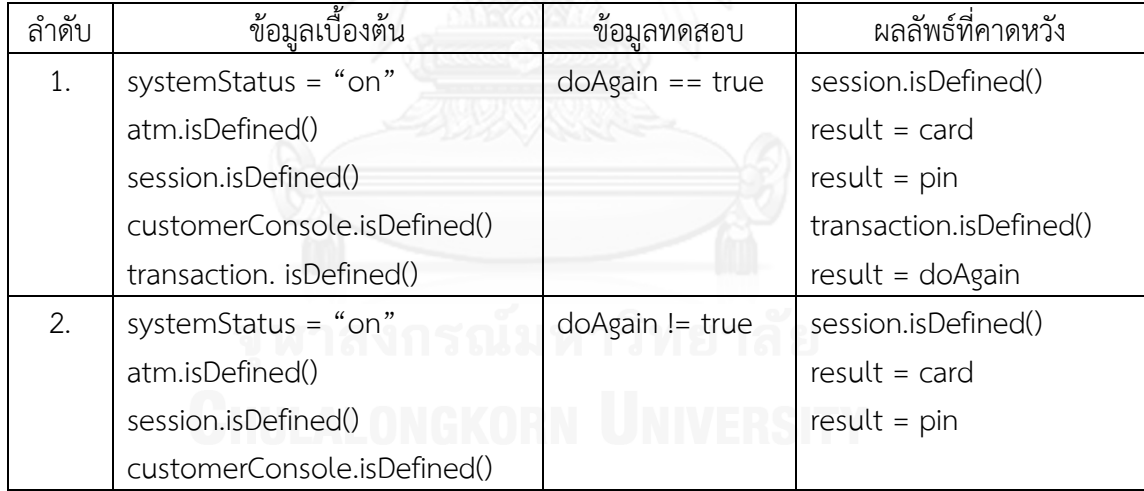

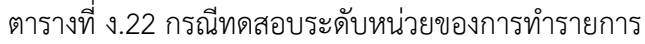

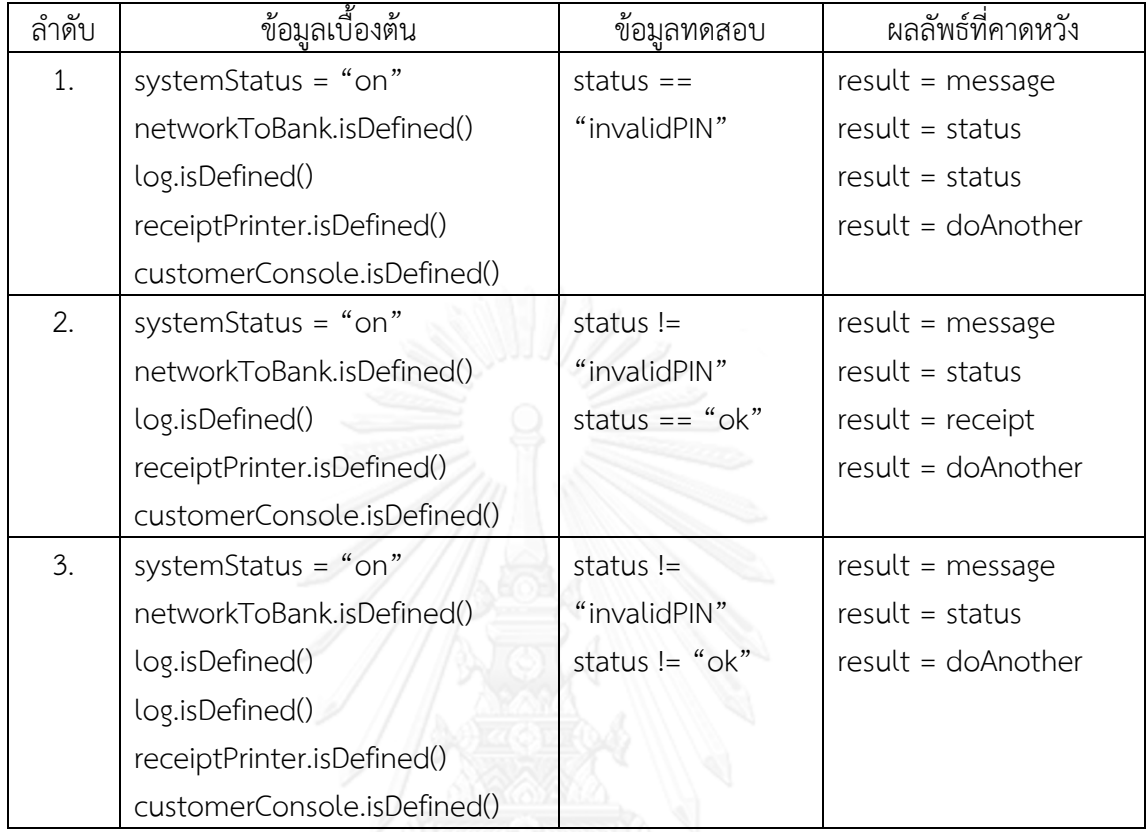

#### ตารางที่ ง.23 กรณีทดสอบระดับหน่วยของการใส่รหัสไม่ถูกต้อง

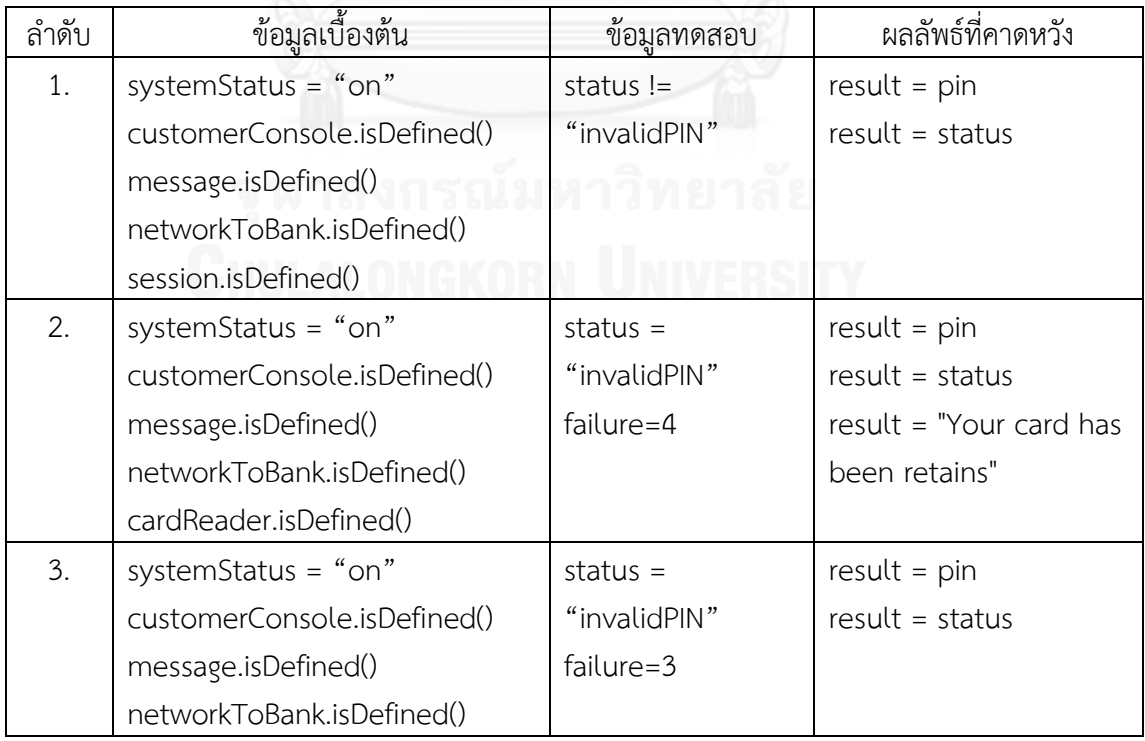

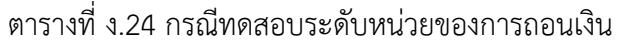

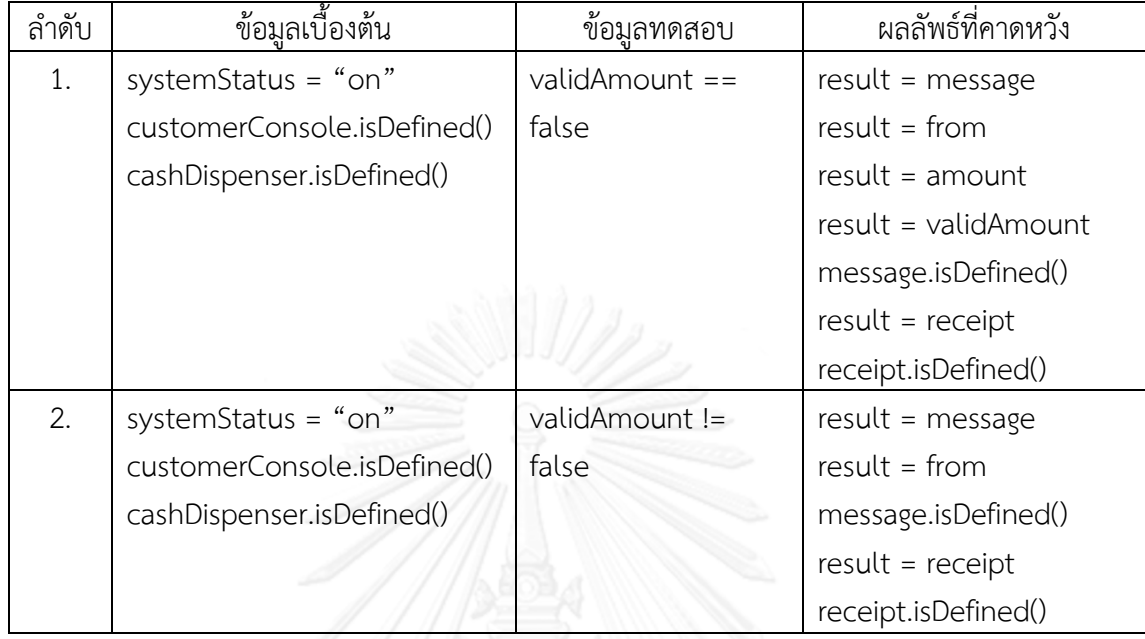

ตารางที่ ง.25 กรณีทดสอบระดับหน่วยของการฝากเงิน

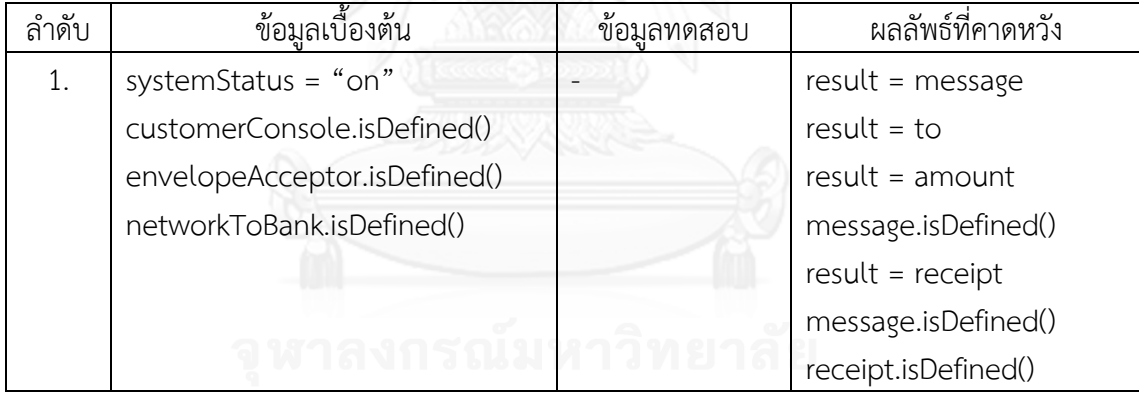

ตารางที่ ง.26 กรณีทดสอบระดับหน่วยของการโอนเงิน

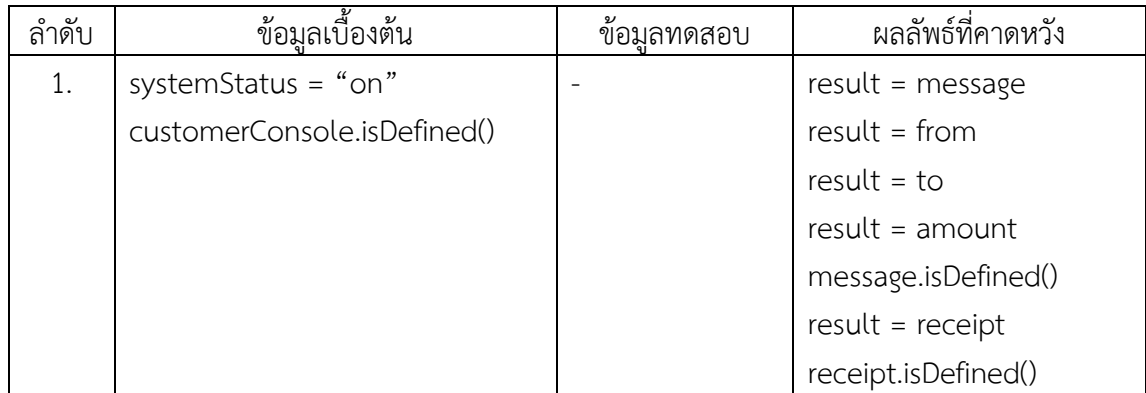
ตารางที่ ง.27 กรณีทดสอบระดับหน่วยของการสอบถามยอดเงิน

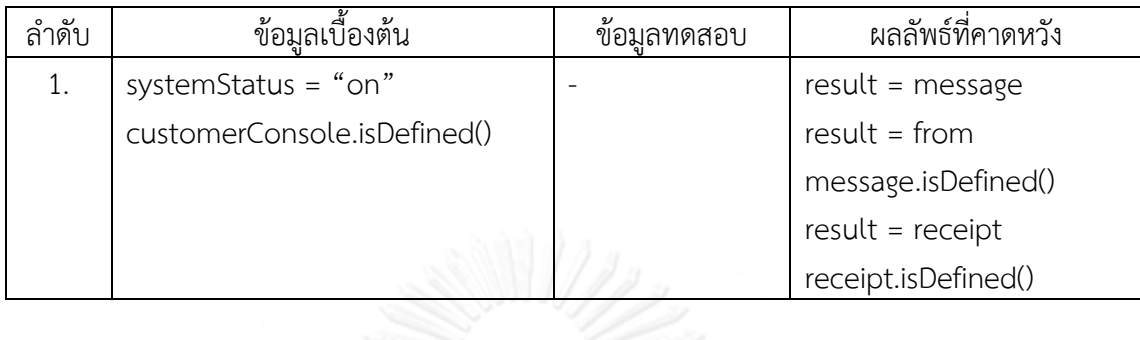

# 2) กรณีทดสอบระดับบูรณาการ

ิตารางที่ ง.28 กรณีทดสอบระดับบูรณาการของการทำเซสชันและการใส่รหัสไม่ถูกต้อง

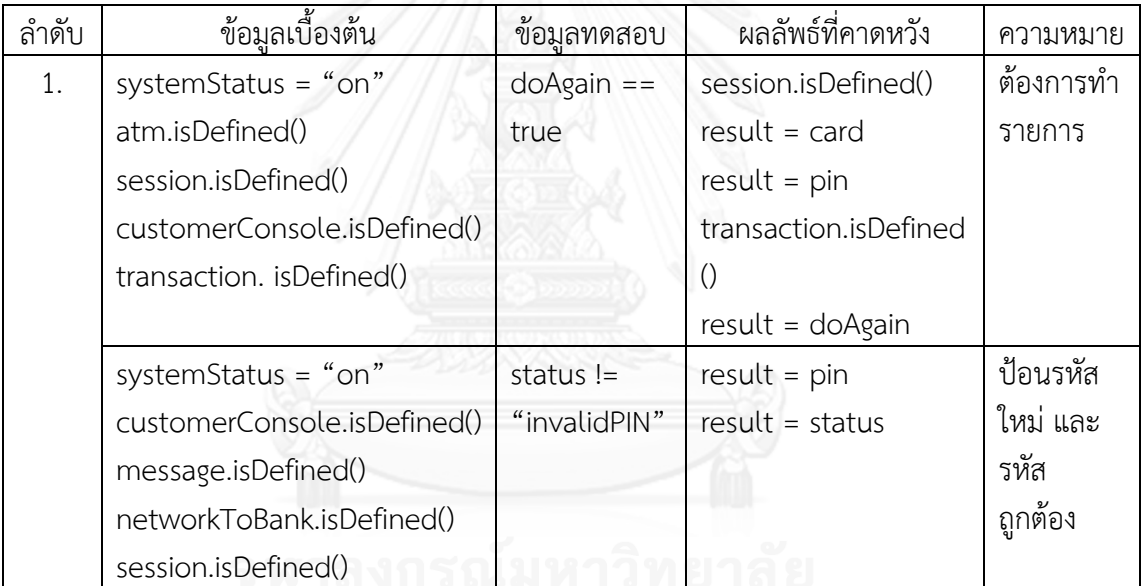

| ลำดับ | ข้อมูลเบื้องต้น             | ข้อมูลทดสอบ  | ผลลัพธ์ที่คาดหวัง | ความหมาย        |
|-------|-----------------------------|--------------|-------------------|-----------------|
| 1.    | systemStatus = "on"         | status $==$  | $result =$        | ทำรายการและ     |
|       | networkToBank.isDefined()   | "invalidPIN" | message           | ป้อนรหัสไม่     |
|       | log.isDefined()             |              | $result = status$ | ถูกต้อง         |
|       | log.isDefined()             |              | $result = status$ |                 |
|       | receiptPrinter.isDefined()  |              | $result =$        |                 |
|       | customerConsole.isDefined() |              | doAnother         |                 |
|       | systemStatus = "on"         | status $!=$  | $result = pin$    | ป้อนรหัสใหม่    |
|       | customerConsole.isDefined() | "invalidPIN" | $result = status$ | และรหัส         |
|       | message.isDefined()         |              |                   | ถูกต้อง         |
|       | networkToBank.isDefined()   |              |                   |                 |
|       | session.isDefined()         |              |                   |                 |
| 2.    | systemStatus = " $on$ "     | status $==$  | $result =$        | ทำรายการและ     |
|       | networkToBank.isDefined()   | "invalidPIN" | message           | ป้อนรหัสไม่     |
|       | log.isDefined()             |              | $result = status$ | ถูกต้อง         |
|       | log.isDefined()             |              | $result = status$ |                 |
|       | receiptPrinter.isDefined()  |              | $result =$        |                 |
|       | customerConsole.isDefined() |              | doAnother         |                 |
|       | systemStatus = "on"         | status $=$   | $result = pin$    | ป้อนรหัสใหม่    |
|       | customerConsole.isDefined() | "invalidPIN" | $result = status$ | และป้อนไม่      |
|       | message.isDefined()         | failure=3    |                   | ถูกต้อง 3 ครั้ง |
|       | networkToBank.isDefined()   |              |                   |                 |

ตารางที่ ง.29 กรณีทดสอบระดับบูรณาการของการทำรายการและการใส่รหัสไม่ถูกต้อง

| ลำดับ | ข้อมูลเบื้องต้น             | ข้อมูลทดสอบ  | ผลลัพธ์ที่คาดหวัง    | ความหมาย   |
|-------|-----------------------------|--------------|----------------------|------------|
| 1.    | systemStatus = "on"         | status $!=$  | $result = message$   | สถานะ ok   |
|       | networkToBank.isDefined()   | "invalidPIN" | result = status      | ดำเนินการ  |
|       | log.isDefined()             | status $==$  | $result = received$  | ตาม        |
|       | log.isDefined()             | " $ok$ "     | $result = doAnother$ | รายการที   |
|       | receiptPrinter.isDefined()  |              |                      | เลือก      |
|       | customerConsole.isDefined() |              |                      |            |
|       | systemStatus = "on"         | validAmount  | $result = message$   | จำนวนเงิน  |
|       | customerConsole.isDefined() | $!=$ false   | result = from        | พอ ถอน     |
|       | cashDispenser.isDefined()   |              | message.isDefined()  | เงินสำเร็จ |
|       |                             |              | $result = received$  | พิมพ์      |
|       |                             |              | receipt.isDefined()  | ใบเสร็จ    |

ตารางที่ ง.30 กรณีทดสอบระดับบูรณาการของการทำรายการและการถอนเงิน

ตารางที่ ง.31 กรณีทดสอบระดับบูรณาการของการทำรายการและการฝากเงิน

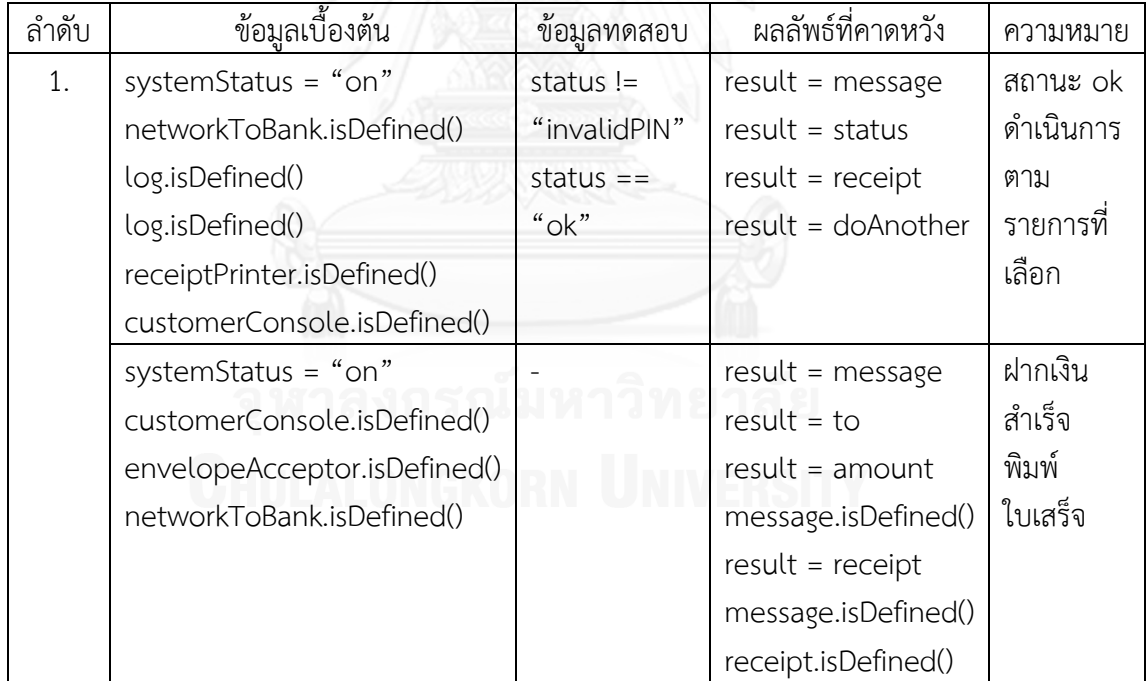

| ลำดับ | ข้อมูลเบื้องต้น             | ข้อมูลทดสอบ  | ผลลัพธ์ที่คาดหวัง    | ความหมาย  |
|-------|-----------------------------|--------------|----------------------|-----------|
| 1.    | systemStatus = "on"         | status $!=$  | $result = message$   | สถานะ ok  |
|       | networkToBank.isDefined()   | "invalidPIN" | result = status      | ดำเนินการ |
|       | log.isDefined()             | status $==$  | $result = received$  | ตาม       |
|       | log.isDefined()             | " $ok$ "     | $result = doAnother$ | รายการที่ |
|       | receiptPrinter.isDefined()  |              |                      | เลือก     |
|       | customerConsole.isDefined() |              |                      |           |
|       |                             |              |                      |           |
|       | systemStatus = "on"         |              | $result = message$   | โอนเงิน   |
|       | customerConsole.isDefined() |              | $result = from$      | สำเร็จ    |
|       |                             |              | $result = to$        | พิมพ์     |
|       |                             |              | $result = amount$    | ใบเสร็จ   |
|       |                             |              | message.isDefined()  |           |
|       |                             |              | $result = received$  |           |

ตารางที่ ง.32 กรณีทดสอบระดับบูรณาการของการทำรายการและการโอนเงิน

# ตารางที่ ง.33 กรณีทดสอบระดับบูรณาการของการทำรายการและการสอบถามยอดเงิน

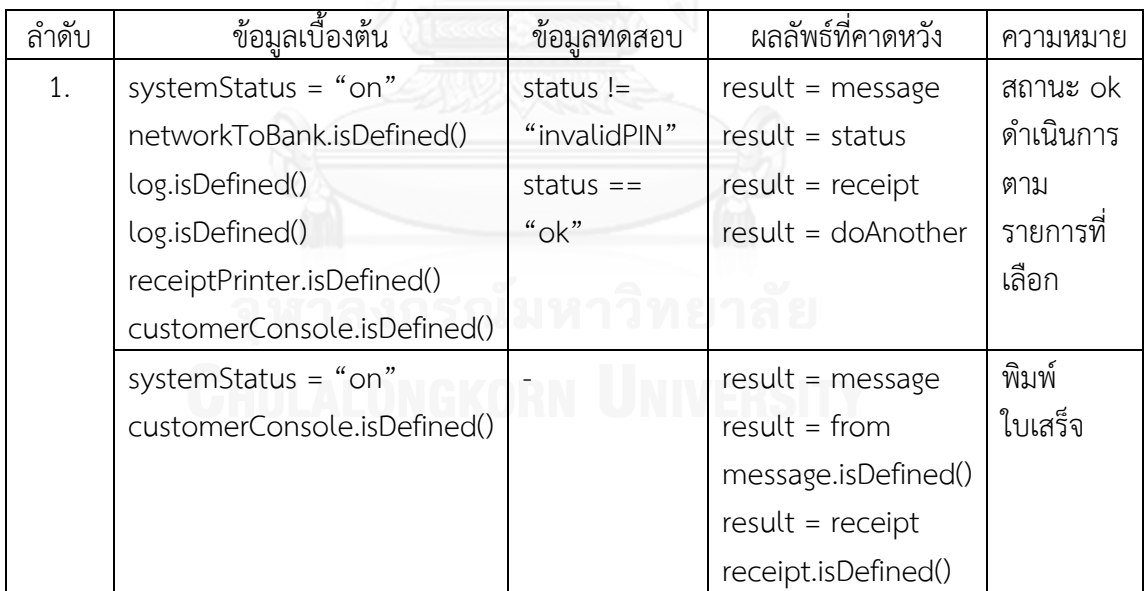

| ลำดับ | ข้อมูลเบื้องต้น              | ข้อมลทดสอบ  | ผลลัพธ์ที่คาดหวัง   | ความหมาย   |
|-------|------------------------------|-------------|---------------------|------------|
| 1.    | systemStatus = "on"          | validAmount | $result = message$  | จำนวนเงิน  |
|       | customerConsole.isDefined()  | $!=$ false  | $result = from$     | พอ ถอน     |
|       | cashDispenser.isDefined()    |             | message.isDefined() | เงินสำเร็จ |
|       |                              |             | $result = receipt$  | พิมพ์      |
|       |                              |             | receipt.isDefined() | ใบเสร็จ    |
|       | systemStatus = "on"          |             | $result = message$  | ฝากเงิน    |
|       | customerConsole.isDefined()  |             | $result = to$       | สำเร็จ     |
|       | envelopeAcceptor.isDefined() |             | $result = amount$   | พิมพ์      |
|       | networkToBank.isDefined()    |             | message.isDefined() | ใบเสร็จ    |
|       |                              |             | $result = received$ |            |
|       |                              |             | message.isDefined() |            |
|       |                              |             | receipt.isDefined() |            |

ตารางที่ ง.34 กรณีทดสอบระดับบูรณาการของการถอนและการฝากเงิน

# ตารางที่ ง.35 กรณีทดสอบระดับบูรณาการของการถอนเงินและการโอนเงิน

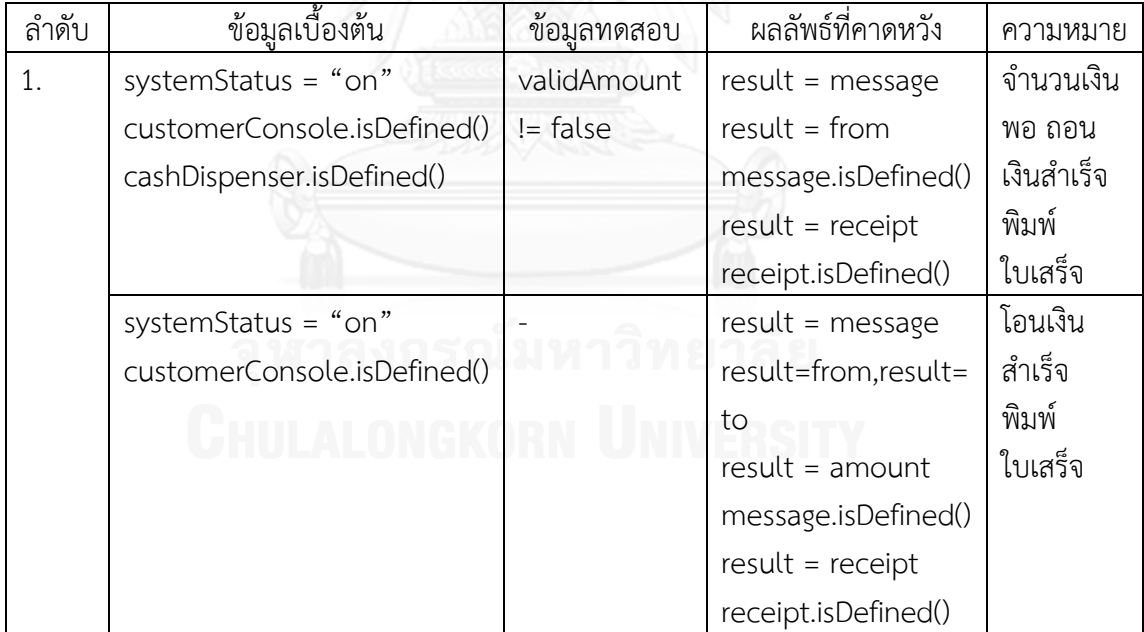

| ลำดับ | ข้อมูลเบื้องต้น             | ข้อมลทดสอบ  | ผลลัพธ์ที่คาดหวัง   | ความหมาย   |
|-------|-----------------------------|-------------|---------------------|------------|
| 1.    | systemStatus = "on"         | validAmount | $result = message$  | จำนวนเงิน  |
|       | customerConsole.isDefined() | $!=$ false  | $result = from$     | พอ ถอน     |
|       | cashDispenser.isDefined()   |             | message.isDefined() | เงินสำเร็จ |
|       |                             |             | $result = received$ | พิมพ์      |
|       |                             |             | receipt.isDefined() | ใบเสร็จ    |
|       | systemStatus = "on"         |             | $result = message$  | พิมพ์      |
|       | customerConsole.isDefined() |             | $result = from$     | ใบเสร็จ    |
|       |                             |             | message.isDefined() |            |
|       |                             |             | $result = receipt$  |            |
|       |                             |             | receipt.isDefined() |            |

ตารางที่ ง.36 กรณีทดสอบระดับบูรณาการของการถอนเงินและการสอบถามยอดเงิน

ตารางที่ ง.37 กรณีทดสอบระดับบูรณาการของการฝากเงินและการโอนเงิน

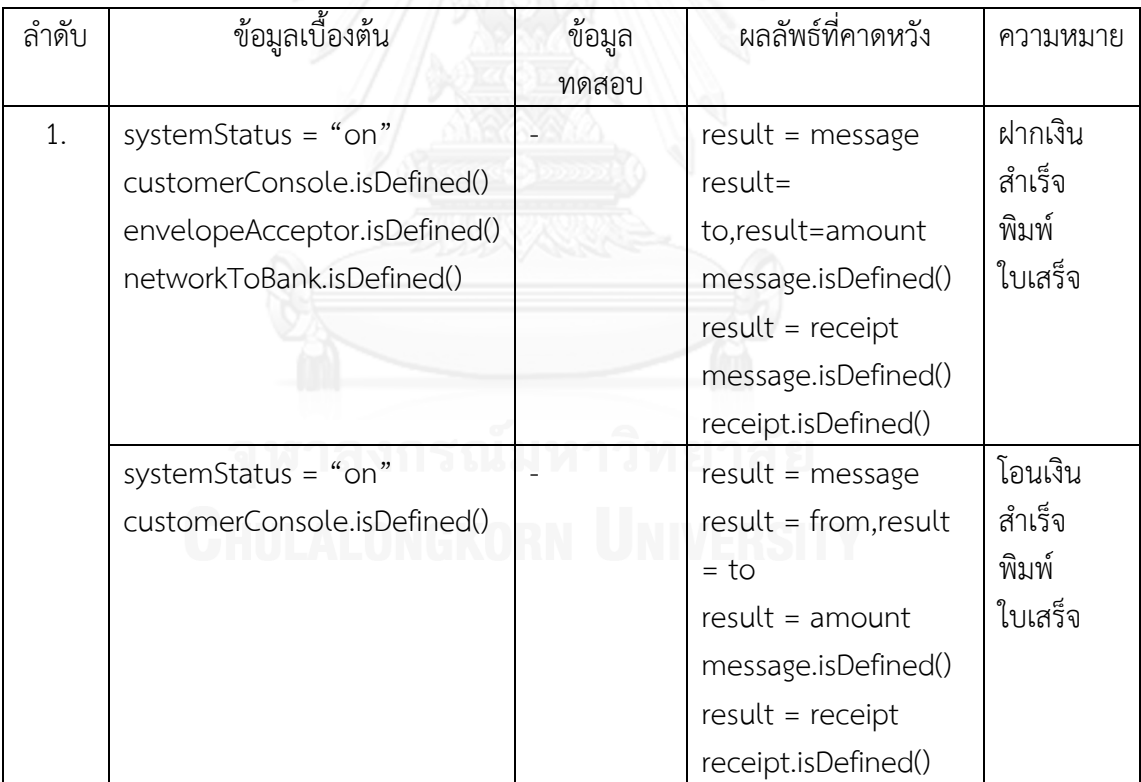

| ลำดับ | ข้อมูลเบื้องต้น              | ข้อมูล | ผลลัพธ์ที่คาดหวัง     | ความหมาย |
|-------|------------------------------|--------|-----------------------|----------|
|       |                              | ทดสอบ  |                       |          |
| 1.    | systemStatus = "on"          |        | $result = message$    | ฝากเงิน  |
|       | customerConsole.isDefined()  |        | result = to, result = | สำเร็จ   |
|       | envelopeAcceptor.isDefined() |        | amount                | พิมพ์    |
|       | networkToBank.isDefined()    |        | message.isDefined()   | ใบเสร็จ  |
|       |                              |        | $result = received$   |          |
|       |                              |        | message.isDefined()   |          |
|       |                              |        | receipt.isDefined()   |          |
|       | systemStatus = "on"          |        | $result = message$    | พิมพ์    |
|       | customerConsole.isDefined()  |        | $result = from$       | ใบเสร็จ  |
|       |                              |        | message.isDefined()   |          |
|       |                              |        | $result = received$   |          |
|       |                              |        | receipt.isDefined()   |          |

ตารางที่ ง.38 กรณีทดสอบระดับบูรณาการของการฝากเงินและการสอบถามยอดเงิน

# ตารางที่ ง.39 กรณีทดสอบระดับบูรณาการของการโอนเงินและการสอบถามยอดเงิน

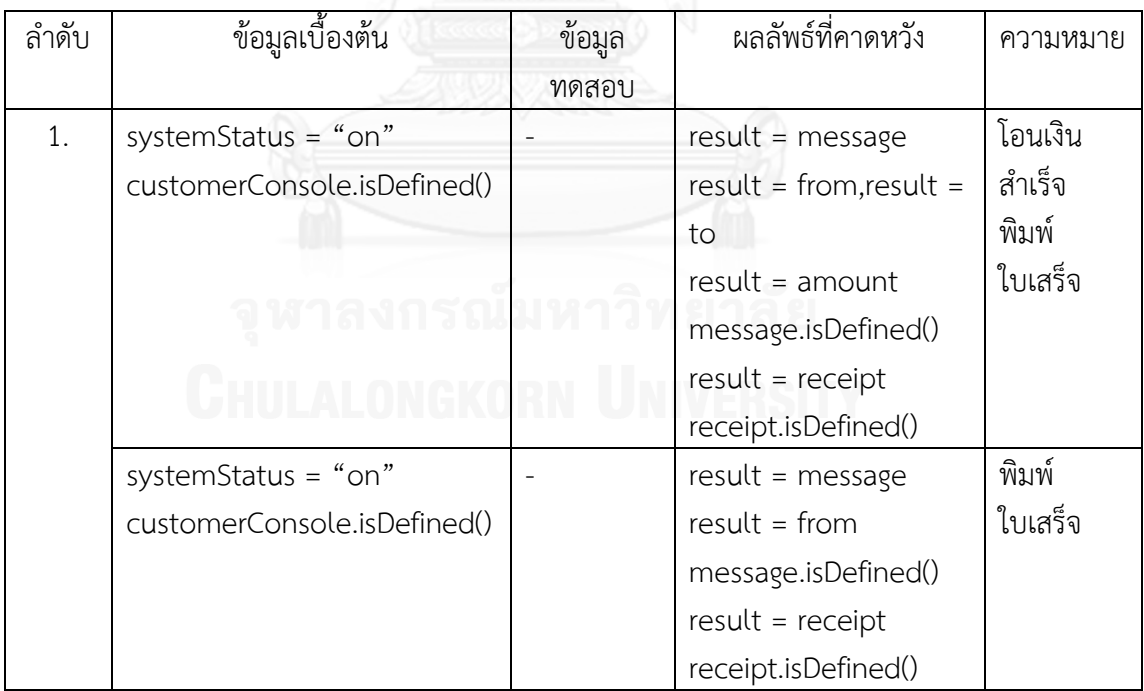

#### **ภาคผนวก จ คู่ยูสเคสและกรณีทดสอบระดับบูรณาการที่สร้างโดยผู้เชี่ยวชาญ**

จากการสอบถามนักทดสอบซึ่งมีประสบการณ์ด้านการออกแบบกรณีทดสอบระดับหน่วย และระดับบูรณาการ ให้กับบริษัทผลิตซอฟต์แวร์ ตั้งแต่ 2 ปีขึ้นไป จำนวน 5 คน สามารถจับคู่ยูสเคส และสร้างกรณีทดสอบระดับบูรณาการได้ดังนี้

1. ระบบขายสินค้า

ตารางที่ จ.1 คู่ยูสเคสของระบบขายสินค้าที่สร้างโดยผู้เชี่ยวชาญ

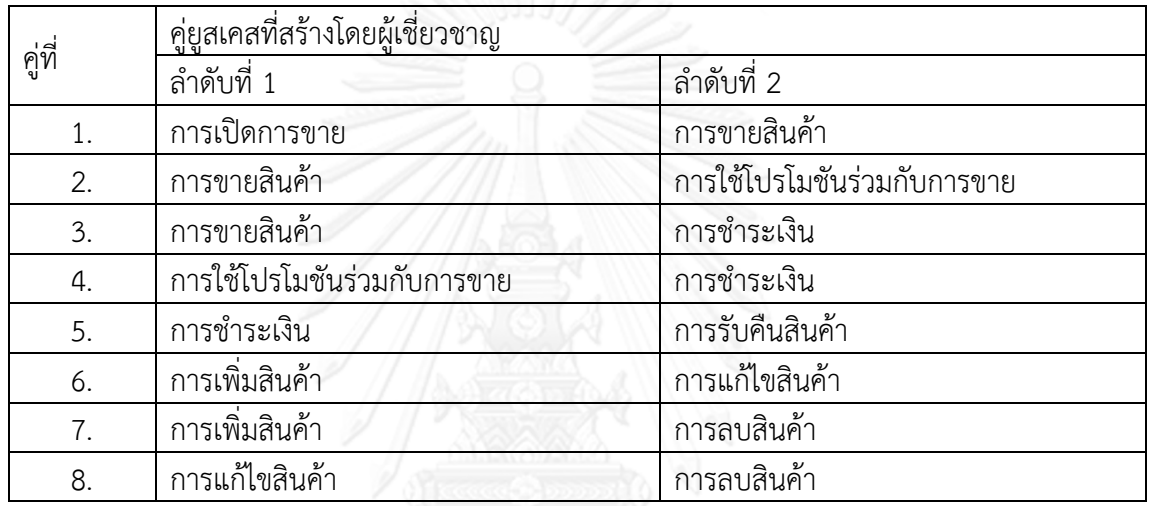

ตารางที่ จ.2 กรณีทดสอบของการเปิดการขายและการขายสินค้าที่สร้างโดยผู้เชี่ยวชาญ

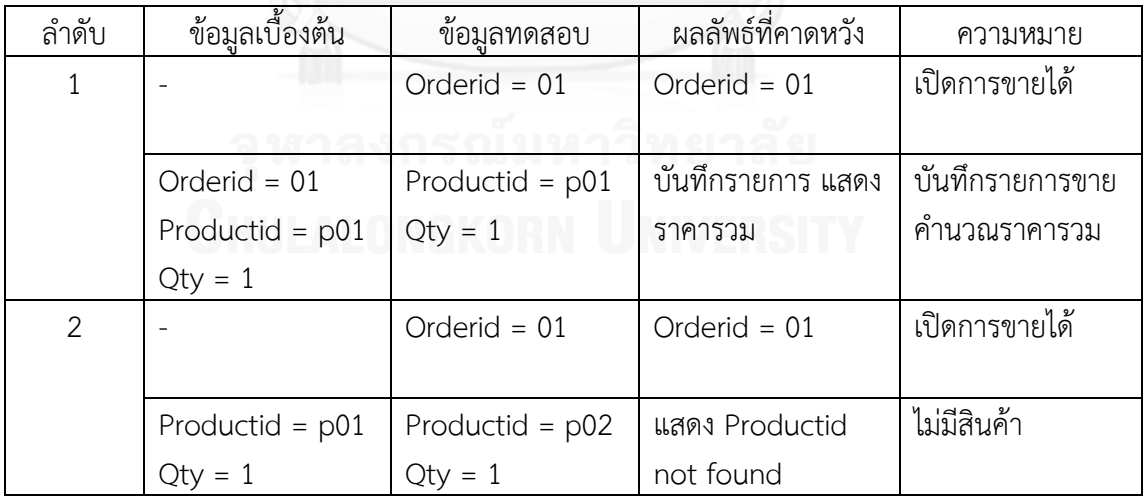

ตารางที่ จ.3 กรณีทดสอบของการขายสินค้าและการใช้โปรโมชันร่วมกับการขายที่สร้างโดย ผู้เชี่ยวชาญ

| ลำดับ        | ข้อมูลเบื้องต้น   | ข้อมูลทดสอบ        | ผลลัพธ์ที่คาดหวัง | ความหมาย          |
|--------------|-------------------|--------------------|-------------------|-------------------|
| $\mathbf{1}$ | Orderid = $01$    | Productid = $p01$  | บันทึกรายการ แสดง | บันทึกรายการขาย   |
|              | Productid = $p01$ | $Qty = 2$          | Totalprice=20,000 | คำนวณราคารวม      |
|              | $price = 10,000$  |                    |                   |                   |
|              | Promotion id =    | Promotion $id = 1$ | คำนวณราคารวม+     | ยอดซื้อมากกว่า    |
|              | 1,2               | Totalprice =       | คิดส่วนลด 5%+     | หรือเท่ากับ 20000 |
|              |                   | 20,000             | บันทึก            | ใช้โปรโมชัน       |
|              |                   |                    |                   | discount          |
| 2            | Orderid $= 01$    | Productid = $p01$  | บันทึกรายการ แสดง | บันทึกรายการขาย   |
|              | Productid = $p01$ | $Qty = 1$          | Totalprice=10,000 | คำนวณราคารวม      |
|              | price = $10,000$  |                    |                   |                   |
|              | Promotion $id =$  | Promotion id =2    | แสดง can't get    | ยอดซื้อน้อยกว่า   |
|              | 1,2               | Totalprice =       | promotion         | 20000             |
|              |                   | 10,000             |                   | ไม่สามารถใช้โปร   |
|              |                   |                    |                   | โมชัน             |

# ตารางที่ จ.4 กรณีทดสอบของการขายสินค้าและการชำระเงินที่สร้างโดยผู้เชี่ยวชาญ

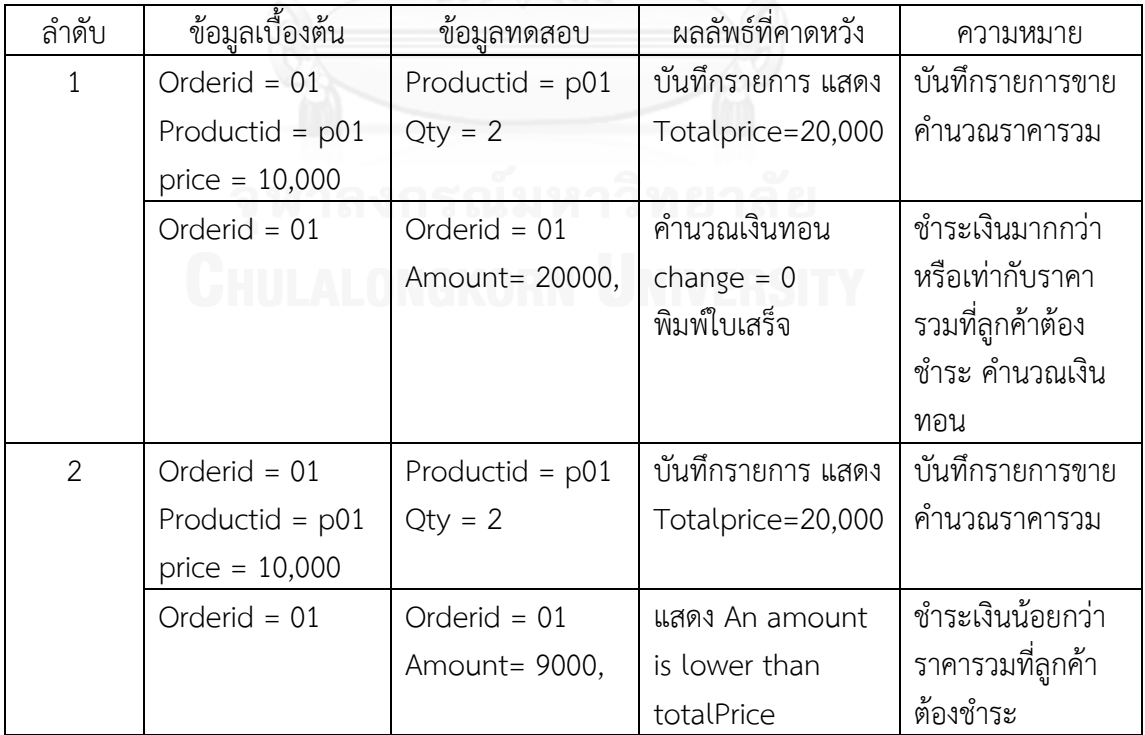

| ลำดับ | ข้อมูลเบื้องต้น | ช้อมูลทดสอบ        | ผลลัพธ์ที่คาดหวัง | ความหมาย                  |
|-------|-----------------|--------------------|-------------------|---------------------------|
| 1     | Promotion id =  | Promotion $id = 1$ | คำนวณราคา         | ยอดซื้อมากกว่าหรือเท่ากับ |
|       | 1,2             | Totalprice $=$     | รวม+คิดส่วนลด     | 20000 ใช้โปรโมชัน         |
|       |                 | 20,000             | 5%+ บันทึก        | discount                  |
|       | Orderid = $01$  | Orderid = $01$     | คำนวณเงินทอน      | ชำระเงินมากกว่าหรือ       |
|       |                 | Amount= 20000,     | change $= 0$      | เท่ากับราคารวมที่ลูกค้า   |
|       |                 |                    | พิมพ์ใบเสร็จ      | ต้องชำระ คำนวณเงินทอน     |
| 2     | Promotion id =  | Promotion $id = 1$ | คำนวณราคา         | ยอดซื้อมากกว่าหรือเท่ากับ |
|       | 1,2             | Totalprice =       | รวม+คิดส่วนลด     | 20000 ใช้โปรโมชัน         |
|       |                 | 20,000             | 5%+ บันทึก        | discount                  |
|       | Orderid = $01$  | Orderid $= 01$     | แสดง An           | ชำระเงินน้อยกว่าราคารวม   |
|       |                 | Amount= 9000,      | amount is         | ที่ลูกค้าต้องชำระ         |
|       |                 |                    | lower than        |                           |
|       |                 |                    | totalPrice        |                           |
|       |                 |                    |                   |                           |

ิตารางที่ จ.5 กรณีทดสอบของการใช้โปรโมชันร่วมกับการขายและการชำระเงินที่สร้างโดยผู้เชี่ยวชาญ

# ตารางที่ จ.6 กรณีทดสอบของการชำระเงินและการรับคืนสินค้าที่สร้างโดยผู้เชี่ยวชาญ

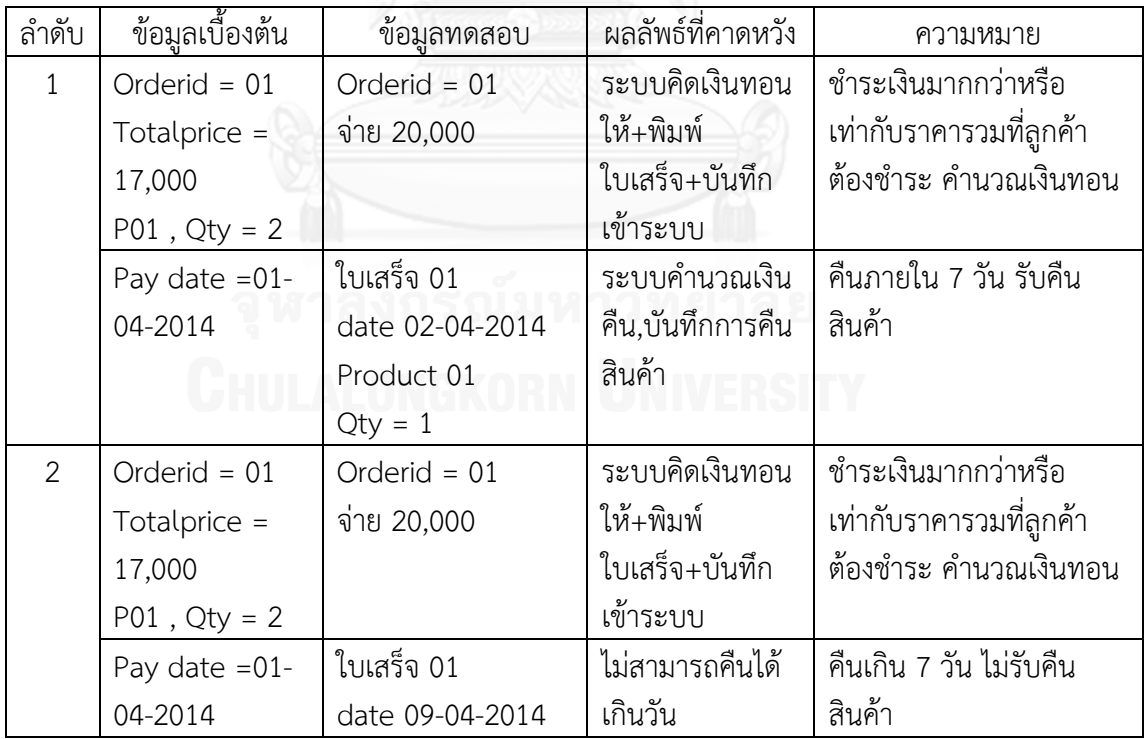

| ลำดับ | ข้อมูลเบื้องต้น | ข้อมูลทดสอบ       | ผลลัพธ์ที่คาดหวัง       | ความหมาย       |
|-------|-----------------|-------------------|-------------------------|----------------|
|       | เข้าระบบ        | Productid = $p01$ | สินค้าถูกเพิ่มเข้า      | เพิ่มสินค้าได้ |
|       |                 | Name $=$ AAA      | ระบบ                    |                |
|       |                 | $Amount = 10$     |                         |                |
|       |                 | Productid = $p01$ | ์ สินค้า p01 ถูกแก้ชื่อ | แก้ไขสินค้าได้ |
|       |                 | Name $=$ BBB      | เป็น BBB                |                |

ตารางที่ จ.7 กรณีทดสอบของการเพิ่มสินค้าและการแก้ไขสินค้าที่สร้างโดยผู้เชี่ยวชาญ

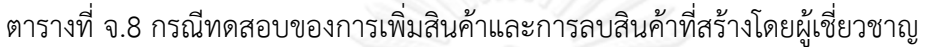

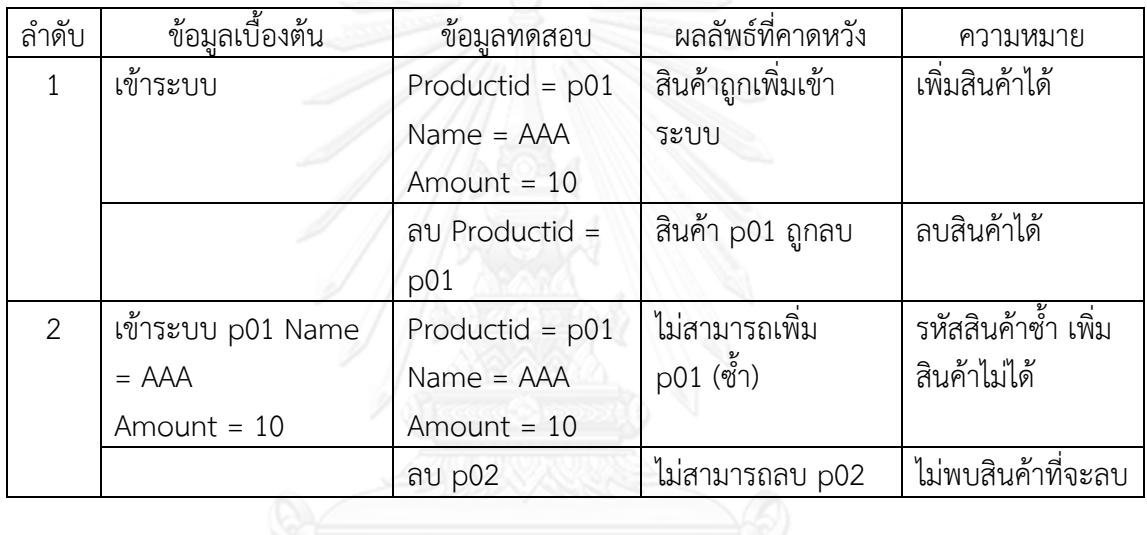

# ตารางที่ จ.9 กรณีทดสอบของการแก้ไขสินค้าและการลบสินค้าที่สร้างโดยผู้เชี่ยวชาญ

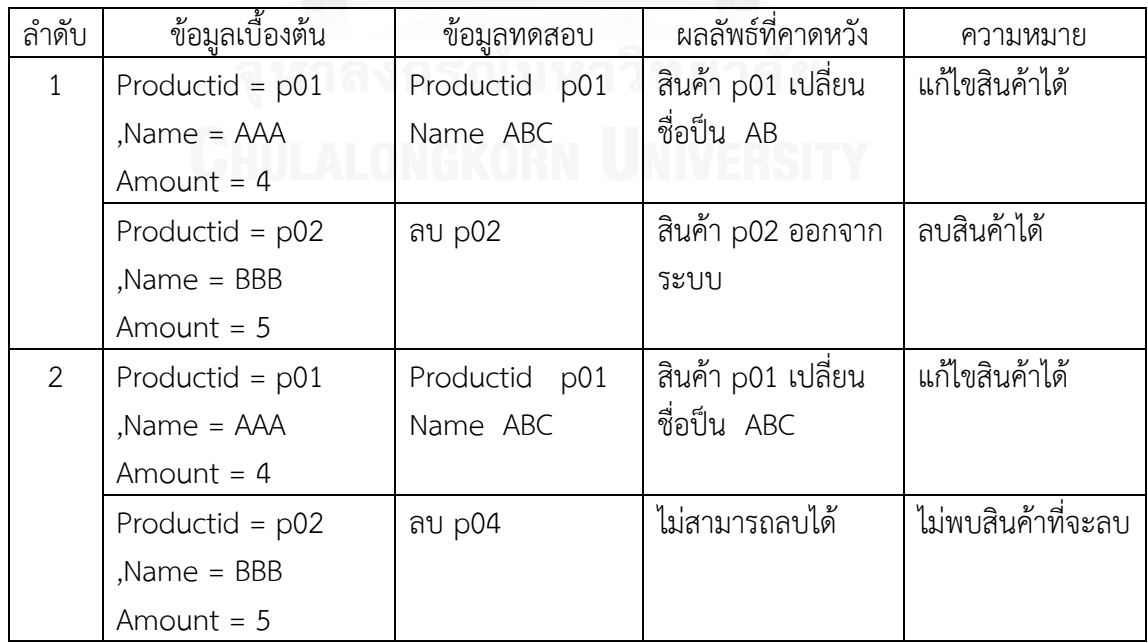

#### 2. ระบบเอทีเอ็ม

# ตารางที่ จ.10 คู่ยูสเคสของระบบเอทีเอ็มที่สร้างโดยผู้เชี่ยวชาญ

| ลำดับที่ | คู่ยูสเคสที่สร้างโดยผู้เชี่ยวชาญ |                      |  |
|----------|----------------------------------|----------------------|--|
|          | ้คู่ยูสเคสที่ 1                  | คู่ยูสเคสที่ 2       |  |
| 1.       | การทำเซสชัน                      | การใส่รหัสไม่ถูกต้อง |  |
| 2.       | การทำรายการ                      | การใส่รหัสไม่ถูกต้อง |  |
| 3.       | การทำรายการ                      | การถอนเงิน           |  |
| 4.       | การทำรายการ                      | การฝากเงิน           |  |
| 5.       | การทำรายการ                      | การโอนเงิน           |  |
| 6.       | การทำรายการ                      | การสอบถามยอดเงิน     |  |
| 7.       | การถอนเงิน                       | การฝากเงิน           |  |
| 8.       | การถอนเงิน                       | การโอนเงิน           |  |
| 9.       | การถอนเงิน                       | การสอบถามยอดเงิน     |  |
| 10.      | การฝากเงิน                       | การโอนเงิน           |  |
| 11.      | การฝากเงิน                       | การสอบถามยอดเงิน     |  |
| 12.      | การโอนเงิน                       | การสอบถามยอดเงิน     |  |

ตารางที่ จ.11 กรณีทดสอบของการทำเซสชันและการใส่รหัสไม่ถูกต้องที่สร้างโดยผู้เชี่ยวชาญ

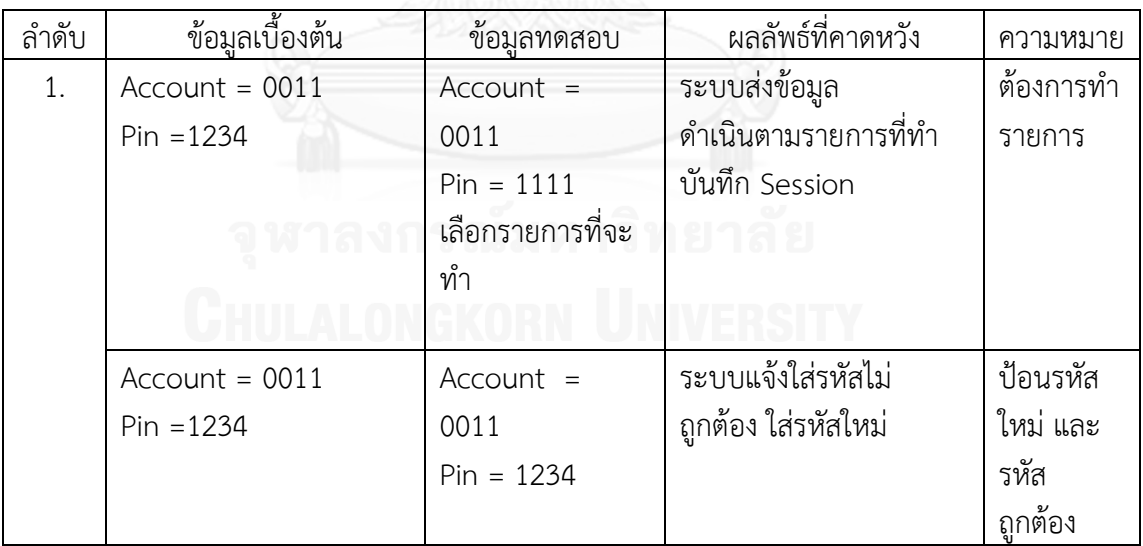

| ลำดับ | ข้อมูลเบื้องต้น  | ช้อมูลทดสอบ        | ผลลัพธ์ที่คาดหวัง   | ความหมาย       |
|-------|------------------|--------------------|---------------------|----------------|
| 1.    | $Account = 0011$ | Account $= 0011$   | ระบบส่งข้อมูล       | สถานะ ok       |
|       | $Pin = 1234$     | $Pin = 1111$       | ดำเนินตามรายการที่  | ดำเนินการตาม   |
|       |                  | เลือกรายการที่จะทำ | ทำ                  | รายการที่เลือก |
|       |                  |                    |                     |                |
|       | $Account = 0011$ | Account $= 0011$   | ระบบแจ้งใส่รหัสไม่  | ป้อนรหัสใหม่   |
|       | $Pin = 1234$     | $Pin = 1234$       | ถูกต้อง ใส่รหัสใหม่ | และรหัสถูกต้อง |
|       |                  |                    |                     |                |
| 2.    | Account = $0011$ | $Account = 0011$   | ระบบส่งข้อมูล       | สถานะ ok       |
|       | $Pin = 1234$     | $Pin = 1111$       | ดำเนินตามรายการที่  | ดำเนินการตาม   |
|       |                  | เลือกรายการที่จะทำ | ทำ                  | รายการที่เลือก |
|       |                  |                    |                     |                |
|       | Account = $0011$ | $Account = 0011$   | ระบบแจ้งใส่รหัสไม่  | ป้อนรหัสใหม่   |
|       | $Pin = 1234$     | $Pin = 1111$       | ถูกต้อง อายัดบัตร   | และป้อนไม่     |
|       |                  | Failure $=$ 3      |                     | ถูกต้อง 3ครั้ง |
|       |                  |                    |                     |                |

ตารางที่ จ.12 กรณีทดสอบของการทำรายการและการใส่รหัสไม่ถูกต้องที่สร้างโดยผู้เชี่ยวชาญ

ตารางที่ จ.13 กรณีทดสอบของการทำรายการและการถอนเงินที่สร้างโดยผู้เชี่ยวชาญ

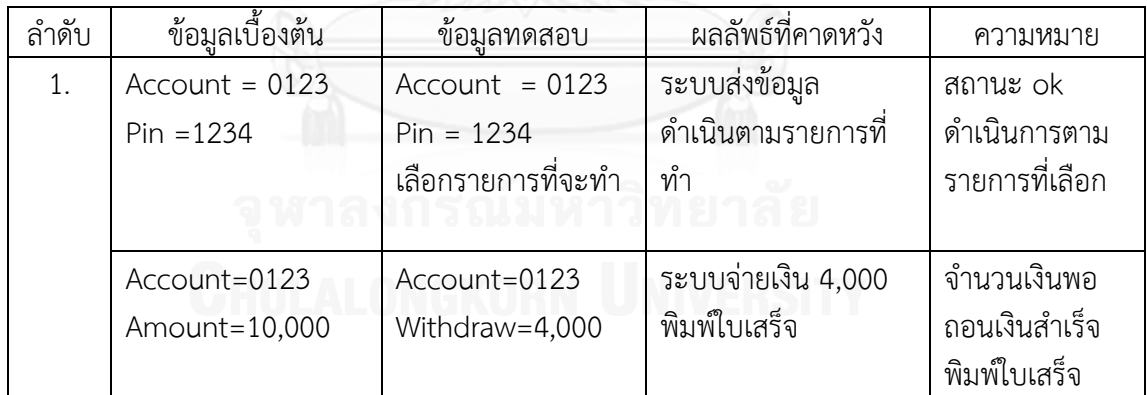

ิตารางที่ จ.14 กรณีทดสอบของการทำรายการและการฝากเงินที่สร้างโดยผู้เชี่ยวชาญ

| ลำดับ | ข้อมูลเบื้องต้น  | ข้อมลทดสอบ       | ผลลัพธ์ที่คาดหวัง    | ความหมาย       |
|-------|------------------|------------------|----------------------|----------------|
|       | $Account = 0123$ | $Account = 0123$ | ระบบส่งข้อมูล        | สถานะ ok       |
|       | $Pin = 1234$     | $Pin = 1234$     | ดำเนินตามรายการที่ทำ | ดำเนินการตาม   |
|       |                  | เลือกรายการที่จะ |                      | รายการที่เลือก |
|       |                  | ทำ               |                      |                |
|       |                  |                  |                      |                |
|       | Account=0123     | Account=0123     | ระบบส่งข้อมูล        | ฝากเงินสำเร็จ  |
|       |                  | Deposit=10,000   | จำนวนเงินฝาก 10,000  | พิมพ์ใบเสร็จ   |
|       |                  |                  | ไปให้ธนาคาร          |                |
|       |                  |                  | พิมพ์ใบเสร็จ         |                |

ตารางที่ จ.15 กรณีทดสอบของการทำรายการและการโอนเงินที่สร้างโดยผู้เชี่ยวชาญ

| ลำดับ | ข้อมูลเบื้องต้น   | ข้อมูลทดสอบ        | ผลลัพธ์ที่คาดหวัง    | ความหมาย       |
|-------|-------------------|--------------------|----------------------|----------------|
|       | Account = $0123$  | $Account = 0123$   | ระบบส่งข้อมูล        | สถานะ ok       |
|       | $Pin = 1234$      | $Pin = 1234$       | ดำเนินตามรายการที่ทำ | ดำเนินการตาม   |
|       |                   | เลือกรายการที่จะ   |                      | รายการที่เลือก |
|       |                   | ทำ                 |                      |                |
|       | $Account = 0123$  | $Account = 123$    | ้ระบบโอนเงินสำเร็จ   | โอนเงินสำเร็จ  |
|       | Amount = $40,000$ | To acc = $1111$    | พิมพ์ใบเสร็จ         | พิมพ์ใบเสร็จ   |
|       |                   | Transfer = $3,000$ |                      |                |

ตารางที่ จ.16 กรณีทดสอบของการทำรายการและการสอบถามยอดเงินที่สร้างโดยผู้เชี่ยวชาญ

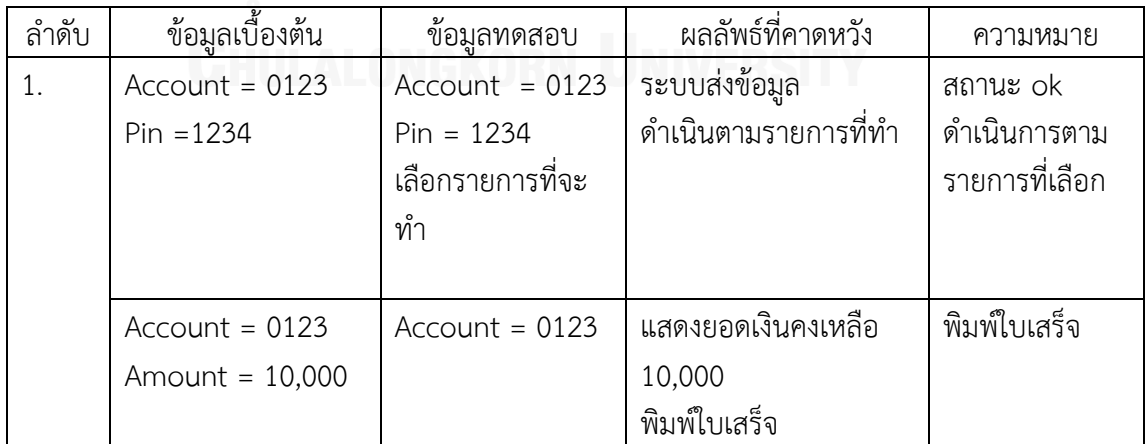

ตารางที่ จ.17 กรณีทดสอบของการถอนเงินและการฝากเงินที่สร้างโดยผู้เชี่ยวชาญ

| ลำดับ | ข้อมูลเบื้องต้น | ข้อมูลทดสอบ       | ผลลัพธ์ที่คาดหวัง   | ความหมาย      |
|-------|-----------------|-------------------|---------------------|---------------|
| 1.    | Account=0123    | Account=0123      | ระบบจ่ายเงิน 4,000  | จำนวนเงินพอ   |
|       | Amount=10,000   | Withdraw=4,000    | พิมพ์ใบเสร็จ        | ถอนเงินสำเร็จ |
|       |                 |                   |                     | พิมพ์ใบเสร็จ  |
|       | Account=0123    | Account=0123      | ระบบส่งข้อมูล       | ฝากเงินสำเร็จ |
|       |                 | Deposit= $10,000$ | จำนวนเงินฝาก 10,000 | พิมพ์ใบเสร็จ  |
|       |                 |                   | ไปให้ธนาคาร         |               |
|       |                 |                   | พิมพ์ใบเสร็จ        |               |

ตารางที่ จ.18 กรณีทดสอบของการถอนเงินและการโอนเงินที่สร้างโดยผู้เชี่ยวชาญ

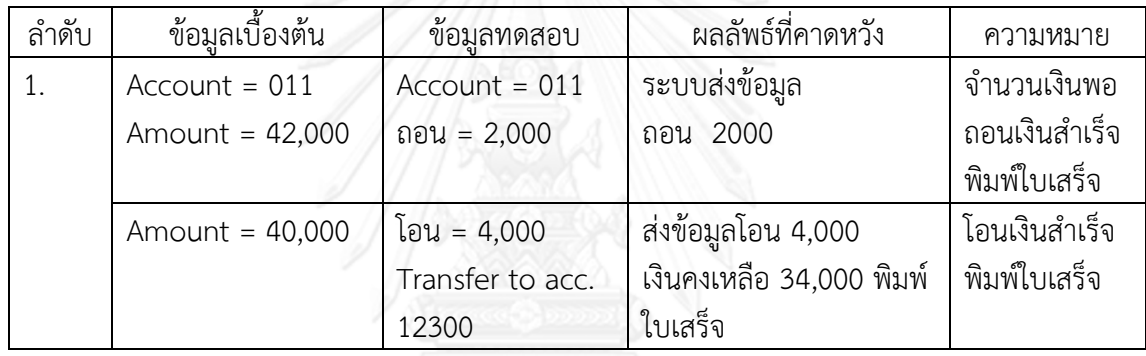

ตารางที่ จ.19 กรณีทดสอบของการถอนเงินและการสอบถามยอดเงินที่สร้างโดยผู้เชี่ยวชาญ

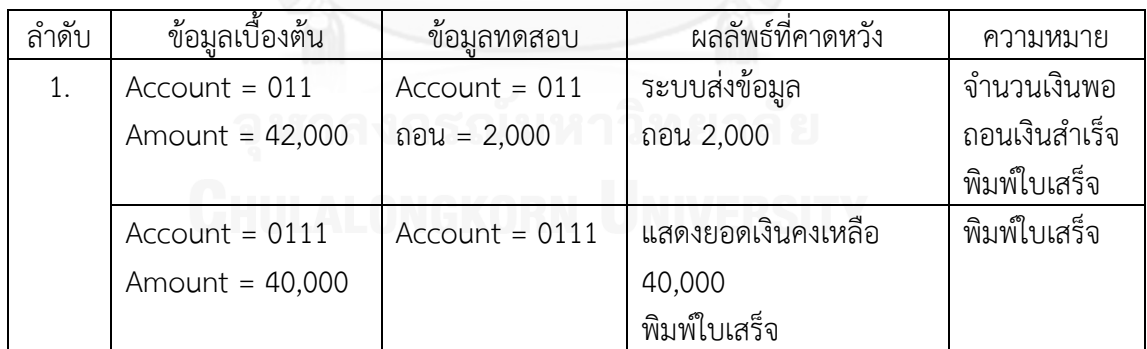

| ลำดับ | ข้อมูลเบื้องต้น   | ข้อมูลทดสอบ      | ผลลัพธ์ที่คาดหวัง        | ความหมาย      |
|-------|-------------------|------------------|--------------------------|---------------|
| 1.    | Account=0123      | Account=0123     | ระบบส่งข้อมูลจำนวนเงิน   | ฝากเงินสำเร็จ |
|       |                   | Deposit=10,000   | ฝาก 10,000 ไปให้         | พิมพ์ใบเสร็จ  |
|       |                   |                  | ธนาคาร                   |               |
|       |                   |                  | พิมพ์ใบเสร็จ             |               |
|       | Amount = $40,000$ | โอน = 4,000      | ส่งข้อมูลโอน 4,000       | โอนเงินสำเร็จ |
|       |                   | Transfer to acc. | เงินคงเหลือ 34,000 พิมพ์ | พิมพ์ใบเสร็จ  |
|       |                   | 12300            | ใบเสร็จ                  |               |

ตารางที่ จ.20 กรณีทดสอบของการฝากเงินและการโอนเงินที่สร้างโดยผู้เชี่ยวชาญ

ตารางที่ จ.21 กรณีทดสอบของการฝากเงินและการสอบถามยอดเงินที่สร้างโดยผู้เชี่ยวชาญ

| ลำดับ | ข้อมูลเบื้องต้น   | ขอมลทดสอบ         | ผลลัพธ์ที่คาดหวัง      | ความหมาย      |
|-------|-------------------|-------------------|------------------------|---------------|
|       | Account=0123      | Account=0123      | ระบบส่งข้อมูลจำนวนเงิน | ฝากเงินสำเร็จ |
|       |                   | Deposit= $10,000$ | ฝาก 10,000 ไปให้       | พิมพ์ใบเสร็จ  |
|       |                   |                   | ธนาคาร                 |               |
|       |                   |                   | พิมพ์ใบเสร็จ           |               |
|       | Account = $0111$  | $Account = 0111$  | แสดงยอดเงินคงเหลือ     | พิมพ์ใบเสร็จ  |
|       | Amount = $40,000$ |                   | 40,000                 |               |
|       |                   |                   | พิมพ์ใบเสร็จ           |               |

# ตารางที่ จ.22 กรณีทดสอบของการโอนเงินและการสอบถามยอดเงินที่สร้างโดยผู้เชี่ยวชาญ

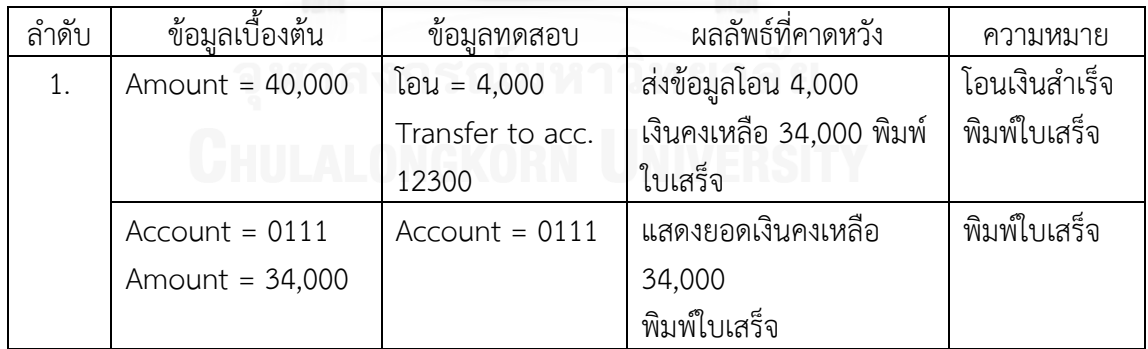

#### **ภาคผนวก ฉ คู่ยูสเคสและกรณีทดสอบระดับบูรณาการที่สร้างโดยนักทดสอบ**

# 1. คู่ยูสเคสและกรณีทดสอบที่สร้างโดยนักทดสอบคนที่ 1

#### 1.1 ระบบขายสินค้า

ตารางที่ ฉ.1 คู่ยูสเคสของระบบขายสินค้าที่สร้างโดยนักทดสอบคนที่ 1

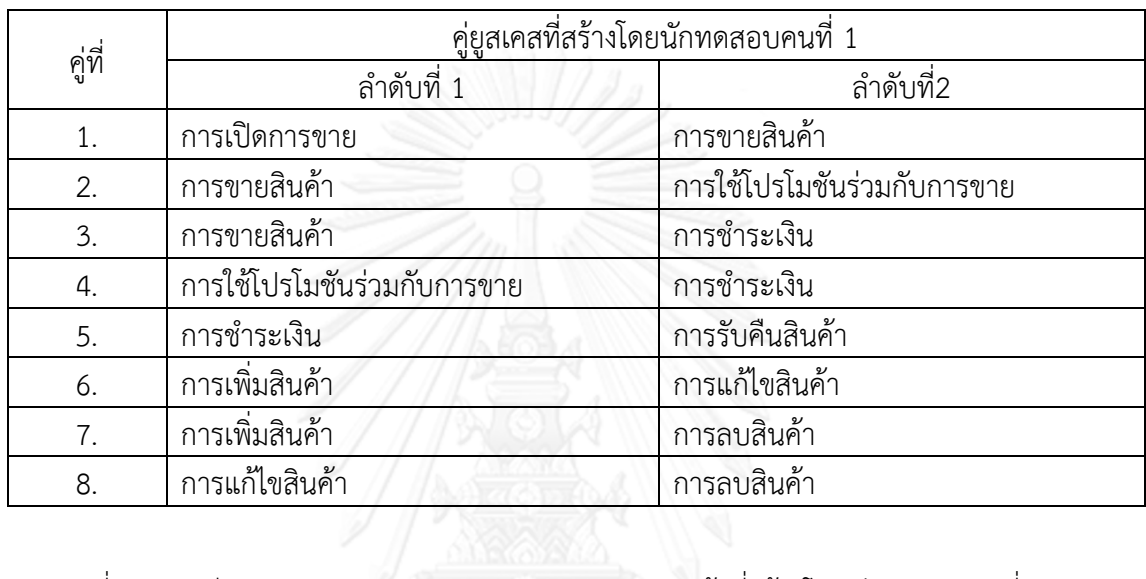

#### ตารางที่ ฉ.2 กรณีทดสอบของการเปิดการขายและการขายสินค้าที่สร้างโดยนักทดสอบคนที่ 1

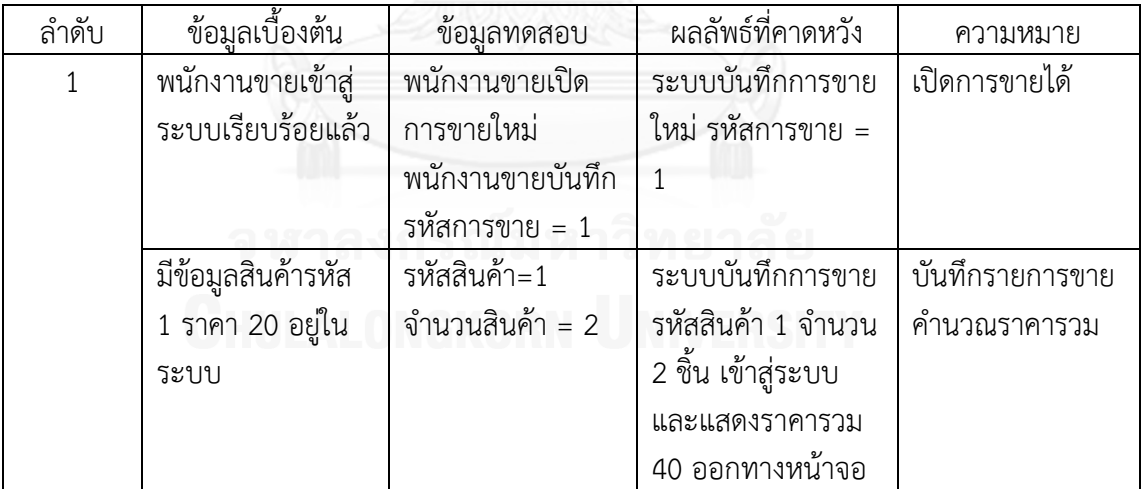

ตารางที่ ฉ.3 กรณีทดสอบของการขายสินค้าและการใช้โปรโมชันร่วมกับการขายที่สร้างโดยนัก ทดสอบคนที่ 1

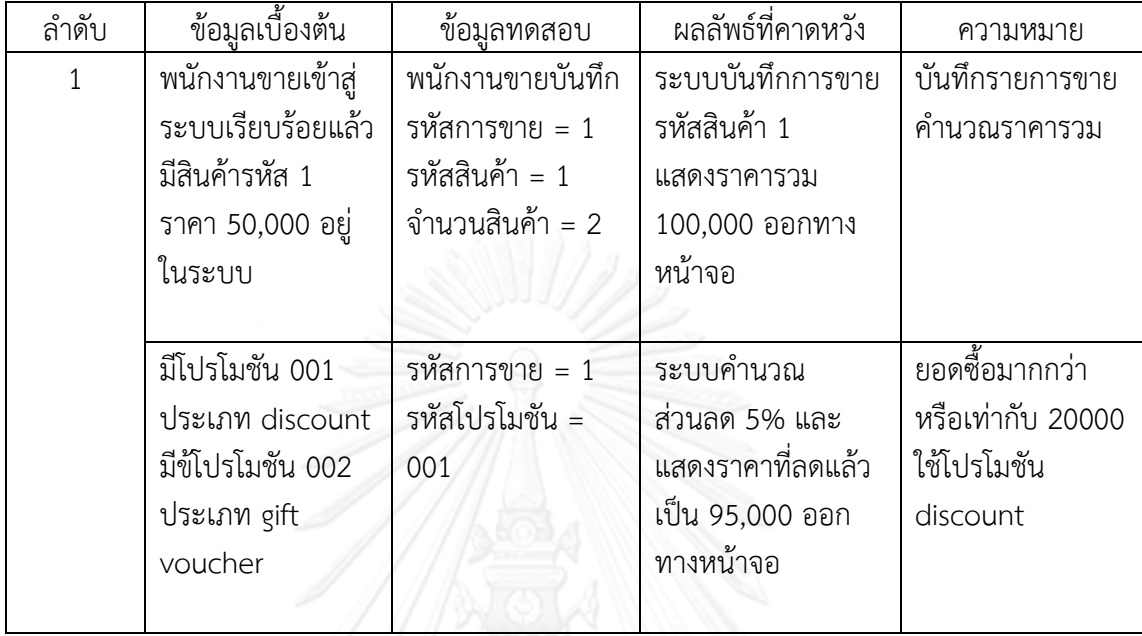

# ตารางที่ ฉ.4 กรณีทดสอบของการขายสินค้าและการชำระเงินที่สร้างโดยนักทดสอบคนที่ 1

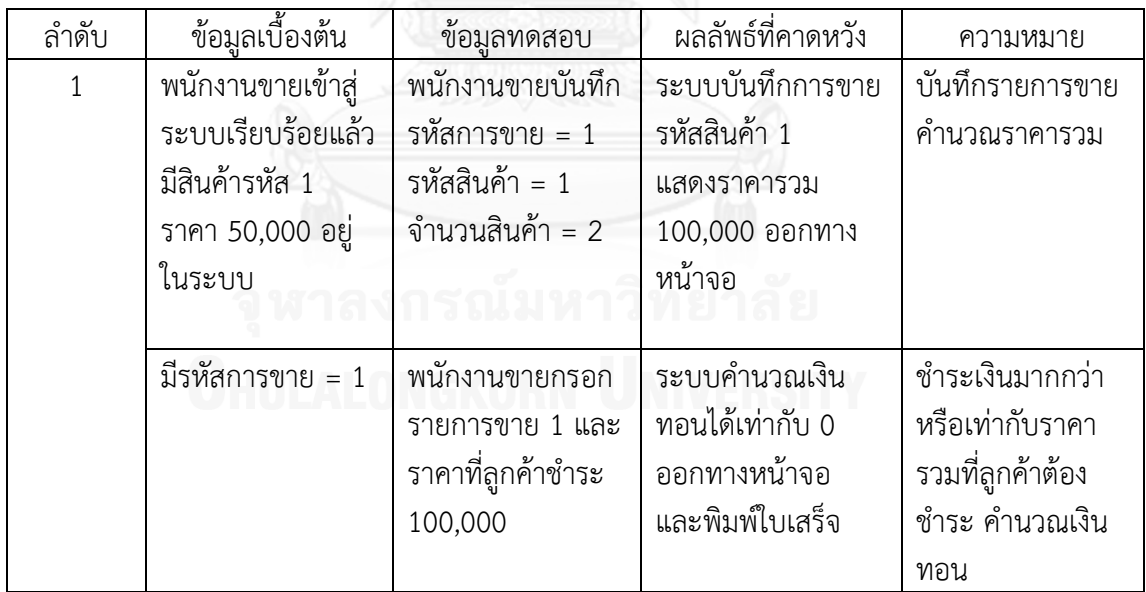

ิ ตารางที่ ฉ.5 กรณีทดสอบของการใช้โปรโมชันร่วมกับการขายและการชำระเงินที่สร้างโดยนักทดสอบ คนที่ 1

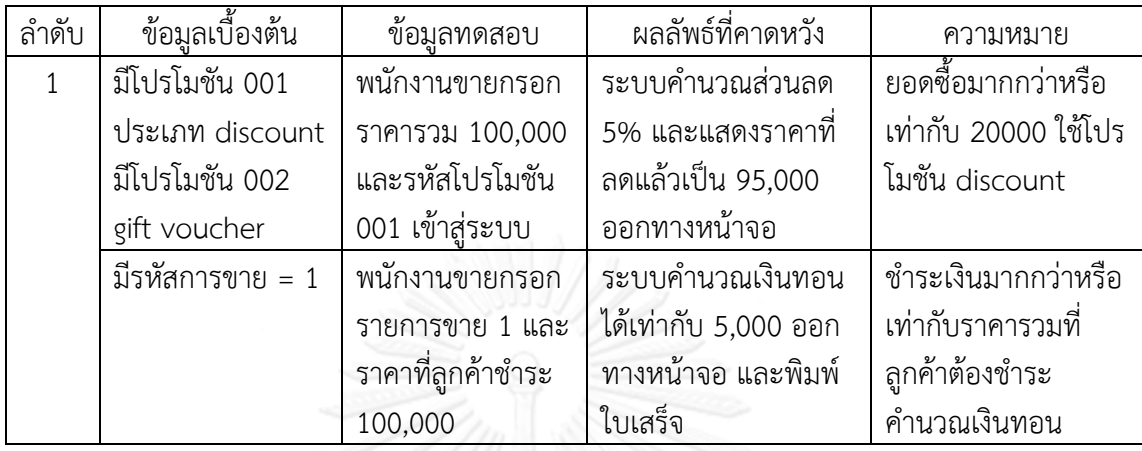

#### ิตารางที่ ฉ.6 กรณีทดสอบของการชำระเงินและการรับคืนสินค้าที่สร้างโดยนักทดสอบคนที่ 1

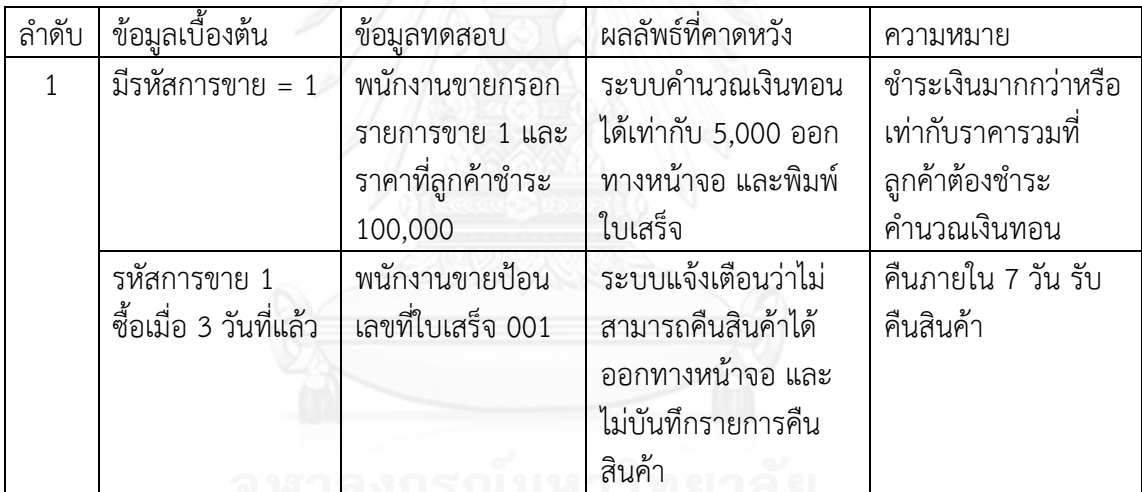

#### ตารางที่ ฉ.7 กรณีทดสอบของการเพิ่มสินค้าและการแก้ไขสินค้าที่สร้างโดยนักทดสอบคนที่ 1

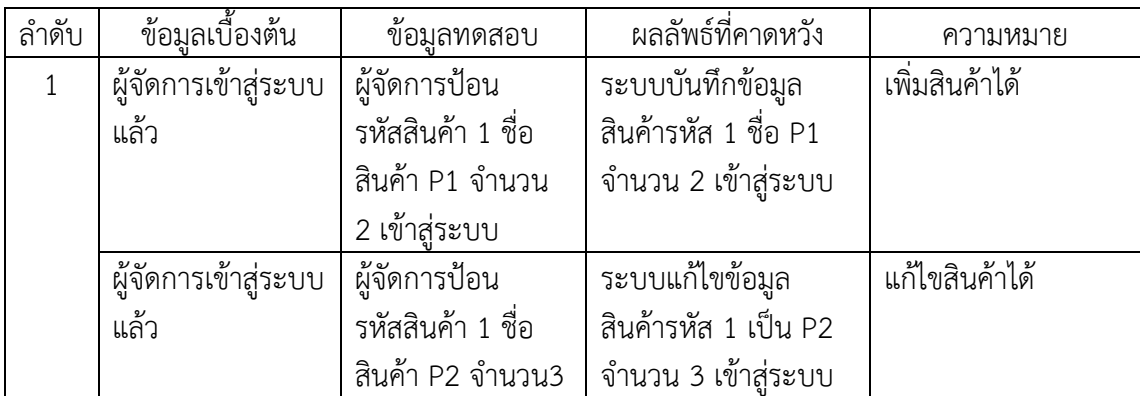

ตารางที่ ฉ.8 กรณีทดสอบของการเพิ่มสินค้าและการลบสินค้าที่สร้างโดยนักทดสอบคนที่ 1

| ลำดับ | ข้อมูลเบื้องต้น      | ข้อมูลทดสอบ          | ผลลัพธ์ที่คาดหวัง    | ความหมาย       |
|-------|----------------------|----------------------|----------------------|----------------|
|       | ผู้จัดการเข้าสู่ระบบ | ผู้จัดการป้อน        | ระบบบันทึกข้อมูล     | เพิ่มสินค้าได้ |
|       | แล้ว                 | รหัสสินค้า 1 ชื่อ    | สินค้ารหัส 1 ชื่อ P1 |                |
|       |                      | สินค้า P1 จำนวน 2    | ี จำนวน 2 เข้าสู่    |                |
|       |                      | เข้าสู่ระบบ          | ระบบ                 |                |
|       | ผู้จัดการเข้าสู่ระบบ | ผู้จัดการป้อน        | ระบบลบข้อมูลสินค้า   | ลบสินค้าได้    |
|       | แล้ว                 | รหัสสินค้า 1 เข้าสู่ | รหัส 1 จากระบบ       |                |
|       |                      | ระบบลบสินค้า         |                      |                |

ตารางที่ ฉ.9 กรณีทดสอบของการแก้ไขสินค้าและการลบสินค้าที่สร้างโดยนักทดสอบคนที่ 1

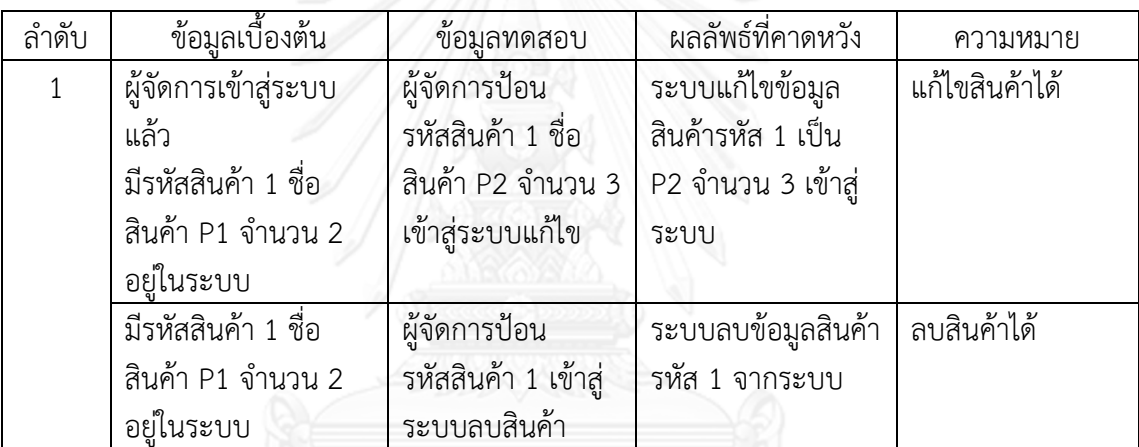

#### 1.2 ระบบเอทีเอ็ม

ตารางที่ ฉ.10 คู่ยูสเคสของระบบเอทีเอ็มที่สร้างโดยนักทดสอบคนที่ 1

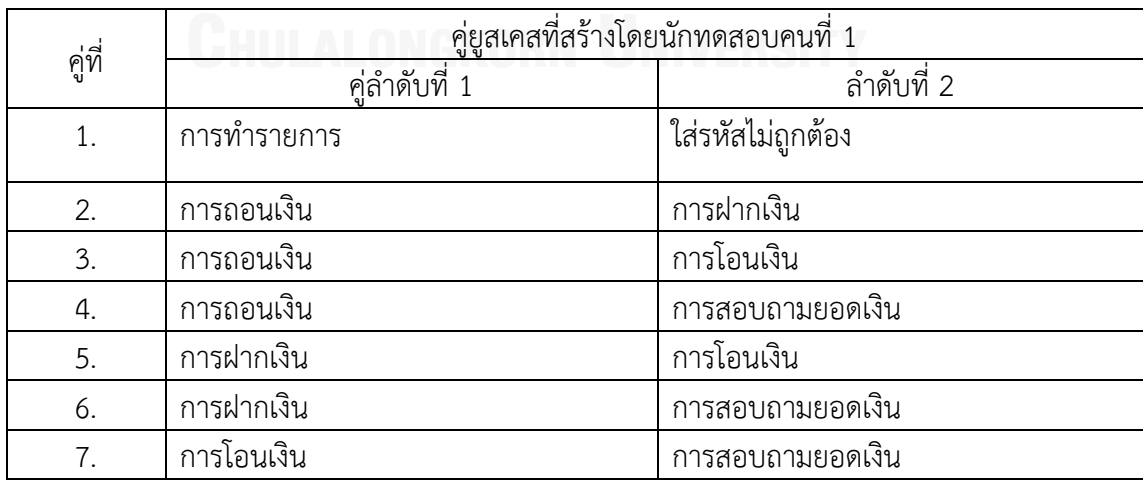

| ลำดับ | ข้อมูลเบื้องต้น   | ข้อมูลท <u>ดสอบ</u>   | ผลลัพธ์ที่คาดหวัง    | ความหมาย         |
|-------|-------------------|-----------------------|----------------------|------------------|
| 1.    | ระบบพร้อม         | ลูกค้าเลือกทำ         | ระบบทำรายการที       | สถานะ ok         |
|       | ให้บริการ         | รายการ                | ลูกค้าเลือก โดยส่ง   | ดำเนินการตาม     |
|       |                   |                       | ข้อมูลไปยังธนาคาร    | รายการที่เลือก   |
|       | ระบบอ่านบัตร      | ลูกค้ากรอกรหัสผ่าน    | ระบบแจ้งเตือนให้     | ป้อนรหัสใหม่ และ |
|       | เอทีเอ็มของลูกค้า | เข้าระบบครั้งที่ 1    | กรอกรหัสอีกครั้ง โดย | รหัสถูกต้อง      |
|       | แล้ว              | รหัสผ่านถูกต้อง       | มีการส่งข้อมูลไปที่  |                  |
|       |                   | ครั้งที่ 2 รหัสผ่าน   | ธนาคาร               |                  |
|       |                   | ถูกต้อง               |                      |                  |
| 2.    | ระบบพร้อม         | ลูกค้าเลือกทำ         | ระบบทำรายการที่      | สถานะ ok         |
|       | ให้บริการ         | รายการ                | ลูกค้าเลือก โดยส่ง   | ดำเนินการตาม     |
|       |                   |                       | ข้อมูลไปยังธนาคาร    | รายการที่เลือก   |
|       | ระบบอ่านบัตร      | ลูกค้ากรอกรหัสผ่าน    | ระบบทำการอายัดบัตร   | ป้อนรหัสใหม่ และ |
|       | เอทีเอ็มของลูกค้า | เข้าระบบด้วย          | และแสดงข้อความว่า    | ป้อนไม่ถูกต้อง 3 |
|       | แล้ว              | รหัสผ่านที่ไม่ถูกต้อง | บัตรถูกอายัด         | ครั้ง            |
|       |                   |                       |                      |                  |

ิตารางที่ ฉ.11 กรณีทดสอบของการทำรายการและการใส่รหัสไม่ถูกต้องที่สร้างโดยนักทดสอบคนที่ 1

## ตารางที่ ฉ.12 กรณีทดสอบของการถอนเงินและการฝากเงินที่สร้างโดยนักทดสอบคนที่ 1

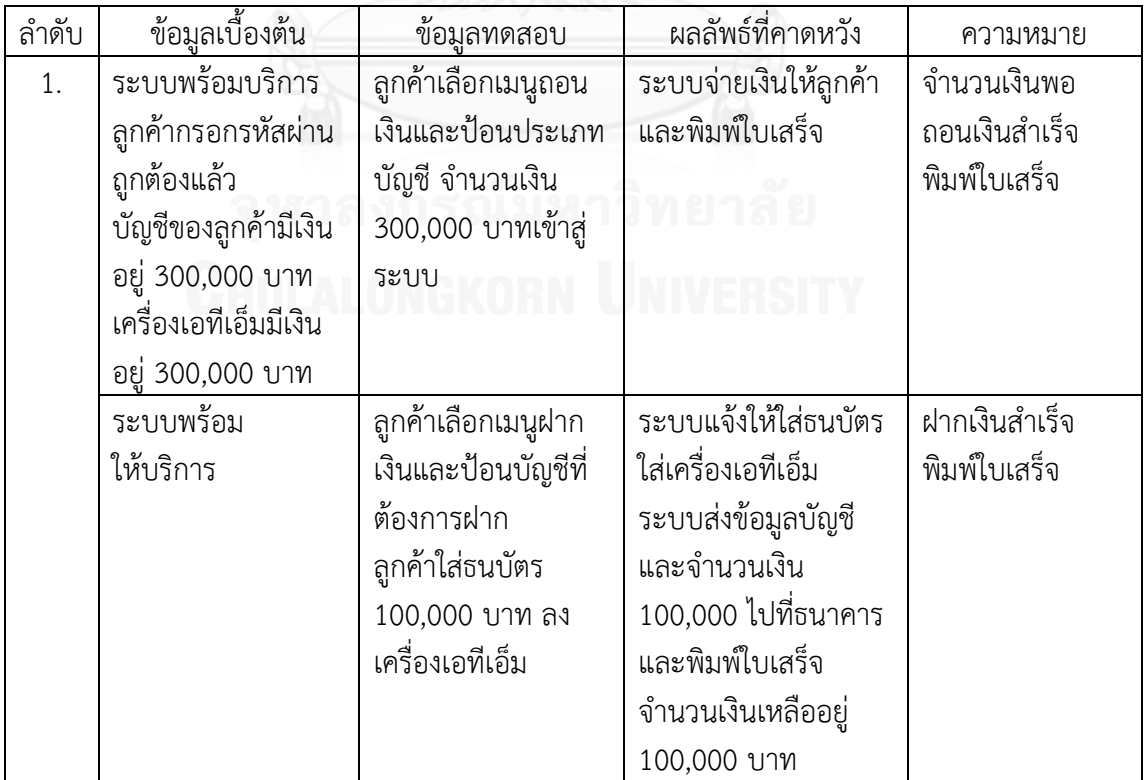

ตารางที่ ฉ.13 กรณีทดสอบของการถอนเงินและการโอนเงินที่สร้างโดยนักทดสอบคนที่ 1

| ลำดับ | ข้อมูลเบื้องต้น      | ข้อมูลทดสอบ         | ผลลัพธ์ที่คาดหวัง        | ความหมาย     |
|-------|----------------------|---------------------|--------------------------|--------------|
| 1.    | ระบบพร้อมให้บริการ   | ลูกค้าเลือกเมนูถอน  | ระบบจ่ายเงินให้ลูกค้าและ | จำนวนเงิน    |
|       | บัญชีของลูกค้ามีเงิน | เงินและป้อนประเภท   | พิมพ์ใบเสร็จ จำนวนเงิน   | พอ ถอนเงิน   |
|       | อยู่ 300,000 บาท     | บัญชี จำนวนเงิน     | ในบัญชีเหลืออยู่ 200,000 | สำเร็จ พิมพ์ |
|       |                      | 100,000 บาทเข้าสู่  | บาท                      | ใบเสร็จ      |
|       |                      | ระบบ                |                          |              |
|       | ระบบพร้อมให้บริการ   | ลูกค้าเลือกเมนูโอน  | ระบบส่งโอนเงินไปที่บัญชี | โอนเงิน      |
|       | บัญชีของลูกค้ามีเงิน | เงินและป้อนบัญชีที่ | โอน จำนวนเงิน 100,000    | สำเร็จ พิมพ์ |
|       | อยู่ 200,000 บาท     | ต้องการโอน จำนวน    | บาทไปที่ธนาคาร และ       | ใบเสร็จ      |
|       |                      | เงิน 100,000 บาท    | พิมพ์ใบเสร็จ จำนวนเงิน   |              |
|       |                      |                     | ในบัญชีเหลืออยู่ 100,000 |              |
|       |                      |                     | บาท                      |              |

ตารางที่ ฉ.14 กรณีทดสอบของการถอนเงินและการสอบถามยอดเงินที่สร้างโดยนักทดสอบคนที่ 1

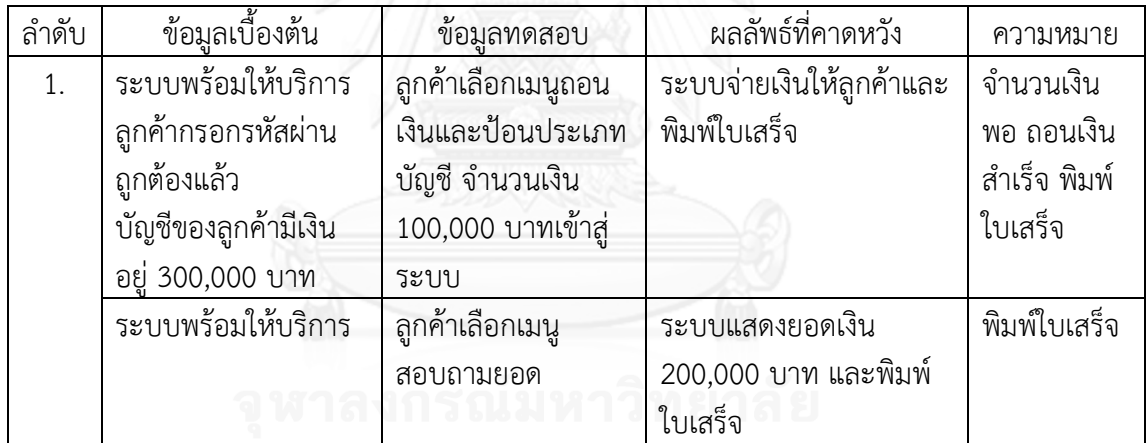

| ลำดับ | ข้อมูลเบื้องต้น      | ข้อมูลทดสอบ          | ผลลัพธ์ที่คาดหวัง        | ความหมาย     |
|-------|----------------------|----------------------|--------------------------|--------------|
| 1.    | ระบบพร้อมให้บริการ   | ลูกค้าเลือกเมนูฝาก   | ระบบแจ้งให้ใส่ธนบัตรใส่  | ฝากเงิน      |
|       | ลูกค้ากรอกรหัสผ่าน   | เงินและป้อนบัญชีที่  | เครื่องเอทีเอ็ม          | สำเร็จ พิมพ์ |
|       | ถูกต้องแล้ว          | ต้องการฝากที่ถูกต้อง | ระบบส่งข้อมูลบัญชีและ    | ใบเสร็จ      |
|       | บัญชีของลูกค้ามีเงิน | ลูกค้าใส่ธนบัตร      | จำนวนเงิน 100,000 บาท    |              |
|       | อยู่ 300,000 บาท     | 100,000 บาท ที       | ไปที่ธนาคาร และพิมพ์     |              |
|       |                      | ถูกต้อง ลงเครื่อง    | ใบเสร็จ โดยจำนวนเงินใน   |              |
|       |                      | เอทีเอ็ม             | บัญชีจะมีเหลืออยู่       |              |
|       |                      |                      | 400,000 บาท              |              |
|       | ระบบพร้อมให้บริการ   | ลูกค้าเลือกเมนูโอน   | ระบบส่งโอนเงินไปที่บัญชี | โอนเงิน      |
|       | บัญชีของลูกค้ามีเงิน | เงินและป้อนบัญชีที   | โอน จำนวนเงิน 200,000    | สำเร็จ พิมพ์ |
|       | อยู่ 400,000 บาท     | ต้องการโอน จำนวน     | บาทไปที่ธนาคาร และ       | ใบเสร็จ      |
|       |                      | เงิน 200,000 บาท     | พิมพ์ใบเสร็จ จำนวนเงิน   |              |
|       |                      |                      | ในบัญชีเหลืออยู่ 200,000 |              |
|       |                      |                      | บาท                      |              |

ตารางที่ ฉ.15 กรณีทดสอบของการฝากเงินและการโอนเงินที่สร้างโดยนักทดสอบคนที่ 1

# ตารางที่ฉ.16 กรณีทดสอบของการฝากเงินและการสอบถามยอดเงินที่สร้างโดยนักทดสอบคนที่ 1

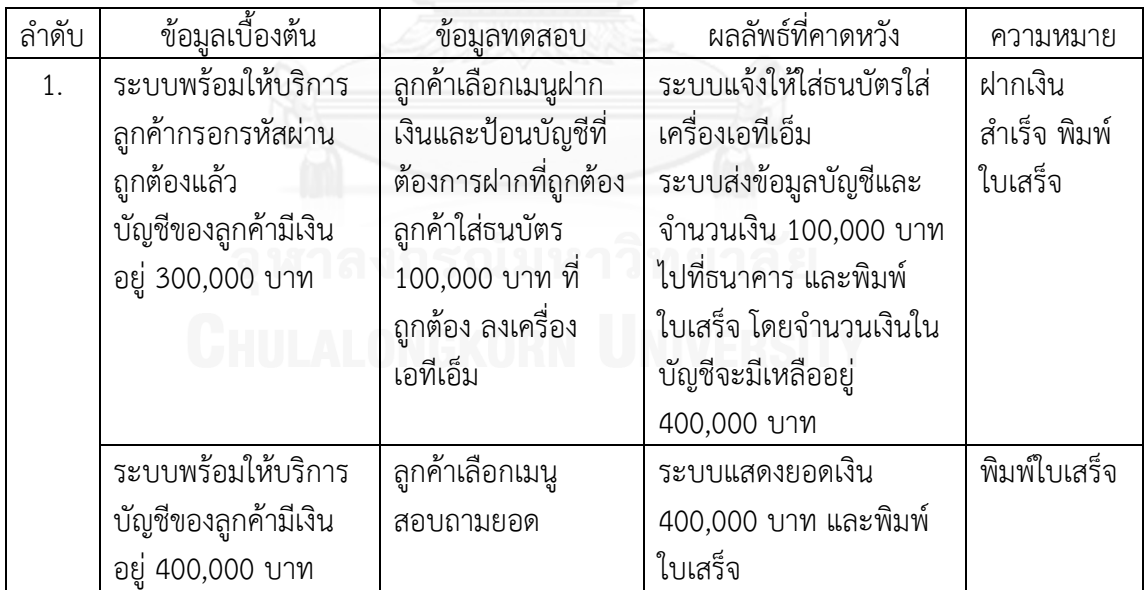

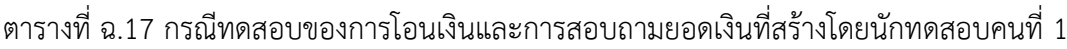

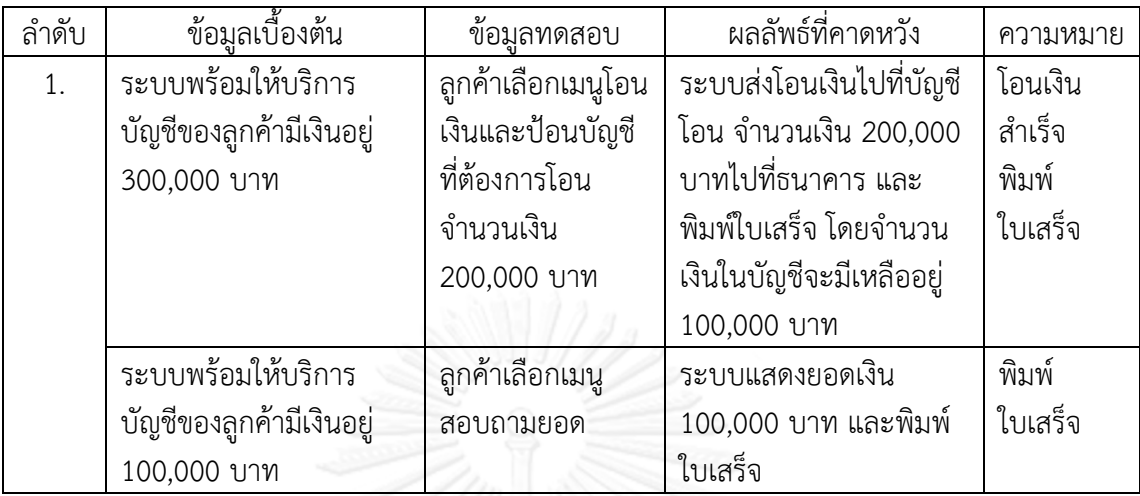

2. คู่ยูสเคสและกรณีทดสอบที่สร้างโดยนักทดสอบคนที่ 2

2.1 ระบบขายสินค้า

ตารางที่ ฉ.18 คู่ยูสเคสของระบบขายสินค้าที่สร้างโดยนักทดสอบคนที่ 2

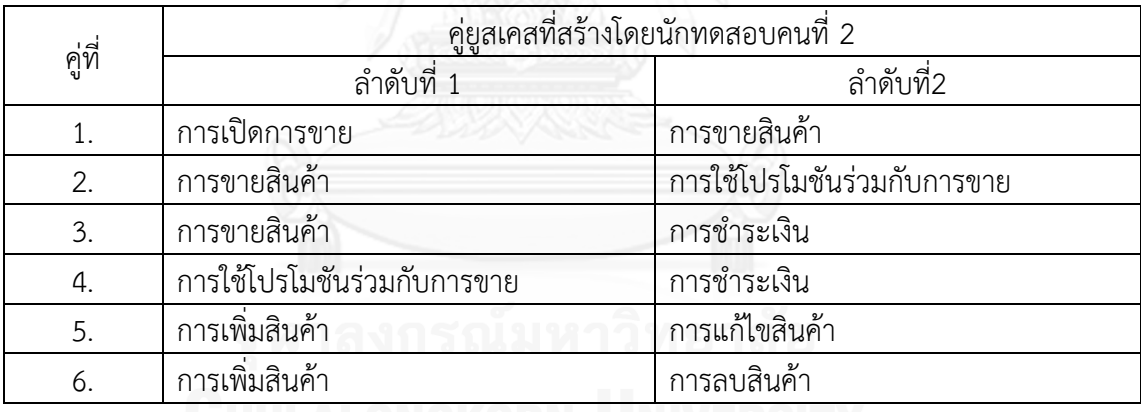

ตารางที่ ฉ.19 กรณีทดสอบของการเปิดการขายและการขายสินค้าที่สร้างโดยนักทดสอบคนที่ 2

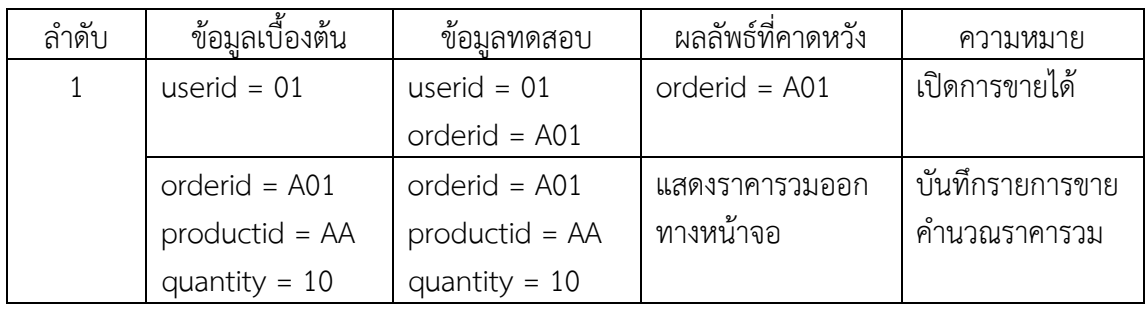

| ลำดับ          | ข้อมูลเบื้องต้น   | ข้อมูลทดสอบ           | ผลลัพธ์ที่คาดหวัง | ความหมาย          |
|----------------|-------------------|-----------------------|-------------------|-------------------|
| 1              | orderid = $A01$   | orderid = $A01$       | แสดงราคารวมออก    | บันทึกรายการขาย   |
|                | $productid = AA$  | productid = AA        | ทางหน้าจอ         | คำนวณราคารวม      |
|                | quantity = $10$   | quantity = $10$       |                   |                   |
|                | promotionid = D   | promotionid = D       | แสดงราคาที่ลดแล้ว | ยอดซื้อมากกว่า    |
|                |                   | totalprice = $20,000$ | ทางหน้าจอ         | หรือเท่ากับ 20000 |
|                |                   |                       |                   | ใช้โปรโมชั่น      |
|                |                   |                       |                   | discount          |
| $\overline{2}$ | orderid = $B01$   | $orderid = B01$       | แสดงราคารวมออก    | บันทึกรายการขาย   |
|                | productid = AA    | productid = AA        | ทางหน้าจอ         | คำนวณราคารวม      |
|                | quantity = $10$   | quantity = $10$       |                   |                   |
|                | promotionid = $G$ | promotionid = G       | ระบบพิมพ์เซ็ค     | ยอดซื้อมากกว่า    |
|                |                   | totalprice = $20,000$ | ของขวัญ           | หรือเท่ากับ 20000 |
|                |                   |                       |                   | ใช้โปรโมชั่น gift |
|                |                   |                       |                   | voucher           |
|                |                   |                       |                   |                   |

ตารางที่ ฉ.20 กรณีทดสอบของการขายสินค้าและการใช้โปรโมชันร่วมกับการขายที่สร้างโดยนัก ทดสอบคนที่ 2

ิตารางที่ ฉ.21 กรณีทดสอบของการขายสินค้าและการชำระเงินที่สร้างโดยนักทดสอบคนที่ 2

| ลำดับ         | ข้อมูลเบื้องต้น    | ข้อมูลทดสอบ      | ผลลัพธ์ที่คาดหวัง | ความหมาย         |
|---------------|--------------------|------------------|-------------------|------------------|
| 1             | orderid = $A01$    | orderid = $A01$  | แสดงราคารวมออก    | บันทึกรายการขาย  |
|               | productid = AA     | productid = AA   | ทางหน้าจอ         | คำนวณราคารวม     |
|               | quantity = $10$    | quantity = $10$  |                   |                  |
|               | orderid = $A01$    | orderid = $A01$  | ระบบพิมพ์ใบเสร็จ  | ชำระเงินมากกว่า  |
|               | totalprice = $500$ | $amount = 500$   |                   | หรือเท่ากับราคา  |
|               |                    |                  |                   | รวมที่ลูกค้าต้อง |
|               |                    |                  |                   | ชำระ คำนวณเงิน   |
|               |                    |                  |                   | ทอน              |
| $\mathcal{P}$ | orderid = $A01$    | orderid = $A01$  | แสดงราคารวมออก    | บันทึกรายการขาย  |
|               | $productid = AA$   | $productid = AA$ | ทางหน้าจอ         | คำนวณราคารวม     |
|               | quantity = $10$    | quantity = $10$  |                   |                  |
|               | orderid = $A01$    | orderid = $A01$  | แสดงหน้าจอ error  | ชำระเงินน้อยกว่า |
|               | totalprice = $500$ | $amount = 200$   |                   | ราคารวมที่ลูกค้า |
|               |                    |                  |                   | ต้องชำระ         |

| ลำดับ         | ข้อมูลเบื้องต้น   | ข้อมูลทดสอบ           | ผลลัพธ์ที่คาดหวัง | ความหมาย             |
|---------------|-------------------|-----------------------|-------------------|----------------------|
| $\mathbf{1}$  | promotionid = $D$ | promotionid = $D$     | แสดงราคาทีลด      | ยอดซื้อมากกว่าหรือ   |
|               |                   | totalprice = $20,000$ | แล้วทางหน้าจอ     | เท่ากับ 20000 ใช้โปร |
|               |                   |                       |                   | โมชัน discount       |
|               | orderid = $A01$   | orderid = $A01$       | ระบบพิมพ์         | ชำระเงินมากกว่าหรือ  |
|               | buytotalprice $=$ | $amount = 20,000$     | ใบเสร็จ           | เท่ากับราคารวมที     |
|               | 19,000            |                       |                   | ลกค้าต้องชำระ        |
|               |                   |                       |                   | คำนวณเงินทอน         |
| $\mathcal{P}$ | promotionid = $D$ | promotionid = D       | แสดงราคาที่ลด     | ยอดซื้อมากกว่าหรือ   |
|               |                   | totalprice = $20,000$ | แล้วทางหน้าจอ     | เท่ากับ 20000 ใช้โปร |
|               |                   |                       |                   | โมชัน discount       |
|               | orderid = $A01$   | $orderid = A01$       | แสดงหน้าจอ        | ชำระเงินน้อยกว่า     |
|               | buytotalprice $=$ | $amount = 18,000$     | error             | ราคารวมที่ลูกค้าต้อง |
|               | 19,000            |                       |                   | ชำระ                 |

ิตารางที่ ฉ.22 กรณีทดสอบของการใช้โปรโมชันร่วมกับการขายและการชำระเงินที่สร้างโดยนัก ทดสอบคนที่ 2

## ตารางที่ ฉ.23 กรณีทดสอบของการเพิ่มสินค้าและการแก้ไขสินค้าที่สร้างโดยนักทดสอบคนที่ 2

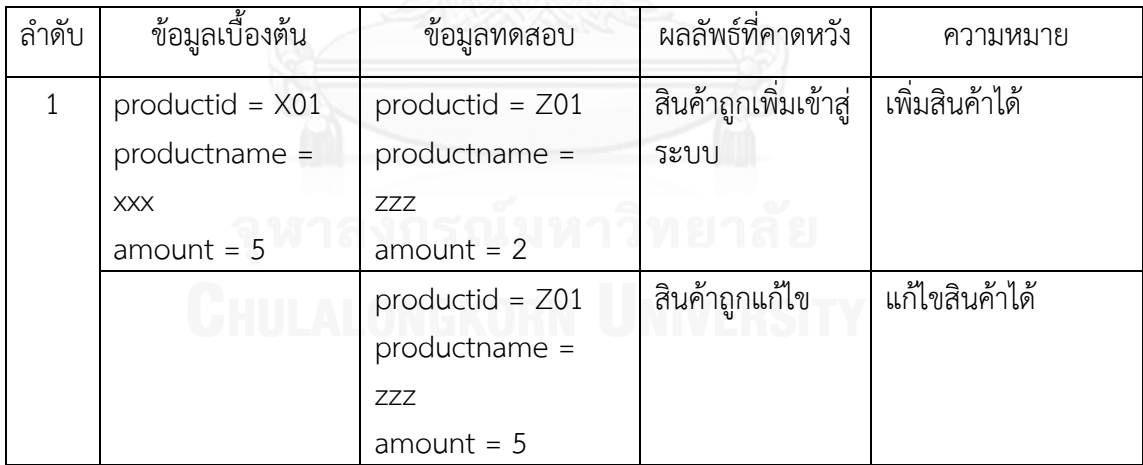

ตารางที่ ฉ.24 กรณีทดสอบของการเพิ่มสินค้าและการลบสินค้าที่สร้างโดยนักทดสอบคนที่ 2

| ลำดับ | ข้อมูลเบื้องต้น     | ข้อมูลทดสอบ       | ผลลัพธ์ที่คาดหวัง    | ความหมาย        |
|-------|---------------------|-------------------|----------------------|-----------------|
|       | $productid = A01$   | $productid = B01$ | สินค้าถูกเพิ่มเข้าส่ | ้เพิ่มสินค้าได้ |
|       |                     | $productname =$   | ระบบ                 |                 |
|       |                     | <b>BBB</b>        |                      |                 |
|       |                     | $amount = 2$      |                      |                 |
|       | $productid = B01$   | productid = $B01$ | สินค้าถูกลบออกจาก    | ลบสินค้าได้     |
|       | $productname = BBB$ |                   | ระบบ                 |                 |
|       | $amount = 2$        |                   |                      |                 |

#### 2.2 ระบบเอทีเอ็ม

ตารางที่ ฉ.25 คู่ยูสเคสของระบบเอทีเอ็มที่สร้างโดยนักทดสอบคนที่ 2

| คู่ที่ | ้คู่ยูสเคสที่สร้างโดยนักทดสอบคนที่ 2 |                   |  |
|--------|--------------------------------------|-------------------|--|
|        | ลำดับที่ 1                           | ลำดับที่ 2        |  |
|        | การทำรายการ                          | ใส่รหัสไม่ถูกต้อง |  |
|        | การถอนเงิน                           | การสอบถามยอดเงิน  |  |
|        | การฝากเงิน                           | การโอนเงิน        |  |
|        | การโอนเงิน                           | การสอบถามยอดเงื่น |  |

ตารางที่ ฉ.26 กรณีทดสอบของการทำรายการและการใส่รหัสไม่ถูกต้องที่สร้างโดยนักทดสอบคนที่ 2

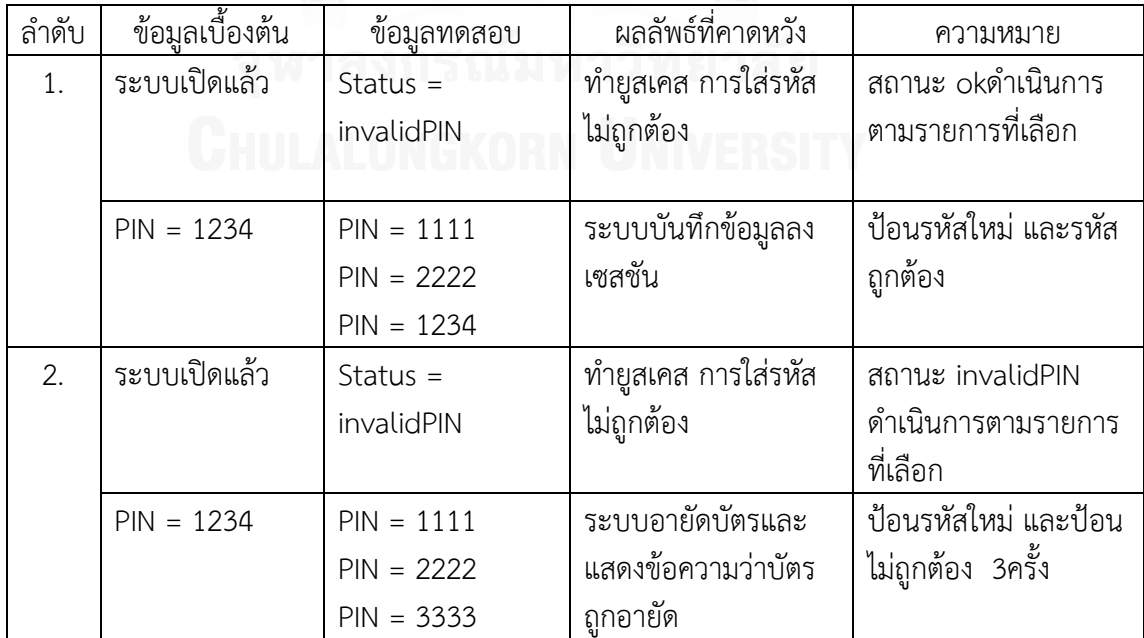

| ลำดับ | ข้อมลเบื้องต้น     | ขอมลทดสอบ      | ผลลัพธ์ที่คาดหวัง     | ความหมาย         |
|-------|--------------------|----------------|-----------------------|------------------|
|       | $account = A$      | $account = A$  | ระบบจ่ายเงินและ       | จำนวนเงินพอ ถอน  |
|       |                    | $amount = 300$ | พิมพ์ใบเสร็จให้ลูกค้า | เงินสำเร็จ พิมพ์ |
|       |                    |                |                       | ใบเสร็จ          |
|       |                    |                |                       |                  |
|       | $cashOnHand = 500$ | $account = A$  | ระบบพิมพ์ใบเสร็จ      | พิมพ์ใบเสร็จ     |

ตารางที่ ฉ.27 กรณีทดสอบของการถอนเงินและการสอบถามยอดเงินที่สร้างโดยนักทดสอบคนที่ 2

ตารางที่ ฉ.28 กรณีทดสอบของการฝากเงินและการโอนเงินที่สร้างโดยนักทดสอบคนที่ 2

| ลำดับ | ข้อมูลเบื้องต้น    | ขอมลทดสอบ                       | ผลลัพธ์ที่คาดหวัง | ความหมาย                        |
|-------|--------------------|---------------------------------|-------------------|---------------------------------|
| 1.    | $account = A$      | $account = A$<br>$amount = 300$ | ระบบพิมพ์ใบเสร็จ  | ้ฝากเงินสำเร็จ พิมพ์<br>ใบเสร็จ |
|       | $cashOnHand = 500$ | $account = A$<br>$amount = 500$ | ระบบพิมพ์ใบเสร็จ  | โอนเงินสำเร็จ พิมพ์<br>ใบเสร็จ  |
|       |                    |                                 |                   |                                 |

ตารางที่ ฉ.29 กรณีทดสอบของการโอนเงินและการสอบถามยอดเงินที่สร้างโดยนักทดสอบคนที่ 2

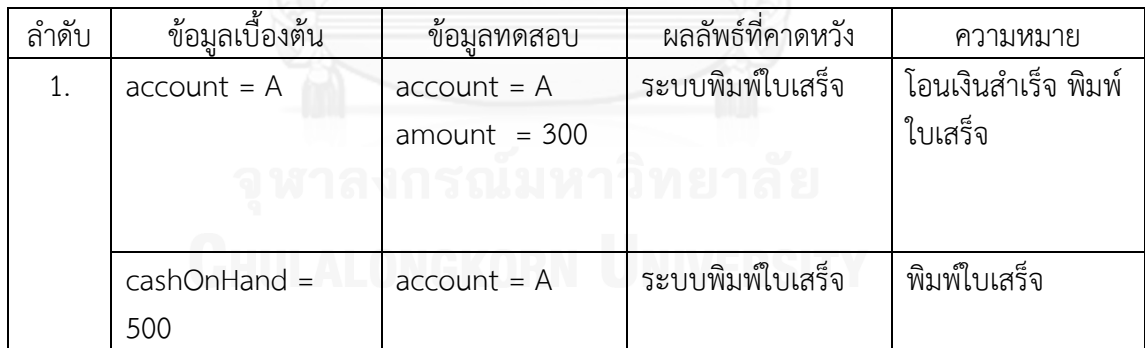

#### 3. คู่ยูสเคสและกรณีทดสอบที่สร้างโดยนักทดสอบคนที่ 3

#### 3.1 ระบบขายสินค้า

#### ตารางที่ ฉ.30 คู่ยูสเคสของระบบขายสินค้าที่สร้างโดยนักทดสอบคนที่ 3

| คู่ที่ | ้คู่ยูสเคสที่สร้างโดยนักทดสอบคนที่ 3 |                             |  |
|--------|--------------------------------------|-----------------------------|--|
|        | ลำดับที่ 1                           | ลำดับที่ 2                  |  |
|        | การเปิดการขาย                        | การขายสินค้า                |  |
|        | การขายสินค้า                         | การใช้โปรโมชันร่วมกับการขาย |  |
|        | การขายสินค้า                         | การชำระเงิน                 |  |
|        | การเพิ่มสินค้า                       | การแก้ไขสินค้า              |  |
|        | การเพิ่มสินค้า                       | การลบสินค้า                 |  |

ตารางที่ ฉ.31 กรณีทดสอบของการเปิดการขายและการขายสินค้าที่สร้างโดยนักทดสอบคนที่ 3

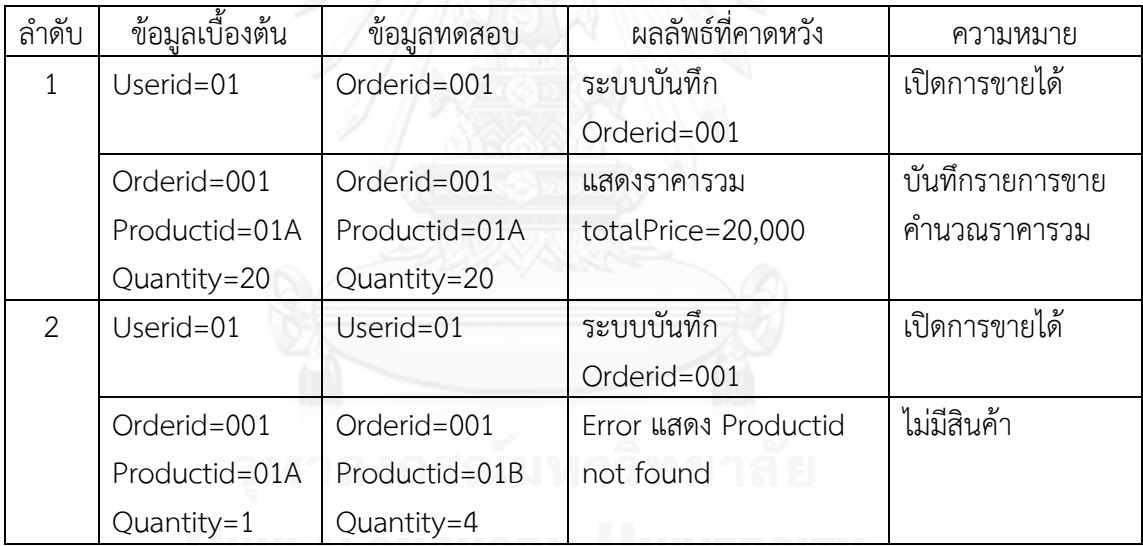

GHUEALONGKORN=UNIVERSITY

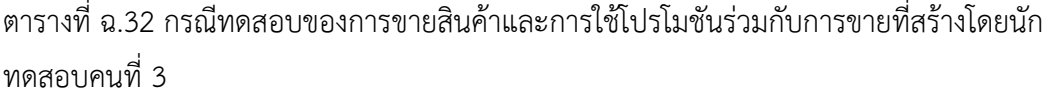

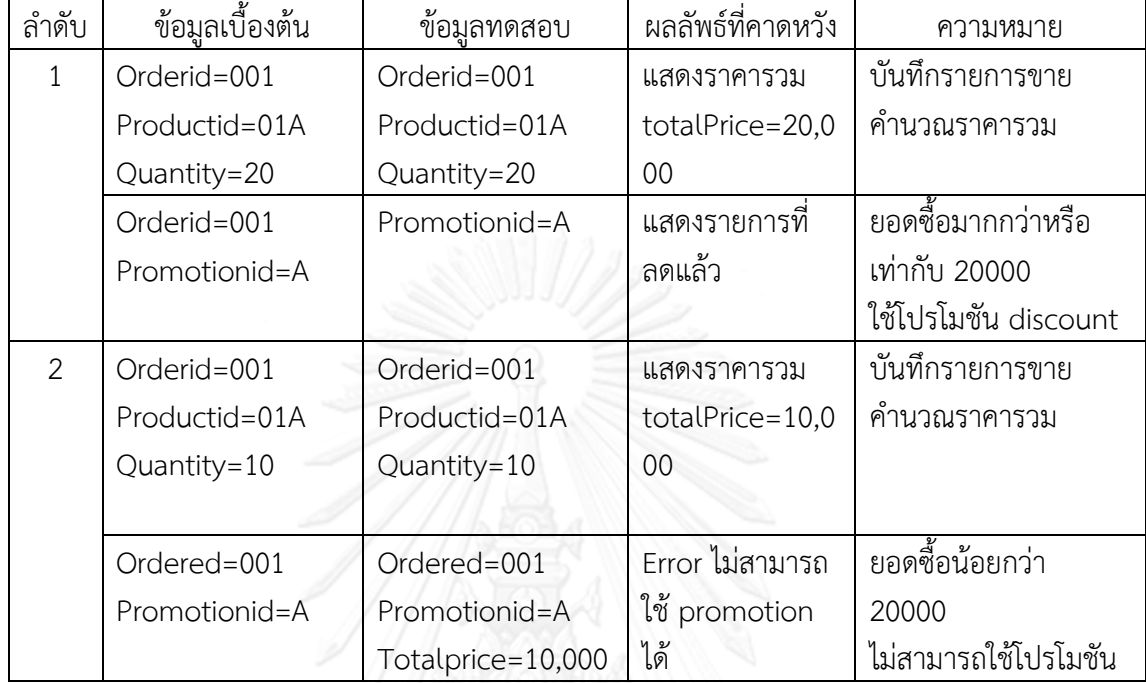

# ตารางที่ 33 กรณีทดสอบของการขายสินค้าและการชำระเงินที่สร้างโดยนักทดสอบคนที่ 3

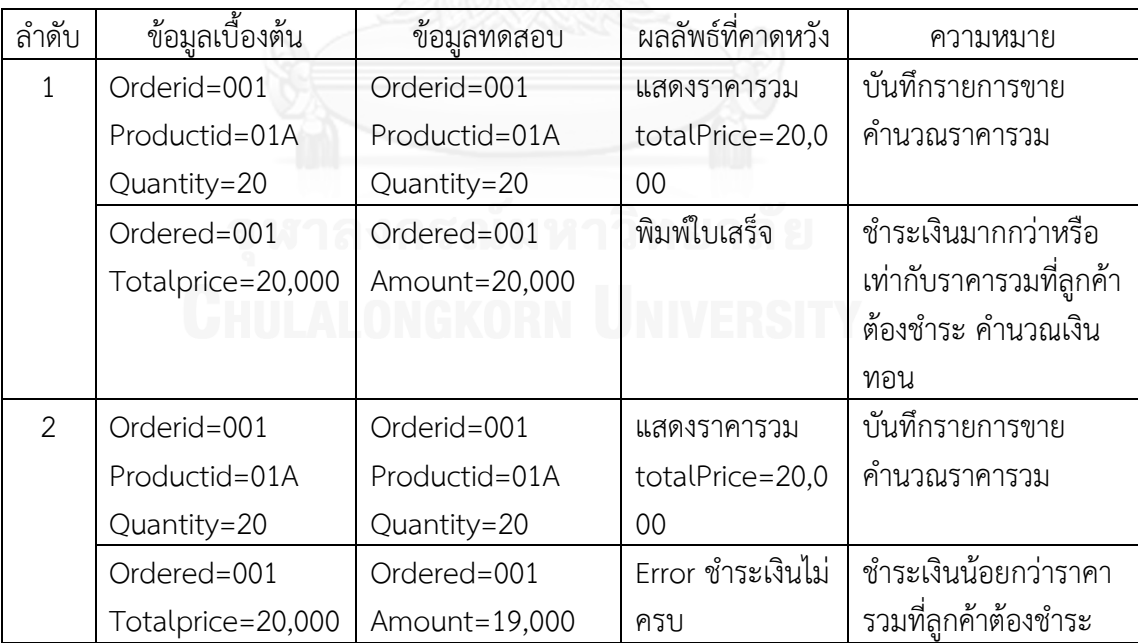

ตารางที่ ฉ.34 กรณีทดสอบของการเพิ่มสินค้าและการแก้ไขสินค้าที่สร้างโดยนักทดสอบคนที่ 3

| ลำดับ | ข้อมูลเบื้องต้น | ข้อมูลทดสอบ     | ผลลัพธ์ที่คาดหวัง     | ความหมาย       |
|-------|-----------------|-----------------|-----------------------|----------------|
|       | Productid=001   | Productid=001   | สินค้าถูกเพิ่มเข้าสู่ | เพิ่มสินค้าได้ |
|       | Productname=xxx | Productname=xxx | ระบบ                  |                |
|       | Amount=1        | Amount=1        |                       |                |
|       | Productid=002   | Productid=002   | สินค้าถูกแก้ไข        | แก้ไขสินค้าได้ |
|       | Productname=yyy | Productname=xxy |                       |                |
|       | Amount=2        | Amount=2        |                       |                |

ตารางที่ ฉ.35 กรณีทดสอบของการเพิ่มสินค้าและการลบสินค้าที่สร้างโดยนักทดสอบคนที่ 3

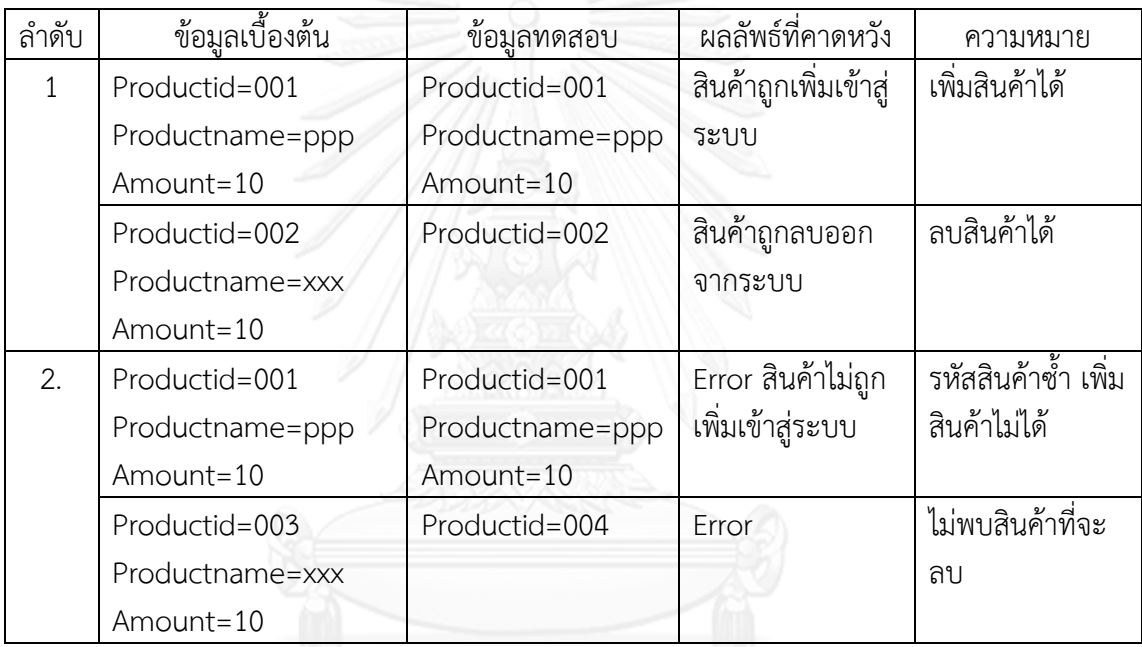

3.2 ระบบเอทีเอ็ม

# ตารางที่ ฉ.36 คู่ยูสเคสของระบบเอทีเอ็มที่สร้างโดยนักทดสอบคนที่ 3

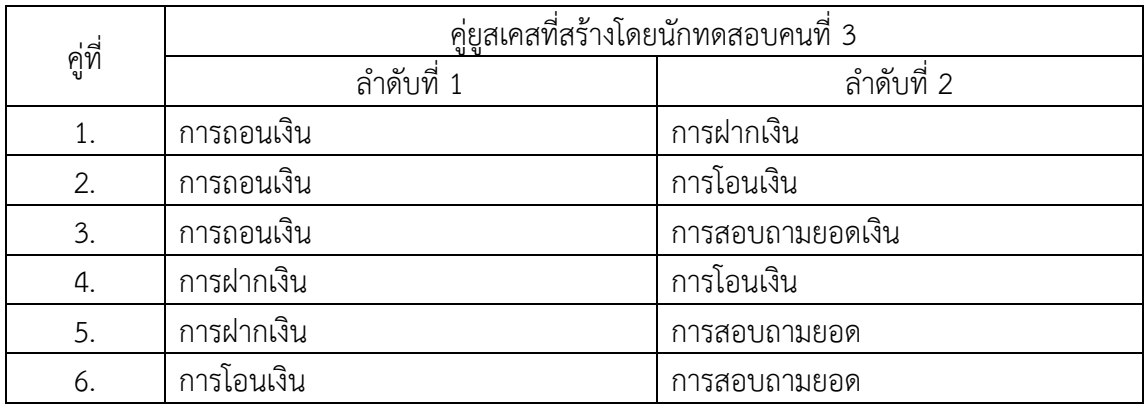

| ลำดับ          | ข้อมูลเบื้องต้น  | ข้อมูลทด <u>สอบ</u> | ผลลัพธ์ที่คาดหวัง | ความหมาย         |
|----------------|------------------|---------------------|-------------------|------------------|
| 1.             | เลขที่บัญชี 1111 | ใส่เลขที่บัญชี1111  | พิมพ์ใบเสร็จ      | จำนวนเงินพอ      |
|                | รหัสบัตร 2222    | ใส่รหัสบัตร2222     |                   | ถอนเงินสำเร็จ    |
|                | จำนวนเงินในบัญชี | จำนวน1000บาท        |                   | พิมพ์ใบเสร็จ     |
|                | 5000 บาท         |                     |                   |                  |
|                | บัญชีออมทรัพย์   | ใส่เลขที่บัญชี1111  | พิมพ์ใบเสร็จ      | ฝากเงินสำเร็จ    |
|                |                  | จำนวนเงินที่ฝาก500  |                   | พิมพ์ใบเสร็จ     |
|                |                  | ใส่ธนบัตร           |                   |                  |
| $\overline{2}$ | เลขที่บัญชี 1111 | ใส่เลขที่บัญชี1111  | ให้ลูกค้ากรอก     | จำนวนเงินไม่พอ   |
|                | รหัสบัตร 2222    | ใส่รหัสบัตร2222     | จำนวนเงินใหม่     | ถอนเงินไม่สำเร็จ |
|                | จำนวนเงินในบัญชี | จำนวน3000บาท        |                   |                  |
|                | 500 บาท          |                     |                   |                  |
|                | บัญชีออมทรัพย์   | ใส่เลขที่บัญชี1111  | พิมพ์ใบเสร็จ      | ฝากเงินสำเร็จ    |
|                |                  | จำนวนเงินที่ฝาก500  |                   | พิมพ์ใบเสร็จ     |
|                |                  | ใส่ธนบัตร           |                   |                  |

ตารางที่ ฉ.37 กรณีทดสอบของการถอนเงินและการฝากเงินที่สร้างโดยนักทดสอบคนที่ 3

ตารางที่ ฉ.38 กรณีทดสอบของการถอนเงินและการโอนเงินที่สร้างโดยนักทดสอบคนที่ 3

| ลำดับ | ข้อมูลเบื้องต้น  | ข้อมูลทดสอบ        | ผลลัพธ์ที่คาดหวัง | ความหมาย         |
|-------|------------------|--------------------|-------------------|------------------|
| 1.    | เลขที่บัญชี 1111 | ใส่เลขที่บัญชี1111 | พิมพ์ใบเสร็จ      | จำนวนเงินพอ      |
|       | รหัสบัตร 2222    | ใส่รหัสบัตร2222    |                   | ถอนเงินสำเร็จ    |
|       | จำนวนเงินในบัญชี | จำนวน1000บาท       |                   | พิมพ์ใบเสร็จ     |
|       | 5000 บาท         |                    |                   |                  |
|       | เลขที่บัญชี 1111 | โอนจากบัญชี 1111   | พิมพ์ใบเสร็จ      | โอนเงินสำเร็จ    |
|       | เลขที่บัญชี 1112 | ไปบัญชี 1112       | ERSE              | พิมพ์ใบเสร็จ     |
|       |                  | จำนวน500 บาท       |                   |                  |
| 2.    | เลขที่บัญชี 1111 | ใส่เลขที่บัญชี1111 | พิมพ์ใบเสร็จ      | จำนวนเงินไม่พอ   |
|       | รหัสบัตร 2222    | ใส่รหัสบัตร2222    |                   | ถอนเงินไม่สำเร็จ |
|       | จำนวนเงินในบัญชี | จำนวน3000บาท       |                   |                  |
|       | 500 บาท          |                    |                   |                  |
|       | เลขที่บัญชี 1111 | โอนจากบัญชี 1111   | พิมพ์ใบเสร็จ      | โอนเงินสำเร็จ    |
|       | เลขที่บัญชี 1112 | ไปบัญชี 1112       |                   | พิมพ์ใบเสร็จ     |
|       |                  | จำนวน500 บาท       |                   |                  |

| ลำดับ | ข้อมูลเบื้องต้น       | ข้อมูลทดสอบ         | ผลลัพธ์ที่คาดหวัง | ความหมาย         |
|-------|-----------------------|---------------------|-------------------|------------------|
| 1.    | ์<br>เลขที่บัญชี 1111 | ใส่เลขที่บัญชี1111  | พิมพ์ใบเสร็จ      | จำนวนเงินพอ      |
|       | รหัสบัตร 2222         | ใส่รหัสบัตร2222     |                   | ถอนเงินสำเร็จ    |
|       | จำนวนเงินในบัญชี      | จำนวน1000บาท        |                   | พิมพ์ใบเสร็จ     |
|       | 5000 บาท              |                     |                   |                  |
|       | เลขที่บัญชี 1111      | ใส่เลขที่บัญชี 1111 | พิมพ์ใบเสร็จ      | พิมพ์ใบเสร็จ     |
|       |                       | เลือกรายการ         |                   |                  |
|       |                       | สอบถามยอดเงิน       |                   |                  |
| 2.    | เลขที่บัญชี 1111      | ใส่เลขที่บัญชี1111  | แจ้งว่าถอนเงิน    | จำนวนเงินไม่พอ   |
|       | รหัสบัตร 2222         | ใส่รหัสบัตร2222     | มากกว่าเงินใน     | ถอนเงินไม่สำเร็จ |
|       | จำนวนเงินในบัญชี 500  | จำนวน3000บาท        | บัญชี             |                  |
|       | บาท                   |                     |                   |                  |
|       | ์<br>เลขที่บัญชี 1111 | ใส่เลขที่บัญชี 1111 | พิมพ์ใบเสร็จ      | พิมพ์ใบเสร็จ     |
|       |                       | เลือกรายการ         |                   |                  |
|       |                       | สอบถามยอดเงิน       |                   |                  |

ตารางที่ ฉ.39 กรณีทดสอบของการถอนเงินและการสอบถามยอดเงินที่สร้างโดยนักทดสอบคนที่ 3

ตารางที่ ฉ.40 กรณีทดสอบของการฝากเงินและการโอนเงินที่สร้างโดยนักทดสอบคนที่ 3

| ลำดับ | ข้อมูลเบื้องต้น  | ข้อมูลทดสอบ         | ผลลัพธ์ที่คาดหวัง | ความหมาย      |
|-------|------------------|---------------------|-------------------|---------------|
|       | เลขที่บัญชี1111  | ใส่เลขที่บัญชี1111  | พิมพ์ใบเสร็จ      | ฝากเงินสำเร็จ |
|       |                  | ้จำนวนเงินที่ฝาก500 |                   | พิมพ์ใบเสร็จ  |
|       |                  | ใส่ธนบัตร           |                   |               |
|       | เลขที่บัญชี 1111 | โอนจากบัญชี 1111    | พิมพ์ใบเสร็จ      | โอนเงินสำเร็จ |
|       | เลขที่บัญชี 1112 | ไปบัญชี 1112        |                   | พิมพ์ใบเสร็จ  |
|       |                  | จำนวน500 บาท        |                   |               |

## ตารางที่ ฉ.41 กรณีทดสอบของการฝากเงินและการสอบถามยอดเงินที่สร้างโดยนักทดสอบคนที่ 3

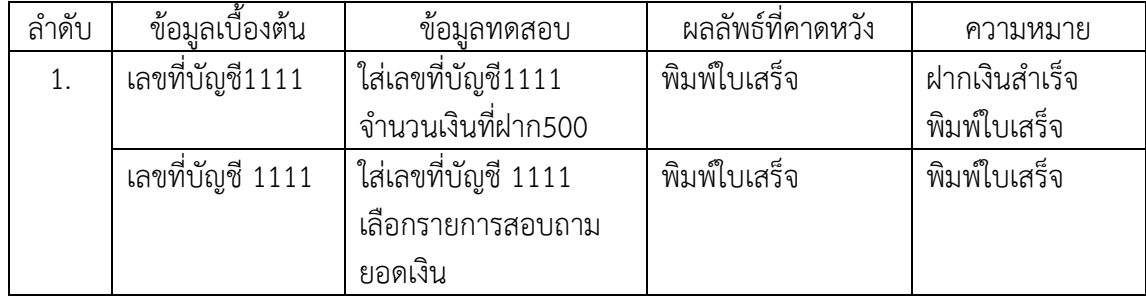

ตารางที่ ฉ.42 กรณีทดสอบของการโอนเงินและการสอบถามยอดเงินที่สร้างโดยนักทดสอบคนที่ 3

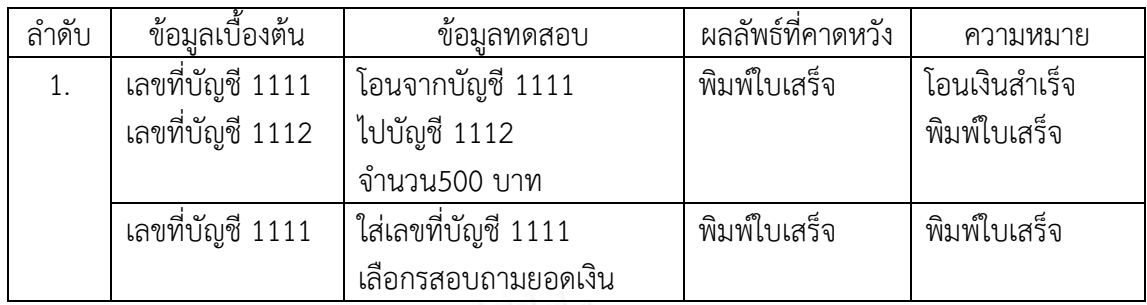

4. คู่ยูสเคสและกรณีทดสอบที่สร้างโดยนักทดสอบคนที่ 4

4.1 ระบบขายสินค้า

ตารางที่ ฉ.43 คู่ยูสเคสของระบบขายสินค้าที่สร้างโดยนักทดสอบคนที่ 4

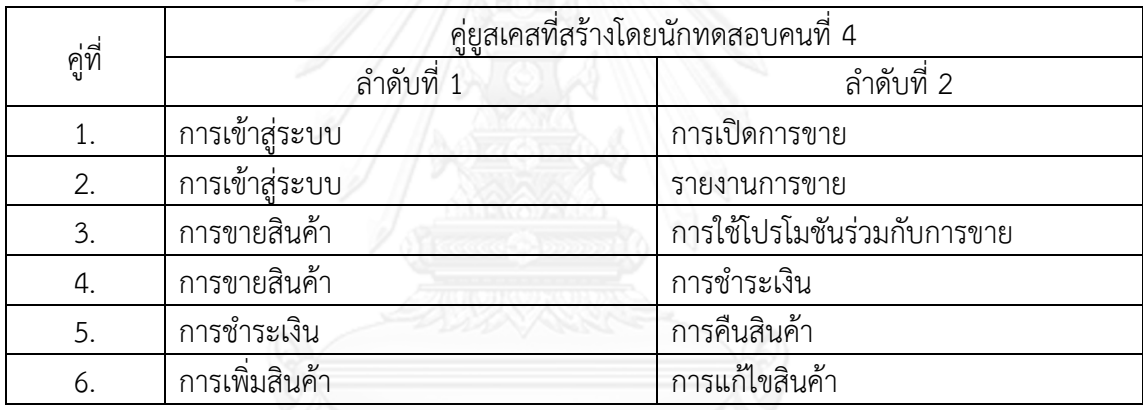

ตารางที่ ฉ.44 กรณีทดสอบของการขายสินค้าและการใช้โปรโมชันร่วมกับการขายที่สร้างโดยนัก ทดสอบคนที่ 4

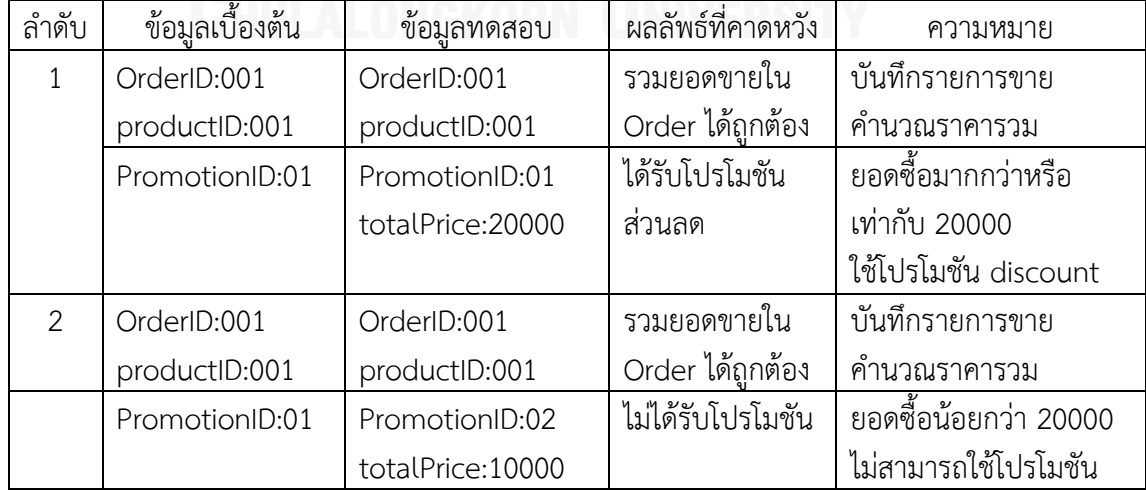

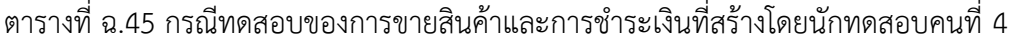

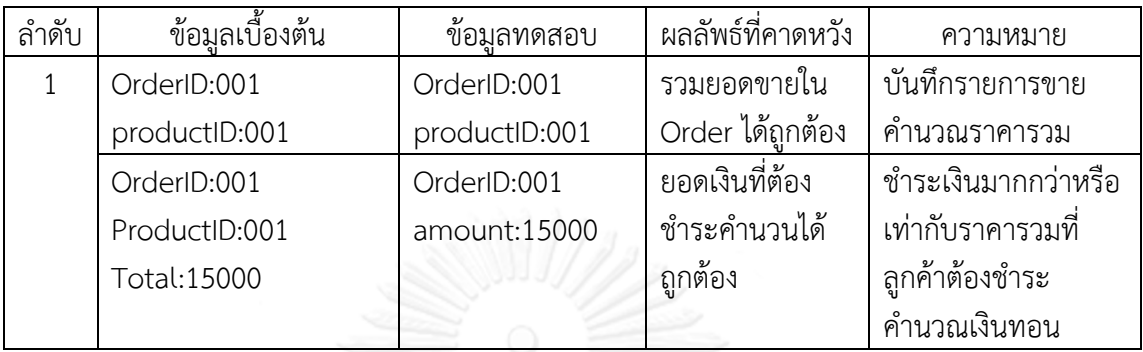

## ิตารางที่ ฉ.46 กรณีทดสอบของการชำระเงินและการรับคืนสินค้าที่สร้างโดยนักทดสอบคนที่ 4

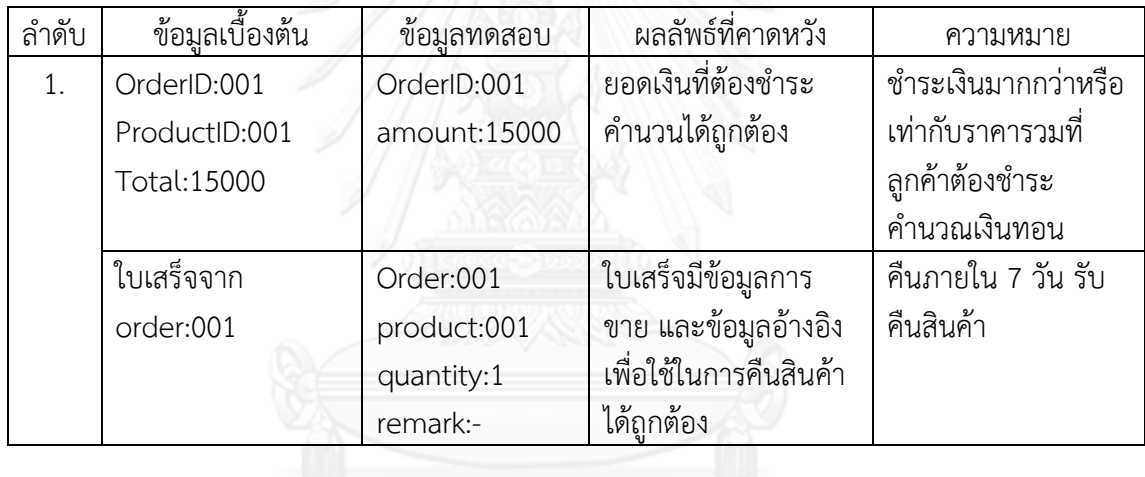

#### ตารางที่ ฉ.47 กรณีทดสอบของการเพิ่มสินค้าและการแก้ไขสินค้าที่สร้างโดยนักทดสอบคนที่ 4

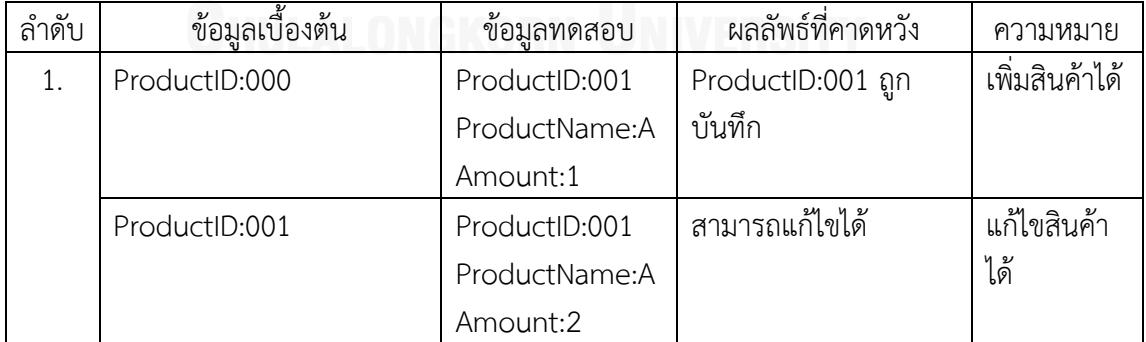

#### 4.2 ระบบเอทีเอ็ม

#### ตารางที่ ฉ.48 ยูสเคสของระบบเอทีเอ็มที่สร้างโดยนักทดสอบคนที่ 4

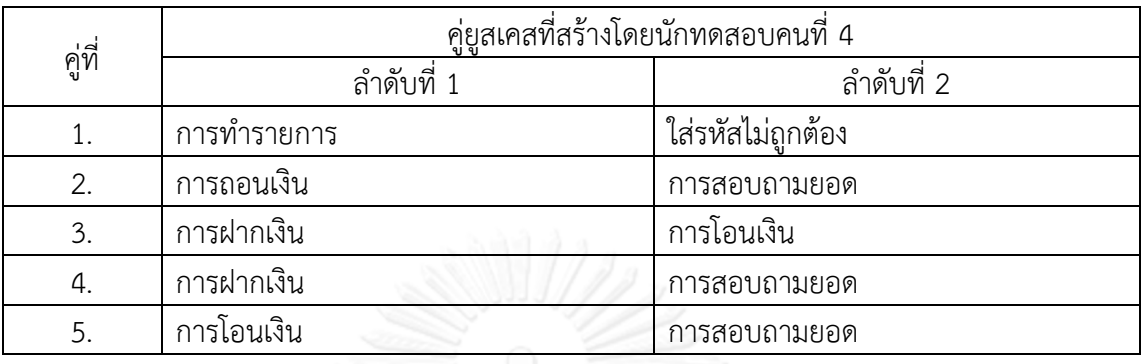

## ิตารางที่ ฉ.49 กรณีทดสอบของการทำรายการและการใส่รหัสไม่ถูกต้องที่สร้างโดยนักทดสอบคนที่ 4

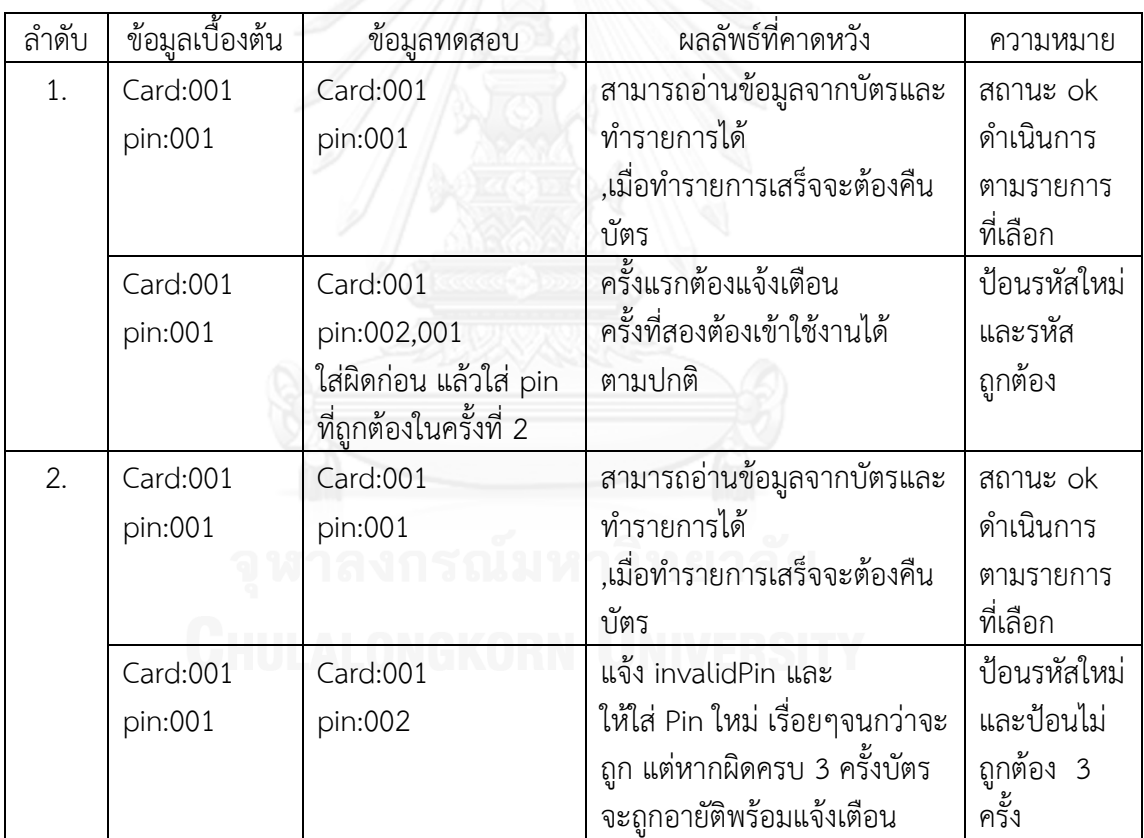
| ลำดับ | ข้อมูลเบื้องต้น | ขอมลทดสอบ       | ผลลัพธ์ที่คาดหวัง | ความหมาย         |
|-------|-----------------|-----------------|-------------------|------------------|
|       | Acc:001         | Withdrawal: 400 | Balance:600       | จำนวนเงินพอ ถอน  |
|       | Balance: 100    |                 |                   | เงินสำเร็จ พิมพ์ |
|       |                 |                 |                   | ใบเสร็จ          |
|       | Acc:001         | Acc:001         | Balance:600       | พิมพ์ใบเสร็จ     |
|       | Balance:600     |                 | แสดงยอดเงินถกต้อง |                  |

ตารางที่ ฉ.50 กรณีทดสอบของการถอนเงินและการสอบถามยอดเงินที่สร้างโดยนักทดสอบคนที่ 4

ตารางที่ ฉ.51 กรณีทดสอบของการฝากเงินและการโอนเงินที่สร้างโดยนักทดสอบคนที่ 4

| ลำดับ | ข้อมูล<br>เบื้องต้น | ขอมลทดสอบ    | ผลลัพธ์ที่คาดหวัง | ความหมาย            |
|-------|---------------------|--------------|-------------------|---------------------|
|       | Acc:001             | Acc:001      | Acc:001           | ฝากเงินสำเร็จ พิมพ์ |
|       | Bal:1000            | deposit:400  | <b>Bal:700</b>    | ใบเสร็จ             |
|       | Acc:002             | Acc:001      | Acc:002           | โอนเงินสำเร็จ พิมพ์ |
|       | Bal:700             | Transfer:500 | <b>Bal:200</b>    | ใบเสร็จ             |

ตารางที่ ฉ.52 กรณีทดสอบของการฝากเงินและการสอบถามยอดเงินที่สร้างโดยนักทดสอบคนที่ 4

| ลำดับ | ν<br>ข้อมลเบื้องต้น | ขอมลทดสอบ   | ผลลัพธ์ที่คาดหวัง | ความหมาย            |
|-------|---------------------|-------------|-------------------|---------------------|
|       | Acc:001             | deposit:400 | Balance: 1400     | ฝากเงินสำเร็จ พิมพ์ |
|       | Bal:1000            |             | แสดงยอดเงินถกต้อง | ใบเสร็จ             |
|       | Acc:001             | Acc:001     | Balance: 1400     | พิมพ์ใบเสร็จ        |
|       | Balance: 1400       |             | แสดงยอดเงินถกต้อง |                     |

ตารางที่ ฉ.53 กรณีทดสอบของการโอนเงินและการสอบถามยอดเงินที่สร้างโดยนักทดสอบคนที่ 4

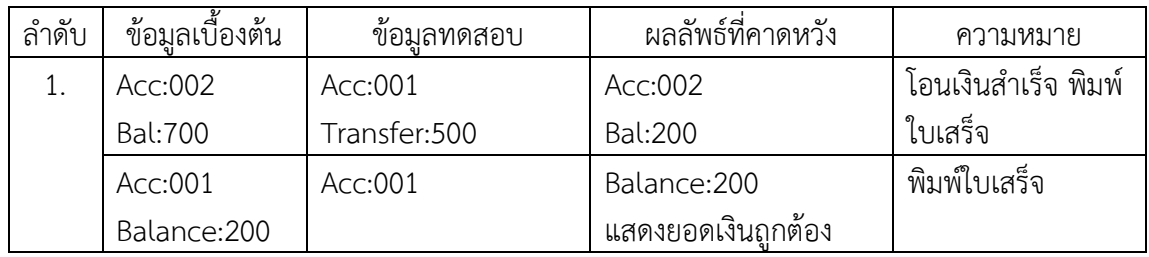

# 5. คู่ยูสเคสและกรณีทดสอบที่สร้างโดยนักทดสอบคนที่ 5

#### 5.1 ระบบขายสินค้า

# ตารางที่ ฉ.54 คู่ยูสเคสของระบบขายสินค้าที่สร้างโดยนักทดสอบคนที่ 5

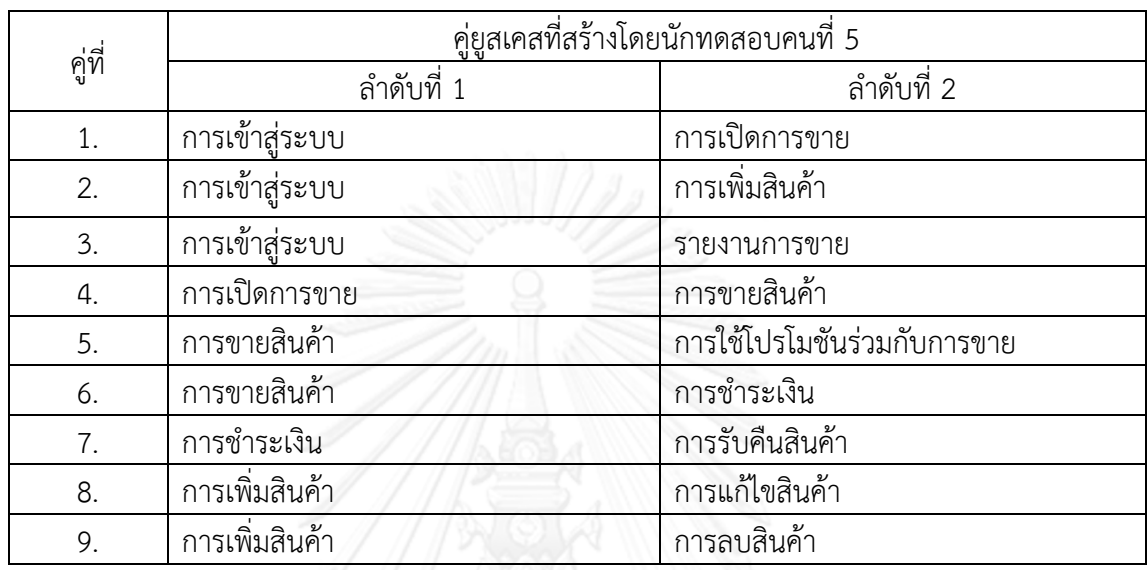

# ตารางที่ ฉ.55 กรณีทดสอบของการเปิดการขายและการขายสินค้าที่สร้างโดยนักทดสอบคนที่ 5

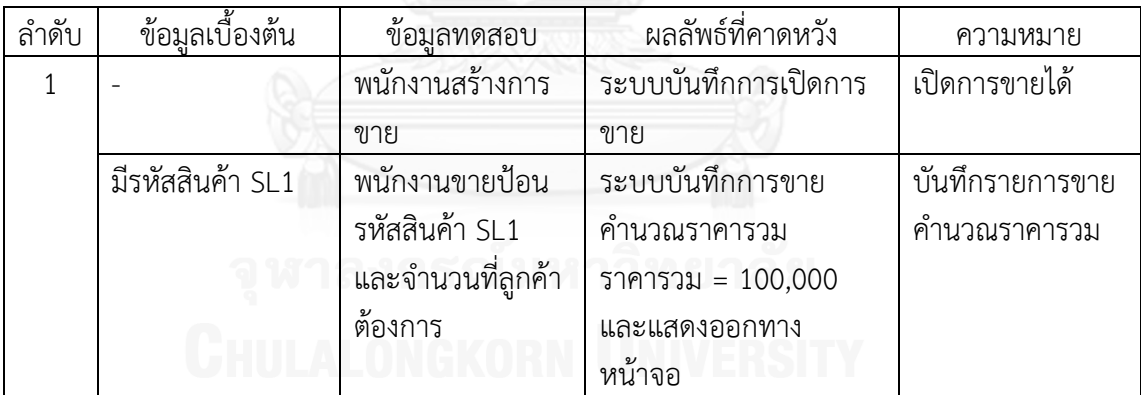

ตารางที่ ฉ.56 กรณีทดสอบของการขายสินค้าและการใช้โปรโมชันร่วมกับการขายที่สร้างโดยนัก ทดสอบคนที่ 5

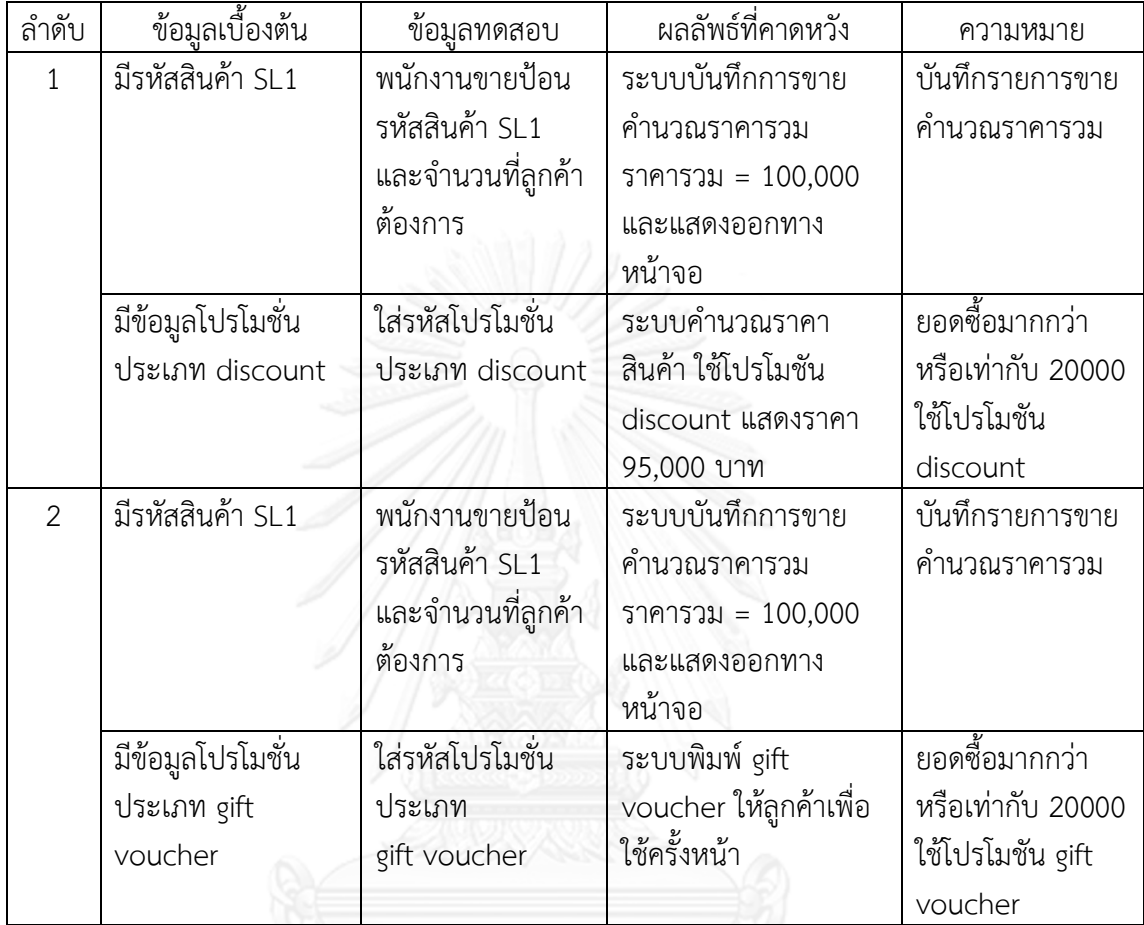

ิตารางที่ ฉ.57 กรณีทดสอบของการขายสินค้าและการชำระเงินที่สร้างโดยนักทดสอบคนที่ 5

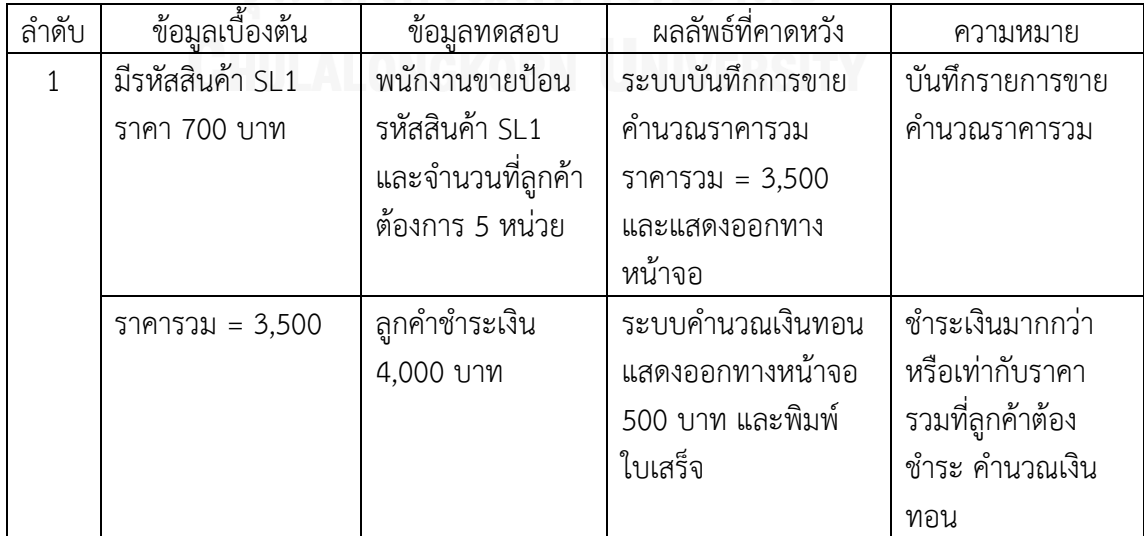

| ลำดับ | ข้อมูลเบื้องต้น      | ข้อมูลทดสอบ         | ผลลัพธ์ที่คาดหวัง    | ความหมาย         |
|-------|----------------------|---------------------|----------------------|------------------|
| 1     | ราคารวม = 3,500      | ลูกคำชำระเงิน       | ระบบคำนวณเงินทอน     | ชำระเงินมากกว่า  |
|       |                      | 4,000 บาท           | แสดงออกทางหน้าจอ     | หรือเท่ากับราคา  |
|       |                      |                     | 500 บาท และพิมพ์     | รวมที่ลูกค้าต้อง |
|       |                      |                     | ใบเสร็จ              | ชำระ คำนวณเงิน   |
|       |                      |                     |                      | ทอน              |
|       | ลูกค้าต้องการคืน     | พนักงานกรอก         | ้ระบบแสดงรายการคืน   | คืนภายใน 7 วัน   |
|       | สินค้า SL1 ราคา      | รหัสสินค้าที่ลูกค้า | สินค้า SL1จำนวนหนึ่ง | รับคืนสินค้า     |
|       | 700 บาท 1 หน่วย      | ต้องการคืน          | ชิ้น ระบบคำนวณเงิน   |                  |
|       | เมื่อวันที่ 1/1/2556 | วันที่คืน 2/1/2556  | ทอน 700 บาท ระบบ     |                  |
|       |                      |                     | พิมพ์ใบเสร็จให้ลกค้า |                  |

ิตารางที่ ฉ.58 กรณีทดสอบของการชำระเงินและการรับคืนสินค้าที่สร้างโดยนักทดสอบคนที่ 5

ตารางที่ ฉ.59 กรณีทดสอบของการเพิ่มสินค้าและการแก้ไขสินค้าที่สร้างโดยนักทดสอบคนที่ 5

| ลำดับ | ข้อมูลเบื้องต้น       | ข้อมูลทดสอบ                           | ผลลัพธ์ที่คาดหวัง                     | ความหมาย       |
|-------|-----------------------|---------------------------------------|---------------------------------------|----------------|
|       |                       | ผู้จัดการเพิ่มข้อมูล<br>สินค้า SL5 ใน | ระบบบันทึกรายการ<br>สินค้า SL5 ในระบบ | เพิ่มสินค้าได้ |
|       |                       | ระบบจำนวน 6                           | ้จำนวน 6 หน่วย                        |                |
|       |                       | หน่วย                                 |                                       |                |
|       | มีข้อมูล ข้อมูลสินค้า | ผ้จัดการเปลี่ยน                       | ระบบทำการแก้ไข                        | แก้ไขสินค้าได้ |
|       | SL <sub>5</sub>       | จำนวนสินค้า SL5                       | ข้อมูลสินค้า SL5 จาก                  |                |
|       |                       | จาก 6หน่วย เป็น                       | ้จำนวน 6 หน่วย เป็น 5                 |                |
|       |                       | 5หน่วย ทำ                             | หน่วย ระบบ                            |                |

ตารางที่ ฉ.60 กรณีทดสอบของการเพิ่มสินค้าและการลบสินค้าที่สร้างโดยนักทดสอบคนที่ 5

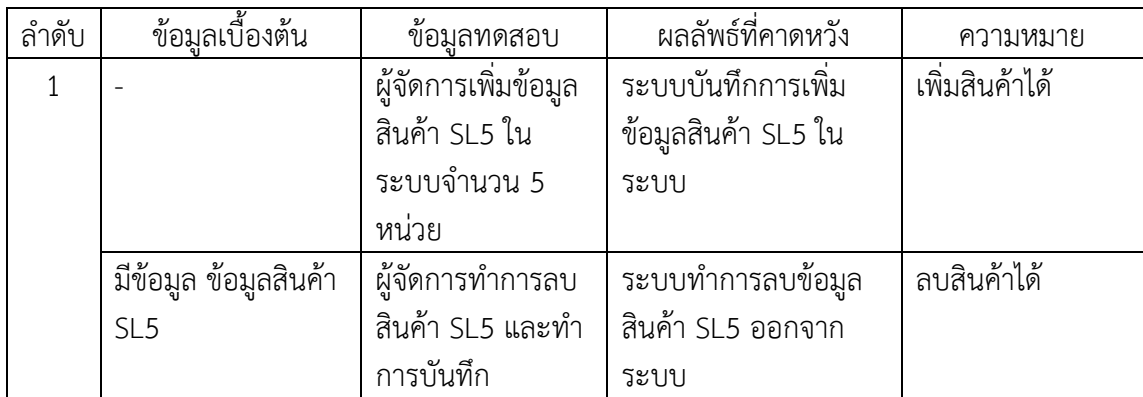

### 5.2 ระบบเอทีเอ็ม

ตารางที่ ฉ.61 คู่ยูสเคสของระบบเอทีเอ็มที่สร้างโดยนักทดสอบคนที่ 5

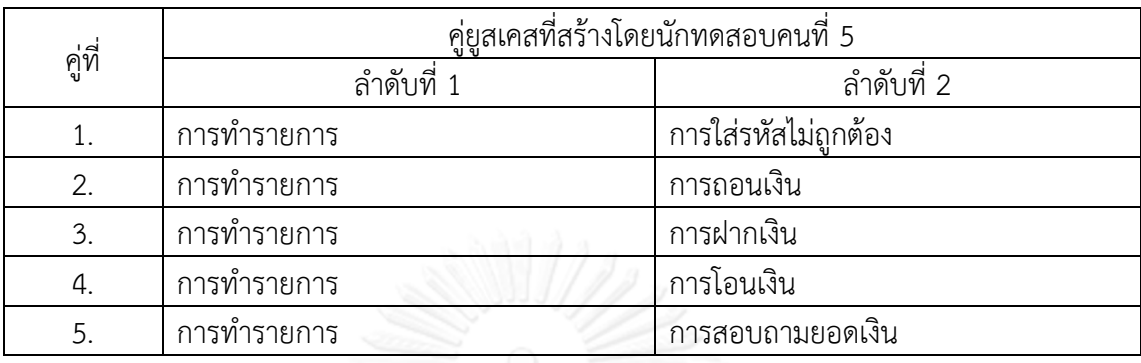

ิตารางที่ ฉ.62 กรณีทดสอบระดับของการทำรายการและการใส่รหัสไม่ถูกต้องที่สร้างโดยนักทดสอบ คนที่ 5

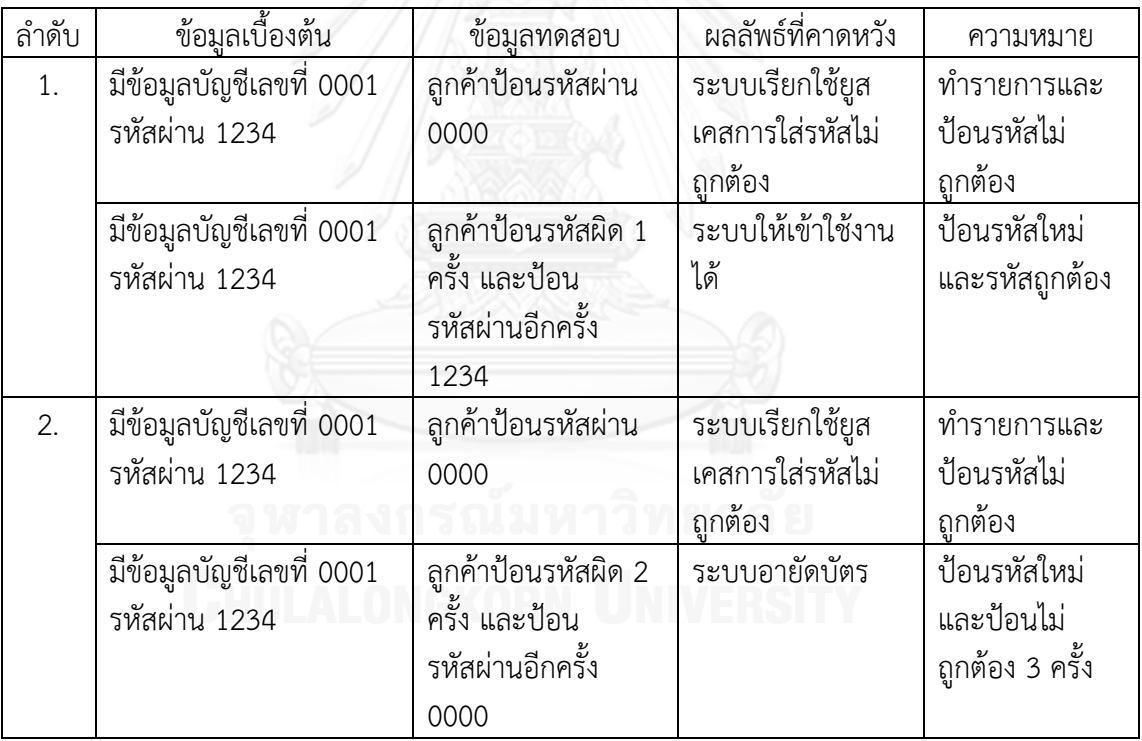

| ลำดับ | ข้อมูลเบื้องต้น    | ข้อมูลทดสอบ      | ผลลัพธ์ที่คาดหวัง   | ความหมาย         |
|-------|--------------------|------------------|---------------------|------------------|
|       | ระบบพร้อม          | เลือกเมนูถอนเงิน | ระบบทำยูสเคสการ     | สถานะ ok         |
|       | ให้บริการ          |                  | ถอนเงิน             | ดำเนินการตาม     |
|       |                    |                  |                     | รายการที่เลือก   |
|       | มีข้อมูลบัญชีเลขที | ถอนเงิน 100 บาท  | ระบบจ่ายเงิน 100    | จำนวนเงินพอ ถอน  |
|       | 0001               |                  | บาท และพิมพ์ใบเสร็จ | เงินสำเร็จ พิมพ์ |
|       |                    |                  |                     | ใบเสร็จ          |

ิตารางที่ ฉ.63 กรณีทดสอบของการทำรายการและการถอนเงินที่สร้างโดยนักทดสอบคนที่ 5

ตารางที่ ฉ.64 กรณีทดสอบของการทำรายการและการฝากเงินที่สร้างโดยนักทดสอบคนที่ 5

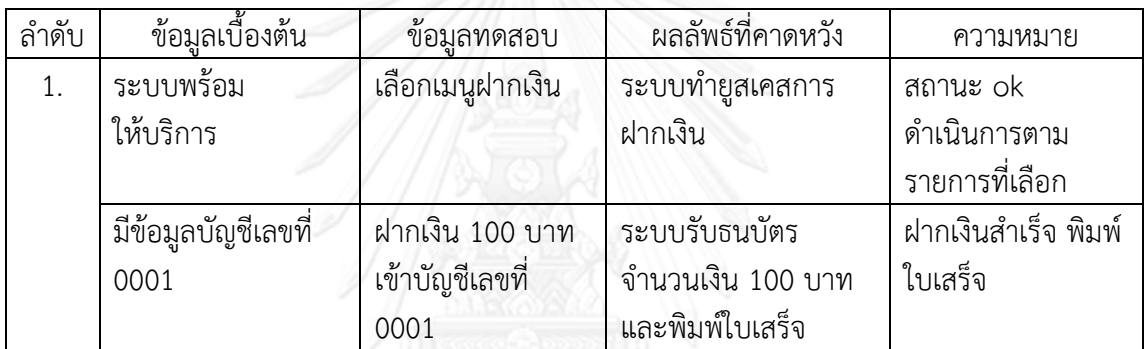

ตารางที่ ฉ.65 กรณีทดสอบของการทำรายการและการโอนเงินที่สร้างโดยนักทดสอบคนที่ 5

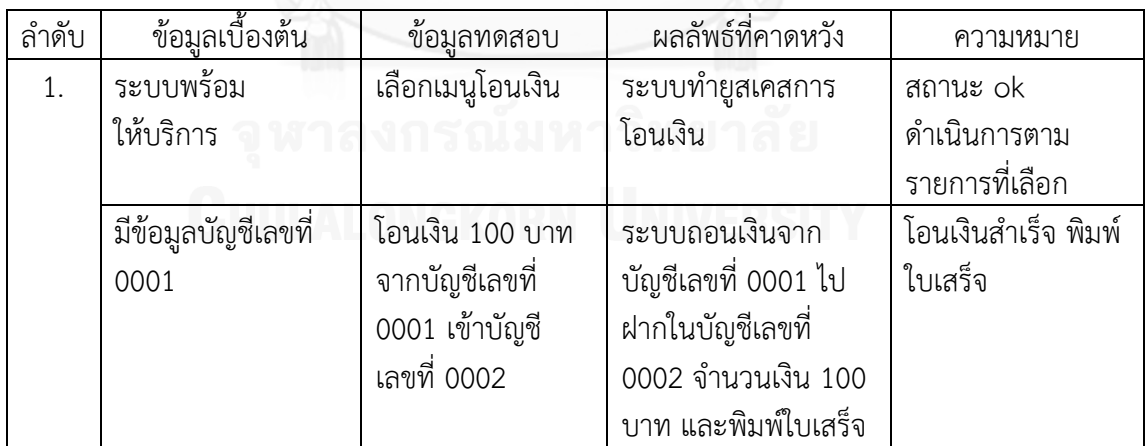

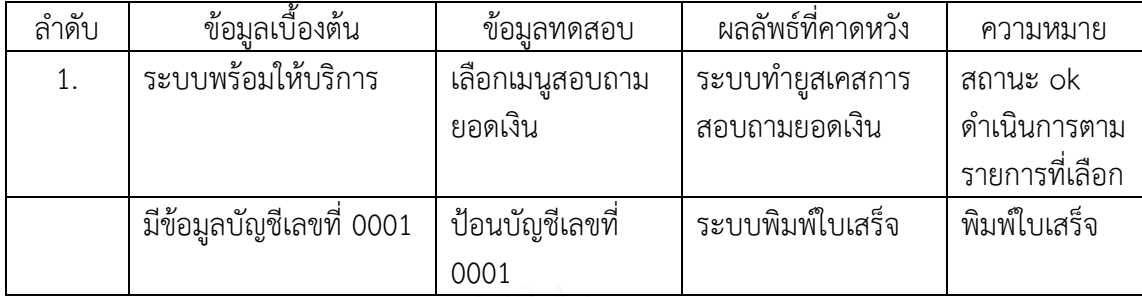

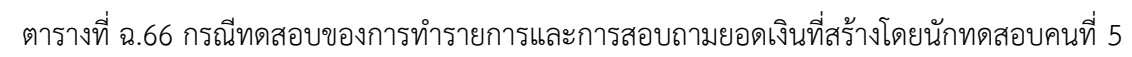

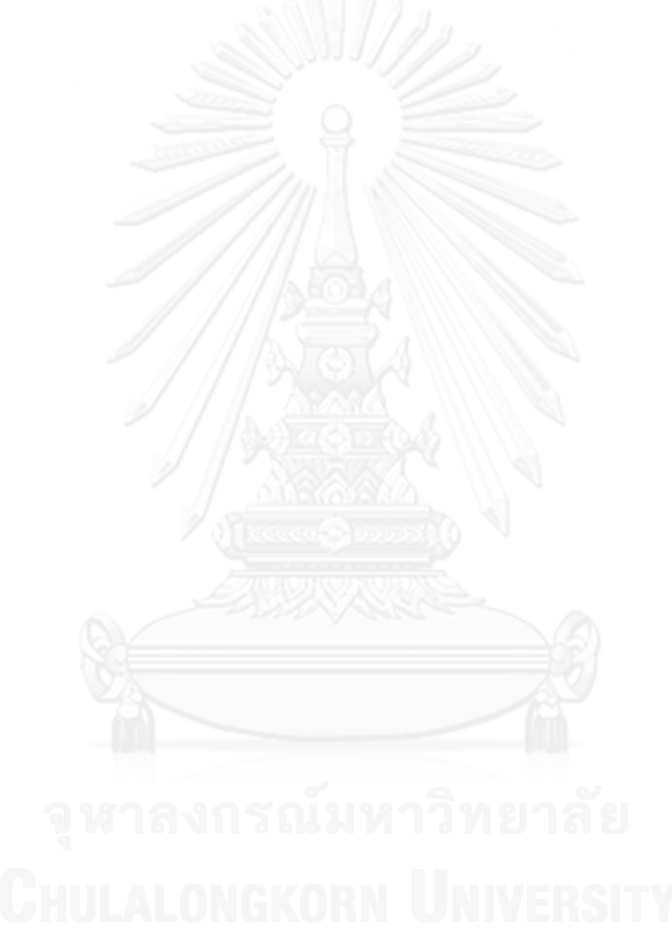

#### **ภาคผนวก ช ตัวอย่างการใช้เครื่องมือ**

เครื่องมือสร้างกรณีทดสอบ มีขั้นตอนการใช้งานดังนี้

1. เปิดเครื่องมือ คลิกปุ่ม File และเลือก New Project เพื่อสร้างโครงการใหม่

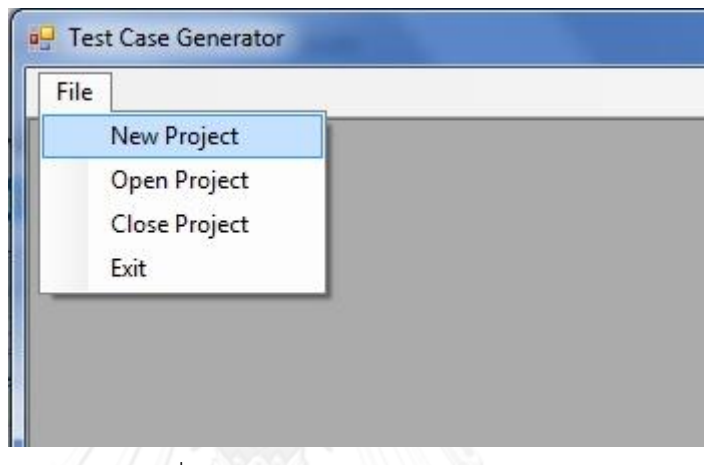

รูปที่ ช.1 การสร้างโครงการใหม่

2. เมื่อปรากฏหน้าต่าง New Project ป้อนชื่อโครงการ จากนั้นคลิกปุ่ม Create เพื่อตั้งชื่อ ให้โครงการ

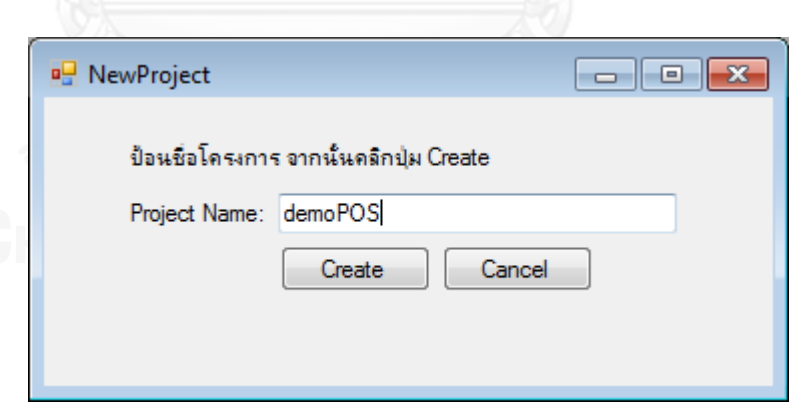

รูปที่ ช.2 การป้อนชื่อโครงการ

3. ในแท็ป Import XML คลิกปุ่ม Browse เพื่อเลือกเอกสารเอ็กซ์เอ็มแอลจากในเครื่อง จากนั้นคลิกปุ่ม Add File เพื่อนำเข้าเอกสารเอ็กซ์เอ็มแอล

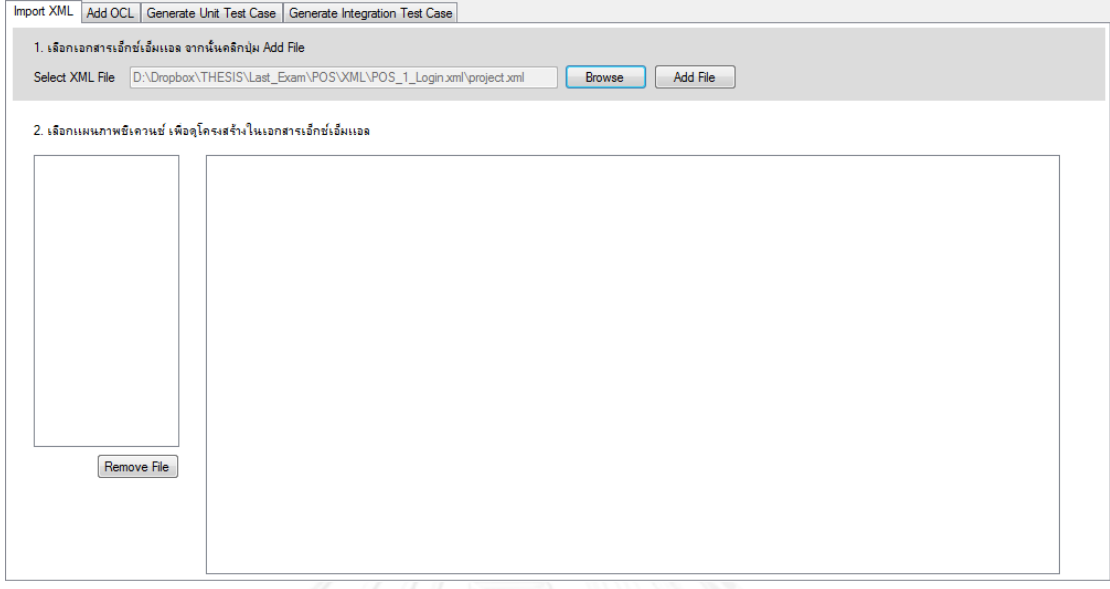

## รูปที่ ช.3 การเลือกเอกสารเอ็กซ์เอ็มแอลจากในเครื่อง

4. ลิสต์บ็อกซ์จะแสดงชื่อของแผนภาพซีเควนซ์ ตามเอกสารเอ็กซ์เอ็มแอลที่ถูกนำเข้ามา และทรีวิวจะแสดงข้อมูลที่อยู่ภายในเอกสารเอ็กซ์เอ็มแอล

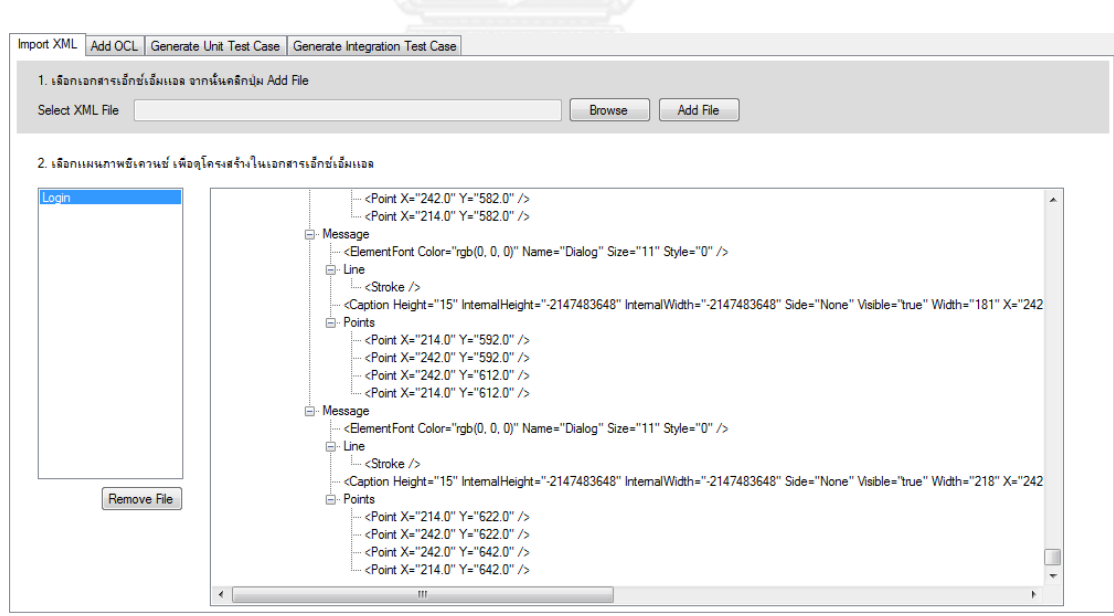

รูปที่ ช.4 การนำเข้าเอกสารเอ็กซ์เอ็มแอล

# 5. น าเข้าข้อมูลเอกสารเอ็กซ์เอ็มแอล จนครบทุกแผนภาพซีเควนซ์ทั้งหมดที่มีในระบบขาย

สินค้า

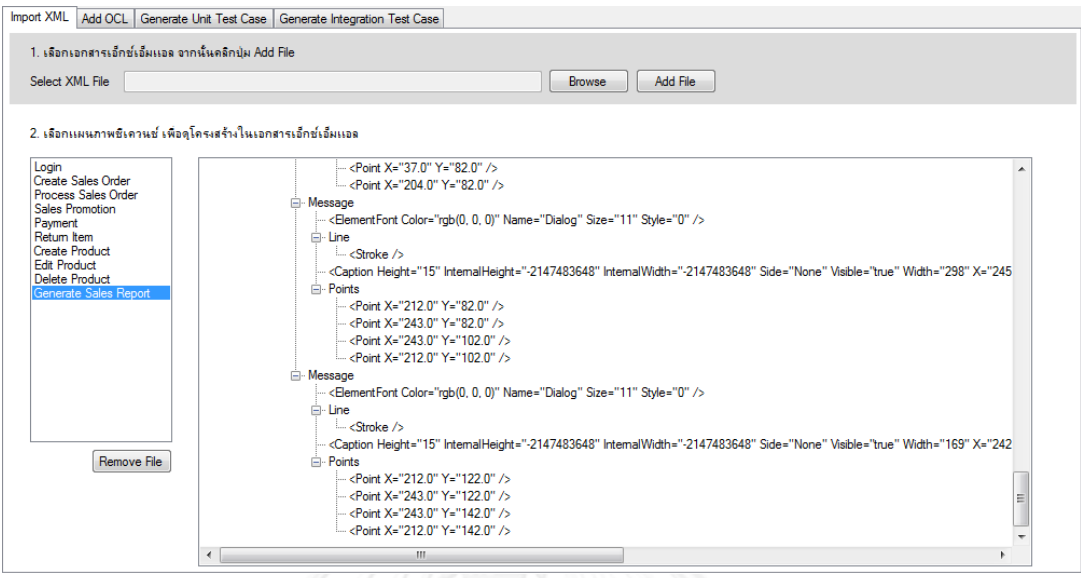

รูปที่ ช.5 การนำเข้าแผนภาพซีเควนซ์ทั้งหมดที่มีในระบบขายสินค้า

6. คลิปแท็ป Add OCL ในลิสต์บ็อกซ์จะแสดงชื่อของแผนภาพซีเควนซ์ เมื่อคลิกเลือก แผนภาพซีเควนซ์ จะแสดงรายการเมสเสจทั้งหมดในแผนภาพซีเควนซ์ เมื่อเลือกเมสเสจจะแสดง ี ข้อมูลรายละเอียดของเมสเสจดังกล่าว ได้แก่ รหัสเมสเสจ ชื่อเมสเสจ ประเภทของเมสเสจ ลำดับที่ ้ ของเมสเสจ อ็อบเจกต์ที่ส่งเมสเสจ อ็อบเจกต์ที่ได้รับเมสเสจ เงื่อนไขก่อนการทำงานและเงื่อนไขหลัง การทำงานของเมสเสจ โดยเครื่องมือจะสร้างโอซีแอลของเงื่อนไขก่อนการทำงานและเงื่อนไขหลังการ ท างานของเมสเสจให้โดยอัติโนมัติ

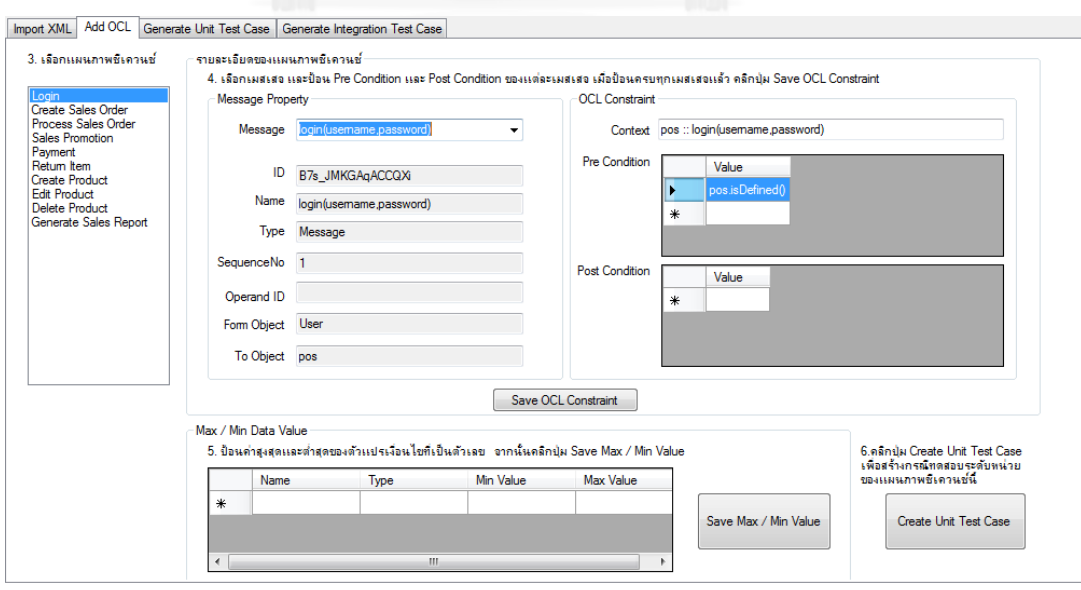

รูปที่ ช.6การแสดงรายละเอียดของแผนภาพซีเควนซ์

#### 7. ผู้ใช้สามารถป้อนโอซีแอลเข้ามาในเครื่องมือได้

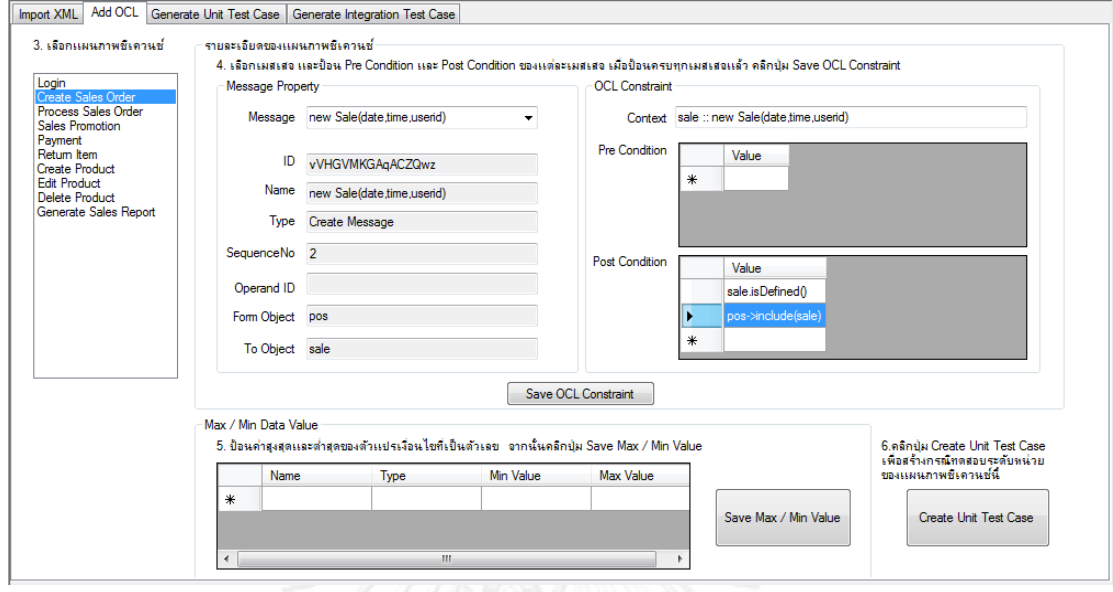

รูปที่ ช.7 การป้อนโอซีแอล

8. เมื่อป้อนโอซีแอลครบทุกเมสเสจแล้ว คลิกปุ่ม Save OCL Constraint จะปรากฏหน้าต่าง แจ้งว่าOCL are saved. หมายความว่าเครื่องมือได้บันทึกโอซีแอลแล้ว

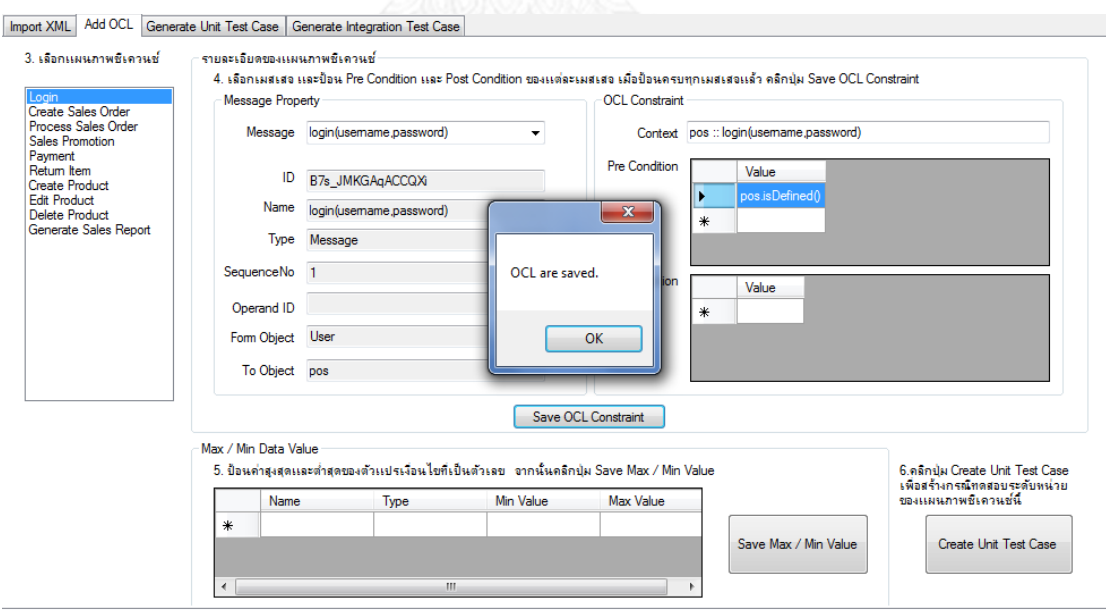

รูปที่ ช.8 การบันทึกโอซีแอล

9. หากแผนภาพใดมีคอมบายด์แฟรกแมนต์และมีตัวแปรในเงื่อนไขเป็นประเภทตัวเลข จะ ปรากฎชื่อตัวแปรดังกล่าวในตารางที่ ผู้ใช้สามารถป้อนข้อมูลค่าสูงสุดและค่าต่ าสุดของตัวแปร และกด ปุ่ม Save Max / Min Value เพื่อบันทึกค่าสูงสุดและค่าต่ำสุดของตัวแปรได้

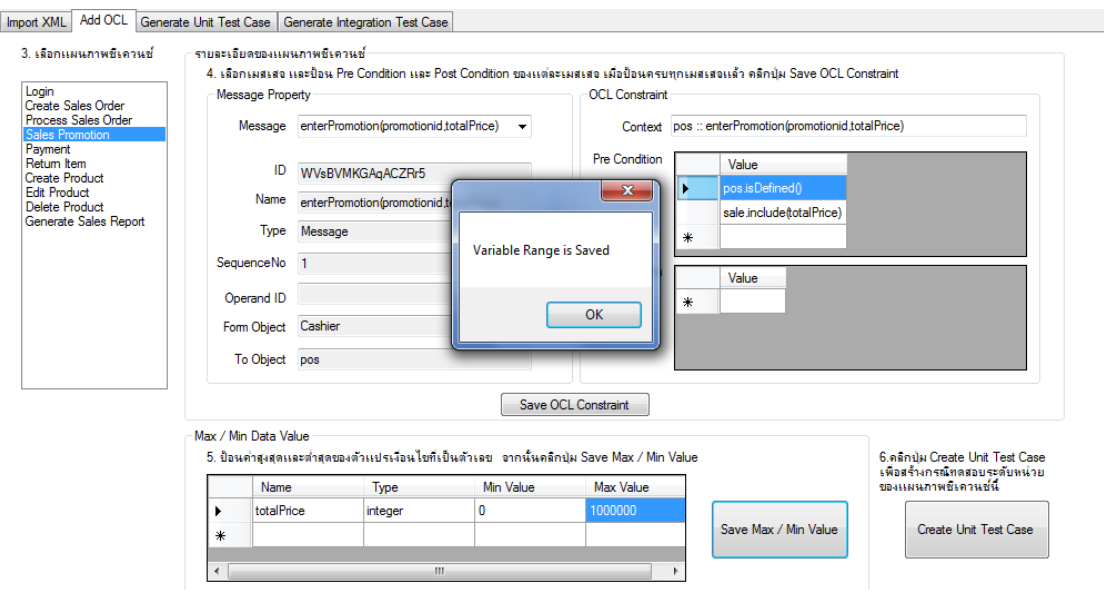

รูปที่ ช.9 การบันทึกค่าสูงสุดและค่าต่ำสุดของตัวแปร

10. เมื่อป้อนข้อมูลโอซีแอลและค่าค่าสูงสุดและค่าต่ำสุดของตัวแปรแล้ว คลิกปุ่ม Create Unit Test Case เพื่อสร้างกรณีทดสอบระดับหน่วย

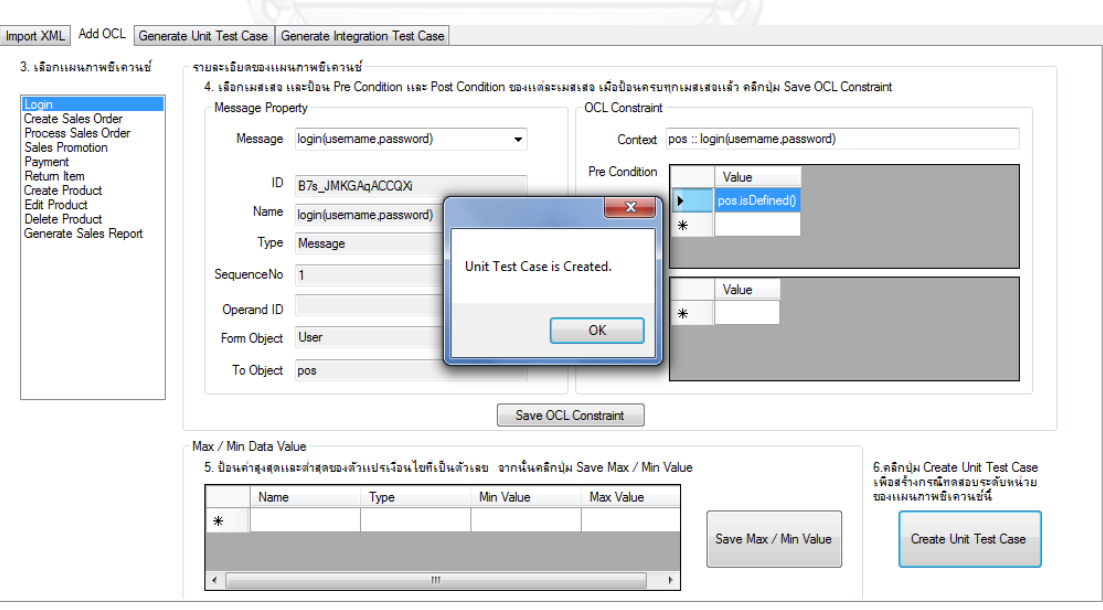

รูปที่ ช.10 การสร้างกรณีทดสอบระดับหน่วย

11. คลิปแท็ป Generate Unit Test Case ในลิสต์บ็อกซ์จะแสดงชื่อของแผนภาพซีเควนซ์ เมื่อคลิกเลือกแผนภาพซีเควนซ์ จะแสดงเส้นทางไออาร์ซีเอฟจี และกรณีทดสอบระดับหน่วยในตาราง

| <b>Create Sales Order</b>                            |                | Path<br>No.    | <b>IRCFG Complete Path</b>                    |                                                                                                    |            |                                                                                                    |                   |                                                |  |
|------------------------------------------------------|----------------|----------------|-----------------------------------------------|----------------------------------------------------------------------------------------------------|------------|----------------------------------------------------------------------------------------------------|-------------------|------------------------------------------------|--|
| <b>Process Sales Order</b><br><b>Sales Promotion</b> |                |                |                                               |                                                                                                    |            | start, validate(usemame, password), start, valid = checkUserPass(usemame, password), start, end, valid = true <f>, showErron</f> |                   |                                                |  |
| Payment<br>Return Item                               |                | $\overline{a}$ |                                               | start.validate/usemame.password).start.valid = checkUserPass/usemame.password).start.end.valid = true <t>.user = get </t>  |            |                                                                                                    |                   |                                                |  |
| <b>Create Product</b><br><b>Edit Product</b>         |                | 3              |                                               | start, validate(usemame,password),start, valid = checkUserPass(usemame,password),start,end,valid = true <t>,user = get</t> |            |                                                                                                    |                   |                                                |  |
| <b>Delete Product</b>                                |                |                |                                               |                                                                                                    |            | start.validate(usemame.password).start.valid = checkUserPass(usemame.password).start.end.valid = true <t>.user = get</t>         |                   |                                                |  |
| Generate Sales Report                                | ¥              |                |                                               |                                                                                                    |            |                                                                                                    |                   |                                                |  |
|                                                      | $\overline{4}$ |                | $\rm HI$                                      |                                                                                                    |            |                                                                                                    |                   |                                                |  |
|                                                      |                | Path           | ตารางแสดงกรณ์ทดสอบระดับหน่วย (Unit Test Case) | Sending                                                                                                    | Receiving  |                                                                                                    |                   |                                                |  |
|                                                      |                |                |                                               |                                                                                                    |            |                                                                                                    |                   |                                                |  |
|                                                      |                | No.            | <b>Method Name</b>                            | Object                                                                                                    | Object     | <b>Initial Data</b>                                                                                                    | Condition         | <b>Test Data</b>                               |  |
|                                                      |                |                | showError("Invali                             | authen                                                                                                    | <b>DOS</b> | pos.isDefined()                                                                                                    |                   |                                                |  |
|                                                      |                |                | $value = checkUse$                            | authen                                                                                                    | authen     |                                                                                                    |                   |                                                |  |
|                                                      |                |                | validate(usemam                               | pos                                                                                                    | authen     |                                                                                                    | $value = true$    | $f$ valid = true =                             |  |
|                                                      |                | $\overline{2}$ | $userRole = getUs$ authen                     |                                                                                                    | user       | user.isDefined()                                                                                                    |                   |                                                |  |
|                                                      |                |                | $user = getUser(us$ authen                    |                                                                                                    | authen     |                                                                                                    |                   |                                                |  |
|                                                      |                |                | $value = checkUse$ authen                     |                                                                                                    | authen     |                                                                                                    |                   |                                                |  |
|                                                      |                |                | validate(usemam                               | pos                                                                                                    | authen     |                                                                                                    | $userRole == "ma$ | $f$ userRole = $\pi$                           |  |
|                                                      |                |                |                                               |                                                                                                    |            |                                                                                                    | $userRole = "cas$ | ${userRole = c}$                               |  |
|                                                      |                |                |                                               |                                                                                                    |            |                                                                                                    | $value = true$    | ${value : \n\overline{\phantom{}}\phantom{1}}$ |  |

รูปที่ ช.11 หน้าจอแสดงเส้นทางไออาร์ซีเอฟจี และกรณีทดสอบระดับหน่วย

12. คลิปแท็ป Generate Integration Test Case ในลิสต์บ็อกซ์จะแสดงชื่อของแผนภาพซี เควนซ์ เมื่อคลิกเลือกแผนภาพซีเควนซ์ ในตารางด้านซ้ายล่าง จะแสดงรายการตัวแปรที่ใช้ร่วมกัน และข้อความบอกประเภทความสัมพันธ์ของคู่ยูสเคส ด้านขวาจะแสดงเส้นทางไออาร์ซีเอฟจีของคู่ยูส เคส และกรณีทดสอบระดับบูรณาการในตารางที่ หากเป็นความสัมพันธ์ประเภทตัวแปรในยูสเคส ี ลำดับที่ 1 ถูกนำไปใช้เป็นตัวแปรเงื่อนไขในยูสเคสลำดับที่ 2 จะมีจำนวนเส้นทางไออาร์ซีเอฟจี่ของคู่ ยูสเคสจำนวน 2 เส้นทาง ดังรูปที่ ฉ.12

|                                                                                     | 8. เลือกคุ่มสะคส                                                       |        |                          |                                                                                                    | ตารางเเสดงเส้นทางไออาร์ชิเอฟจิของค่ยสเคส Integration Path                                                                    |                             |                     |                     |                                       |                                |  |
|-------------------------------------------------------------------------------------|------------------------------------------------------------------------|--------|--------------------------|----------------------------------------------------------------------------------------------------|----------------------------------------------------------------------------------------------------|-----------------------------|---------------------|---------------------|---------------------------------------|--------------------------------|--|
|                                                                                     | Create Sales Order - Process Sales Ord                                 |        |                          | pathNo.                                                                                                    |                                                                                                    | First Sequence Diagram Path |                     |                     |                                       |                                |  |
|                                                                                     | Process Sales Order - Sales Promotion<br>Process Sales Order - Payment |        | ۱                        |                                                                                                    | start.sale = getSale(orderid).start.end.product = getProduct(productid).start.end.product!="null" <t>.enteritem(product.</t> |                             |                     |                     |                                       |                                |  |
| Sales Promotion - Payment<br>Payment - Return Item<br>Create Product - Edit Product |                                                                        |        | $\overline{2}$           | start,sale = getSale(orderid),start,end,product = getProduct(productid),start,end,product!="null" <t>,enteritem(product,</t> |                                                                                                    |                             |                     |                     |                                       |                                |  |
|                                                                                     |                                                                        | ₩      |                          |                                                                                                    |                                                                                                    |                             |                     |                     |                                       |                                |  |
|                                                                                     | Create Product - Delete Product                                        |        |                          |                                                                                                    |                                                                                                    |                             |                     |                     |                                       |                                |  |
|                                                                                     | Edit Product - Delete Product                                          |        |                          |                                                                                                    |                                                                                                    |                             |                     |                     |                                       |                                |  |
|                                                                                     |                                                                        |        |                          |                                                                                                    |                                                                                                    |                             |                     |                     |                                       |                                |  |
|                                                                                     |                                                                        |        | $\overline{\phantom{a}}$ |                                                                                                    | m.                                                                                                    |                             |                     |                     |                                       |                                |  |
|                                                                                     |                                                                        |        |                          |                                                                                                    |                                                                                                    |                             |                     |                     |                                       |                                |  |
|                                                                                     |                                                                        |        |                          |                                                                                                    | ตารางแสดงกรณ์ทดสอบระดับบรณาการ (Integration Test Case)                                                                       |                             |                     |                     |                                       |                                |  |
|                                                                                     |                                                                        |        |                          |                                                                                                    |                                                                                                    |                             |                     |                     |                                       |                                |  |
|                                                                                     | ตัวเเปรยสเตส                                                           |        |                          | Path<br>No.                                                                                                    | <b>Method Name</b>                                                                                                    | Sendina<br><b>Object</b>    | Receiving<br>Object | <b>Initial Data</b> | Condition                             | <b>Test Data</b>               |  |
|                                                                                     |                                                                        | sisza. |                          |                                                                                                    | new SalesLinelte                                                                                                    | sale                        | item                |                     |                                       |                                |  |
|                                                                                     | totalPrice                                                             | return |                          |                                                                                                    | product = getPro                                                                                                    | pos                         | pos                 |                     |                                       |                                |  |
|                                                                                     | totalPrice                                                             | return |                          |                                                                                                    |                                                                                                    |                             |                     |                     |                                       |                                |  |
|                                                                                     | totalPrice                                                             | param  |                          |                                                                                                    | $sale = qet Sale(or$                                                                                                    | pos                         | pos                 |                     |                                       |                                |  |
|                                                                                     | totalPrice                                                             | param  |                          |                                                                                                    | enteritem(orderid                                                                                                    | Cashier                     | <b>DOS</b>          | pos.isDefined()     | product!="null"                       | $\frac{1}{2}$ foroduct = $\ln$ |  |
|                                                                                     |                                                                        | ×<br>٠ |                          |                                                                                                    |                                                                                                    |                             |                     | userRole="cashier"  |                                       |                                |  |
|                                                                                     | $-111.$                                                                |        |                          |                                                                                                    |                                                                                                    |                             |                     | pos->include(sale)  |                                       |                                |  |
|                                                                                     |                                                                        |        |                          |                                                                                                    | $type = getType()$                                                                                                    | pos                         | promotion           | promotion.isDefin   |                                       |                                |  |
|                                                                                     | ตัวแปรtotalPrice ถูกนำไปใช้เป็นตัว<br>้เเปรเงื่อนไขในยสเคส 2           |        |                          |                                                                                                    | promotion = getPr                                                                                                    | pos                         | <b>DOS</b>          |                     |                                       |                                |  |
|                                                                                     |                                                                        |        |                          |                                                                                                    | enterPromotion(pr                                                                                                    | Cashier                     | <b>DOS</b>          | pos.isDefined()     | totalPrice >= $20000$   ftotalPrice = |                                |  |

รูปที่ ช.12 หน้าจอแสดงเส้นทางไออาร์ซีเอฟจี และกรณีทดสอบระดับบูรณาการ

13. หากเป็นความสัมพันธ์ประเภทตัวแปรในยูสเคสลำดับที่ 1 ถูกนำไปใช้เป็นตัวแปร ี พารามิเตอร์หรือตัวแปรคืนค่าในยูสเคสลำดับที่ 2 จะมีจำนวนเส้นทางไออาร์ซีเอฟจีของคู่ยูสเคส จ านวน 2 เส้นทาง ดังรูปที่ ฉ.13

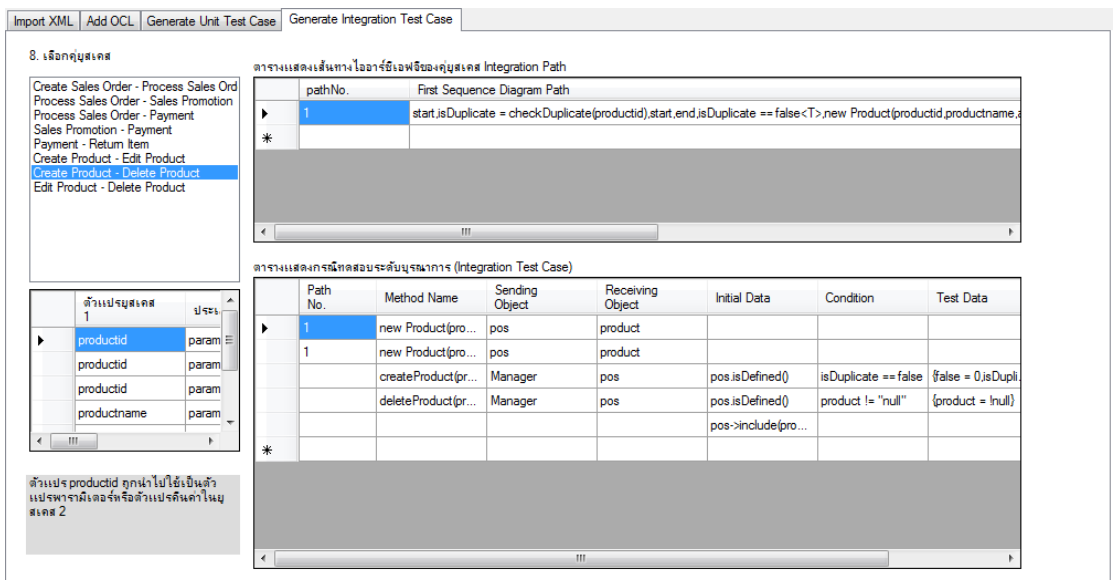

รูปที่ ช.13 หน้าจอแสดงเส้นทางไออาร์ซีเอฟจี และกรณีทดสอบระดับบูรณาการ

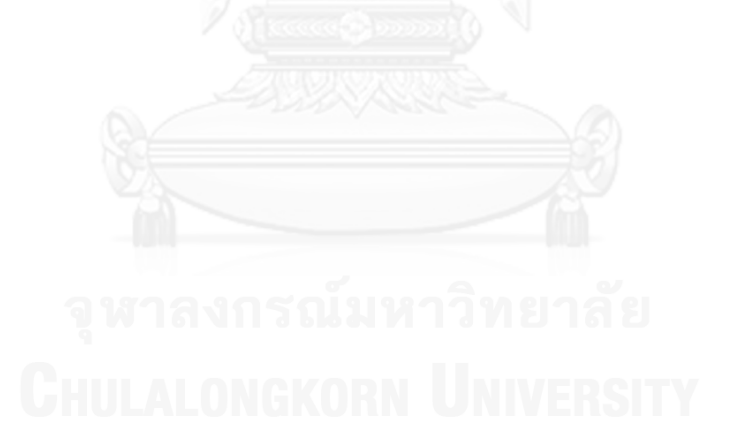

#### **ประวัติผู้เขียนวิทยานิพนธ์**

้นางสาววีวิกา เชาวณาพรรณ์ เกิดวันที่ 5 ตุลาคม พ.ศ. 2531 สำเร็จการศึกษาระดับ ปริญญาตรี หลักสูตรวิทยาศาสตรบัณฑิต สาขาวิทยาการคอมพิวเตอร์ ภาควิชาคณิตศาสตร์และ วิทยาการคอมพิวเตอร์ คณะวิทยาศาสตร์ จากสถาบันเทคโนโลยีพระจอมเกล้าเจ้าคุณทหาร ลาดกระบัง ในปี พ.ศ. 2552 จากนั้นได้เข้าศึกษาต่อในระดับปริญญาโท หลักสูตรวิทยาศาสตร มหาบัณฑิต สาขาพัฒนาซอฟต์แวร์ด้านธุรกิจ ภาควิชาสถิติ คณะพาณิชยศาสตร์และการบัญชี จุฬาลงกรณ์มหาวิทยาลัย งานวิจัยนี้ได้ตีพิมพ์ในบทความวิจัยของการประชุมวิชาการระดับชาติด้าน เทคโนโลยีสารสนเทศครั้งที่ 6 เรื่องการสร้างกรณีทดสอบระดับอินทิเกรชันโดยอัตโนมัติจากแผนภาพ ยูเอ็มแอล หน้าที่ 512

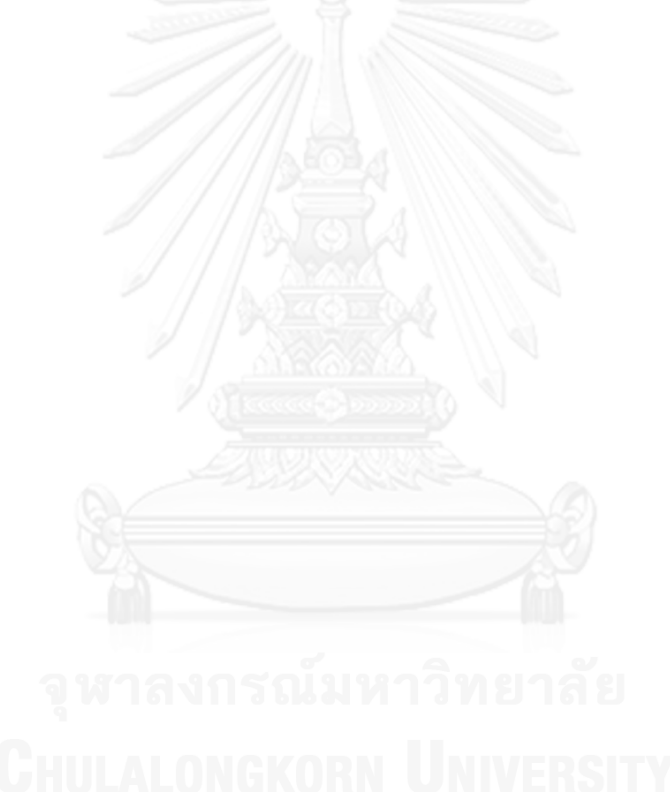

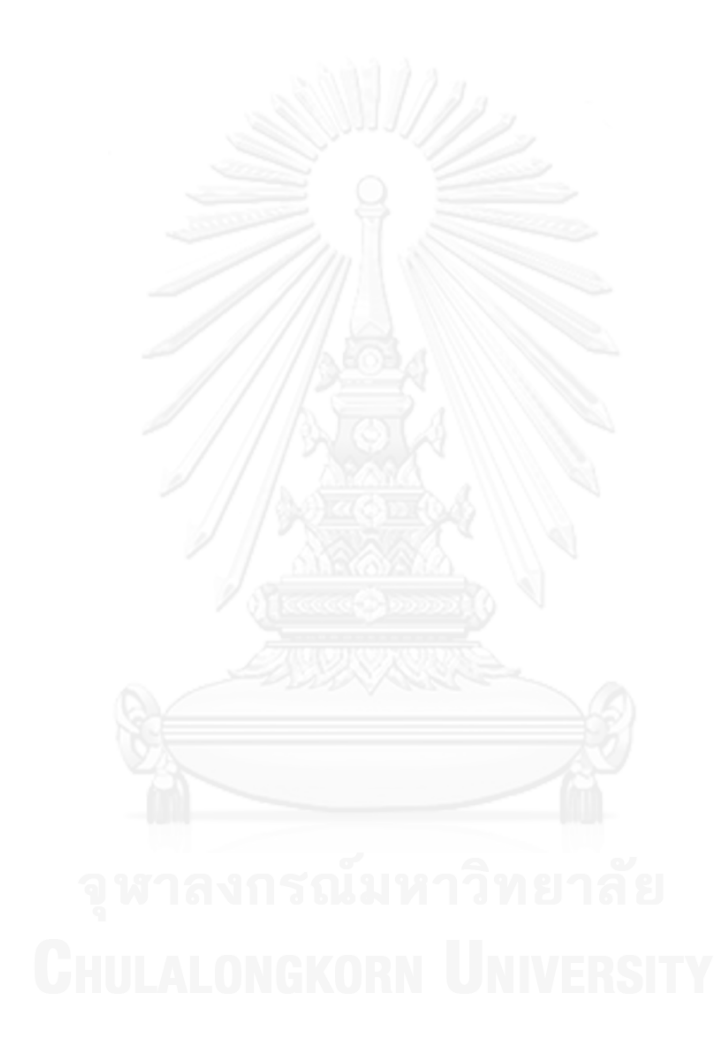